# VACON® NX AC DRIVES

APFIFF40

# SYSTEM INTERFACE APPLICATION II **APPLICATION MANUAL**

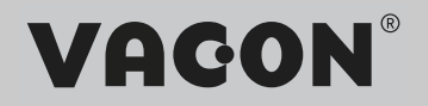

# **VACON SYSTEM INTERFACE APPLICATION MANUAL**

#### **INDEX**

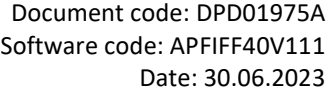

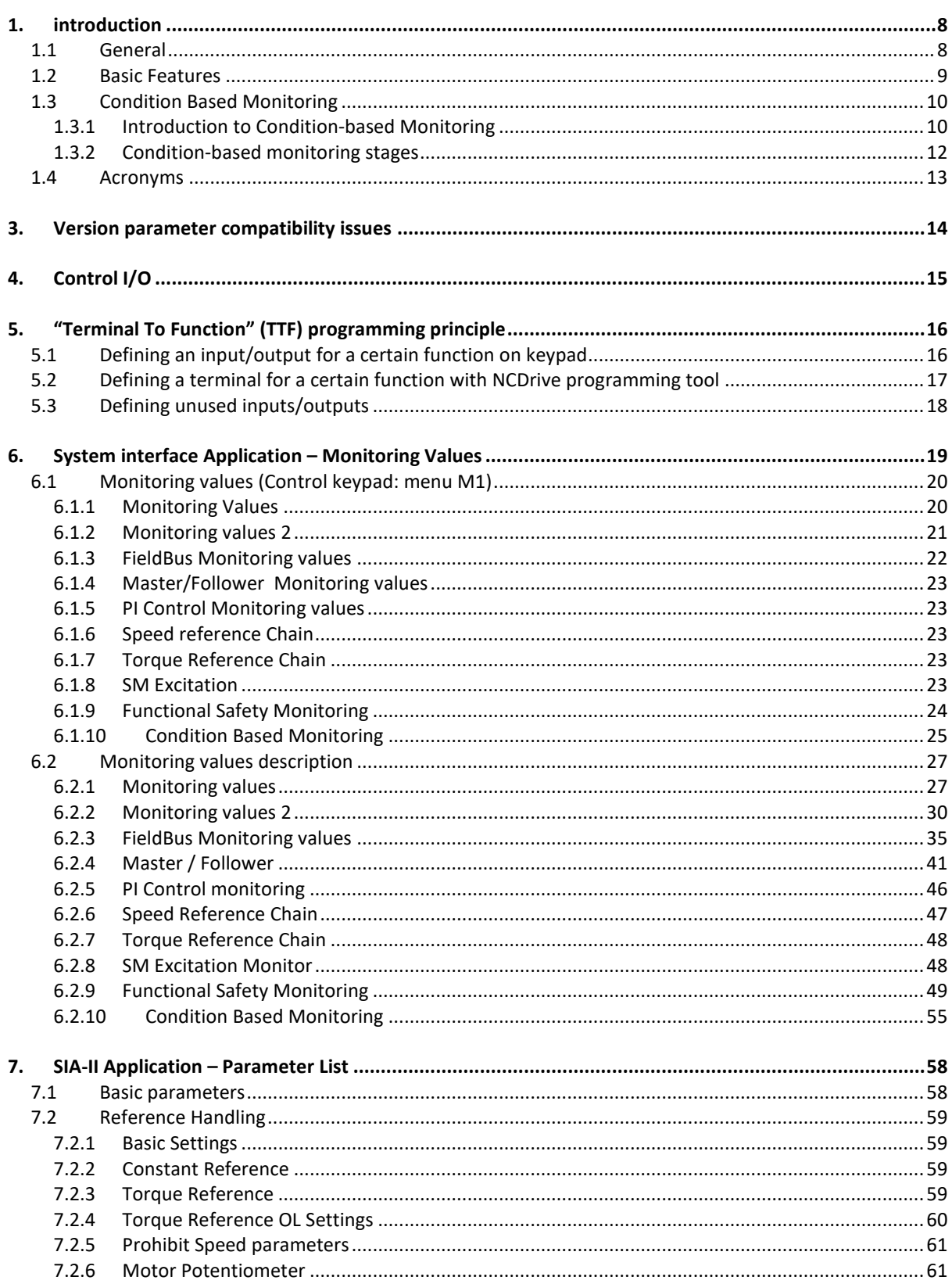

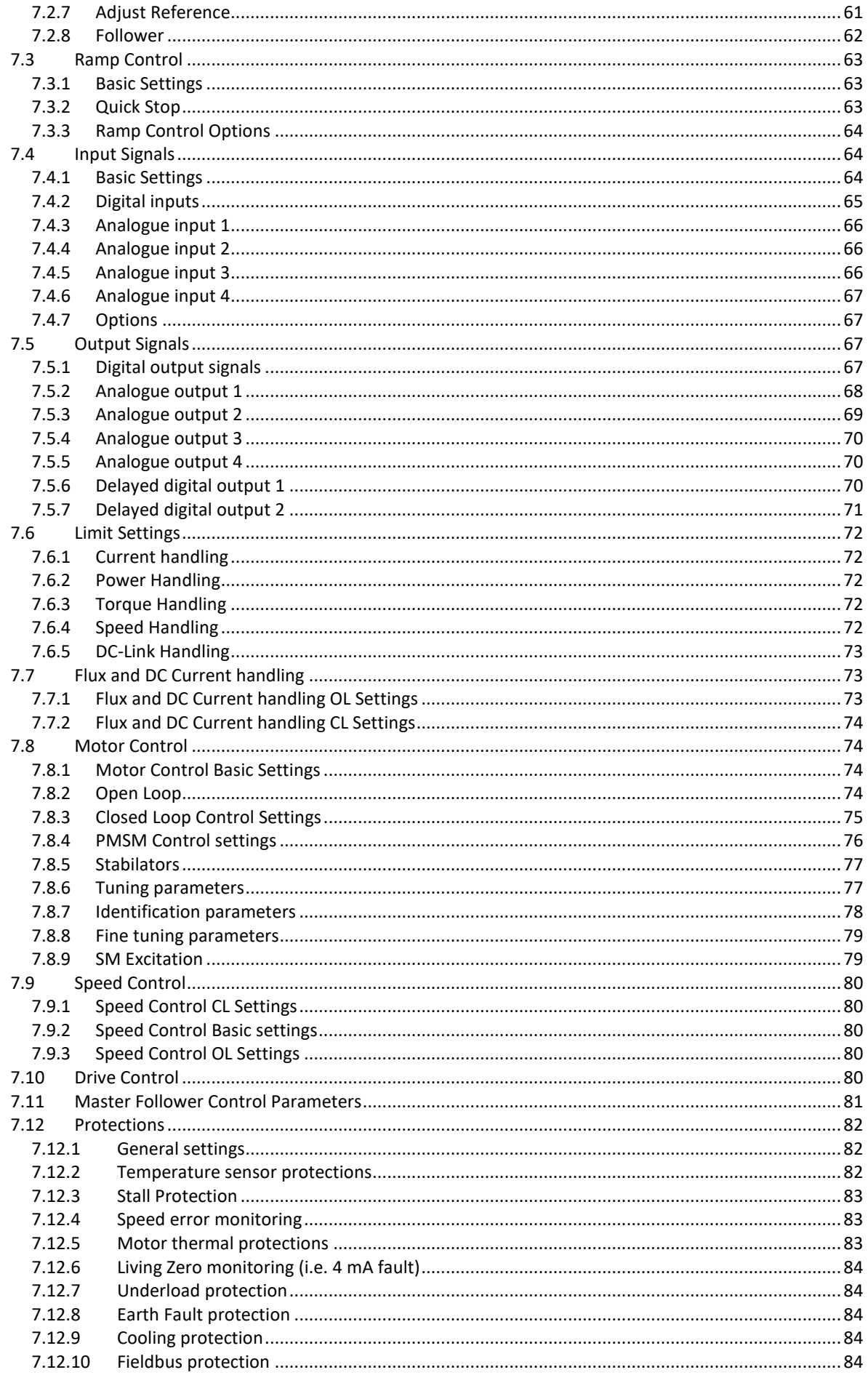

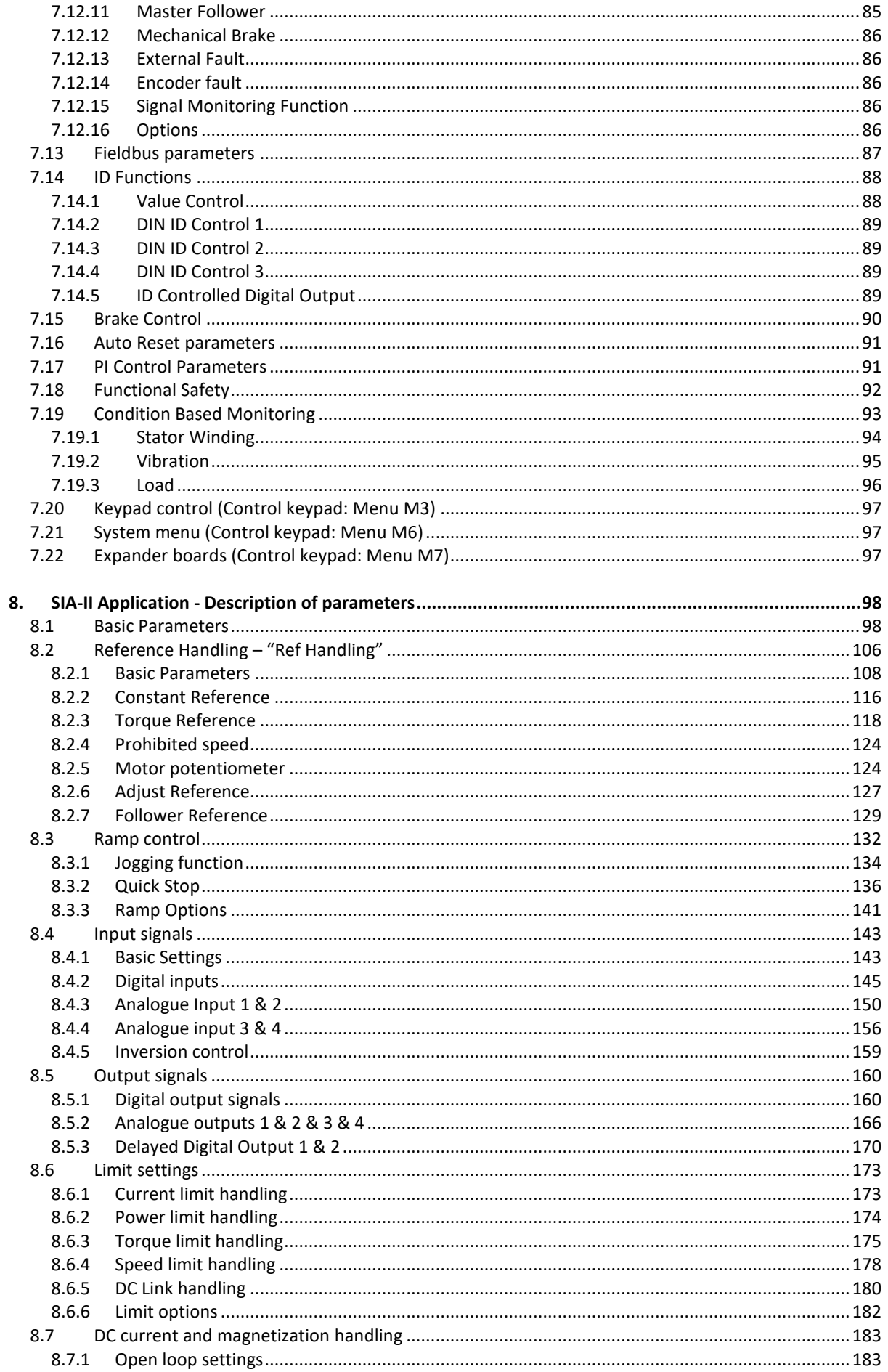

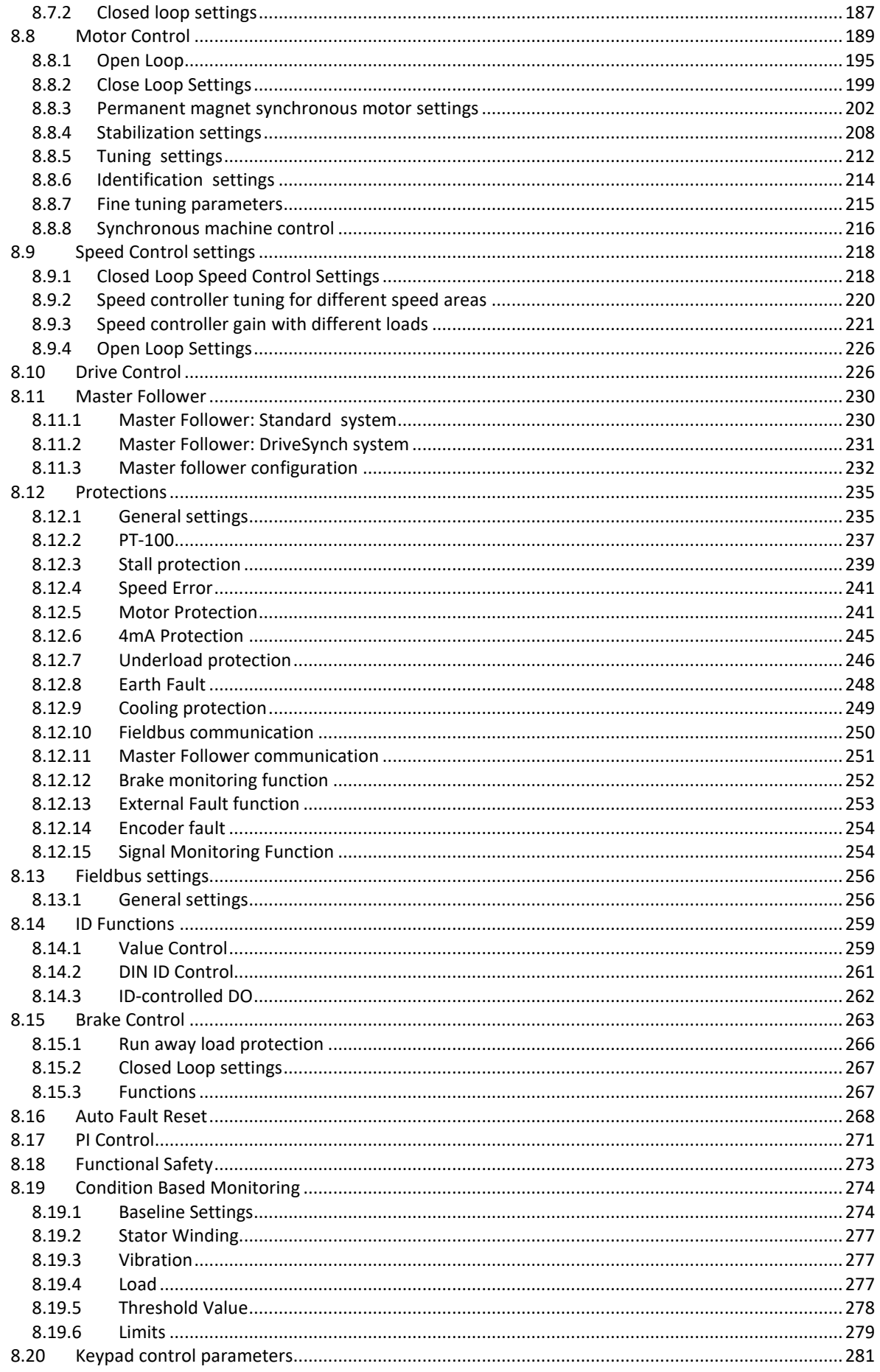

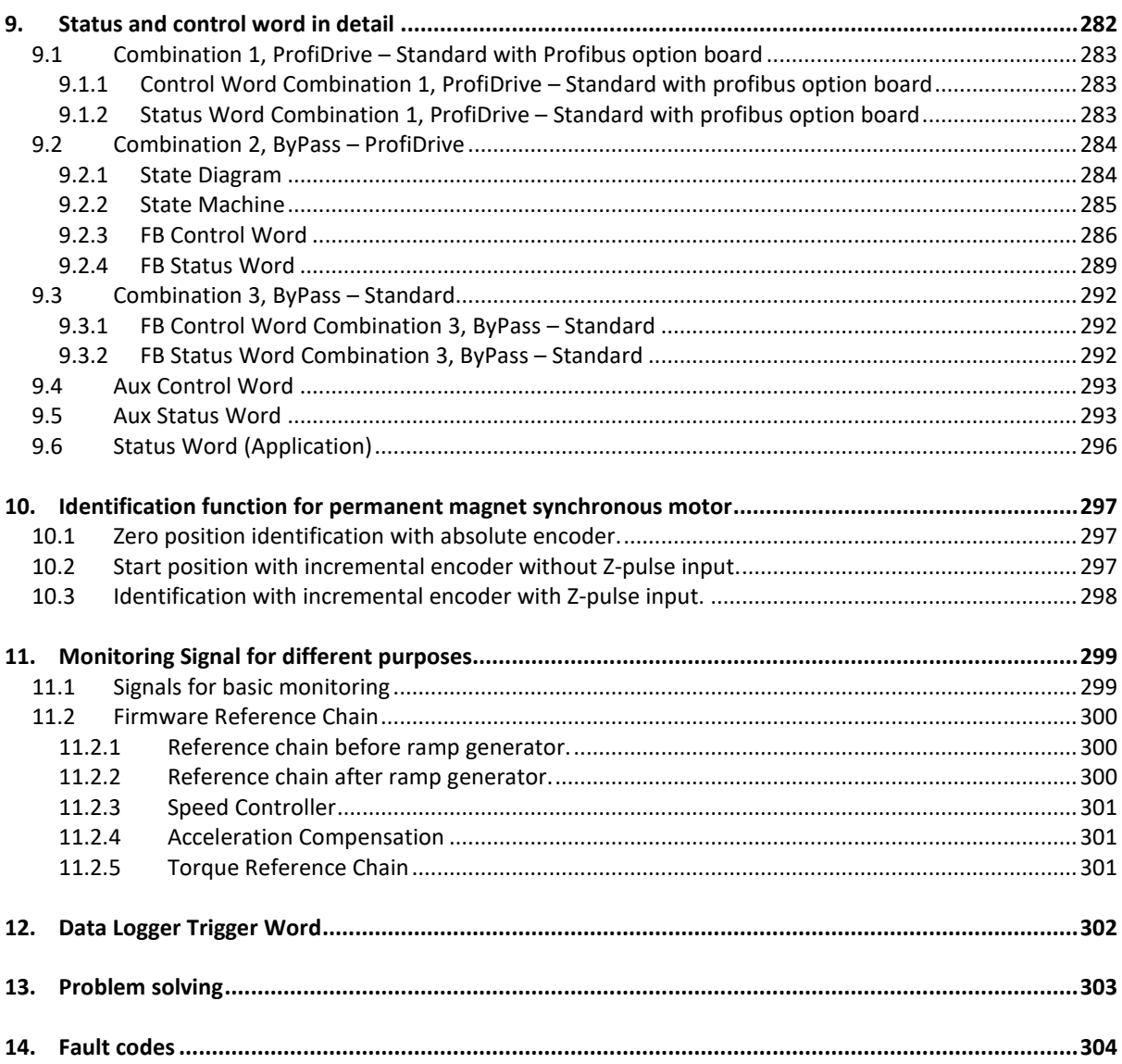

## 1. INTRODUCTION

Software APFIFF40, System Interface application

The System Interface Application is typically used in coordinated drives with overriding control system. The recommended interface to control System Interface application is a fieldbus. Communication through hardwired analogue and digital inputs is also well supported.

#### 1.1 General

This application is not backwards compatible. Please read the application change note or chapter 2 Version parameter compatibility issues in this application manual to see what needs to be noted when updating the application. See also the updated parameter description in NCDrive when commissioning.

Help is available in NCDrive through selecting "Variable Text" and pressing "F1". Below an example from Identification parameter help text from the NCDrive.

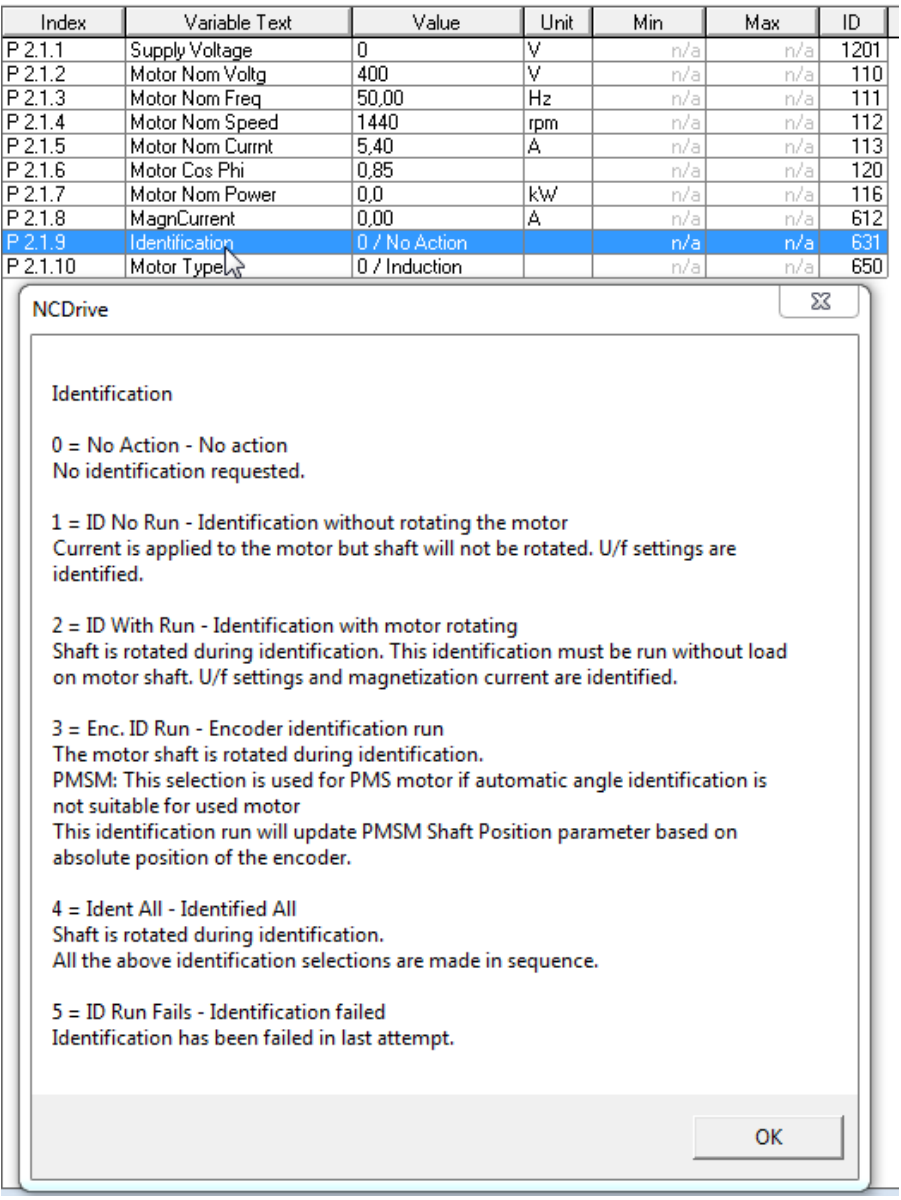

#### 1.2 Basic Features

The System Interface application provides a wide range of parameters for controlling induction motors and permanent magnet motors. It can be used for various kinds of different processes where wide flexibility of I/O signals is needed.

The main focus has been how drive can be controlled over Fieldbus. A flexible ID control possibility takes the application suitability to different process to a new level, allowing any input or actual value to be connected to any parameter with a scaling factor.

Additional functions:

- Joystick input dead zone
- Master Follower function for steering propeller and double winding motors
- Different torque limits for motoring and generating side
- Cooling monitor input from heat exchange unit with selectable response.
- Brake monitoring input and actual current monitor for immediate brake close.
- Separate speed control tuning for different speeds and loads
- Jogging function with two different references
- Possibility to connect FB Process data to any parameter and some monitoring values
- Analogue input 3 and 4 can control any parameter by ID number.
- Support for four analogue output
- Support for two PT100 board
- Condition Based Monitoring (license)

#### 1.3 Condition Based Monitoring

NXP offers Condition Based Monitoring to identify motor faults at an early stage. Stator Winding, Vibration and Load Monitoring is supported in this application. The Condition Based Monitoring is license protected. Users need to buy a license key from a Danfoss supplier to make the Condition Based Monitoring effective.

#### *1.3.1 Introduction to Condition-based Monitoring*

Benefits of installing the condition-based monitoring firmware are as follows:

- Reduces unexpected downtime
- Optimizes drive or motor working conditions
- Eliminates unexpected halts in production

Condition-based monitoring enables to regularly check the condition and performance of the machine when the drive is in service and detects mechanical, motor, or application failures in advance. Corrective actions can be performed before the process or application is impacted. Fault or warnings are triggered in the drive to notify customers or service technicians. Some of the corrective actions include replacement of faulty motors or bearings and ensuring the motor is running within optimal conditions.

Following are the monitoring capabilities introduced:

• **Motor stator winding monitoring:** During monitoring, inter-turn short circuit or unbalance in the motor winding is detected in advance. Damages caused by motor stator winding isolation occurs over a period of time. When more winding turns are impacted, the overcurrent protection is activated due to extensive heating and stops the motor.

• **Vibration monitoring:** With the help of external sensors, the drive can monitor vibration levels in a motor. Vibrations affect motor control and can lead to motor failure. During monitoring, early detection of motor misalignment is detected and wear and tear of mechanical parts are identified earlier.

ISO10816 standard provides guidance for evaluating vibration severity for machines operating within 10-200 Hz of frequency range. The standard shall be complied with before commissioning of vibration monitoring function.

• **Load envelope:** Mechanical load of an application is monitored by comparing current load curve with expected load curve based on data gathered during commissioning. During monitoring, overload and under-load deviations which occur in applications are detected.

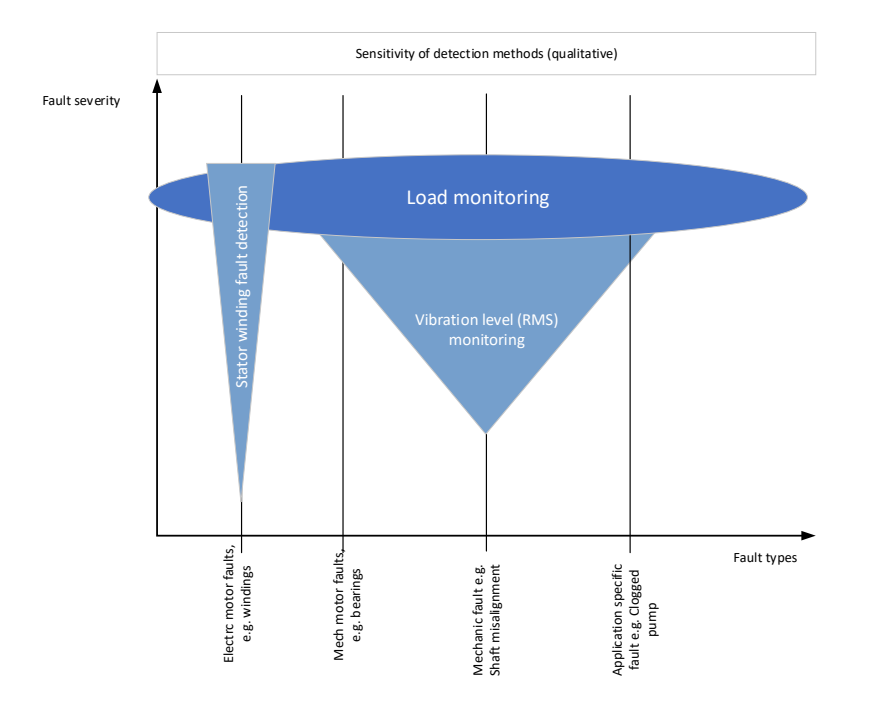

To begin condition-based monitoring a baseline must be generated. During this activity, the system captures motor stator winding speed points for each baseline. The user can define the duration, minimum and maximum speed for baseline generation. During baseline generation, 10 speed points are captured. The first and last speed point is captured based on the defined minimum and maximum speed respectively.

When speed points are not captured properly, baseline generation fails, then a new baseline has to be generated.

The baseline serves as a reference for threshold limits. Using parameters, the user can select the type of baseline measurement.

**Baseline Run:** The drive controls the motor speed and monitors required values to derive a baseline. The drive creates a speed profile for baseline measurement. The drive interrupts the application during baseline run to operate on the speed profile created for baseline measurement. The duration for baseline calculation can be specified. Baseline measurements can copy to other drive or return to same drive after factory reset.

**Online Baseline:** In this method, the baseline is created by the drive without interrupting the operation of the drive and application. For the user-specifed period of time, the relevant signals are gathered by the drive. This method provides a better representation of normal variation in the application.

**Manual Baseline:** "Manual" means that the measurement points can be directly configured manually by the user through modified parameters. Manual baseline can be made before or after normal baseline.

#### *1.3.2 Condition-based monitoring stages*

Different stages of condition-based monitoring are as shown

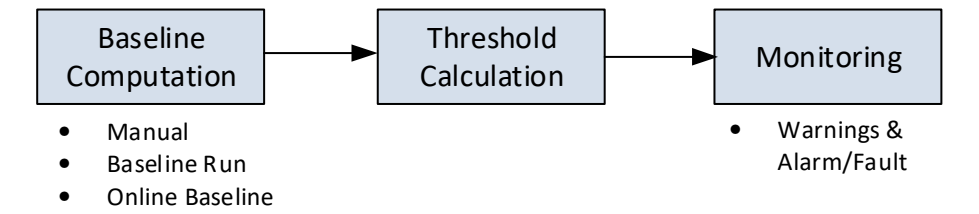

**Baseline Computation:** During the initial stage, baselines for different types of condition-based monitoring are computed, based on the type of baseline mode selected by the user.

**Threshold Calculation:** Once the baseline is computed, the thresholds for warnings (stage 1 and stage 2) and alarm/fault are computed based on the warning or alarm/fault mode. The threshold and mode are set via parameters.

**Monitoring:** After the thresholds are calculated, condition-based monitoring begins. Alarm/fault and warnings are triggered during deviations to notify customers.

#### 1.4 Acronyms

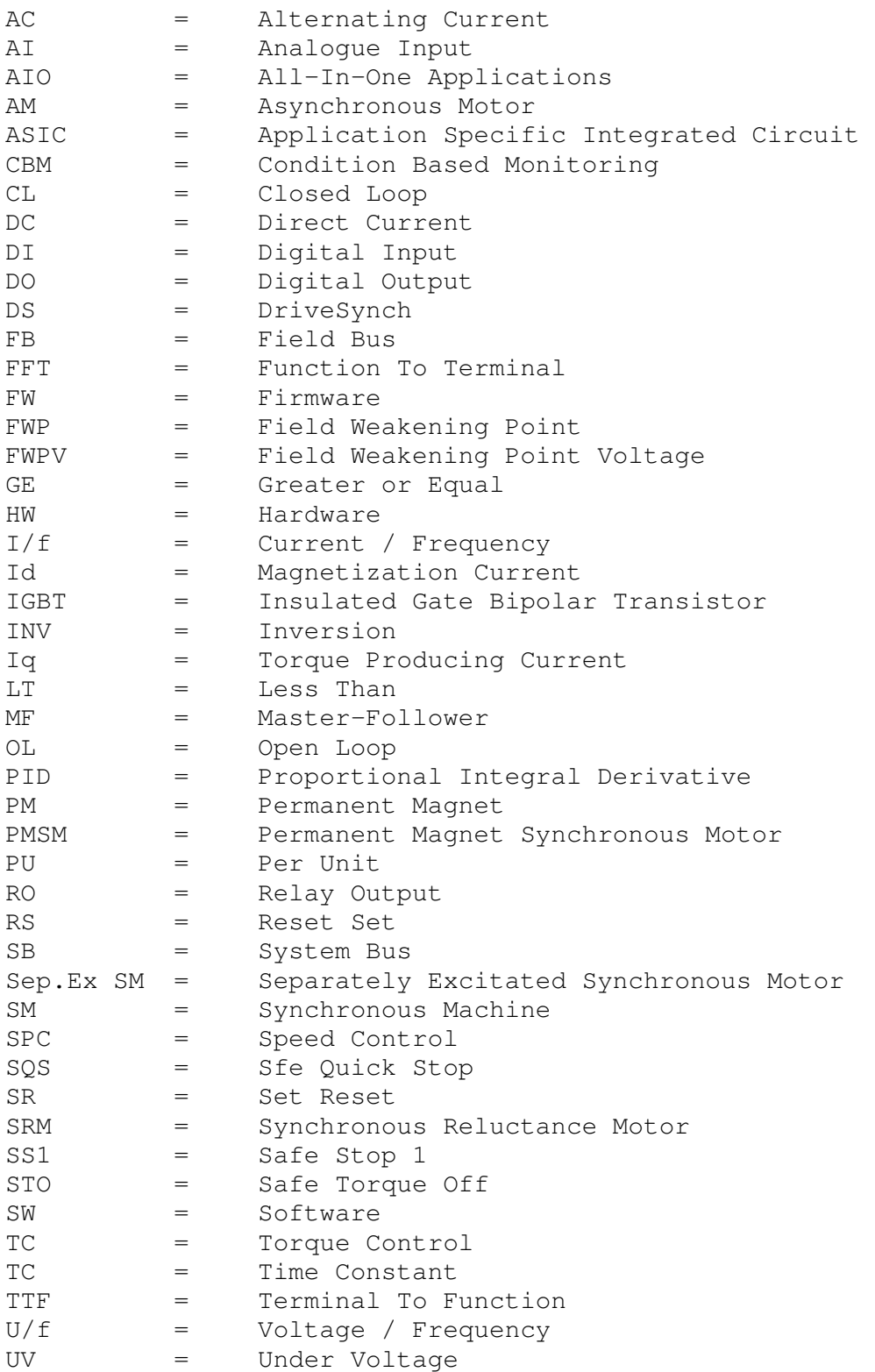

## 2. VERSION PARAMETER COMPATIBILITY ISSUES

**Update Note 1:** This application parameters are not kept backwards compatible if new features or improvements would be difficult to implement by doing so. Read this change note and chapter "Compatibility issues in parameters between versions" from manual before updating the application.

**Update Note 2:** It's recommended to use compare function for parameter changes when updating application, especially in cases when version number change is considerably high. Application is constantly developed; this includes changing parameter default values, and if parameters are directly downloaded to drive improved default values may be lost.

#### **APFIFF10 vs. APFIFF40**

- APFIFF40 SIA application is needed to consider as a new application when making commissioning. Old version parameters file should not be downloaded directly to the drive. Recommended action is to change parameters by using compare function of NCDrive. Notable changes:
- DO1, DO2 and DO3 control is now in main control word instead of Aux Control Word.
- Emergency stop is now Quick stop function and operation is redesigned.

#### **APFIFF40 V037**

- Reference selection 19 Fast Speed reference is not available anymore. Combined with reference selection 9 FB Speed Reference. See updated restrictions from Control Slot Selector parameter.
- Reference selection 11 Fast Torque reference is not available anymore. Combined with reference selection 8 FB Torque Reference. See updated restriction from Control Slot Selector parameter.

#### **APFIFF40 V051**

P2.14.5.1 "ID.Bit Free DO" was same with parameter as P2.5.6.6 "ID.Bit Free DO", fixed. P2.14.5.1 "ID.Bit Free DO" ID number is now ID1217

#### **APFIFF40 V059**

F84 Speed Protection is by default Fault by Coasting, Limit is 120 rpm.

# 3. CONTROL I/O

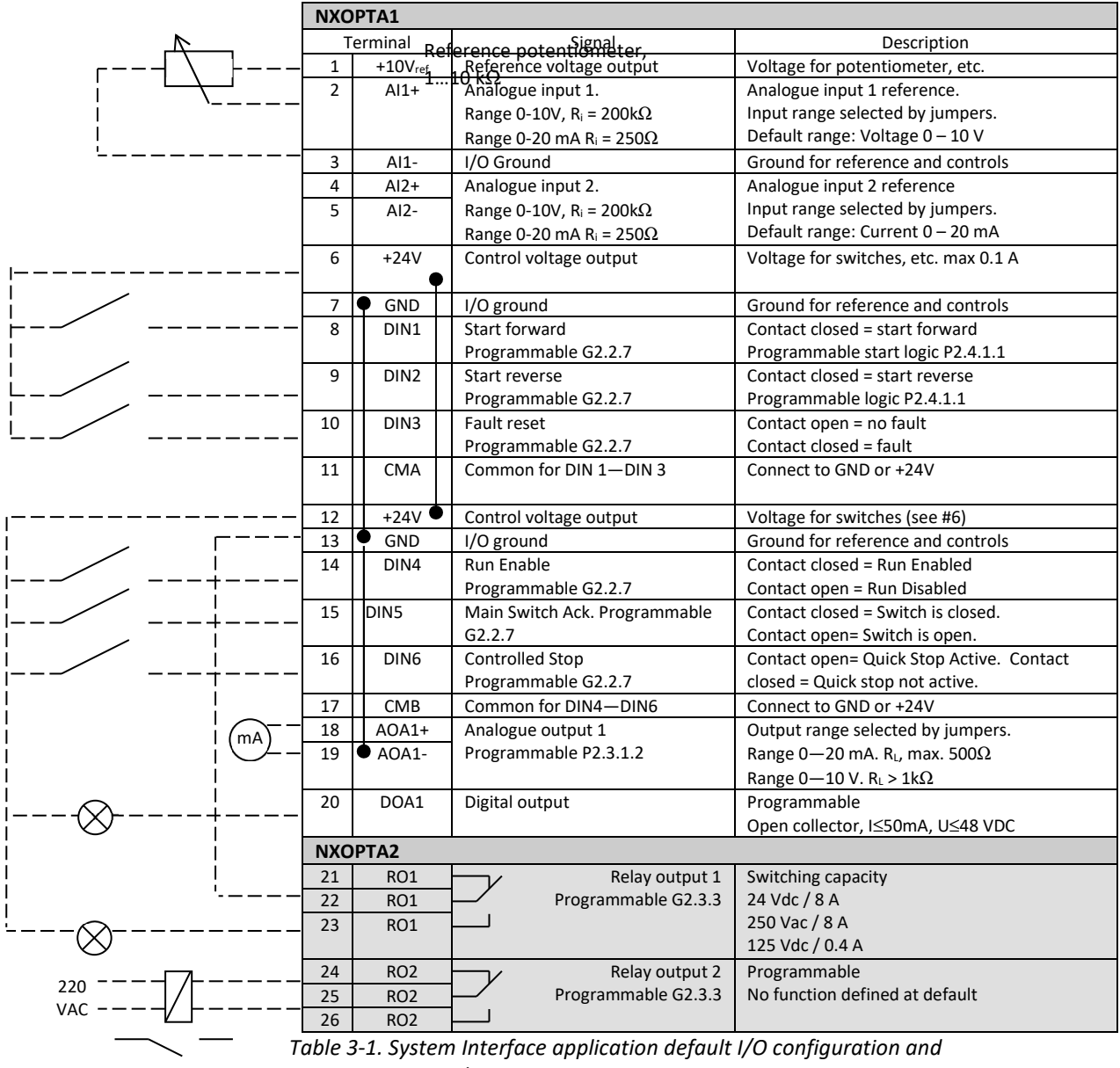

*connection example.* 

Note: See Users Manual, chapter Control Connections, for hardware specification and configuration.

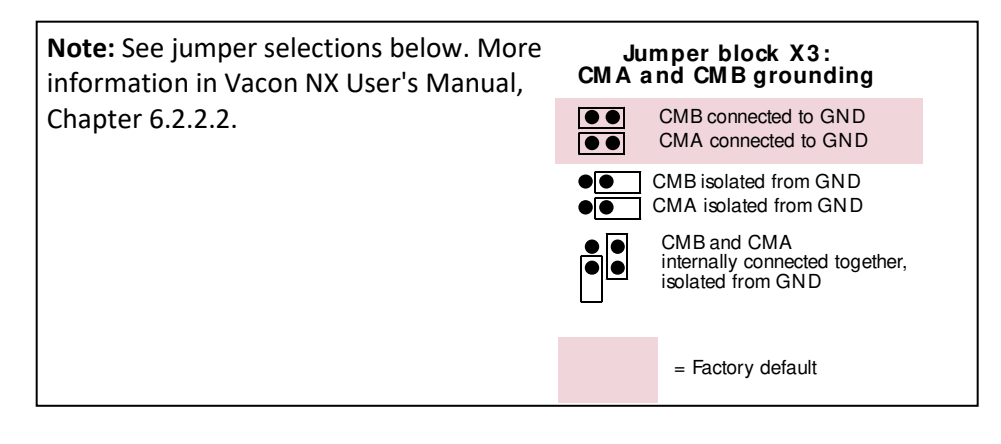

### 4. "TERMINAL TO FUNCTION" (TTF) PROGRAMMING PRINCIPLE

The programming principle of the input and output signals in the **Multipurpose Control Application NXP** as well as in the **Pump and Fan Control Application** (and partly in the other applications) is different compared to the conventional method used in other Vacon NX applications.

In the conventional programming method, *Function to Terminal Programming Method (FTT),* you have a fixed input or output that you define a certain function for. The applications mentioned above, however, use the *Terminal to Function Programming method (TTF)* in which the programming process is carried out the other way round: Functions appear as parameters which the operator defines a certain input/output for. See *Warning* on page 17.

#### 4.1 Defining an input/output for a certain function on keypad

Connecting a certain input or output with a certain function (parameter) is done by giving the parameter an appropriate value. The value is formed of the *Board slot* on the Vacon NX control board (see Vacon NX User's Manual, Chapter 6.2) and the *respective signal number*, see below.

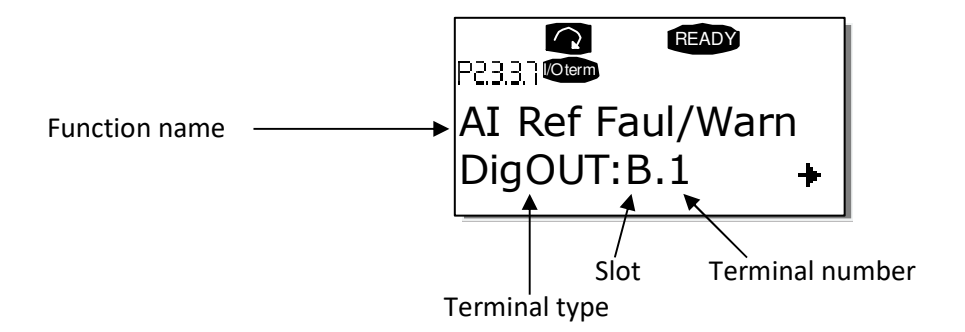

**Example**: You want to connect the digital output function *Reference fault/warning* (parameter 2.3.3.7) to the digital output DO1 on the basic board NXOPTA1 (see Vacon NX User's Manual, Chapter 6.2).

First find the parameter 2.3.3.7 on the keypad. Press the *Menu button right* once to enter the edit mode. On the *value line*, you will see the terminal type on the left (DigIN, DigOUT, An.IN, An.OUT) and on the right, the present input/output the function is connected to (B.3, A.2 etc.), or if not connected, a value (0.#).

When the value is blinking, hold down the *Browser button up* or *down* to find the desired board slot and signal number. The program will scroll the board slots starting from **0** and proceeding from **A** to **E** and the I/O selection from **1** to **10**.

Once you have set the desired value, press the *Enter button* once to confirm the change.

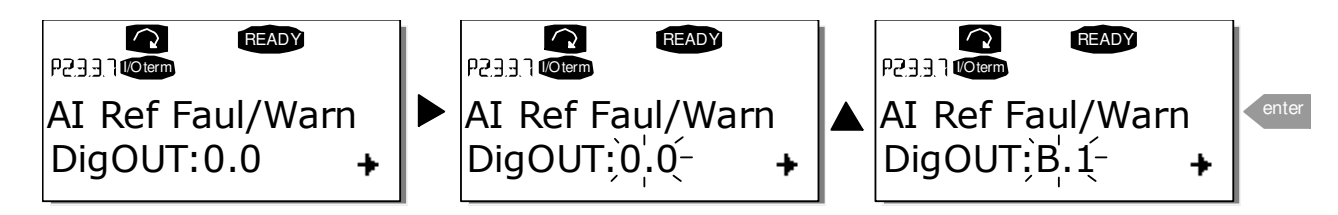

4.2 Defining a terminal for a certain function with NCDrive programming tool

If you use the NCDrive Programming Tool for parametrizing you will have to establish the connection between the function and input/output in the same way as with the control panel. Just pick the address code from the drop-down menu in the *Value* column (see the Figure below).

| Compare                                                       | <b>LOADED</b>          |                               |                                        |      |            |                                                  |            |
|---------------------------------------------------------------|------------------------|-------------------------------|----------------------------------------|------|------------|--------------------------------------------------|------------|
| $\Box$ SIA II                                                 | Index                  | Variable Text                 | Value                                  | Unit | Min        | Max                                              | ID         |
| <b>E</b> Main Menu                                            | P 2.5.1.1              | Ready                         | Dig0UT:0.1                             |      |            | DigOUT:0.1 DigOUT:E.10                           | 432        |
| M <sub>1</sub> Monitor                                        | P 2.5.1.2              | Run                           | Dig0UT:0.1                             |      |            | DigOUT:0.1 DigOUT:E.10                           | 433        |
|                                                               | P 2.5.1.3              | Fault                         | DigOUT:B.2<br>$\overline{\phantom{0}}$ |      |            | DiaOUT:0.1 DiaOUT:E.10                           | 434        |
| E M 2 Parameters                                              | P 2.5.1.4              | Fault, Inverted               | Dig0UT:A.5<br>$\overline{\phantom{a}}$ |      |            | DigOUT:0.1 DigOUT:E.10                           | 435        |
| G 2.1 BASIC PARAMETERS<br>田                                   | P 2.5.1.5              | Warning                       | DigOUT:A.6                             |      |            | DigOUT:0.1 DigOUT:E.10                           | 436        |
| G 2.2 REF HANDLING<br>$\left  + \right $                      | P 2.5.1.6              | Ext. Fault/Warn.              | Dig0UT:A.7                             |      |            | DigOUT:0.1 DigOUT:E.10                           | 437        |
| G 2.3 RAMP CONTROL<br>曱                                       | P 2.5.1.7              | Al Ref Faul/Warn              | DigOUT:A.8<br>DigOUT:A.9               |      |            | DigOUT:0.1 DigOUT:E.10                           | 438        |
|                                                               | P 2.5.1.8              | OverTemp Warn.                | DigOUT:A.10                            |      |            | DigOUT:0.1   DigOUT:E.10                         | 439        |
| G 2.4 INPUT SIGNALS<br>$\overline{+}$                         | P 2.5.1.9              | Reverse                       | DigOUT:B.1                             |      |            | DigOUT:0.1 DigOUT:E.10                           | 440        |
| G 25 OUTPUT SIGNALS<br>同                                      | P 2.5.1.10             | WrongDirection                | DigOUT:B.2                             |      |            | Dig0UT:0.1 Dig0UT:E.10                           | 441        |
| G 2.5.1 DIG OUT SIGNALS<br>$\overline{+}$                     | P 2.5.1.11<br>P 251.12 | At Ref. Speed                 | DigOUT:B.3<br>M                        |      |            | DigOUT:0.1   DigOUT:E.10                         | 442        |
| G 2.5.2 ANALOG OUTPUT 1<br>$\left  + \right $                 | P 2.5.1.13             | Inching 1<br>10 Control Place | DigOUT:B.4                             |      | DiqOUT:0.1 | DigOUT:E.10                                      | 443<br>444 |
| G 2.5.3 ANALOG OUTPUT 2                                       | P 2.5.1.14             | Ext Brake Contrl              | DIQUUT.UT<br>DigOUT:0.1                |      |            | Dig0UT:0.1 Dig0UT:E.10<br>DigOUT:0.1 DigOUT:E.10 | 445        |
| $\overline{+}$                                                | P 2.5.1.15             | ExtBrakeCtrl.Inv              | DigOUT:0.1                             |      |            | Dig0UT:0.1 Dig0UT:E.10                           | 446        |
| G 2.5.4 ANALOG OUTPUT 3<br>$\overline{+}$                     | P 2.5.1.16             | MotTherm Flt/Wrn              | DigOUT:0.1                             |      |            | DigOUT:0.1   DigOUT:E.10                         | 452        |
| G 2.5.5 ANALOG OUTPUT 4<br>田                                  | P 2.5.1.17             | Limit Control ON              | DigOUT:0.1                             |      |            | DigOUT:0.1 DigOUT:E.10                           | 454        |
| G 2.5.6 DELAYED DO 1<br>$\left  + \right $                    | P 2.5.1.18             | FB Dig Input 1                | Dig0UT:0.1                             |      |            | Dig0UT:0.1 Dig0UT:E.10                           | 455        |
| G 2.5.7 DELAYED DO 2<br>$\overline{+}$                        | P 2.5.1.19             | FB Dig 1 Par ID               | n.                                     |      | n          | 2000                                             | 891        |
|                                                               | P 2.5.1.20             | FB Dig Input 2                | DigOUT:0.1                             |      |            | DigOUT:0.1 DigOUT:E.10                           | 456        |
| G 2.6 LIMIT SETTINGS<br>$\overline{+}$                        | P 2.5.1.21             | FB Dig 2 Param.               | n                                      | ID   | 0          | 2000                                             | 892        |
| G 2.7 FLUX DC CURR.<br>$\left  + \right $                     | P 2.5.1.22             | FB Dig Input 3                | Dig0UT:0.1                             |      |            | Dig0UT:0.1 Dig0UT:E.10                           | 457        |
| G 2.8 MOTOR CONTROL<br>Ŧ                                      | P 2.5.1.23             | FB Dig 3 Param.               | n                                      | ID   | n.         | 2000                                             | 893        |
| G 2.9 SPEED CONTROL<br>$\overline{+}$                         | P 2.5.1.24             | FB Dig Input 4                | DigOUT:0.1                             |      |            | Dig0UT:0.1   Dig0UT:E.10                         | 169        |
|                                                               | P 2.5.1.25             | FB Dig 4 Param.               | n                                      | ID   | ۵I         | 2000                                             | 894        |
| G 2.10 DRIVE CONTROL<br>曱                                     | P 2.5.1.26             | FB Dig Input 5                | Dig0UT:0.1                             |      |            | Dig0UT:0.1 Dig0UT:E.10                           | 170        |
| G 2.11 MASTER FOLLOWER<br>$\left  + \right $                  | P 2.5.1.27             | FB Dig 5 Param.               | n.                                     | ID   | O.         | 2000                                             | 895        |
| F<br>G 2.12 PROTECTIONS                                       | P 2.5.1.28             | Safe Disable Act              | DigOUT:0.1                             |      |            | DigOUT:0.1 DigOUT:E.10                           | 756        |
| G 2.13 FIELDBUS<br>$\overline{+}$                             | P251.29                | <b>MCC Close Cont.</b>        | DigOUT:0.1                             |      |            | DigOUT:0.1   DigOUT:E.10                         | 1218       |
|                                                               | P 2.5.1.30             | <b>MCC Close Pulse</b>        | DigOUT:0.1                             |      |            | Dig0UT:0.1 Dig0UT:E.10                           | 1219       |
| G 2.14 ID FUNCTIONS<br>$\overline{+}$<br>G 2.15 BRAKE CONTROL | P 2.5.1.31             | Motor Fan Cont.               | DigOUT:0.1                             |      |            | DigOUT:0.1 DigOUT:E.10                           | 1805       |

*Figure 4-1. Screenshot of NCDrive programming tool; Entering the address code* 

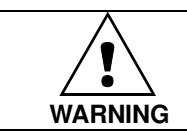

**Be ABSOLUTELY sure not to connect two functions to one and same output ! in order to avoid function overruns and to ensure flawless operation.** 

**Note:** The *inputs*, unlike the *outputs*, cannot be changed in RUN state.

#### 4.3 Defining unused inputs/outputs

All unused inputs and outputs must be given the board slot value **0** and the value **1** also for the terminal number. The value **0.1** is also the default value for most of the functions. However, if you want to use the **values of a digital input signal** for e.g. testing purposes only, you can set the board slot value to **0** and the terminal number to any number between 2…10 to place the input to a TRUE state. In other words, the value 1 corresponds to 'open contact' and values 2 to 10 to 'closed contact'.

In case of analogue inputs, giving the value **1** for the terminal number corresponds to 0% signal level, value **2** corresponds to 20%, value **3** to 30% and so on. Giving value **10** for the terminal number corresponds to 100% signal level.

### 5. SYSTEM INTERFACE APPLICATION – MONITORING VALUES

On the next pages you will find the lists of parameters within the respective parameter groups. The parameter descriptions are given on pages 98 to 267. Parameter description includes more than is available in this application see parameter list what is available.

#### **Column explanations:** Code = Location indication on the keypad; Shows the operator the present parameter number Parameter = Name of parameter Min = Minimum value of parameter Max = Maximum value of parameter Unit  $=$  Unit of parameter value; Given if available Default  $=$  Value preset by factory Cust = Customer's own setting  $ID = ID number of the parameter$ \_\_\_\_\_ = On parameter code: Parameter value can only be changed after the FC has been stopped. \_\_\_\_\_ = Apply the Terminal to Function method (TTF) to these parameters (see chapter 4) \_\_\_\_\_ = Monitoring value is possible to control from fieldbus by ID number

The manual presents signals that are not normally visible for monitoring. i.e. is not a parameter or standard monitoring signal. These signals are presented with [Letter]. e.g. [FW]MotorRegulatorStatus

- **[V]** Normal monitoring signal
- **[P]** Normal parameter in application.
- **[FW]** Firmware signal, Can be monitored with NCDrive when signal type is selected Firmware
- **[A]** Application signal, can be monitored with NCDrive when signal type is selected Application.
- **[R]** Reference type parameter on keypad.
- **[F]** Function. Signal is received as a output of function.
- **[DI]** Digital input signal.

#### 5.1 Monitoring values (Control keypad: menu M1)

#### *5.1.1 Monitoring Values*

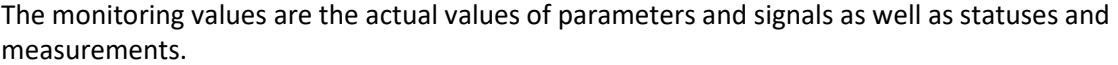

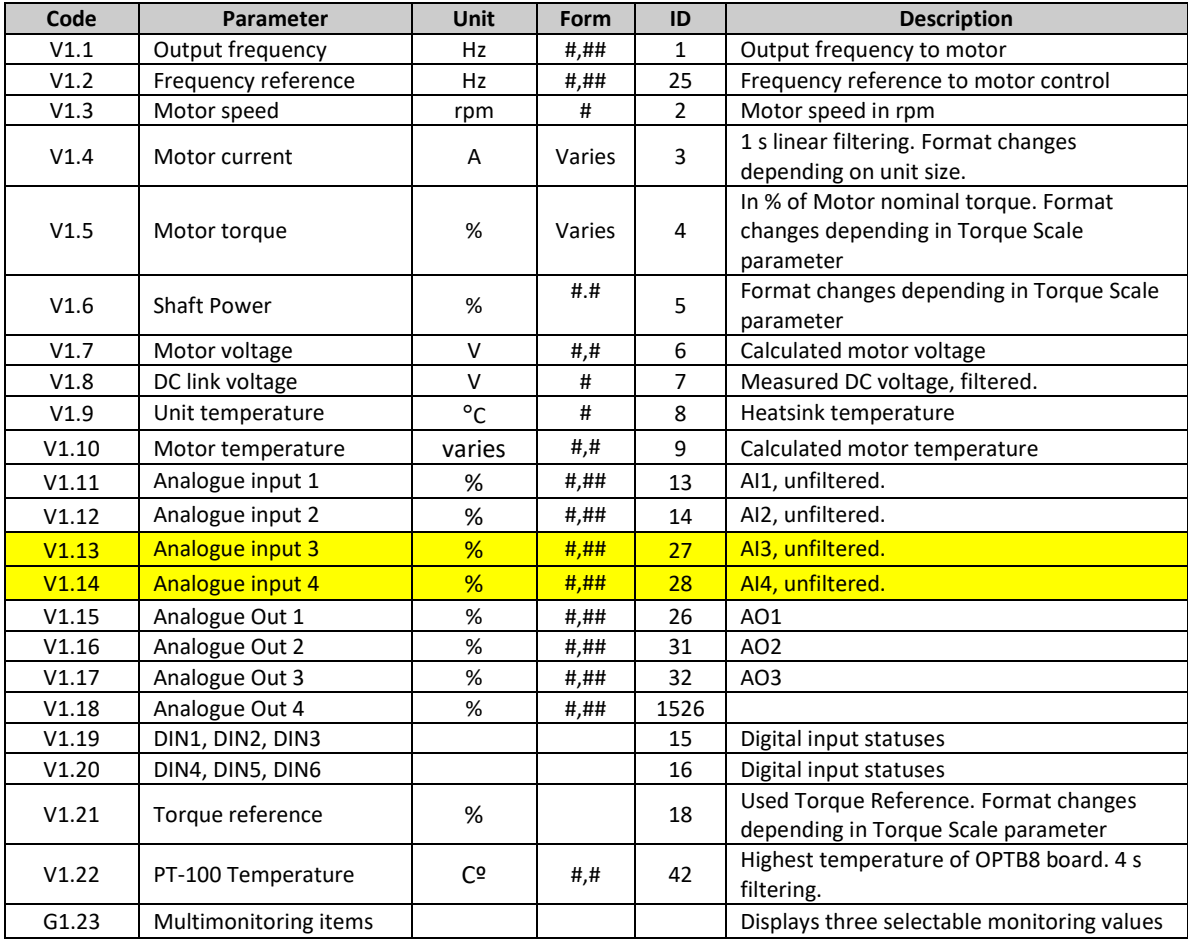

*Table 5-1. Monitoring values* 

#### *5.1.2 Monitoring values 2*

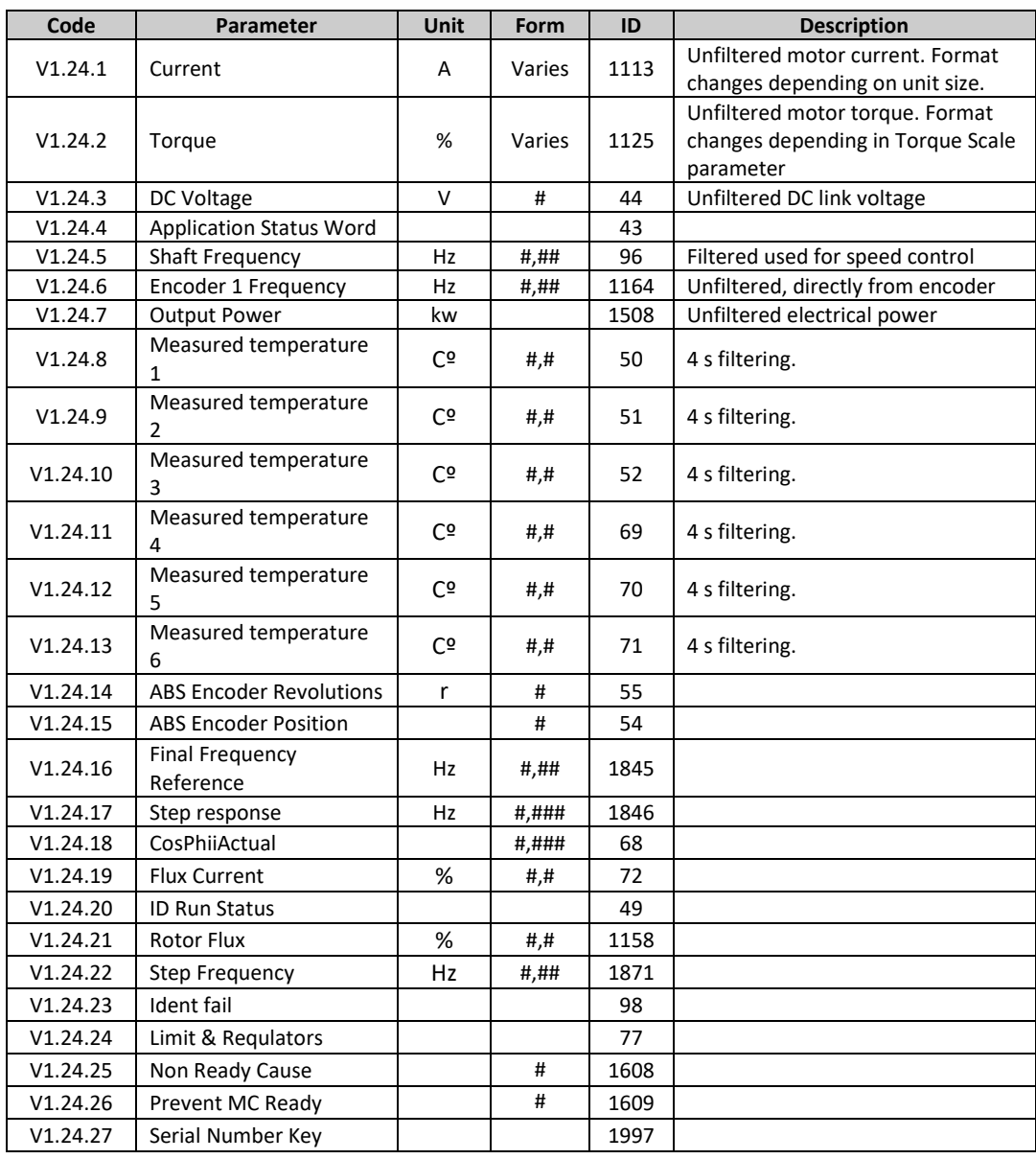

*Table 5-2. Monitoring values 2* 

#### *5.1.3 FieldBus Monitoring values*

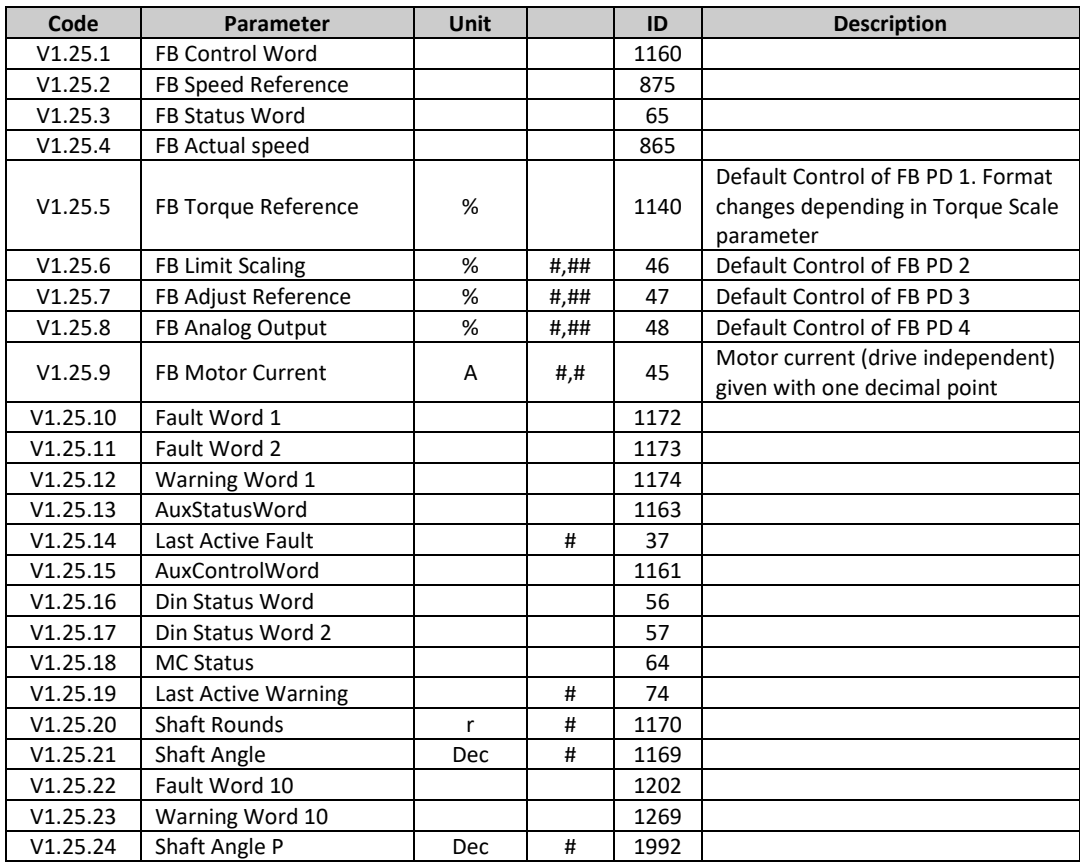

*Table 5-3. FieldBus Monitoring values* 

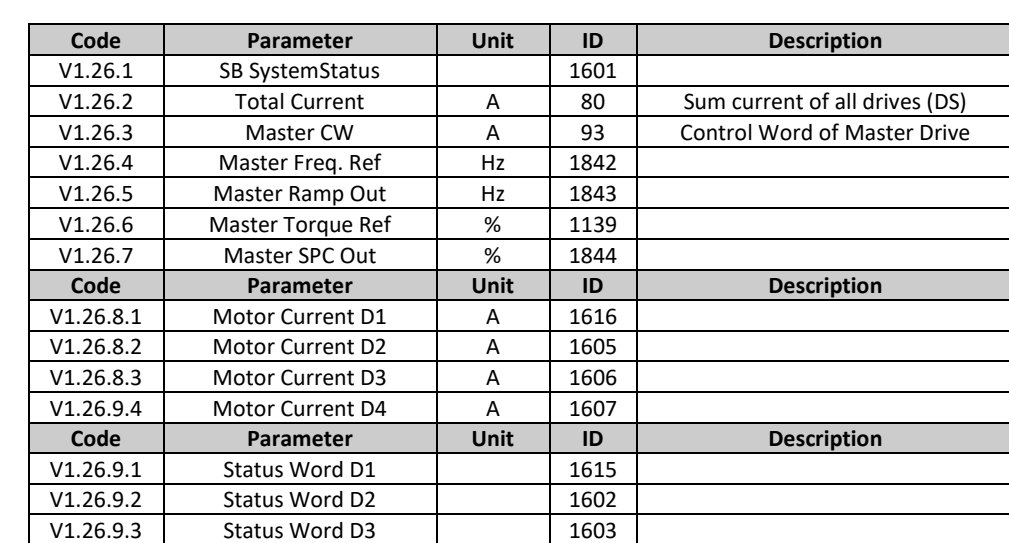

#### *5.1.4 Master/Follower Monitoring values*

V1.26.9.4 Status Word D4 1604 *Table 5-4. Master/Follower Monitoring values* 

#### *5.1.5 PI Control Monitoring values*

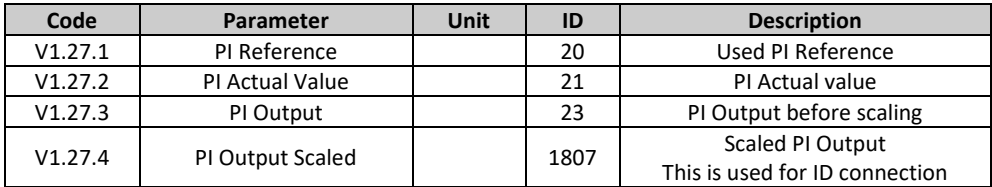

#### *5.1.6 Speed reference Chain*

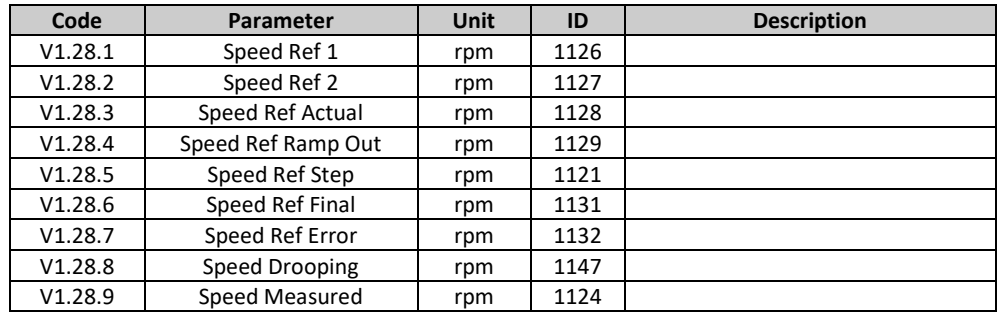

#### *5.1.7 Torque Reference Chain*

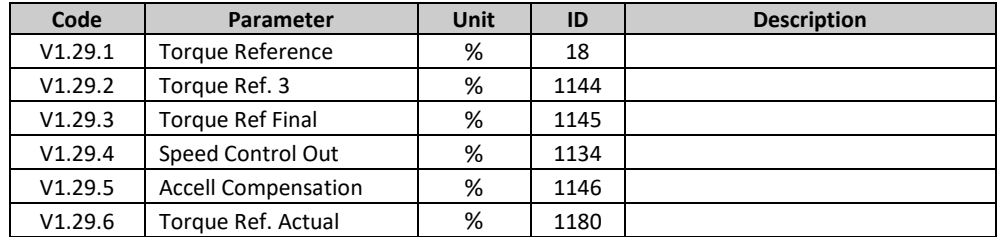

#### *5.1.8 SM Excitation*

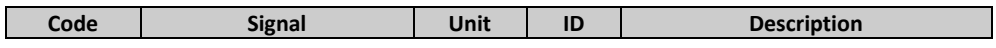

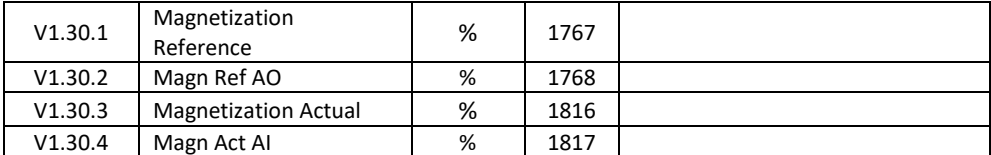

#### *5.1.9 Functional Safety Monitoring*

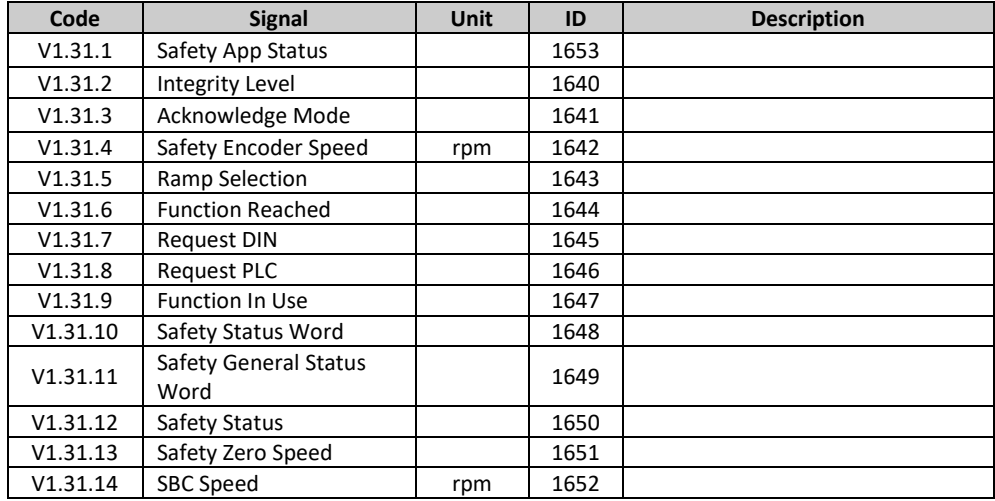

#### *5.1.10Condition Based Monitoring*

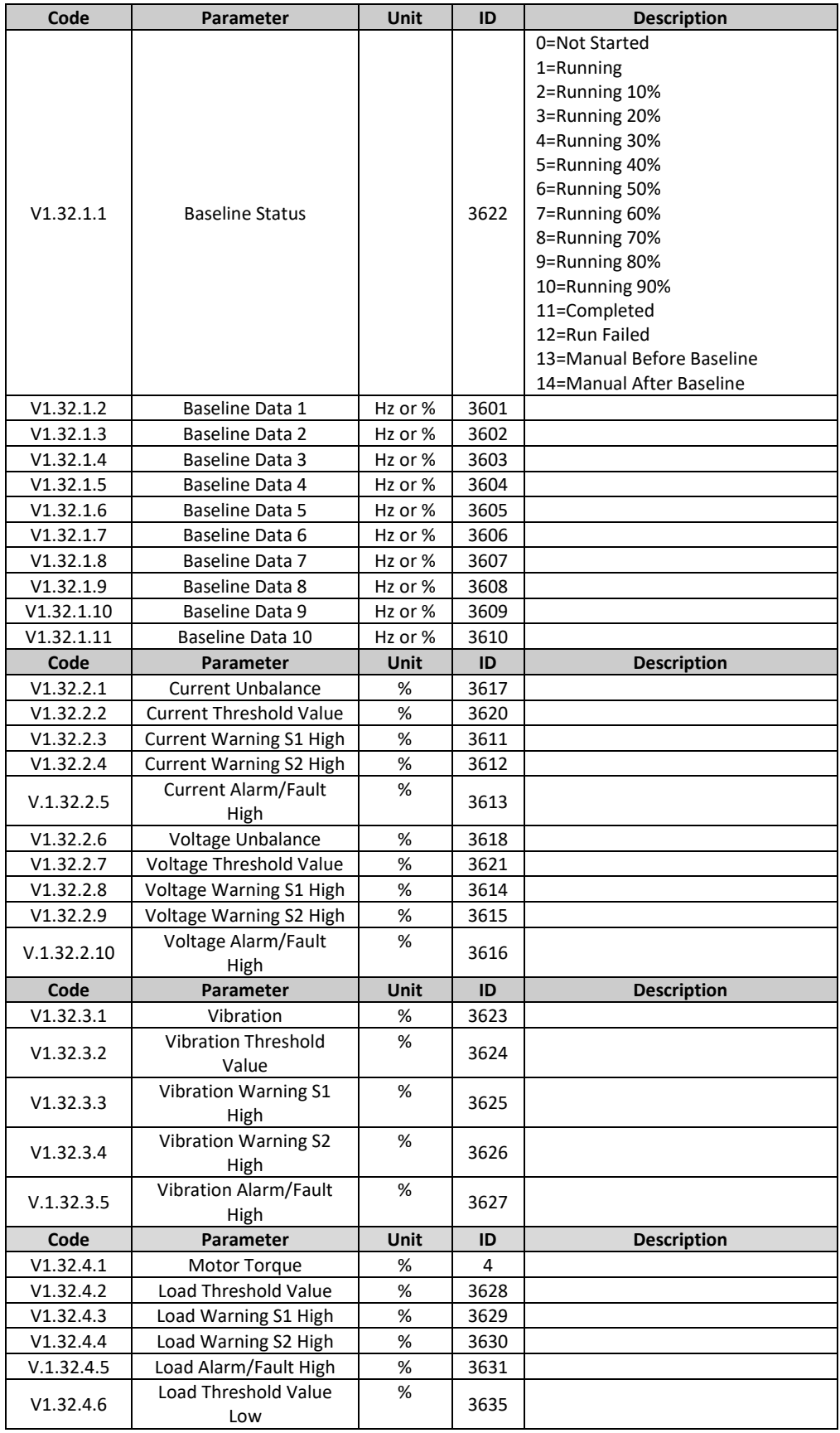

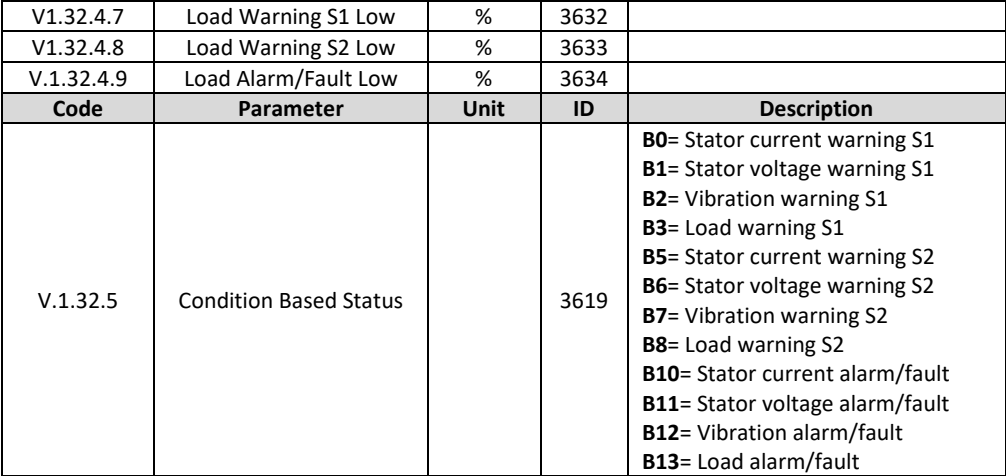

#### 5.2 Monitoring values description

#### *5.2.1 Monitoring values*

*V1.1 Output frequency [#,## Hz] ID1* 

Output frequency to motor, updated at 10 ms time level.

#### *V1.2 Frequency reference [#,## Hz] ID 25*

Frequency reference to motor control, after speed share function. updates at 1 ms time level.

#### *V1.3 Motor speed [# rpm] ID 2*

Motor speed in rpm

#### *V1.4 Motor current [Unit size dependent A] ID 3*

**Open loop:** 

1 s linear filtering.

#### **Closed Loop:**

32 ms filtering

#### **Drive Synch Operation Master drive**

This value is the total current of the system divided by number of drives in the system (SbLastID). SbLastId cannot be changed; it needs to be set according to how many drives are linked with system bus.

#### **Drive Synch Operation Follower drive**

This value is the current of the drive's own power unit.

#### **Current scaling in different size of units**

Note: ID45, usually in Process data OUT 3 is scaled to be with one decimal always.

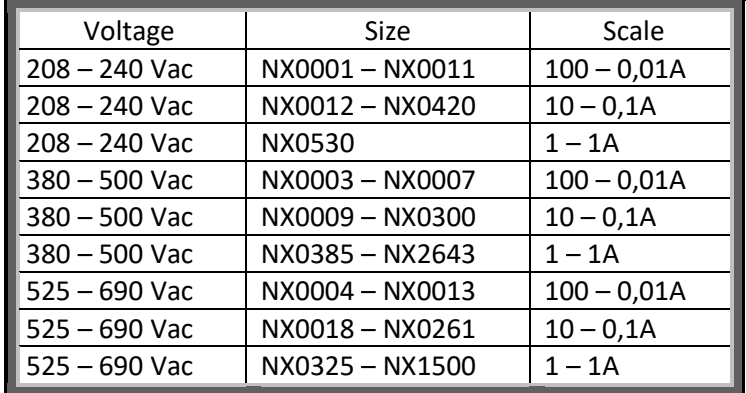

#### *V1.5 Shaft Power [Torque Scale Dependent %] ID 5*

Calculated motor power

#### *V1.6 Motor torque [Torque Scale Dependent %] ID 4*

In % of Motor nominal torque

#### **Open loop**

1 s linear filtering

**Closed Loop**  32 ms filtering

**Drive Synch Operation Follower drive**  This value is the torque of the drive's own power unit related to set motor nominal current.

*V1.7 Motor voltage [#,# V] ID 6* 

Calculated motor voltage

*V1.8 DC link voltage [# V] ID 7* 

Measured DC voltage, filtered.

*V1.9 Unit temperature C ID 8* 

Heatsink temperature

*V1.10 Motor temperature % or °C ID 9* 

Calculated motor temperature. 105 % is tripping limit if response is fault.

Motor temperature is calculated in Celsius when motor nom temp rise parameter (ID 1922) is activated.

T[°C] = MotorTemperatureRise[%]\*MotorNomTempRise[°C]/100% + Tamb[°C]

- *V1.11 Analogue input 1 [#,## %] ID 13*
- *V1.12 Analogue input 2 [ #,## %] ID 14*

Unfiltered analogue input level.  $0$  % = 0 mA / 0 V, -100 % = -10 V, 100 % = 20 mA / 10 V. Monitoring scaling is determined by the option board parameter.

- *V1.13 Analogue input 3 [#,## %] ID 27*
- *V1.14 Analogue input 4 [#,## %] ID 28*

It is possible to adjust this input value from fieldbus when the input terminal selection is 0.1. This way it is possible to adjust the free analogue input from fieldbus and have all analogue input functions available for fieldbus process data.

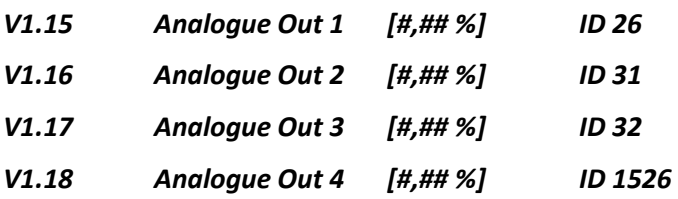

Analogue Output value 0 % = 0 mA / 0 V, 100 % = 20 mA / 10 V

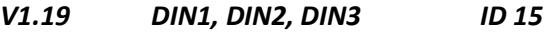

*V1.20 DIN4, DIN5, DIN6 ID 16* 

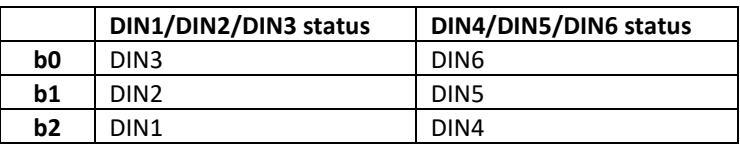

#### *V1.21 Torque reference % ID 18*

Torque reference value before load share.

#### *V1.22 PT-100 Temperature Cº ID 42 [#,#]*

Highest temperature of OPTB8 board. 4 s filtering.

#### *5.2.2 Monitoring values 2*

#### *V1.24.1 Current A ID 1113*

Unfiltered motor current, recommended signal for NCDrive monitoring.

#### **Drive Synch Operation Master drive**

This value is the total current of the system divided by number of drives in the system (SbLastID). SbLastId cannot be changed; it needs to be set according to how many drives are linked with system bus.

#### **Drive Synch Operation Follower drive**

This value is current of drive own power unit.

#### *V1.24.2 Torque % ID 1125*

Unfiltered motor torque, recommended signal for NCDrive monitoring.

#### *V1.24.3 DC Voltage V ID 44*

Unfiltered DC link voltage, recommended signal for NCDrive monitoring.

#### *V1.24.4 Application Status Word ID 43 "Status Word"*

Application Status Word combines different drive statuses to one data word. Recommended signal for NCDrive monitoring.

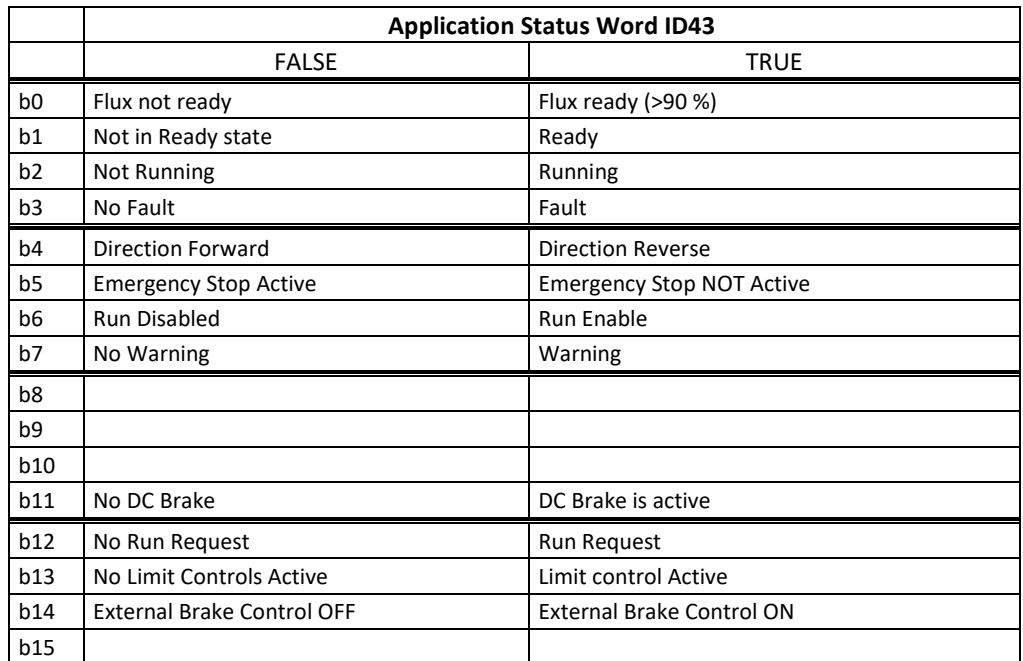

#### *V1.24.5 Shaft Frequency Hz ID96*

Filtered Encoder frequency, used for speed control

*V1.24.6 Encoder 1 Frequency Hz ID 1164* 

Unfiltered encoder frequency, directly from encoder.

*V1.24.7 Output Power kw ID 1508* 

Unfiltered electrical drive output power.

- *V1.24.8 Measured temperature 1 Cº ID 50*
- *V1.24.9 Measured temperature 2 Cº ID 51*
- *V1.24.10 Measured temperature 3 Cº ID 52*
- *V1.24.11 Measured temperature 4 Cº ID 69*
- *V1.24.12 Measured temperature 5 Cº ID 70*
- *V1.24.13 Measured temperature 6 Cº ID 71*  Separate measurement from two PT100 board. The signal has 4 s filtering time.
- *V1.24.14 ABS Encoder Revolutions ID55*

Absolute encoder revolution information.

*V1.24.15 ABS Encoder Position ID54* 

Absolute encoder position within one rotation. See encoder manual for scaling.

#### *V1.24.16 Final Frequency Reference Hz ID 1845*

Final reference to speed controller. After ramp generator and after Speed Step function, used for closed loop speed tuning when used together with Encoder 1 frequency.

#### *V1.24.17 Step response Hz ID 1846*

Frequency error. Compares ramp output to actual encoder frequency with 0,001 Hz accuracy. Can be used for speed control tuning in closed loop control.

*V1.24.18 CosPhiiActual ID 68* 

Estimated Cos Phii.

#### *V1.24.19 Flux Current % ID 72*

Flux current part of the total current. 100 % = Motor Nominal Current.

#### *V1.24.20 ID Run Status ID49*

When bit is zero identification has not been done.

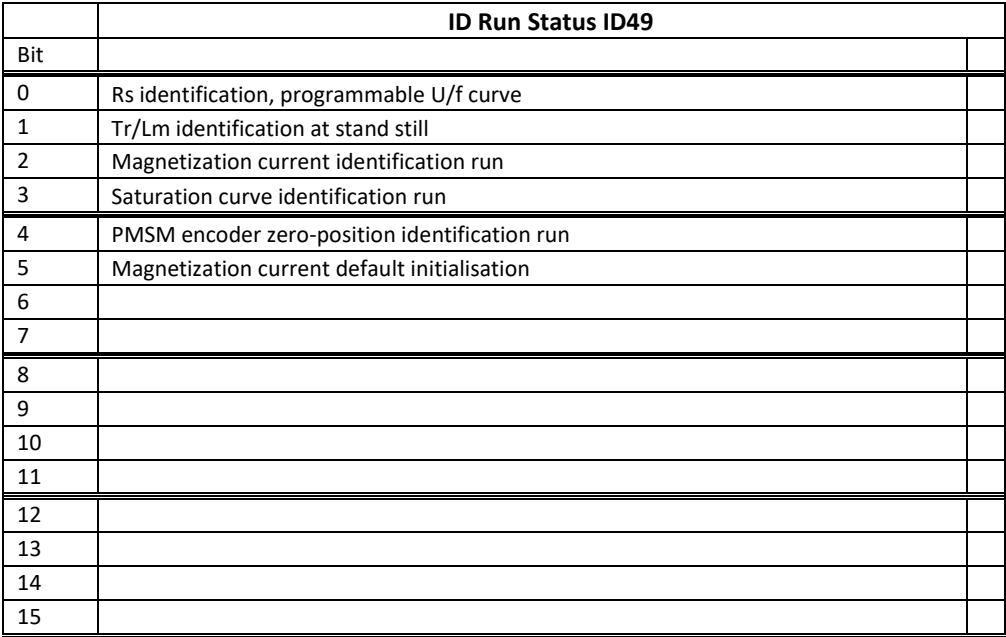

#### *V1.24.21 Rotor Flux ID1158*

Calculated Rotor Flux

#### *V1.24.22 Step Frequency ID1871*

Frequency reference from NCDrive when making the speed controller tuning. Used together with Step Response monitoring variable.

#### *V1.24.23 Ident Failure Code [Ident Fail. Code] ID 98*

Failure code for failed identification:

- 1 = Current measurement offset
- 2 = Identification current level
- 3 = Acceleration time too long
- 4 = Identification frequency reference not reached
- 5 = Too low or high magnetization current
- 6 = Flux curve outside expected levels
- 7 = PMSM, Encoder zero position
- 8 = Too low maximum frequency limit
- 9 = PMSM, encoder zero pulse not found.
- 10 = Ls Identification timeout
- 11 = Ls Identification current

#### *V1.24.24 Limits and Regulators ID77*

**Limit & Requlators ID77**

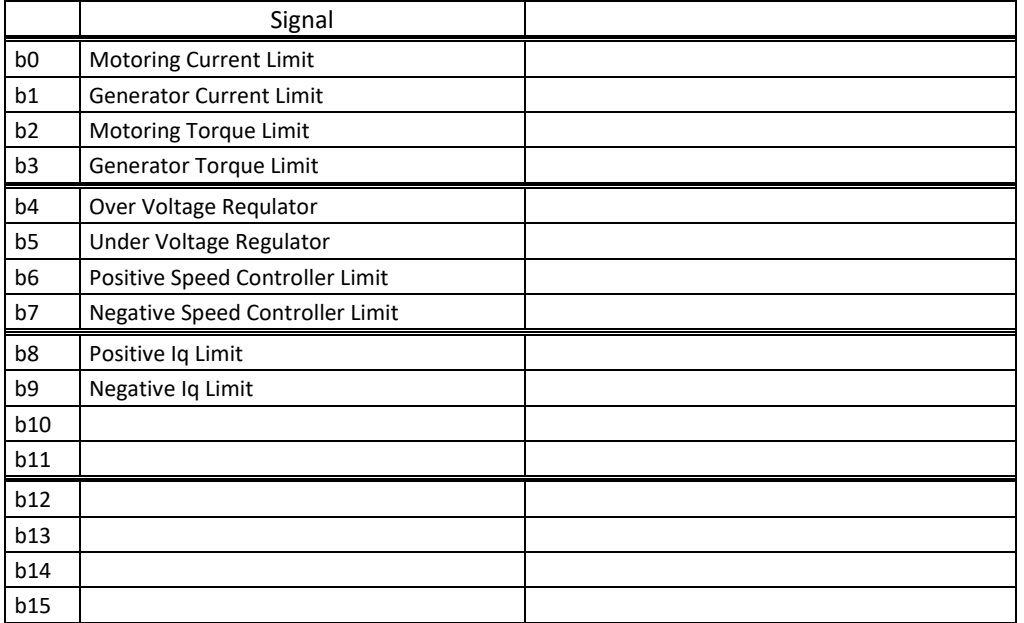

#### *V1.24.25 Non Ready Cause ID 1608*

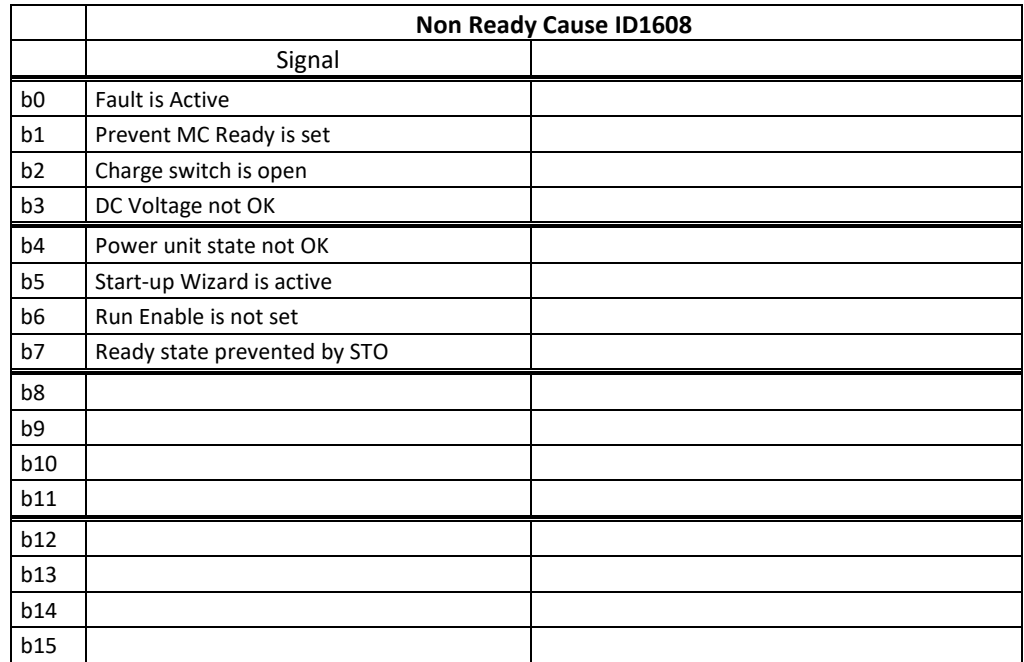

#### *V1.24.26 Prevent MC Ready ID 1609*

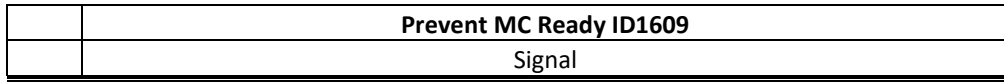

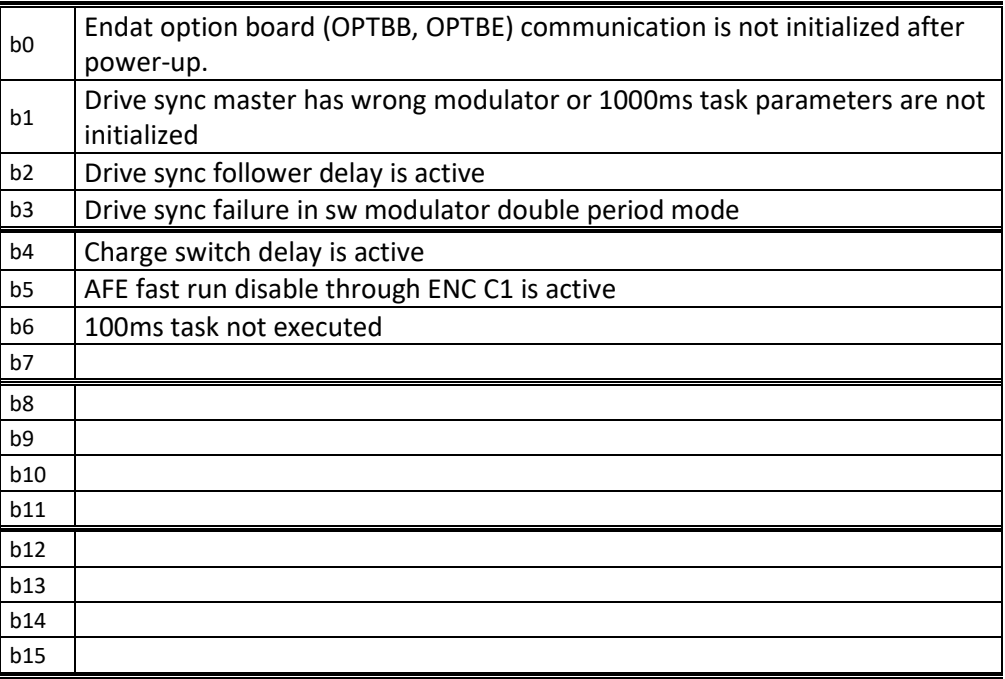

*V1.24.27 Serial Number Key ID 1997* 

#### *5.2.3 FieldBus Monitoring values*

#### *V1.25.1 FB Control Word ID1160*

Control word used in bypass mode. See P2.13.22 and option board ByPass.

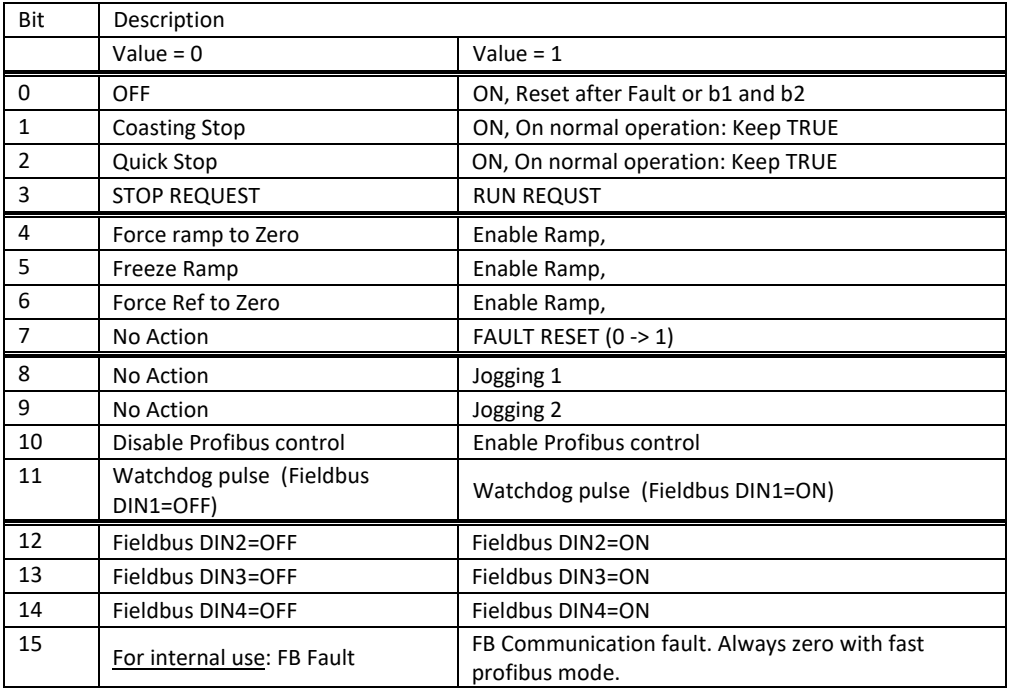

*V1.25.2 FB Speed Reference ID 875* 

Speed reference from fieldbus

#### *V1.25.3 FB Status Word ID65*

PROFIdrive type status word. Generated in the application level. Selected by P2.13.17 GSW, to be used. When needed with profibus board, operation mode needs to be set to ByPass in option board and with P2.13.19 ProfiBus Mode select: 2 / ProfiDrive.

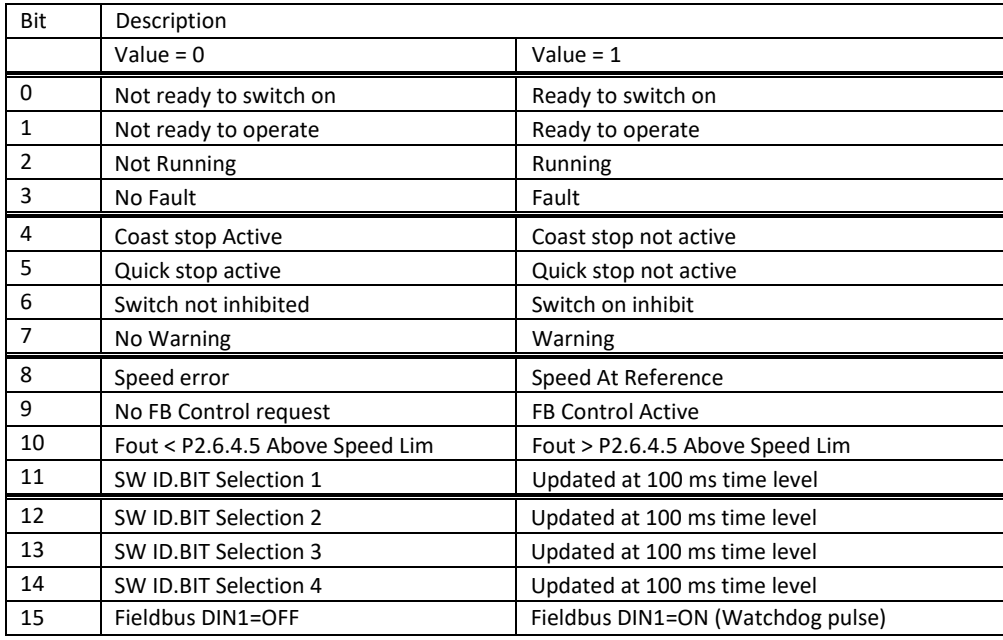

#### *V1.25.4 FB Actual Speed ID 865*

Actual speed of the drive. Scaled with process speed and FB Reference Scale parametes.

#### *V1.25.5 FB Torque Reference % ID 1140*

Torque reference value from fieldbus Default Control of FB PD 1

#### *V1.25.6 FB Limit Scaling % ID 46*

Limit scaling input value from fieldbus. Default Control of FB PD 2.

#### *V1.25.7 FB Adjust Reference % ID 47*

Reference adjustment value from fieldbus. Default Control of FB PD 3.

#### *V1.25.8 FB Analog Output % ID 48*

Fieldbus value to control analogue output. Default Control of FB PD 4.

#### *V1.25.9 FB Motor Current A ID 45*

Motor current (drive independent) given with one decimal point.
## *V1.25.10 Fault Word 1 ID 1172*

Different faults are collected to two words that can be read from fieldbus or with NCDrive PC software.

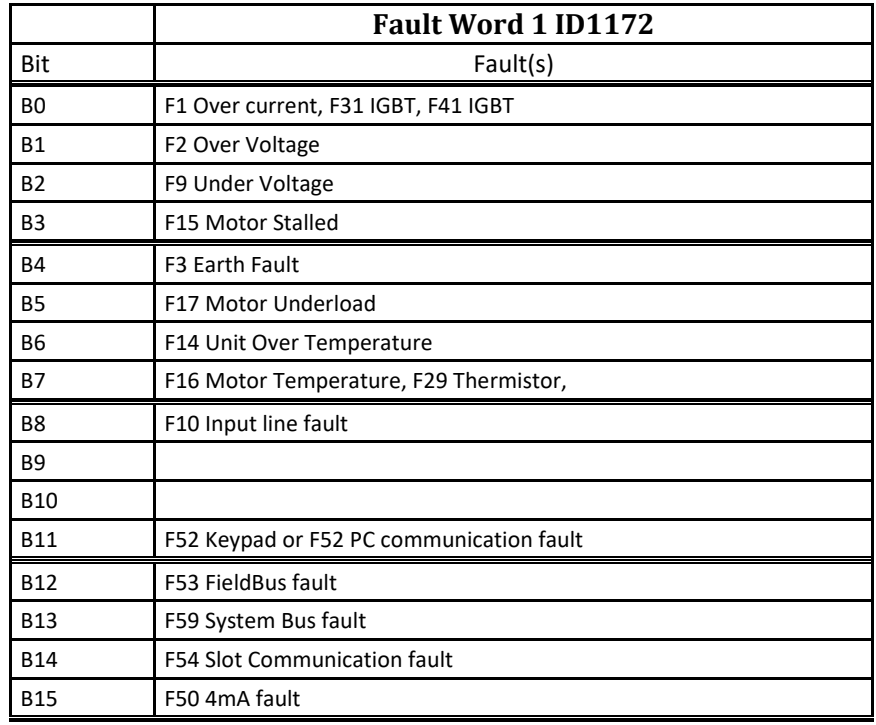

### *V1.25.11 Fault Word 2 ID 1173*

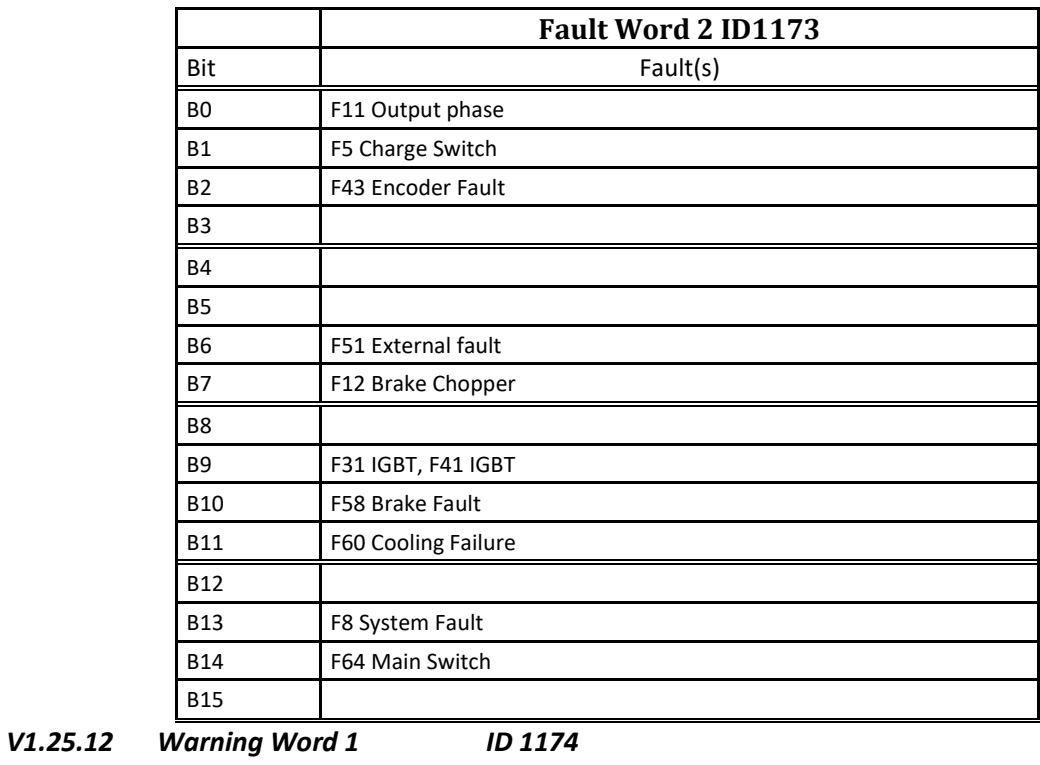

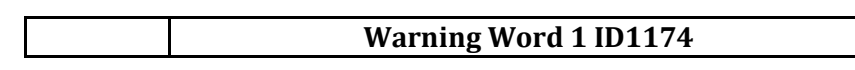

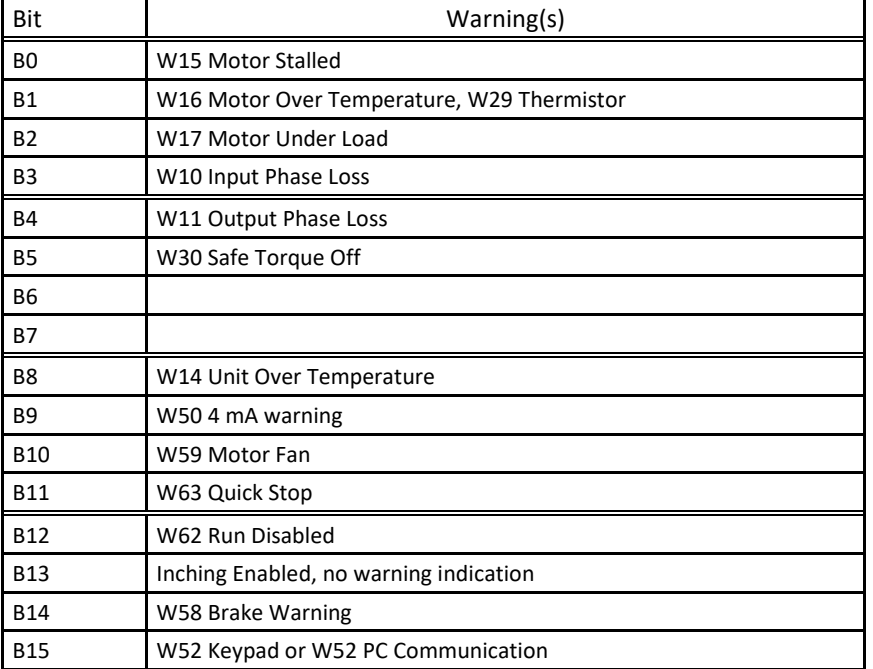

### *V1.25.13 AuxStatusWord ID 1163*

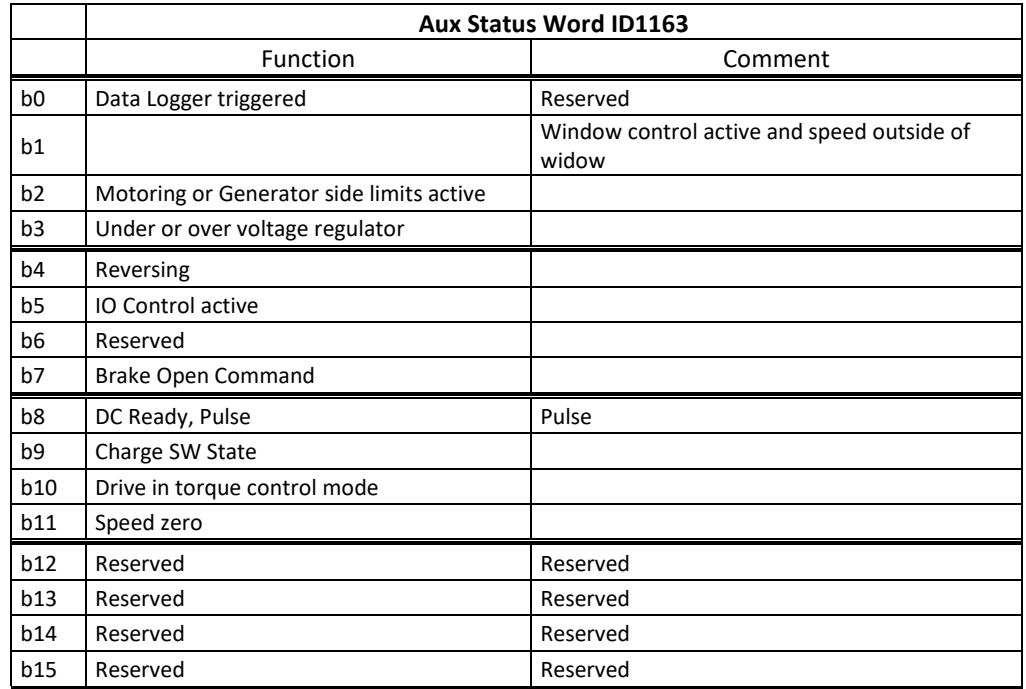

## *V1.25.14 Fault History ID 37*

Fault number of the last active fault.

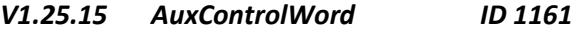

**Aux Control Word ID1161**

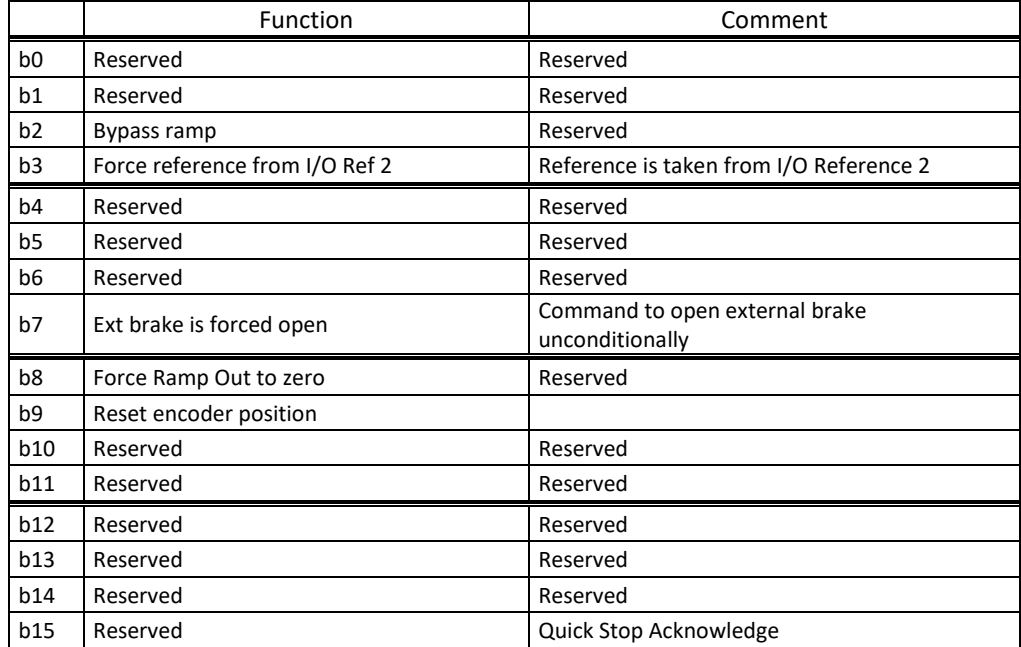

### *V1.25.16 Din Status Word ID 56*

## *V1.25.17 Din Status Word 2 ID 57*

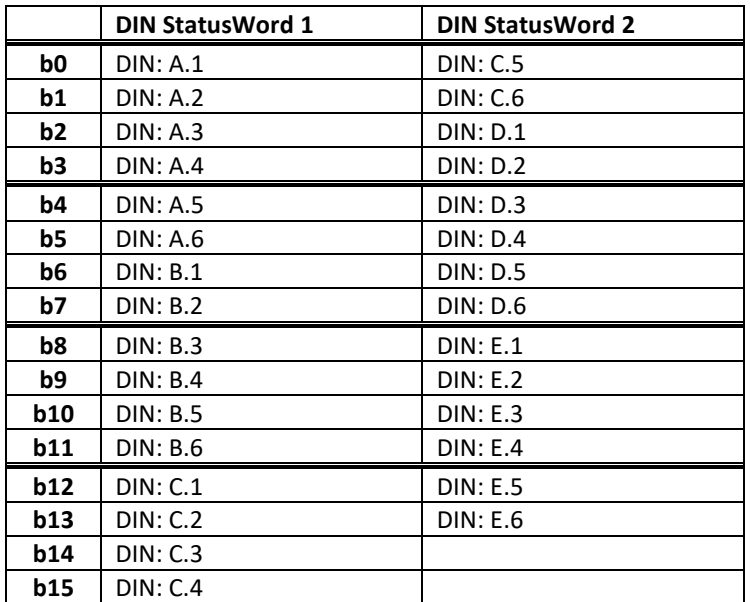

*V1.25.18 MC Status ID 64* 

This is the value that is also send to fieldbus on those fieldbus that do not use own state machine.

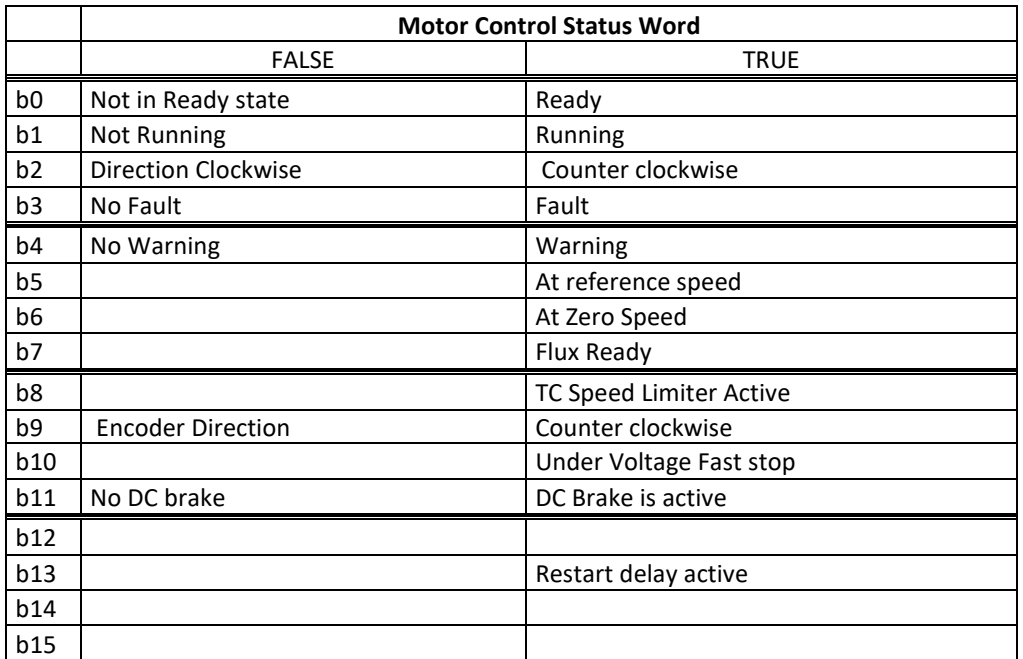

### *V1.25.19 Warning ID 74*

Last active warning.

### *V1.25.20 Shaft Rounds ID 1170*

Rounds information from incremental encoder. The value is reset when 24 Vdc is removed from the drive.

### *V1.25.21 Shaft Angle ID 1169*

Angle information from incremental encoder. The value is reset when 24 Vdc is removed from the drive.

*V1.25.22 Fault Word 10 ID1202* 

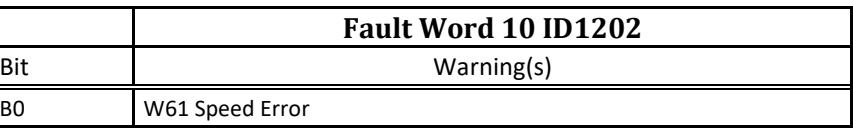

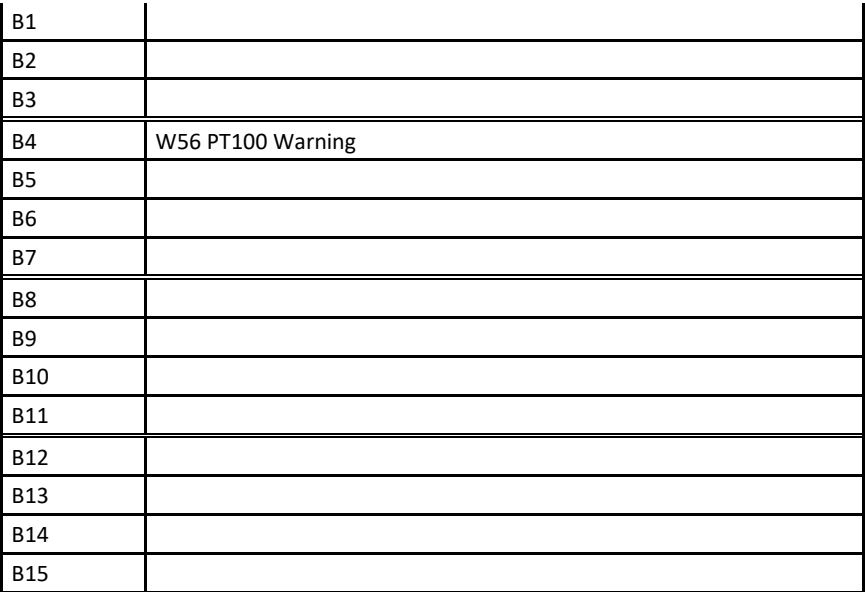

## *V1.25.23 Warning Word 10 ID1269*

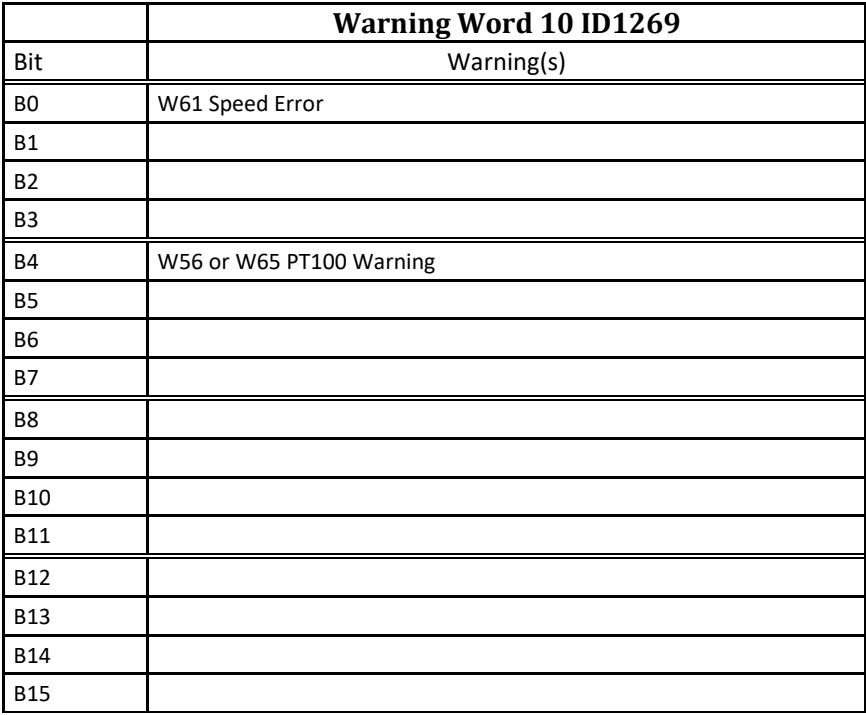

## *V1.25.23 Shaft Angle Precicion ID1992*  Same as ID 1169 but with one additional decimal.

### *5.2.4 Master / Follower*

*V1.26.1 SB SystemStatus ID 1601* 

### **D1:** Status of all (max 4) drives status in system bus. D<sub>2</sub>, D<sub>3</sub> and D<sub>4</sub>: Drive own status B<sub>0</sub>-B<sub>3</sub>

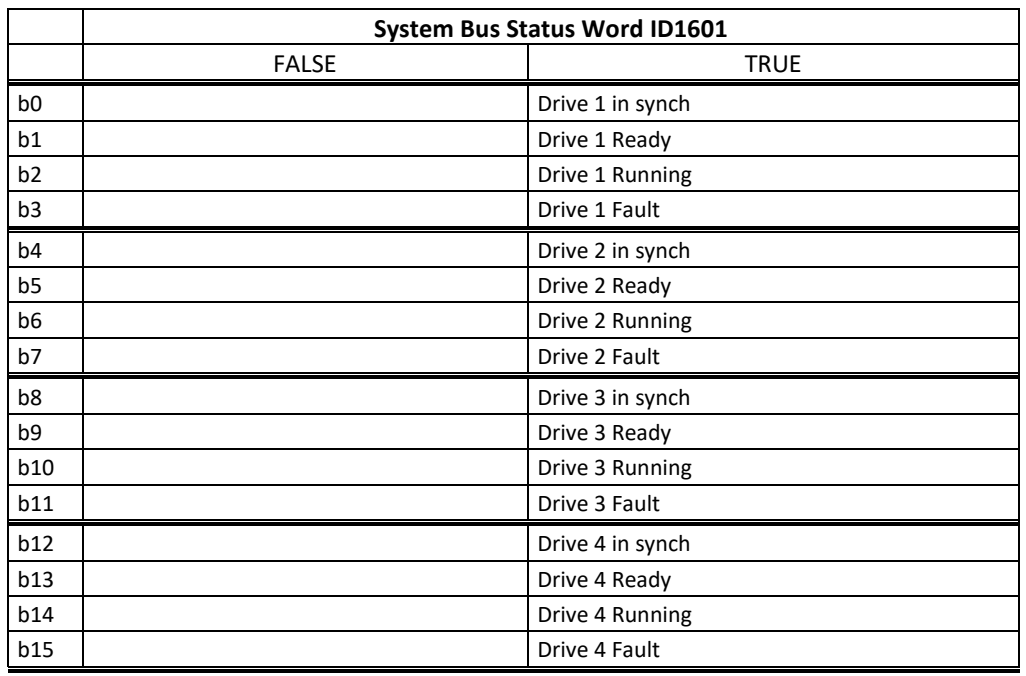

### *V1.26.2 Total Current A ID 80*

**D1**: This value is the current of whole drive synch system.

**D2, D3 and D4:**This value is the sum current of the drive's own power unit and that of the drives with smaller system bus identification number starting from master drive. **If D2 Master:** This value is the current of whole drive synch system.

### *V1.26.3 Master Control Word ID93*

Master Drive Control Word. Master Sending, Follower receiving.

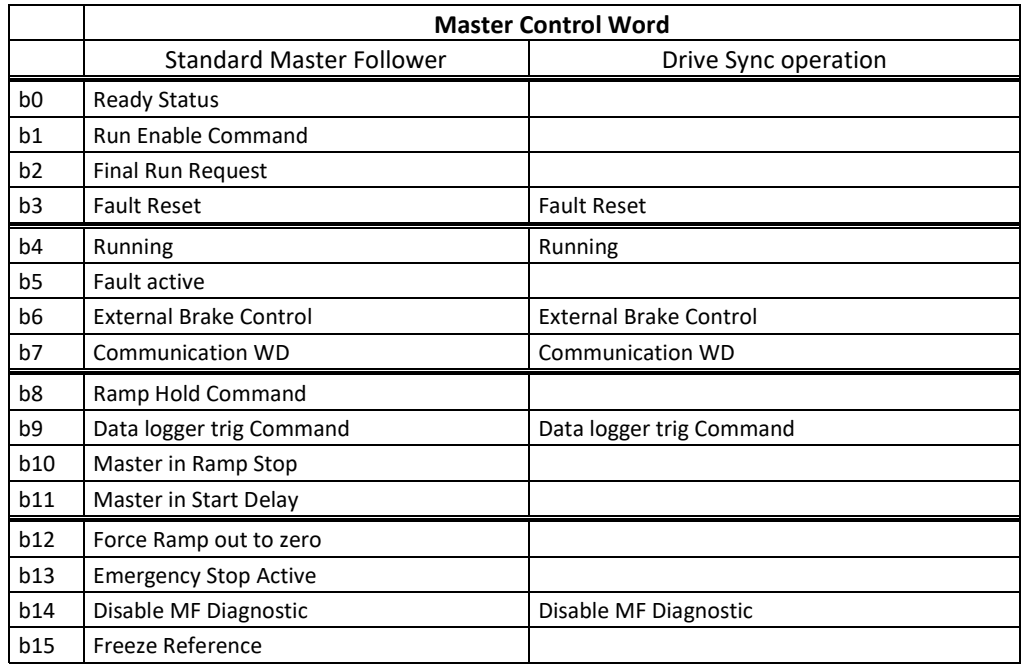

### *V1.26.4 Master Freq Ref Hz ID1842*

Reference before ramp generator. When drive is in follower mode this is reference send by master drive. If master or a single drive this is the drive own reference before ramp generator

### *V1.26.5 Master Ramp Out Hz ID1843*

Final frequency reference, after the ramp generator but before speed controller. When drive is in follower mode this is the reference send by master drive, used when drive is a ramp follower. If master or a single drive this is the drive own reference after ramp generator but before speed controller.

### *V1.26.6 Master Torque Ref % ID1139*

Final torque reference after speed controller and torque reference chain. When drive is in follower mode this is reference send by master drive. If master or a single drive this is the drive own.

### *V1.26.7 Master SPC Out % ID1844*

Speed Controller output. When drive is in follower mode this is reference send by master drive. If master or a single drive this is drive own reference.

### *V1.26.8.1 Motor Current D1 A ID 1616*

**D1, D2, D3 and D4:** This value is the current of drive own power unit.

### *V1.26.8.2 Motor Current D2 A ID 1605*

**D1:**This value is the current of drive number two power unit. **D2,D3 and D4**: Not updated.

### *V1.26.8.3 Motor Current D3 A ID 1606*

**D1:**This value is the current of drive number three power unit. **D2,D3 and D4**: Not updated.

### *V1.26.8.4 Motor Current D4 A ID 1607*

**D1:** This value is the current of drive number four power unit. **D2,D3 and D4**: Not updated.

### *V1.26.9.1 Status Word D1 ID 1615*

**D1:** Status Word for D1 without B15 **D2,D3 and D4**: Status Word that is send to D1.

### *V1.26.9.2 Status Word D2 ID 1602*

**D1:** D2 Status Word **D2,D3 and D4**: Not updated.

### *V1.26.9.3 Status Word D3 ID 1603*

D1: D3 Status Word **D2,D3 and D4**: Not updated.

### *V1.26.9.4 Status Word D4 ID 1604*

D1: D4 Status Word **D2,D3 and D4**: Not updated.

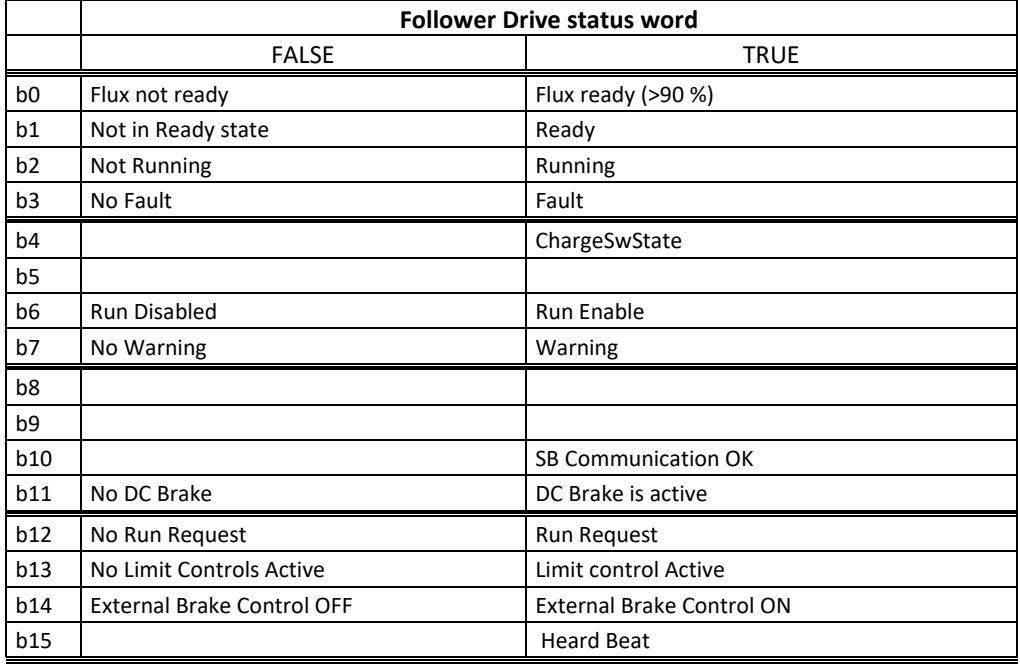

### *5.2.5 PI Control monitoring*

This PI control uses ID numbers for input and output signal. See detail in PI Control chapter.

### *V1.27.1 PI Reference ID20*

Used PI Reference, reference is selected by ID number.

### *V1.27.2 PI Actual Value ID21*

PI Actual value. Actual input is selected by ID number.

## *V1.27.3 PI Output ID23*

PI Output before scaling. This value uses PI Out High and Low for limiting.

### *V1.27.3 PI Output Scaled ID1807*

Scaled PI Output.

This is used for ID connection. Scaling function is used to scale value more suitable for connected signal. e.g. when output is connected to torque limit actual value need to be -1000 ...+1000 (-100,0 %..+100,0 %) But PI Out High and Low can be from - 30000...+30000 to have more accurate PI control.

## *5.2.6 Speed Reference Chain*

Monitoring points for speed reference chain in actual order

- *V1.28.1 Speed Ref 1 rpm ID1126*  Speed reference after reference selector, before speed share. *V1.28.2 Speed Ref 2 rpm ID 1127*  Speed reference after speed share, before interpolator and filtering *V1.28.3 Speed Ref Actual rpm ID 1128*  Speed reference input for ramp controller. *V1.28.4 Speed Ref Ramp Out rpm ID 1129*  Speed reference output from ramp controller. *V1.28.5 Speed Ref Step rpm ID 1121*  Speed step scaled to rpm. *V1.28.6 Speed Ref Final rpm ID 1131* Speed reference for speed controller. *V1.28.7 Speed Ref Error rpm ID 1132* Speed error, used for speed controller tuning with Speed Ref Step. *V1.28.8 Speed Drooping rpm ID 1147*  Rpm value of the drooping function.
- *V1.28.9 Speed Measured rpm ID 1124*

Unfiltered actual speed, directly from encoder.

### *5.2.7 Torque Reference Chain*

Monitoring points for torque reference chain in actual order

*V1.29.1 Torque Reference % ID18*  Torque reference after reference selector, before load share. *V1.29.2 Torque Ref. 3 % ID 1144*  Torque reference after load share, before filtering and interpolator. *V1.29.3 Torque Ref Final % ID 1145*  Final torque reference from torque reference chain. *V1.29.4 Speed Control Out % ID 1134*  Torque reference from speed controller. *V1.29.5 Acceleration Compensation % ID 1146* Torque reference from acceleration compensation. *V1.29.6 Torque Ref. Actual % ID 1180*  Final torque reference from speed control and torque control. Also includes torque step and acceleration compensation factors. *5.2.8 SM Excitation Monitor V1.30.1 Magnetization Reference % 1767*  Excitation reference 100 % = No load magnetization. *V1.30.2 Magn Ref AO % 1768*  Magnetization reference in analogue output scale. 100 % = 20 mA. *V1.30.3 Magnetization Actual % 1816*  Actual Excitation 100 % = No load magnetization *V1.30.4 Magn Act AI % ID1817* 

Magnetization actual in analogue input scale. 100 % = 20 mA.

## *5.2.9 Functional Safety Monitoring*

## *V1.31.1 Safety App Status ID1653*

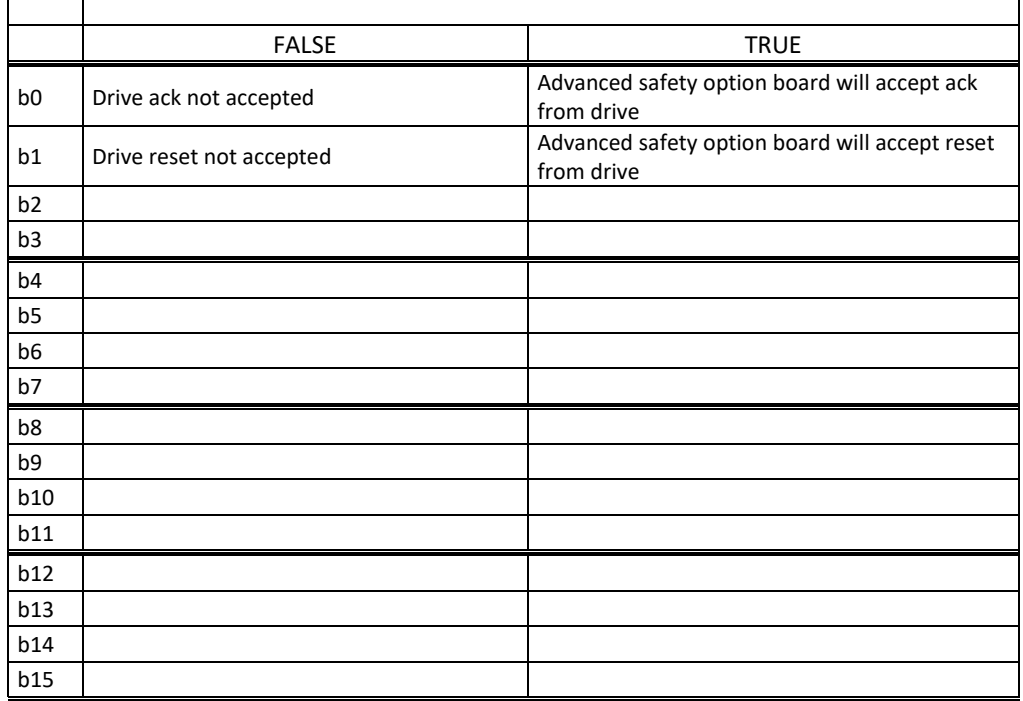

## *V1.31.2 Integrity Level ID1640*

Safety integrity level (SIL) of drive. Considers presence of OPTAF, control board version and power unit topology.

Possible values: 0 (no safety), 2 (SIL2), 3 (SIL3). \*)

### *V1.31.3 Acknowledge Mode ID1641*

Bits indicate whether specific safety functions are acknowledged automatically by advanced safety option board or require acknowledge from outside.  $0 =$  automatic,  $1 =$  manual

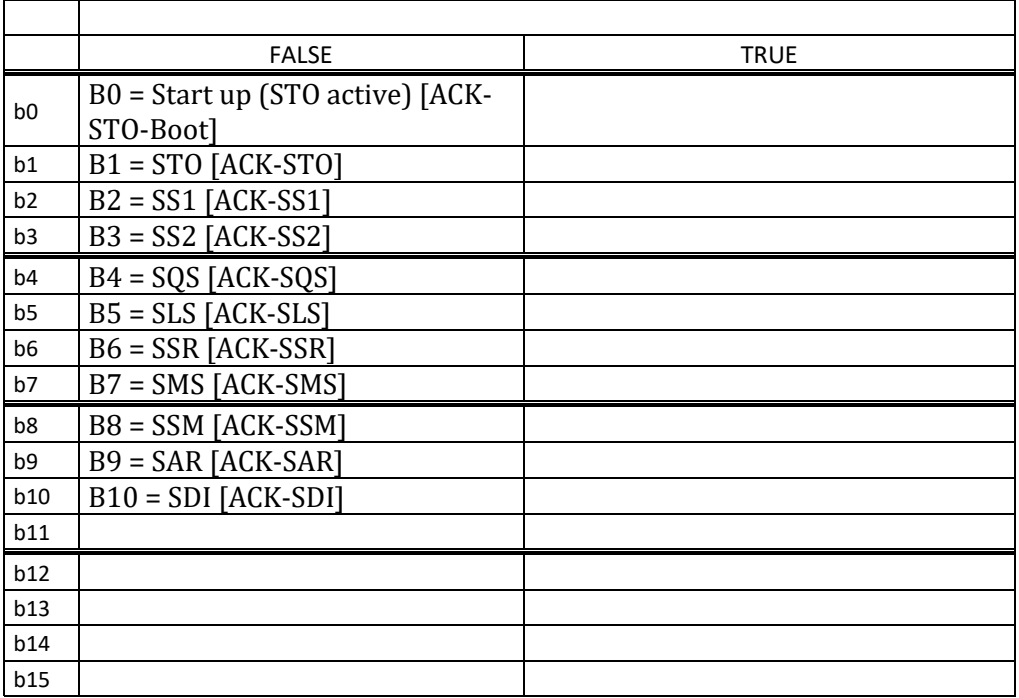

### *V1.31.4 Safety Encoder Speed ID1642*

Encoder speed in RPM reported by advanced safety option board.

### *V1.31.5 Ramp Selection ID1643*

B1,B0 = SLS ramp B3,B2 = SSR ramp  $00 =$  none,  $01 =$  ramp 1,  $10 =$  ramp 2.  $*)$ 

## *V1.31.6 Function Reached ID1644*

Advanced safety option board -> Control board safety function status word. For active functions, indicates if a safety function is reached

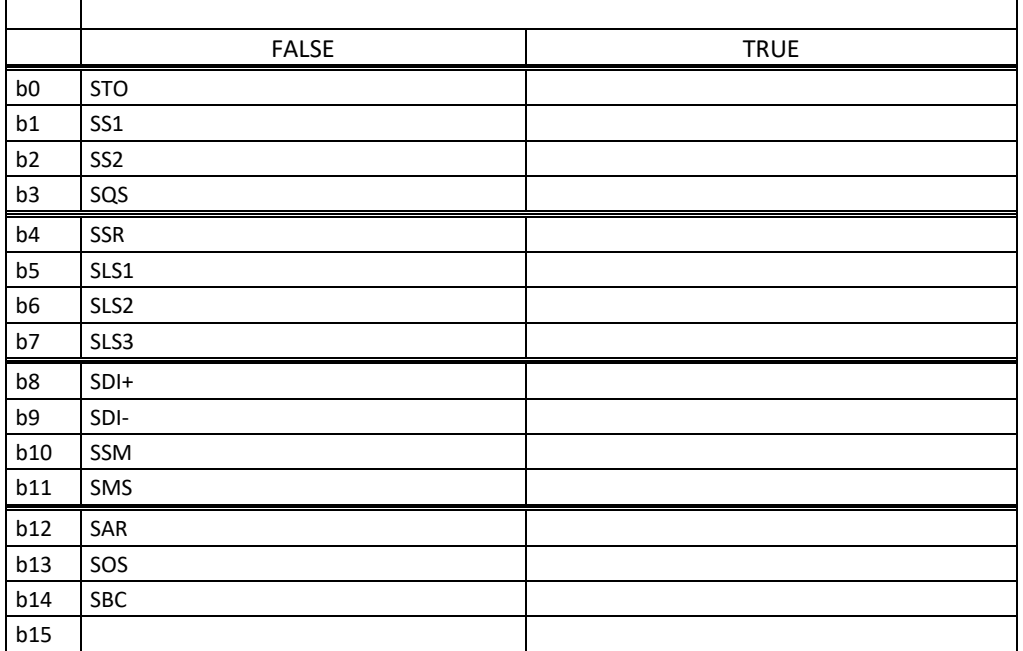

### *V1.31.7 Request DIN ID1645*

Advanced safety option board -> Control board safety function request word. Indicates if a function is requested by Digital input of the advanced safety option board.

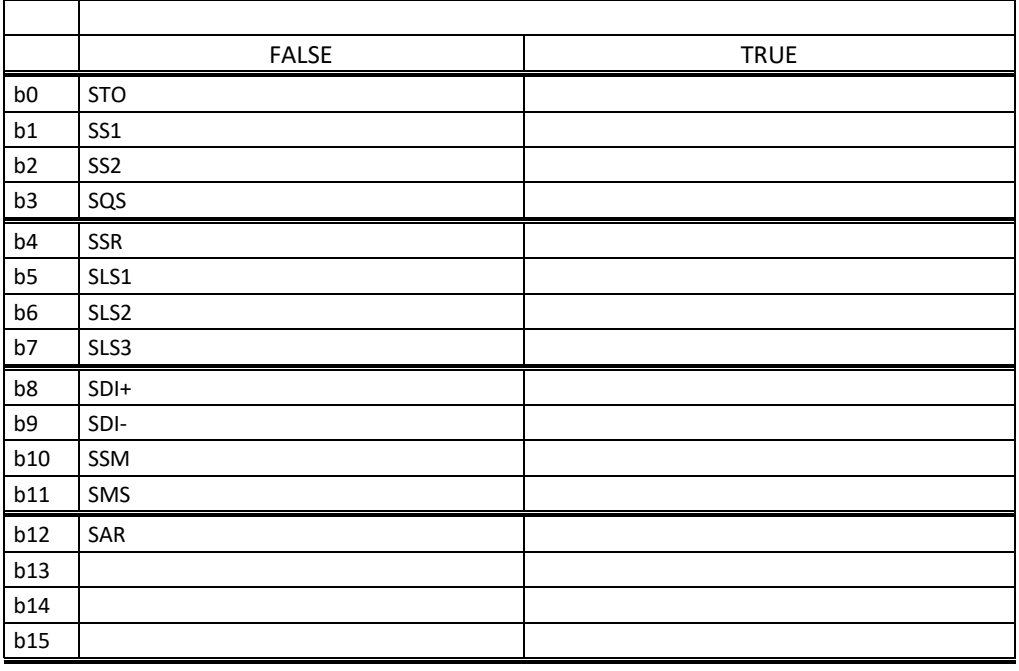

*V1.31.8 Request PLC ID1646* 

Advanced safety option board -> Control board safety function request word. Indicates if a function is requested by safe PLC.

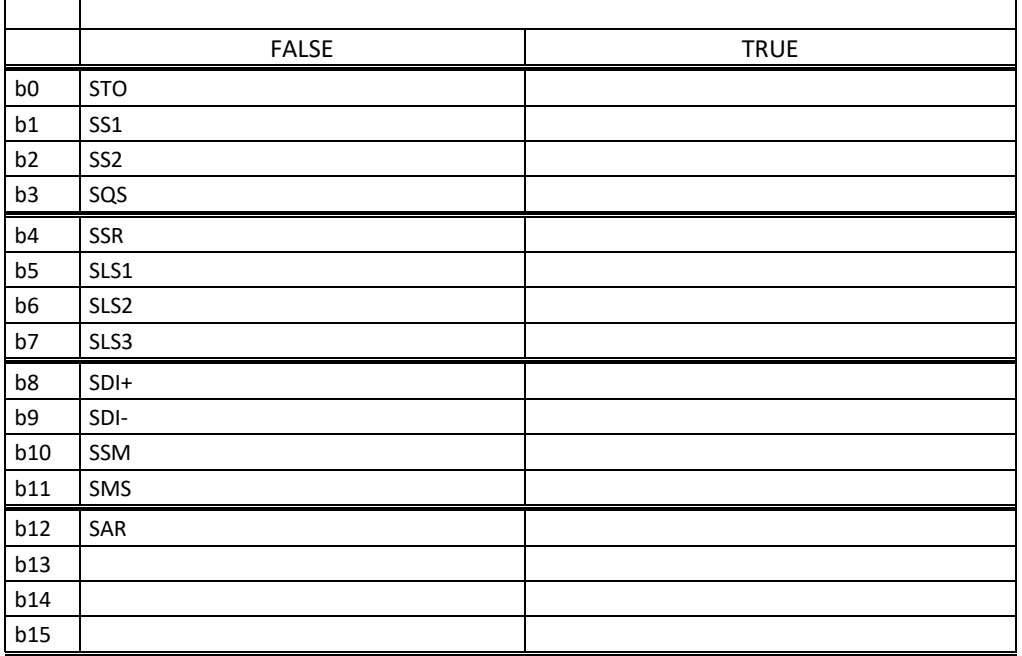

### *V1.31.9 Function In Use ID1647*

Indicates which safety functions have been enabled by configuration

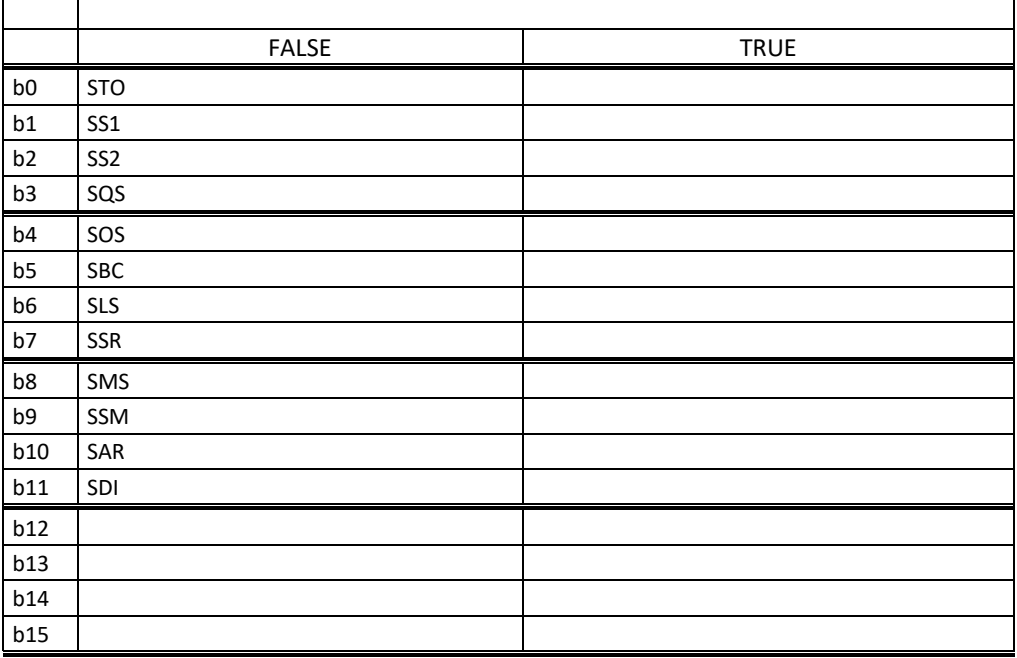

Advanced safety option board -> Control board safety function status word. Indicates if a safety function is active (being executed). 1 = active, 0 = not active

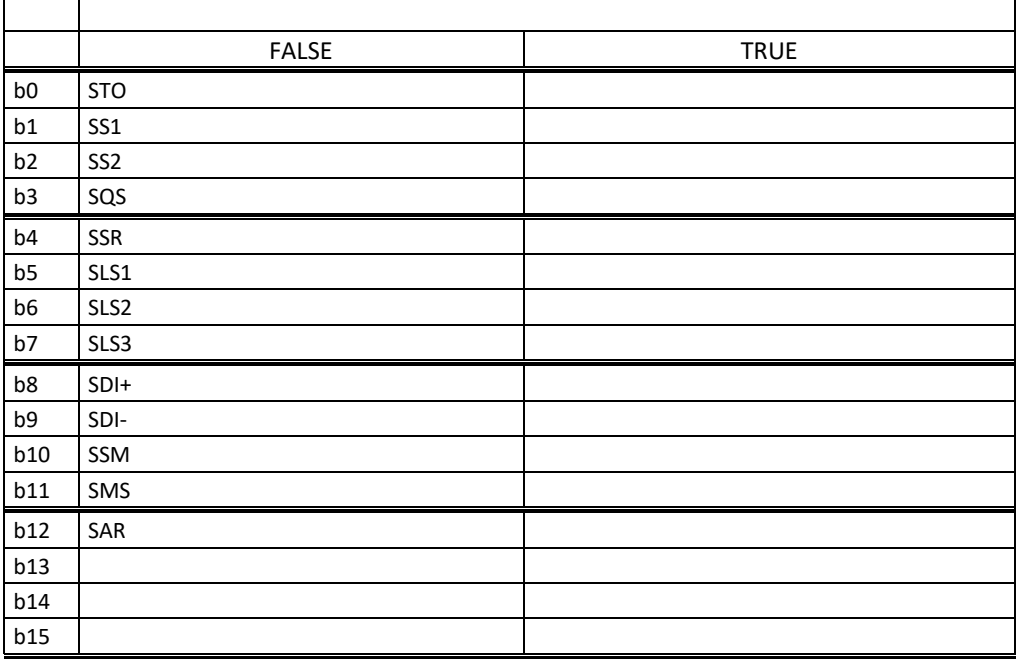

## *V1.31.11 Safety General Status Word ID1649*

Indicates states of the advanced safety option board input & outputs.

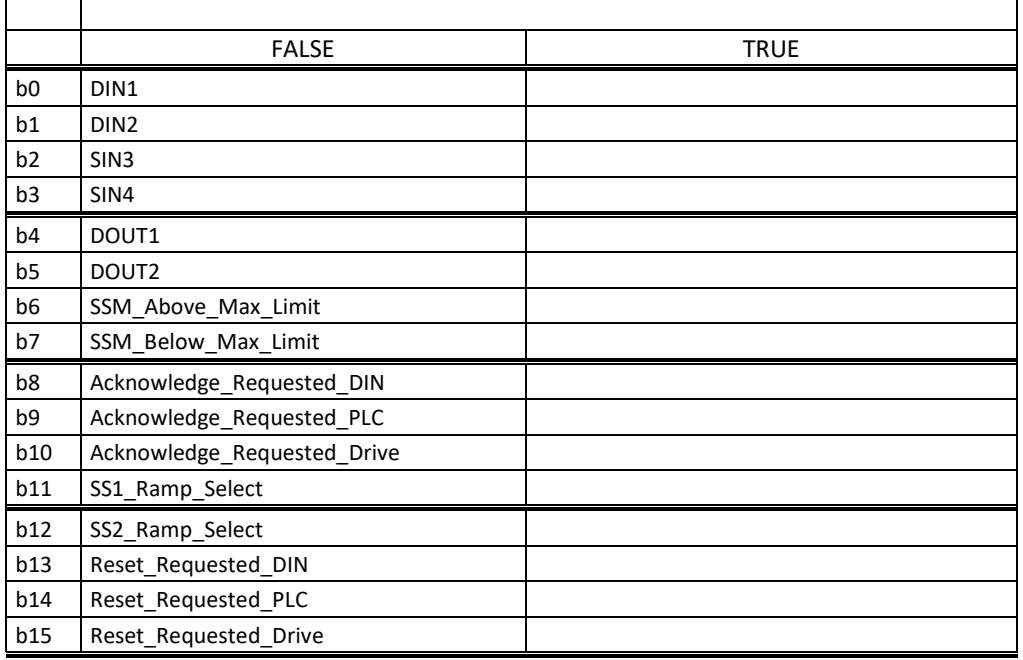

*V1.31.12 Safety Status ID1650* 

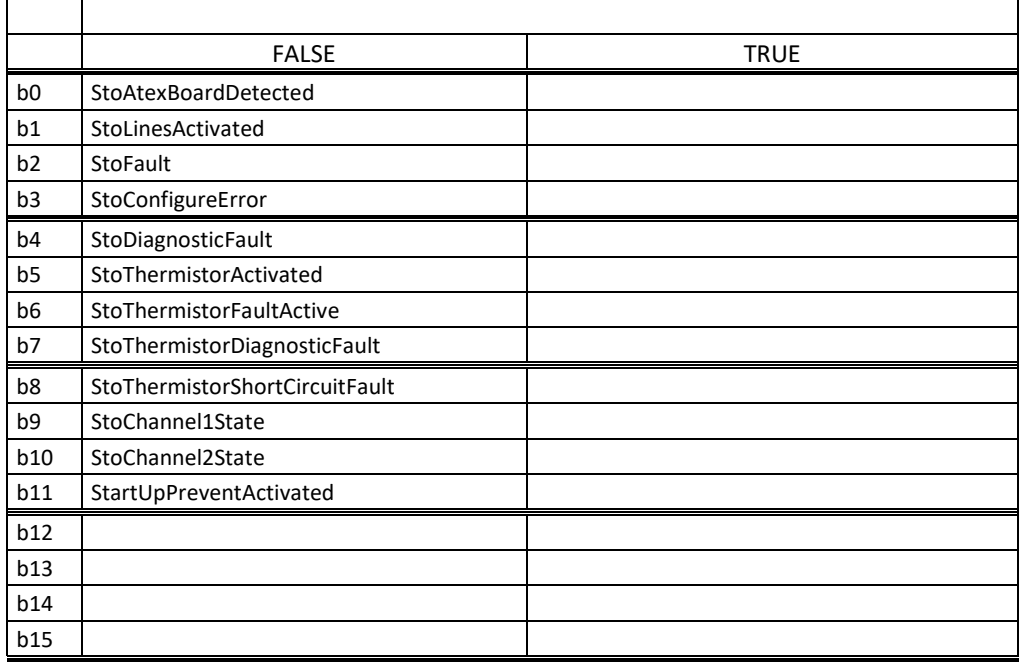

### *V1.31.13 Safety Zero Speed ID1651*

Speed value the advanced safety option board uses for determining motor stoppage.

### *V1.31.14 SBC Speed rpm ID1652*

Indicates the speed the brake is intended to be activated. If SBC Order = 1 (SBC activated after STO/SOS), SBC will be activated at SBC Speed or after SBC t1.

If SBC Order = 0 (SBC activated before STO/SOS), SBC Speed is neglected.

*V1.32.1.1 Baseline Status ID 3622* 

## *5.2.10Condition Based Monitoring*

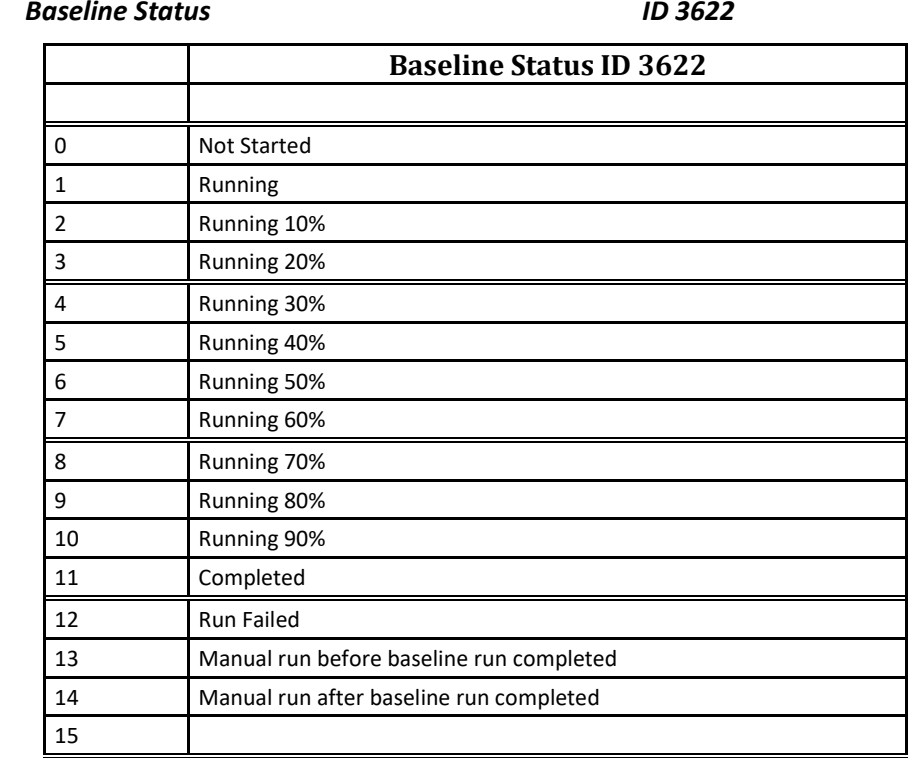

Monitoring points for the baseline data. The baseline data is chosen using the baseline data selector ID 3509.

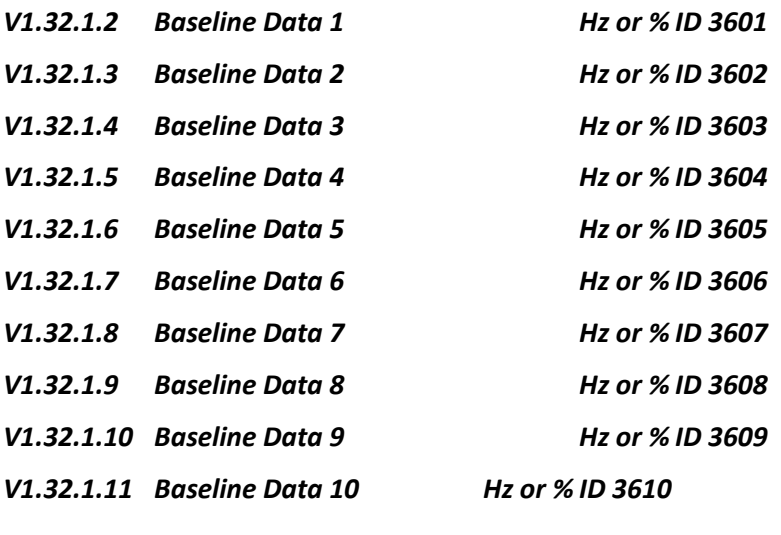

- *V1.32.2.1 Current Unbalance % ID 3617*  Current unbalance value in the stator winding monitoring
- *V1.32.2.2 Current Threshold Value % ID 3620*  Current threshold value after interpolating

Local contacts: http://drives.danfoss.com/danfoss-drives/local-contacts/

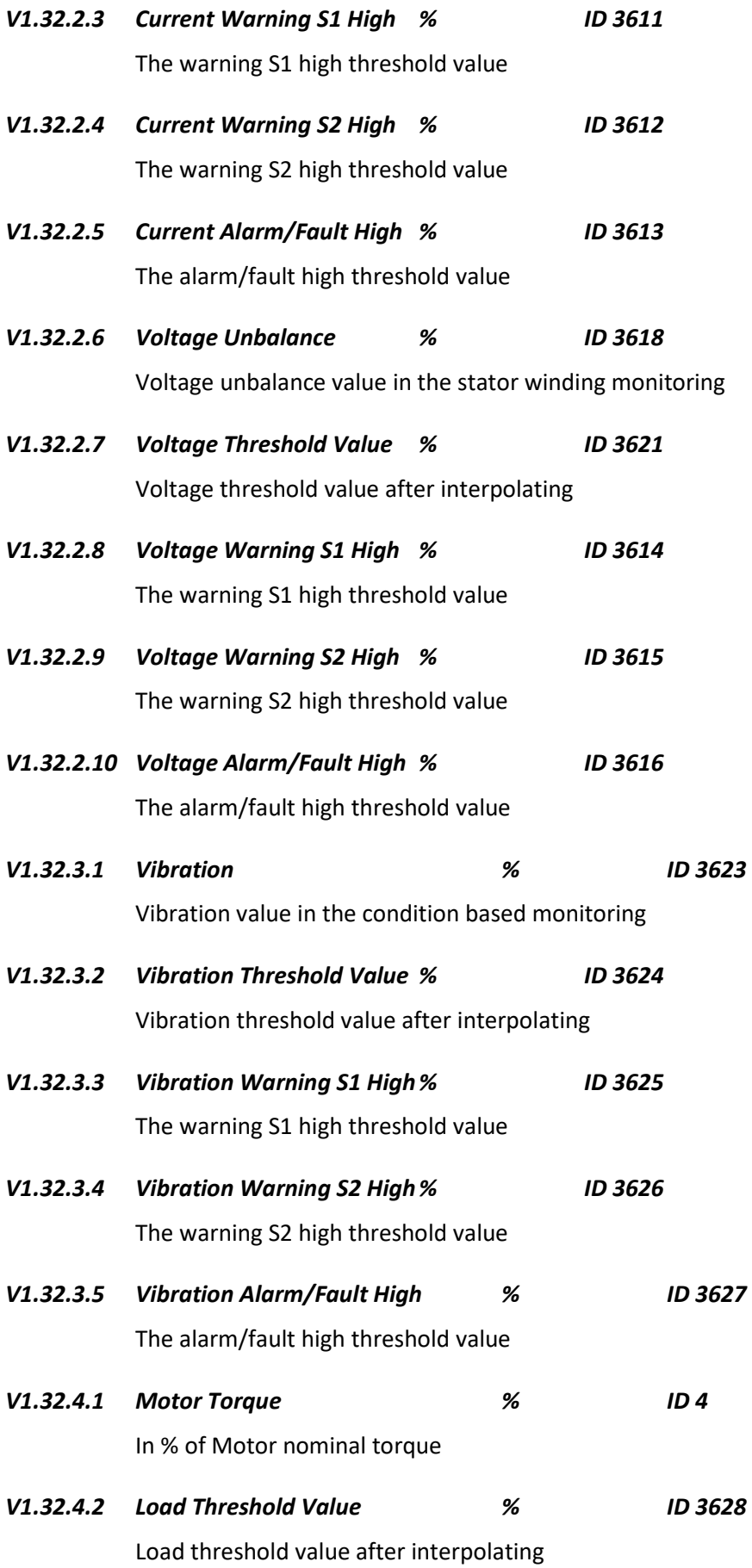

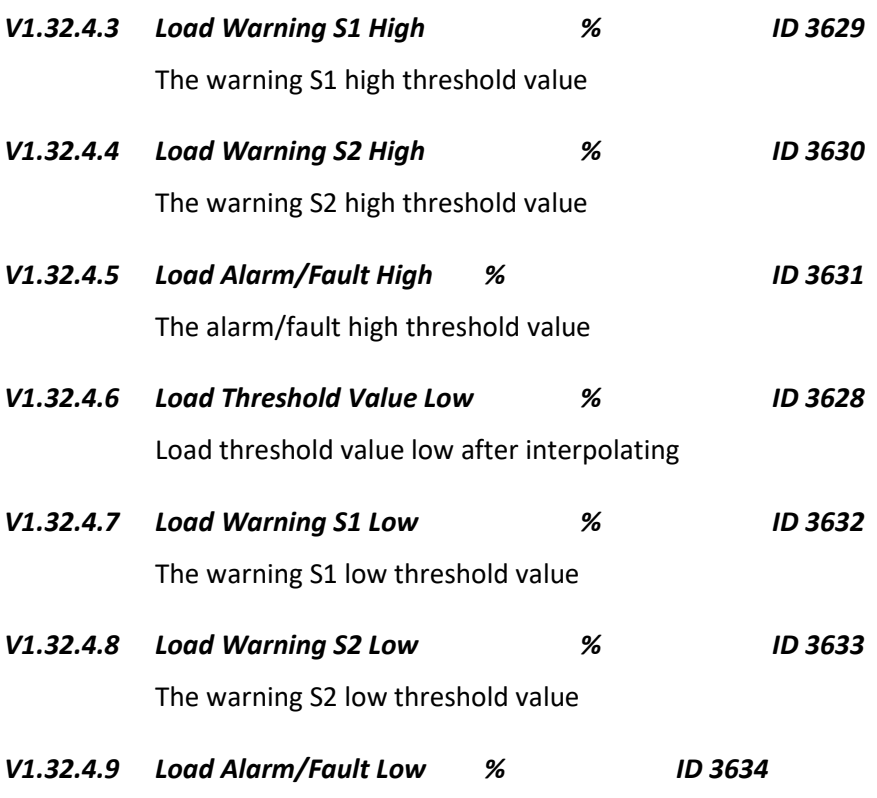

The alarm/fault low threshold value

*V1.32.5 Condition Based Status ID 3619* 

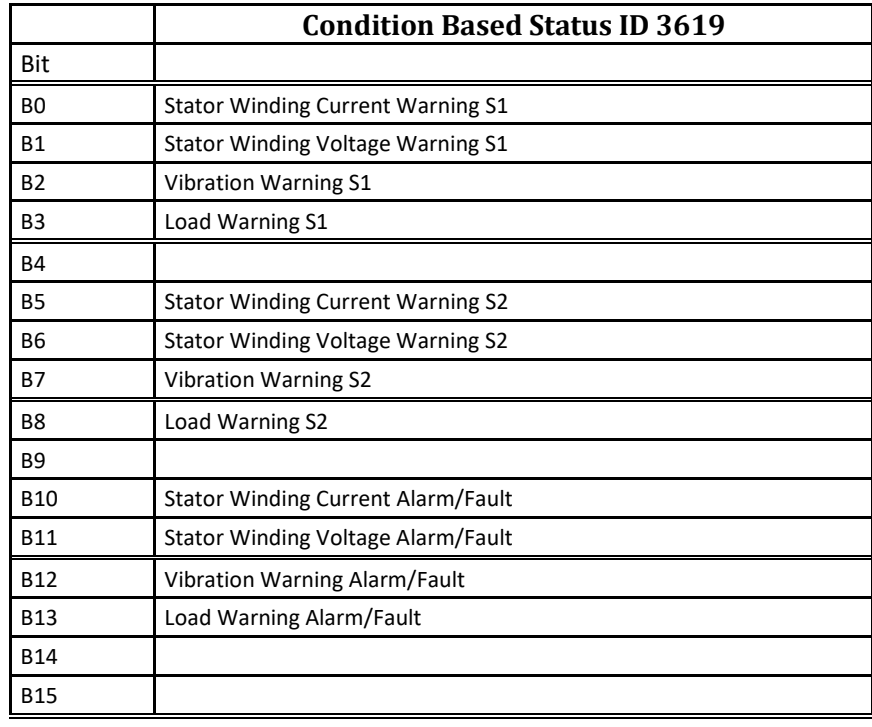

# 6. SIA-II APPLICATION – PARAMETER LIST

## 6.1 Basic parameters

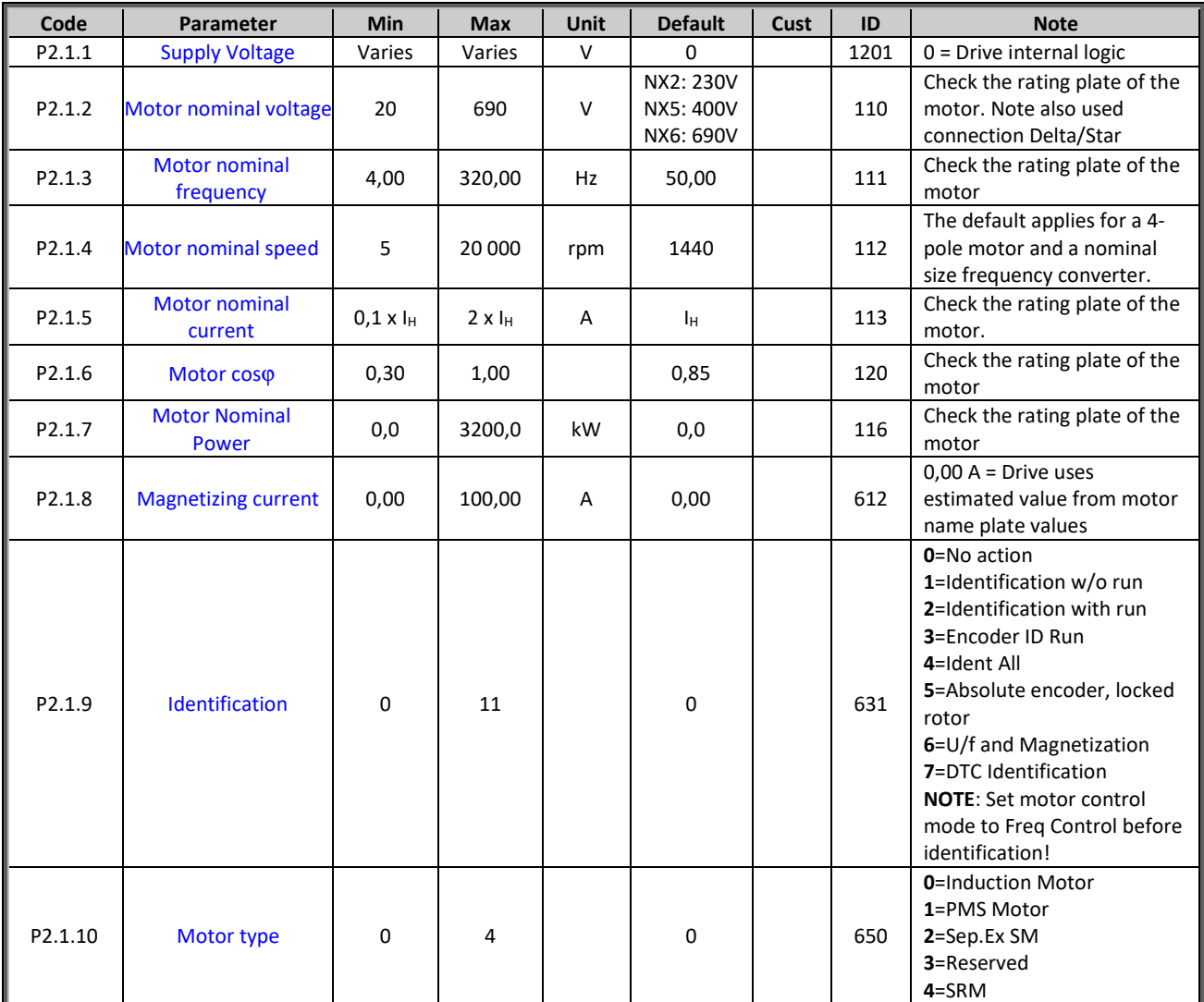

*Table 6-1. Basic parameters G2.1* 

## 6.2 Reference Handling

## *6.2.1 Basic Settings*

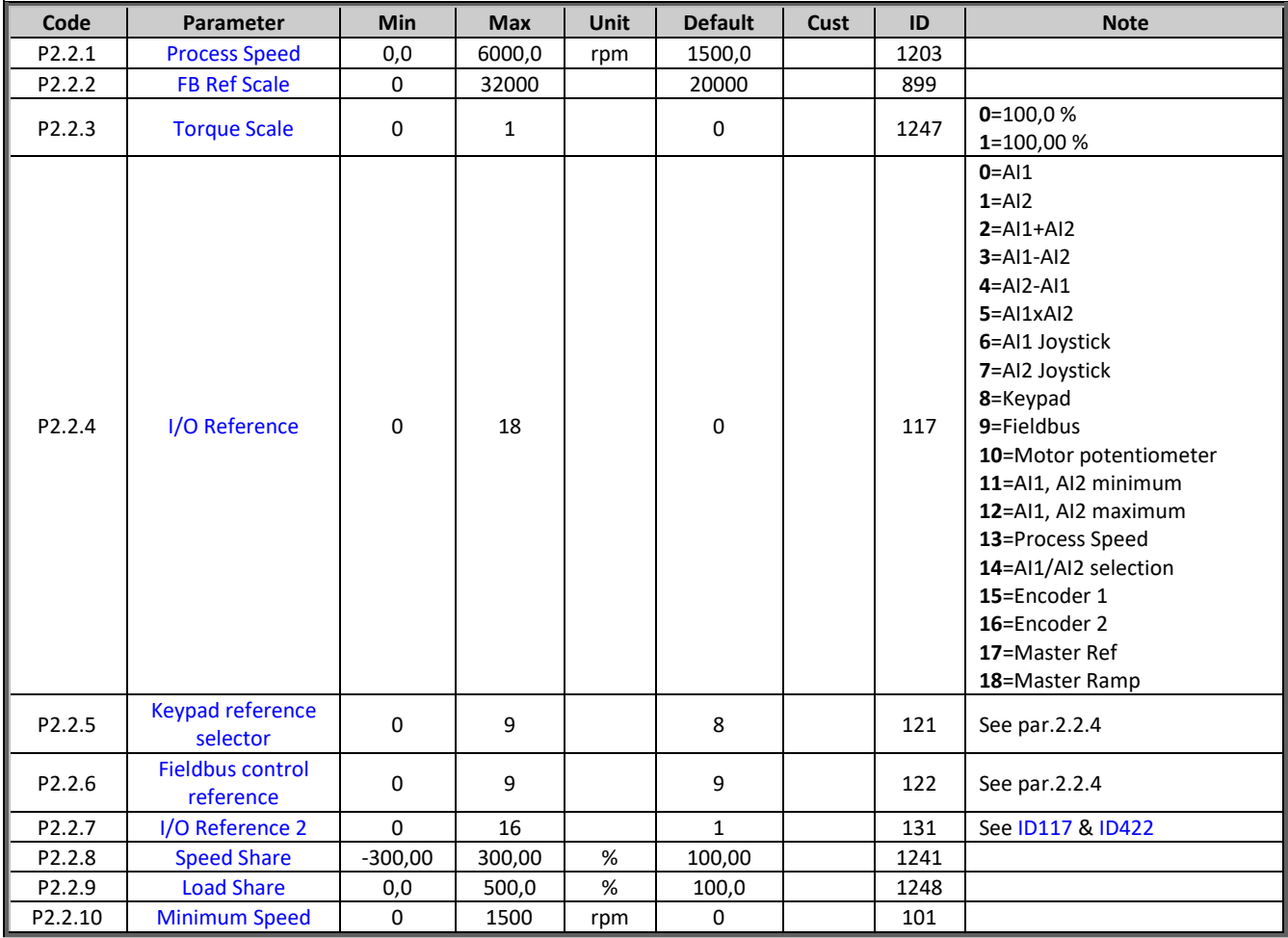

## *6.2.2 Constant Reference*

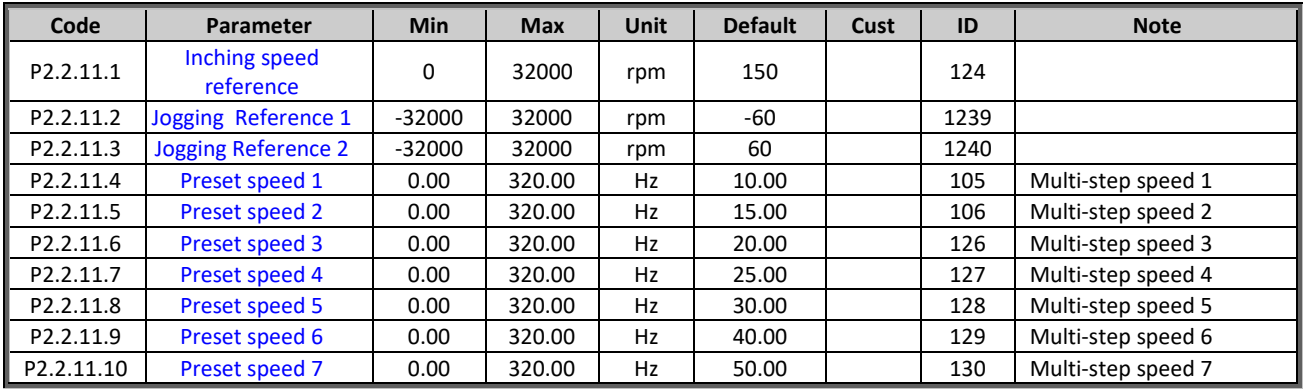

## *6.2.3 Torque Reference*

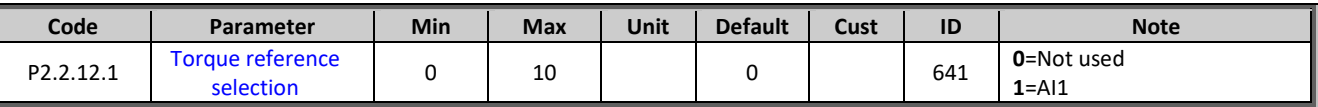

|            |                                              |             |           |     |      |      | $2 = A12$<br>$3 = A13$<br>$4 = A14$<br>5=AI1 joystick $(-10 - 10 V)$<br>6=Al2 joystick $(-10 - 10 V)$<br>7=Torque reference from<br>keypad, R3.5<br>8=FB Torque Reference<br>9=Master Torque<br>10=Master SPC |
|------------|----------------------------------------------|-------------|-----------|-----|------|------|----------------------------------------------------------------------------------------------------|
| P2.2.12.2  | <b>Torque reference</b><br>max.              | $-300,0$    | 300,0     | %   | 100  | 642  |                                                                                                    |
| P2.2.12.3  | <b>Torque reference</b><br>min.              | $-300,0$    | 300,0     | %   | 0,0  | 643  |                                                                                                    |
| P2.2.12.4  | <b>Torque reference</b><br>filtering time    | $\Omega$    | 32000     | ms  | 0    | 1244 |                                                                                                    |
| P2.2.12.5  | <b>Torque Reference</b><br><b>Dead Zone</b>  | 0,0         | 300,0     | %   | 0,00 | 1246 |                                                                                                    |
| P2.2.12.6  | <b>Torque Reference</b><br><b>Hysteresis</b> | $-300,0$    | 300,0     | %   | 0,0  | 1245 |                                                                                                    |
| P2.2.12.7  | <b>Window negative</b>                       | 0           | 5000      | rpm | 2,00 | 1305 |                                                                                                    |
| P2.2.12.8  | <b>Window positive</b>                       | 0           | 5000      | rpm | 2,00 | 1304 |                                                                                                    |
| P2.2.12.9  | Window negative off                          | $\mathbf 0$ | P2.2.12.7 | rpm | 0,00 | 1307 |                                                                                                    |
| P2.2.12.10 | Window positive off                          | 0           | P2.2.12.8 | rpm | 0,00 | 1306 |                                                                                                    |
| P2.2.12.11 | <b>Torque Ref Ramp</b><br><b>Time</b>        | $\Omega$    | 30000     | ms  | 0    | 1249 |                                                                                                    |
| P2.2.12.12 | <b>Torque step</b>                           | $-100,0$    | 100,0     | %   | 0,0  | 1253 |                                                                                                    |
| P2.2.12.13 | Torque Reference<br>Add                      | $-100,0$    | 100,0     | %   | 0,0  | 1264 |                                                                                                    |

*6.2.4 Torque Reference OL Settings* 

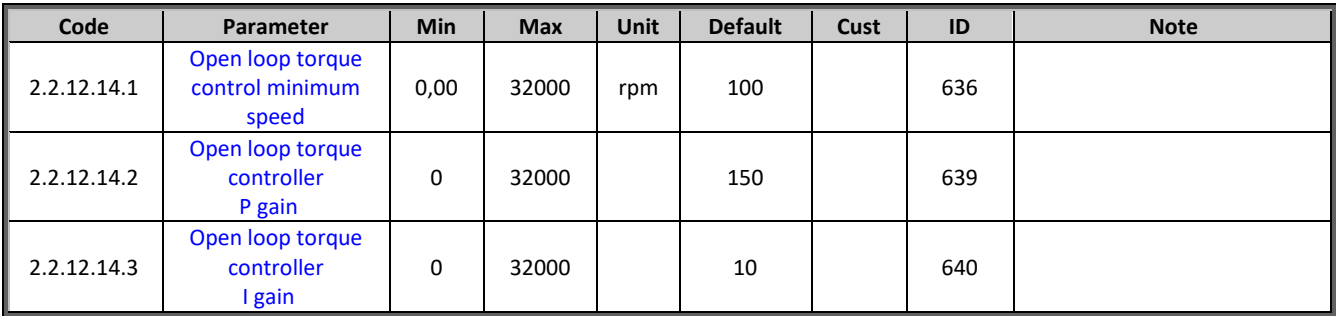

## *6.2.5 Prohibit Speed parameters*

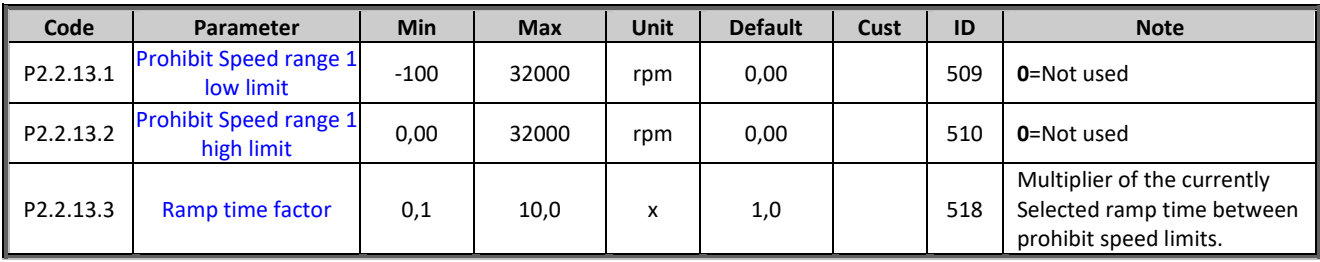

*Table 6-2. Prohibit Speed (G2.2.12)* 

## *6.2.6 Motor Potentiometer*

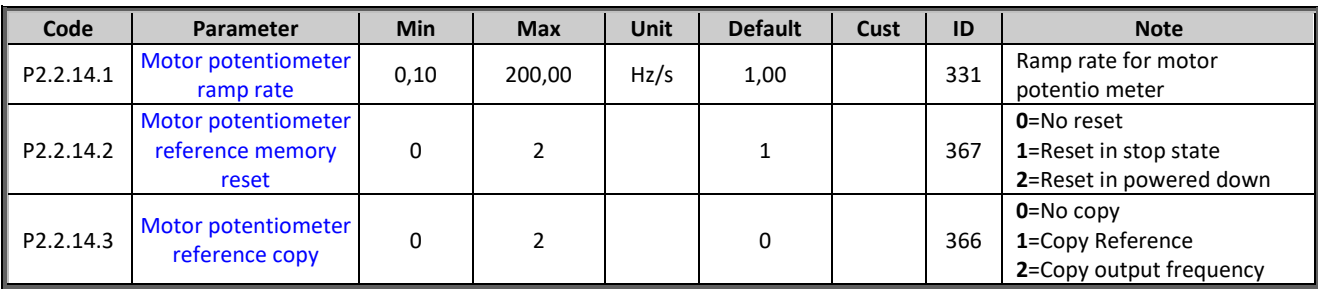

*Table 6-3. Motor potentiomer (G2.2.13)* 

## *6.2.7 Adjust Reference*

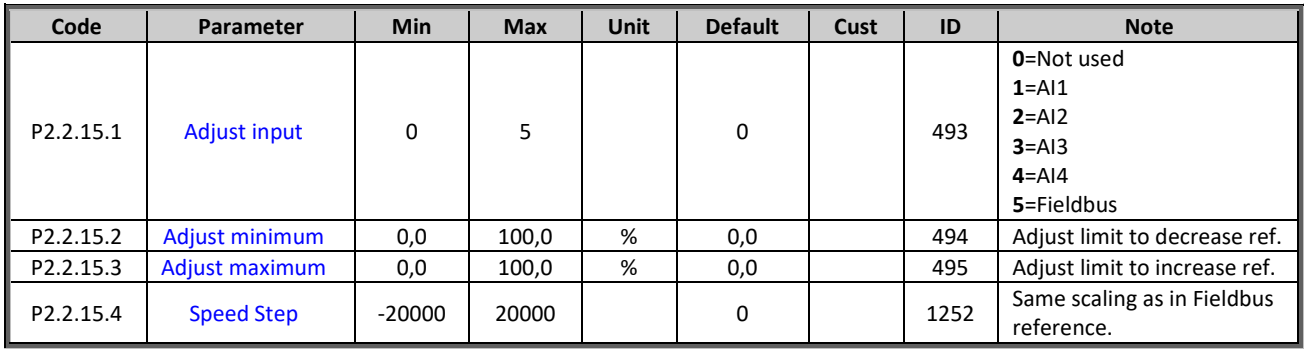

### *6.2.8 Follower*

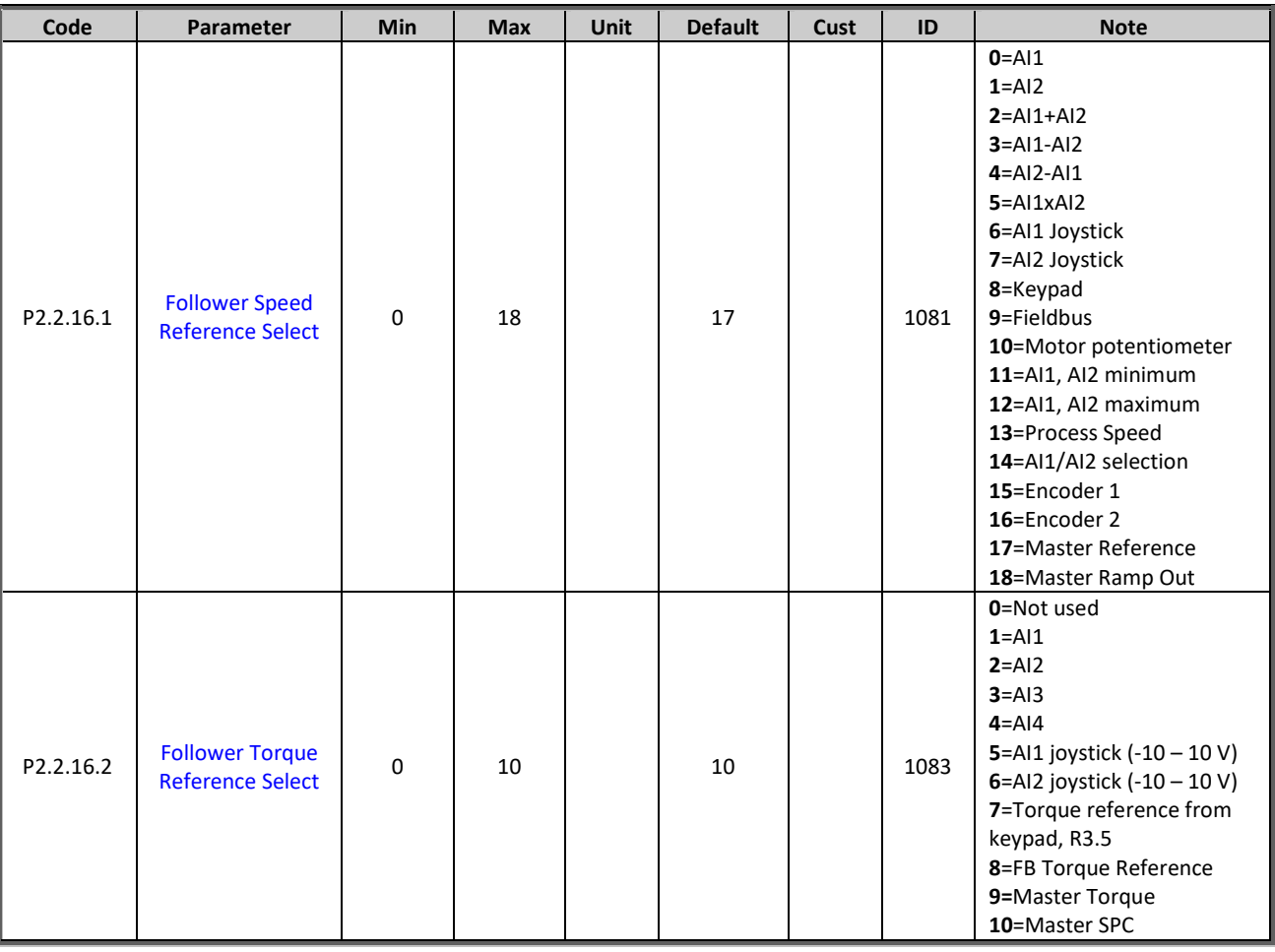

## 6.3 Ramp Control

## *6.3.1 Basic Settings*

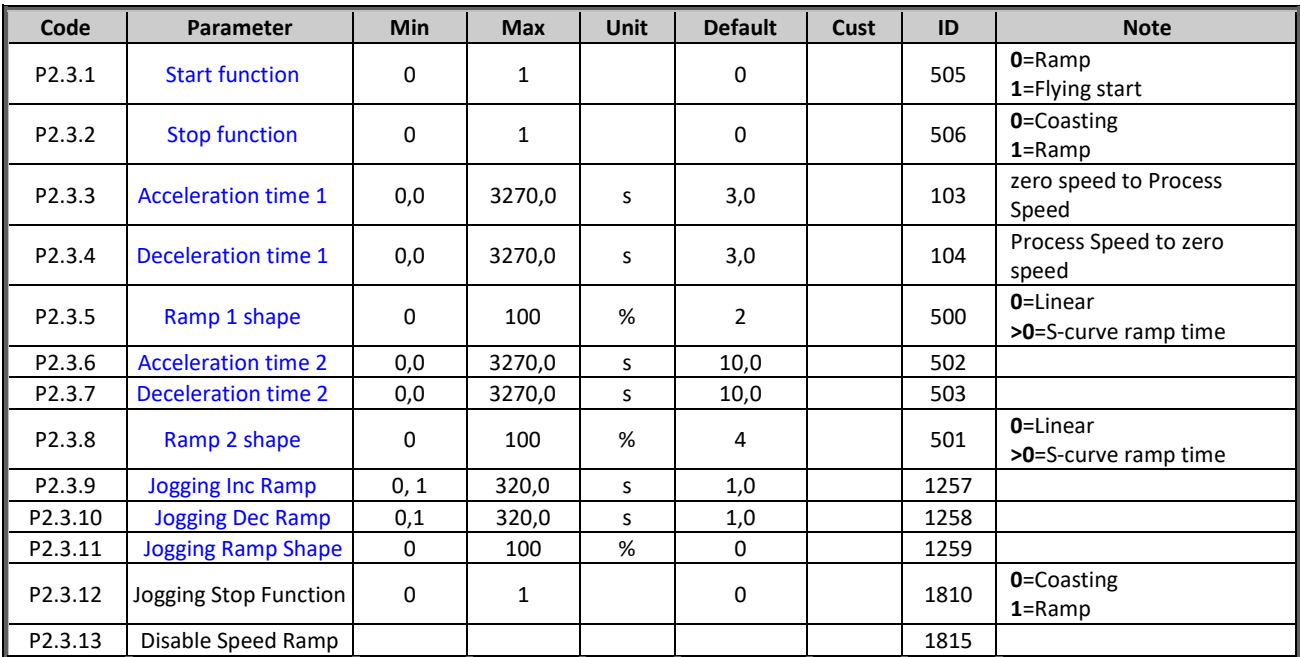

## *6.3.2 Quick Stop*

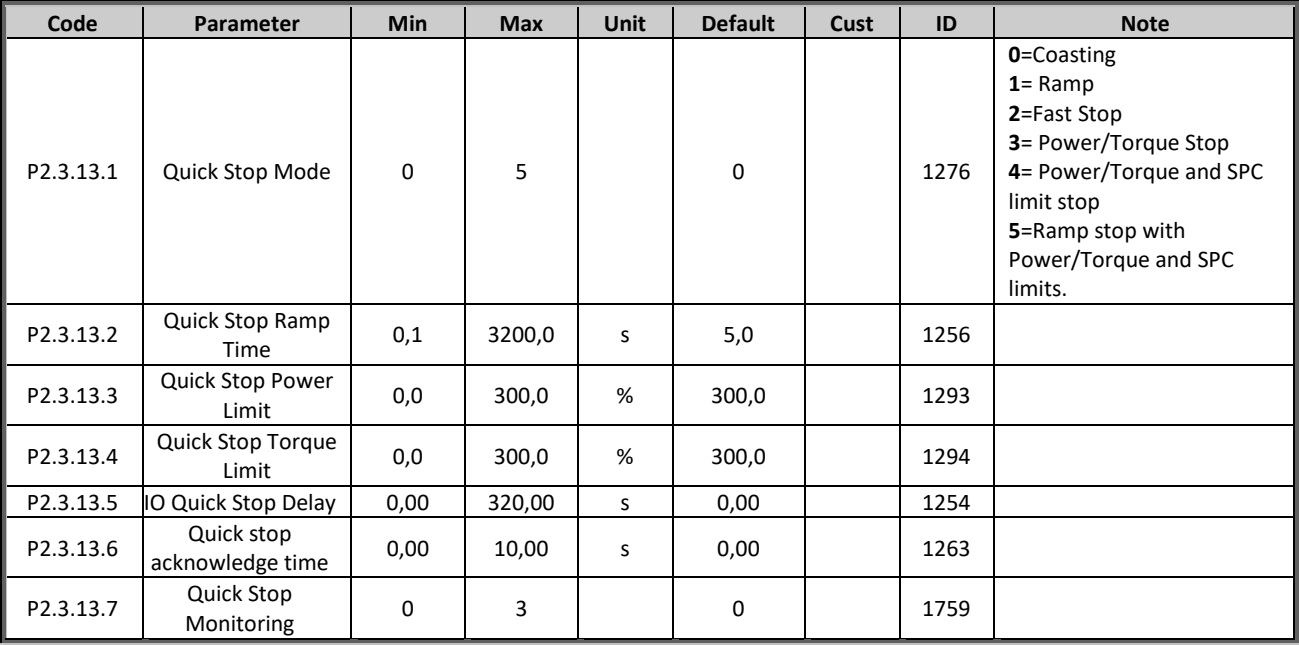

## *6.3.3 Ramp Control Options*

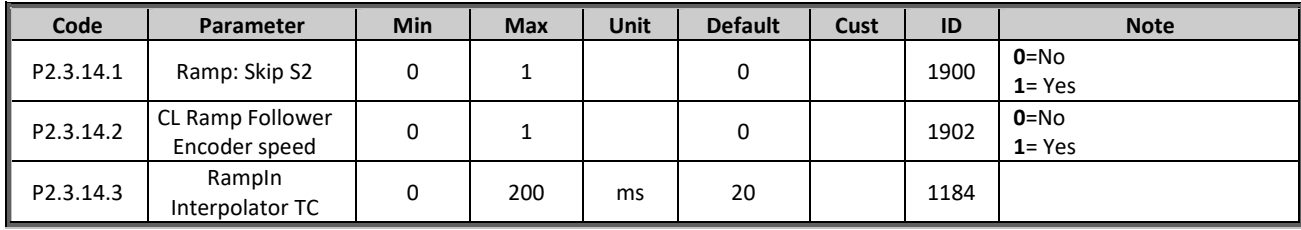

## 6.4 Input Signals

*6.4.1 Basic Settings* 

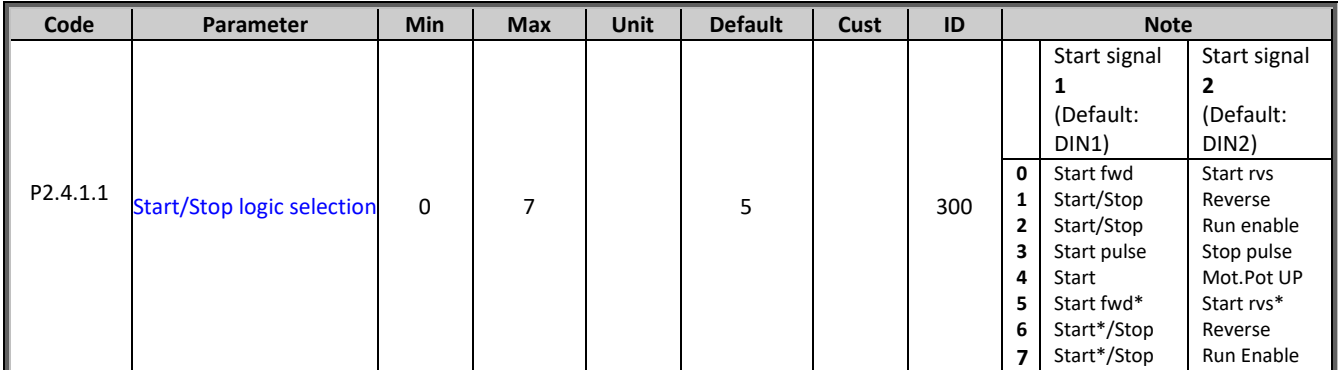

*Table 6-4. Input signals: basic settings, G2.2.1* 

\* = Rising edge required to start

## *6.4.2 Digital inputs*

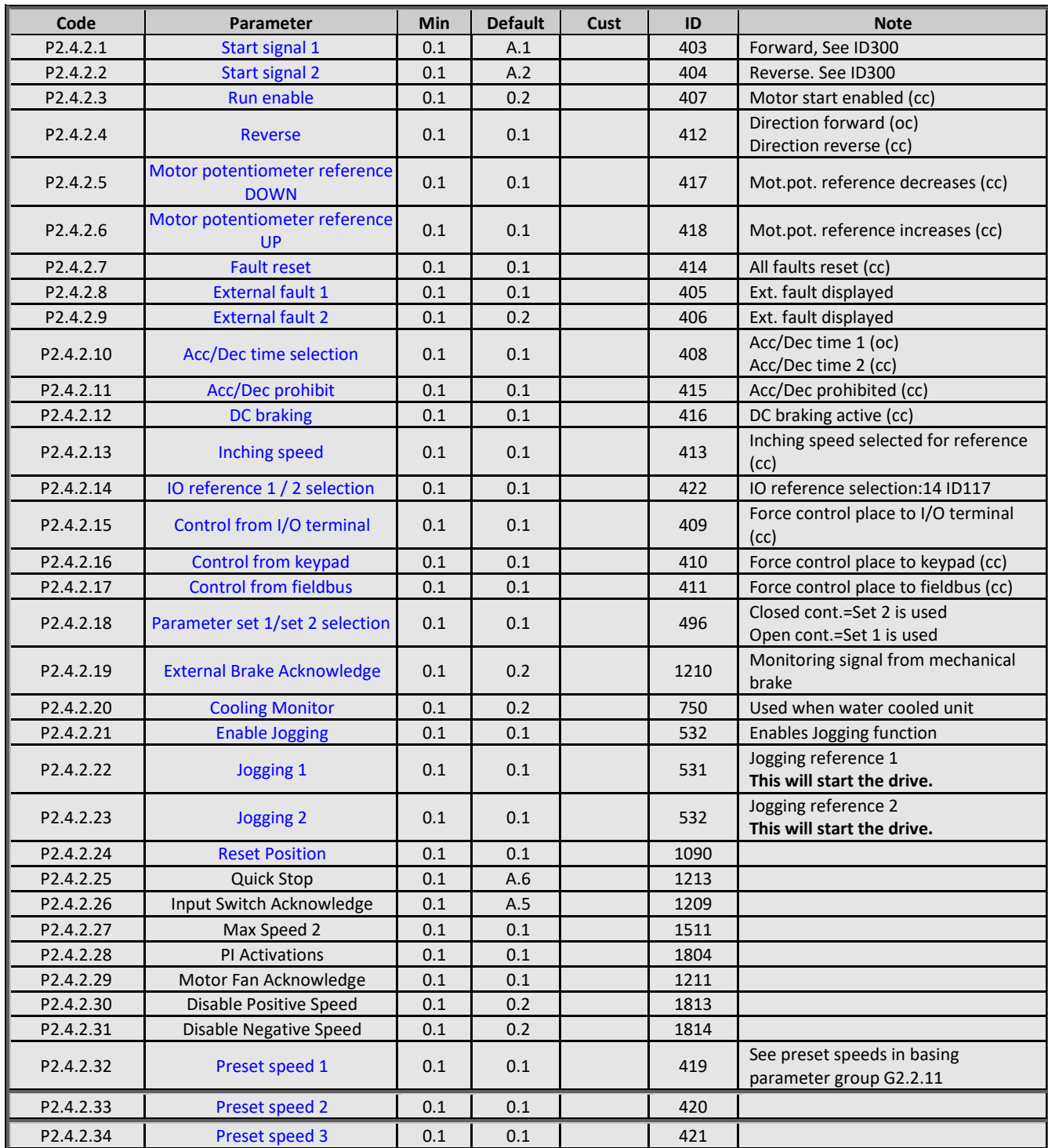

*Table 6-5. Digital input signals, G2.2.4* 

cc = closing contact oc = opening contact

## *6.4.3 Analogue input 1*

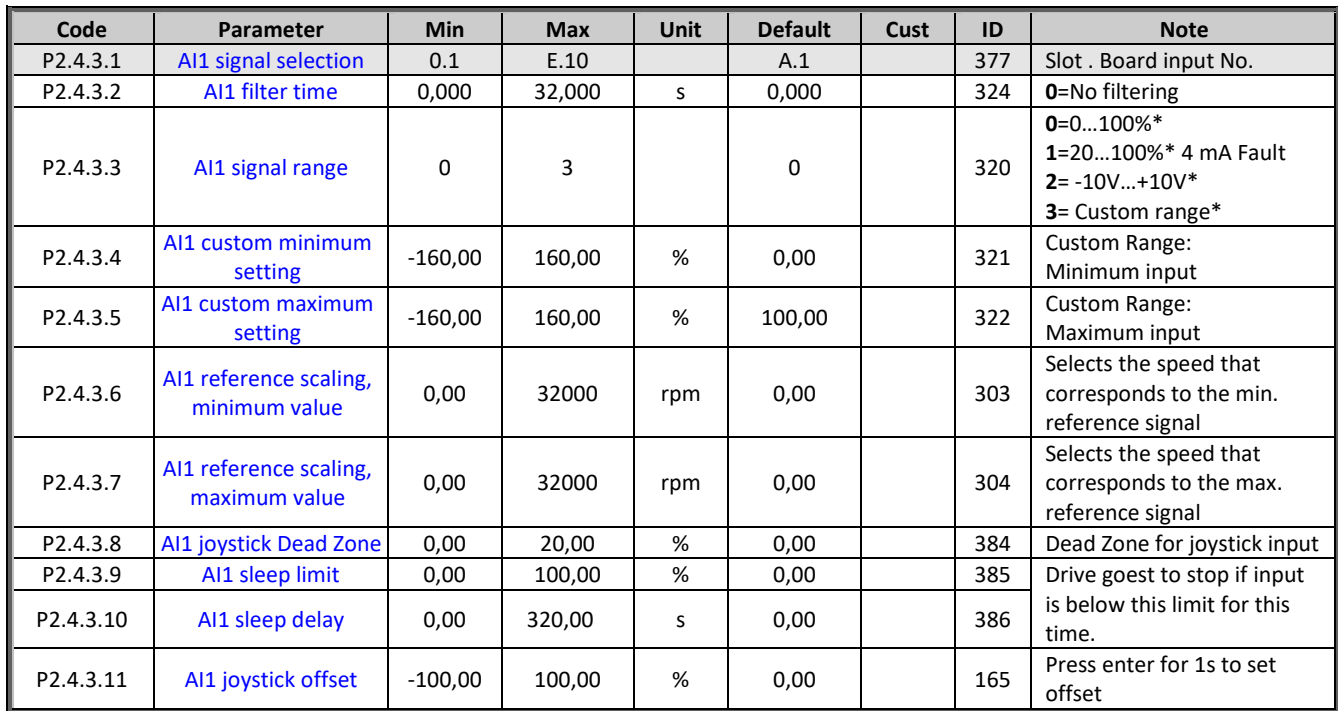

*Table 6-6. Analogue input 1 parameters, G2.2.2* 

\*Remember to place jumpers of block X2 accordingly. See NX User's Manual, chapter 6.2.2.2

### *6.4.4 Analogue input 2*

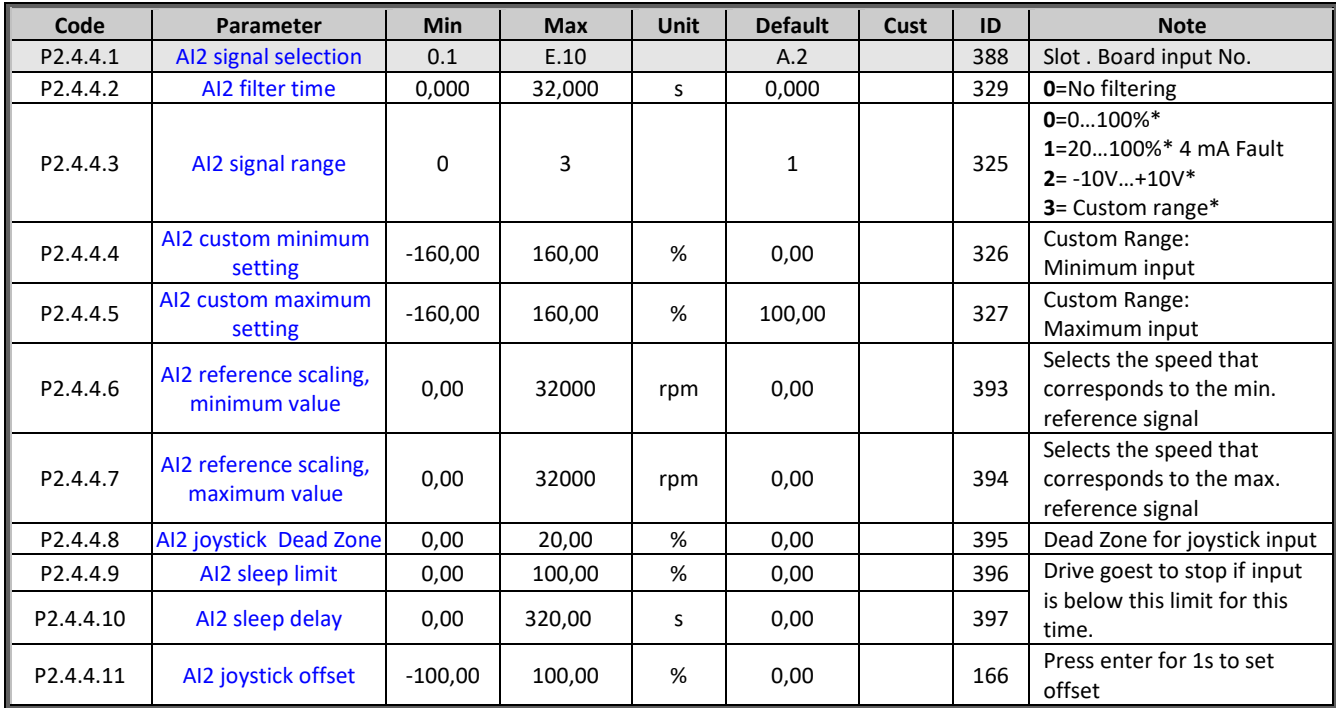

*Table 6-7. Analogue input 2 parameters, G2.2.3* 

*6.4.5 Analogue input 3* 

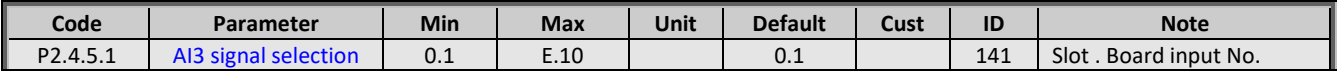

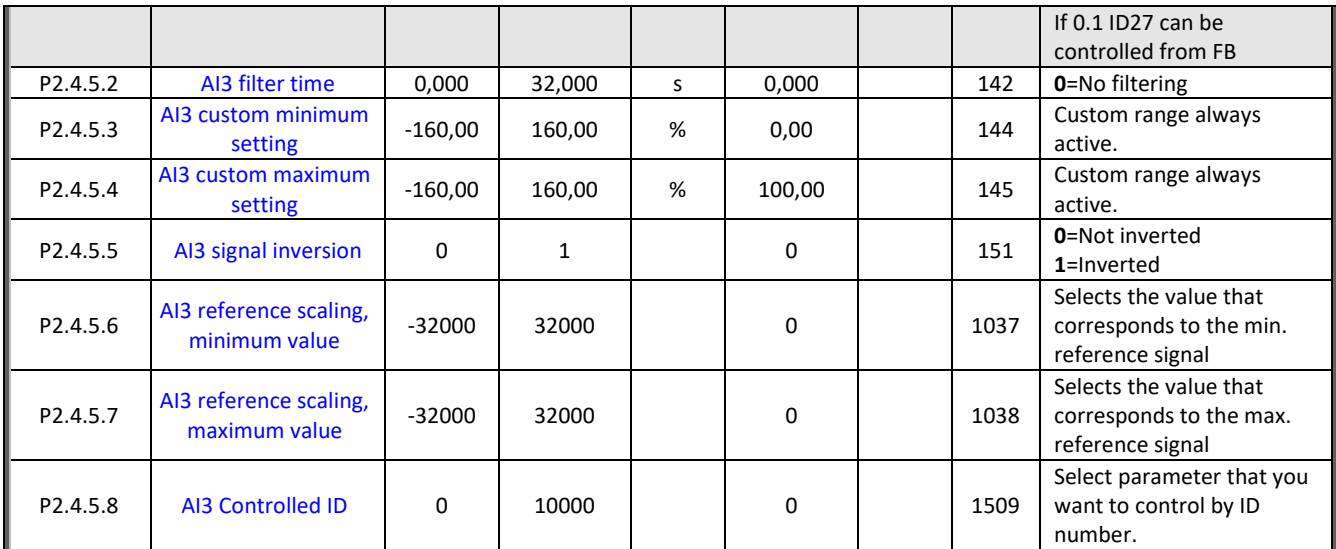

*Table 6-8. Analogue input 3 parameters, G2.2.4* 

\*\*Remember to place jumpers of block X2 accordingly. See NX User's Manual, chapter 6.2.2.2

### *6.4.6 Analogue input 4*

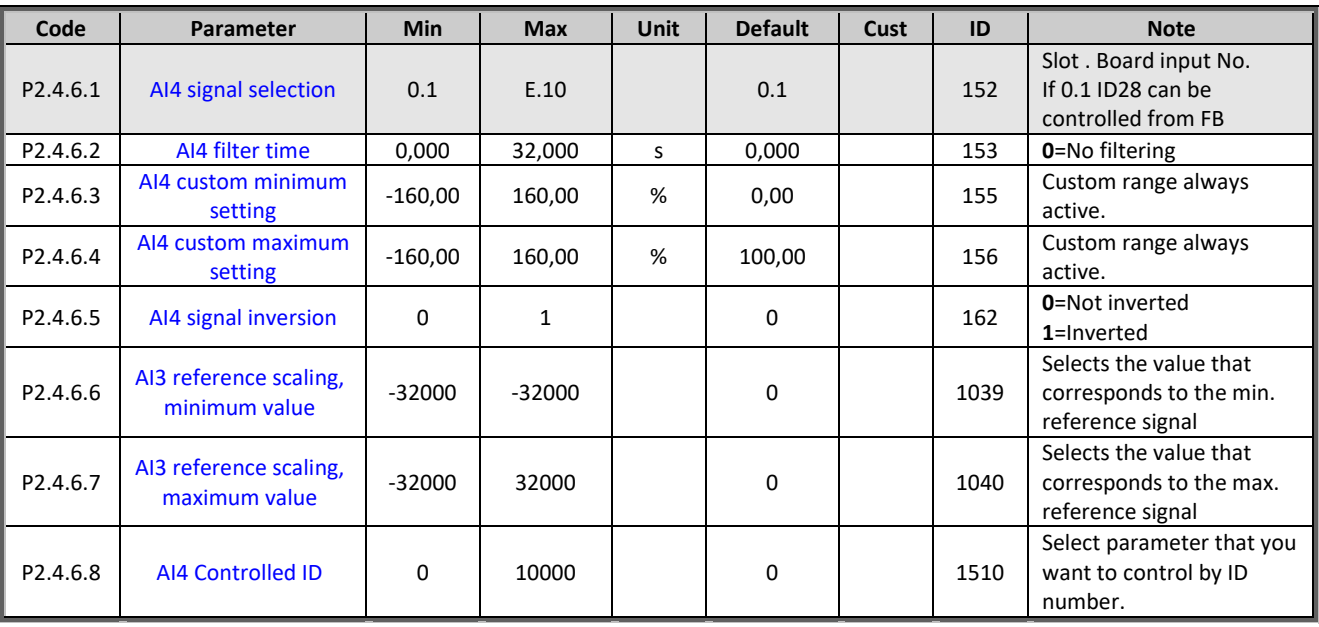

*Table 6-9. Analogue input 4 parameters, G2.2.5* 

## *6.4.7 Options*

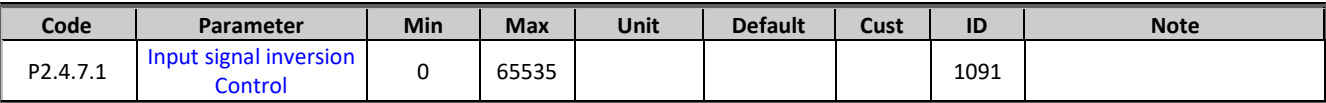

## 6.5 Output Signals

## *6.5.1 Digital output signals*

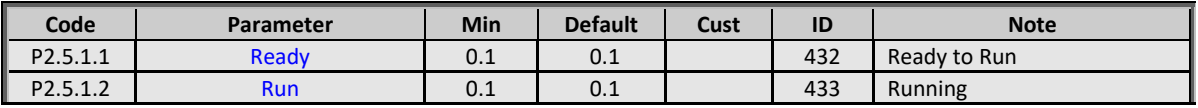

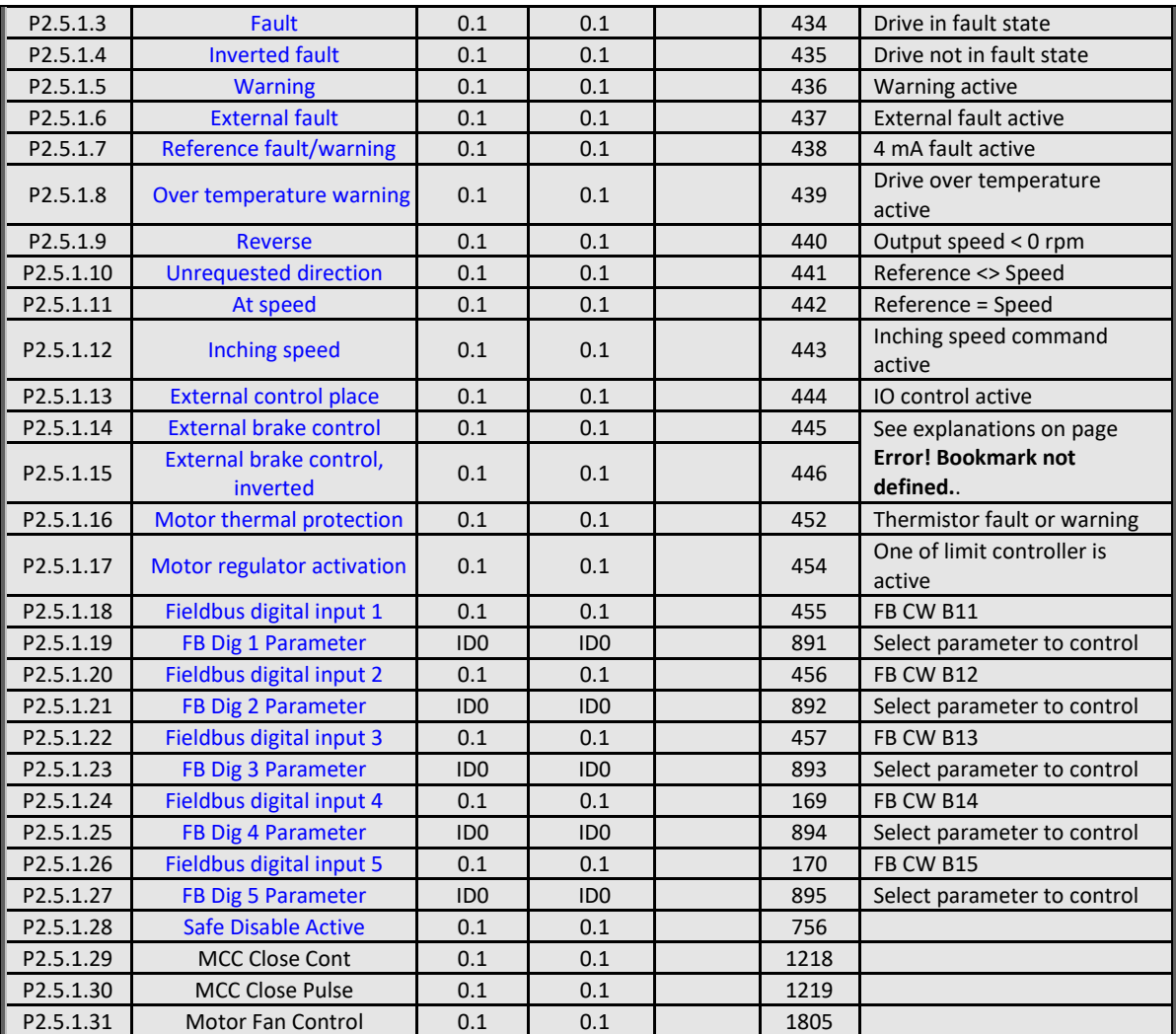

## *6.5.2 Analogue output 1*

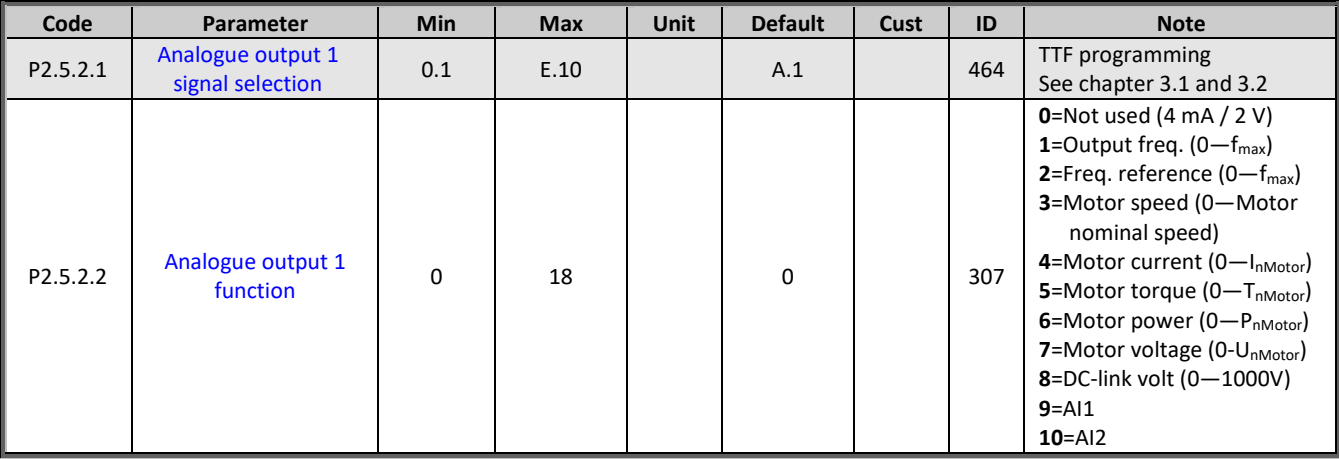

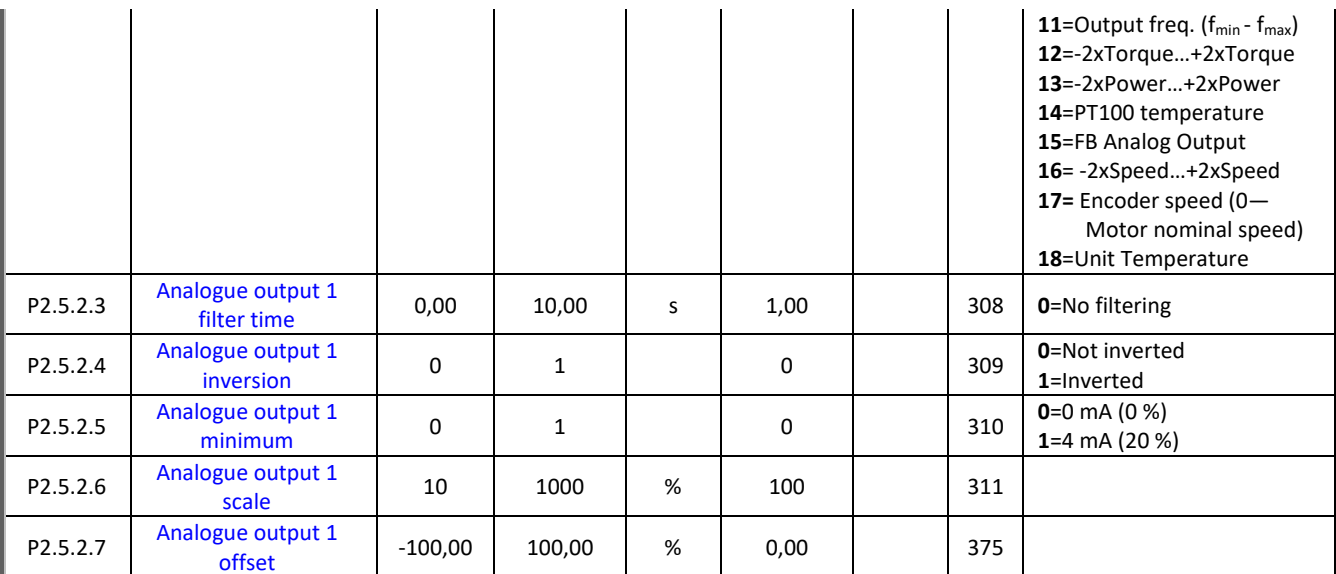

*Table 6-10. Analogue output 1 parameters, G2.3.5* 

## *6.5.3 Analogue output 2*

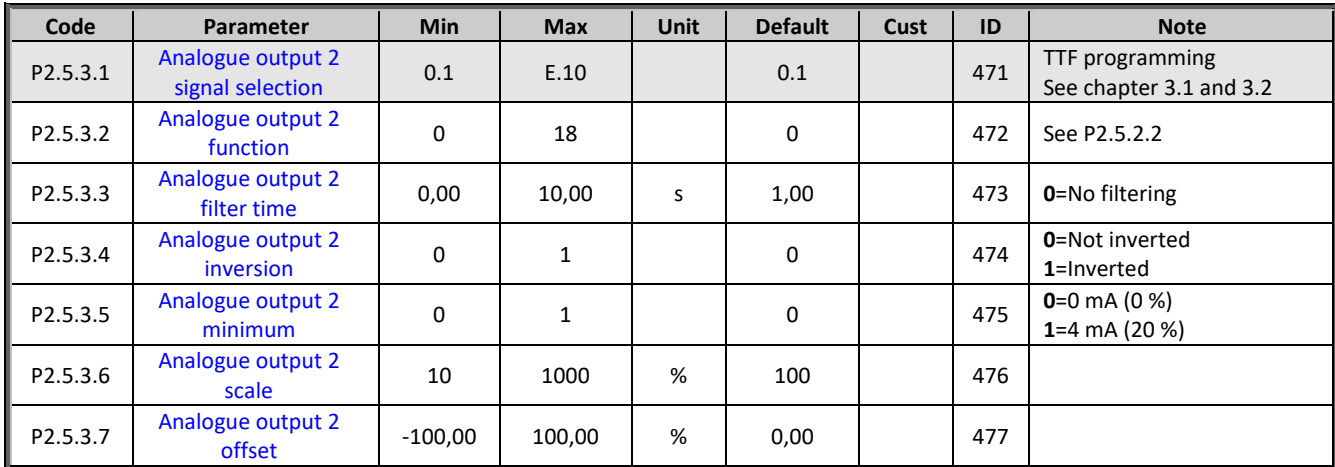

*Table 6-11. Analogue output 2 parameters, G2.3.6* 

## *6.5.4 Analogue output 3*

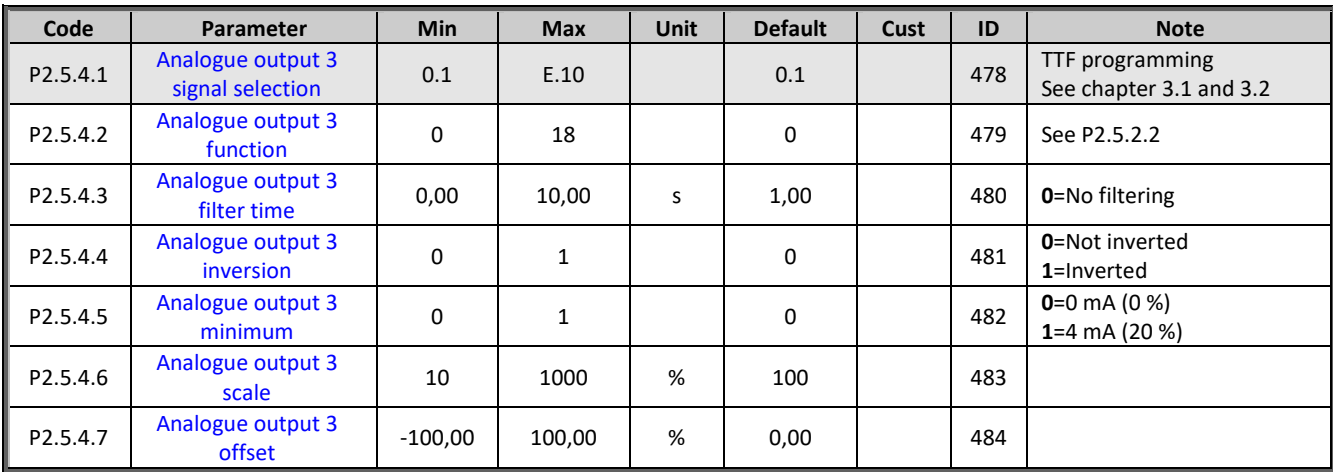

*Table 6-12. Analogue output 3 parameters, G2.3.7* 

### *6.5.5 Analogue output 4*

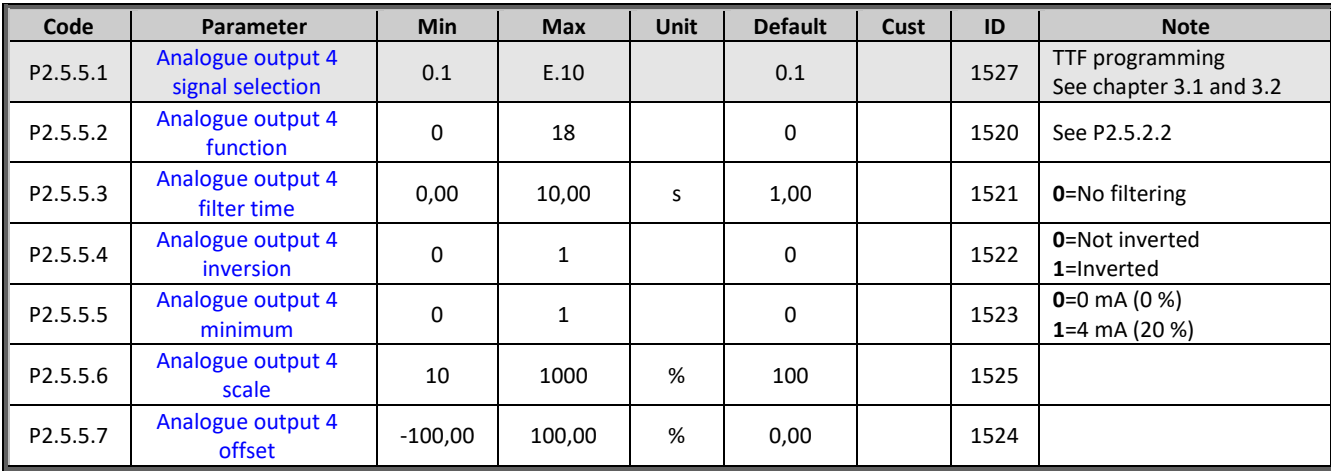

*Table 6-13. Analogue output 4 parameters, G2.3.8* 

*6.5.6 Delayed digital output 1* 

| <b>Note</b> | ode: | Parameter | Min | <b>Max</b> | Unit | Detault | ∴ust | ΙD |  |
|-------------|------|-----------|-----|------------|------|---------|------|----|--|
|-------------|------|-----------|-----|------------|------|---------|------|----|--|

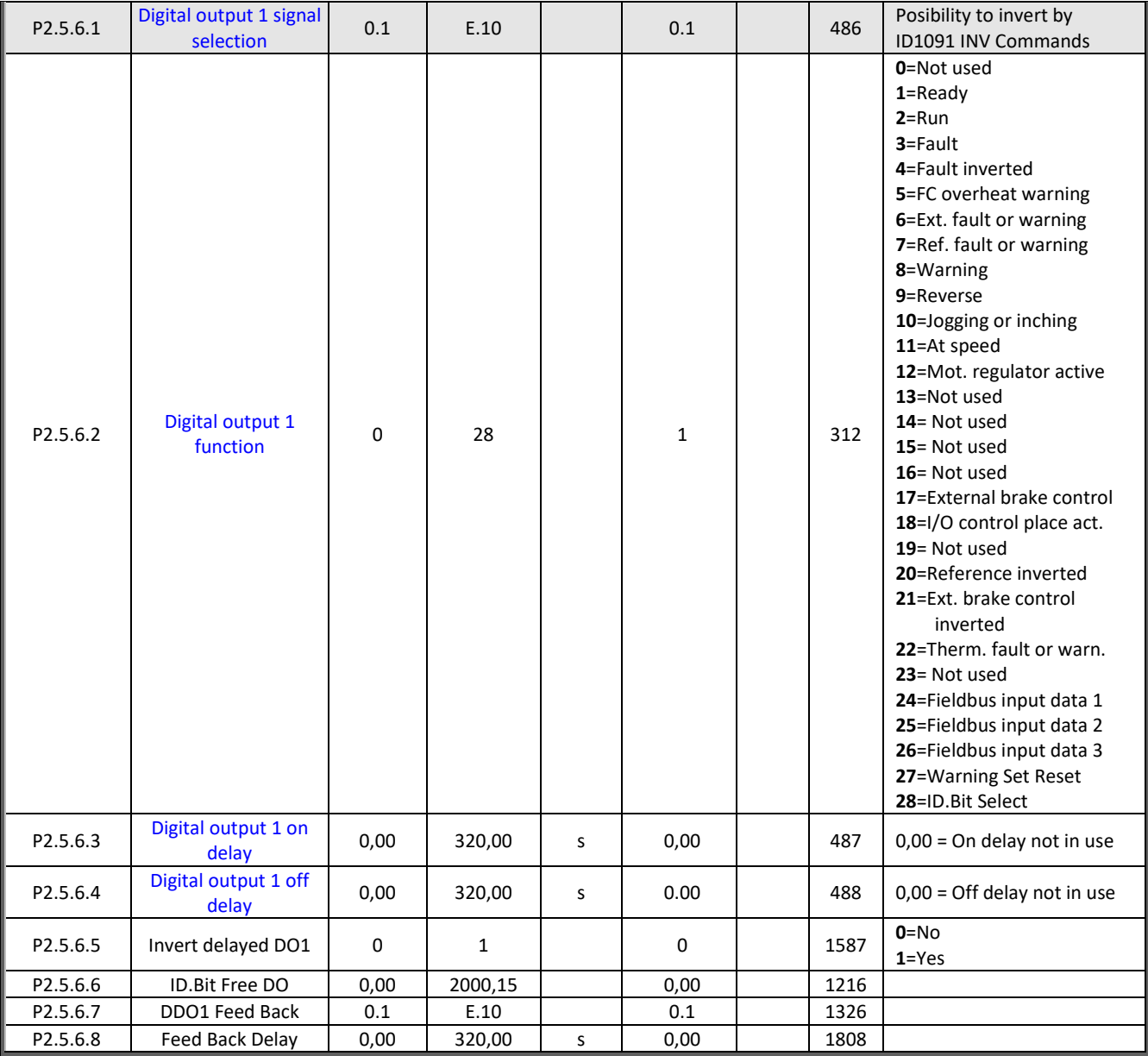

*Table 6-14. Delayed digital output 1 parameters, G2.3.1* 

## *6.5.7 Delayed digital output 2*

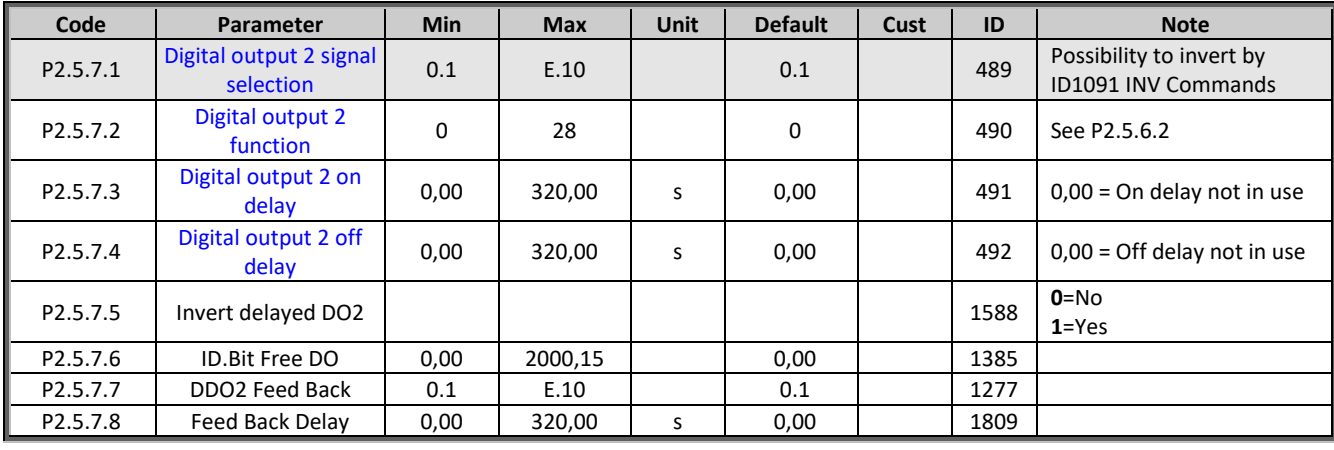

*Table 6-15. Delayed digital output 2 parameters, G2.3.2* 

## 6.6 Limit Settings

## *6.6.1 Current handling*

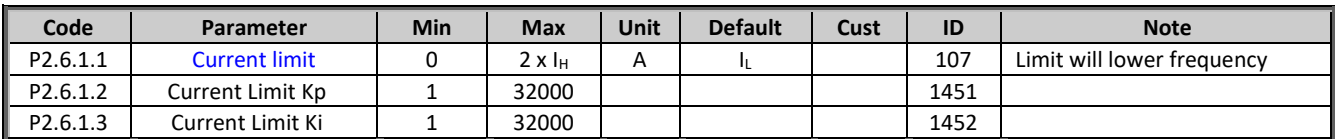

### *6.6.2 Power Handling*

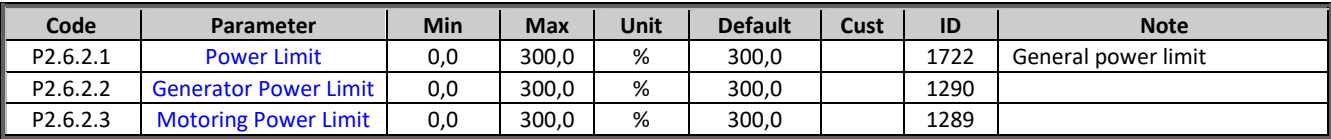

## *6.6.3 Torque Handling*

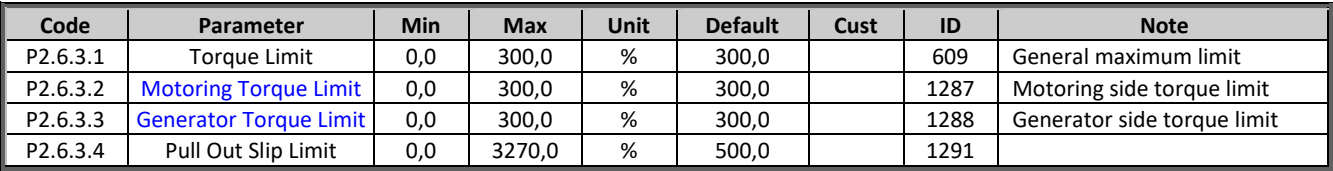

## *6.6.3.1* Torque Handling OL Settings

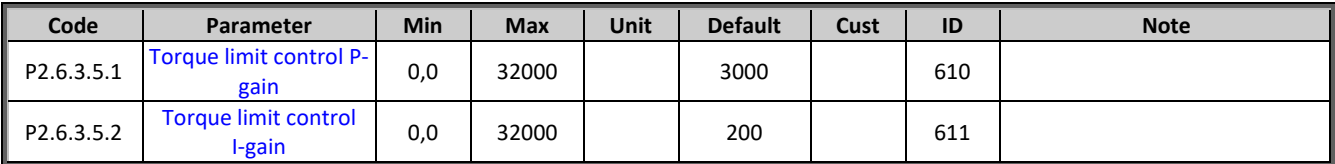

## *6.6.3.2* Torque Handling CL Settings

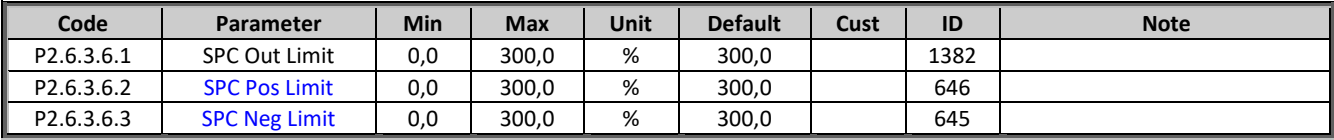

## *6.6.4 Speed Handling*

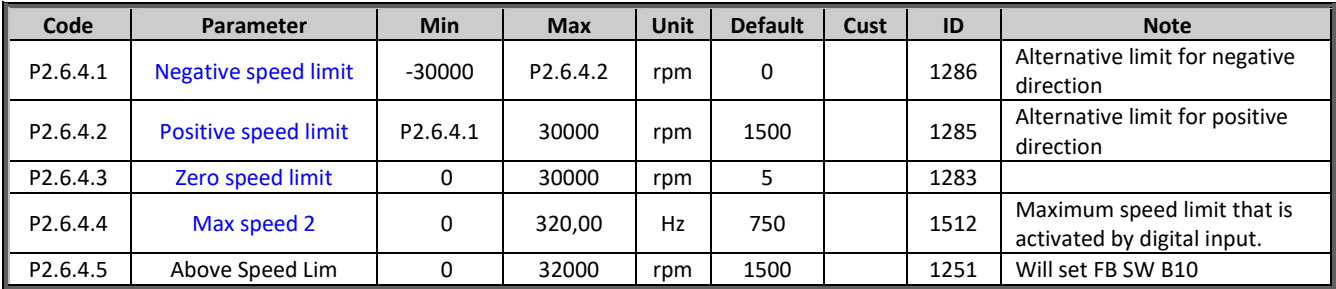
### *6.6.5 DC-Link Handling*

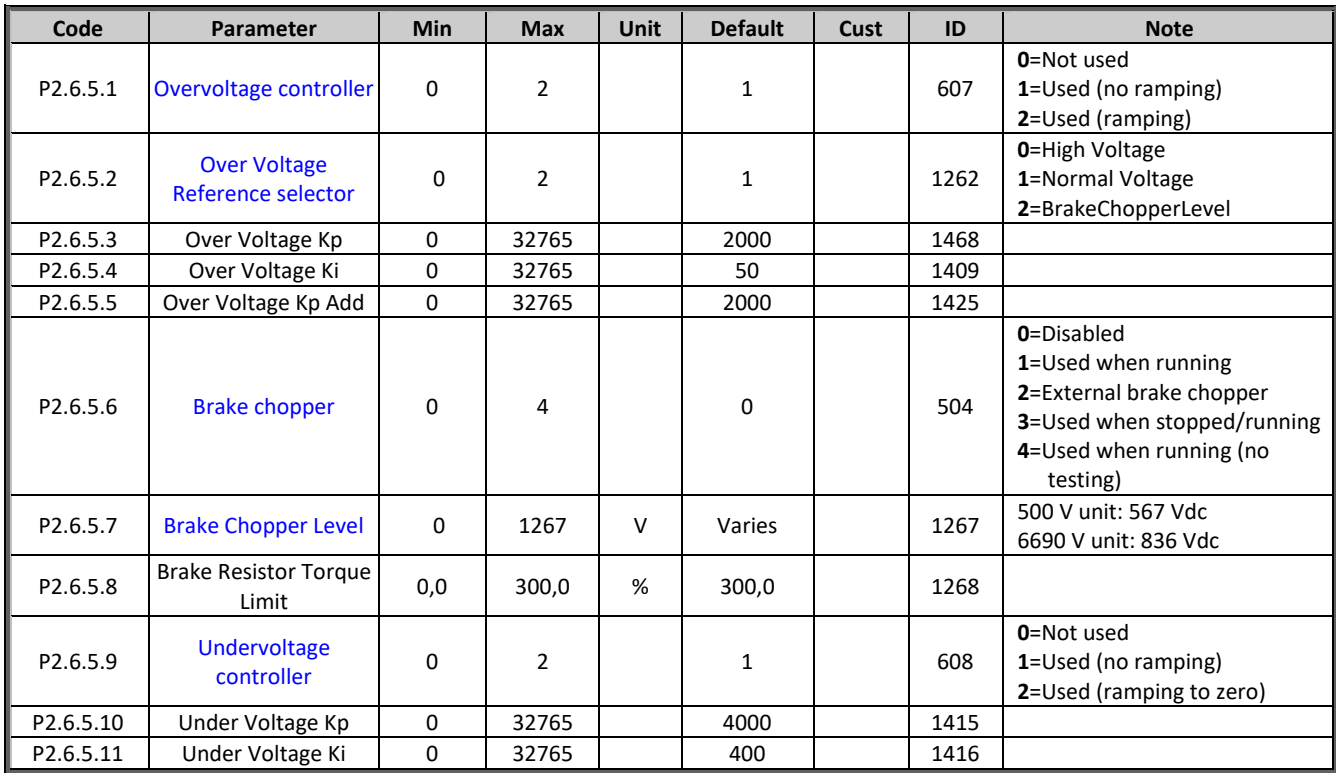

# *6.6.5.1* DC-Link Handling CL Settings

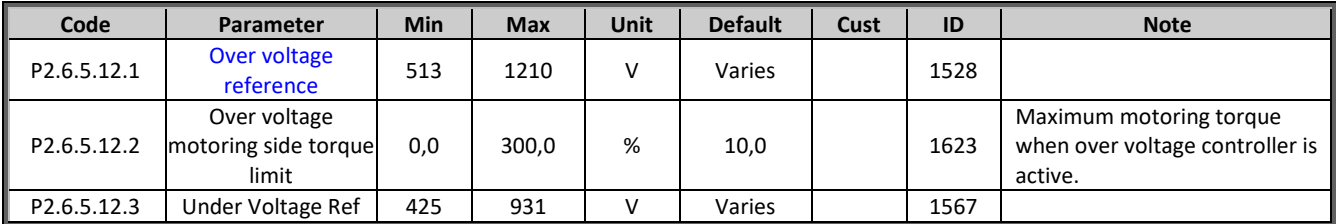

# *6.6.5.2* Limit Settings Options

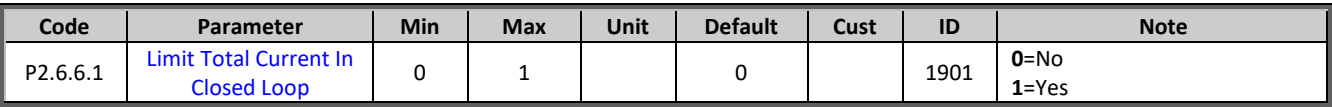

### 6.7 Flux and DC Current handling

*6.7.1 Flux and DC Current handling OL Settings* 

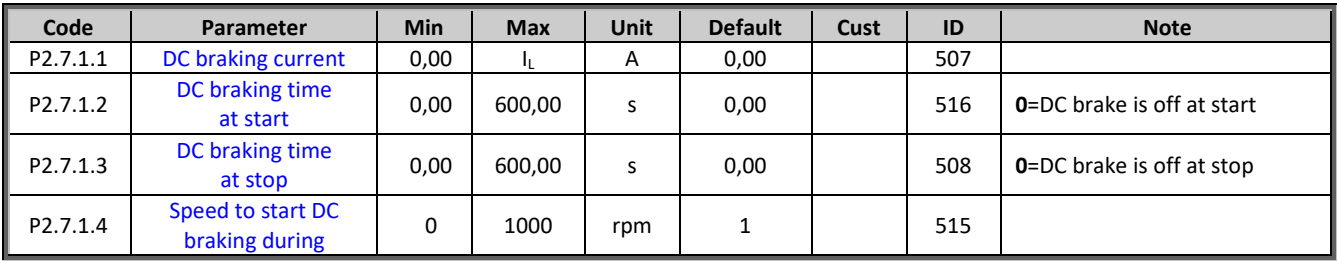

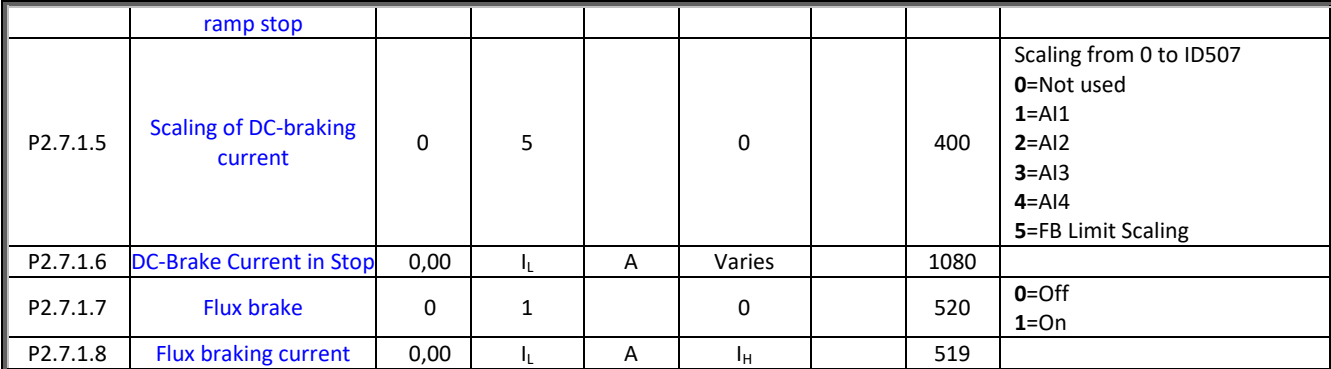

# *6.7.2 Flux and DC Current handling CL Settings*

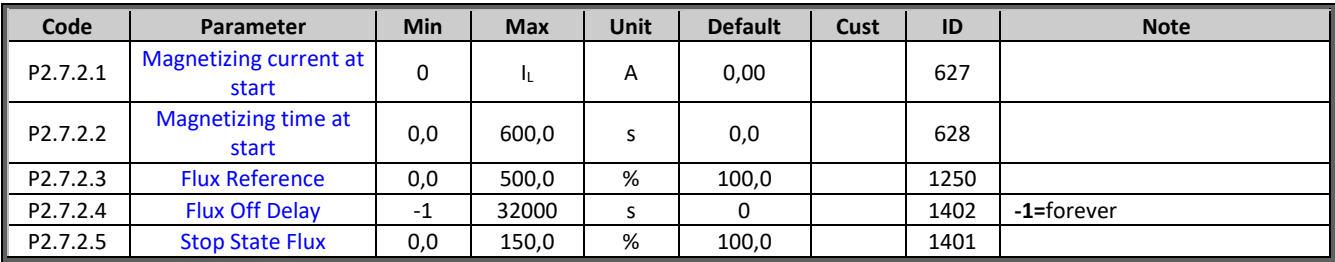

# 6.8 Motor Control

### *6.8.1 Motor Control Basic Settings*

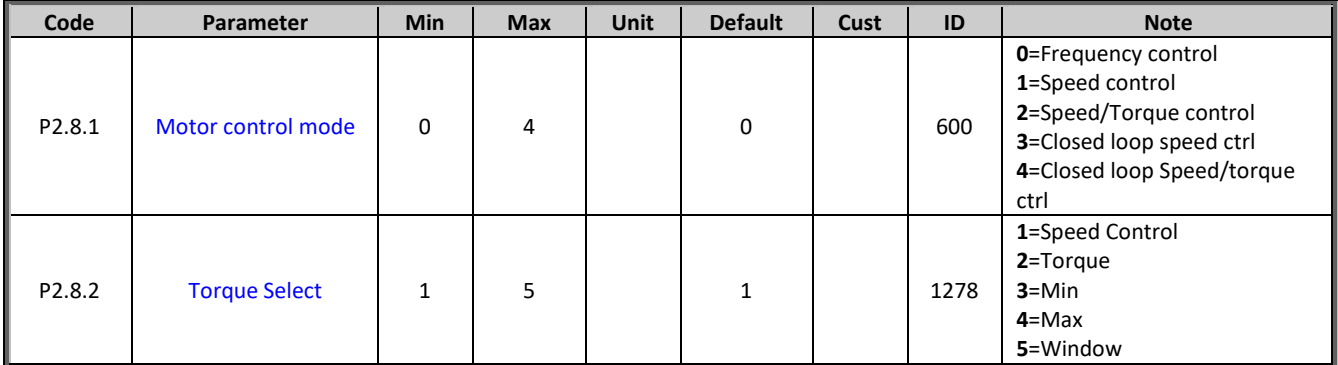

### *6.8.2 Open Loop*

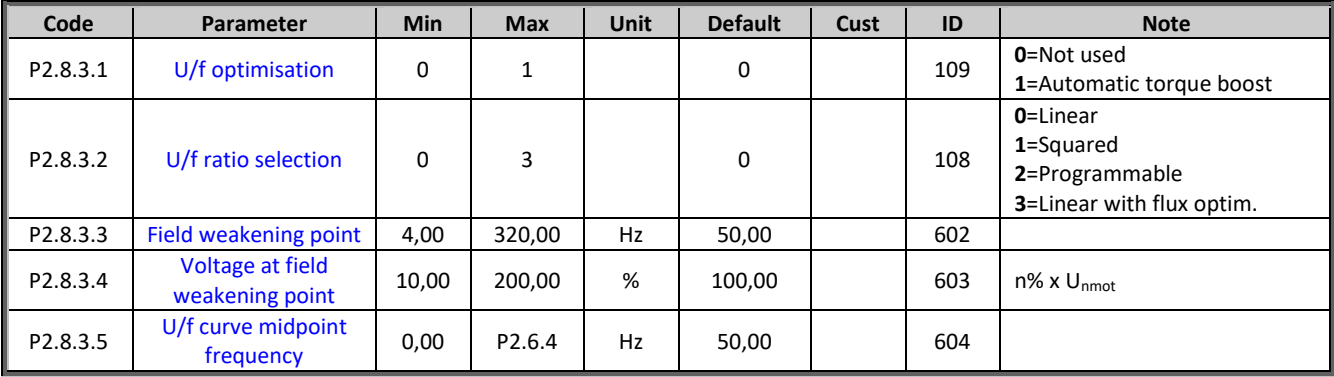

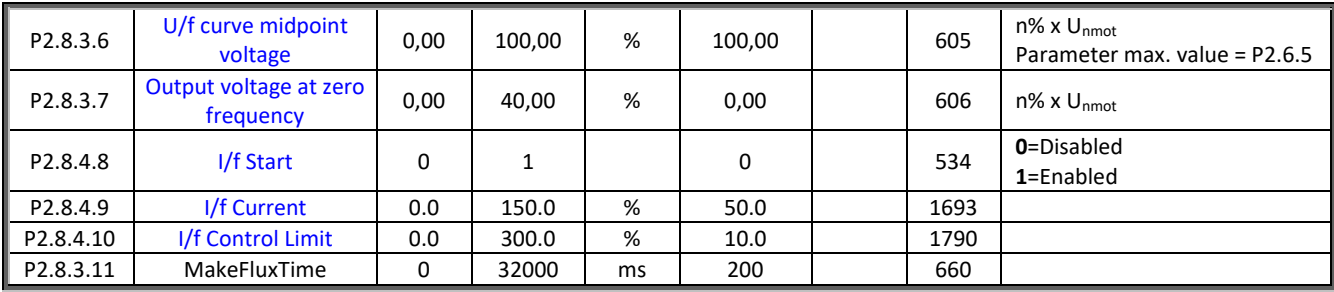

### *6.8.3 Closed Loop Control Settings*

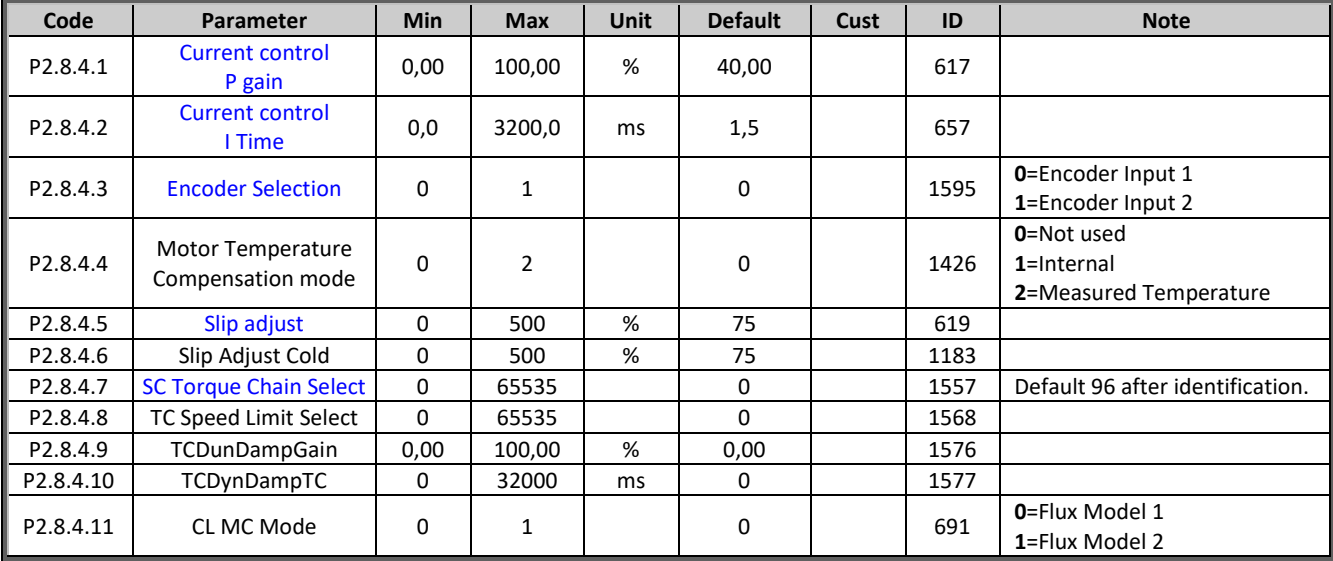

### *6.8.4 PMSM Control settings*

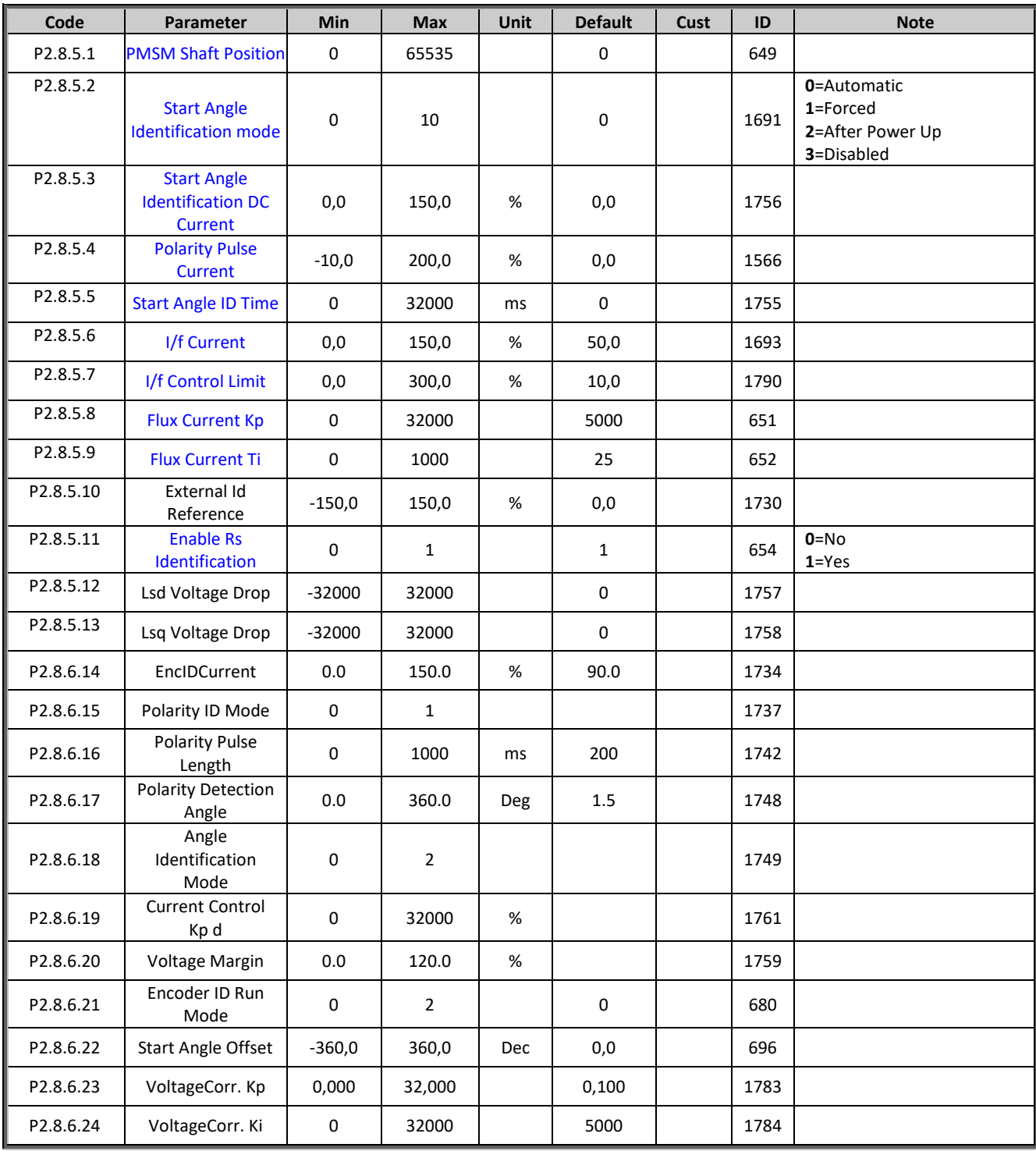

### *6.8.5 Stabilators*

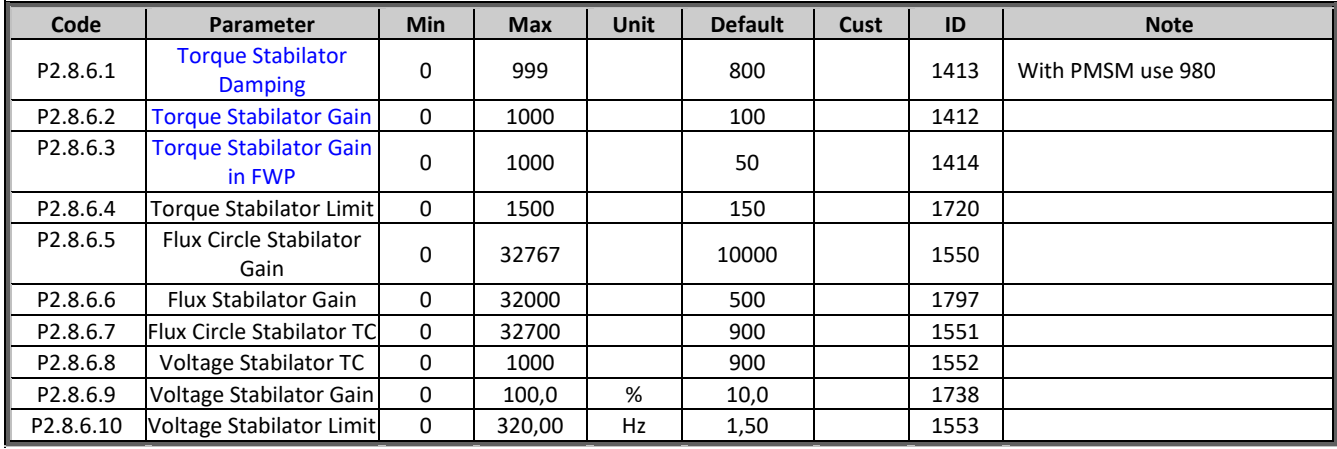

### *6.8.6 Tuning parameters*

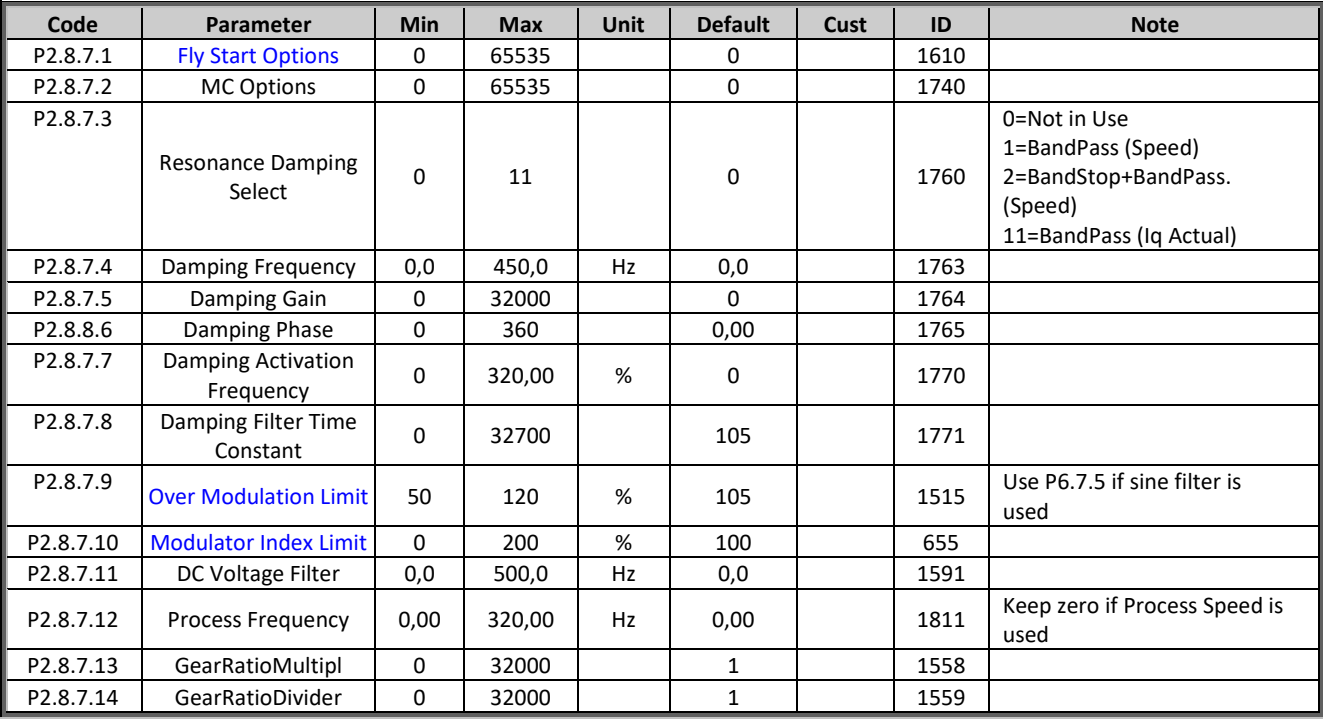

### *6.8.7 Identification parameters*

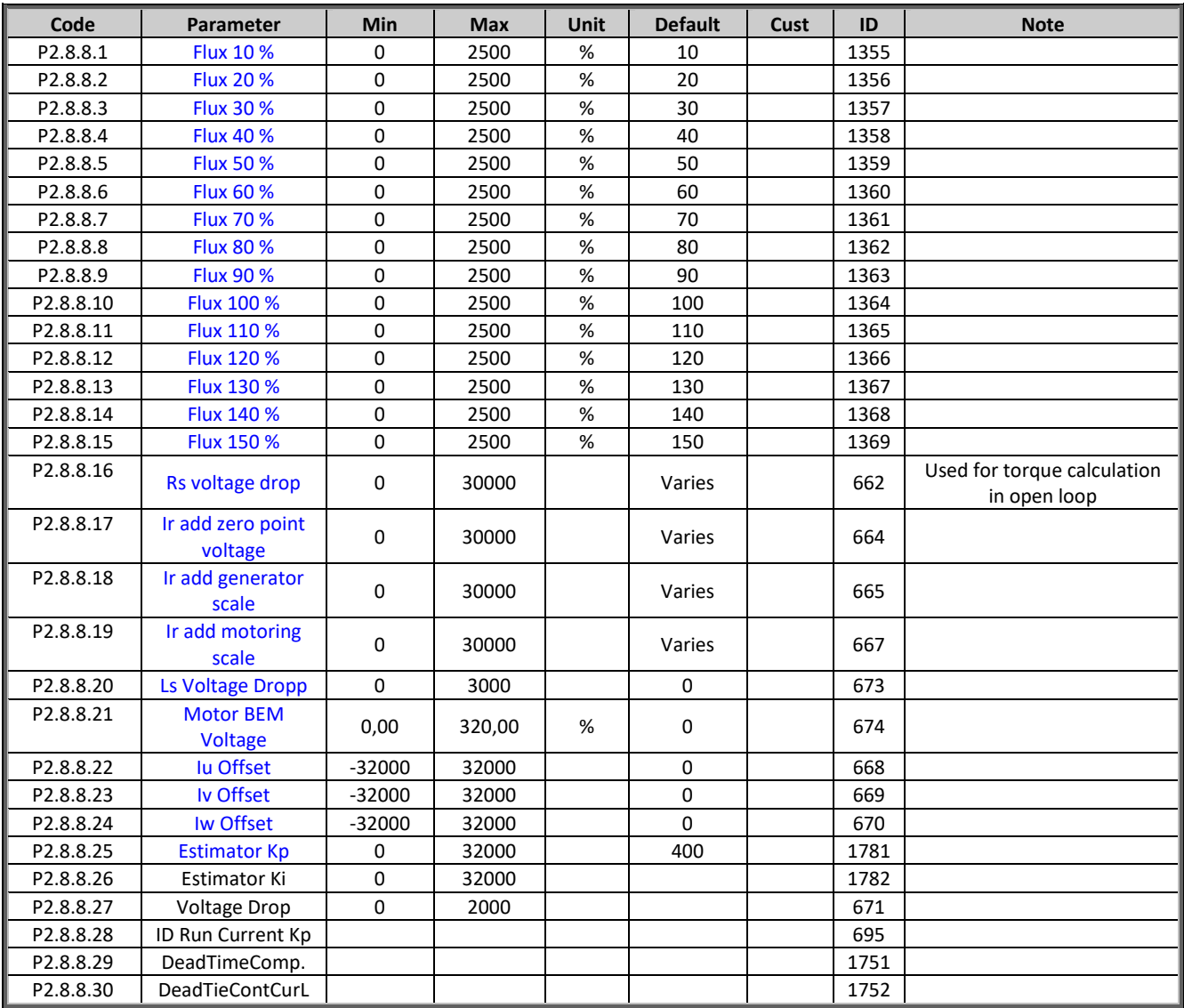

*Table 6-16. Identification parameters, G2.6.4* 

### *6.8.8 Fine tuning parameters*

These parameters are for special cases.

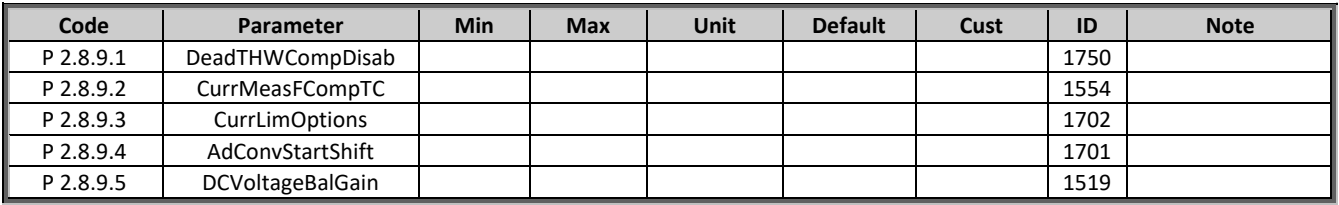

#### *6.8.9 SM Excitation*

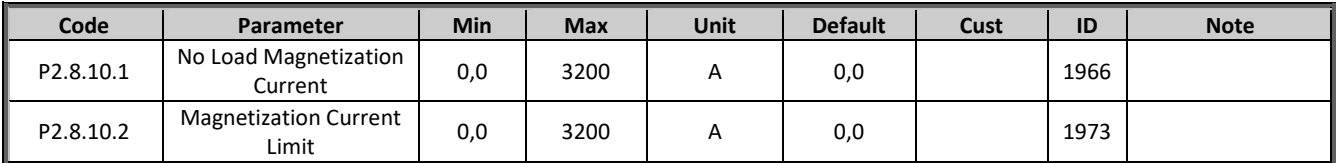

# *6.8.9.1* SM Tuning

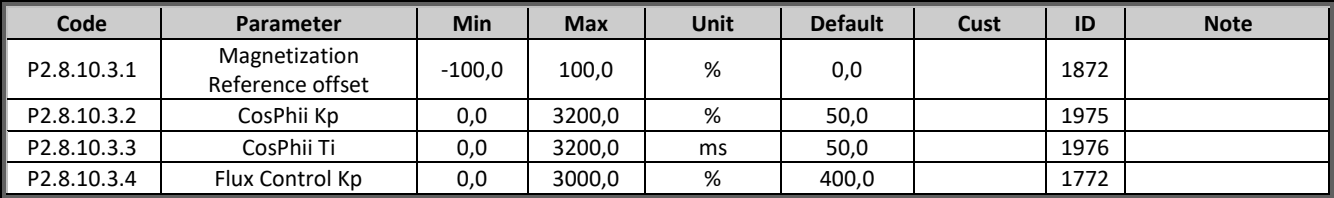

### *6.8.9.2* SM Reference AO

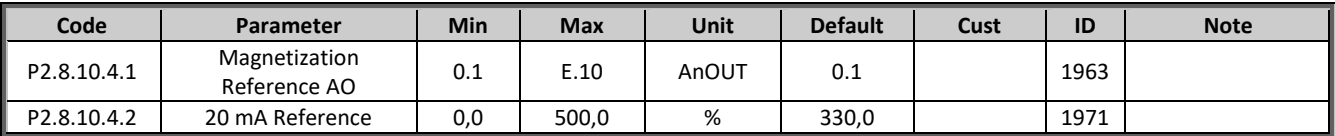

# *6.8.9.3* SM Actual AI

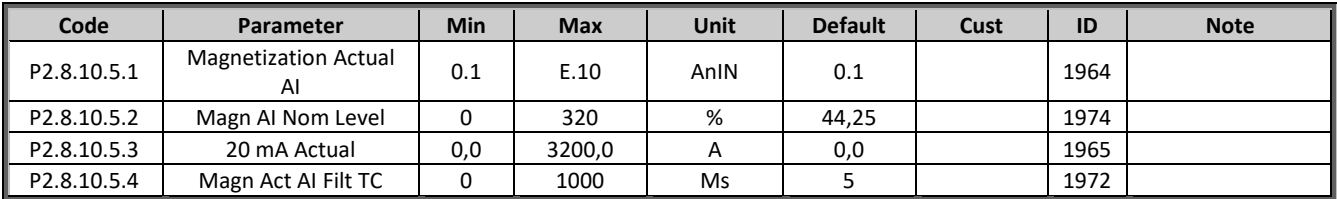

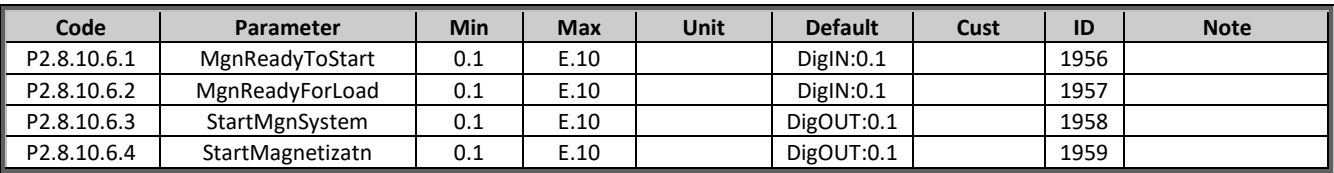

### *6.8.9.4* SM Magn DO / DI

#### 6.9 Speed Control

*6.9.1 Speed Control CL Settings* 

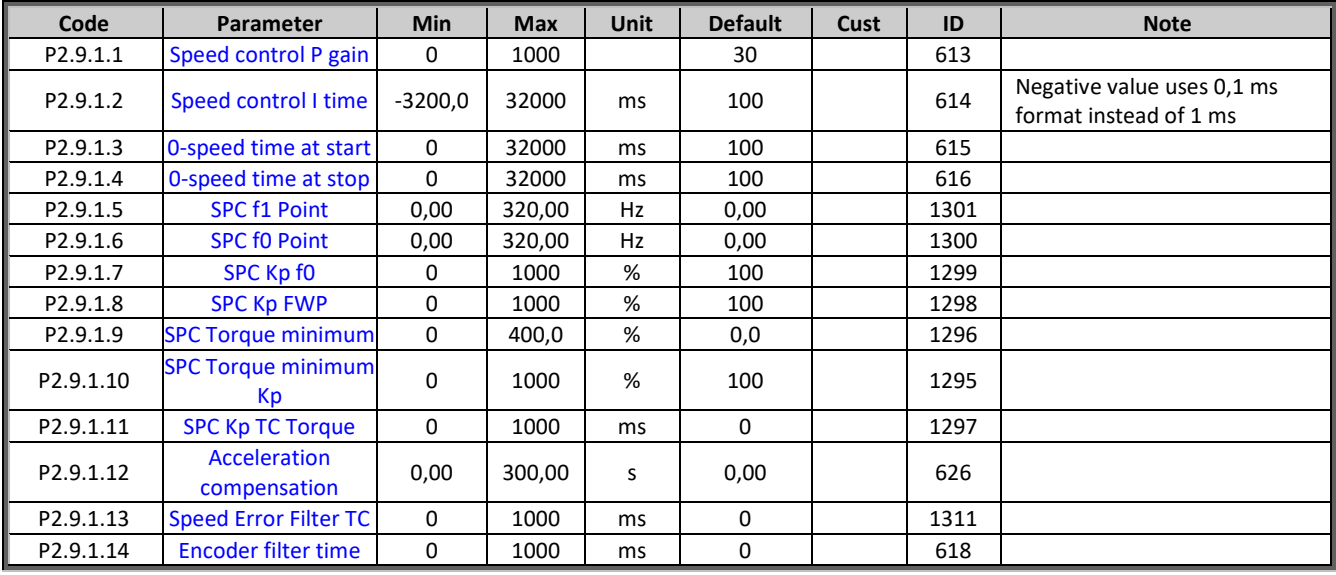

### *6.9.2 Speed Control Basic settings*

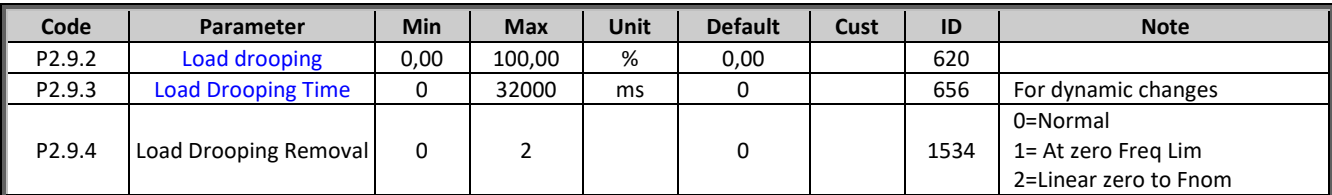

### *6.9.3 Speed Control OL Settings*

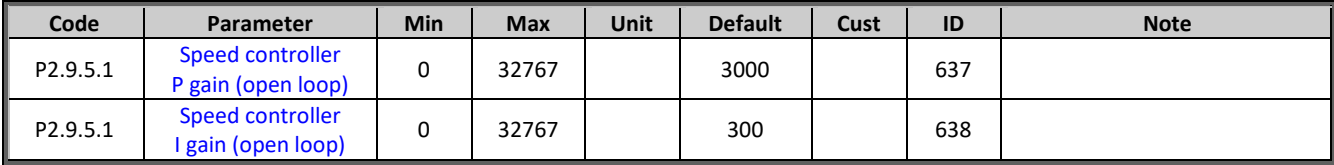

### 6.10 Drive Control

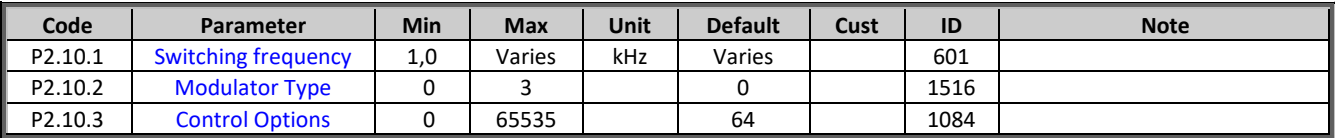

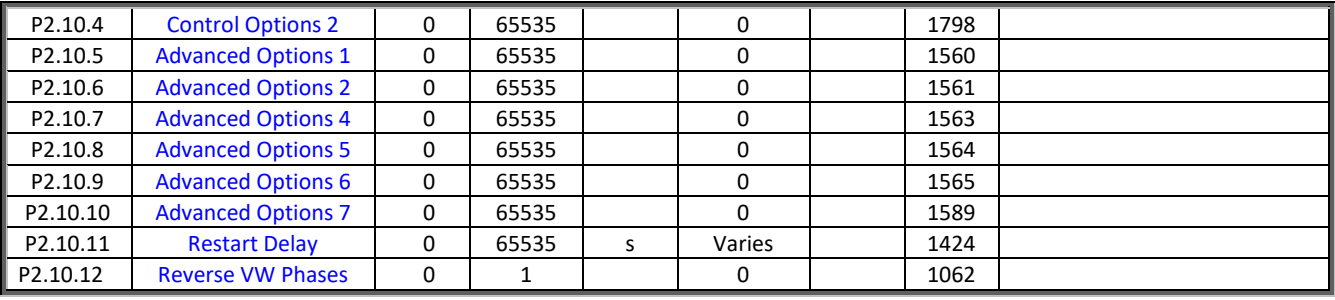

#### 6.11 Master Follower Control Parameters

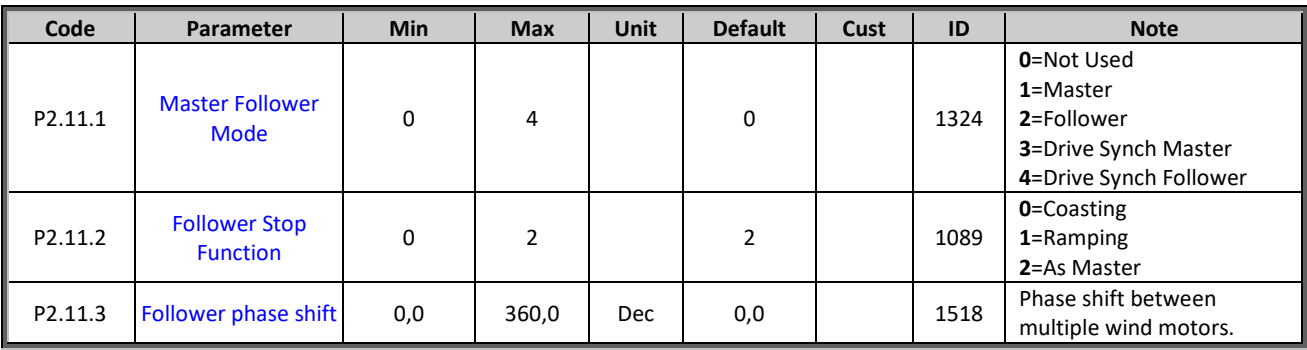

*Table* 6*-*17*. Master Follower Control parameters, G2.5* 

#### 6.12 Protections

### *6.12.1General settings*

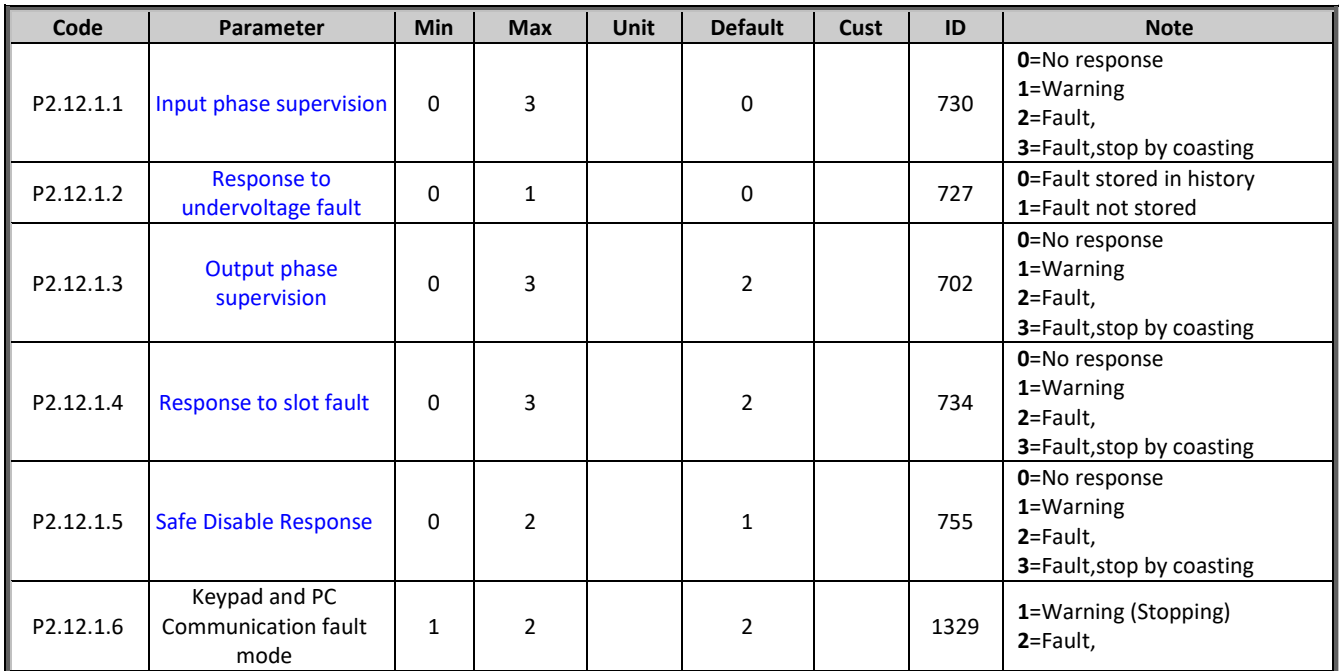

### *6.12.2Temperature sensor protections*

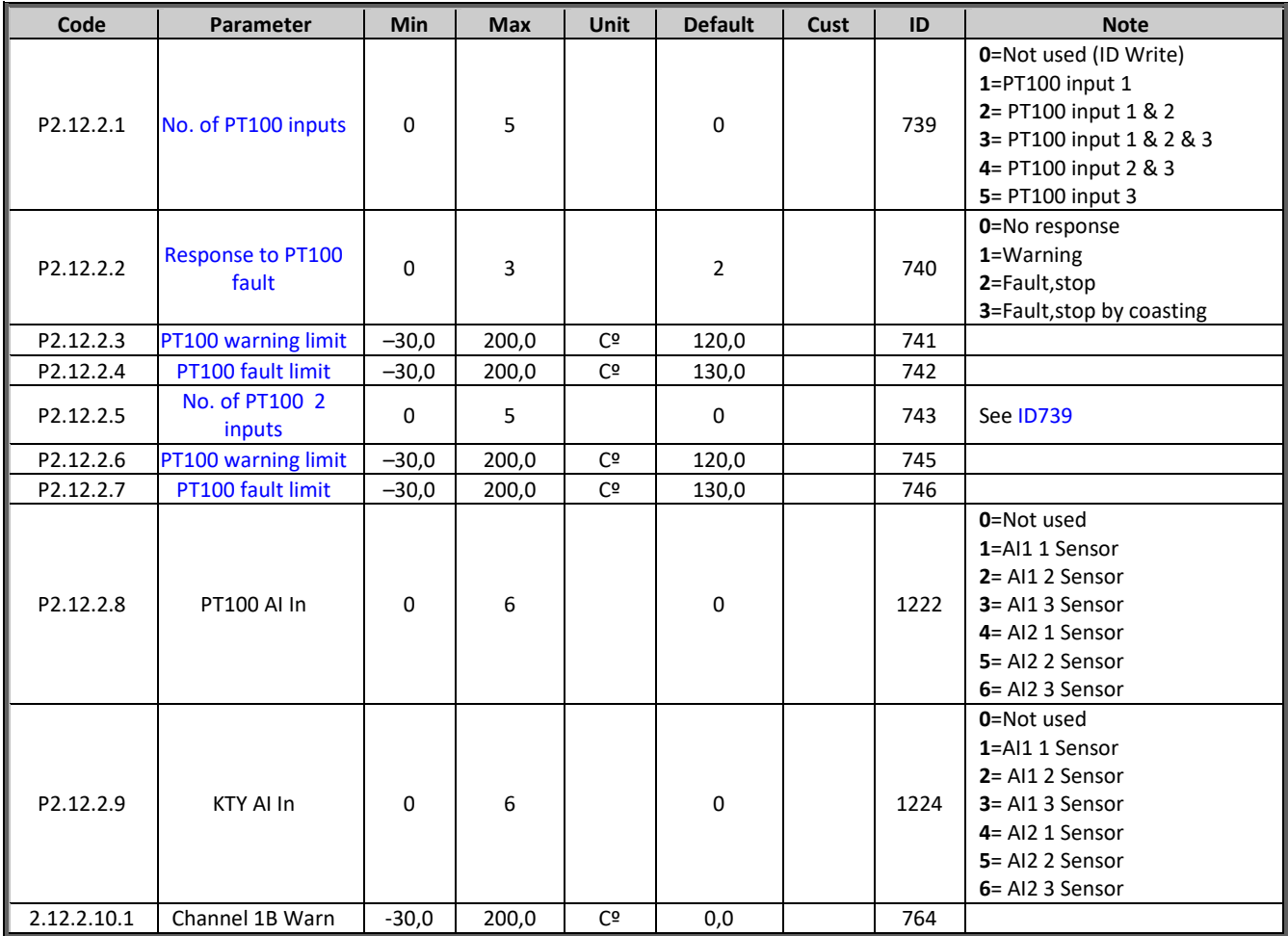

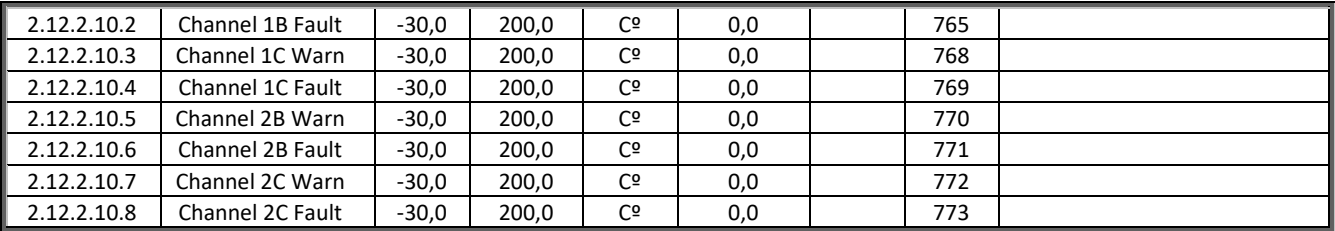

#### *6.12.3Stall Protection*

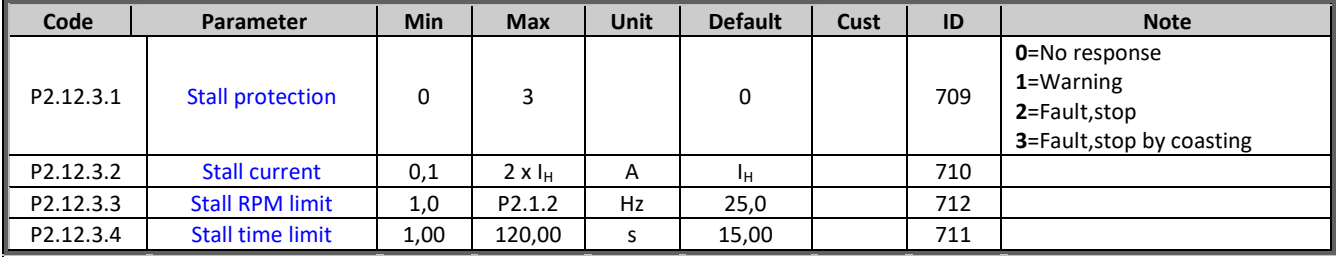

# *6.12.4Speed error monitoring*

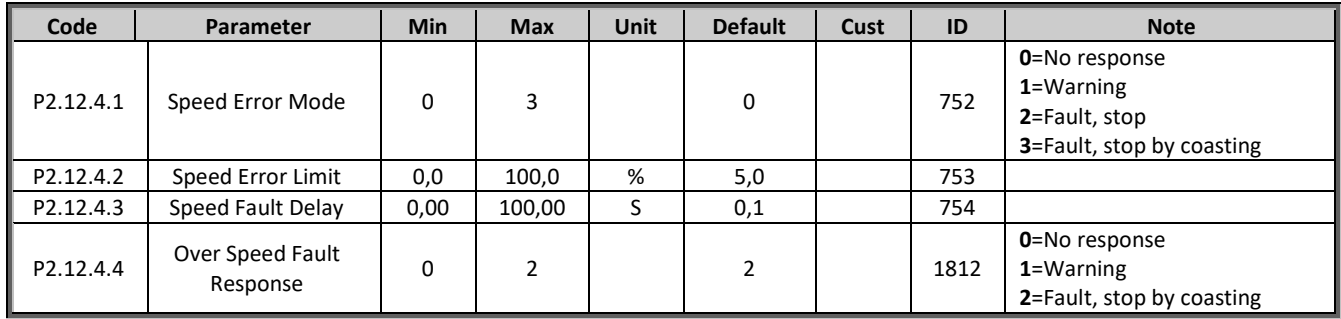

# *6.12.5Motor thermal protections*

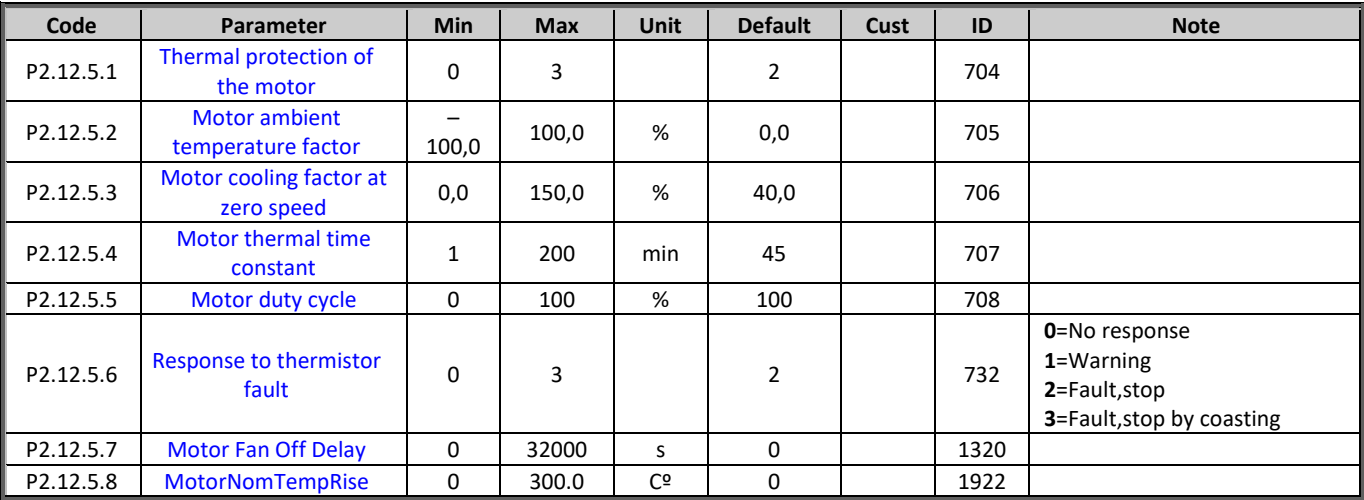

# *6.12.6Living Zero monitoring (i.e. 4 mA fault)*

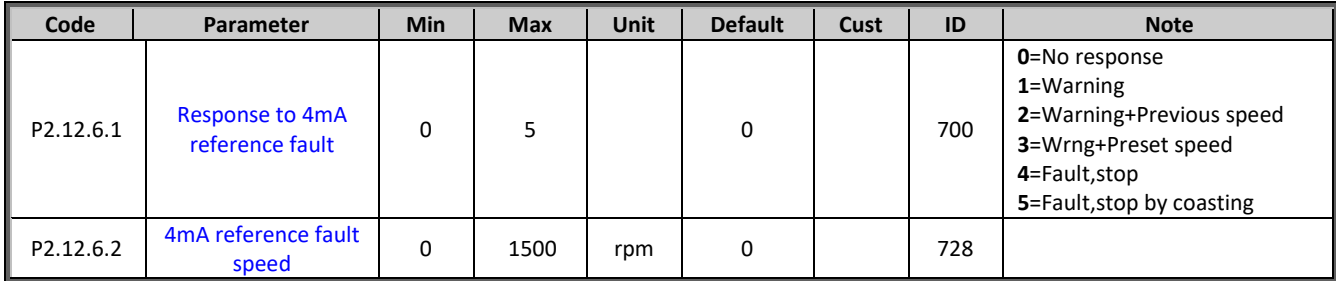

### *6.12.7Underload protection*

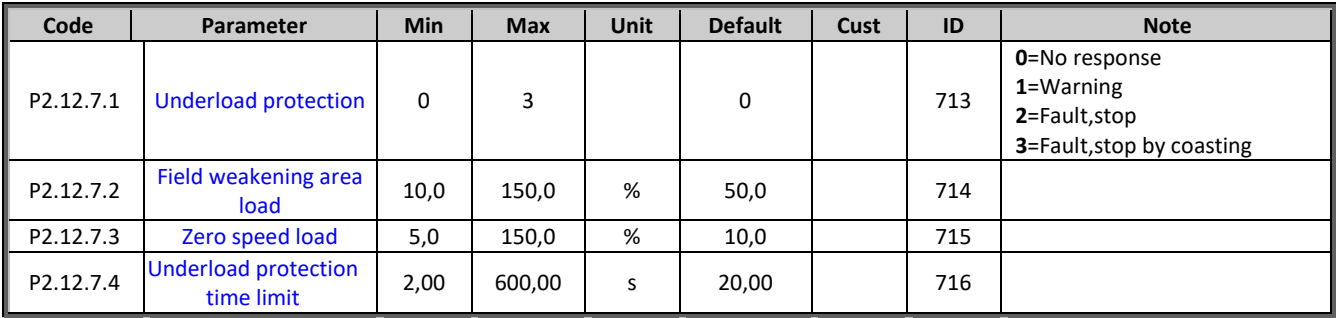

### *6.12.8Earth Fault protection*

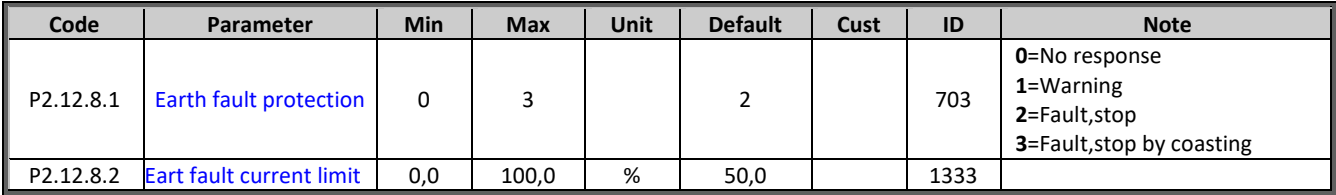

### *6.12.9Cooling protection*

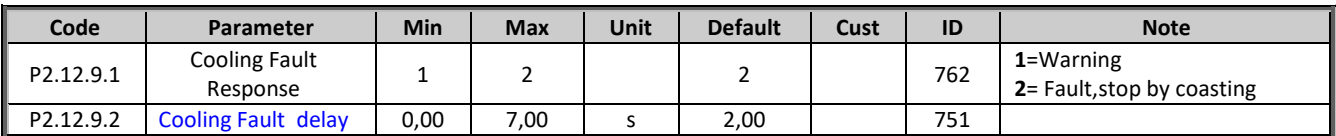

### *6.12.10 Fieldbus protection*

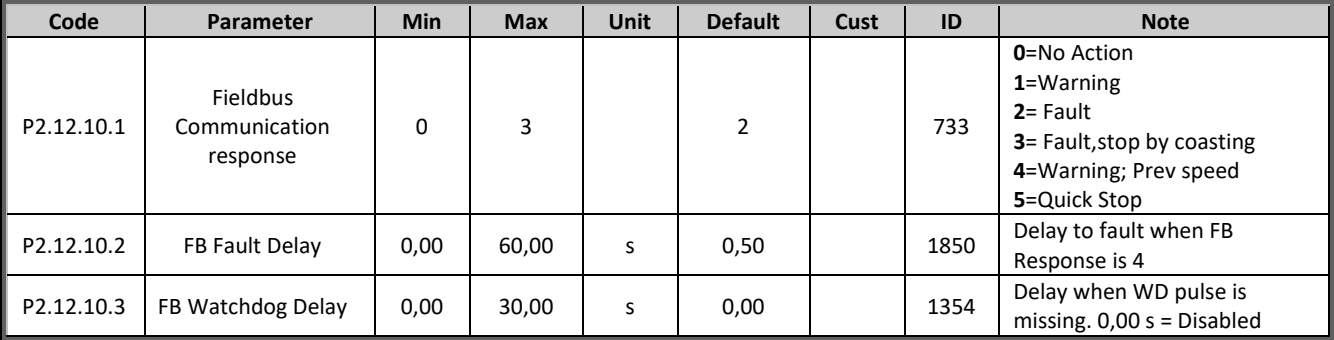

### *6.12.11 Master Follower*

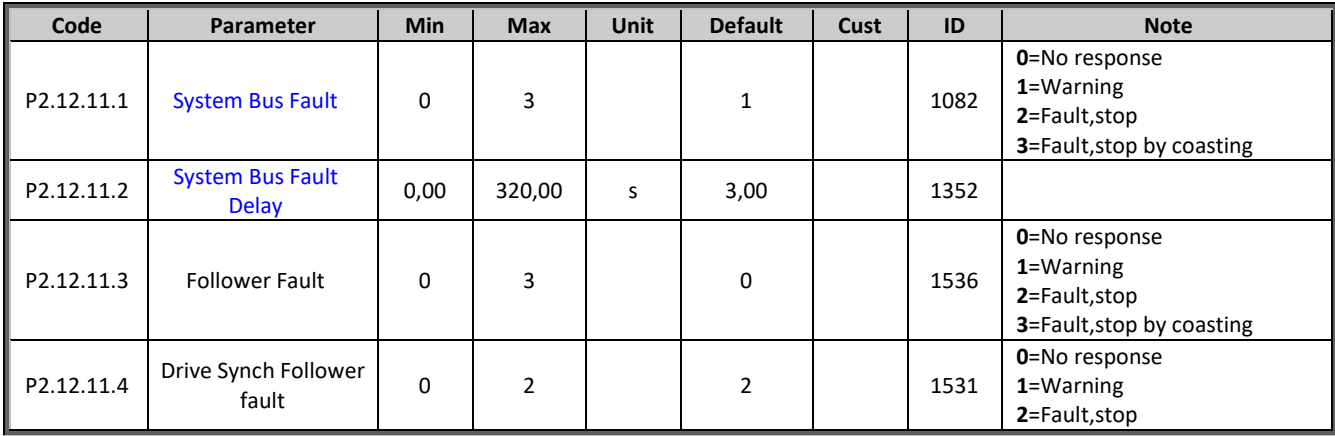

#### *6.12.12 Mechanical Brake*

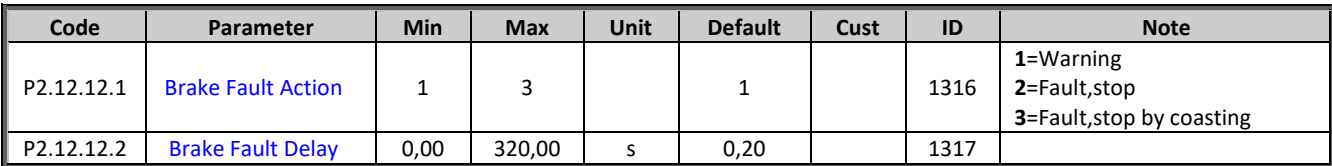

#### *6.12.13 External Fault*

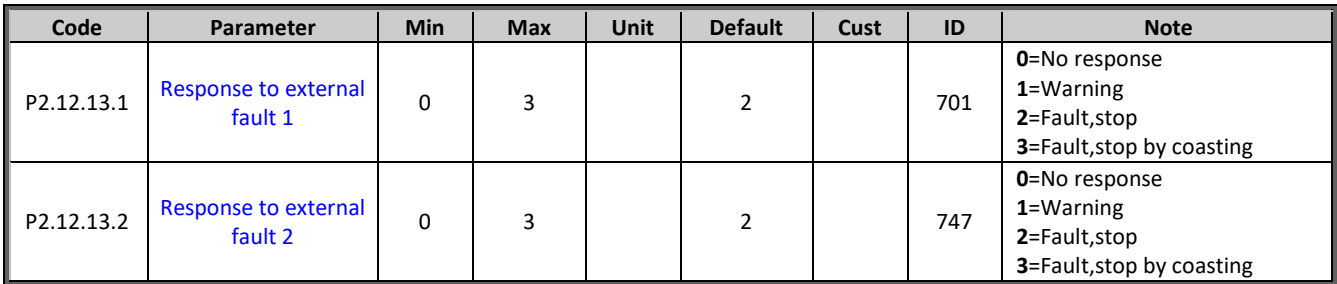

# *6.12.14 Encoder fault*

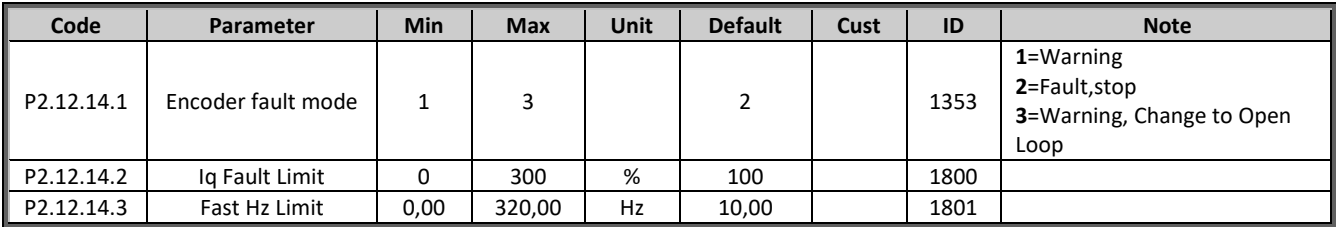

### *6.12.15 Signal Monitoring Function*

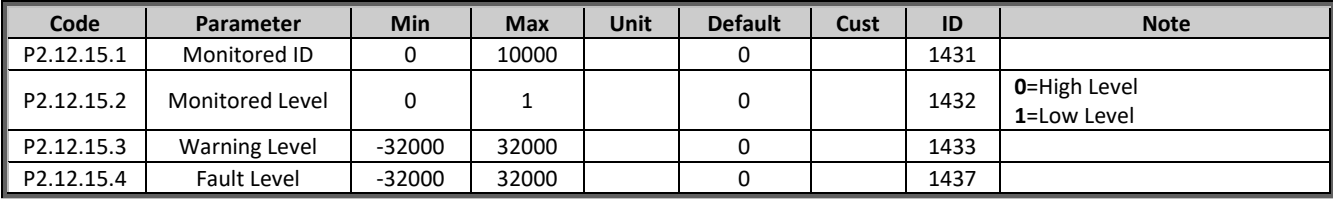

### *6.12.16 Options*

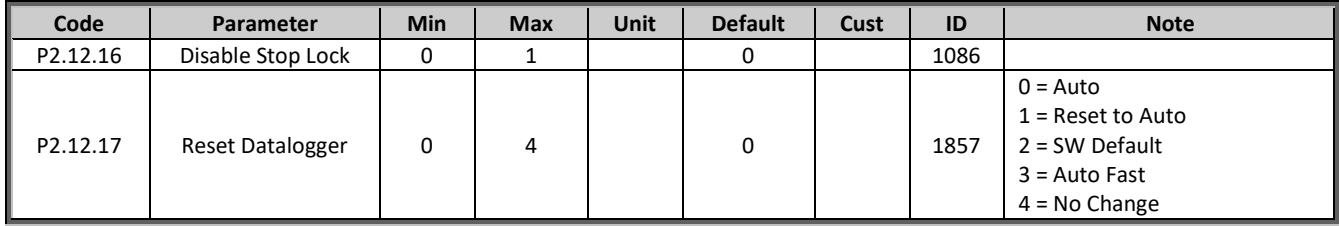

### 6.13 Fieldbus parameters

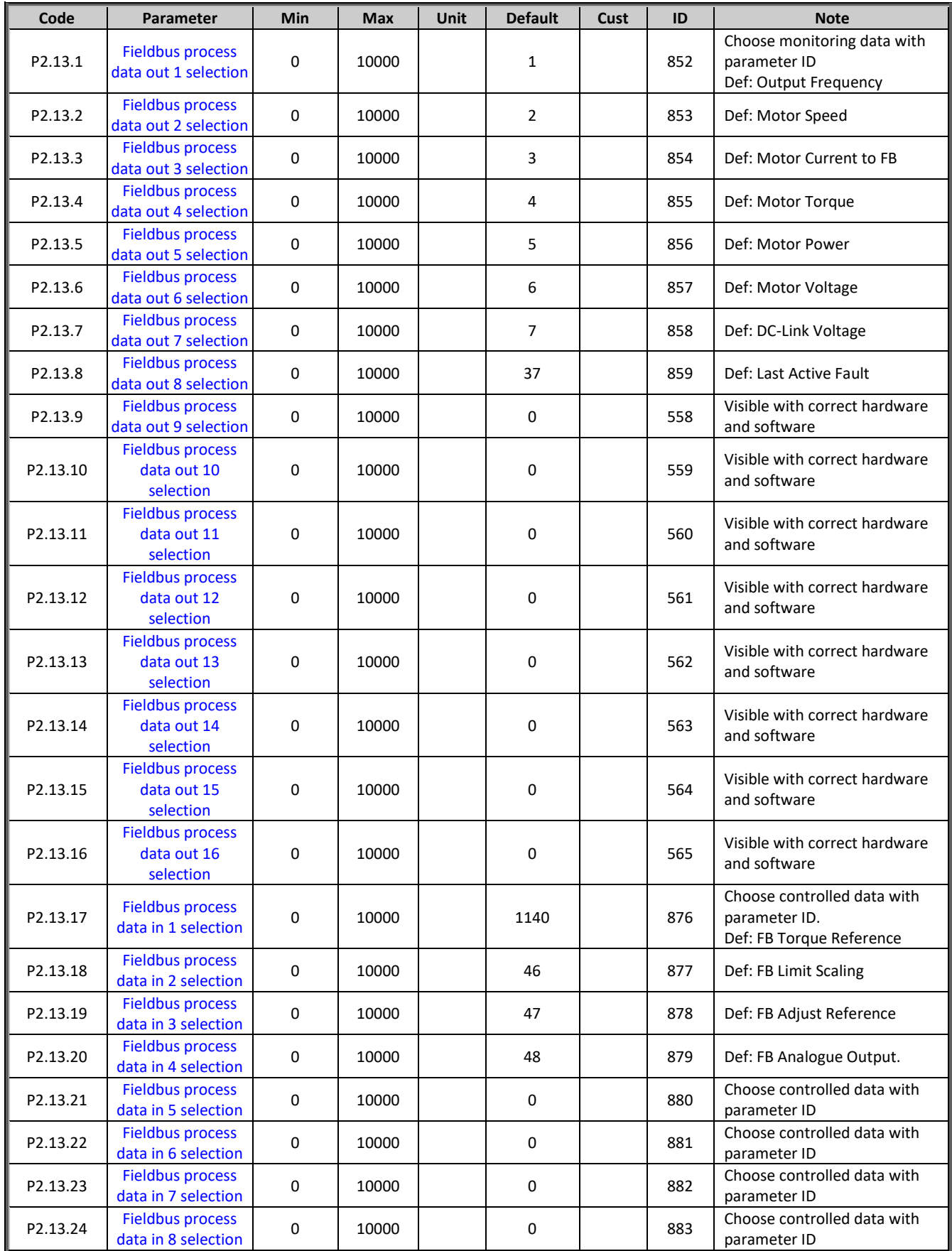

Local contacts: http://drives.danfoss.com/danfoss-drives/local-contacts/

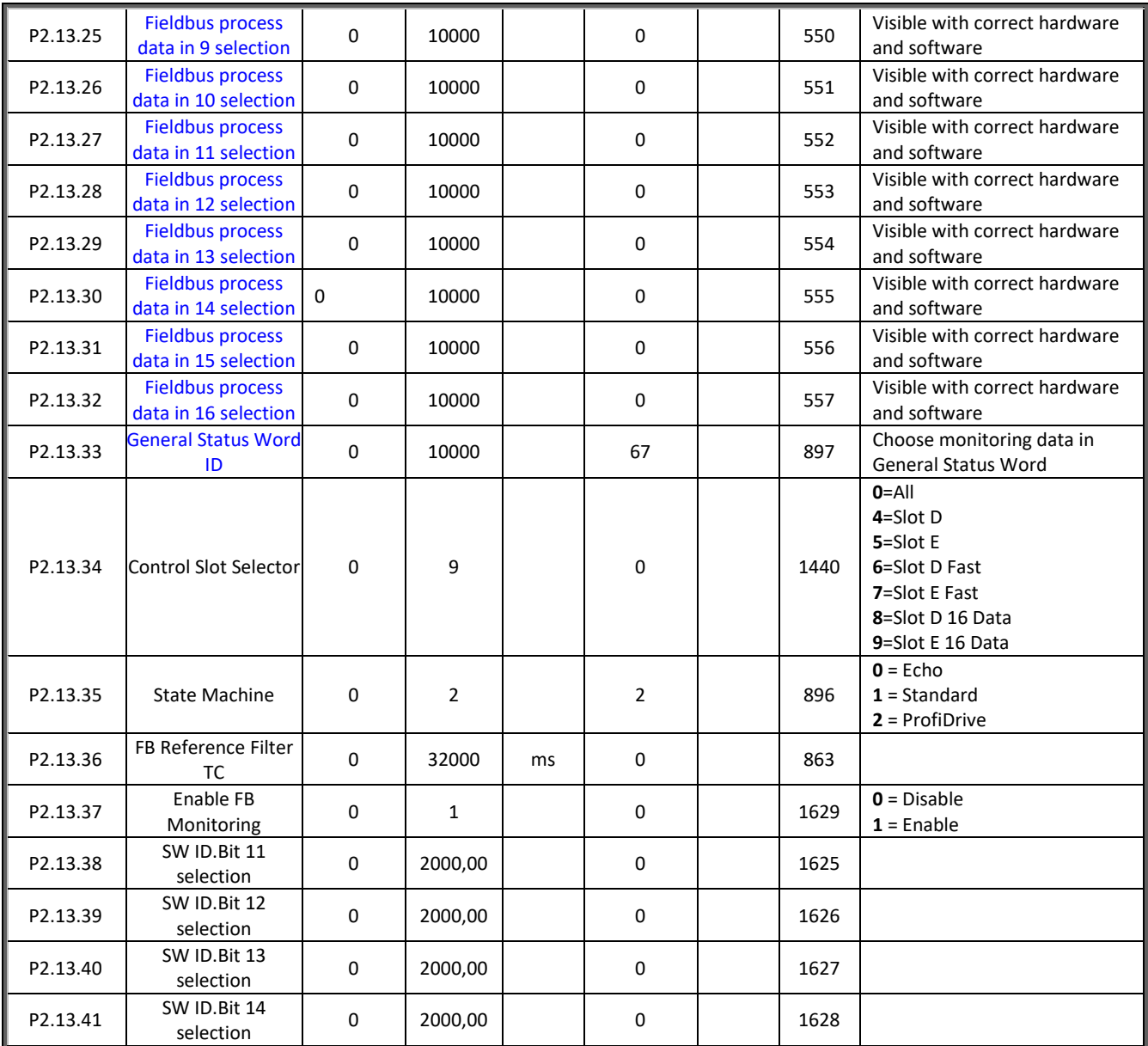

#### *Table 6-18. Fieldbus parameters*

#### 6.14 ID Functions

#### *6.14.1Value Control*

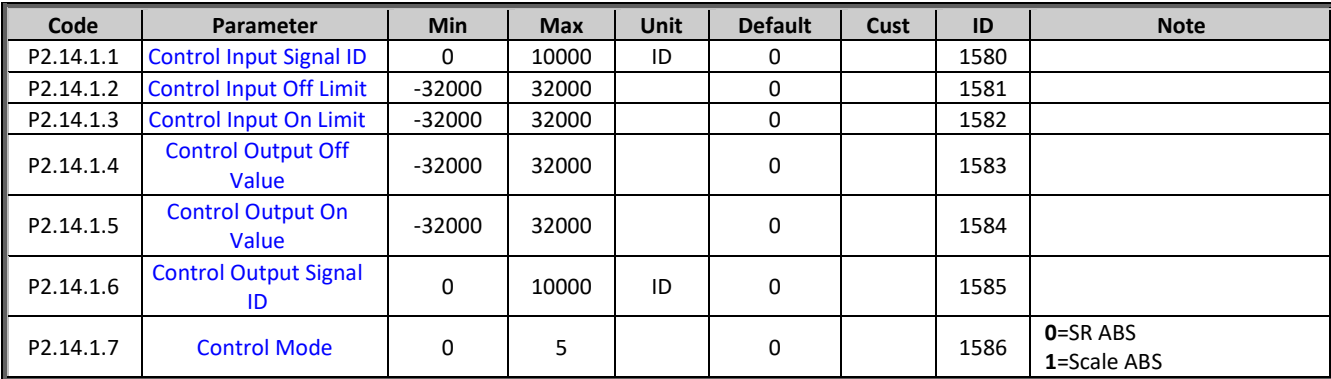

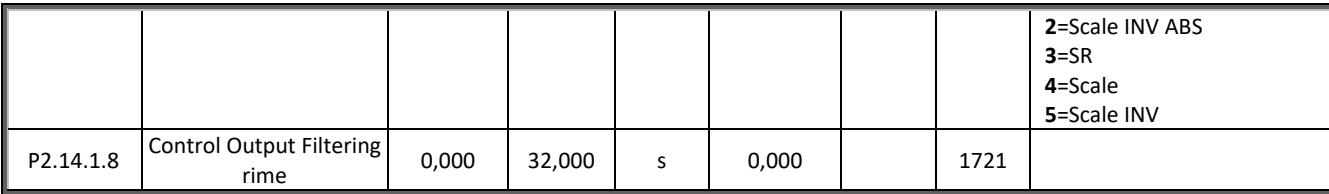

*Table 6-19. Power reference input signal selection, G2.2.8* 

#### *6.14.2DIN ID Control 1*

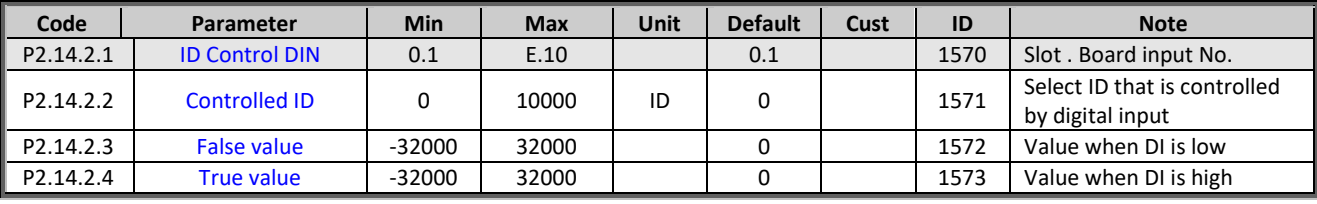

*Table 6-20. DIN ID Control parameters, G2.2.8* 

### *6.14.3DIN ID Control 2*

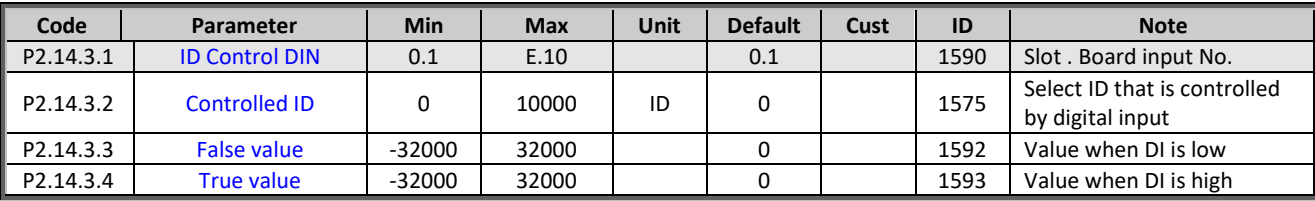

*Table 6-21. DIN ID Control parameters, G2.2.8* 

### *6.14.4DIN ID Control 3*

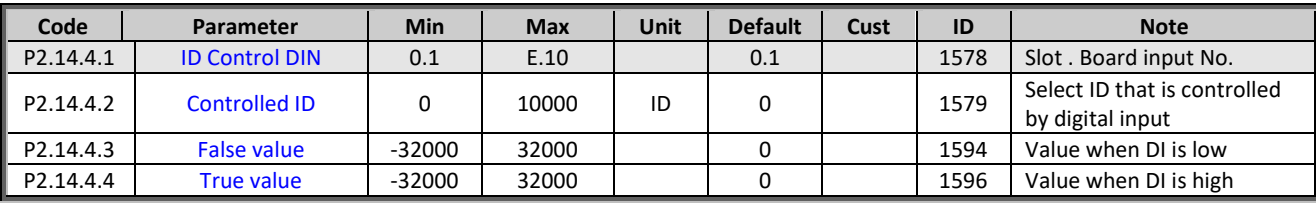

*Table 6-22. DIN ID Control parameters, G2.2.8* 

### *6.14.5ID Controlled Digital Output*

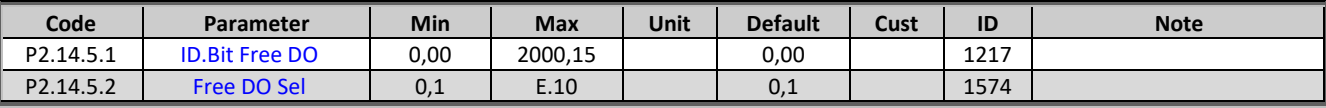

*Table 6-23. ID Controlled Digital Output parameters, G2.14.5* 

#### 6.15 Brake Control

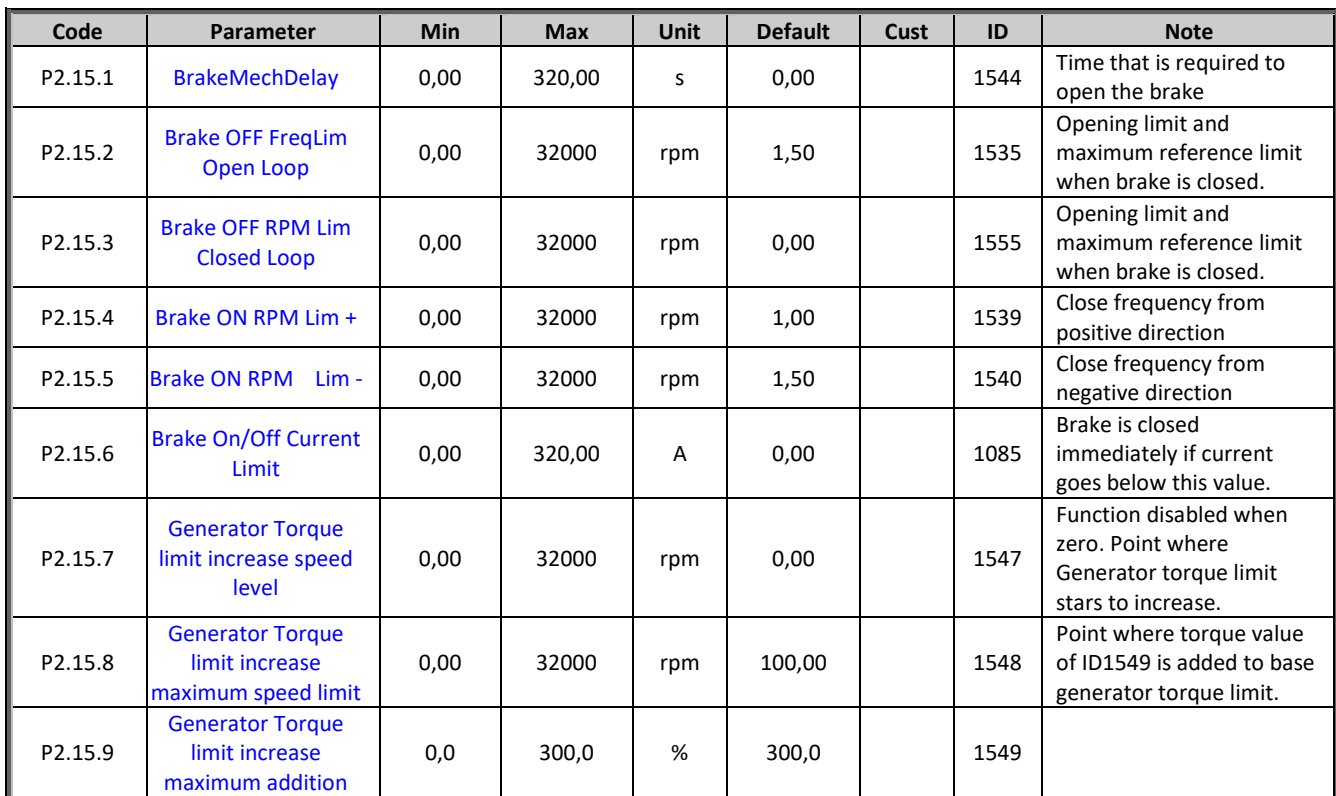

*Table 6-24. Brake control parameters, G2.15.8* 

# *6.15.1.1* Brake Control Start up torque for CL

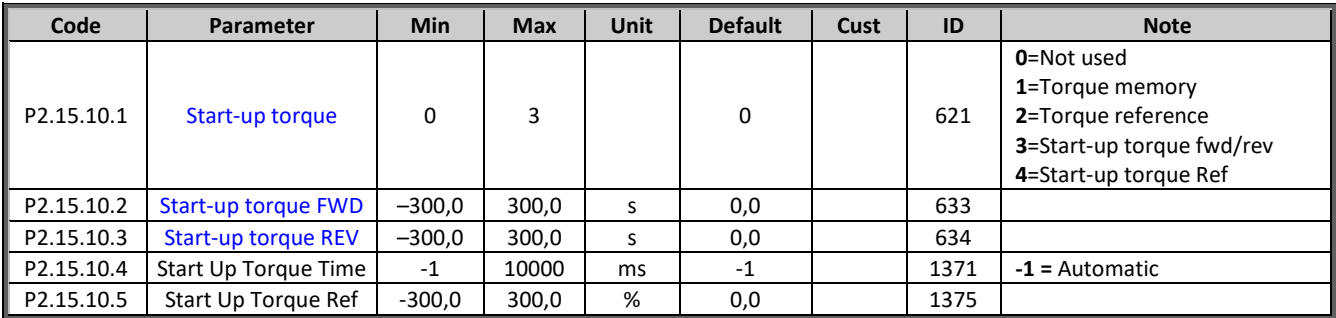

### *6.15.1.2* Functions

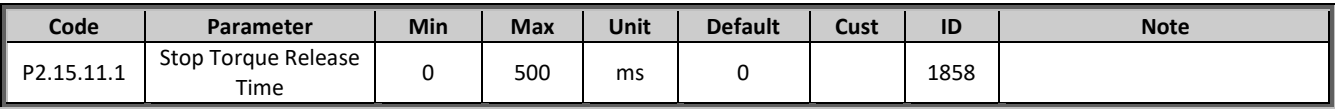

*Table 6-25. Functions parameters, G2.15.14* 

#### 6.16 Auto Reset parameters

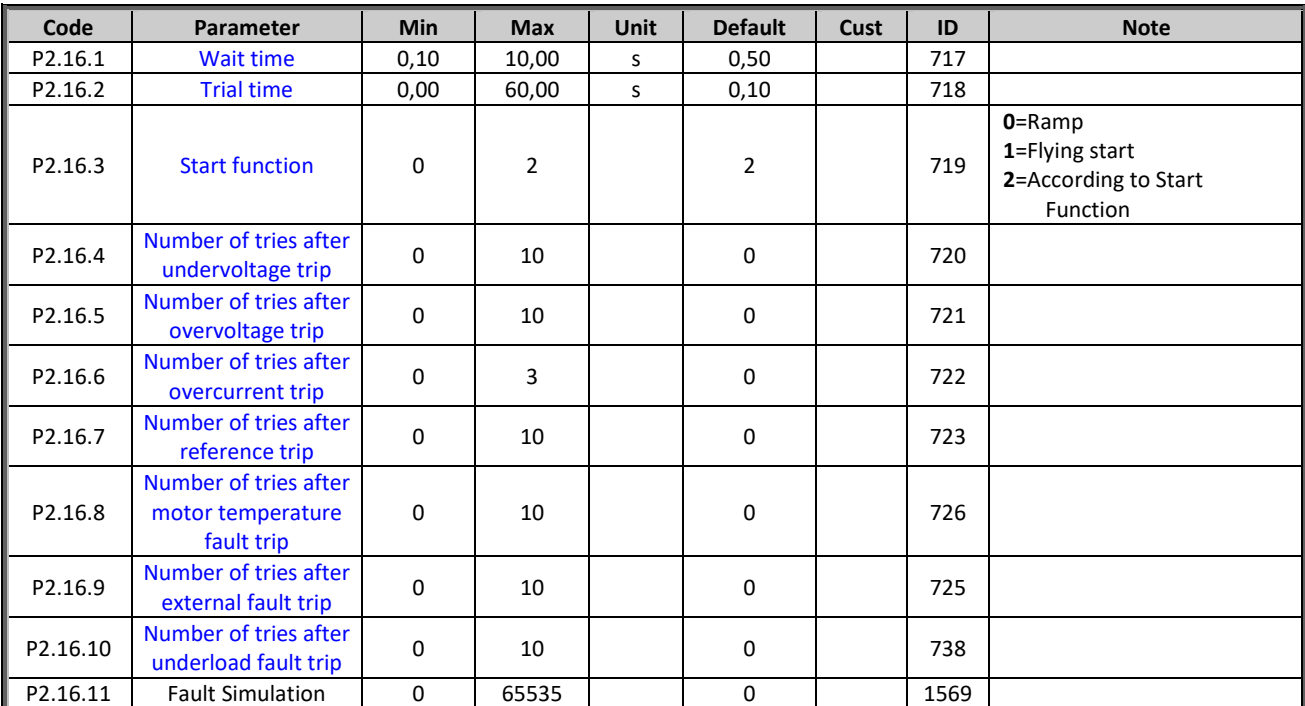

*Table 6-26. Auto reset parameters, G2.16* 

### 6.17 PI Control Parameters

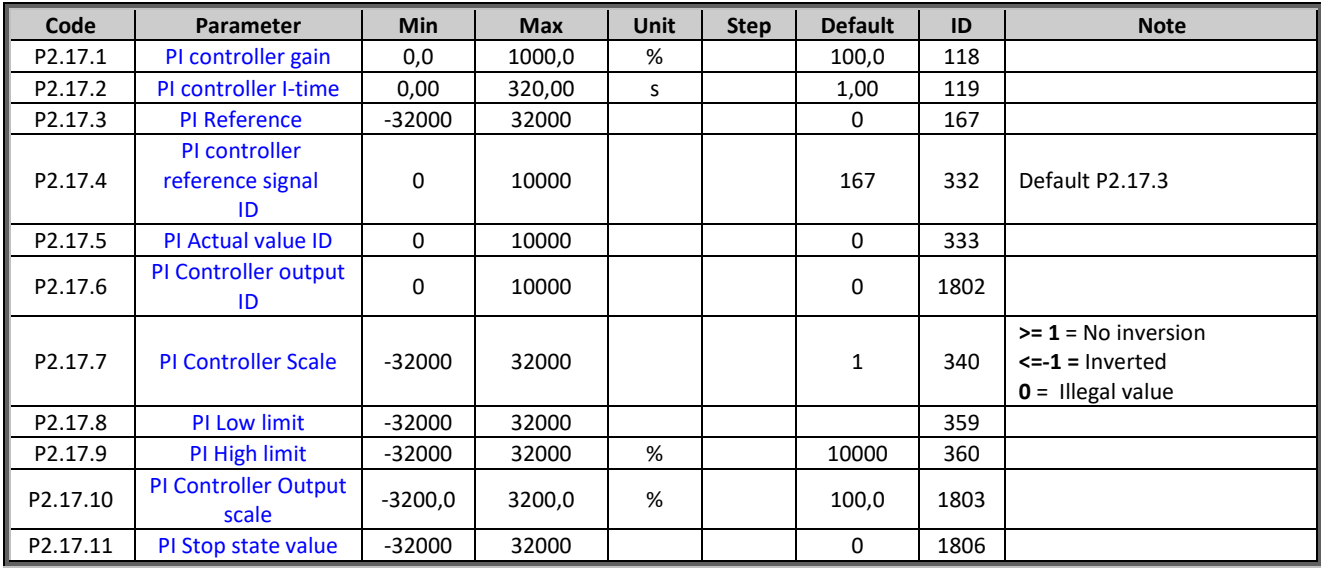

*Table 27. PI Controller parameters, G2.17* 

### 6.18 Functional Safety

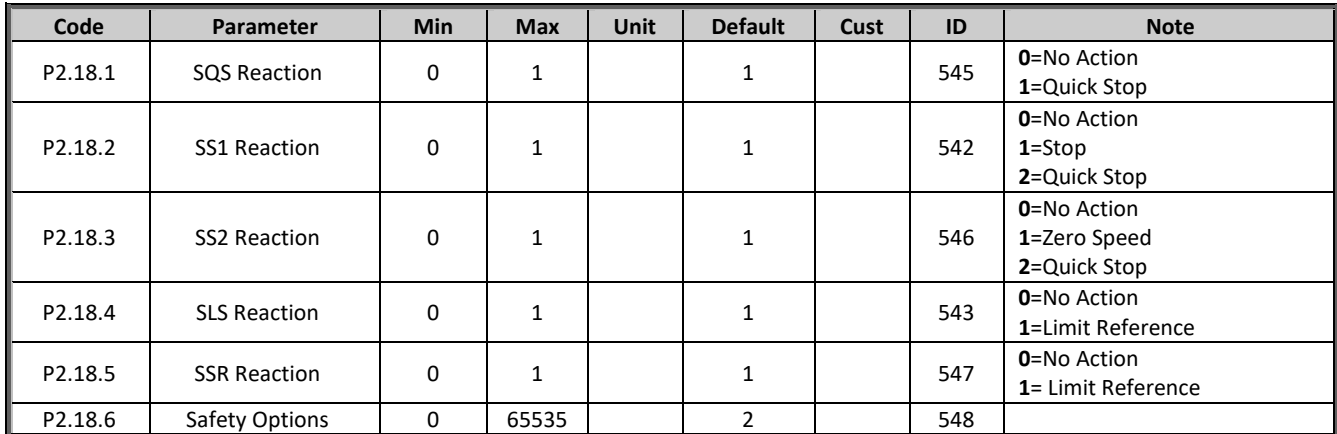

### 6.19 Condition Based Monitoring

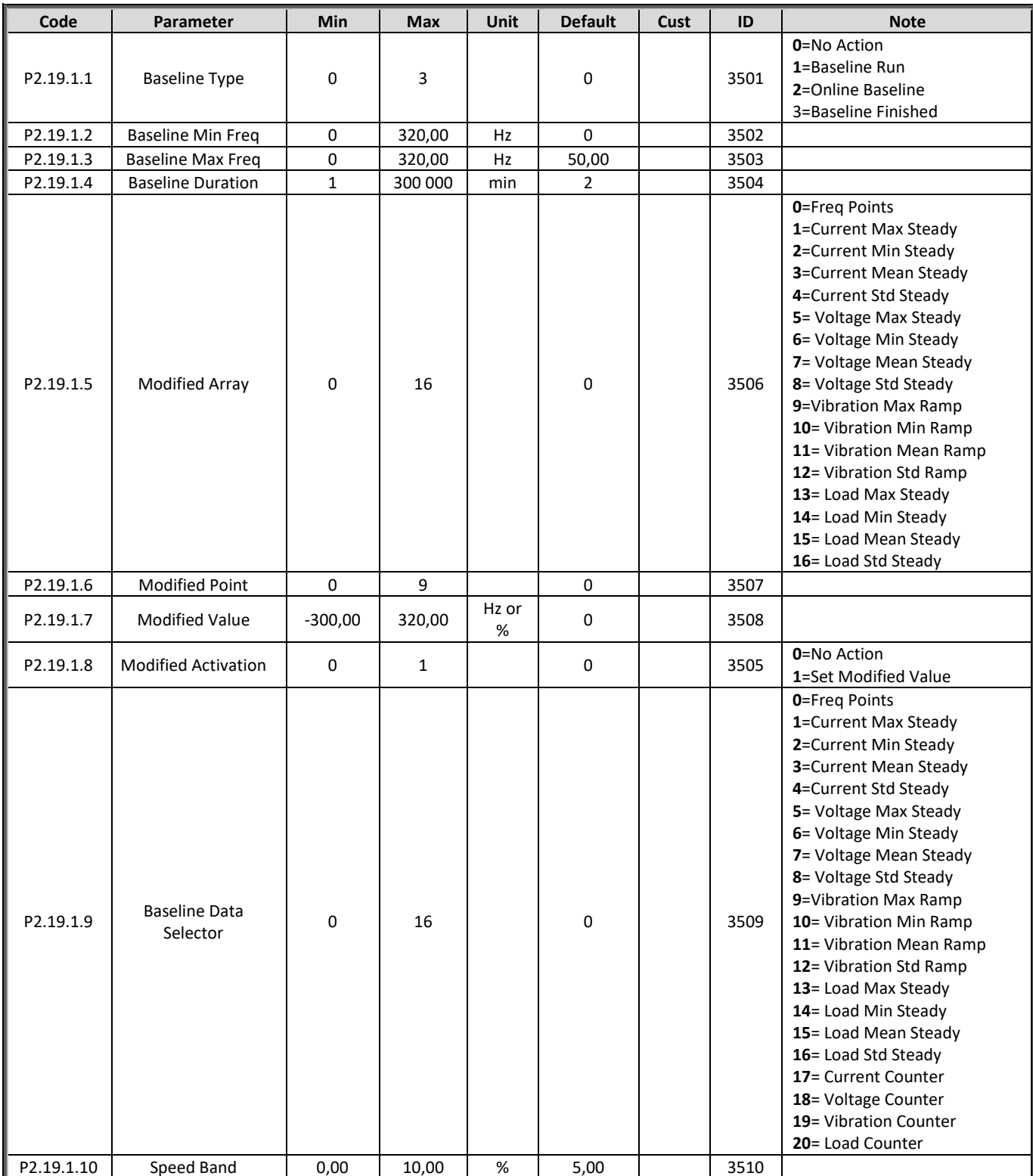

### *6.19.1Stator Winding*

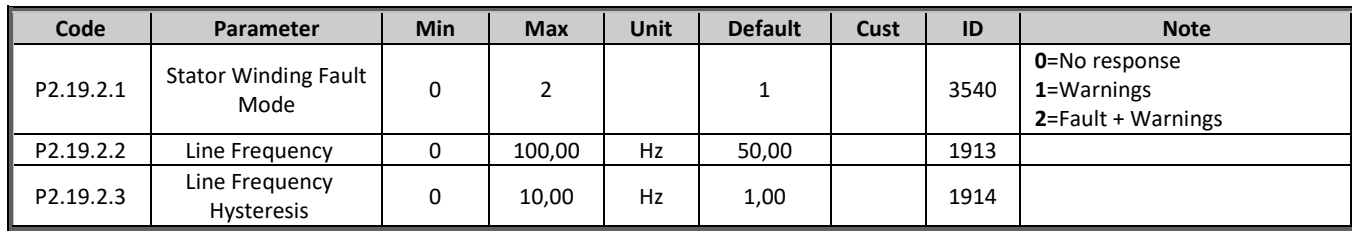

### *6.19.1.1* Current Unbalance Threshold Value

| Code        | Parameter          | Min   | <b>Max</b> | <b>Unit</b> | <b>Default</b> | Cust | ID   | <b>Note</b>        |
|-------------|--------------------|-------|------------|-------------|----------------|------|------|--------------------|
| P2.19.2.4.1 | Mean Factor        | $-10$ | 10         |             |                |      | 3511 |                    |
| P2.19.2.4.2 | Min Factor         | -10   | 10         |             | 0              |      | 3512 |                    |
| P2.19.2.4.3 | Max Factor         | -10   | 10         |             | 0              |      | 3513 |                    |
| P2.19.2.4.4 | <b>Std Factor</b>  | -10   | 10         |             | 0              |      | 3514 |                    |
| P2.19.2.4.5 | Interpolation Type |       |            |             | <b>.</b>       |      | 3515 | <b>0</b> =Constant |
|             |                    |       |            |             |                |      |      | 1=Linear           |

*6.19.1.2* Current Unbalance Limits

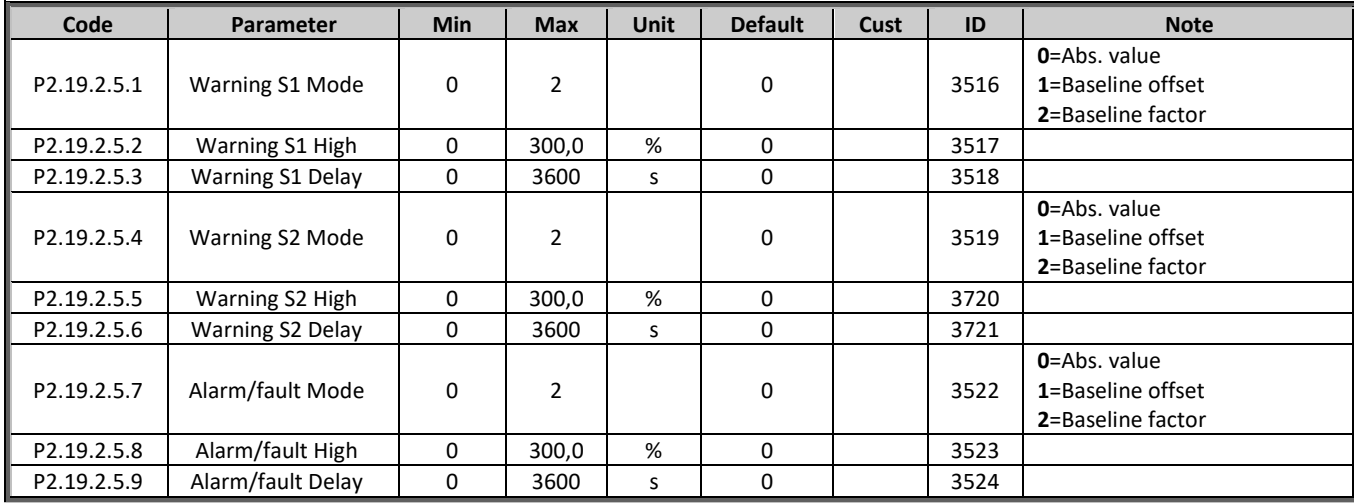

### *6.19.1.3* Voltage Unbalance Threshold Value

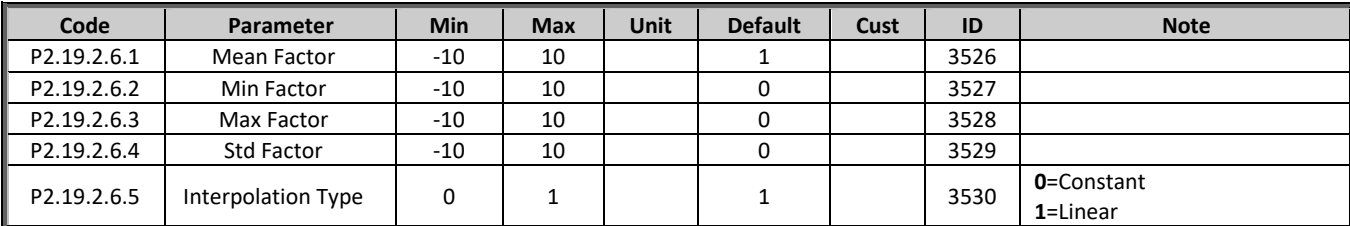

### *6.19.1.4* Voltage Unbalance Limits

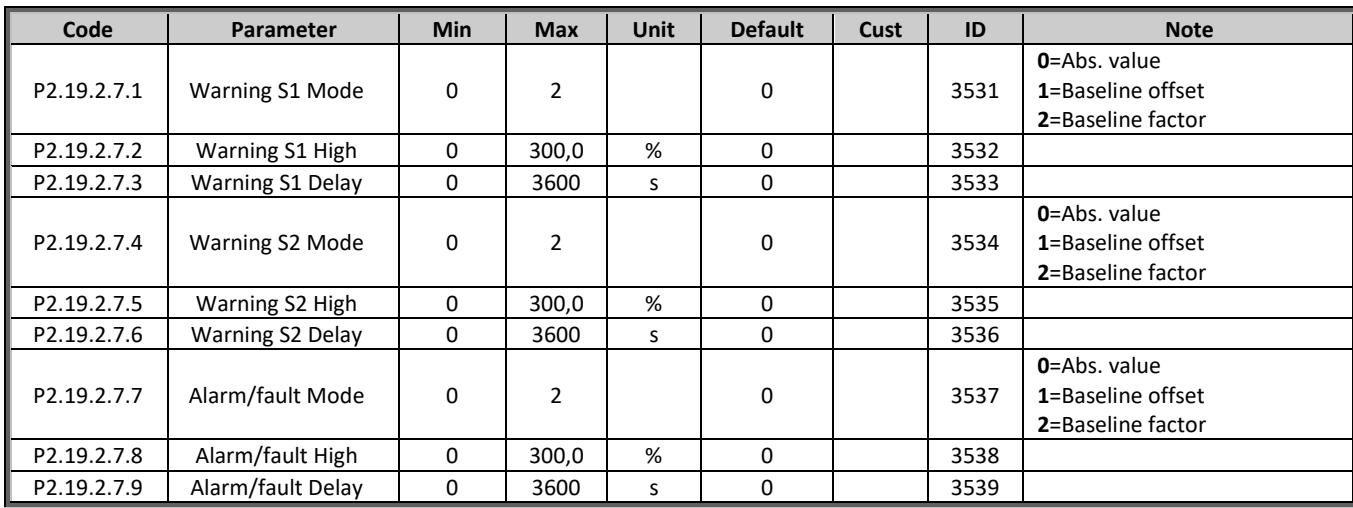

### *6.19.2Vibration*

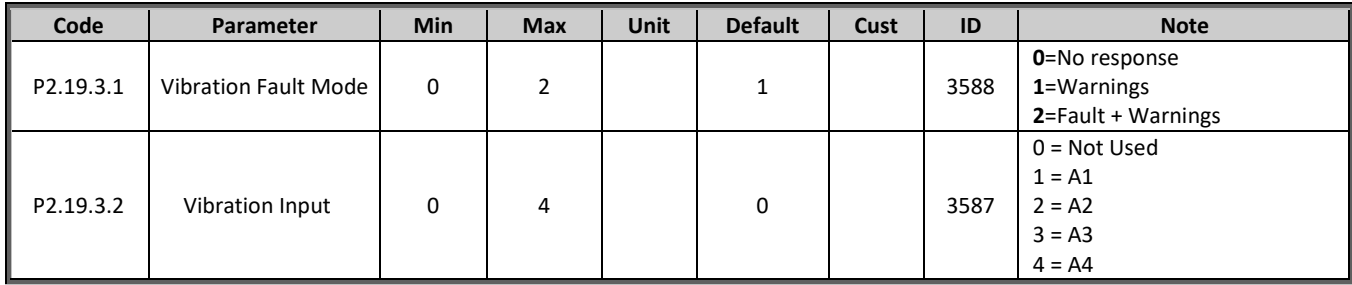

### *6.19.2.1* Vibration Threshold Value

| Code        | Parameter          | Min   | <b>Max</b> | <b>Unit</b> | <b>Default</b> | Cust | ID   | <b>Note</b>        |
|-------------|--------------------|-------|------------|-------------|----------------|------|------|--------------------|
| P2.19.3.3.1 | Mean Factor        | $-10$ | 10         |             | 0              |      | 3550 |                    |
| P2.19.3.3.2 | Min Factor         | $-10$ | 10         |             | 0              |      | 3551 |                    |
| P2.19.3.3.3 | Max Factor         | $-10$ | 10         |             |                |      | 3552 |                    |
| P2.19.3.3.4 | Std Factor         | $-10$ | 10         |             |                |      | 3553 |                    |
| P2.19.3.3.5 | Interpolation Type | 0     | 1          |             | 0              |      | 3554 | <b>0</b> =Constant |
|             |                    |       |            |             |                |      |      | $1 =$ Linear       |

*6.19.2.2* Vibration Limits

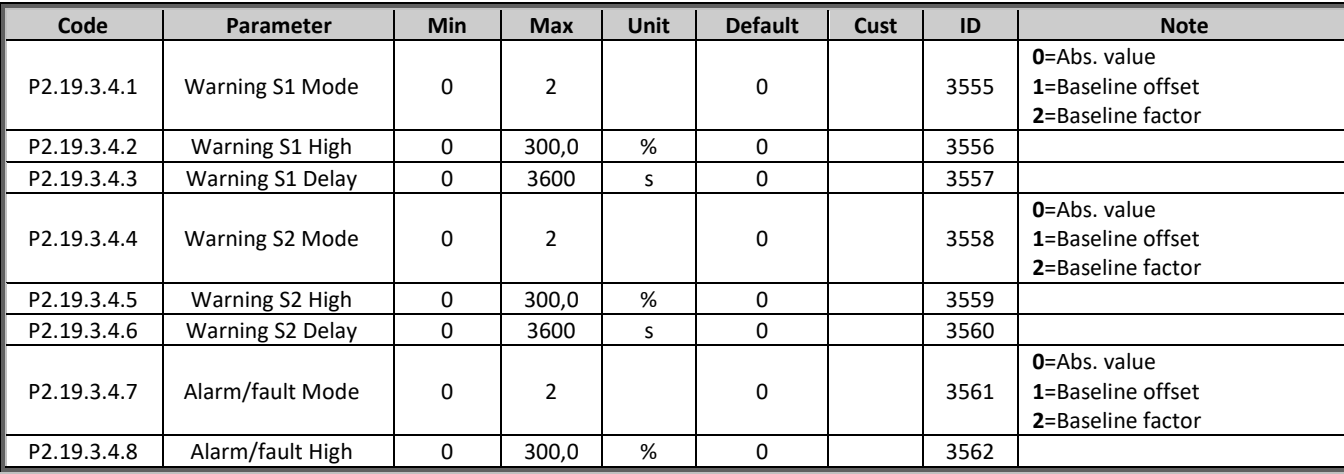

Local contacts: http://drives.danfoss.com/danfoss-drives/local-contacts/

Ì

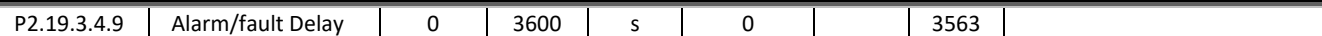

*6.19.3Load* 

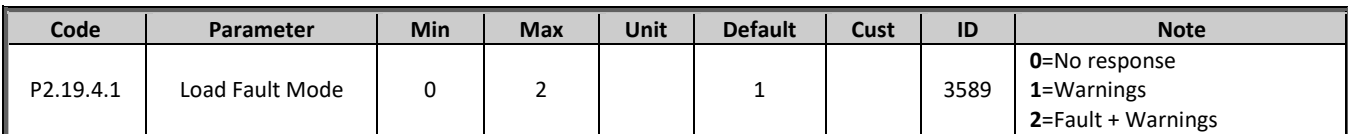

*6.19.3.1* Load Threshold Value

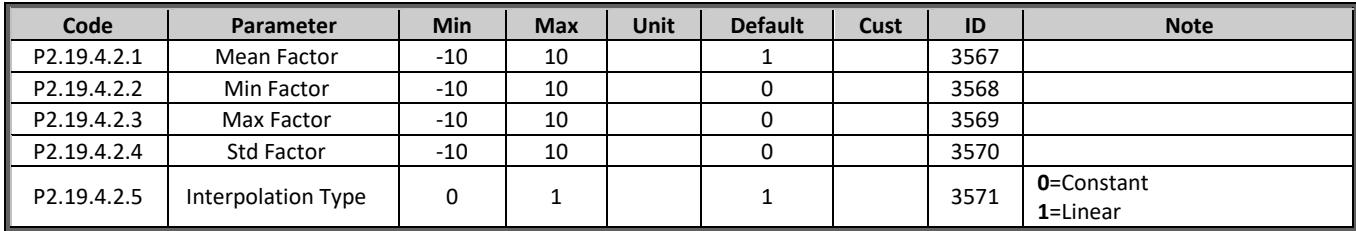

# *6.19.3.2* Load Limits

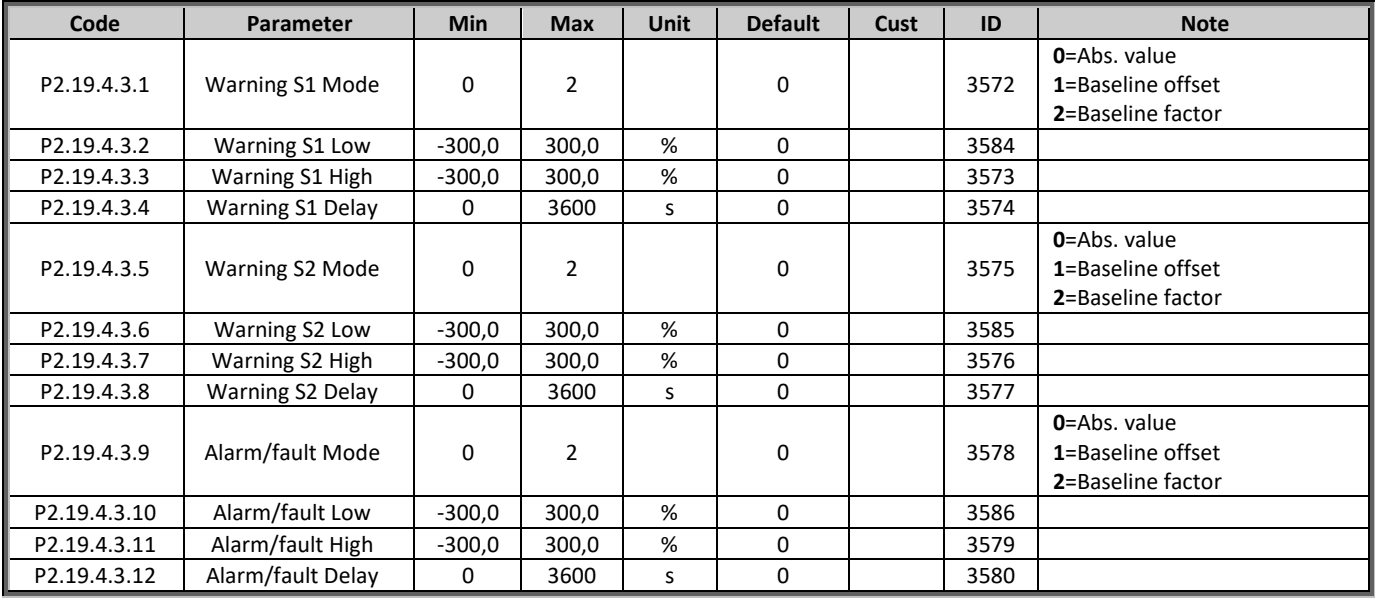

### 6.20 Keypad control (Control keypad: Menu M3)

The parameters for the selection of control place and direction on the keypad are listed below. See the Keypad control menu in the Vacon NX User's Manual.

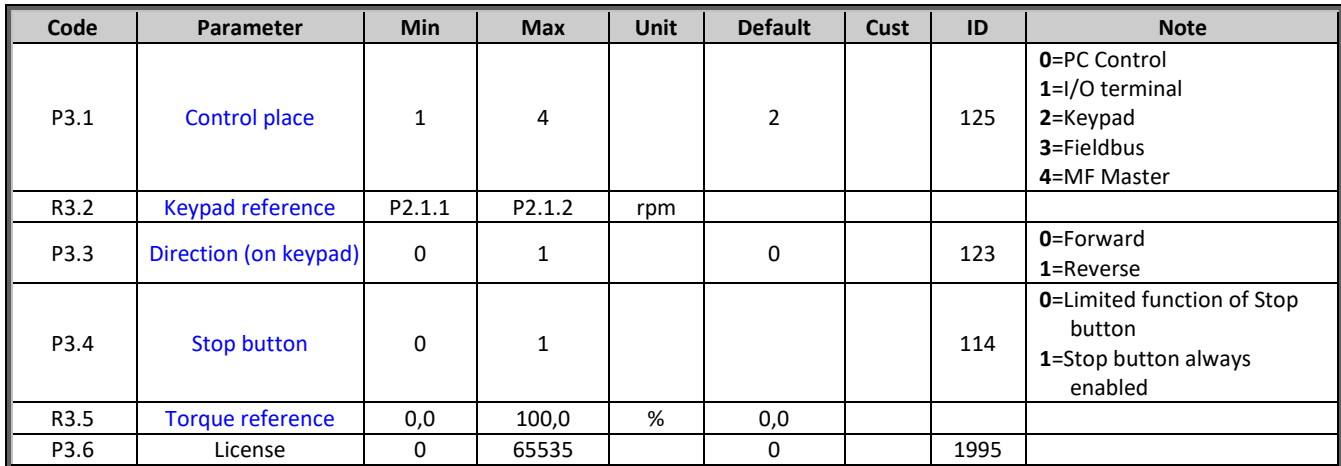

*Table 6-28. Keypad control parameters, M3* 

### 6.21 System menu (Control keypad: Menu M6)

For parameters and functions related to the general use of the frequency converter, such as application and language selection, customised parameter sets or information about the hardware and software, see Chapter 7.3.6 in the Vacon NX User's Manual.

6.22 Expander boards (Control keypad: Menu M7)

The **M7** menu shows the expander and option boards attached to the control board and boardrelated information. For more information, see Chapter 7.3.7 in the Vacon NX User's Manual.

# 7. SIA-II APPLICATION - DESCRIPTION OF PARAMETERS

### 7.1 Basic Parameters

#### *P2.1.1 Supply Voltage ID1201 "Supply Voltage"*

This parameter sets the incoming line voltage for the drive. The maximum value is 760 V. Set this parameter to the nominal line voltage at the installation site. Leave to zero for drive internal logic to determine supply voltage.

### *P2.1.2 Motor Nominal Voltage ID110 "Motor Nom Voltg"*

Find this value  $U_n$  on the rating plate of the motor. This parameters defines nominal voltage at field weakening point.

#### *P2.1.3 Motor Nominal Frequency ID111 "Motor Nom Freq"*

Find this value  $f_n$  on the rating plate of the motor. This parameter sets the field weakening point to the same value in "G: Motor Control \ U/f Settings".

#### *P2.1.4 Motor nominal speed ID112 "Motor Nom Speed"*

Find this value  $n_n$  on the rating plate of the motor. Note also nominal frequency.

Some cases motor nominal speed is shown with one decimal. In this case the practice is to give nearest integer number and adjust motor nominal frequency so that drive will calculate correct [FW]PolePairNumber.

#### *P2.1.5 Motor nominal current ID113 "Motor Nom Currnt"*

Find this value  $I_n$  on the rating plate of the motor. If magnetization current is provided set also Magnetization current P2.1.8 before identification run.

#### **DriveSynch Operation**

Motor Nominal current from the motor name plate / Number of drives in parallel using Vacon Drive Synch.

#### *P2.1.6 Motor cos phi ID120 "Motor Cos Phi"*

Find this value "cos phi" on the rating plate of the motor.

#### *P2.1.7 Motor Nominal Power ID116 "Motor Nom Power"*

Find this value on the rating plate of the motor.

#### **Drive Synch Operation**

Motor Nominal power from the motor name plate / Number of drives in parallel using Vacon Drive Synch.

#### *P2.1.8 Magnetizing current ID612 "MagnCurrent"*

Set here the motor magnetizing current (no-load current) at 2/3 of motor nominal speed.

When value is zero the magnetization current is calculated from motor nominal parameters

*Motor Magnetization Current* = 
$$
\frac{5 * Sin \varphi - 1}{5 - Sin \varphi} * Motor Nominal Current
$$

$$
[FW]RotorFlux = \left(\frac{f(MotorNormFreq)}{f(Out)}\right)^2, \text{ when } f(Out) > f(MotorNormFreq)
$$

If given before identification run this is used as reference for U/f tuning when making identification without rotating the motor.

### **DriveSynch Operation**

Motor Nominal magnetization current / Number of drives in parallel using Vacon Drive Synch.

#### *P2.1.9 Identification ID631 "Identification"*

Identification Run is a part of tuning the motor and the drive specific parameters. It is a tool for commissioning and service of the drive with the aim to find as good parameter values as possible for motors. The automatic motor identification calculates or measures the motor parameters that are needed for optimum motor and speed control.

**NOTE**: Set motor control mode to Frequency Control before identification.

**NOTE:** During identification drive will not open mechanical brake for safety reasons. If motor rotation requires that brake is opened this needs to be achieved externally.

**NOTE:** During identification run torque and power limits should be above 100 %. Also current limit should be above motor nominal current.

**NOTE:** During identification run acceleration time should be below 20 second.

**NOTE:** If switching frequency is changed after identification it's recommended to do identification run again.

**NOTE:** Small motor with long motor cabled may require reduction of switching frequency if identification is not successful.

**NOTE:** To use sensorless motor control mode DTC Identification or Ident All option most be performed.

### **0 = "No Action" No action**

No identification requested.

#### **1 = "ID No Run" - Identification without rotating the motor**

Current is applied to the motor but shaft will not be rotated. U/f settings are identified. This identification is minimum requirement if motor is only to be used in open loop control. it is however recommended to make always identification with rotating motor if need for closed loop control comes after mechanics are connected to shaft.

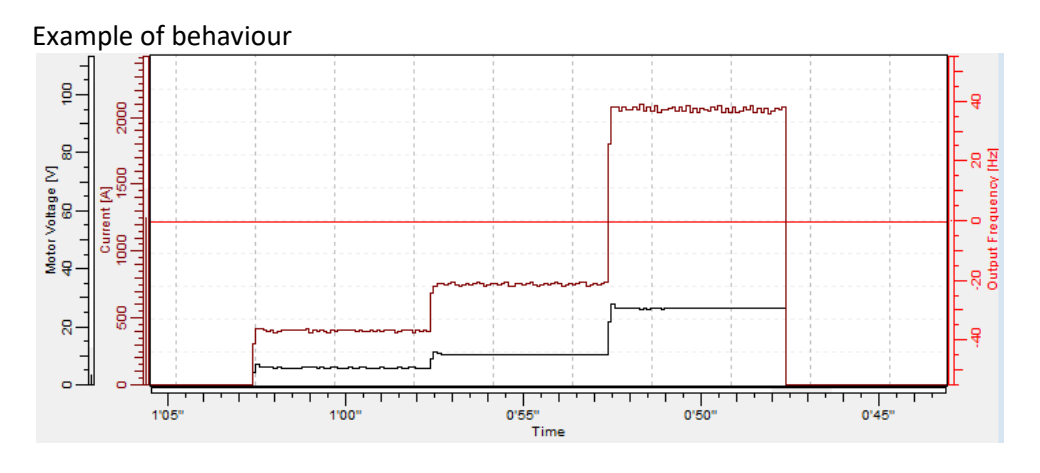

Parameters updated during this identification

P2.8.3.7 Zero Freq Voltg P2.8.4.1 CurrentControlKp

AM: PM:

P2.1.8 MagnCurrent P2.8.3.2 U/f Ratio Select P2.8.3.2 U/f Ratio Select P2.8.3.5 U/f Mid Freq P2.8.3.5 U/f Mid Freq P2.8.3.6 U/f Mid Voltg P2.8.3.6 U/f Mid Voltg P2.8.3.7 Zero Freq Voltg P2.8.8.16 RsVoltageDrop P2.8.5.12 LsdVoltageDrop P2.8.8.17 IrAddZeroPVoltag P2.8.5.13 LsqVoltageDrop P2.8.8.22-24 Ix Offset P2.8.8.16 RsVoltageDrop P2.8.8.17 IrAddZeroPVoltag P2.8.8.20 LsVoltageDrop P2.8.8.22-24 Ix Offset P2.8.8.25 Estimator Kp

#### **2 = "ID With Run" - Identification with motor rotating**

Shaft is rotated during identification.

This identification must be run without load on motor shaft. U/f settings and magnetization current are identified. This identification should be run regardless of the final operation mode (closed loop or open loop) to get the best performance from the motor.

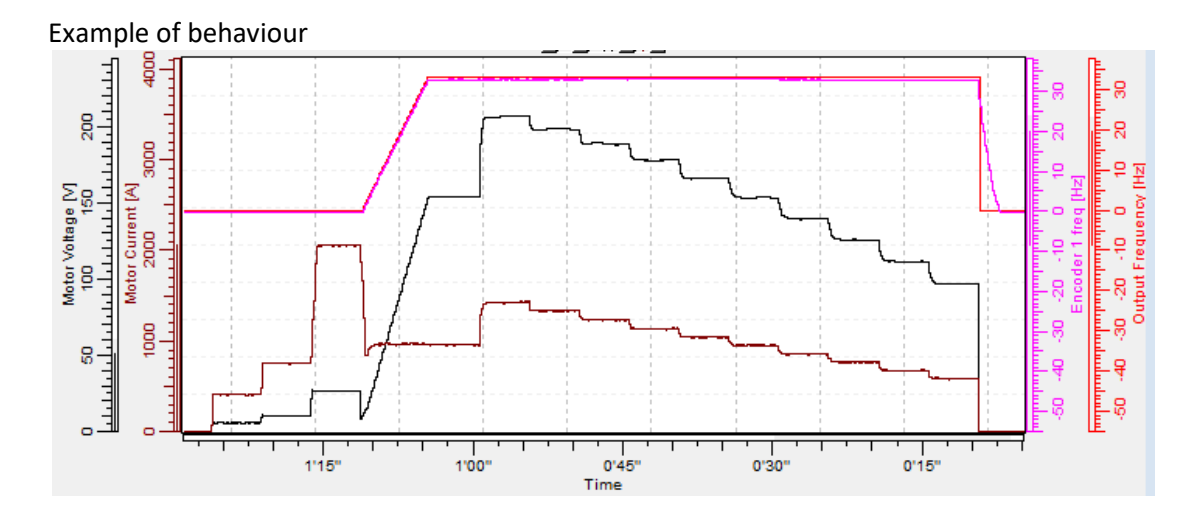

Parameters updated during this identification

P2.8.3.7 Zero Freq Voltg P2.8.3.7 Zero Freq Voltg

AM: PM:

P2.1.8 MagnCurrent P2.8.3.2 U/f Ratio Select P2.8.3.2 U/f Ratio Select P2.8.3.3 Field WeakngPnt P2.8.3.5 U/f Mid Freq P2.8.3.5 U/f Mid Freq P2.8.3.6 U/f Mid Voltg P2.8.3.6 U/f Mid Voltg P2.8.8.16 RsVoltageDrop P2.8.4.1 CurrentControlKp P2.8.8.17 IrAddZeroPVoltag P2.8.5.12 LsdVoltageDrop P2.8.8.22-24 Ix Offset P2.8.5.13 LsqVoltageDrop P2.8.8.1-15 Flux X % P2.8.8.16 RsVoltageDrop P2.8.8.17 IrAddZeroPVoltag P2.8.8.20 LsVoltageDrop P2.8.8.21 MotorBEMVoltage P2.8.8.22-24 Ix Offset P2.8.8.25 Estimator Kp

#### **3 = "Enc. ID Run" - Encoder identification run**

The motor shaft is rotated during identification.

**IM**: If performed for induction motor encoder pulse number and direction are identified. Can be used if the is no encoder information available, correct result can be achieved only when motor in unloaded.

**PMSM**: This selection is used for PMS motor if automatic angle identification is not suitable for used motor (angle is identified automatically in every start if PMSM Shaft Position parameter is zero).

This identification run will update PMSM Shaft Position parameter based on absolute position of the encoder or Z pulse position of incremental type encoder.

**Note**: Identification needs to be remade if encoder position related to motor is changed e.g. due maintenance.

Parameters updated during this identification

AM: PM:

P2.8.3.2 U/f Ratio Select P2.8.8.22-24 Ix Offset P2.8.3.5 U/f Mid Freq P2.8.8.25 Estimator Kp P2.8.3.6 U/f Mid Voltg P2.8.3.7 Zero Freq Voltg P2.8.8.16 RsVoltageDrop P2.8.8.17 IrAddZeroPVoltag P2.8.8.22-24 Ix Offset P2.8.8.1-15 Flux X % P7.3.1.2 Pulse revolution

P7.3.1.3 Invert direction

P2.1.8 MagnCurrent P2.8.5.1 PMSMShaftPositio

#### **4 = "Ident All" - Identified All**

Shaft is rotated during identification.

All the above identification selections are made in sequence.

Parameters updated during this identification

P2.8.3.5 U/f Mid Freq P2.8.3.5 U/f Mid Freq P2.8.3.6 U/f Mid Voltg P2.8.3.6 U/f Mid Voltg P2.8.3.7 Zero Freq Voltg P2.8.3.7 Zero Freq Voltg

AM: PM:

P2.1.8 MagnCurrent P2.8.3.2 U/f Ratio Select P2.8.3.2 U/f Ratio Select P2.8.3.3 Field WeakngPnt P2.8.8.16 RsVoltageDrop P2.8.4.1 CurrentControlKp P2.8.8.17 IrAddZeroPVoltag P2.8.5.12 LsdVoltageDrop P2.8.8.22-24 Ix Offset P2.8.5.13 LsqVoltageDrop P2.8.8.1-15 Flux X % P2.8.8.16 RsVoltageDrop P2.8.8.17 IrAddZeroPVoltag P2.8.8.20 LsVoltageDrop P2.8.8.21 MotorBEMVoltage P2.8.8.22-24 Ix Offset P2.8.8.25 Estimator Kp P2.8.5.1 PMSMShaftPositio

### **5 = "Enc.ABS.Lock" – Absolute encoder when locked rotor**

Absolute encoder zero position identification when rotor is locked while using permanent magnet motor.

It's recommended to have shaft locked during this identification mode.

Parameters updated during this identification

PM:

P2.8.5.1 PMSMShaftPositio P2.8.8.22-24 Ix Offset P2.8.8.25 Estimator Kp

### **6 = "U/f + Magn.Curr" – U/f Curve and magnetization current**

Shaft is rotated during identification.

This identification selection will not make a saturation curve identification and will open the brake when the start rotation begins.

Because saturation curve run is not made, the running time is shorter and gives possibility to make even if lifting hook is connected.

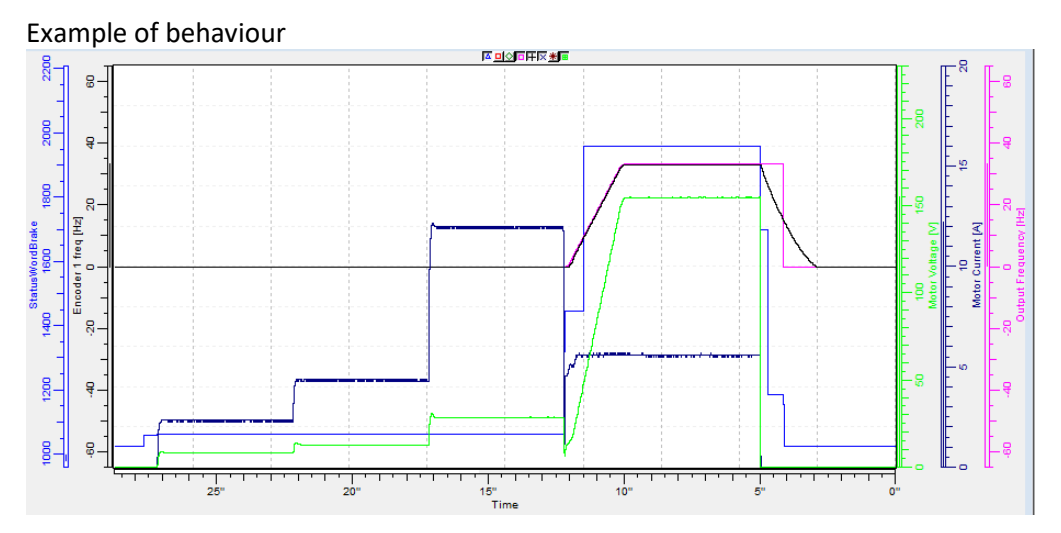

Parameters updated during this identification

- P2.1.8 MagnCurrent
- P2.8.3.2 U/f Ratio Select
- P2.8.3.5 U/f Mid Freq
- P2.8.3.6 U/f Mid Voltg
- P2.8.3.7 Zero Freq Voltg
- P2.8.8.16 RsVoltageDrop
- P2.8.8.17 IrAddZeroPVoltag
- P2.8.8.22-24 Ix Offset

### **7 = "DTC Identification" – Dead Time Compensation**

Shaft is not rotated during this identification

Parameters updated during this identification

- P2.1.8 MagnCurrent
- P2.8.3.2 U/f Ratio Select
- P2.8.3.5 U/f Mid Freq
- P2.8.3.6 U/f Mid Voltg
- P2.8.3.7 Zero Freq Voltg
- P2.8.8.16 RsVoltageDrop
- P2.8.8.17 IrAddZeroPVoltag
- P2.8.8.20 LsVoltageDrop
- P2.8.8.22-24 Ix Offset
- P2.8.8.25 Estimator Kp
- P2.8.8.27 Voltage Drop
- P2.8.8.29 DeadTimeComp.
- P2.8.8.30 DeadTieContCurL

#### **10 = "ID Run Fails" - Identification failed**

Identification failed in last attempt.

The basic motor name plate data has to be set correctly before performing the identification run:

- P2.1.2 P2.1.7. Motor basic data.
- P2.1.8 Magnetization current can also be given if available if given before identification without rotating motor; U/f curve will be tuned according to given magnetization current.
- P2.1.10 Motor Type.

When in closed loop and with an encoder installed, also the parameter for pulses / revolutions (in Menu M7) has to be set.

The automatic identification is activated by setting this parameter to the appropriate value followed by a start command in the requested direction. The start command to the drive has to be given within 20 s. If no start command is given within 20 s the identification run is cancelled and the parameter will be reset to its default setting. The identification run can be stopped any time with normal stop command and the parameter is reset to its default setting. In case identification run detects fault or other problems, the identification run is completed if possible. After the identification is finished, warning will be given if not all requested identification types has been completed successfully.

During Identification Run, the brake control is disabled.

**Note**: After identification is made drive requires rising edge of start command. **Note**: System Interface application has all identified values stored to parameters, no need to redo identification if previous parameters are loaded back to the drive if e.g. control board is changed.

**DriveSynch operation:** Activate identification only from the master drive:

### *P2.1.10 Motor Type ID650 "Motor Type"*

Select used motor type with this parameter

**0 "Induction" - Induction motor** 

**-**Asynchronous motor

# **1 "PMSM" - Permanent magnet synchronous motor**

- Contact factory before using with externally magnetized motor.

See related parameter in "G2.8.5: Motor Control \ PMSM Control".

### 7.2 Reference Handling – "Ref Handling"

Upper level reference selections for all dynamically used reference.

[P]Control Place is determinative for the reference parameter. Control place will determine where the start and stop commands are received, reference signal are freely selectable and has own reference selection for each control place.

Below block diagram present where speed reference signals are possible to receive and are common for Keypad Control place, IO Control place and Fieldbus Control place. Arrow presents jump to next page where reference selection is presented for each control place.

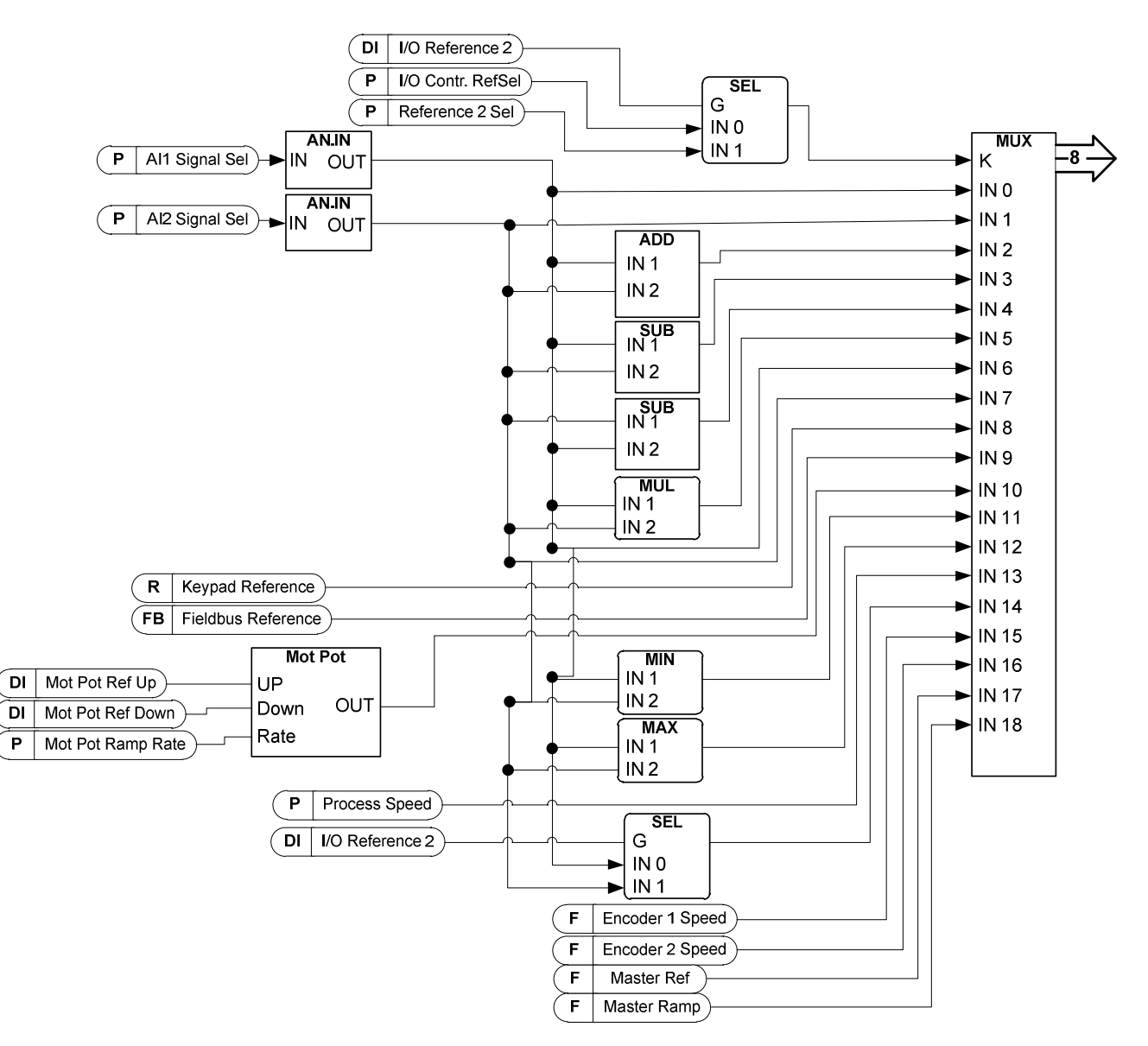

Priority order of System Interface application speed reference chain. Control Place:  $0 = PC$ ,  $1 = IO$ ,  $2 = Panel$ ,  $3 = Fieldbus$ .

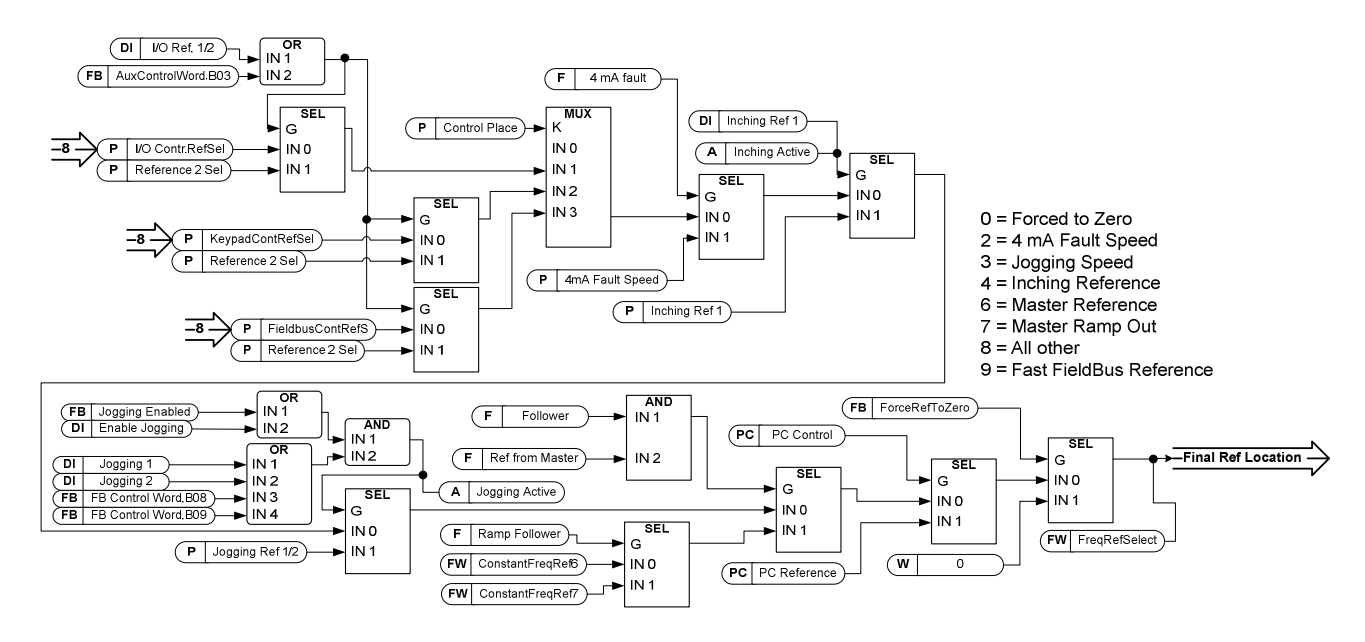

Speed reference chain before ramp control [FW]FreqRefFilterTC comes from selected reference signal filtering.

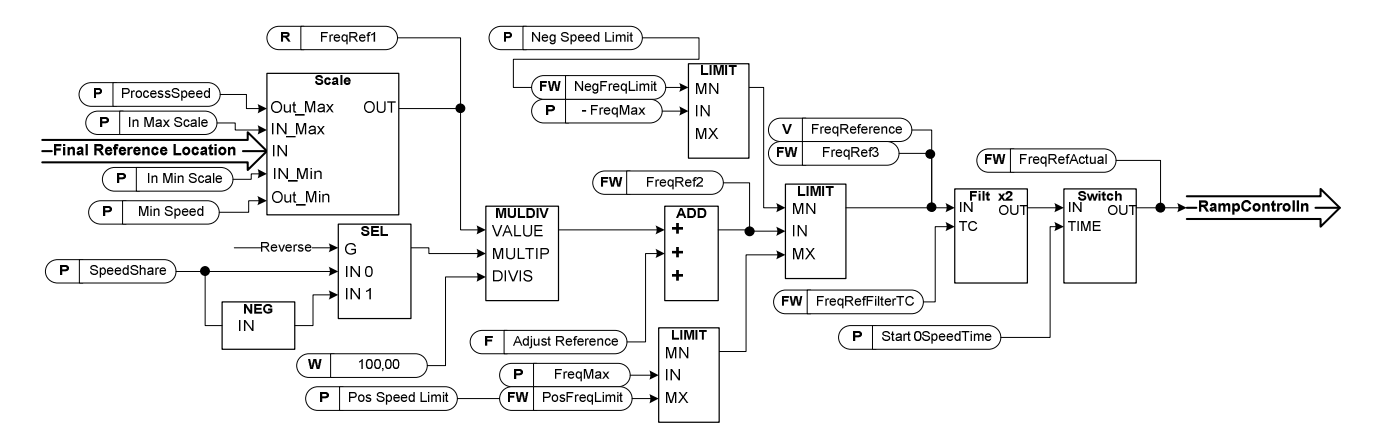

**NOTE**: For Jogging Reverse command is not used. Jogging reference parameter is bidirectional.

### *7.2.1 Basic Parameters*

#### *P2.2.1 Process speed ID1203 "ProcessSpeed"*

This parameter is used to scale the speed signal in terms of the process speed. This speed value corresponds to value of the parameter FB Ref Scale (P2.2.3) for the speed reference written from the fieldbus. For e.g. If P2.2.2= 20000 and P2.2.1= 1600 then drive will run with the speed reference of 1600 rpm when the speed reference from fieldbus is written as 20000. Reference is not limited to P2.2.3 but continues linearly.

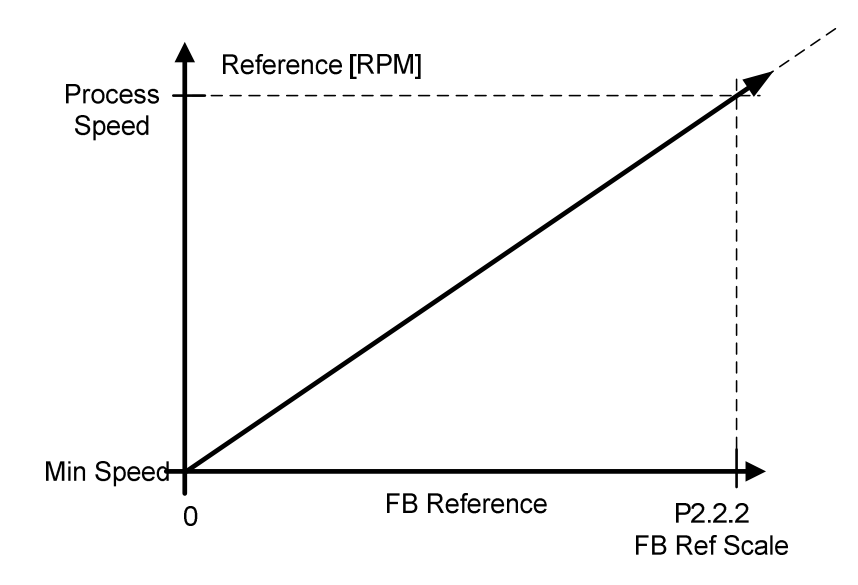

Process Speed is also reference point for ramp times. Set ramp time will correspond from zero speed to process speed.

**Note**: If process speed higher than 6500,0 rpm is needed see parameter Process Frequency.

**Limits for Process Speed in Hz:**  1 pole pair  $=$  108 Hz 2 pole pair = 216 Hz 3 pole pair = 325 Hz,

### *P2.2.2 Fieldbus reference scale ID899 "FB Ref Scale"*

The speed reference range from fieldbus is from –32767 to 32767. It can be scaled to the Process speed (P2.2.1) with this parameter. The value of this parameter corresponds to the RPM value in Process speed (P2.2.1). The default value is 20000. Hence the speed reference of 20000 from fieldbus corresponds to Process speed (P2.2.1) rpm reference. This is not limiting factor for reference.

**Note**: Full accuracy of fieldbus reference scale is available only when using fast fieldbus communication. In normal mode accuracy is 0,01 Hz regardless of FB Ref Scale. With fast fieldbus communication and FB Ref Scale 20000, accuracy is 0,0025 Hz.
# *P2.2.3 Torque reference scale ID1247 "Torque Scale"*

With this parameter the default resolution of torque reference 1000 = motor nominal torque can be changed to 10000 = motor nominal torque.

**NOTE!** This function is available for closed loop control only.

- **0** 1000: (100,0 %)
- **1** 10000: (100,00 %)

All the torque related signals and parameters are changed and displayed automatically in the same scale.

Parameters affected by this are presented below, and values should be checked before starting the drive, values are not automatically changed when torque format is changed:

- *P2.2.12.2 Torque Ref Max*
- *P2.2.12.3 Torque Ref Min*
- *P2.2.12.5 TorqueRefDeadZone*
- *P2.2.12.6 Torque Ref. Hyst*
- *P2.2.12.12 Torque Step*
- *P2.2.12.13 Torque Ref. Add*
- *P2.3.13.4 Quick Stop T Lim*
- *P2.6.3.1 Torque Limit*
- *P2.6.3.2 MotorTorqueLimit*
- *P2.6.3.3 GenerTorqueLimit*
- *P2.6.3.6.1 SPC Out Limit*
- *P2.6.3.6.2 SPC Pos Limit*
- *P2.6.3.6.3 SPC Neg Limit*
- *P2.6.5.8 BrakeResTorqLim*
- *P2.6.5.12.2 CL OV ConMotTLim*
- *P2.9.5.9 SPC Torq Min*
- *P2.12.7.2 UP F0 Torque*
- *P2.12.7.3 UP Fnom Torque*
- *P2.15.9 MaxTorqLim*

# *P2.2.4 I/O Control Reference selection ID117 "I/O Contr.RefSel"*

Defines which speed reference source is used when control place is I/O terminal P3.1

#### **0="AI1" - Analogue Input 1.**

Signal scaling in "G2.4.2: Input Signals \ Analogue Input 1"

#### **1="AI2" - Analogue Input 2.**

Signal scaling in "G2.4.3: Input Signals \ Analogue Input 2"

### **2="AI1+AI2" - Analogue Input 1 + Analogue Input 2.**

With alternative reference scaling in Analogue Input group 100 % input values can be set to correspond 25 Hz thus when both are at 100 % final reference will be 50 Hz.

#### **3="AI1-AI2"**

Analogue Input 1 - Analogue Input 2.

### **4="AI2-AI1"**

Analogue Input 2 - Analogue Input 1.

### **5="AI1xAI2"**

Analogue Input 1 x Analogue Input 2

### **6="AI1 Joystick"**

Analogue input 1, -10 Vdc... +10 Vdc

**NOTE**: Use of 0-10 Vdc signal or 4-20 mA signal will make drive run to full speed if broken wire.

### **7="AI2 Joystick"**

Analogue input 2, -10 Vdc... +10 Vdc

**NOTE**: Use of 0-10 Vdc signal or 4-20 mA signal will make drive run to full speed if broken wire.

#### **8="Keypad Ref"**

Reference from keypad R3.2

#### **9="Fieldbus"**

Reference is taken from Fieldbus, alternative scaling can be selected in "G: Fieldbus"

### **10="Motor Pot" - Motor potentiometer.**

Reference handled with two digital input "G: Input Signals \ Digital Inputs" (increase and decrease). Behaviour adjusted in "G: Ref Handling \ Motor Poten.mete".

#### **11="AI1, AI2 min"**

The minimum of Analogue Input 1 and Analogue Input 2 is used as reference.

#### **12="AI1, AI2 max"**

The maximum from Analogue Input 1 and Analogue Input 2 is used as reference.

#### **13="Process Speed" –**

P2.2.1 Process Speed is used as reference.

### **14="AI1/AI2 Sel" – AI1/AI2 Selection**

Digital Input "I/O Ref 1/2" is used to select between Analogue Input 1 and Analogue Input 2 reference. "I/O Ref 1/2" is sued to elect between "I/O Reference" and "I/O Reference 2" if selection is different than 14 (this one).

### **15="Encoder 1"**

Reference is read from encoder input 1.

### **16="Encoder 2"**

Reference is read from encoder input 2. This selection is usable with double encoder boards. Could be used e.g. for speed synchronization where two motor needs to run at same speed but not necessarily same angle.

### **17="Master Ref"**

Drive reads master drive reference and uses own ramp time.

### **18="Master Ramp"**

Drive reads master drive final reference and uses master drive ramp. Drive own ramp times are bypassed.

### *P2.2.5 Keypad Control speed reference selection ID121 "KeypadContRefSel"*

Defines which speed reference source is used when control place is keypad P3.1

### **0="AI1" - Analogue Input 1.**

Signal scaling in "G2.4.3: Input Signals \ Analogue Input 1"

### **1="AI2" - Analogue Input 2.**

Signal scaling in "G2.4.4: Input Signals \ Analogue Input 2"

### **2="AI1+AI2" - Analogue Input 1 + Analogue Input 2.**

With alternative reference scaling in Analogue Input group 100 % input values can be set to correspond 25 Hz. That is, when both are at 100 % final reference will be 50 Hz.

### **3="AI1-AI2"**

Analogue Input 1 - Analogue Input 2.

# **4="AI2-AI1"**

Analogue Input 2 - Analogue Input 1.

# **5="AI1xAI2"**

Analogue Input 1 x Analogue Input 2

### **6="AI1 Joystick"**

Analogue input 1, -10 Vdc... +10 Vdc

### **7="AI2 Joystick"**

Analogue input 2, -10 Vdc... +10 Vdc

# **8="Keypad Ref"**

Reference from keypad R3.2

### **9="Fieldbus"**

Reference is taken from Fieldbus, alternative scaling can select in "G: Fieldbus"

### **10="Motor Pot" - Motor potentiometer.**

Reference handled with two digital input "G: Input Signals \ Digital Inputs" (increase and decrease). Behaviour adjusted in "G: Ref Handling \ Motor Poten.mete".

### **11="AI1, AI2 min"**

The minimum of Analogue Input 1 and Analogue Input 2 is used as reference.

#### **12="AI1, AI2 max"**

The maximum from Analogue Input 1 and Analogue Input 2 is used as reference.

### **13="ProcessSpeed" – Process Speed**

P2.2.1 Process Speed is used as reference.

# **14="AI1/AI2 Sel" – AI1/AI2 Selection**

Digital Input "I/O Ref 1/2" is used to select between Analogue Input 1 and Analogue Input 2 reference. "I/O Ref 1/2" is sued to elect between "I/O Reference" and "I/O Reference 2" if selection is different than 14 (this one).

# **15="Encoder 1"**

Reference is read from encoder input 1.

### **16="Encoder 2"**

Reference is read from encoder input 2. This selection is usable with double encoder boards. Could be used e.g. for speed synchronization where two motor needs to run at same speed but not necessarily same angle.

### **17="Master Ref"**

Drive reads master drive reference and uses own ramp time.

#### **18="Master Ramp"**

Drive reads master drive final reference and uses master drive ramp. Drive own ramp times are bypassed.

### *P2.2.6 Fieldbus Control Speed reference selection ID122 "FieldbusContRefS"*

Defines which speed reference source is selected when control place is Fieldbus P3.1.

#### **0="AI1" - Analogue Input 1.**

Signal scaling in "G2.4.3: Input Signals \ Analogue Input 1"

#### **1="AI2" - Analogue Input 2.**

Signal scaling in "G2.4.4: Input Signals \ Analogue Input 2"

### **2="AI1+AI2" - Analogue Input 1 + Analogue Input 2.**

With alternative reference scaling in Analogue Input group 100 % input values can be set to correspond 25 Hz thus when both are at 100 % final reference will be 50 Hz.

#### **3="AI1-AI2"**

Analogue Input 1 - Analogue Input 2.

# **4="AI2-AI1"**

Analogue Input 2 - Analogue Input 1.

### **5="AI1xAI2"**

Analogue Input 1 x Analogue Input 2

**6="AI1 Joystick"**  Analogue input 1, -10 Vdc... +10 Vdc

#### **7="AI2 Joystick"**

Analogue input 2, -10 Vdc... +10 Vdc

#### **8="Keypad Ref"**

Reference from keypad R3.2

#### **9="Fieldbus"**

Reference is taken from Fieldbus, alternative scaling can select in "G: Fieldbus"

### **10="Motor Pot" - Motor potentiometer.**

Reference handled with two digital input "G: Input Signals \ Digital Inputs" (increase and decrease). Behaviour adjusted in "G: Ref Handling \ Motor Poten.mete".

#### **11="AI1, AI2 min"**

The minimum of Analogue Input 1 and Analogue Input 2 is used as reference.

#### **12="AI1, AI2 max"**

The maximum from Analogue Input 1 and Analogue Input 2 is used as reference.

### **13="ProcessSpeed" – Process Speed**

P2.2.1 Process Speed is used as reference.

### **14="AI1/AI2 Sel" – AI1/AI2 Selection**

Digital Input "I/O Ref 1/2" is used to select between Analogue Input 1 and Analogue Input 2 reference. "I/O Ref 1/2" is sued to elect between "I/O Reference" and "I/O Reference 2" if selection is different than 14 (this one).

### **15="Encoder 1"**

Reference is read from encoder input 1.

# **16="Encoder 2"**

Reference is read from encoder input 2. This selection is usable with double encoder boards. Could be used e.g. for speed synchronization where two motor needs to run at same speed but not necessarily same angle.

# **17="Master Ref"**

Drive reads master drive reference and uses own ramp time.

### **18="Master Ramp"**

Drive reads master drive final reference and uses master drive ramp. Drive own ramp times are bypassed.

# *P2.2.7 Reference 2 selection ID131 "Reference 2 Sel"*

This parameter is used to select different reference input location with digital input P2.4.2.14 I/O Ref. 1/2. Selections for this are the same as for the I/O speed reference selection 1.

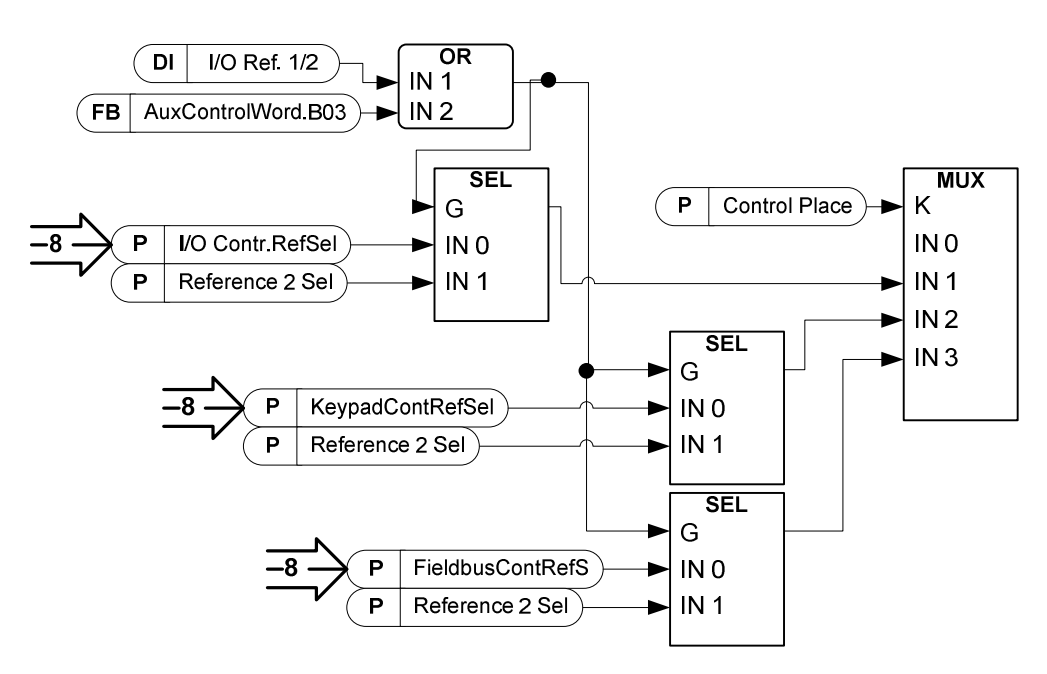

Other parameters related to function

- Digital input P2.4.2.14 I/O Ref. 1/2, reference location when activated.
- AuxControlWord.B3, same command from fieldbus.

### *P2.2.8 Speed share ID1241 "Speed Share"*

Defines speed reference percentage ratio after final reference location but before ramp control. Monitoring value "FreqReference" shows reference after speed share function. Used to adjust reference ration e.g. in line drive that PLC can give same reference to all drives while speed share compensate gear ratio affect to the line speed.

# *P2.2.9 Load Share ID1248 "Load Share"*

Defines torque reference percentage ratio. After final torque reference location selection but before the torque reference step function and torque reference dead zone and reference filtering.

# *P2.2.10 Minimum Speed ID101 "Min Speed"*

Defines minimum speed of any adjustable reference input (i.e. reference is not a parameter). Minimum speed is bypassed when jogging speed or inching reference is used.

# *7.2.2 Constant Reference*

# *P2.2.11.1 Inching speed reference ID124 "Inching Ref 1"*

Defines the inching speed reference when activated by a digital input. This reference will follow the reverse command if given. Related parameters

- Digital Input P2.4.2.13 Inching Speed

# *7.2.2.1* Jogging function

**I/O Jogging Command**: Jogging function will start the drive to reference without additional start command regardless of control place when given from IO. Jogging function requires enabling from digital input before command is accepted. Inching is also disabled if there is start command active from active control place. If both inching references are active at the same time drive will stop.

**Fieldbus Jogging Command**: Jogging command is activated by CW.B7 or CW.B8 command but the ramp control bits CW.B4, B5 & B6 needs to be zero. Drive needs to be at zero speed before command is accepted and CW.B4, B5 & B6 are active after drive is at zero speed when jogging function is stopped.

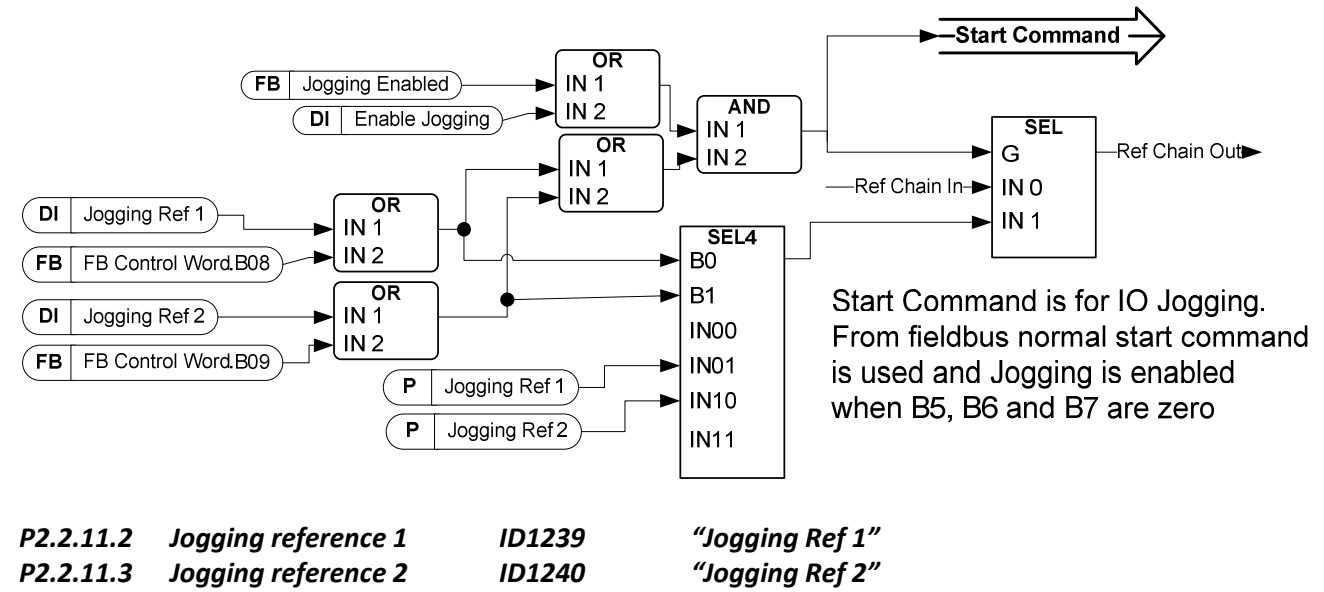

These parameters define the reference for the Jogging function. The references are bidirectional and the reverse command does not affect the direction of the jogging reference.

Other parameters for Jogging function

- Digital input selection: Enable Jogging
- Digital input selection: Jogging 1
- Digital input selection: Jogging 2
- Parameter: Jogging Ramp

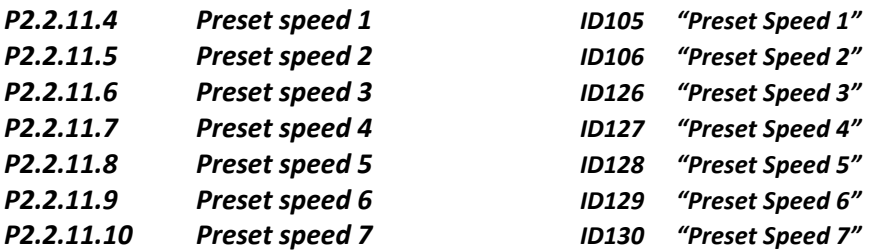

Parameter values define the Preset speeds references activated by digital inputs. These references will follow reverse command if given.

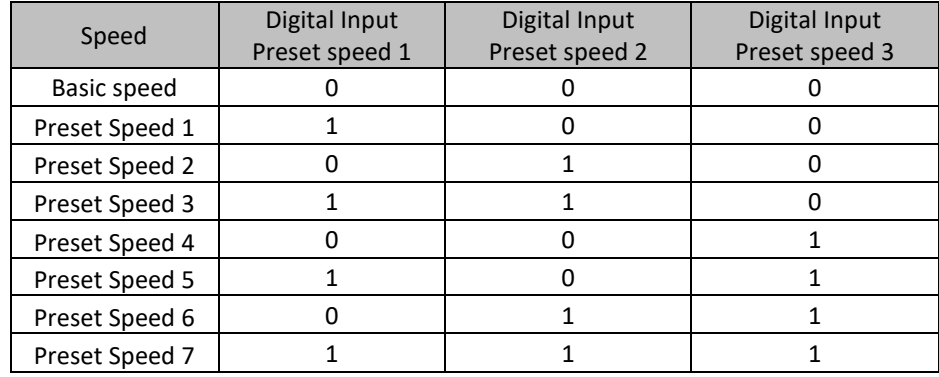

*Table 7-1. Preset speeds 1 to 7* 

Related parameters

Digital inputs P2.4.2.5-7 Preset Speed 1-3

# *7.2.3 Torque Reference*

Motor torque is controlled which allows the motor speed to change depending on the actual load on the motor shaft. Speed limit behaviour is controlled by P2.2.9.6 TorqSpeedLimit parameter.

For joystick inputs maximum negative reference is negated "Torq Ref Max". The minimum is used only for analogue input selections 1 to 4. Also the maximum negative torque reference maximum is negated "Torq Ref Max".

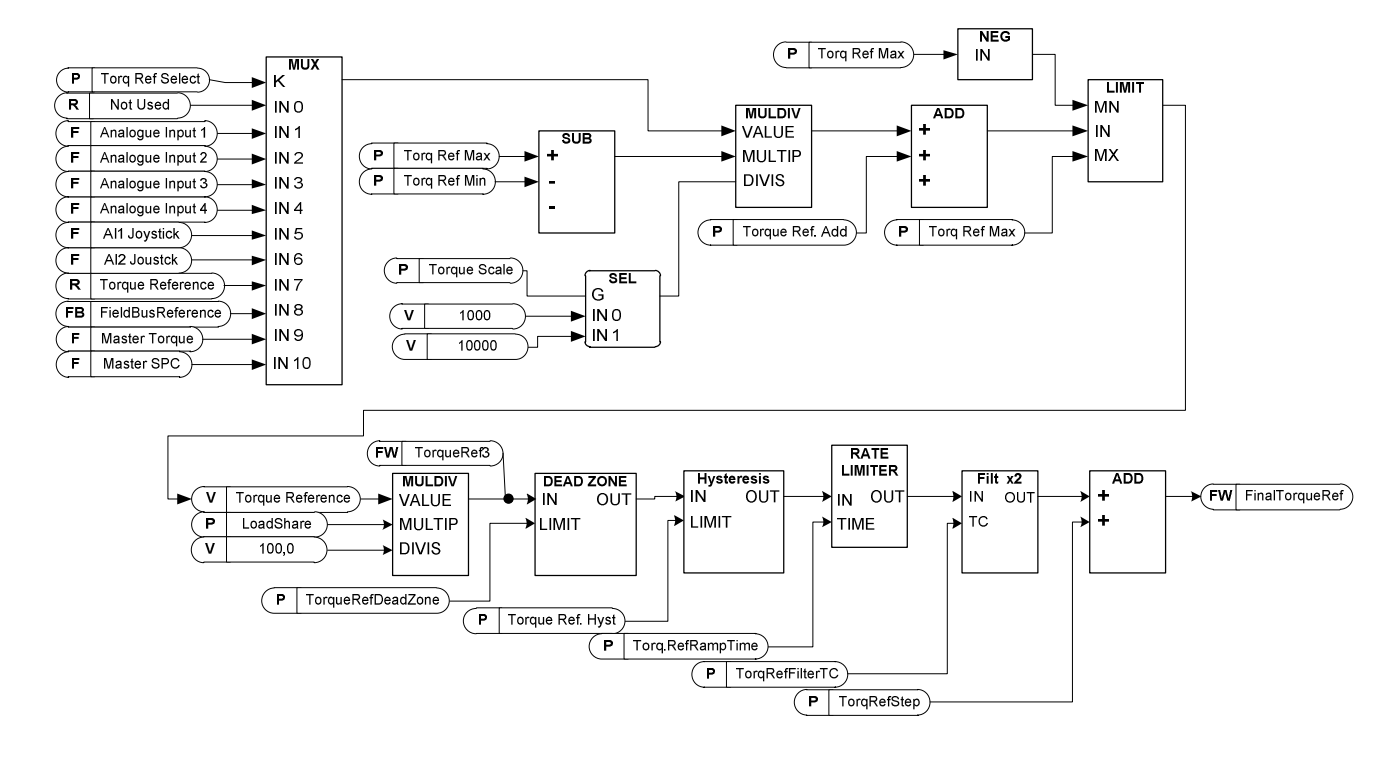

# *P2.2.12.1 Torque reference selection ID641 "Torq Ref Select"*

### **0="Not Used"**

# **1="AI1" - Analogue Input 1.**

Signal scaling in "G: Input Signals \ Analogue Input 1"

### **2="AI2" - Analogue Input 2.**

Signal scaling in "G: Input Signals \ Analogue Input 2"

#### **3="AI3"**

Signal scaling in "G: Input Signals \ Analogue Input 3"

### **4="AI4"**

Signal scaling in "G: Input Signals \ Analogue Input 4"

### **5="AI1 Joystick"**

Analogue input 1, -10 Vdc... +10 Vdc. For joystick inputs the maximum negative reference is negated "Torq Ref Max".

### **6="AI2 Joystick"**

Analogue input 2, -10 Vdc... +10 Vdc For joystick inputs the maximum negative reference is negated "Torq Ref Max".

# **7="Keypad Ref"**

Torque reference from keypad R3.5.

### **8="Fieldbus"**

Reference is taken from Fieldbus. When this reference location is used reference is not scaled. Scaling parameters works as a reference limits.

### **9="Master Torque"**

**R**eference is taken from Master drive when using Master Follower function. When this reference location is used reference is not scaled. Scaling parameters do not have any affect

# **10="Master SPC."**

Torque reference is taken from master drive speed controller output. E.g. Acceleration compensation is not included in this reference. When this reference location is used reference is not scaled. Scaling parameters do not have any affect

# *P2.2.12.2 Torque reference scaling, maximum value ID641 "Torq Ref Max"*

Maximum allowed torque reference for positive and negative values. This is also used for joystick input for negative maximum limit.

### *P2.2.12.3 Torque reference scaling, minimum value ID642 "Torq Ref Min"*

Minimum torque reference for analogue input reference selections 1-4.

### *P2.2.12.4 Torque reference filtering time ID1244 "TorqRefFilterTC"*

Filtering time for torque reference. Filtering is after load share function and before torque step function.

### *P2.2.12.5 Torque reference dead zone ID1246 "TorqRefDeadZone"*

The small values of the torque reference around zero can be ignored by setting this value greater than zero. When reference is between zero to plus/minus this parameter, the reference is forced to zero.

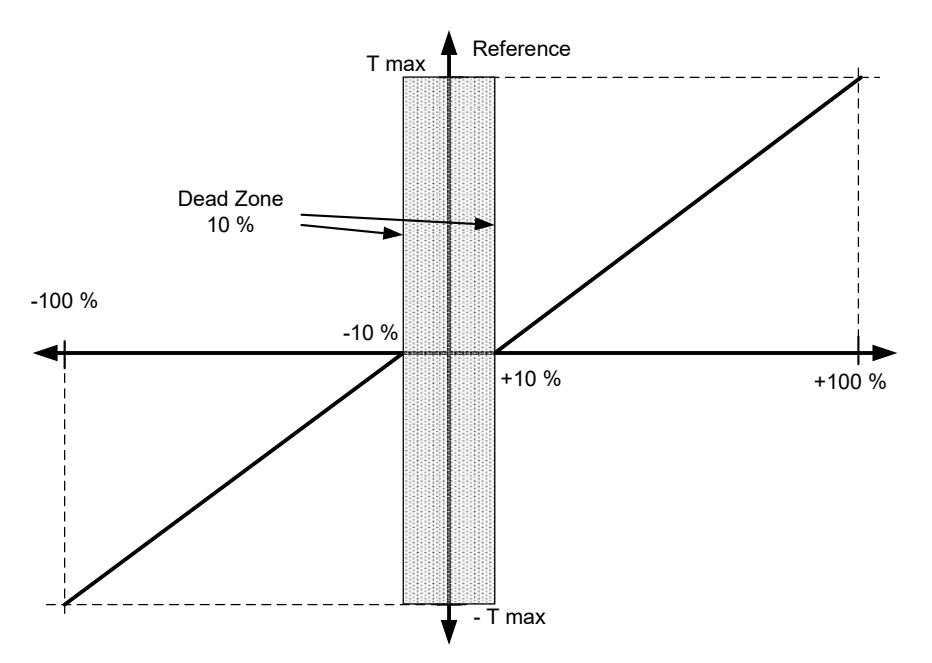

# *P2.2.12.6 Torque reference Hysteresis ID1245 "Torque Ref. Hyst"*

Torque Reference Hysteresis determines hysteresis band around the zero torque reference value. If a torque reference is between zero to plus / minus Torque Reference Hysteresis, the output is set to plus / minus Torque Reference Hysteresis, depending on the value before hysteresis band. If the value of the Torque Reference Hysteresis is

negative, or smaller than the absolute value of the Torque Reference Dead Zone, then the hysteresis operation is bypassed.

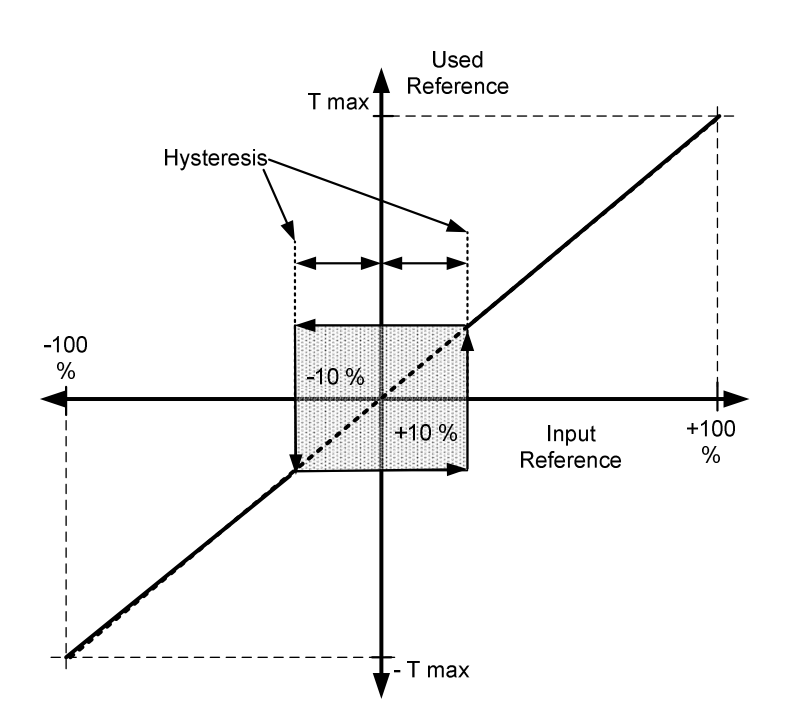

# *7.2.3.1* Window Control

In the window control the drive is torque controlled in defined speed window. The drive operates in torque control mode until actual speed is out of window. When the actual speed is out of window the drive operates in speed control.

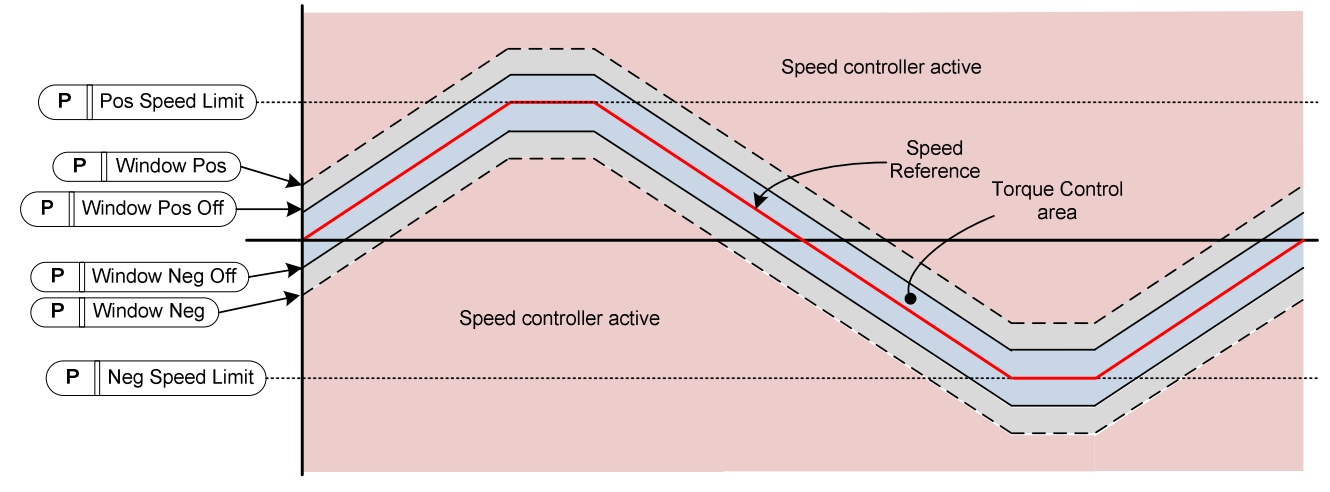

# *P2.2.12.7 Window negative ID1305 "Window Neg"*

Defines the size of window to negative direction from the final speed reference. If both windows off limits are zero this parameter is also the speed limit from the "FinalFreqRef". Otherwise this is the speed control activation limit.

# *P2.2.12.8 Window positive ID1304 "Window Pos"*

Defines the size of window to positive direction from the final speed reference. If both windows off limits are zero this parameter is also the speed limit from the "FinalFreqRef". Otherwise this is the speed control activation limit.

# *P2.2.12.9 Window negative Off limit ID1307 "Window Neg Off"*

Defines the speed controller negative off limit when the speed controller brings the speed back to window.

# *P2.2.12.10 Window positive Off limit ID1306 "Window Pos Off"*

Defines speed controller positive off limit when speed controller brings speed back to window.

# *P2.2.12.11Torque Reference Ramp time ID1249 "Torq.RefRampTime"*

Defines time when reference form 0 % to 100 % is completed.

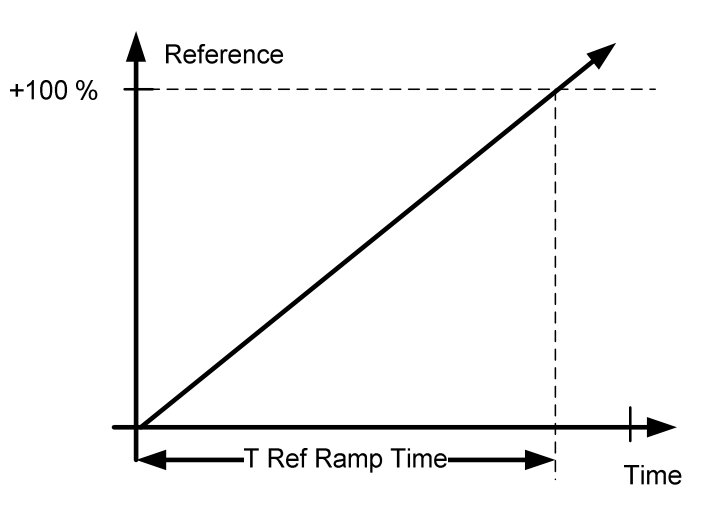

# *P2.2.12.12 Torque step ID1253 "Torque Step"*

Step torque reference in percentage of motor nominal torque. Added after the filtering function and ramp function.

This step reference is normally used for the inertia/friction compensation of the drive system through fieldbus in fieldbus control. E.g. the inertia compensation for winder or unwinder roll can be written from fieldbus to this parameter.

# *P2.2.12.13 Torque Reference Add ID1264 "Torque Ref. Add"*

Step torque reference in percentage of motor nominal torque. Added before the filtering function and ramp function.

This step reference is normally used for the inertia/friction compensation of the drive system through fieldbus in fieldbus control. E.g. the inertia compensation for winder or unwinder roll can be written from fieldbus to this parameter.

# *7.2.3.2* Torque reference OL settings

.

# *P2.2.12.14.1 Open loop torque control minimum speed ID636 "OL TC Min RPM"*

Defines the speed limit below which the drive operates in *speed control mode*. i.e. drive speed will not go below this value while speed limit itself is not below this value.

# *P2.2.12.14.2 Open loop torque controller P gain ID639 "OL TorqCtrl P"*

Defines the gain for open loop torque control.

### *P2.2.12.14.3 Open loop torque controller I gain ID640 "OL TorqCtrl I"*

Defines the integration gain for open loop torque control.

# *7.2.4 Prohibited speed*

In some systems it may be necessary to avoid certain speeds because of mechanical resonance problems. With these parameters it is possible to set limits for the prohibited speed region and ramp rate factor to use when speed is going above this area. When the input reference is increased the internal reference is kept at the low limit until the input reference is above the high limit.

# *P2.2.13.1 Prohibit speed area 1; Low limit ID509 "Range 1 Low Lim" P2.2.13.2 Prohibit speed area 1; High limit ID510 "Range 1 High Lim"*

Range definition where a different ramp time defined by "RampTimeFactor" is used.

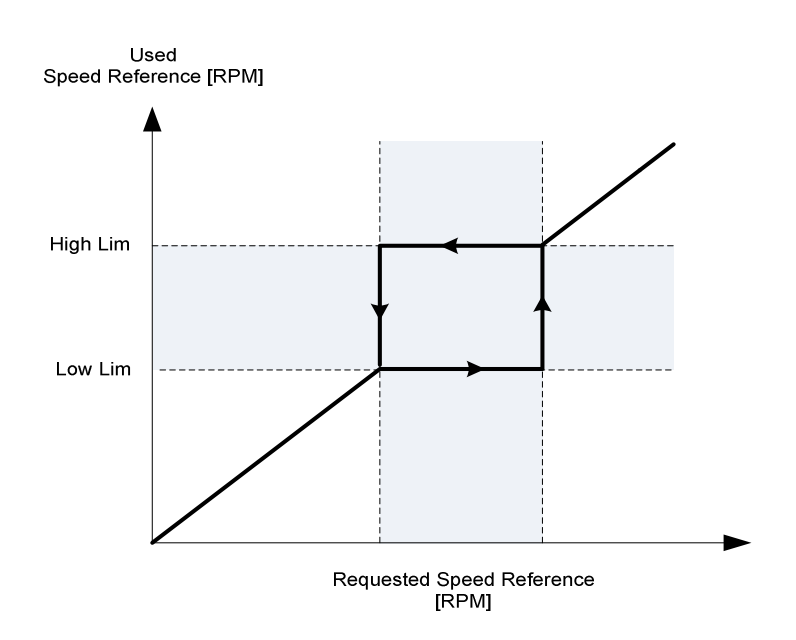

# *P2.2.13.3 Ramp time factor for prohibited range ID518 "RampTimeFactor"*

Multiplier of the currently selected ramp time between prohibit speeds limits. Speed [RPM]

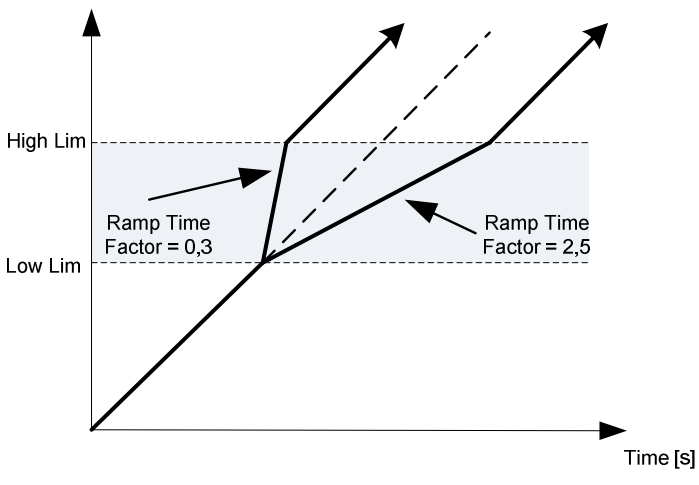

*Figure 7-1. Ramp rate scaling between prohibit speeds* 

# *7.2.5 Motor potentiometer*

Motor potentiometer is used to control the reference with two digital inputs, one increasing the reference and the other decreasing the reference. The reference change rate can be set by parameter [Hz/s]. Motor

potentiometer reference is available in I/O control only. It can be changed only when the drive is in running state.

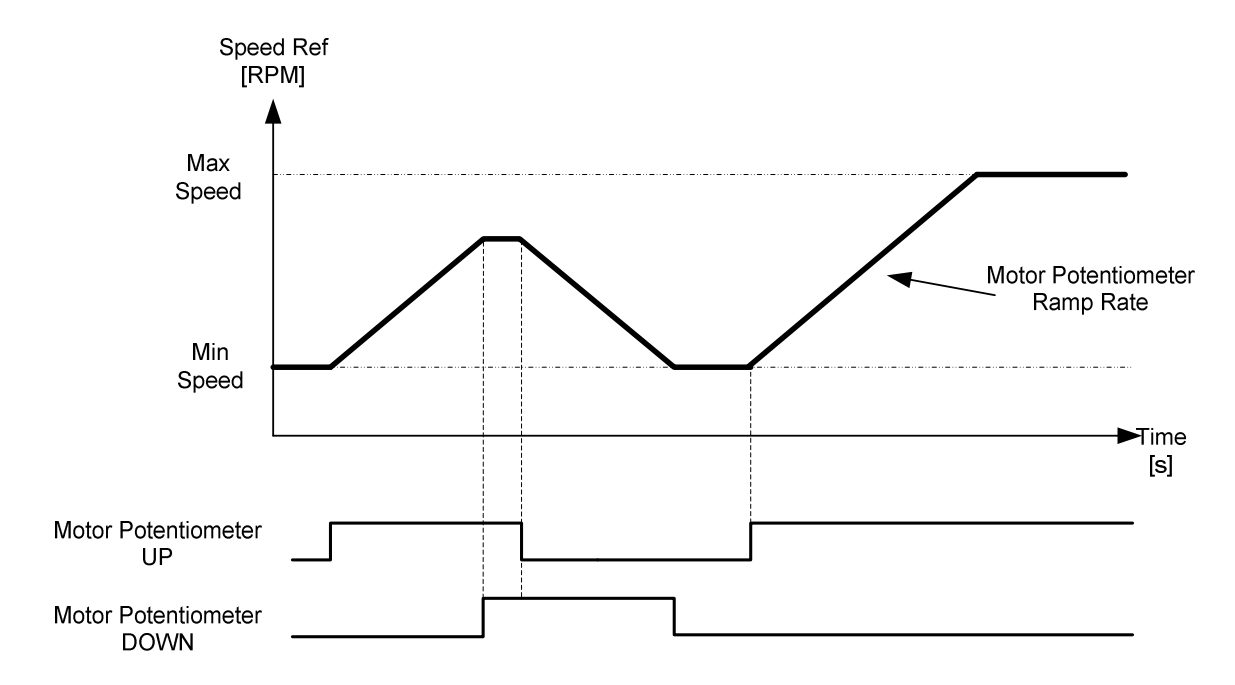

# *P2.2.14.1 Motor potentiometer ramp rate ID331 "MotPot Ramp Rate"*

Defines the rate of change of the motor potentiometer reference value in Hz/s. Normal ramp times are still active and determine how fast the actual speed increases.

### *P2.2.14.2 Motor potentiometer reference reset ID367 "MotPotRef Reset"*

### **0 "No reset"**

Reference is kept past the stop state and stored to memory in case of a powerdown.

### **1 "Stop State"**

 Reference is set to zero when the drive is in stop state. This selection includes powerdown situations.

# **2 "Power Down"**

Reference is reset only in a powerdown situation.

### Other parameters related to function

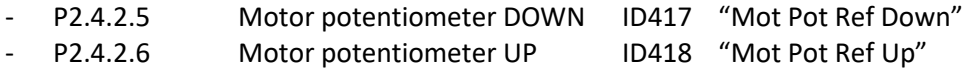

# *P2.2.14.3 Motor potentiometer reference copy ID366 "MotPotRefCopy"*

This parameter defines how reference is handled when reference input is changed to motor potentiometer in I/O control.

# **0 "No copy"**

Reference is not copied. Depending on "MotPot Reset" function, the drive may start from minimum speed or from reference that was last used when the drive was run with motor potentiometer.

# **1 "Reference"**

 The drive's active reference is copied. If the drive is ramping when the value of motor potentiometer is changed the drive will continue ramping after the change. This allows the reference copy in stop state unless the "MotPot Reset" function overruns it (e.g. reset in stop state is not selected).

# **2 "Freq. Output"**

Speed at the time of change is copied to reference. If the drive is ramping when the change is made the drive will stop ramping and keep the present speed.

# *7.2.6 Adjust Reference*

Adjust reference function is used to fine tune the main reference. Adjust reference is added to main reference after "Speed Share" function.

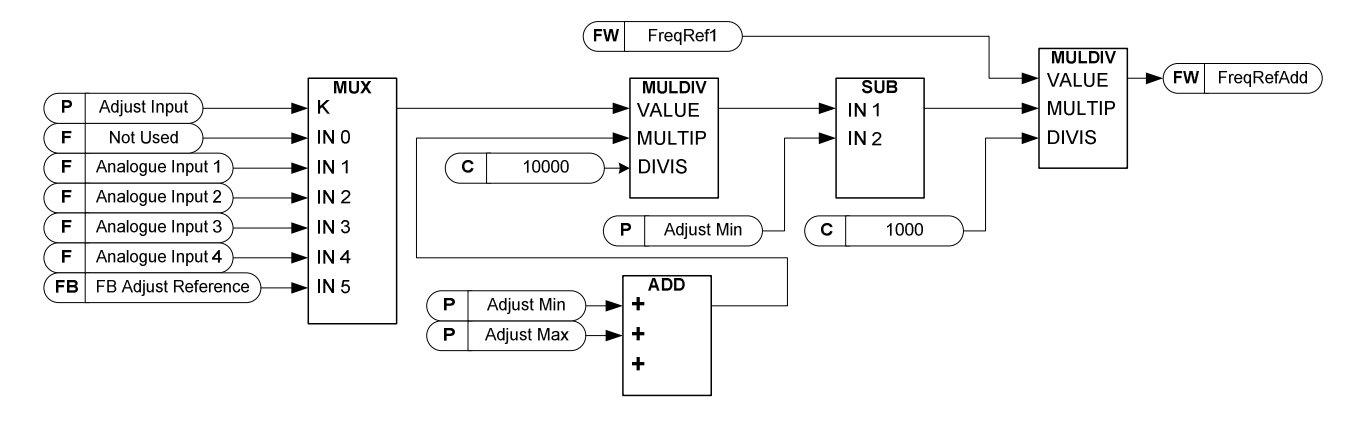

### *P2.2.15.1 Adjust input ID493 "Adjust Input"*

With this parameter you can select the signal according to which the speed reference to the motor is fine adjusted.

- **0** Not used
- **1** Analogue input 1
- **2** Analogue input 2
- **3** Analogue input 3
- **4** Analogue input 4
- **5** FB Adjust Reference ID47 Monitoring Signal

### *P2.2.15.2 Adjust minimum ID494 "Adjust minimum"*

Percentage that is subtracted from the main reference when adjust input is at minimum.

# *P2.2.15.3 Adjust maximum ID495 "Adjust Maximum"*

These parameters define the minimum and maximum of adjusted signals.

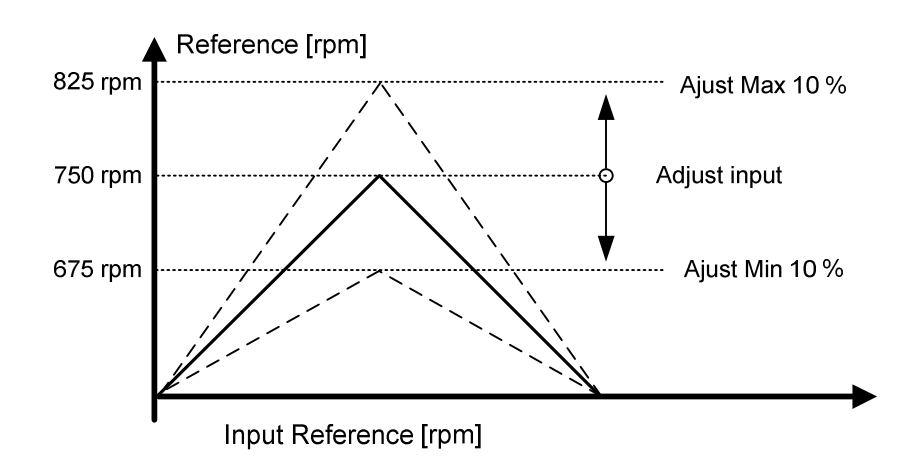

If minimum and maximum are not equal, adjustment is not at the middle point of analogue input or at zero point if -10...+10 Vdc input is used. Below picture minimum is 20 % and maximum 10 %.

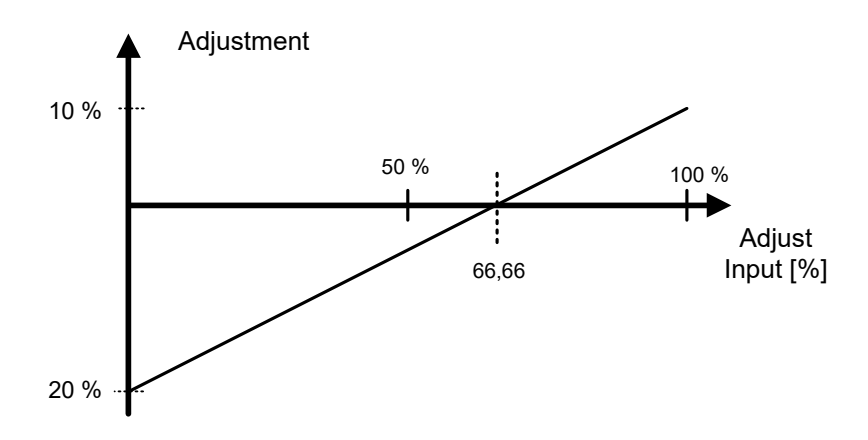

# *P2.2.15.4 Speed step ID1252 "Speed Step"*

This step reference is normally used to give speed steps during the speed controller tuning in closed loop motor control operation and can also be used as a fast speed correction from fieldbus. This parameter uses P2.2.2 Fieldbus reference scaling. Reference step is given after ramp controller.

### *7.2.7 Follower Reference*

#### *P2.2.16.1 Follower reference selection ID1081 "Follower Ref Sel"*

Select where the follower drive receives its speed reference from.

#### **0="AI1" - Analogue Input 1.**

Signal scaling in "G: Input Signals \ Analogue Input 1"

#### **1="AI2" - Analogue Input 2.**

Signal scaling in "G: Input Signals \ Analogue Input 2"

#### **2="AI1+AI2" - Analogue Input 1 + Analogue Input 2.**

With alternative reference scaling in Analogue Input group, 100 % input values can be set to correspond 25 Hz. In other words, when both are 100% the final reference will be 50 Hz.

#### **3="AI1-AI2"**

Analogue Input 1 minus Analogue Input 2.

# **4="AI2-AI1"**

Analogue Input 2 minus Analogue Input 1.

### **5="AI1xAI2"**

Analogue Input 1 x Analogue Input 2

**6="AI1 Joystick"**  Analogue input 1, -10 Vdc... +10 Vdc

### **7="AI2 Joystick"**  Analogue input 2, -10 Vdc... +10 Vdc

# **8="Keypad Ref"**

Reference from keypad R3.2

#### **9="Fieldbus"**

Reference is taken from fieldbus. Alternative scaling can be selected in "G: Fieldbus"

### **10="Motor Pot" - Motor potentiometer**

Reference handled with two digital inputs "G: Input Signals \ Digital Inputs" (increase and decrease). Behaviour adjusted in "G: Ref Handling \ Motor Poten.mete".

# **11="AI1, AI2 min"**

The smaller of Analogue Input 1 and Analogue Input 2 is used as reference.

#### **12="AI1, AI2 max"**

The greater of Analogue Input 1 and Analogue Input 2 is used as reference.

### **13="ProcessSpeed" – Process Speed**

P2.2.1 Process Speed is used as reference.

#### **14="AI1/AI2 Sel" – AI1/AI2 Selection**

The digital input "I/O Ref 1/2" is used to select between Analogue Input 1 and Analogue Input 2 reference. "I/O Ref 1/2" is used to elect between "I/O Reference" and "I/O Reference 2" if selection of this parameter is different from 14 (this one).

### **15="Encoder 1"**

Reference is read from encoder input 1.

## **16="Encoder 2"**

Reference is read from encoder input 2. This selection is usable with double encoder boards. Could be utilized e.g. for speed synchronization.

# **17 "Master Ref"**

Master reference before ramp generator. When this is selected the follower drive's own ramp times are active and used.

### **18 "Master Ramp"**

Master reference after ramp generator, before speed controller. When this is selected the follower drive will use the ramp times defined by the Master drive.

## *P2.2.16.2 Follower torque reference selection ID1083 "FollowerTorq Sel"*

Select the source of torque reference for the follower drive.

### **0="Not Used"**

### **1="AI1" - Analogue Input 1.**

Signal scaling in "G: Input Signals \ Analogue Input 1"

### **2="AI2" - Analogue Input 2.**

Signal scaling in "G: Input Signals \ Analogue Input 2"

# **3="AI3"**

Signal scaling in "G: Input Signals \ Analogue Input 3"

# **4="AI4"**

Signal scaling in "G: Input Signals \ Analogue Input 4"

### **5="AI1 Joystick"**

Analogue input 1, -10 Vdc... +10 Vdc. For joystick inputs, the maximum negative reference is the negative of "Torq Ref Max".

### **6="AI2 Joystick"**

Analogue input 2, -10 Vdc... +10 Vdc For joystick inputs maximum negative reference is the negative of "Torq Ref Max".

### **7="Keypad Ref"**

Torque reference from keypad R3.5

#### **8="Fieldbus"**

Reference is taken from fieldbus. Alternative scaling can be selected in "G: Fieldbus"

#### **9="Master Torque"**

Reference is taken from Master drive when using the Master Follower function.

### **10="Master SPC"**

Reference is taken from Master speed controller output i.e. reference do not include master drive acceleration compensation.

# 7.3 Ramp control

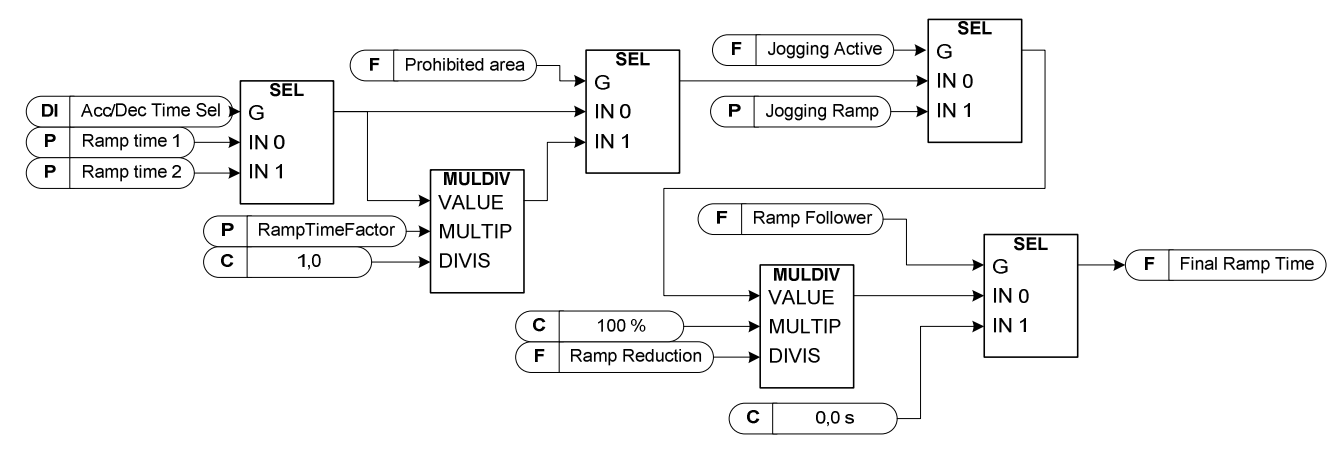

# *P2.3.1 Start function ID505 "Start Function"*

Ramp:

**0** The frequency converter starts from 0 Hz and accelerates to the set reference frequency within the set acceleration time.

### Flying start:

**1** The frequency converter is able to start with motor running by applying current to motor and searching for the frequency corresponding to the speed the motor is running at. When activated in closed loop control drive will not wait 90 % flux level before releasing reference, reference is released immediately.

> Use this mode if the motor is coasting when the start command is given. With the flying start it is possible to start motor from actual speed without forcing the speed to zero before ramping to reference.

Closed loop control will always start like flying start because exact speed of the motor is known from encoder feedback.

### *P2.3.2 Stop function ID506 "Stop Function"*

### Coasting:

**0** Drive stops controlling the motor immediately and let's motor rotate freely.

Ramp:

**1** After the Stop command, the speed of the motor is decelerated according to the set deceleration parameters to zero speed. DI "Run Enable" will make coasting stop regardless of selected stop function.

# *P2.3.3 Acceleration time 1 ID103 "Accel Time 1"*

This parameter defines the time required for the speed to increase from the zero speed to Process Speed.

# *P2.3.4 Deceleration time 1 ID104 "Decel Time 1"*

This parameter defines the time required for the speed to decrease from the process speed to zero speed.

# *P2.3.5 Acceleration/Deceleration ramp 1 shape ID500 "Ramp 1 Shape"*

The start and end of acceleration and deceleration ramps can be smoothed with these parameters. Setting value **0 %** gives a linear ramp shape which causes acceleration and deceleration to act immediately to the changes in the reference signal. Setting value 1…100 % for this parameter produces an S-shaped acceleration/deceleration.

Used to reduce mechanical erosion and current spikes when reference is changed.

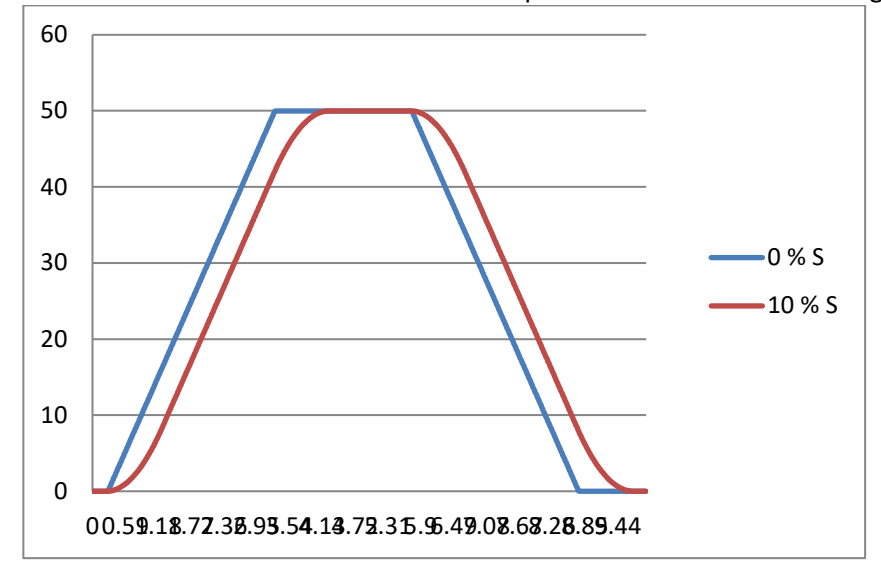

*Figure 7-2. 10 % S ramp with 3 s ramp time compared to without S ramp* 

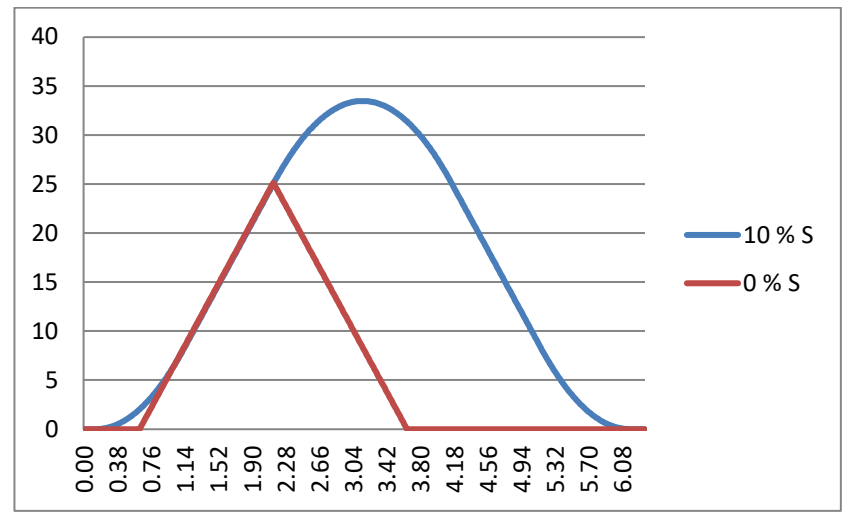

*Figure 7-3. 10 % S ramp with 3 s ramp time when reference set to zero at 25 Hz* 

*P2.3.6 Acceleration time 2 ID502 "Accel Time 2"* 

*P2.3.7 Deceleration time 2 ID503 "Decel Time 2"* 

*P2.3.8 Acceleration/Deceleration ramp 2 shape ID501 "Ramp 2 Shape"* 

These ramp times and ramp shapes are used when the second ramp time is activated by digital input "Acc/Dec Time Sel"

# *7.3.1 Jogging function*

**I/O Jogging Command**: Jogging function will start the drive to reference without additional start command regardless of control place when given from IO. Jogging function requires enabling from digital input before command is accepted. Inching is also disabled if there is start command active from active control place. If both inching references are active at the same time drive will stop.

**Fieldbus Jogging Command**: Jogging command is activated by B7 or B8 command but the ramp control bits CW.B4, B5 & B6 needs to be zero. Drive needs to be at zero speed before command is accepted and CW.B4, B5 & B6 are active after drive is at zero speed when jogging function is stopped.

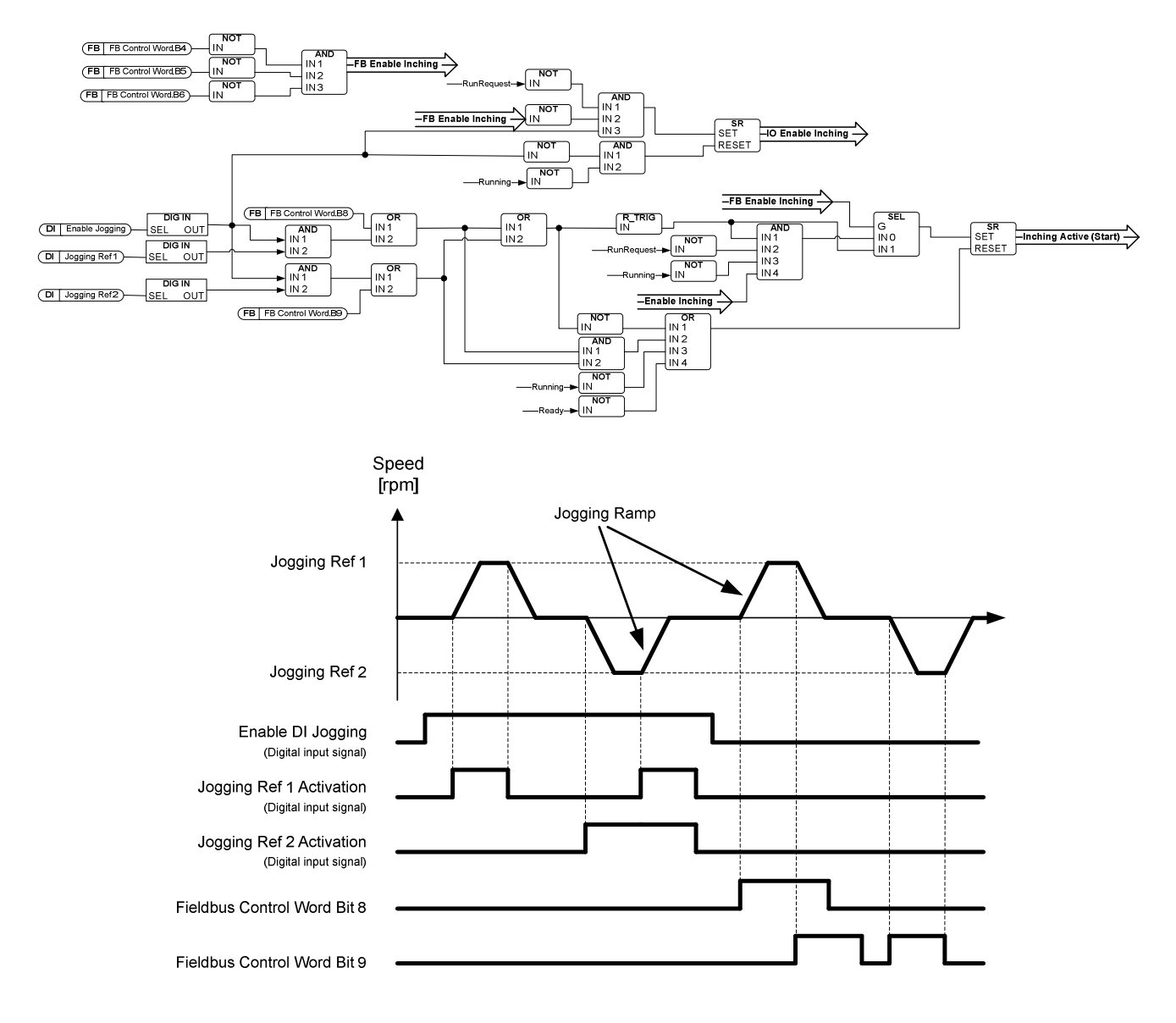

*P2.3.9 Jogging Inc ramp ID1257 "Jogging Inc Ramp"* 

# *P2.3.10 Jogging Dec ramp ID1258 "Jogging Dec Ramp"*

This parameter defines acceleration and deceleration times when jogging is active. Jogging function will start the drive to reference without additional start command regardless of control place. Jogging function requires enabling from digital input before command is accepted. Jogging is also disabled if there is a start command active on the active control place.

*P2.3.11 Jogging ramp shape ID1259 "JoggingRampShape"* 

The start and end of acceleration and deceleration ramp can be smoothed with this parameter. Setting value 0 gives a linear ramp shape which causes acceleration and deceleration to act immediately to the changes in the reference signal.

 This parameter is used when jogging function is used from the fieldbus or constant speed operation is used in I/O control.

# *P2.3.12 Jogging Stop Function ID1810 "JoggingStopFunct"*

Coasting:

**0** Drive stops controlling the motor immediately and let's motor rotate freely.

Ramp:

**1** After the Stop command, the speed of the motor is decelerated according to the set deceleration parameters to zero speed. DI "Run Enable" will make coasting stop regardless of selected stop function.

Other parameters for jogging:

- Parameter: Jogging Reference 1
- Parameter: Jogging Reference 2
- Digital input selection: Enable Jogging
- Digital input selection: Jogging 1
- Digital input selection: Jogging 2

### *P2.3.13 Disable Speed Ramp ID1815*

Deceleration ramp time when motor is running in disabled direction. Seel also Functional Safety functions.

# *7.3.2 Quick Stop*

Quick stop function is mend for purposes where drive is needed to stop certain way e.g. for emergency purposes.

Upper system can over write drive quick stop functionality when certain conditions has been met. See detail from P2.3.13.7 Quick Stop Monitoring,

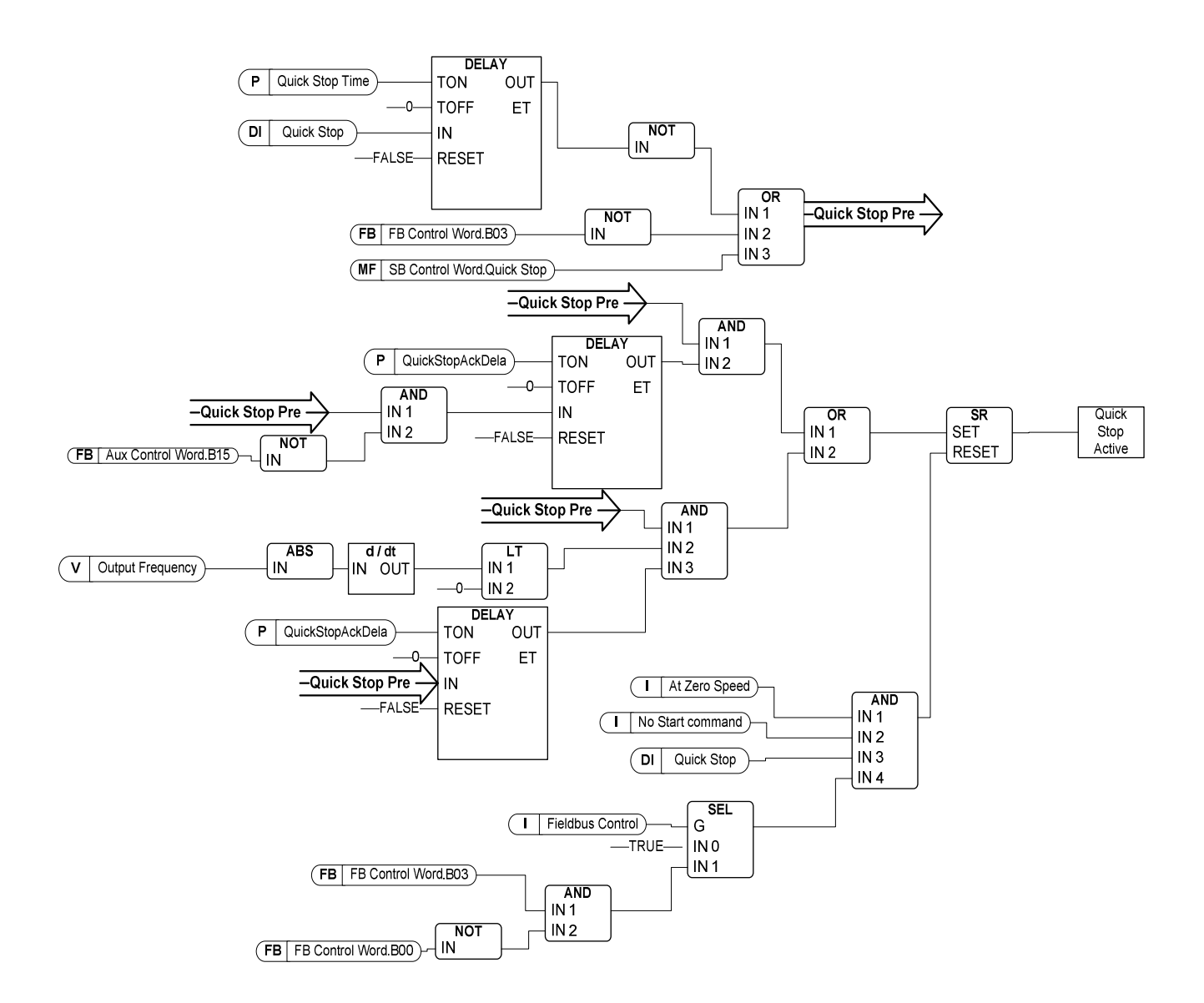

# *P2.3.13.1 Quick stop mode ID1276 "Quick Stop Mode"*

Selects the mode of stopping the drive when quick stop is active.

- It is recommended to use same stop function in follower drives.
- It is recommended to use same ramp time in follower drives
- **0** Coast stop. The motor is allowed to stop on its own inertia.
- **1** Ramp stop. The motor is stopped by the deceleration ramp time selected by Quick stop Time.
- **2** Fast Stop. The speed ramp generator output is forced to zero and the drive is allowed to stop against its torque limits.
- **3** Power/Torque limit stop. Drive can be stopped by torque and power limit values selected for the quick stop.
- **4** Power/Torque and SPC limit stop. Drive can be stopped by torque and power limit values selected for the quick stop. Also Speed Control Output will be limited by set torque limit.
- **5** Ramp stop with Power/Torque and SPC limits. Drive will stop by set ramp time but limited by set Power/Torque and SPC limits.

Follower drive operation rules on quick stop:

- 1. Master/Single drive will remain in torque control if there is a acknowledge from upper system [V]Aux Control Word B15. and speed is slowing down. If acknowledge is missing and speed is not slowing down drive will take control of quick stop.
- 2. Follower will not change to speed control mode, this control needs to come from upper system if speed controlled stop is required.
- 3. Follower will not stop in speed control until its own speed is below zero speed level even if master is already in stop state.
- 4. Follower needs to stop by coasting after defined ramp time has been passed in torque control mode.
	- a. Torque reference may come from upper system and zero speed would not be reached if torque reference is not controlled to reach zero speed level.

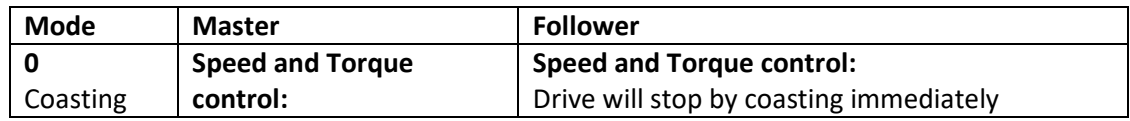

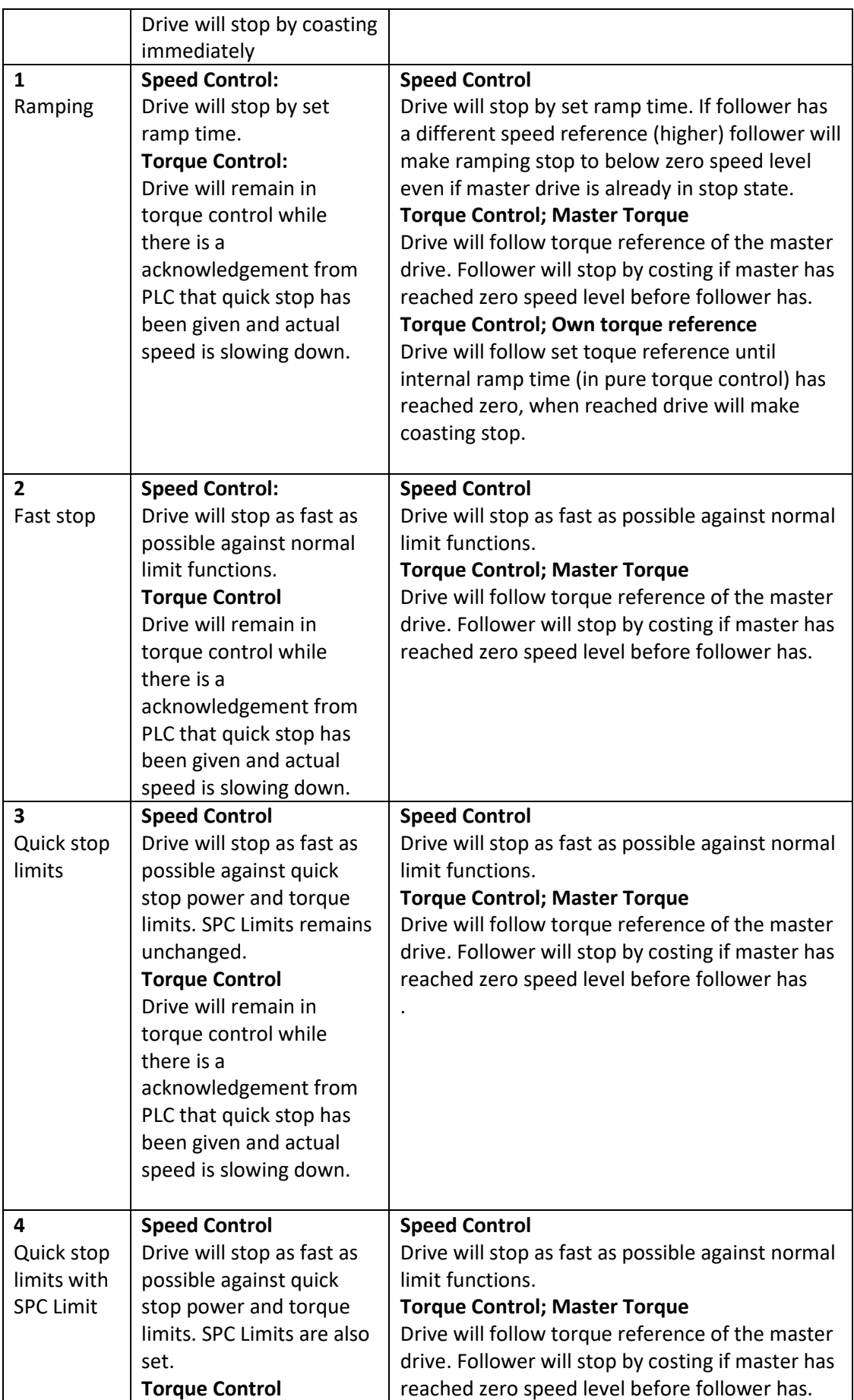

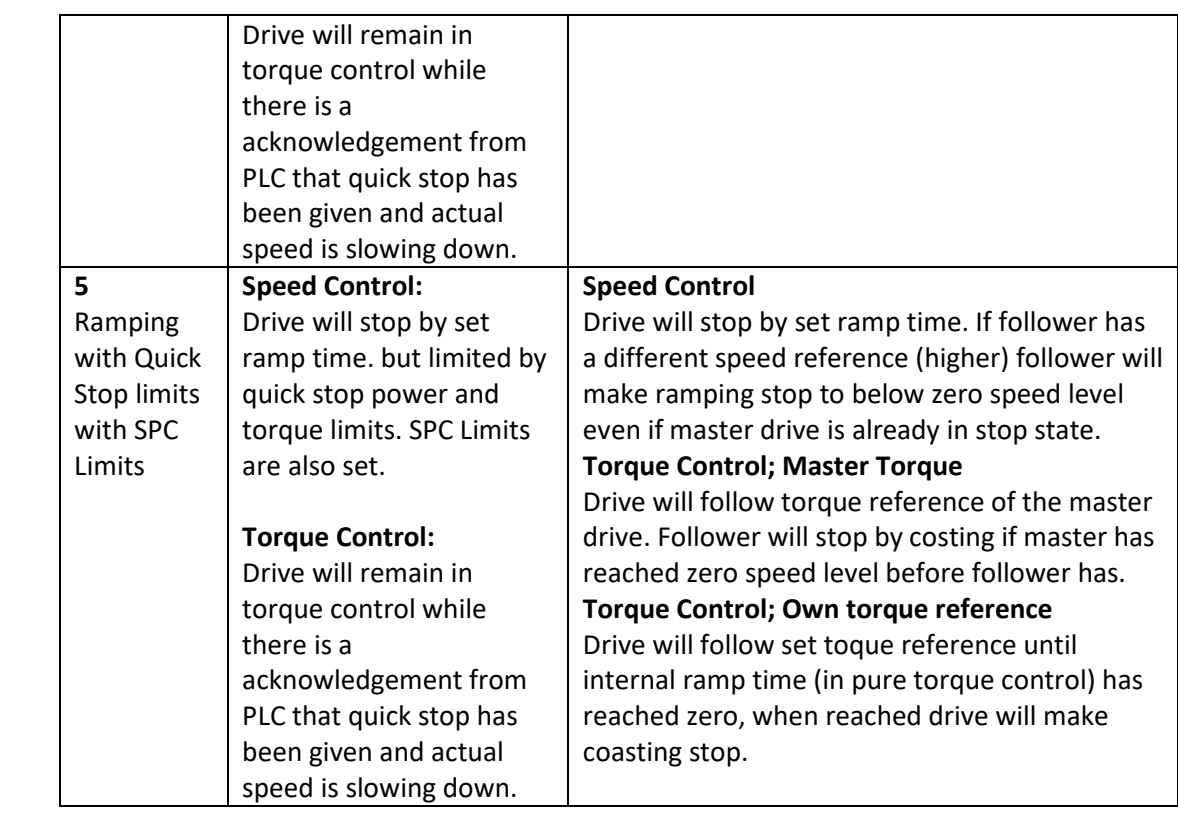

# *P2.3.13.2 Quick stop ramp time ID1256 "Quick Stop Time"*

Deceleration ramp time in case of emergency stop. The drive decelerates from maximum speed to zero speed if Quick stop mode (P2.3.13.1) = **1** (Ramp stop).

# *P2.3.13.3 Quick stop Max brake power ID1293 "Quick Stop P Lim"*

Power limit value used when Quick stop function 3 Power/Torque Limit is used

*P2.3.13.4 Quick stop Max breaking torque ID1294 "Quick Stop T Lim"* 

Torque limit value used when Quick stop function 3 Power/Torque Limit is used

# *P2.3.13.5 Quick stop IO delay ID1254 "QuickStop IO Del"*

Delay time in seconds to activate the emergency stop function in the drive after the emergency stop has been activated through digital input.

# *P2.3.13.6 Quick Stop Acknowledge Delay ID1263 "QuickStopAckDela"*

Delay after Master Drive or Single drive will change to speed control and will execute selected quick stop function if conditions defined by P2.3.13.7 Quick Stop Monitoring has not been met.

*P2.3.13.7 Quick Stop Monitoring ID1759 "QuickStopMonitor"* 

Drive own quick stop function can be bypassed in case if e.g. upper control system is used to make Quick Stop functionality. This parameter defines what is monitored when quick stop command is received. If these monitoring function notices that upper control system has not taken control of quick stop functionality drive will active its own quick stop functions.

- **0** Acknowledgment and output frequency derivate. Drive checks that Aux Control Word B15 is high and output frequency has started to go towards zero speed.
- **1** Output frequency derivate Drive checks that output frequency has started to go towards zero speed
- **2** Acknowledgment. Drive checks that Aux Control Word B15 is high
- **3** None. Drive will start to make immediately quick stop functionality.

Output frequency derivate monitoring requires that output frequency decreased 0,50 Hz/s. If change in output frequency is less than 0,50 Hz/s for more than 100 ms drive will start its own quick stop function. Change is monitored at 5 ms time level.

# *7.3.3 Ramp Options*

# *P2.3.14.1 Ramp: Skip S2/S4 ID1900*

This function is used to bypass the second corner S ramp (i.e. to avoid the unnecessary speed increase, the blue line in Figure 7-4) when the reference is changed before the final speed is reached. Also S4 is bypassed when reference is increased while speed is ramping down.

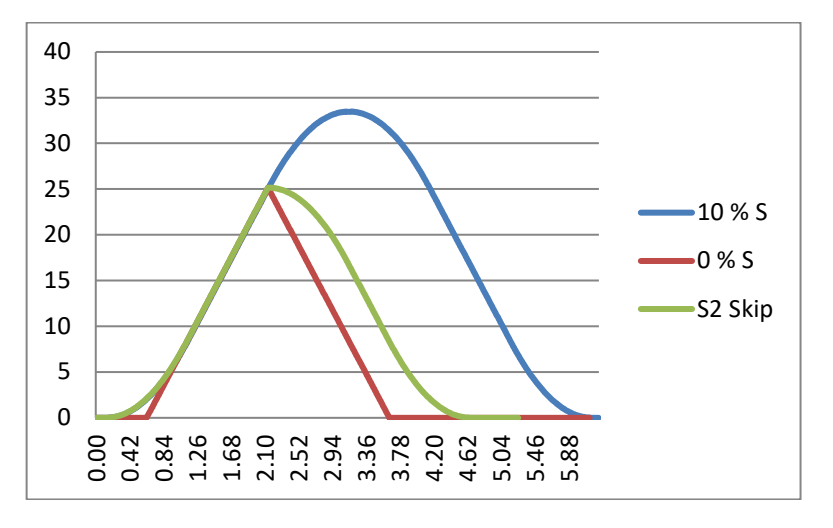

*Figure 7-4. Second S curve is bypassed when reference changes at 25 Hz* 

# *P2.3.14.2 CL Ramp generator follows encoder ID1902 "CLRmpFollEncFreq"*

In a normal situation, the ramp generator is not updated with the actual speed from the encoder (like in open loop control). So when the limiting situation has passed (with a step) speed is accelerated against the limit controller to the reference speed (if speed control is used). In case this parameter is active speed will increase with set ramp times.

This parameter also sets the Ramp Frequency to actual frequency when change from torque control to speed control is made.

**Note:** When using undervoltage controller function 2 (Ramping to zero speed) this parameter needs to be activated to have similar operation than in open loop control.

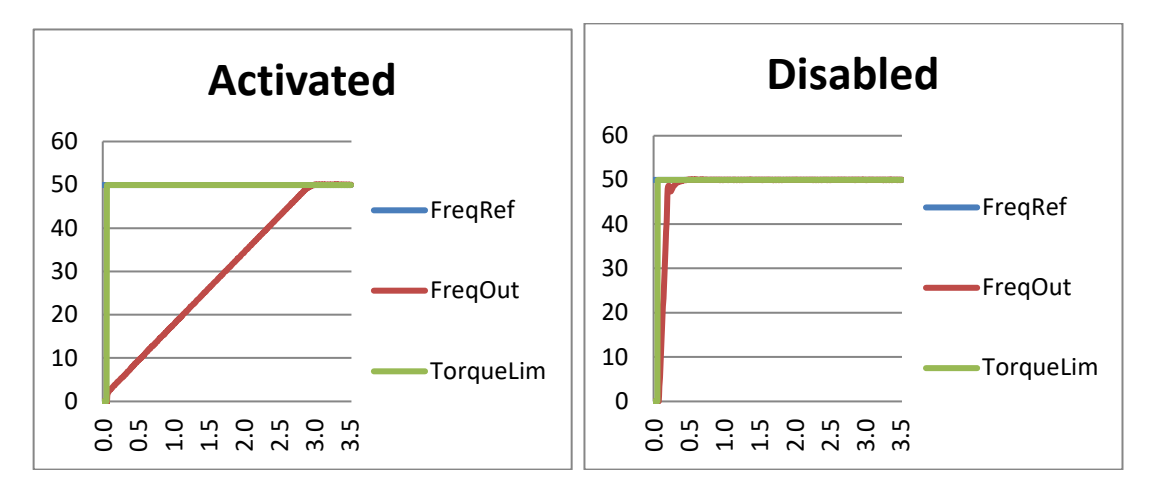

# *P2.3.14.3 Speed Reference Interpolator TC ID1184 "Ramp In Inter. TC"*

Set here time on what interval speed reference is updated. This function ramps the reference between updated values.

Function is used when PLC is updating reference e.g. 100 ms time level but drive own ramp is set much shorter to have fast response. When reference (Green) is used without interpolator also output frequency would behave same way causing torque and current spikes every time reference changes. When interpolator time is set to 100 ms output frequency behaves as blue line.

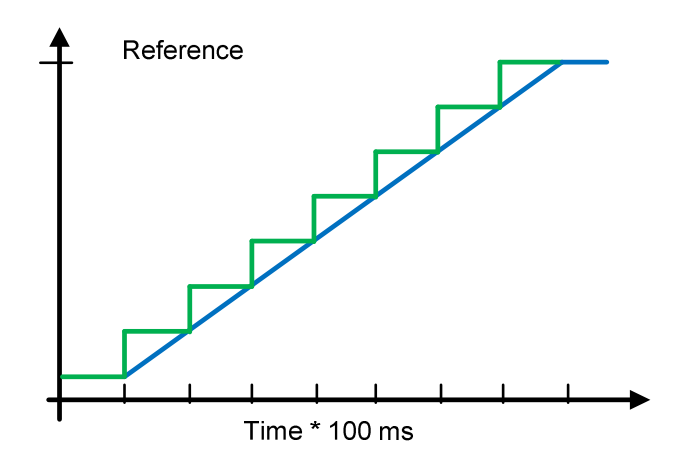

7.4 Input signals

# *7.4.1 Basic Settings*

# *P2.4.1.1 Start/Stop logic selection ID300 "Start/Stop Logic"*

This parameter defines start stop logic when using I/O control. Some of these selections do not include the 'Reverse' command. Reverse command can be activated by a separate digital input "Reverse".

# **0 "Forw – Rev" – Forward Start – Reverse Start**

Start 1: closed contact = start forward DI "Start 1" Start 2: closed contact = start reverse DI "Start 2"

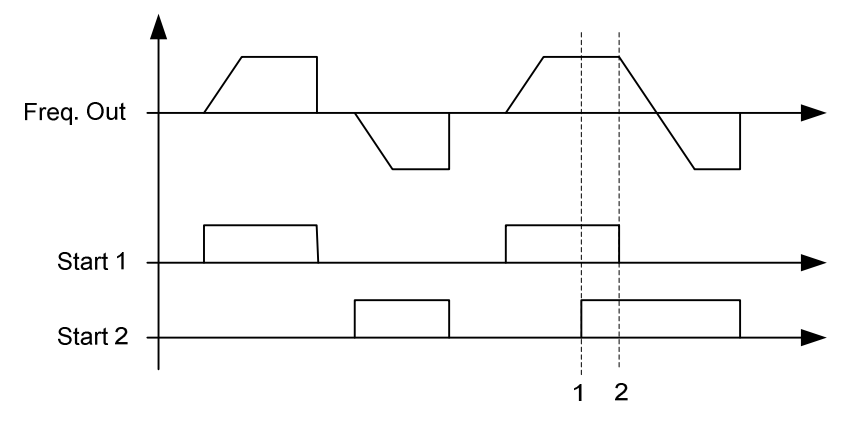

*Figure 7-5. Start forward/Start reverse* 

- $\bigcirc$  The first selected direction has the highest priority.
- When the DIN1 contact opens the direction of rotation starts the change.

# **1 "Start – Rev" - Start command – Direction command**

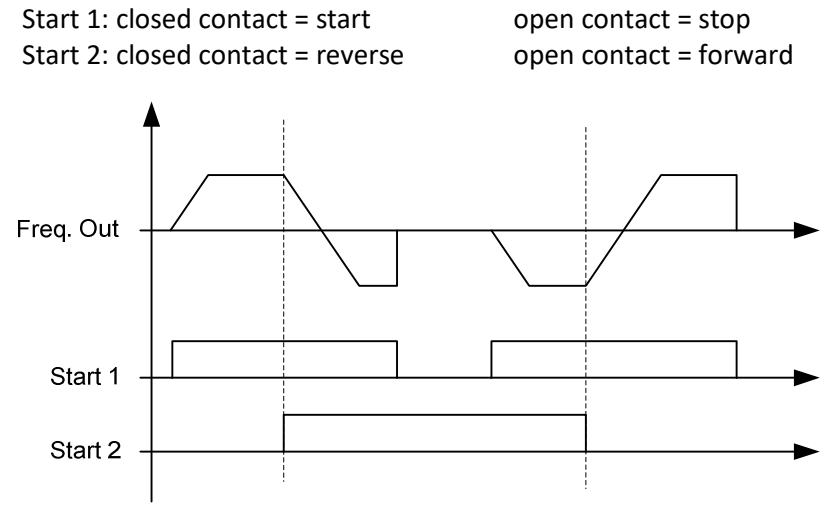

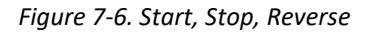

# **2 "Start – Enable" – Start command – Run Enable**   $DIN1: closed contact = start$  open contact = stop

 DIN2: closed contact = start enabled open contact = start disabled and drive stopped if running

# **3 "StartP-StopP" – Start Pulse – Stop Pulse**

3-wire connection (pulse control):

 $DIN1: closed contact = start pulse$  $DIN2:$  open contact  $=$  stop pulse, falling edge.

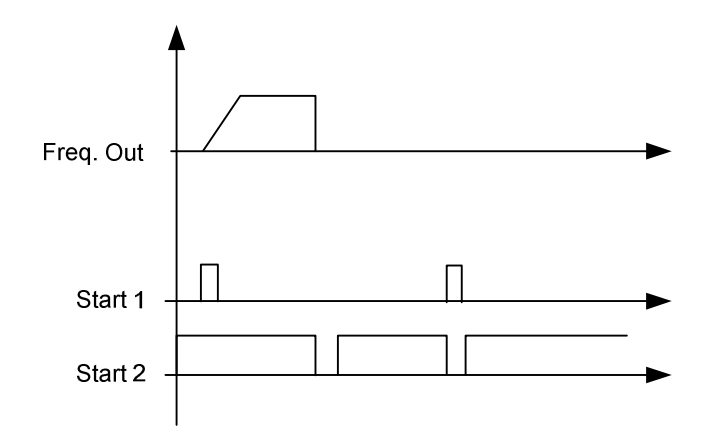

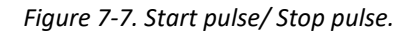

The selections including the text **'Rising edge required to start'** shall be used to exclude the possibility of an unintentional start when, for example, power is connected, re-connected after a power failure, after a fault reset, after the drive is stopped by Run Enable (Run Enable = False) or when the control place is changed. The Start/Stop contact must be opened before the motor can be started.

```
4 "Strt-MotP UP" – Start – Motor potentiometer UP 
DIN1: closed contact = start forward 
DIN2: closed contact = Increases motor potentiometer reference, see Motor potentiometer 
                         function for more details.
```

```
5 "ForwR – RevR" – Forward start rising edge – Reverse start rising edge 
 DIN1: closed contact = start forward (Rising edge required to start)
 DIN2: closed contact = start reverse (Rising edge required to start)
```
- **6 "StartR-Rev" Start command rising edge Direction command**  DIN1: closed contact = start **(Rising edge required to start)**
	- open contact = stop DIN2: closed contact = reverse open contact = forward

# **7 "StrtR-Enable" – Start command rising edge – Run Enable**

- DIN1: closed contact = start **(Rising edge required to start)**  open contact = stop
- DIN2: closed contact = start enabled open contact = start disabled and drive stopped if running
# *7.4.2 Digital inputs*

#### *P2.4.2.1 Start signal 1 ID403 "Start Signal 1"*

Signal selection 1 for the start/stop logic. Default programming A.1.Default Forward start.

#### *P2.4.2.2 Start signal 2 ID404 "Start Signal 2"*

Signal selection 2 for the start/stop logic. Default programming A.2. Default Reverse start.

#### *P2.4.2.3 Run enable ID407 "Run Enable"*

When run enable is removed from the drive coasting stop is made always. Drive will also show warning indication when run is disabled.

Contact open: Start of motor disabled Contact closed: Start of motor enabled

#### *P2.4.2.4 Reverse ID412 "Reverse"*

This reverse command is active when Start signal 2 is not used for reverse command because setting of "Start/Stop logic selection" parameter.

Contact open: Direction forward Contact closed: Direction reverse

#### *P2.4.2.5 Motor potentiometer DOWN ID417 "Mot Pot Ref Down"*

Contact closed: Motor potentiometer reference DECREASES until the contact is opened. See details in G2.2.11 Motor Pot.

### *P2.4.2.6 Motor potentiometer UP ID418 "Mot Pot Ref Up"*

Contact closed: Motor potentiometer reference DECREASES until the contact is opened. See details in G2.2.11 Motor Pot.

#### *P2.4.2.7 Fault reset ID414 "Fault Reset"*

Rising edge required to reset fault.

#### *P2.4.2.8 External fault closing contactor ID405 "Ext Fault Close"*

External fault input closing contactor, response selected in protection parameter group G2.11.1 Protections / General. Gives fault "51 Ext Fault"

#### *P2.4.2.9 External fault opening contactor ID406 "Ext Fault Open"*

External fault input opening contactor, response selected in protection parameter group. Gives fault "51 Ext Fault"

#### *P2.4.2.10 Acceleration/Deceleration time selection ID408 "Acc/Dec Time Sel"*

Digital input to select between ramp time 1 and 2, times are set in "Ramp Control" parameter group.

Contact open: Acceleration/Deceleration time 1 selected Contact closed: Acceleration/Deceleration time 2 selected

## *P2.4.2.11 Acceleration/Deceleration prohibited ID415 "Acc/Dec Prohibit"*

Contact closed: No acceleration or deceleration possible until the contact is opened.

With P2.9.3 Control Options B13 is possible to select that deceleration direction is allowed thus speed is reduced if reference is smaller that drive speed at the time.

### *P2.4.2.12 DC-braking command ID416 "DC Brake Command"*

Contact closed: In STOP mode, the DC braking operates until the contact is opened. Current level is set with P2.7.1.16 DCBrakeCurInStop parameter.

### *P2.4.2.13 Inching Speed 1 ID413 "Inching Ref 1"*

Contact closed: Inching speed selected for speed reference Reference for Inching speed is set in G2.2.7 Constant Reference group.

# *P2.4.2.14 I/O Reference 1/2 selection ID422 "I/O Ref. 1/2"*

With this parameter you can select either AI1 or AI2 signal for speed reference if I/O reference selection is "14 / AI1/AI2 Sel".

If selection for P2.2.4 I/O Reference is other than "14 / AI1/AI2 Sel" this digital input will change reference between P2.2.4 I/O Reference and P2.2.7 I/O Reference 2.

# *7.4.2.1* Forced control place

Digital inputs can be used to bypass parameter P3.1 Control Place, for example, in an emergency situation when PLC is not able to send command to the drive.

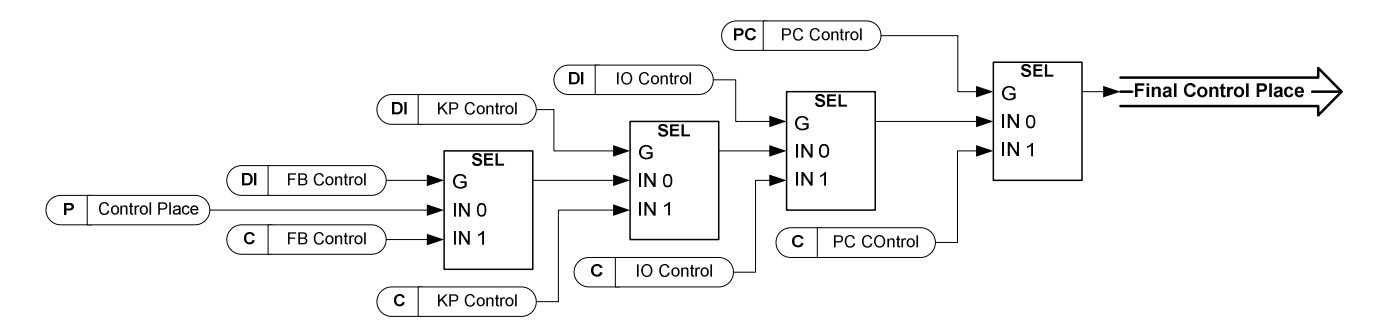

*Figure 7-8. Control place selection priority order* 

- *P2.4.2.15 Control from I/O terminal ID409 "I/O Term Control"* Contact closed: Force control place to I/O terminal
- *P2.4.2.16 Control from keypad ID410 "Keypad Control"* Contact closed: Force control place to keypad

# *P2.4.2.17 Control from Fieldbus ID411 "Keypad Control"*

Contact closed: Force control place to fieldbus

**NOTE:** When the control place is forced to change the values of Start/Stop, Direction and Reference valid in the respective control place are used. The value of parameter ID125 (Keypad Control Place) does not change. When the input opens the control place is selected according to keypad control parameter P3.1 Control Place

# *P2.4.2.18 Parameter Set 1/Set 2 selection ID496 "Param Set1/Set2"*

With this parameter you can select between Parameter Set 1 and Set 2. Remember to put same input for both parameter set. Parameter sets cannot be changed while drive is in run state.

Digital input = FALSE:

- Set 1 is loaded as the active set

Digital input = TRUE:

-

- Set 2 is loaded as the active set

When making two parameter sets from the keypad

- 1. Set all parameters as needed for SET1
- 2. In "P6.3.1 Parameter Set" select "Store Set1"
- 3. Set all parameters as needed for SET 1
- 4. In "P6.3.1 Parameter Set" select "Store Set2"

**Note:** The parameter values are stored only when selecting parameter P6.3.1 Parameter sets Store Set 1 or Store Set 2 or from NCDrive: Drive > Parameter Sets.

## *P2.4.2.19 External brake acknowledgment. ID1210 "Ext. Brake ACK"*

Connect this input signal to auxiliary contact of mechanical brake. If contact is not closed within given time when brake is controlled open the drive will generate a brake fault F58, response can be selected in G2.14 Brake Control parameter group.

## *P2.4.2.20 Cooling monitor ID750 "Cooling Monitor"*

When using a liquid-cooled drive, connect this input to the *Cooling OK* signal from Vacon flow control application or any input that shows state of used cooling unit. Fault is generated if input is low when drive is in run state, while drive is in stop state only warning is generated. See product user manual of liquid-cooled drive. Delay and response can be selected in G2.11.9 Cooling parameters group.

# *7.4.2.2* Jogging function

**I/O Jogging Command**: Jogging function will start the drive to reference without additional start command regardless of control place when given from IO. Jogging function requires enabling from digital input before command is accepted. Inching is also disabled if there is start command active from active control place. If both inching references are active at the same time drive will stop.

**Fieldbus Jogging Command**: Jogging command is activated by B7 or B8 command but the ramp control bits CW.B4, B5 & B6 needs to be zero. Drive needs to be at zero speed before command is accepted and CW.B4, B5 & B6 are active after drive is at zero speed when jogging function is stopped.

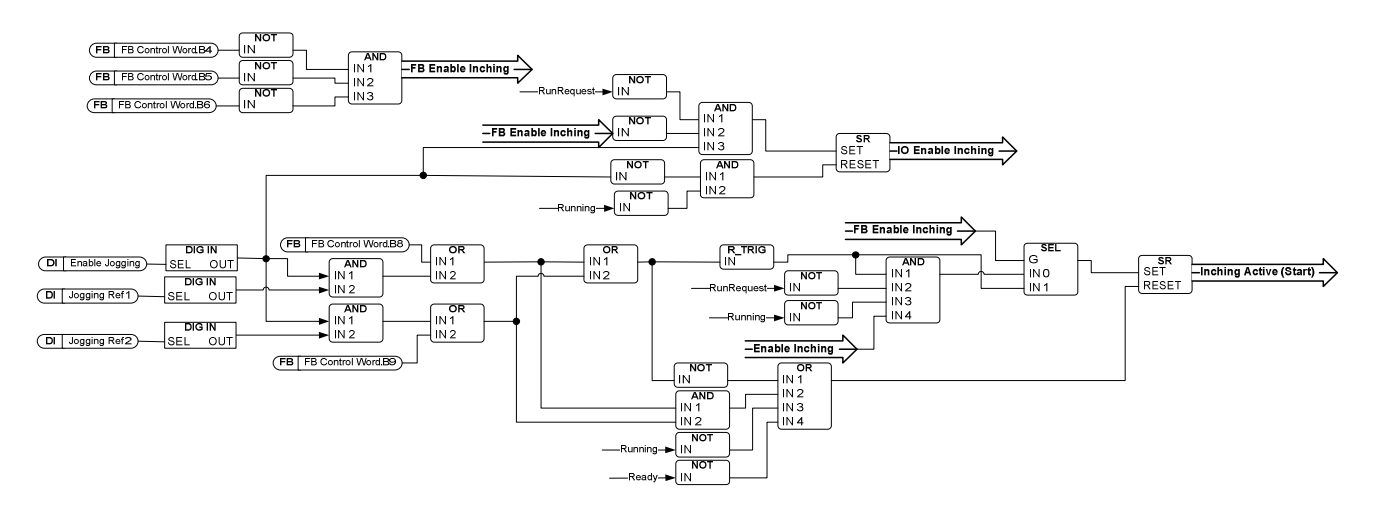

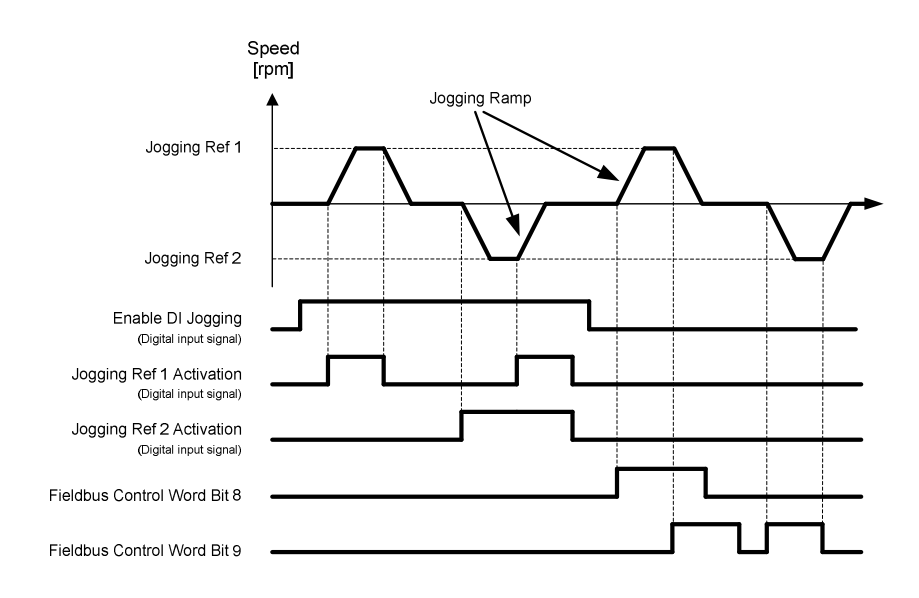

# *P2.4.2.21 Enable Jogging ID532 "Enable Jogging"*

If you are using jogging function the given input must be set TRUE by either digital signal or by setting the parameter value to 0.2.

*P2.4.2.22 Jogging reference 1 ID530 "Jogging Ref 1"* 

# *P2.4.2.23 Jogging reference 2 ID531 "Jogging Ref 2"*

These inputs activate jogging reference if jogging is enabled. These inputs also start the drive if activated and if there is no Run Request command from anywhere else.

### Other parameter for jogging function

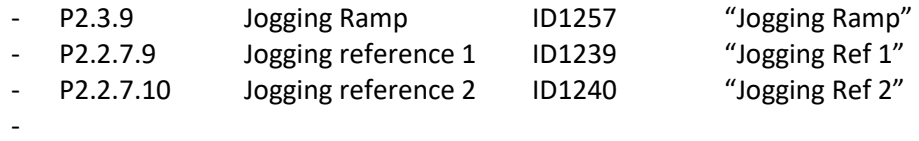

### *P2.4.2.24 Reset encoder counter ID1090 "Reset Position"*

When using encoder, the drive monitors the encoder rotations and angle (V: Shaft Rounds and V:Shaft Angle).

When this input has a rising edge monitoring values V:Shaft Angle (ID1169) and Shaft Rounds (ID1170) are set to zero. Reset command is also included in V: Aux Control Word.

#### *P2.4.2.25 Quick Stop Function ID1213 "Quick Stop Func."*

Digital input for Quick Stop function.

#### *P2.4.2.26 Input switch acknowledgement*

Selects the digital input to acknowledge the status of input switch. The input switch is normally switch fuse unit or main contactor with which the power is fed to the drive. If the input switch acknowledgement is missing, the drive trips on "F64 Input Switch open" fault.

Other parameter for input switch function

- P2.5.1.29 MCC Close Cont.
- P2.5.1.30 MCC Close Pulse.

## *P2.4.2.27 Digital input Max speed Limit 2 ID1511 "Max speed 2"*

With this parameter you can select the digital input that will limit the maximum speed to a lower value than what is defined by Positive and negative speed limits. This limit does not affect any constant references. The limit is set in G2.6.4 Speed. Limit Handling.

## *P2.2.1.28 PI Controller activation ID1804 "PID Activation"*

Select the digital input that will activate PI controller. Set selection to 0.2 and PI-controller is activated without external wiring.

# *P2.2.1.29 Motor Fan Acknowledge ID1211 "Motor Fan Ack."*

Select the digital input that monitors motor fan status. If feedback is opposite to control signal more than six second, warning is generated.

# *P2.4.2.30 Disable Positive Speed ID1813*

Digital input to disable running to positive directions.

# *P2.4.2.31 Disable Negative Speed ID1814*

Digital input to disable running to negative directions.

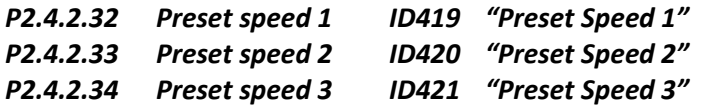

Digital input selections for activating preset speeds. References are set in the "Constant Reference" parameter group.

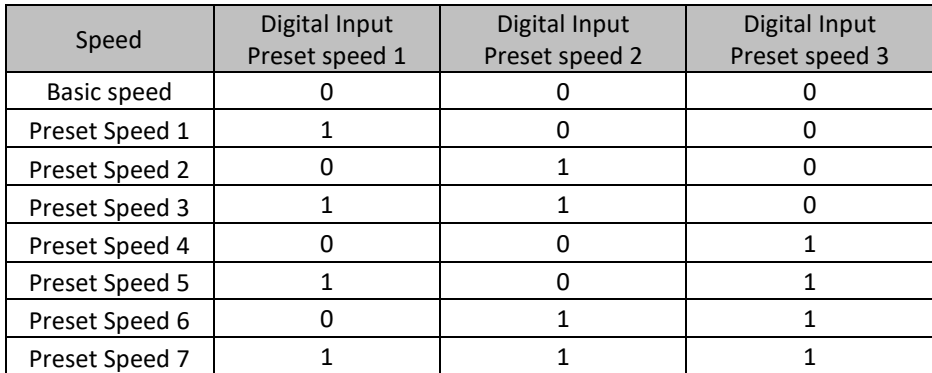

Related parameters

- G2.2.11 Constant Ref

### *7.4.3 Analogue Input 1 & 2*

*7.4.3.1* Analogue input 1 & 2 for reference

See details of reference chain on chapter 6.2 Reference Handling. Reference filtering is made after final reference selection.

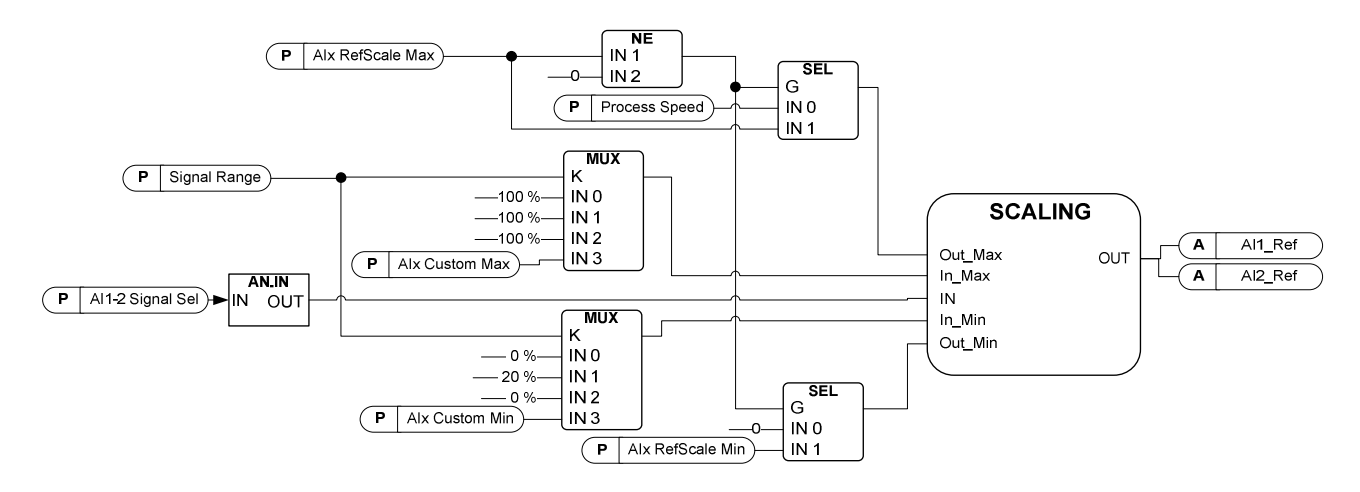

*7.4.3.2* Analogue input 1 & 2 for scaling functions

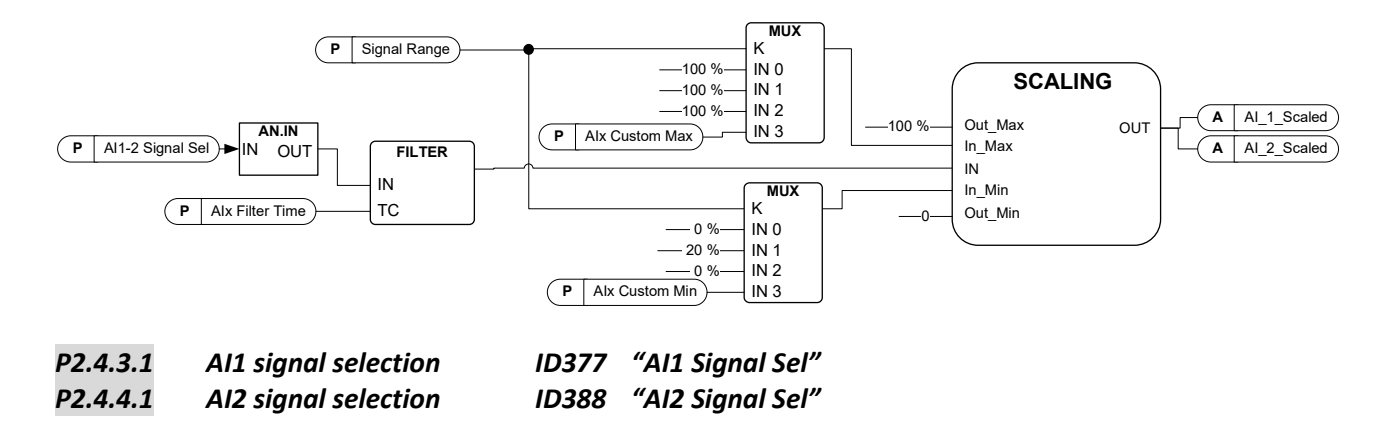

Connect the AI1/AI2 signal to the analogue input of your choice with this parameter. For more information about the TTF programming method, see chapter 4.

# *P2.4.3.2 Analogue input 1 signal filter time ID324 "AI1 Filter Time" P2.4.4.2 Analogue input 2 signal filter time ID329 "AI2 Filter Time"*

First order filtering is used for analogue signals that are used to control e.g. the power limit. Second order filtering is used for speed reference filtering. Filtering affect is not visible in Analogue Input monitoring signals for AI1 or AI2.

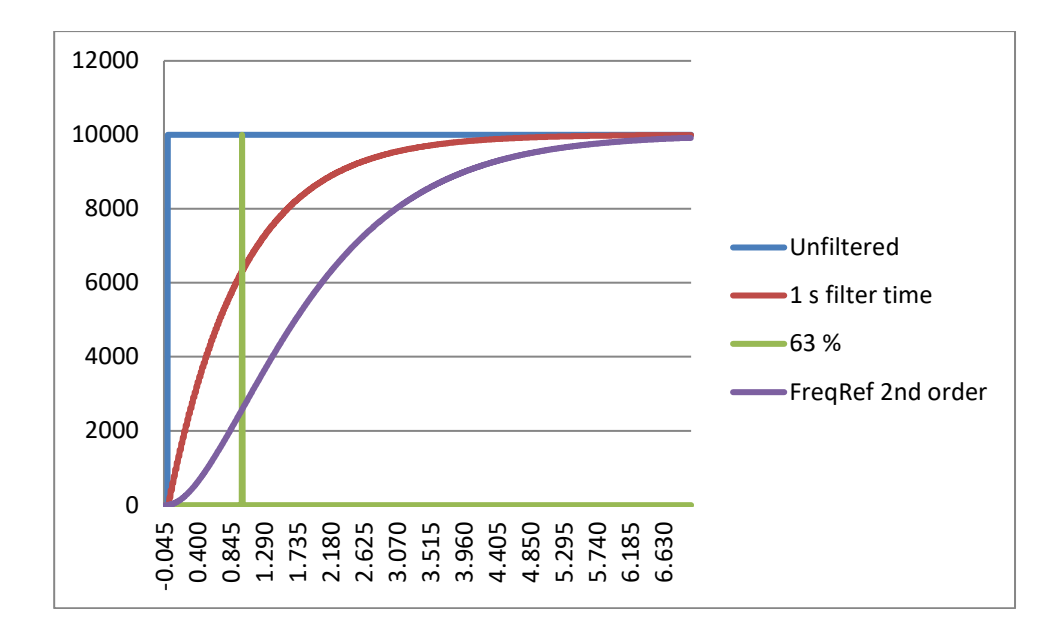

*Figure 7-9. AI1 signal filtering* 

# *P2.4.3.3 Analogue input signal 1 signal range ID320 "AI1 Signal Range" P2.4.4.3 Analogue input signal 2 signal range ID325 "AI2 Signal Range"*

# **0 "0-20mA/10V**

Signal input ranges: 0...10 V and 0...20 mA. Input signal is used from 0% to 100%.

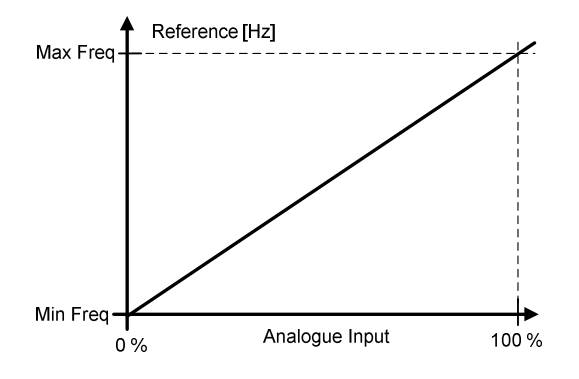

#### **1 "4-20 mA**

Signal input ranges:  $4 - 20$  mA and  $2 - 10$  V Input signal is used from 20 % to 100 %

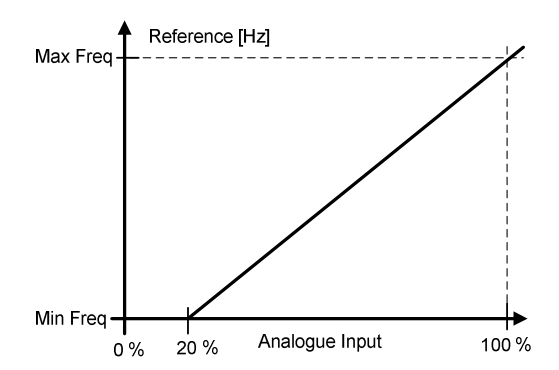

# **2 "–10 - + 10 V**

 Signal input range: -10 V - + 10 V. Input signal is used from -100 % to +100 %.

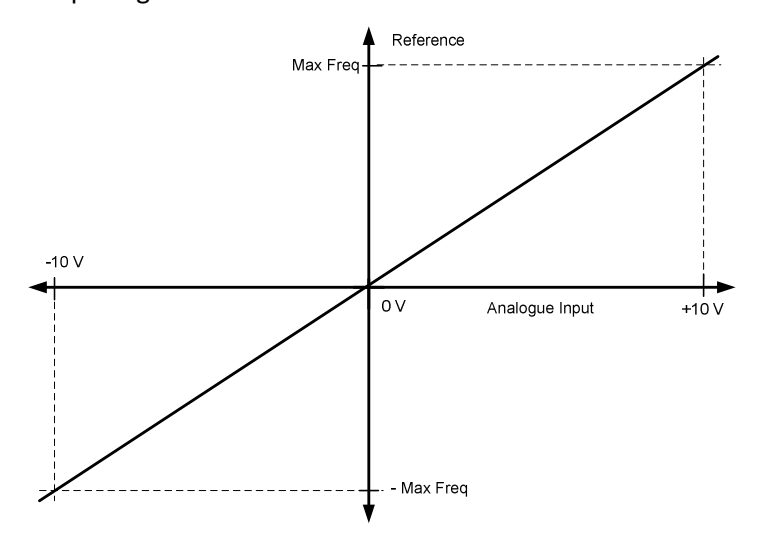

# **3 "Custom Range"**

With custom range it is possible to freely adjust what input level corresponds to the minimum and maximum speeds.

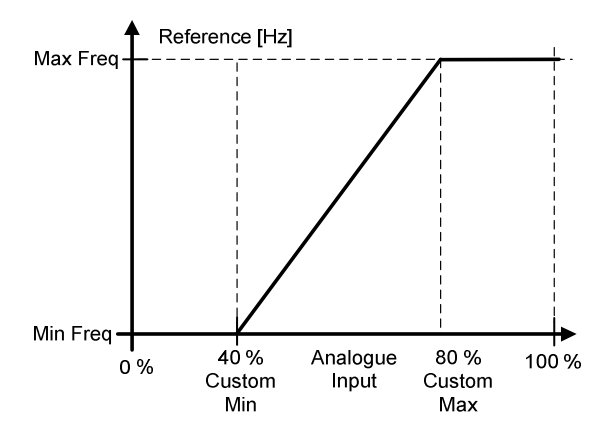

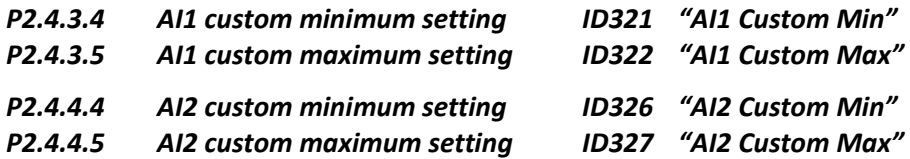

These parameters set the analogue input signal for any input signal span within -160...160%. E.g. if the signal input scaling is set to 40 %...80 % the reference can be changed from 8 mA (for Minimum Speed) to 16 mA (for Maximum Speed).

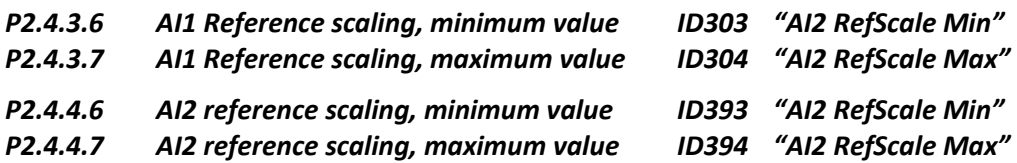

Additional reference scaling. Analogue input reference scaling can be set to a different value than the minimum and maximum speed.

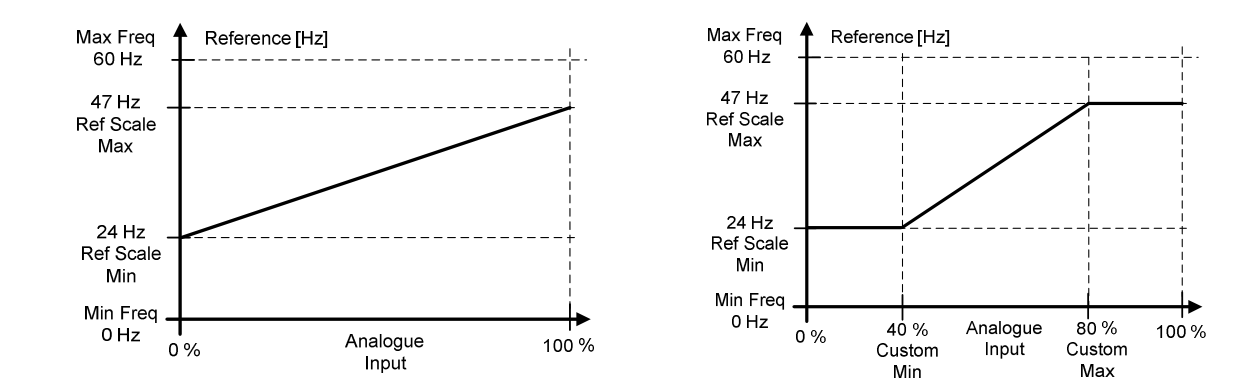

### *P2.4.3.8 Analogue Input 1 joystick input dead zone ID382 "AI1 JoysDeadZone" P2.4.4.8 Analogue Input 2 joystick input dead zone ID395 "AI2 JoysDeadZone"*

The small values of the reference around zero can be ignored by setting this value greater than zero. When the reference lies between zero and  $\pm$  this parameter, it is forced to zero.

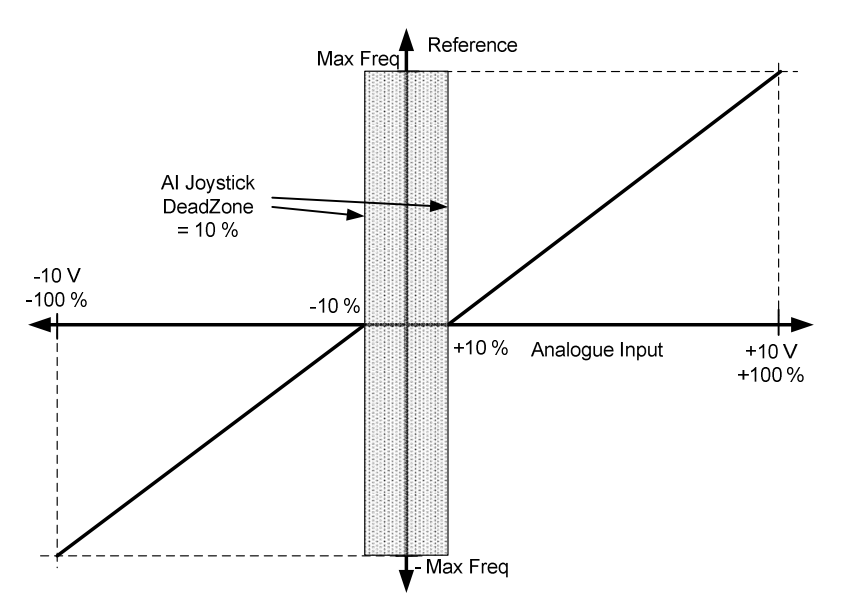

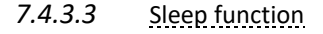

The drive can be stopped by sleep function when the analogue input falls below a certain value for a certain time and speed functions become active.

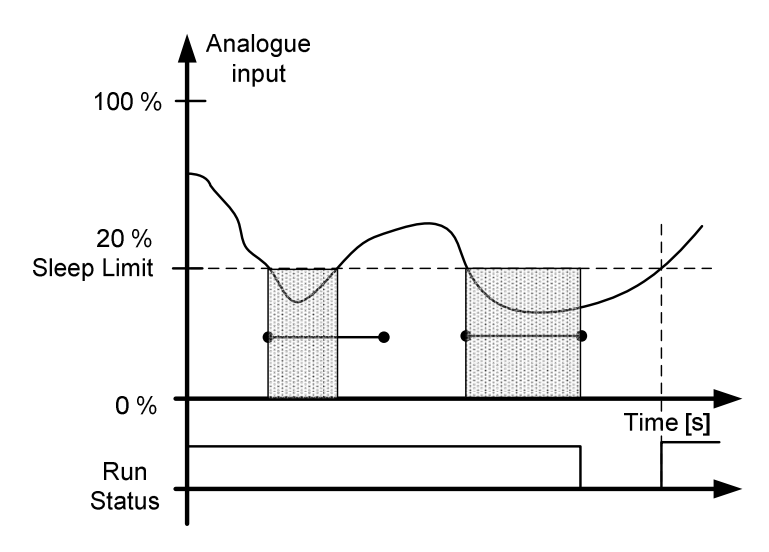

*P2.4.3.9 AI1 sleep limit ID385 "AI1 Sleep Limit"*

# *P2.4.4.9 AI2 sleep limit ID396 "AI2 Sleep Limit"*

The drive is stopped automatically if the AI signal level falls below the Sleep limit defined with this parameter. In joystick function, when input is between zero and  $\pm$  this parameter the drive will go to sleep state.

*P2.4.3.10 AI1 sleep delay ID386 "AI1 Sleep Delay"* 

# *P2.4.4.10 AI2 sleep delay ID397 "AI2 Sleep Delay"*

This parameter defines the time the analogue input signal has to stay under the sleep limit in order to stop the drive.

# *P2.4.3.11 AI1 joystick offset ID165 "AI1 Joyst.Offset"*

*P2.4.4.11 AI2 joystick offset ID166 "AI2 Joyst.Offset"*

Defines the speed zero point as follows:

With this parameter on display, place the potentiometer in the assumed zero point and press *Enter* on keypad.

**Note:** This will not, however, change the reference scaling. Press *Reset* button to change the parameter value back to 0,00%.

# *7.4.4 Analogue input 3 & 4*

Analogue Inputs 3 and 4 can be written form fieldbus. This allows signal scaling and inversion. useful e.g. in case when PLC is not operational (value zero received) signal will be automatically at maximum.

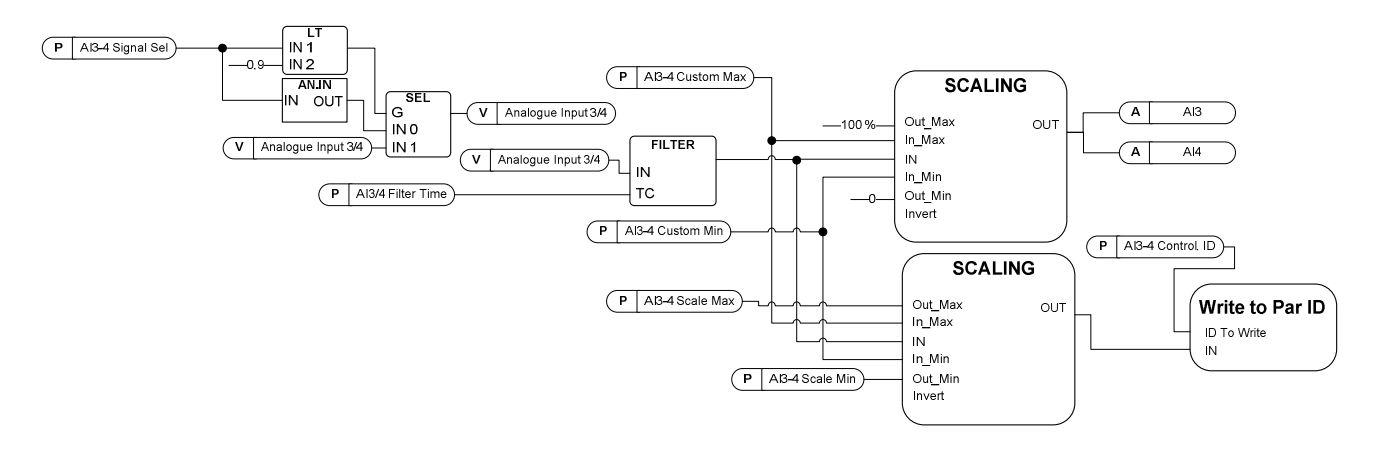

# *P2.4.5.1 AI3 signal selection ID141 "AI3 Signal Sel"*

# *P2.4.6.1 AI4 signal selection ID152 "AI4 Signal Sel"*

Connect the AI3/AI4 signal to the analogue input of your choice with this parameter. For more information, see Chapter 4 "Terminal To Function" (TTF) programming principle.

When the parameter for Analogue input signal selection is set to 0.1 you can control the analogue input monitoring variable from Fieldbus by assigning the Process Data Input ID number to the analogue input monitoring signal thus allowing the PLC input signals to be scaled with analogue input scaling functions.

*P2.4.5.2 Analogue input 3 signal filtering time ID142 "AI3 Filter Time"*

# *P2.4.6.2 Analogue input 4 signal filtering time ID153 "AI3 Filter Time"*

First order filtering is used for analogue inputs signals 3 and 4.

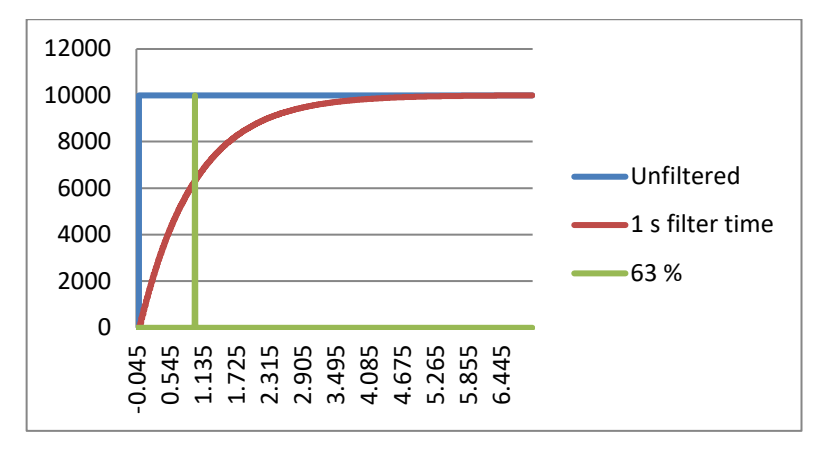

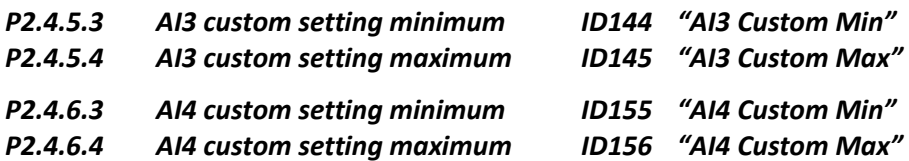

Set the custom minimum and maximum input levels for the AI3 signal within -160…160%.

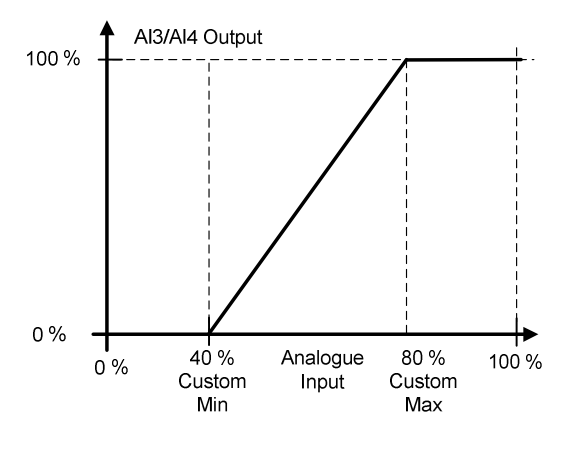

### *P2.4.5.5. AI3 signal inversion ID151 "AI3 Signal Inv" P2.4.6.5 AI4 signal inversion ID162 "AI3 Signal Inv"*

The signal inversion function is useful in a situation when e.g. the PLC is sending power limit to the drive using fieldbus. If the PLC is unable to communicate with the drive the power limit from fieldbus to the drive would be zero. Using an inverted signal logic zero value from PLC would mean maximum power limit. When inversion is needed for the process data signal fieldbus values need to be written to Analogue input monitoring signals. See parameter P2.4.5.1 AI3 Signal selection for details.

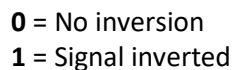

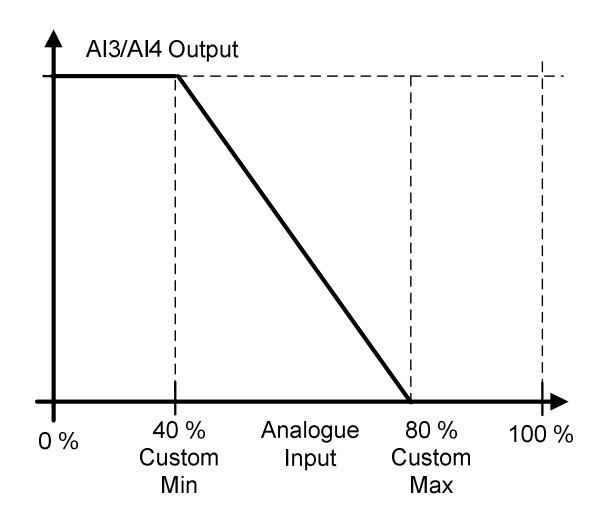

#### *7.4.4.1* Analogue input to any parameter

This function allows control of any parameter by using an analogue input. The parameter selects what the range of control area and the ID number for the parameter that is controlled.

- *P2.4.5.6 Analogue input 3, minimum value ID1037 "AI3 Scale Min"*
- *P2.4.5.7 Analogue input 3, maximum value ID1038 "AI3 Scale Max"*
- *P2.4.6.6 Analogue input 4, minimum value ID1039 "AI4 Scale Min"*
- *P2.4.6.7 Analogue input 4, maximum value ID1040 "AI4 Scale Max"*

These parameters define the range for the controlled parameters. All the values are considered to be integers i.e. when controlling the Field Weakening Point (as in example) you also need to set numbers for decimals. e.g. FWP 100,00 needs to be set as 10000.

*P2.4.5.8 AI3 Controlled ID ID1509 "AI3 Control. ID" P2.4.6.8 AI4 Controlled ID ID1510 "AI4 Control. ID"* 

These parameters define the controlled parameter.

#### **Example:**

You want to control motor field weakening point voltage through an analogue input from 70,00 % to 130,00 %.

Set Scale min to 7000 = 70,00 % Set Scale max to 13000 = 130,00 % Set Controlled ID to 603 (Voltage at field weakening point)

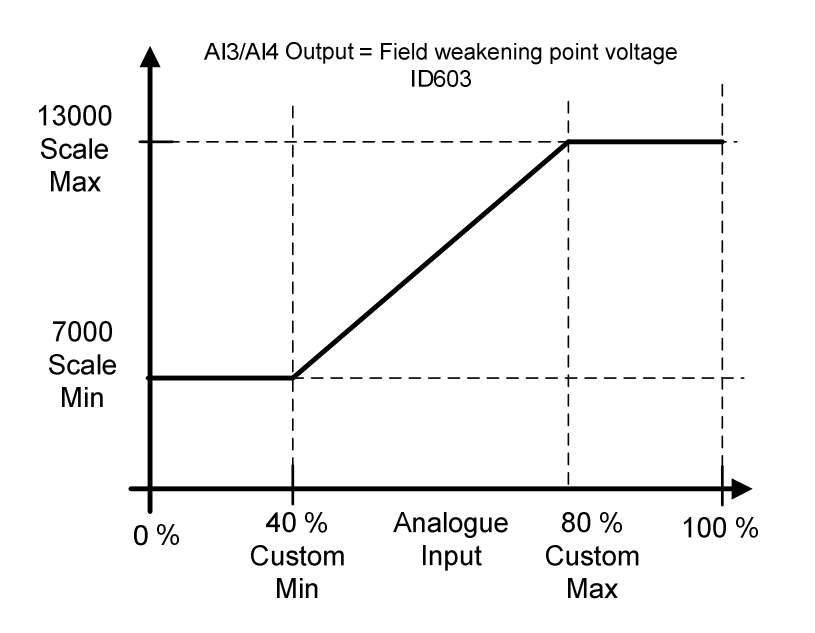

Now analogue input 3 signal 0 V to 10 V (0 mA to 20 mA) will control the field weakening point voltage between 70,00 % - 130,00 %. When setting the value remember that decimals are handled as integers.

#### *7.4.5 Inversion control*

## *P2.4.7.1 Inversion Control ID1091 "INV Control"*

Inversion control allows you to select which input signal operation will be inverted.

 $B00 = +1$  = Invert external fault 1

**B01** = +2 = Invert external fault 2

**B02 =** +4 = Inverted Run Enable digital input

**B03** = +8 = Inverted Brake acknowledge digital input

## 7.5 Output signals

#### *7.5.1 Digital output signals*

In the System Interface application, all output signals are not used by default.

### *P2.5.1.1 Ready ID432 "Ready"*

The frequency converter is ready to operate. Missing ready signal can ne traced by using monitoring values Non Ready Couse (ID1608) and Prevent MC Ready (ID1609).

### *P2.5.1.2 Run ID433 "Run"*

The frequency converter is modulating.

*P2.5.1.3 Fault ID434 "Fault"* 

A fault trip has occurred.

### *P2.5.1.4 Inverted fault ID435 "Fault, Inverted"*

No active faults in the drive.

*P2.5.1.5 Warning ID436 "Warning"* 

General warning signal.

### *P2.5.1.6 External fault or warning ID437 "Ext. Fault/Warn."*

Fault or warning depending on parameter Response to external fault. P2.4.2.11 Ext Fault Close and P2.4.2.12 Ext Fault Open are used to trigger a fault. P2.12.1 External fault is used to select response.

### *P2.5.1.7 Reference fault or warning (4mA) ID438 "AI Ref Faul/Warn"*

Fault or warning depending on parameter Response to the 4mA reference fault. Response is selected in G2.11.6.

### *P2.5.1.8 Drive overtemperature warning ID439 "OverTemp Warn"*

Drive temperature has exceeded normal operation conditions. Temperature limit may vary depending on drive type on size.

#### *P2.5.1.9 Reverse ID440 "Reverse"*

Drive output speed is negative

### *P2.5.1.10 Wrong direction ID441 "WrongDirection"*

Motor rotation direction is different from the requested one. This happens in situation when external force makes the motor rotate in different direction or when the direction change command has been given and the drive is still ramping down to change direction.

### *P2.5.1.11 At reference speed ID442 "At Ref. Speed"*

**Induction motor**: Speed is within nominal slip of the reference. **PMS motor**: Output frequency is within 1 Hz of the reference frequency.

# *P2.5.1.12 Inching speed ID413 "Inching Speed"*

Inching speed command has been given.

### *P2.5.1.13 IO Control Place ID444 "IO Control Place"*

Active control place is I/O terminal defined by the parameter for Control place (P3.1) or forced with digital input function.

# *7.5.1.1* Brake Control

The mechanical brake control has two parts that need to be synchronically controlled. The first part is the *mechanical brake release* and the second is the *speed reference release*. Whole brake control logic is explained in chapter 6.15 Brake Control on page 207.

Conditions to open the brake:

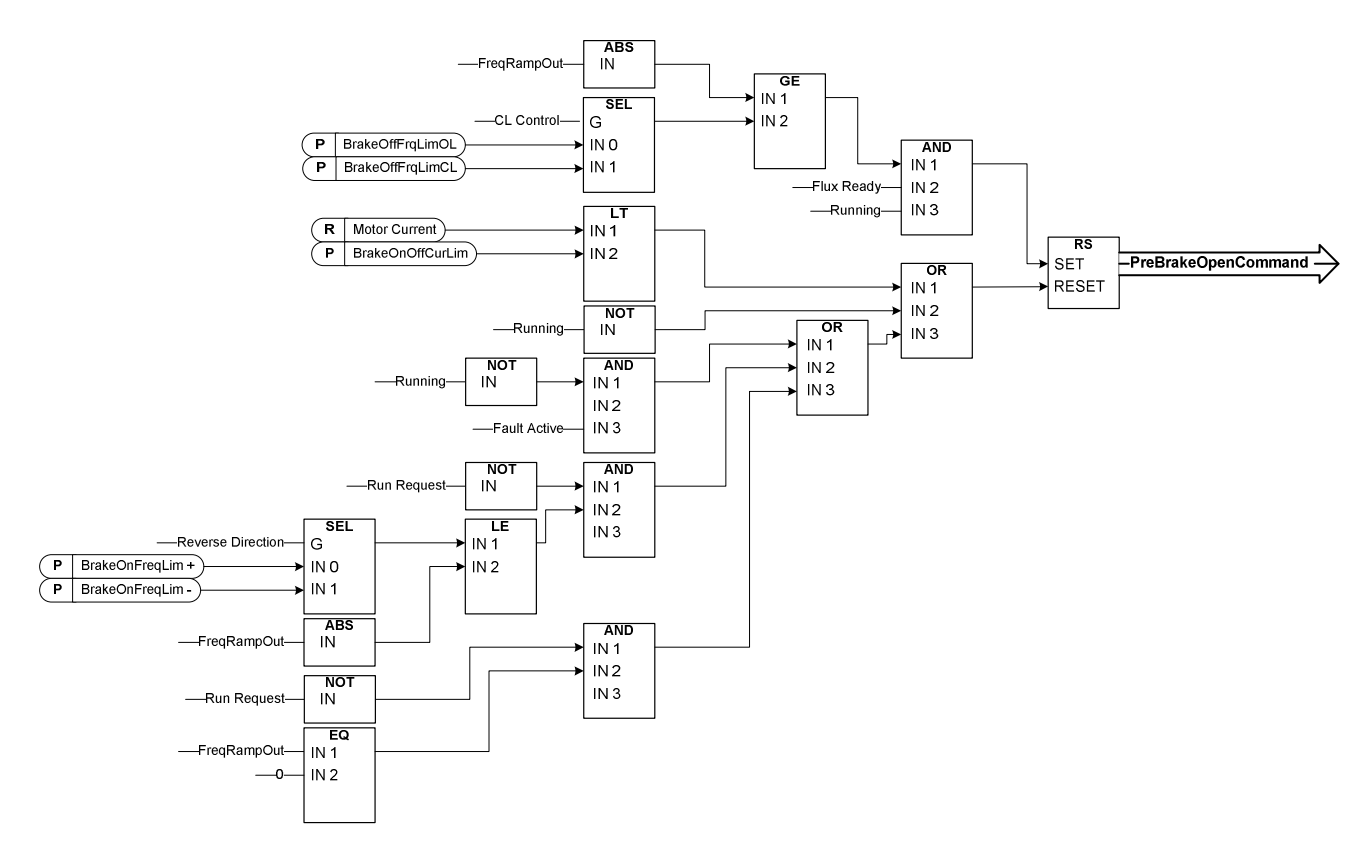

**The final brake open command:** It is possible that in a Master/Follower system the master drive opens the brake. Also an overriding system may do this without any control from the drive using AucControlWord1.B7. During identification run the brake will not open.

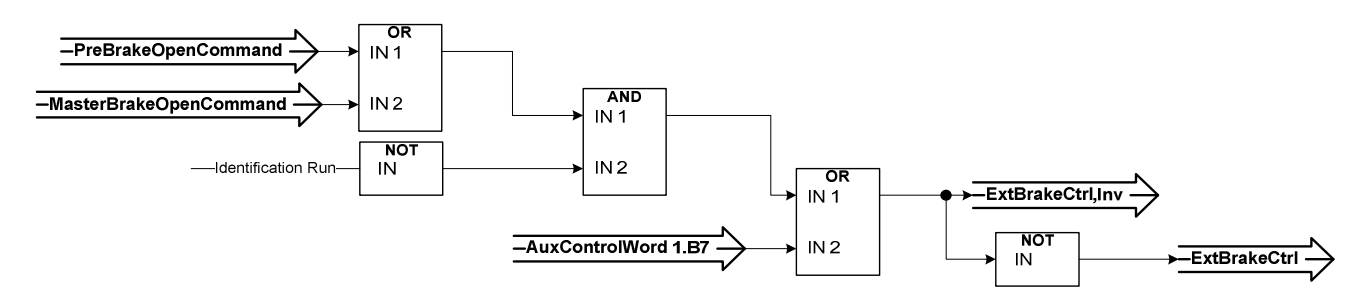

Relay state when control unit is not powered

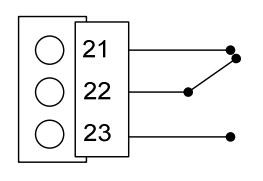

*P2.5.1.14 External brake control ID445 "Ext Brake Contrl"* 

See detailed description about brake operation in G2.15 Brake Control.

External brake ON/OFF control

Example: OPTA2 board RO1 : Brake function ON: Terminals 22-23 are connected (Relay is energized). Brake function OFF: Terminals 22-23 are open (Relay not energized).

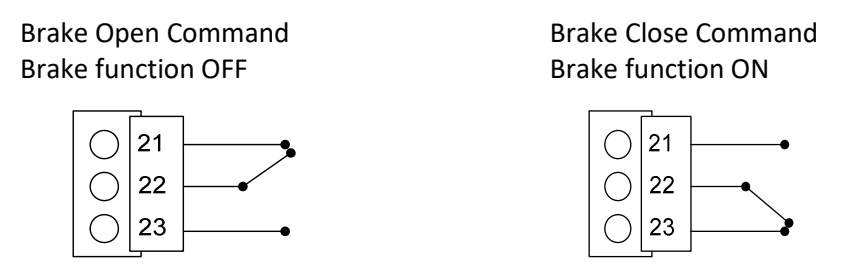

**Note**: When power from control board is removed terminals 22-23 are open.

When using the Master Follower function, the follower drive will open the brake at the same time as the Master even if the Follower's conditions for brake opening have not been met.

### *P2.5.1.15 External brake control, inverted ID446 "ExtBrakeCtrl,Inv"*

See detail description about brake operation in G2.15 Brake Control

Example: OPTA2 board RO1 : Brake function ON: Terminals 22-23 are open. (Relay not energized) Brake function OFF: Terminals 22-23 are connected. (Relay is energized).

Brake Open Command Brake function OFF

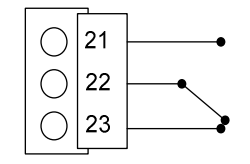

Brake Close Command Brake function ON

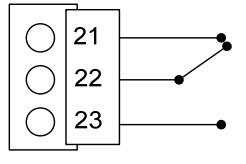

When using the Master Follower function, the follower drive will open the brake at the same time as the Master does even if the Follower's conditions for brake opening have not been met.

### *P2.5.1.16 Motor thermal protection ID452 "MotTherm Flt/Wrn"*

Motor thermistor initiates an overtemperature signal which can be led to a digital output. The response is selected with P2.12.5.6 ThermistorF.Resp.

### *P2.5.1.17 Limit Control active ID454 "Limit Control ON"*

One or more of the drive limit controllers is active.

*7.5.1.2* Fieldbus digital inputs connection

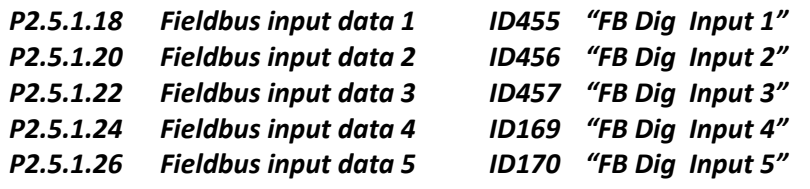

The data from the Fieldbus main control word can be led to the drive's digital outputs. See used fieldbus board manual for location of these bits. Note that FB Dig Input 1 is also used for fieldbus watch dog.

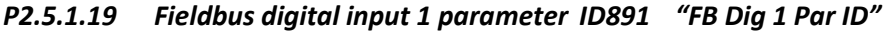

*P2.5.1.21 Fieldbus digital input 2 parameter ID892 "FB Dig 2 Par ID"* 

*P2.5.1.23 Fieldbus digital input 3 parameter ID893 "FB Dig 3 Par ID"* 

*P2.5.1.25 Fieldbus digital input 4 parameter ID894 "FB Dig 4 Par ID"* 

*P2.5.1.27 Fieldbus digital input 5 parameter ID895 "FB Dig 5 Par ID"* 

With these parameters you can define the parameter to be controlled by using FB Digital input.

#### **Example:**

All option board inputs are in use and you still want to give DI: DC Brake Command (ID416). You also have a fieldbus board in the drive.

Set parameter ID891 (Fieldbus digital input 1) to 416.

Now you are able to control DC Braking command from the fieldbus by Profibus control word (bit 11).

It is possible to control any parameter in the same way if values 0=FALSE and 1=TRUE are significant for that parameter. For example, P2.6.5.3 Brake Chopper (ID504) can be controlled on and off using this function (Brake Chopper;  $0 = Not$  Used,  $1 = On$ , Run).

### *P2.5.1.28 Safe disable active ID756 "Safe Disable Act"*

Select the digital output to show the status of the Safe Disable.

# *P2.5.1.29 MCC Close Continues ID1218 "MCC Close Cont."*

Signal to control input switch, this signal will go high when DC voltage is high enough to bypass charging resistor and allow drive to get direct power from the grid. This signal will stay continuously high when all the conditions for closing are valid.

### *P2.5.1.30 MCC Close Pulse ID1219 "MCC Close Cont."*

Signal to control input switch, this signal will go high when DC voltage is high enough to bypass charging resistor and allow drive to get direct power from the grid. This signal will give pulse with 2 second intervals until feedback from the input switch is received.

### *P2.5.1.31 Motor Fan Control ID1805 "Motor Fan Cont."*

Signal to control external fan of the motor. Delay to stop the fan is selectable in Motor Protection group. Warning is given if control and status are opposite.

## *7.5.2 Analogue outputs 1 & 2 & 3 & 4*

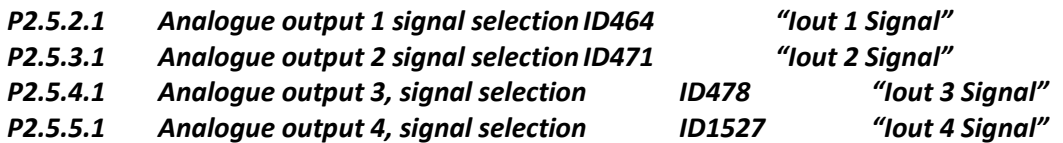

Connect the AO1 signal to the analogue output of your choice with this parameter.

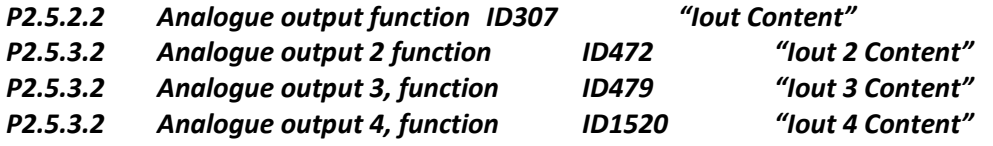

This parameter selects the desired function for the analogue output signal.

**0 "Not used"**  Analogue output is forced to 20 % (= 2 V/4 mA) **1 "O/P Freq"**  Output frequency from zero to maximum frequency. **2 "Freq Ref"**  Freq. reference from zero to maximum frequency **3 "Motor speed "**  Motor speed from zero speed to motor synchronous speed **4 "O/P Current"**  Drive output current from zero to motor nominal current **5 "Motor Torque "**  Motor torque from zero to motor nominal torque (100 %) **6 "Motor Power"**  Motor power from zero to motor nominal power (100 %) **7 "Mot Voltage"**  Drive output voltage from zero to motor nominal voltage **8 "DC-link volt"**  500 V unit: DC voltage from zero to 1000 Vdc 690 V unit: DC voltage from zero to 1317 Vdc **9 "AI1"**  Unfiltered Analogue input 1 signal **10 "AI2"**  Unfiltered Analogue input 2 signal **11 "Fout,min-max**  Output frequency from minimum frequency to maximum frequency **12 "(-2Tn)-(2Tn)"**  Motor torque from negative two times motor nominal to positive two times motor nominal torque **13 "(-2Pn)-(2Pn)"**  Motor power from negative two times motor nominal to positive two times motor nominal power **14 "PT100 Temp."** 

Maximum PT100 temperature value from used input scaling from -30 C to +200 C

# **15 "FB Data In4"**

FB analogue output fieldbus process data value can be connected to analogue output by using monitoring signal ID48 .

**16 "(-2nN)-(2nN)"** Motor speed from negative two times nominal to positive two times nominal speed **17 "Enc 1 Speed"** 

Encoder 1 speed from zero speed to motor synchronous speed.

**18 "Unit Temperature"** 

Scaled between 0 – 100 C

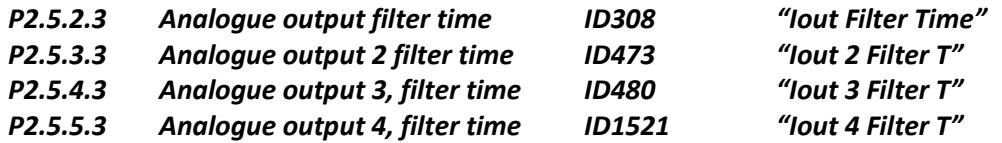

First order filtering is used for analogue output signals.

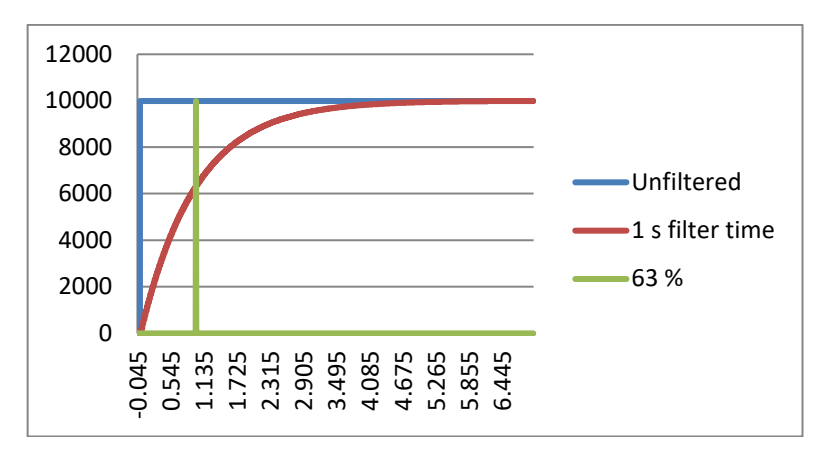

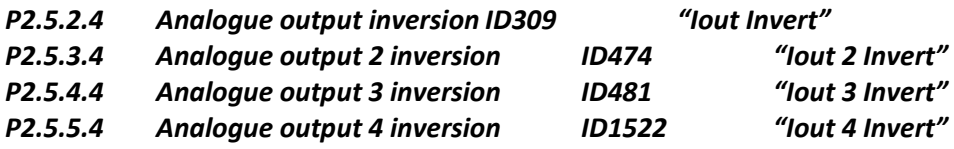

Inverts the analogue output signal:

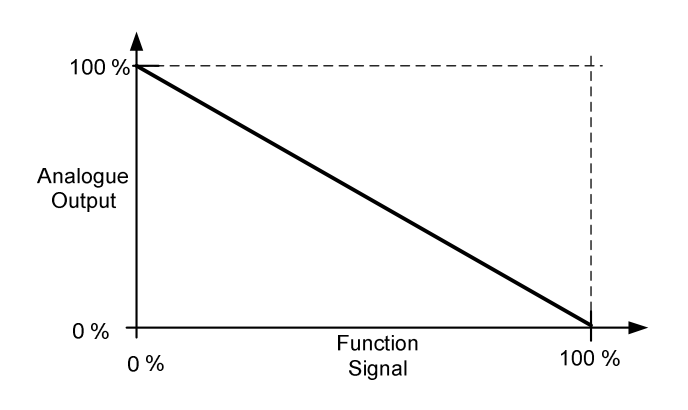

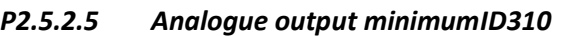

*P2.5.3.5 Analogue output 2 minimum ID475*

*P2.5.4.5 Analogue output 3 minimum ID482*

## *P2.5.5.5 Analogue output 4 minimum ID1523*

Defines the signal minimum to either 0 mA or 4 mA (living zero).

- **0** Set minimum value to 0 mA (0 %)
- **1** Set minimum value to 4 mA (20 %)

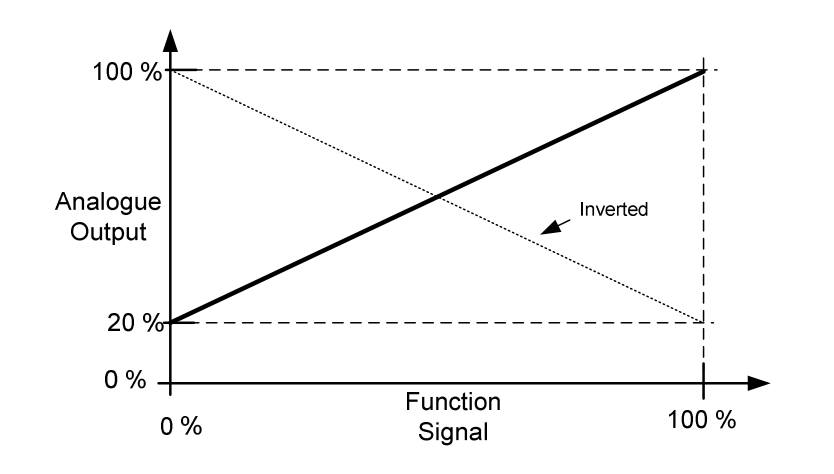

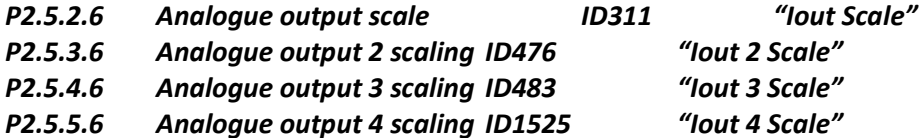

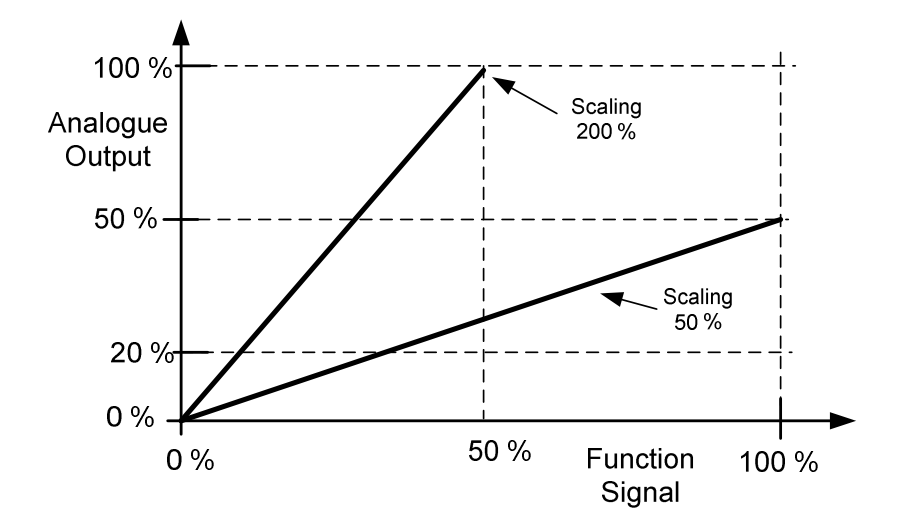

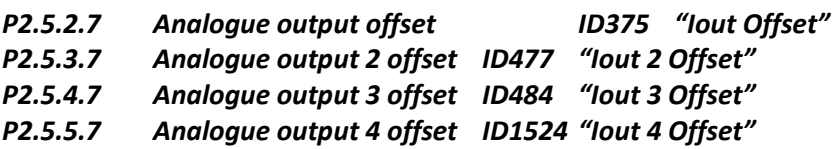

Define the offset for the analogue output signal.

In picture below 50 % scaling signal has been given 20 % offset and for 200 % scaling 50 % offset.

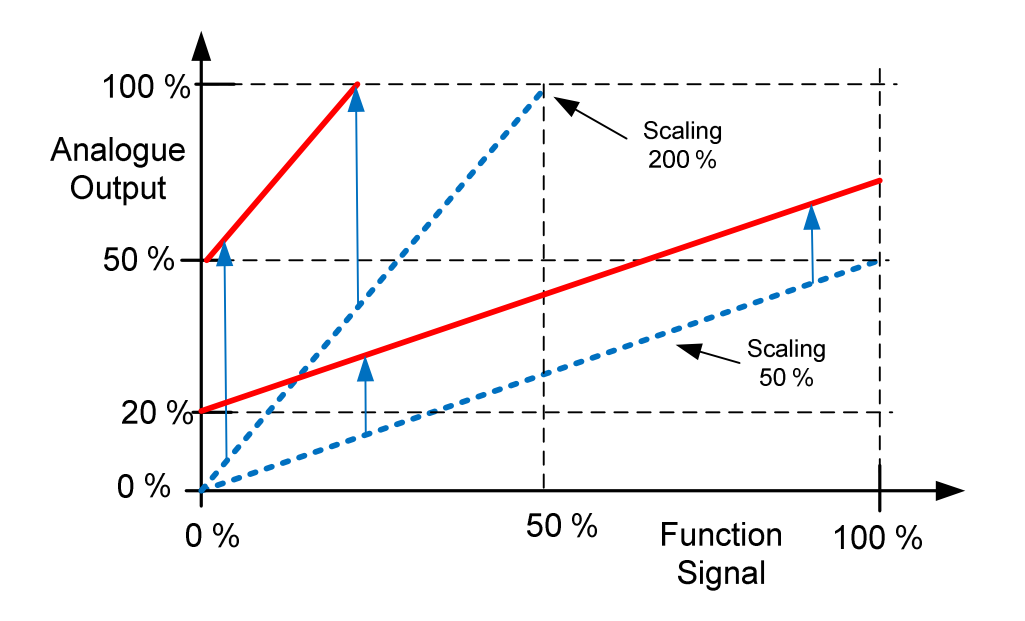

# *7.5.3 Delayed Digital Output 1 & 2*

#### *P2.5.6.1 Digital output 1 signal selection ID486 "Dig.Out 1 Signal"*

#### *P2.5.7.1 Digital output 2 signal selection ID489 "Dig.Out 2 Signal"*

Connect the delayed digital output signal to the digital output of your choice with this parameter. For more information about the TTF programming method, see chapter 4.

## *P2.5.6.2 Digital output function ID312 "DO1 Content"*

#### *P2.5.7.2 Digital output 2 function ID490 "DO2 Content"*

#### **0 = "Not used"**

#### **1 = "Ready"**

The AC drive is ready to operate.

Missing ready signal can ne traced by using monitoring values Non Ready Couse (ID1608) and Prevent MC Ready (ID1609).

#### **2 = "Run"**

The frequency converter is modulating.

**3 = "Fault "** 

A fault trip has occurred

**4 = "FaultInvert"** 

No active faults in the drive.

#### **5 = "OverheatWarn"**

Drive temperature has exceeded normal operation conditions. Temperature limit may vary depending on drive type and size.

#### **6 = "ExtFaul/Warm"**

External fault or warning depending on parameter response to external fault

#### **7 = "RefFaul/Warn"**

Fault or warning depending on parameter Response to the 4mA reference fault

- occurs if analogue reference is 4—20 mA and signal is <4mA

#### **8 = "Warning"**

Always if a warning is on

#### **9 = "Reversed"**

Drive output speed is negative

#### **10 = "JogSpeedSel"**

The jogging, preset or inching speed has been activated with digital input.

#### **11 = "At speed"**

Induction motor: speed is within nominal slip of the reference.

PMS motor: output frequency is within 1 Hz of the reference.

#### **12 = "MotorRegAct"**

One of the limit regulators is active.

- **13 = "Not Used"**
- **14 = "Not Used"**

#### **15 = "Not Used"**

#### **16 = "Not Used"**

Reference limit supervision

Active reference goes beyond the set supervision low limit/high limit.

# **17 = "ExtBrakeCont"**

External brake control External brake ON/OFF control with programmable delay

#### **18 = "I/O ContAct"**

Control from I/O terminals IO control place is active.

#### **19 = "Not Used"**

### **20 = "WrongDirecti"**

Motor rotation direction is different from the requested one. This happens in situation when an external force makes the motor to rotate into different direction or when a command for direction change has been given and the drive is still ramping down to change direction.

#### **21 = "ExtBrakeInv"**

External brake control inverted

External brake ON/OFF control; Output active when brake control is OFF.

### **22 = "ThermFlt/Wrn"**

Thermistor fault or warning

The thermistor input of option board indicates overtemperature. Fault or warning depending on the response parameter.

## **23 = "Not Used"**

# **24 = "FB DigInput1"**

Fieldbus digital input data 1

### **25 = "FB DigInput2"**

Fieldbus digital input data 2

### **26 = "FB DigInput3"**

Fieldbus digital input data 3

#### **27 = "Warning SR"**

Warning indication that requires pressing of Reset button. Normally the drive will remove warning indication when the fault situation has passed. This output requires that reset button is pressed before signal goes low after there has been a warning trigger.

#### **28 = "ID.Bit"**

Select the signal for controlling the DO. The parameter has to be set in format xxxx.yy where xxxx is the ID number of a signal and yy is the bit number. For example, the value for DO control is 1174.02. 1174 is the ID number of Warning Word 1. So the digital output is ON when bit number 02 of the warning word (ID no. 1174) i.e. Motor underload is high.

- *P2.5.6.3 Digital output 1 on-delay ID487 "DO1 ON Delay" P2.5.6.4 Digital output 1 off-delay ID488 "DO1 OFF Delay" P2.5.7.3 Digital output 2 on-delay ID491 "DO2 ON Delay"*
- *P2.5.7.4 Digital output 2 off-delay ID492 "DO2 OFF Delay"*

With these parameters you can set on- and off-delays to digital outputs.

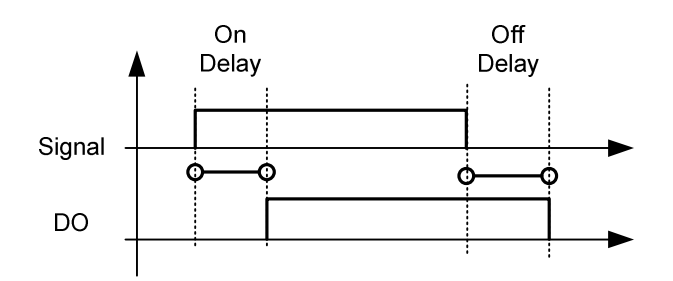

*Figure 7-10. Digital outputs 1 and 2, on- and off-delays* 

# *P2.5.6.5 Invert digital output 1 ID1587 "INV Delayed DO1" P2.5.7.5 Invert digital output 2 ID1588 "INV Delayed DO2"*

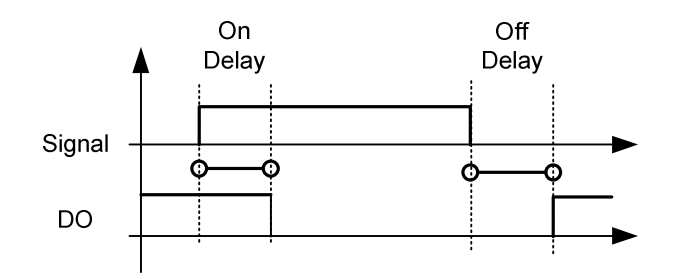

# *P2.5.6.6 ID.Bit Free DO ID1216 "ID.Bit Free DO"*

*P2.5.7.6 ID.Bit Free DO ID1385 "ID.Bit Free DO"* 

Select the signal for controlling the DO. The parameter has to be set in format xxxx.yy where xxxx is the ID number of a signal and yy is the bit number. For example, the value for DO control is *1174.02*. 1174 is the ID number of Warning Word 1. So the digital output is ON when bit number 02 of the warning word (ID no. 1174) i.e. *Motor underload* is high.

- *2.5.6.7 DDO1 Feed Back ID1326 "DDO1 Feedback"*
- *2.5.7.7 DDO2 Feed Back ID1277 "DDO1 Feedback"*

Select digital input that is used as a feedback for the output signal. If feedback signal do not get same status as the control within three second warning is generated.

- *2.5.6.8 DDO1 Feed Back Delay ID1808 "Feedback Delay"*
- *2.5.7.8 DDO2 Feed Back Delay ID1809 "Feedback Delay"*

Delay to warning if feedback is not received after the set delay.

## 7.6 Limit settings

# *7.6.1 Current limit handling*

## *P2.6.1.1 Current limit ID107 "Current Limit"*

This parameter determines the maximum motor current from the AC drive. The parameter's value range differs from size to size.

When the Current limit is changed the Stall current limit is internally calculated to 90% of the current limit (if the Stall current limit is greater than the Current limit). When the current limit is active the drive output frequency is reduced until current is below the set limit.

In closed loop control, the current limit affects the torque producing current limit, not total current. This can be changed in options group with the "LimitTotalCurrent" parameter.

In drive synch operation limiting is for average current of units.

# *P2.6.1.2 Current Limit Kp ID1451*

P-gain of motor side over current controller

*P2.6.1.3 Current Limit Ki ID1452* 

I-gain of motor side over current controller

# *7.6.2 Power limit handling*

Power limit function is meant to limit the drive output power to the motor. The general way to do this is to give a limiting signal from a primary system that gives information about how much power is available for drive operations.

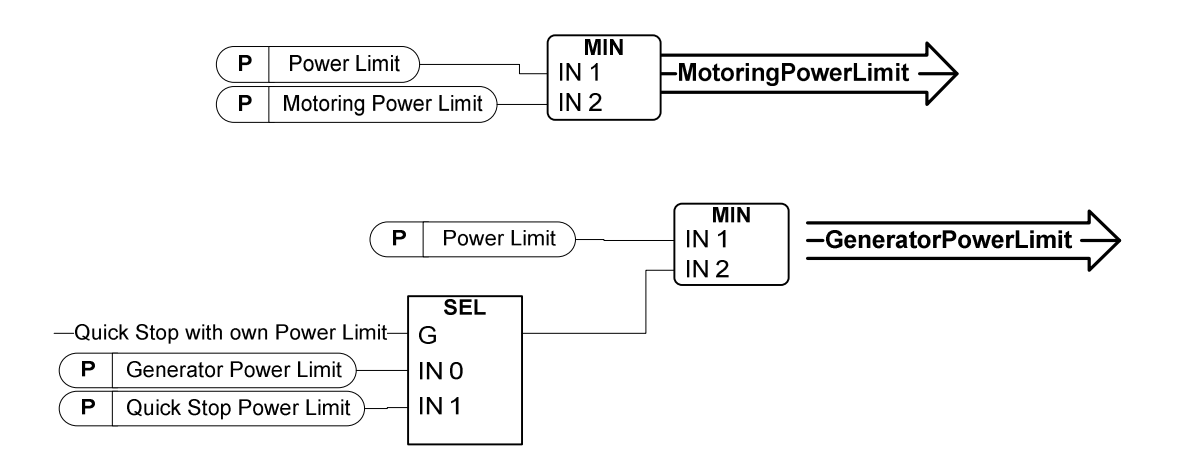

### *P2.6.2.1 Power Limit ID1722 "Power Limit"*

General power limit for both motoring and generator side. This value is the final limit for all scaling functions. This value should not be used for scaling but for the maximum safety limit because the ramp up rate function is ineffective when this parameter is changed.

### *P2.6.2.2 Generator power limit ID1290 "GenerPower Limit"*

Generator side power limit. This limit value is used for all scaling functions and power limit ramp rate functions.

### *P2.6.2.3 Motoring power limit ID1289 "MotorPowerLimit"*

Motoring side power limit. This limit value is used for all scaling functions and power limit ramp rate functions.

## *7.6.3 Torque limit handling*

*7.6.3.1* Motoring Torque limit function

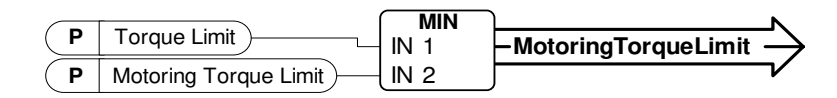

#### *7.6.3.2* Generator torque limit function

Details of "Add to Gen Torq Lim" can be found from Brake Control chapter.

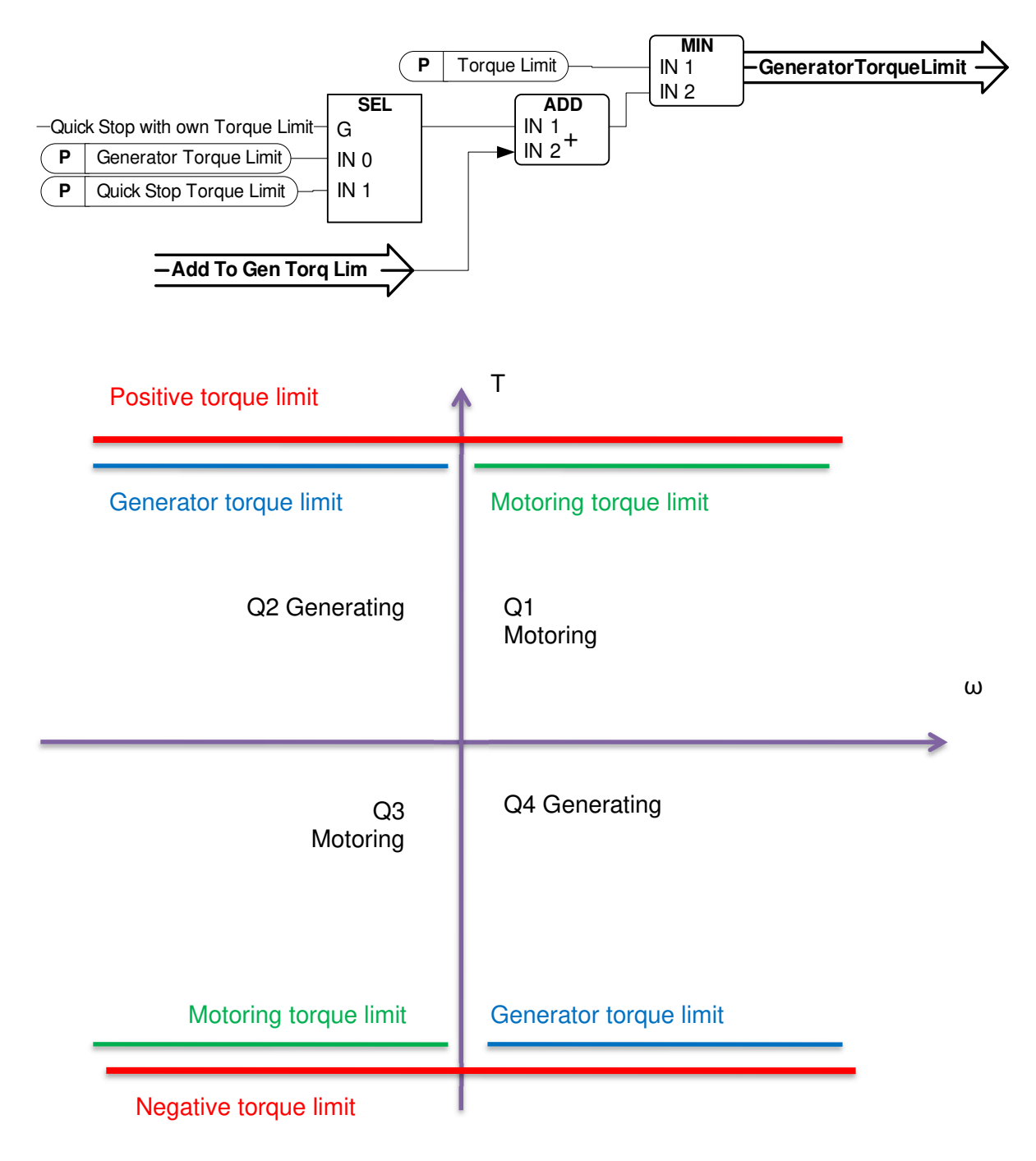

# *P2.6.3.1 Torque Limit ID609 "Torque Limit"*

The general torque limit for both motoring and generator sides.

- *P2.6.3.2 Motoring Torque limit ID1287 "MotorTorqueLimit"*  Motoring side torque limit.
- *P2.6.3.3 Generator Torque limit ID1288 "GenerTorqueLimit"*  Generator side torque limit.

## *P2.6.3.4 Pull Out Slip Limit ID1291 "PullOutSlipLimit"*

This defined slip limit for pull out torque point. 100,0 % equals motor nominal slip.

*7.6.3.3* Open Loop settings only

#### *P2.6.3.9.1 Torque limit control P-gain ID610 "TorqLimCtrl P"*

This parameter defines the gain of the torque limit controller. It is used in Open Loop control mode only.

### *P2.6.3.9.2 Torque limit control I-gain ID611 "TorqLimCtrl I"*

This parameter determines the I-gain of the torque limit controller. It is used in Open Loop control mode only.

### *7.6.3.4* Closed Loop settings only

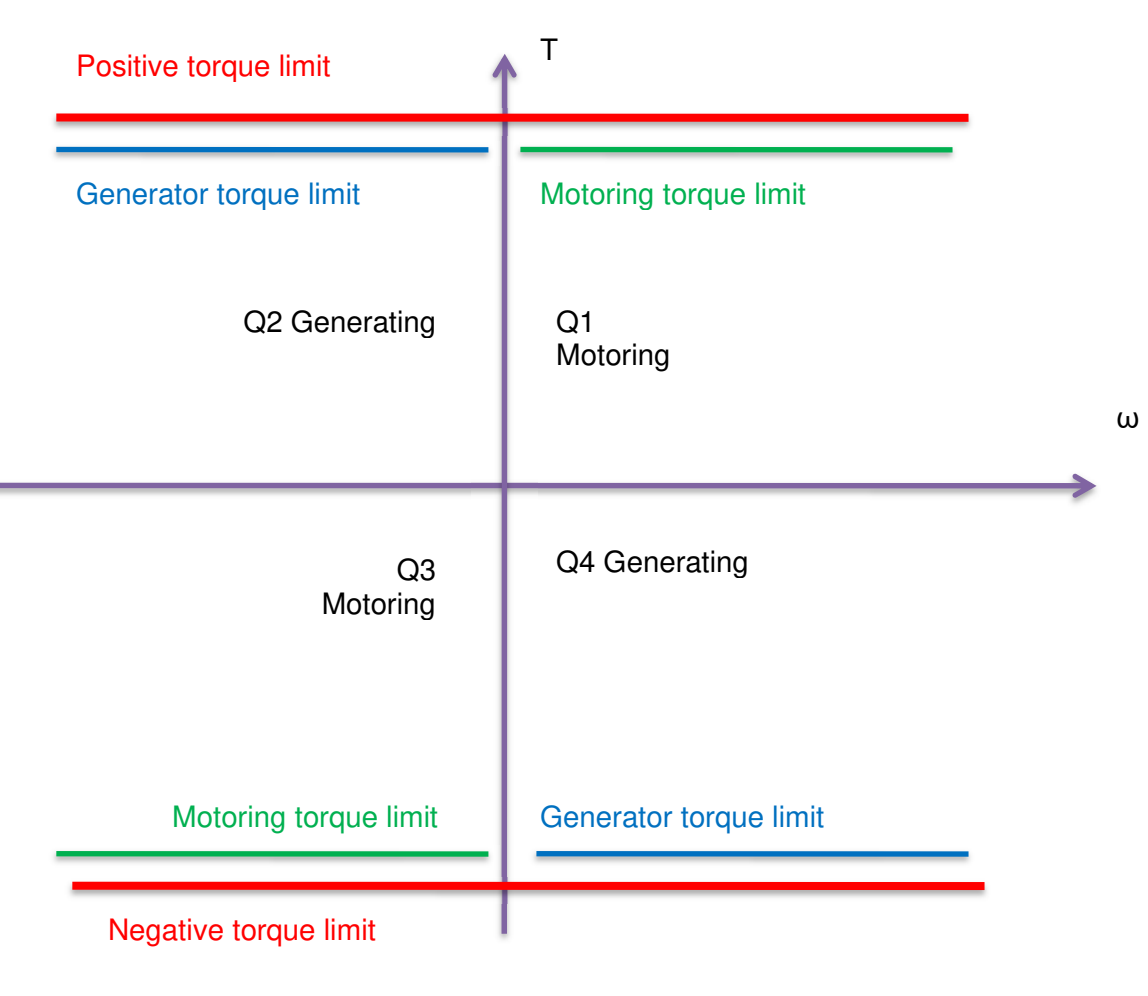

# *P2.6.3.10.1 Speed Control output limit ID1382 "SPC Out Limit"*

Torque limit for the speed controller. It affects both the positive and negative direction torques.

# *P2.6.3.10.2 Speed Control positive limit ID646 "SPC Pos Limit"*

Positive torque limit for speed controller output.

# *P2.6.3.10.3 Speed Control negative limit ID645 "SPC Neg Limit"*  Negative torque limit for speed controller output.

ு

#### *7.6.4 Speed limit handling*

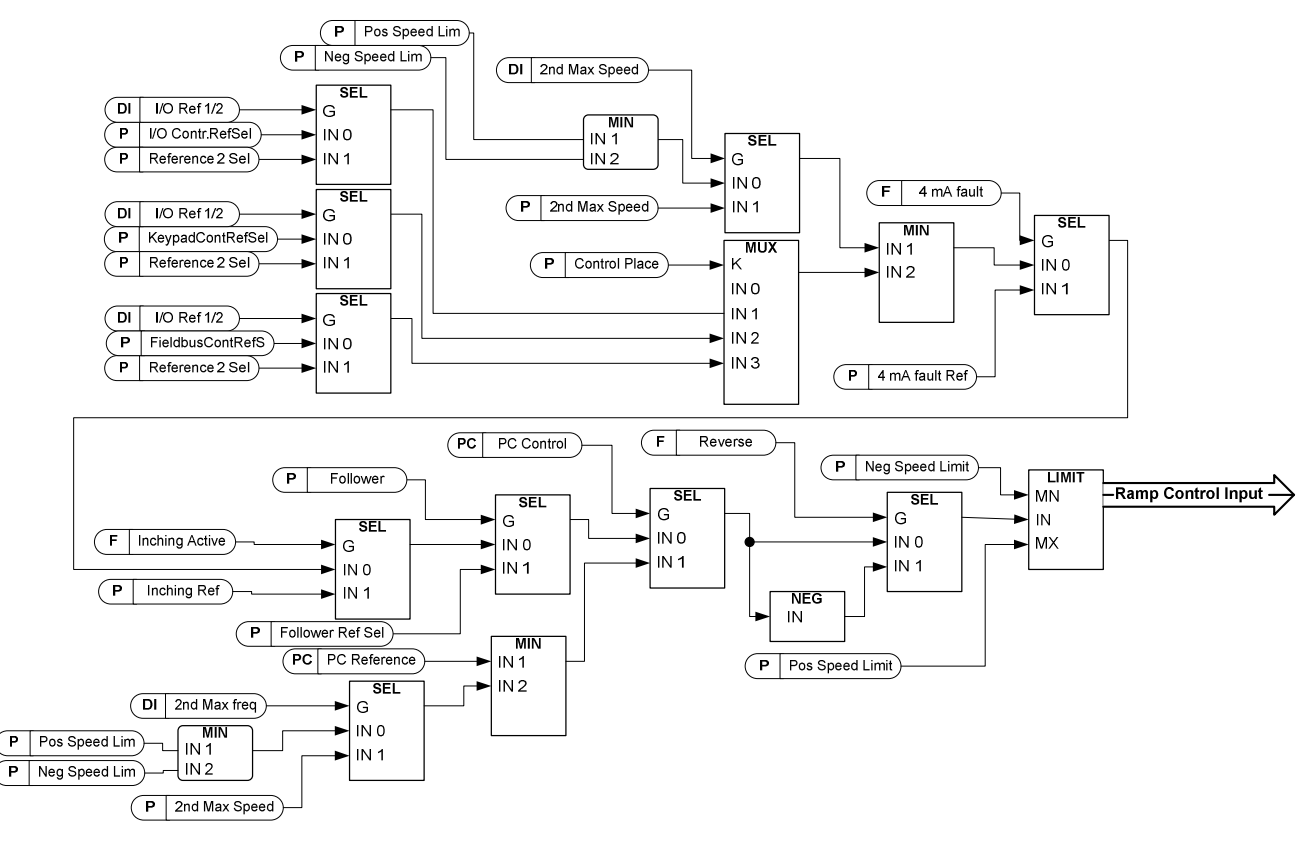

#### *P2.6.4.1 Negative Speed Limit ID1286 "Neg Speed Limit"*

Negative direction speed limit. By default drive will coast stop if this limit is exceeded by 120 rpm.

**NOTE:** When changed in closed loop control mode change is made without ramp.

#### **DriveSynch operation**

The maximum recommended corresponding frequency is 100 Hz.

#### *P2.6.4.2 Positive Speed Limit ID1285 "Pos Speed Limit"*

Positive direction Speed limit. By default drive will coast stop if this limit is exceeded by 120 rpm.

**NOTE:** When changed in closed loop control mode change is made without ramp.

#### **DriveSynch operation**

The maximum recommended corresponding frequency is 100 Hz.

# *P2.6.4.3 Zero Speed limit ID1283 "Zero speed Limit*

Defines the zero Speed limit.

Used to determine when load drooping is set to zero if load drooping removal function 1 is selected

#### *P2.6.4.4 Maximum Speed Limit 2 ID1512 "Max Speed 2"*

This parameter defines the maximum speed when the digital input "Max Speed 2" is activated. This limit does not affect the reference values that are of constant type, e.g. preset speed references.

# *P2.6.4.5 Above speed limit*

When motor speed is above this limit, MainStatusWord Bit10 is set.

## *7.6.5 DC Link handling*

# *P2.6.5.1 Overvoltage controller ID607 "Overvolt Contr"*

The parameter selects the behaviour of the overvoltage controller in open loop control. It also activates the closed loop overvoltage controller but the operation is always of type 'PI' in closed loop control modes.

## **0 "Off" - Controller switched off**

Both open and closed loop overvoltage controllers are off.

# **1 "On:NoRamping" – Activated P-Controller type operation** Both open and closed loop controllers are activated. Open loop controller is a P-type controller. Closed loop controller is a PI-type controller.

# **2 "On: Ramping" – Activated PI-Type controller**  Both open and closed loop controllers are activated. Open loop controller is a PI-type controller. Closed loop controller is PI-type controller (as in selection 1).

# *P2.6.5.2 Overvoltage Reference Select ID1262 "OverVolt.Ref.Sel"*

Overvoltage reference level depending on the status of the brake chopper. In closed loop control, the overvoltage controller level is adjusted by "OverVoltageRef." The parameter can be found in the CL setting parameter group.

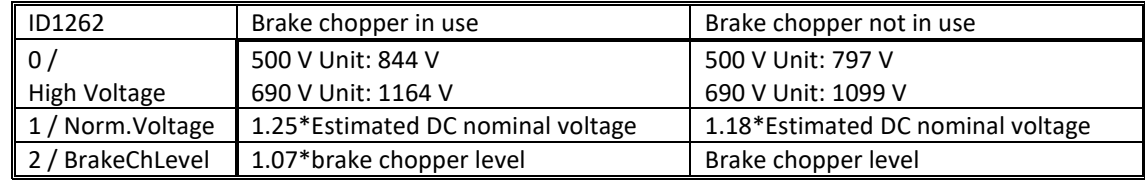

# *P2.6.5.3 Over Voltage Kp ID1468 "Over Voltage Kp"*

Gain of the P-term of the PI type overvoltage controller. The range is 0…32767.

# *P2.6.5.4 Over Voltage Ki ID1409 "Over Voltage Ki"*

Gain of the P-term of the PI type overvoltage controller. The range is 0…32767.

# *P2.6.5.5 Over Voltage Ki Add ID1425 "OverVoltageKpAdd"*

Additional gain of the P-term of the PI type overvoltage controller at field weakening point.

# *P2.6.5.6 Brake chopper ID504 "Brake Chopper"*

When the AC drive is decelerating the motor, the inertia of the motor and the load are fed into an external brake resistor. This enables the drive to decelerate the load with a torque equal to
that of acceleration (provided that the correct brake resistor has been selected). See separate Brake resistor installation manual. Brake chopper test mode generates pulse to resistor every second. If the pulse feedback is wrong (resistor or chopper is missing) fault F12 is generated.

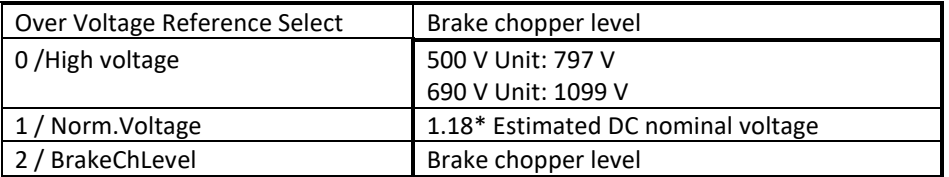

## **0 = "Not Used" - No brake chopper used**

Brake chopper not active or present in the DC link. **NOTE:** The overvoltage controller level is set to a little lower, see parameter P2.6.5.2.

**1 = "On, Run" - Brake chopper in use and tested when running.** The drive's own brake chopper is activated and operational when the drive is in Run state. The drive also sends test pulses for feedback from the brake resistor.

## **2 = "External" - External brake chopper (no testing)**

The system has an item that handles the DC link voltage. This could be a system with AFE or there is an external BCU unit. When this option is selected the drive overvoltage level is set a little higher so that its operation does not conflict with AFE or BCU units.

- **3 = "On, Run+Stop" Used and tested in READY state and when running** 
	- Brake chopper is also active when the drive is not in Run state. This option can be use e.g. when other drives are generating but energy levels are low enough to be handled with only one drive.

# **4 = "On, No test" - Used when running (no testing)**

Brake chopper is active in Run state but no test pulse to resistor is generated.

**Note:** In the system menu there is a parameter "InternBrakeRes". This parameter is used for brake resistor overheating calculations. If an external brake resistor is connected to the drive the parameter should be set to 'Not connected' to disable temperature calculation for the brake resistor.

## *P2.6.5.7 Brake Chopper Level ID1267 "BrakeChopperLeve"*

Brake chopper control activation level in volt. This parameter is active when "OverVolt.Ref.Sel" is 2 / "BrakeChLevel"

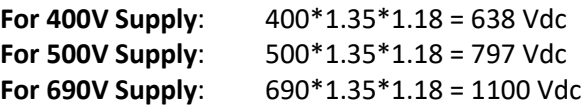

## *P2.6.5.8 Brake Resistor Torque Limit ID12678 "BrakeResTorqLim"*

This parameter value is set as a generator side torque limit to avoid the overheating of brake resistor during continuous braking. This is active only when Brake chopper (P2.6.2) is selected, emergency stop is not active and drive is not decelerating.

# *P2.6.5.9 Undervoltage controller ID608 "Undervolt Contr"*

Undervoltage controller will decrease the output frequency in order to get energy from the motor when the DC voltage has dropped to a limit where the undervoltage controller activates trying to keep DC voltage at the minimum level.

## **0 "Off" - Controller switched off**

Both open and closed loop overvoltage controllers are off.

# **1 "On:NoRamping" – Activated PI-Controller type operation** Both open and closed loop controllers are activated.

If power comes back while drive is at undervoltage the controller output frequency will regain the reference value.

## **2 "On: Ramping" – PI controller type and ramping down.**

Both open and closed loop controllers are activated. If power comes back after under voltage controller has been active, drive will ramp to zero speed using ramp time 2 and generate an under voltage fault (F9) with sub code S3.

**Note**: In closed loop control, also parameter "CLrmpFollEncFreq" needs to be activated to achieve identical operation.

# *P2.6.5.10 Under Voltage Kp ID1415 "Under Voltage Kp"*

Gain for the P-term of the PI type under voltage controller.

# *P2.6.5.11 Under Voltage Ki ID1416 "Under Voltage Ki"*

Gain for the I-term of the PI type under voltage controller.

# *7.6.5.1* CL Settigns

*P2.6.5.12.1 Overvoltage reference ID1528 "OverVoltageRef."* 

Defines the overvoltage reference level in Closed Loop control mode.

690 Vac \* 1,35 \* 118 % = 1099 Vdc 500 Vac \* 1,35 \* 118 % = 796 Vdc

## *P2.6.5.12.2 Overvoltage controller motoring torque limit ID1623 "CL OV ConMotTLim"*

Defines motoring torque limit, when drive is operating under over voltage controller.

## *P2.6.5.12.3 Under voltage reference ID15367 "CL UnderVolt.Ref"*

Defines the under voltage reference level in Closed Loop control mode.

690 Vac \* 1,35 \* 65 % = 605 Vdc 500 Vac \* 1,35 \* 65 % = 438 Vdc

## *7.6.6 Limit options*

## *P2.6.6.1 Limit total current ID1901 "LimitTotalCurren"*

This function activates the total current limit function in close loop control. Normally in closed loop the current limit only affects the torque producing current.

# 7.7 DC current and magnetization handling

The DC brake can be used to hold the motor in place (nominal torque at nominal slip). It can be also used to keep the motor warm in places with high humidity and to speed up the generation of rotor flux. Rotor flux is needed in the induction motor to generate torque. The current that is needed to make the nominal flux is defined by the magnetization current parameter but, depending on motor size, nominal flux takes a different time to produce after start command.

Giving a higher current on start to the motor will decrease the time when the motor is able to generate nominal torque.

Blue: Motor Current. Red: Rotor Flux.

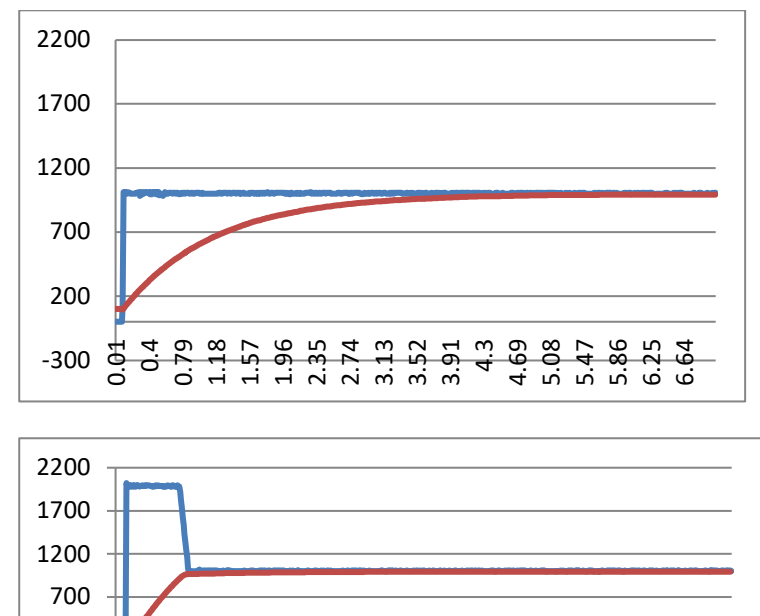

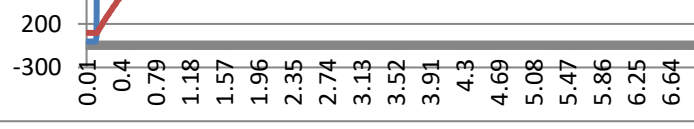

# *7.7.1 Open loop settings*

# *P2.7.1.1 DC-braking current ID627 "DC-Brake Current"*

Defines the current injected into the motor during DC-braking. On start this parameter is used together with DC Brake time to decrease the time when motor is able to produce nominal torque. When DC brake current is applied to the motor the output frequency is zero.

# *P2.7.1.2 DC-braking time at start ID507 "Start DC-BrakeTm"*

DC-brake is activated when the start command is given. This parameter defines for how long DC current is given to the motor before acceleration starts. DC brake current at start is used in order to magnetize the motor before running which will improve torque performance at start. Needed time depends on motor size, value varying between 100 ms to 3 second. The bigger the motor the more time is needed.

The default setting 0,00 s means that 200 ms is spent to magnetize motor. This 200 ms can be set to zero with parameter "MakeFluxTime".

Activating flying start will disable the DC brake functions at start.

*P2.7.1.3 DC-braking time at stop ID508 "Stop D-BrakeTm"* 

Defines the time to use DC brake at stop. The operation is different depending on the selected stop mode (coasting or ramping).

#### **Stop function = 0 / Coasting:**

After the stop command, the motor coasts to a stop without control of the drive.

With DC injection, the motor can be electrically stopped in the shortest possible time, without using an optional external braking resistor.

The braking time is scaled according to the speed at the moment of stop command. If the speed is the nominal speed of the motor or higher, the set value of DC braking time at stop is used as the braking time. When the speed is below the nominal speed, the relation between the nominal speed and the actual speed at the time of stop command will determine the DC braking time. For example, 1500 rpm motor is running at 750 rpm when the stop command is given. The DC brake time will be 50 % of the DC braking time at stop. If the speed is below 150 rpm the minimum DC braking time is 10 % of the DC braking time at stop.

DC braking is started after a short restart delay following the stop command if stop function is coasting.

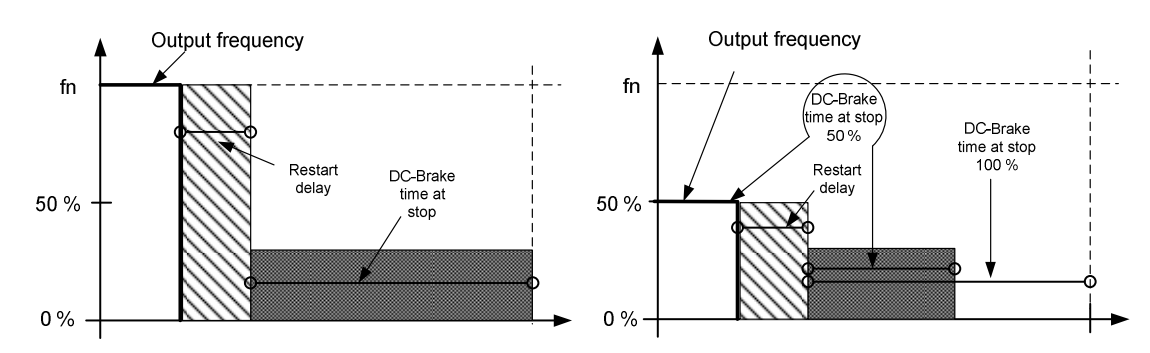

*Figure 7-11. DC-braking time when Stop mode = Coasting, from nominal speed and 50 % of nominal speed.* 

# **Stop function = Ramp:**

After the Stop command, the speed of the motor is reduced according to the set deceleration parameters, to the speed defined with parameter DC braking speed at stop, where the DC braking starts.

The braking time is defined with parameter *DC braking time at stop*. If high inertia exists, it is recommended to use an external braking resistor for faster deceleration. See Figure 7-12.

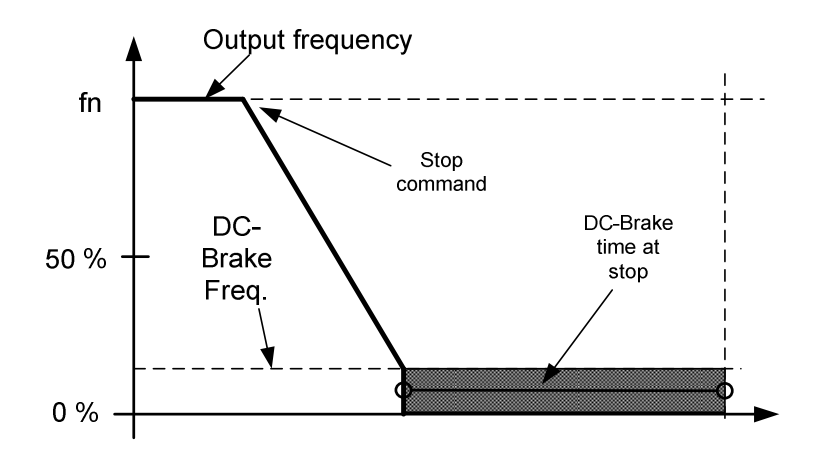

*Figure 7-12. DC-braking time when Stop mode = Ramp* 

#### *P2.7.1.4 DC braking speed at stop ID515 "DC Brake Speed"*

The motor speed at which the DC braking is applied when making ramping stop.

## *P2.7.1.5 Scaling of DC-braking current ID400 "DC-currnt Sclng"*

The DC braking current can be reduced with the free analogue input signal between zero current and the current set with parameter *DC Braking Current*.

- **0** = Not used
- $1 = A11$
- $2 = A12$
- $3 = A13$
- $4 = A14$

**5** = FB Limit Scaling ID46 Monitoring value

#### *P2.7.1.6 DC brake current in stop ID1080 "DCBrakeCurlnStop"*

Defines the current injected to the motor in stop state when the digital input signal "DC Brake Command" is used to activate the DC brake when no run request is active. When the DC brake is activated the drive will indicate being in Run state.

#### *7.7.1.1* Flux braking

#### *P2.7.1.7 Flux brake ID520 "Flux Brake"*

Instead of DC braking, flux braking is a useful way to raise the braking capacity in cases where additional brake resistors are not needed.

When braking is needed, the speed is reduced and the flux in the motor is increased. This increases losses on motor, which in turn increases the motor's capability to brake. Unlike in DC braking, the motor speed remains controlled during braking.

The flux braking can be set ON or OFF.

**0** = Flux braking OFF

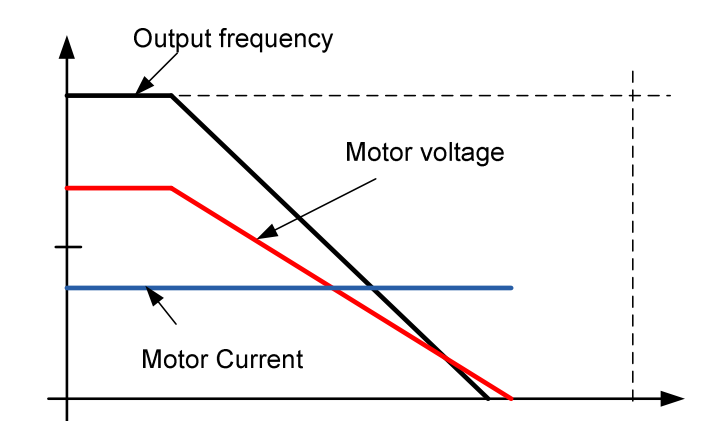

**1** = Flux braking ON

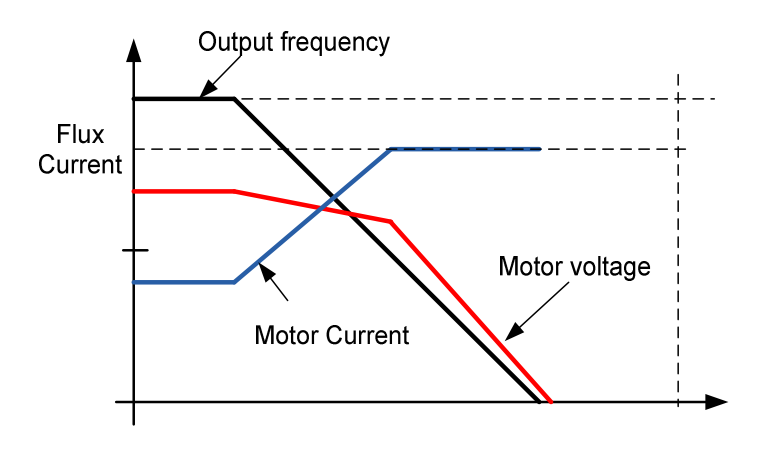

## *P2.7.1.8 Flux braking current ID519 "FluxBrakeCurrent"*

Defines the flux braking current value. The value setting range depends on the used unit size.

## *7.7.2 Closed loop settings*

## *P2.7.2.1 Magnetizing current at start ID627 "Start Magn Curr"*

Defines the current that is applied to the motor when the start command is given in closed loop control. At start this parameter is used together with *Magnetizing time at start* to decrease the time when the motor is able to produce nominal torque. In closed loop control actual speed is not forced to zero while magnetization current is applied to motor.

# *P2.7.2.2 Magnetizing time at start ID628 "Start Magn Time"*

Defines the time for how long magnetization current is applied to motor at start. *Magnetizing current at start* is used to shorten the time when flux is at nominal level. This will improve the torque performance at start. The time needed depends on the motor size, value varying between 100 ms to 3 second. The bigger the motor the more time it needs. Set this time so that the rotor flux is more than 90 % before speed is released (Start Zero Speed Time ID615) or mechanical brake is released.

# *P2.7.2.3 Flux reference ID1250 "FluxReference"*

Reference value for rotor flux. Rotor flux can be reduced by changing the magnetization current. This, however, also affects the motor model making the torque calculations a little less accurate. When using this parameter the motor model can compensate the effect of the different magnetization current in torque calculations.

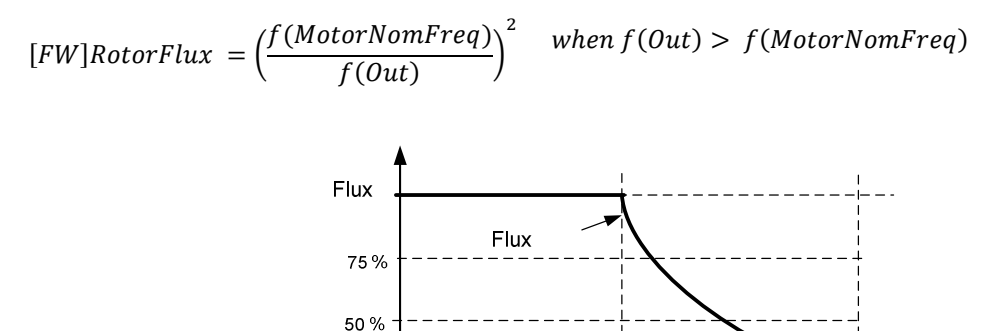

## *P2.7.2.4 Flux Off Delay ID1402 "Flux Off Delay"*

25 %

The Flux off delay function will keep the motor magnetized after a stop command thus making the next start faster because flux is already available in the motor. The function is used e.g. in a system where several repeated starts are made in short cycles. The flux level can be adjusted by parameter *Stop State Flux*.

Fn Output frequency  $2xFn$ 

- $0 =$  Flux is not maintained in the motor
- >0 = Flux off delay in seconds.
- -1 = Flux is maintained indefinitely in the motor

## *P2.7.2.5 Stop State Flux ID1401 "Stop State Flux"*

The amount of flux in percentage of the motor nominal flux maintained in the motor after the drive is stopped. The flux is maintained for the time set by parameter ID1402 *Flux Off Delay*. This parameter can only be used in closed loop motor control.

# 7.8 Motor Control

## **Open Loop control**

Open loop control controls the motor without encoder feedback from the motor shaft. Control mode selections 0, 1 and 2 are open loop control modes.

# **Slip**

Induction motor torque is based on slip. When load increases also slip will increase. Slip is the speed that rotor is behind of stator electrical frequency.

Below picture presents torque that is produced by induction motor when connected directly on line.

- 1. Motor Synchronous speed. Motor is taking only magnetization current.
- 2. Motor nominal operation point. Motor is producing 100 % of rated torque and power. Actual shaft speed is motor nominal speed and motor takes nominal current.
- 3. Pullout torque. This is point where motor produced torque start to decrease when slip increases. After this point motor will stop if load is not reduced.

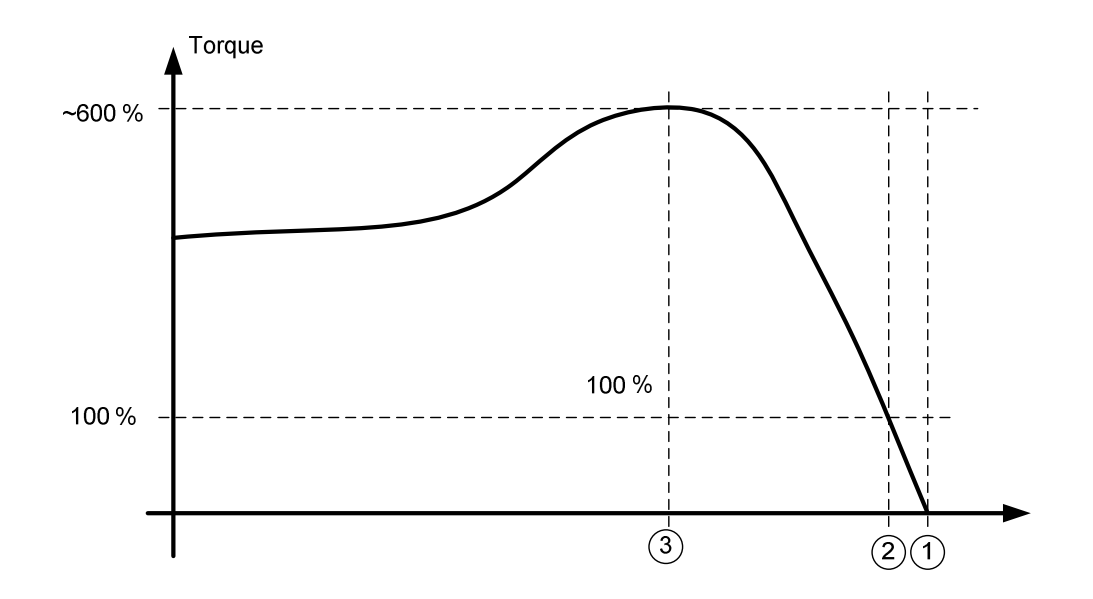

In frequency control, the load will determine the actual shaft speed

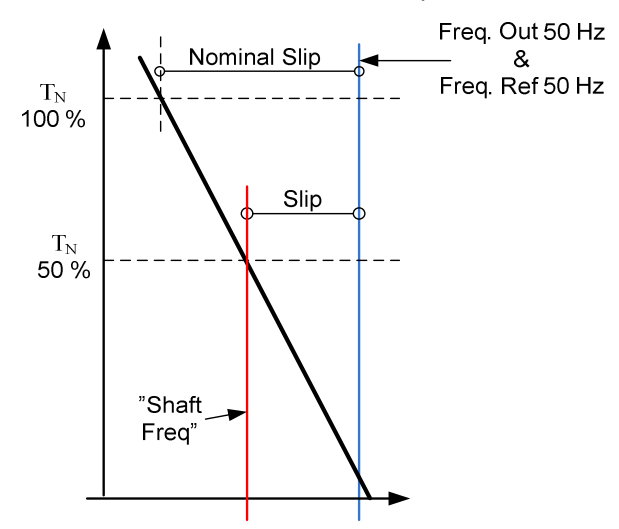

# *Slip compensation in open loop control*

The drive uses motor torque and motor nominal rpm to compensate slip. If the motor nominal rpm is 1440 -> the nominal slip is 60 rpm. And when the motor torque is 50 % the slip is 30 rpm. To keep the reference speed the drive must increase the output frequency by 1 Hz.

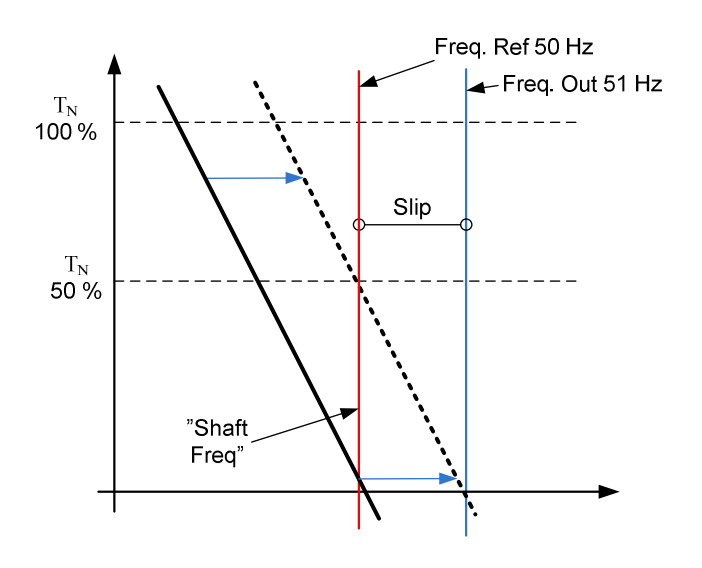

#### **Closed Loop control**

Closed loop control controls the motor using the exact information of the motor speed from the encoder. Control mode selections 3 and 4 are closed loop control modes. Using these modes without encoder board (and encoder) will result in encoder fault.

# *P2.8.1 Motor control mode ID600 "Motor Ctrl Mode"*

When the drive is follower and drive synch is enabled the motor control mode is internally set to Frequency control.

## **0 "Freq Control"**

Open loop frequency control:

 Drive frequency reference is set to output frequency without slip compensation. Motor speed is defined by motor load.

## **1 "OL SpeedCont"**

Open loop speed control:

 Drive frequency reference is set to motor speed reference. Motor speed stays the same regardless of motor load.

# **2 "Open Loop"**

Open loop Speed or Torque control

 In this control mode the drive can be selected to run in torque control mode. The operation is selected by parameter *Torque Select* P2.8.2. The default selection is Speed Control.

# **3 "Close Loop"**

Closed loop speed or torque control

 In this control mode the drive can be selected to run in torque control mode. The operation is selected by parameter *Torque Select* P2.8.2. The default selection is Speed Control.

# **4 "Sensorless"**

Sensorless speed or torque control

 To use this control mode DTC Identification or Ident All is needed to perform.

# *P2.8.2 Torque Select ID1278 "Torque Select"*

This parameter defines the speed limiting mode in torque control mode. This parameter can be used as single motor control mode selection when no change is made between open loop and closed loop controls.

## **0 and 1 = "SpeedControl" - Speed control mode**

The drive is forced to operate in speed control mode while the motor control mode parameter is set to torque control mode thus allowing selection of speed control and torque control mode with single parameter e.g. from Fieldbus.

#### **2="Torque" - Positive and negative speed limits**

Speed is not limited by speed reference, only Positive and Negative speed limits will limit the speed if load torque is smaller than reference.

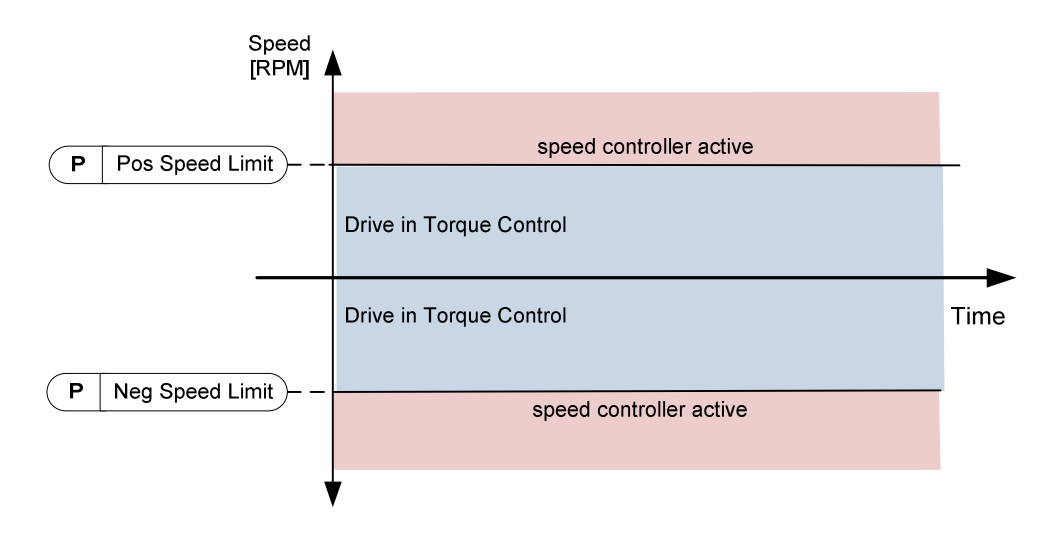

#### **3="Min" – Minimum from speed reference and torque reference.**

The minimum of the speed controller output and the torque reference is selected as final torque reference.

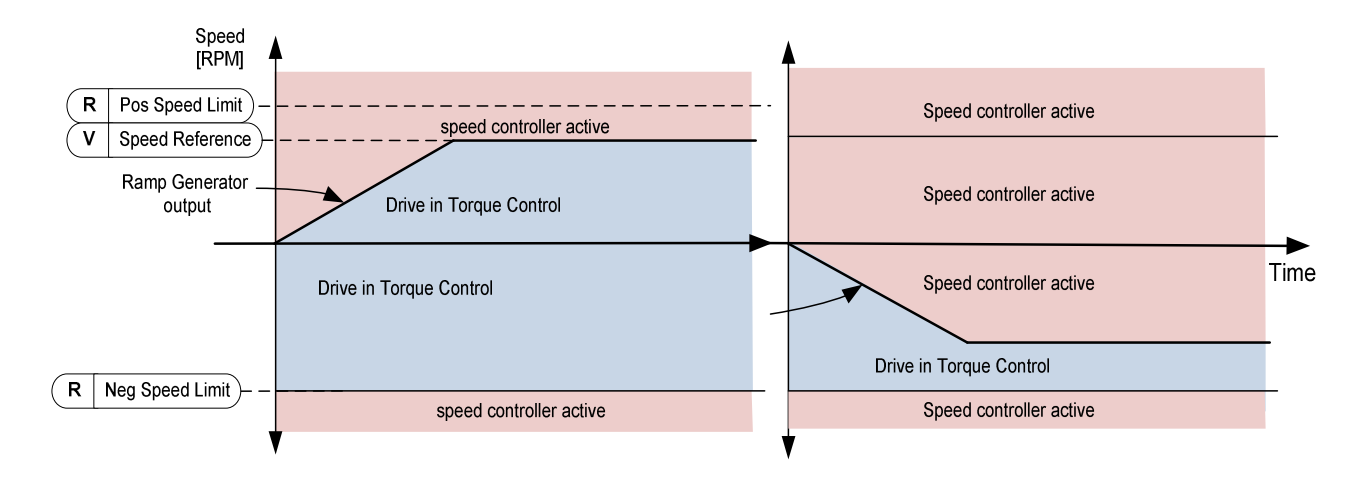

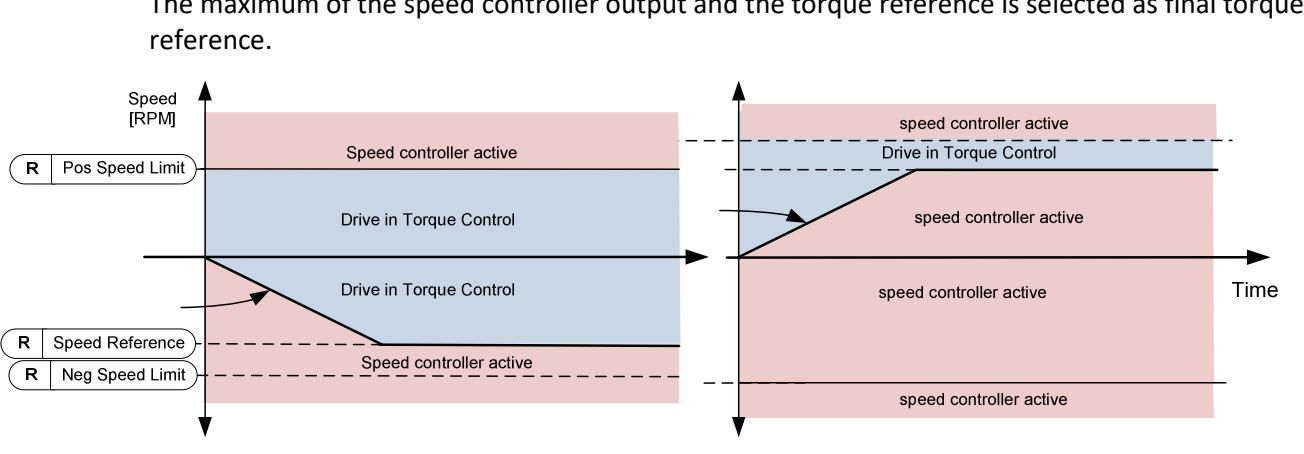

#### **4="Max" – Maximum from speed reference and torque reference**

The maximum of the speed controller output and the torque reference is selected as final torque

## **5="Window" – Window control**

Speed is limited within window from speed reference.

Speed control activation limit is different from the speed limit. Speed needs, therefore, to go first to "Window Pos" or "Window Neg" limit before the speed controller activates, when speed controller is active speed will be restricted to limit defined by "Window Pos Off" and "Windows Neg Off" from the "FinalFreqRef"

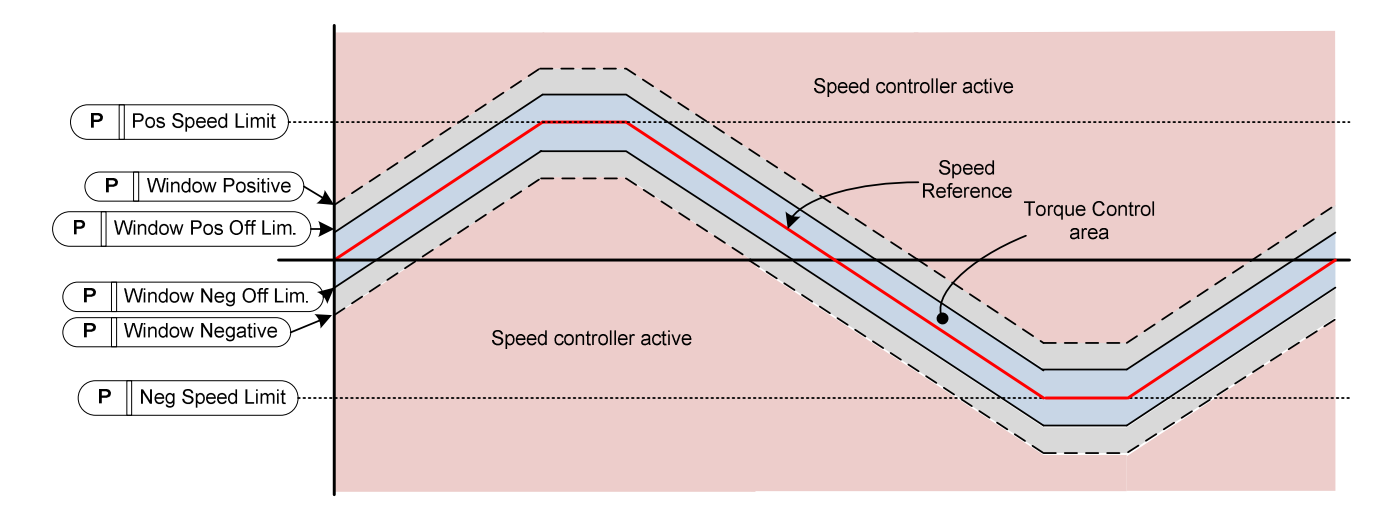

# *7.8.1 Open Loop*

U/f settings are mainly used in open loop control modes with the exception of the *Field weakening point voltage* that is also used in closed loop control mode as a limit for voltage. U/f settings are used to control the voltage level that are applied to the motor at different frequencies and different load situations.

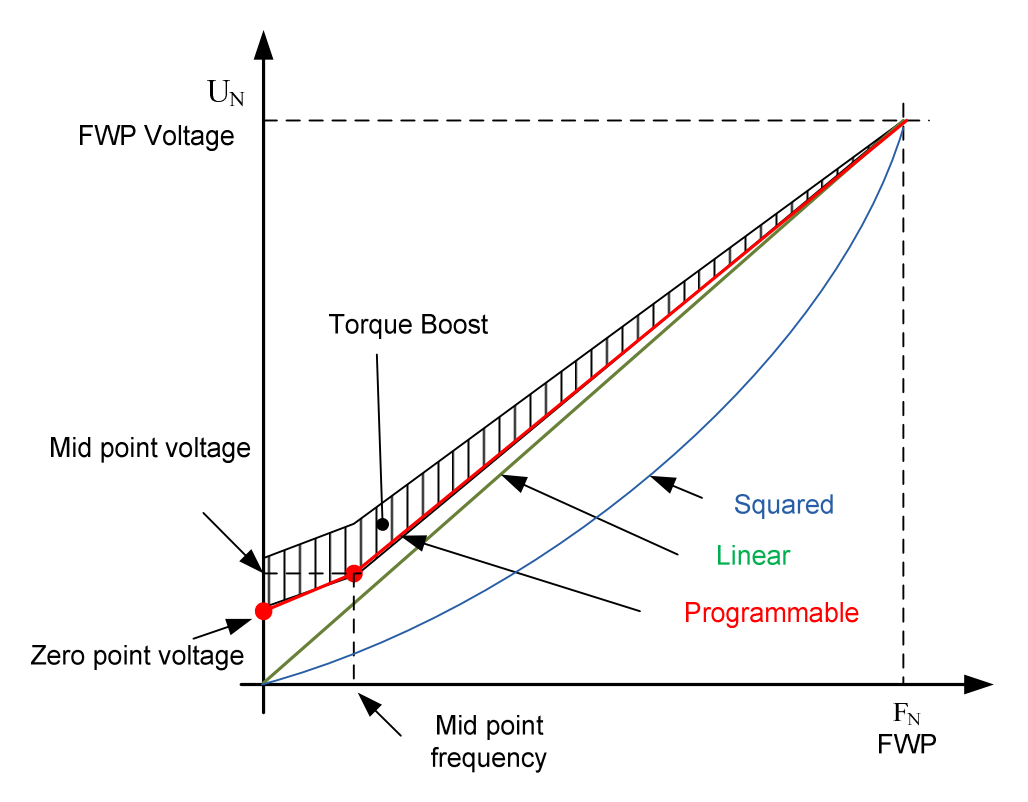

# What changes are required to start with load from 0 Hz?

First set the motor nominal values (Parameter group 2.1).

## Option 1: Automatic functions

Step 1: Make identification with rotating motor

Step 2 (If needed): Activate speed control or U/f optimization (Torque boost).

Step 3 (If needed): Activate both speed control and U/f optimization.

Option 2: Manual tuning

Step 1:

Run the motor using 2/3 of motor nominal frequency as the frequency reference. Read the motor current in the monitoring menu or use NCDrive for monitoring. This current shall be set as the motor magnetization current.

Change the U/f curve ratio selection to programmable (= 2).

Run the motor with zero frequency reference and increase the motor zero point voltage until the motor current is approximately same as the motor magnetising current. (If the motor is in a low frequency area for only short periods, it is possible to use up to 65 % of the motor nominal current).

Set then the midpoint voltage to  $\sqrt{2}$  \* Zero Point Voltage and

the midpoint frequency to (Zero Point Voltage/100%)\*Nominal frequency of motor)

Step 2 (If needed): Activate speed control or U/f optimization (Torque boost).

Step 3 (If needed): Activate both speed control and U/f optimization.

*NOTE! In high torque – low speed applications – it is likely that the motor will overheat. If the motor has to run long times under these conditions, special attention must be paid to cooling of the motor. Use external cooling for the motor if the temperature tends to rise too high.* 

# *P2.8.3.1 U/f optimisation ID109 "U/f Optimization"*

**Automatic torque boost**  The voltage to the motor changes proportionally to required torque which makes the motor produce more torque at start and when running at low frequencies. Automatic torque boost can be used in applications where starting torque due to starting friction is high, e.g. in conveyors. Even with linear U/f curve, the torque boost has an affect but the best result will be achieved after the identification run when programmable U/f curve is activated.

# *P2.8.3.2 U/f ration selection ID108 "U/f Ratio Select"*

#### **Linear:**

**0** The voltage of the motor changes linearly from zero point voltage to the field weakening point where the voltage at FWP is supplied to the motor.

## **Squared:**

**1** The voltage of the motor changes from zero point voltage following the squared curve form zero frequency to the field weakening point. The motor runs undermagnetised below the field weakening point and produces less torque. Squared U/f ratio can be used in applications where torque demand is proportional to the square of the speed, e.g. in centrifugal fans and pumps.

## **Programmable U/f curve:**

**2** The U/f curve can be programmed with three different points.

- 1. Zero point voltage
- 2. Midpoint frequency and Midpoint voltage.
- 3. Field weakening point and field weakening point voltage.

Programmable U/f curve can be used if more torque is needed at low frequencies. Make the Identification run for optimal setting (ID631).

## **Linear with flux optimisation:**

**3** The frequency converter starts to search for the minimum motor current in order to save energy. This function can be used in applications with constant motor load, such as fans, pumps etc.

## *P2.8.3.3 Field weakening point ID602 "Field WeakngPnt"*

The field weakening point is the output frequency at which the output voltage reaches the field weakening point voltage.

# *P2.8.3.4 Voltage at field weakening point ID603 "Voltage at FWP"*

Above the frequency at the field weakening point, the output voltage remains at the set maximum value. Below the frequency at the field weakening point, the output voltage depends on the setting of the U/f curve parameters.

When the parameter *Motor nominal frequency* is set, the parameter *Field weakening point* is automatically given the corresponding value. If you need different values for the field weakening point and the maximum output voltage, change these parameters **after** setting the *Nominal frequency*.

In closed loop control this defines maximum voltage to the motor, can be increases if sufficient DC voltage is available.

# *P2.8.3.5 U/f curve, middle point frequency ID604 "U/f Mid Freq"*

If the programmable U/f curve has been selected with parameter U/f ratio this parameter defines the middle point frequency of the curve. See also parameter *Middle point voltage*. When the programmable U/f curve is selected this value is set to 10 % of motor nominal frequency.

# *P2.8.3.6 U/f curve, middle point voltage ID605 "U/f mid Voltg"*

If the programmable U/f curve has been selected with the parameter U/f ratio this parameter defines the middle point voltage of the curve. See also parameter *Middle point frequency*. When the programmable U/f curve is selected this value is set to 10 % (of motor nominal voltage).

## *P2.8.3.7 Output voltage at zero frequency ID606 "Zero Freq Voltg"*

This parameter defines the zero frequency voltage of the U/f curve. The default value is unit size dependent.

**NOTE**: If the value of parameter *U/f Ratio Select* is changed this parameter is set to zero.

# *7.8.1.1* I/f Control

I/f-control can be used to start the motor using a constant current control. This is useful especially, if the motor stator resistance is low, which makes the motor current sensitive for u/f-curve tuning at low speed area.

# *P2.8.3.8 I/f Start ID534*

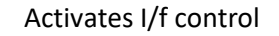

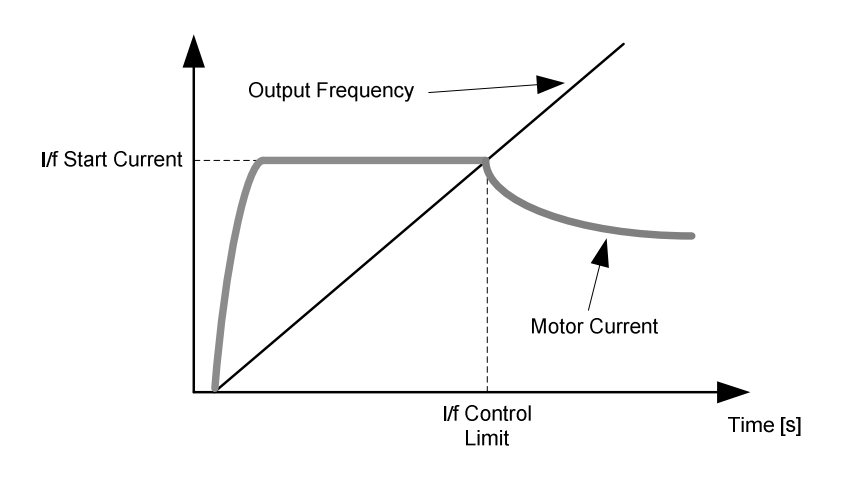

# *P2.8.3.9 I/f Current ID1693 "I/f Current"*

**NOTE**: I/f Current parameter is used for several different purposes.

#### I/f Control

This parameter defines the current level during I/f control, in percent of the motor nominal current

## Zero position with incremental encoder and Z-Pulse

In closed loop control utilizing the encoder z-pulse, defines also the current level used in starting before the z-pulse is received to synchronize with.

#### DC Start Angele identification

This parameter defined DC Current level when Start Angle Identification Time is set greater than zero. See P2.8.5.5 Start Angle Identification Time.

## *P2.8.3.10 I/f Control Limit ID1790 "I/f Control Lim"*

This parameter sets the frequency limit for I/f-control in per cent of the motor nominal frequency. I/f-control is used if the frequency is below this limit. The operation changes back to normal when the frequency is above this limit with 1 Hz hysteresis.

## *P2.8.3.11 MakeFluxTime ID660*

Time for magnetize the motor in ms. In Open Loop control drive will remain in zero speed during this time. Using DC Brake in start will bypass Make Flux Time. During the Make Flux Time voltage reference can be set separately, in Marine application Make Flux Voltage is same as Zero Freq Voltage.

## *7.8.2 Close Loop Settings*

## *P2.8.4.1 Current control P gain ID617 "CurrentControlKp"*

Sets the gain for the current controller. The controller generates the voltage vector reference to the modulator. The gain is also used in open loop flying start. When the Sine filter parameter (parameter P6.7.5 in the System menu) has been set to *Connected* the value of this parameter is changed to 20.00 %.

The value is also identified when using a PMS motor and making identification run with rotating motor. At low speed the motor values may increase up to 300 %. At high speed motor gain and motor with sine filter may have gain values of 10...40 %.

## *P2.8.4.2 Current control Ti ID657 "CurrentControlTi"*

Current controller integrator time constant.

#### *P2.8.4.3 Encoder Selection ID1595 "Encoder Selector"*

With this parameter it is possible to select which encoder input is used for closed loop control. Encoder board OPT-A7 is needed because of the possibility to connect two encoders.

#### *P2.8.4.4 Motor Temperature Compensation ID1426 "MotorTempComMode"*

This parameter is used to select how motor temperature compensation is made.

#### **0 / Not Used**

Slip adjust value is a constant value set by parameter P2.8.4.5 Slip Adjust.

#### **1 / Internal**

When the motor cools down or warms up the slip of the motor will change. When this function is activated in closed loop control mode the drive will estimate changes in motor resistance and correct the changes of motor slip automatically to achieve the best torque estimation. This function is automatically activated when identification run with rotating motor is successfully finished. This option is available in closed loop control mode only.

## **2 / MeasTemp1**

Slip is adjusted based on Measured Temperature 1. Temperature points are fixed 20°C and 100°C. Slip of the 20°C pint is adjusted by P2.8.4.6 Slip Adjust Cold and 100°C point is adjusted P2.8.4.5 Slip Adjust.

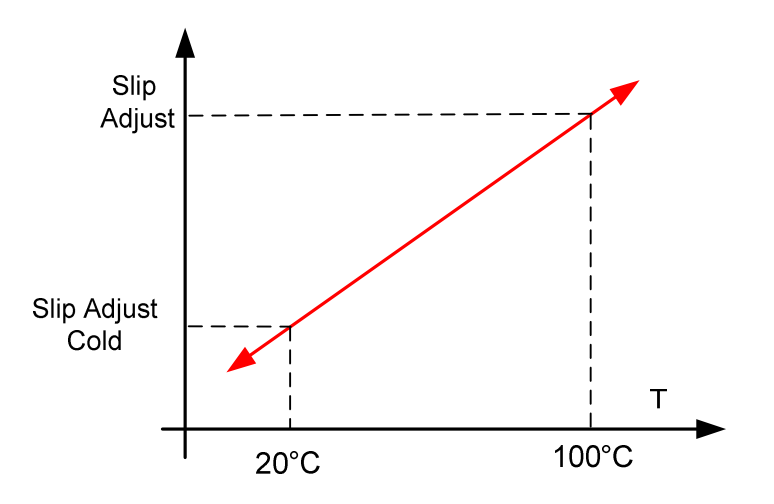

## *P2.8.4.5 Slip adjust ID619 "Slip Adjust"*

The motor name plate speed is used to calculate the nominal slip. This value is used to adjust the voltage of motor when loaded. The name plate speed is sometimes inaccurate and this parameter can therefore be used to trim the slip. Reducing the slip adjust value increases the motor voltage when the motor is loaded.

## *P2.8.4.6 Slip adjust Cold ID1183 "SlipAdjustCold"*

Slip adjusts tuning point for 20°C.

#### *P2.8.4.7 Speed Control Torque Chain Select ID1557 "SCTorqueChainSel"*

Values are bit coded. For example, after identification run with rotating motor the value will be 98. External acceleration compensation is active by default.

#### **B0 +1 = Additional torque limit**

The torque reference chain can be used as an additional torque limit. This option is available in closed loop control mode only.

#### **B1 +2 = External acceleration compensation**

The torque reference is added to the speed control output, allowing the external controller to give inertia compensation for the drive in speed control mode. This option is available in closed loop control mode only.

Note: This needs to be active that Torque Step Can be used.

#### **B4, +16 = Disable closed loop speed control I-factor**

This bit will disable speed controller I part operation and forces I part to zero.

#### **B5&B6, +96 = Internal motor temperature compensation**

When the motor cools down or warms up the slip of the motor will change. When this function is activated in closed loop control mode the drive will estimate changes in motor resistance and correct the changes of motor slip automatically to achieve the best torque estimation. This function is automatically activated when identification run with rotating motor is successfully finished. This option is available in closed loop control mode only.

#### **B12 +4096 = Enable Voltage Flux Model**

**False**: Current Flux Model, robust when flux curve and slip adjust are correct.

**True**: Voltage flux model. Robust in higher frequencies, requires that DTC identification run has been made successfully with correct motor name plate data.

#### *P2.8.4.8 Torque Control Speed Limit Select ID1568 "TCSpeedLimitSel"*

Options for torque control mode. These words are changed by application depending on other parameter setting.

**B0 +1** = Update Ramp generator when changed from torque control to speed control.

## *P2.8.4.9 TCDunDampGain ID1576*

Dynamic damping gain in closed loop torque control mode.

# *P2.8.4.10 TCDynDampTC ID1577*

Bandpass time constant in ms for dynamic damping

## *P2.8.4.11 Closed Loop MC Mode*

Select Flux model.

 $0 =$  Flux Mode 1 Current Flux Model, robust when flux curve and slip adjust are correct.

 $1 =$  Flux Mode 2

Voltage flux model. Robust in higher frequencies, requires that DTC identification run has been made successfully with correct motor name plate data.

# *7.8.3 Permanent magnet synchronous motor settings*

There are three ways to know the magnet positions when using the closed loop control. The first one will identify the motor magnet position during every stat when using incremental encoder without Z-pulse. Second one uses incremental encoder Z-pulse and the third one uses absolute encoder information. See details of selecting correct mode from chapter "Identification function for permanent magnet synchronous motor".

# *P2.8.5.1 PMSM Shaft Position ID649 "PMSMShaftPositio"*

Absolute encoder position value corresponding to the shaft position where rotor magnet axis is aligned with the stator U-phase magnet axis will be stored here as a result of the encoder identification run. If incremental encoder with a z-pulse is used, z-pulse position will be stored instead. Depending on the motor shaft mechanical position, this parameter can have different values, as there is one right value for each pole-pair of the motor. If incremental encoder and the z-pulse is utilized, the first start after power up is less optimal and i/f-control (see 6.8.3.2) will be used until the drive finds the z-pulse and is able to synchronize in that.

# *P2.8.5.2 Start Angle Identification Mode ID1691 "StartAngleIdMode"*

Start angle, i.e. rotor magnet axis position in respect to the stator U-phase magnet axis, identification is needed if there are no absolute encoder or incremental encoder with z-pulse used. This function defines how the start angle identification is made in those cases. Identification time depends on the motor electrical characteristics but takes typically 50ms...200ms.

In case of absolute encoders, start angle will read directly from the encoder absolute angle value. On the other hand, incremental encoder z-pulse will be used automatically for synchronization if it's position is defined different from zero in P2.8.5.1. Also for absolute encoders, P2.8.5.1 must be different from zero, otherwise it is interpreted that the encoder identification run has not been done and the running will be prohibited except if the absolute channel is bypassed by the start angle identification.

## **NOTE!**

ModulatorType (P2.10.2) need to be > 0 to be able to use this function.

## **0 = Automatic**

Decision to use start angle identification is made automatically based on the encoder type connected to the drive. This will serve common cases.

## **1 = Forced**

Bypasses the drive automatic logic and forces the start angle identification to be active. Can be used, for example, with absolute encoders to bypass absolute channel information and to use start angle identification instead.

## **2 = On Power UP**

As a default, start angle identification will be repeated in every start if the identification is active. This setting will enable identification only in a first start after drive is powered up. In consecutive starts, angle will be updated based on the encoder pulse count.

## **10 = Disabled**

Used when Z- pulse from encoder is used for start angle identification.

*P2.8.5.3 Start Angle Identification Current ID1759 "StartAngleIdCurr"* 

This parameter defines the current level that is used in start angle identification. The correct level depends of the motor type used. In general, 50% of motor nominal current seems to sufficient, but depending for example on the motor saturation level, higher current might be needed.

# *P2.8.5.4 Polarity Pulse Current ID1566 "PolarityPulseCur"*

This parameters defines the current level for the magnet axis polarity direction check during the start angle identification (P2.8.5.2). Value 0 means that the internal current level is used, which is typically slightly higher than the normal identification current defined by P2.8.5.3. Polarity direction check is seldom needed because the identification itself gives already the right direction. Hence in most cases, this function can disabled by setting any negative parameter value, which is recommended especially if there occurs F1 faults during the identification.

# *P2.8.5.5 Start Angle Identification Time ID1755 "StartAngleIdTime"*

Start angle can be determined also by feeding dc-current into the motor. Then dc-current will align the rotor magnet axis with the stator magnet axis. This function is activated by determining the time duration dc-current is injected to the motor. Motor must be free to move during the alignment and the time need to be long enough for shaft oscillations to damp out. Hence, this method is not so practical and is intended to be used mainly for testing purposes or to improve starting in together with i/f-control. Dc-current level is determined by P2.8.5.6. Also P2.8.5.2 need to disabled otherwise overriding this function.

# *7.8.3.1* I/f Control

I/f-control can be used to start the motor using a constant current control. This is useful especially, if the motor stator resistance is low, which makes the motor current sensitive for u/f-curve tuning at low speed area. I/f-control is activated by setting AdvancedOptions2.B9 = 1 (P2.10.6) for PM-motors.

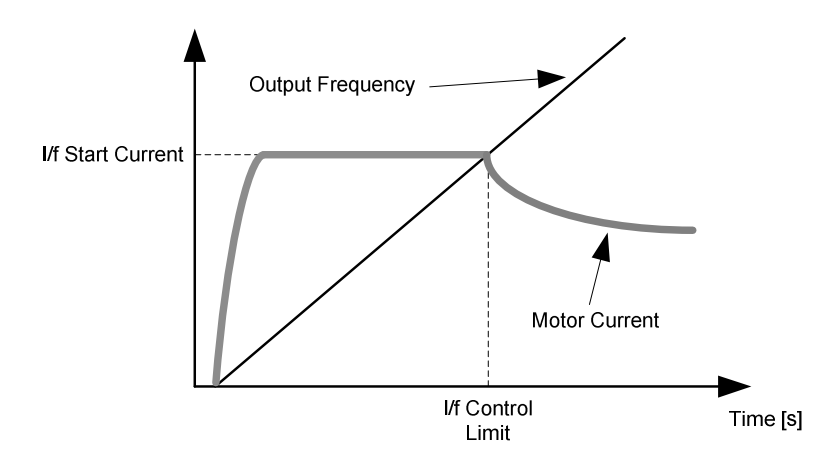

# *P2.8.5.6 I/f Current ID1693 "I/f Current"*

**NOTE**: I/f Current parameter is used for several different purposes.

## I/f Control

This parameter defines the current level during I/f control, in percent of the motor nominal current

## Zero position with incremental encoder and Z-Pulse

In closed loop control utilizing the encoder z-pulse, defines also the current level used in starting before the z-pulse is received to synchronize with.

## DC Start Angele identification

This parameter defined DC Current level when Start Angle Identification Time is set greater than zero. See P2.8.5.5 Start Angle Identification Time.

# *P2.8.5.7 I/f Control Limit ID1790 "I/f Control Lim"*

This parameter sets the speed limit for I/f-control in percent of the motor nominal speed (1000 = 100.0%). I/f-control is used if the speed is below this limit. The operation changes back to normal when the speed is above this limit with 60 rpm hysteresis.

# *7.8.3.2* Flux current controller

The flux current controller is used with a PMS motor when running in closed loop control in the field weakening area. This function controls negative Id current to PM motor in the field weakening area that motor terminal voltage do not increase above maximum level (set by field weakening point voltage, maximum drive output voltage) . Field weakening area operation depends on motor construction and motor construction may prohibit operation above field weakening area.

If there is instability in the field weakening area, gain can be decreased and/or time constant increased.

# *P2.8.5.8 Flux Current Kp ID551 "FluxCurrent Kp"*

Defines gain for the flux current controller when using a PMS motor. Depending on motor construction and the ramp rate that is used to go to field weakening area high may be needed that output voltage do not reach maximum limit and prevent proper motor control. Too high gain may also lead to unstable control. Integration time is more significant in this case for control.

# *P2.8.5.9 Flux Current Ti ID652 "FluxCurrent Ti"*

Defines the integration time for the flux current controller when using a PMS motor. Depending on motor construction and the ramp rate that is used to go to field weakening area, short integration times may be needed that output voltage do not reach maximum limit and prevent proper motor control. Too fast integration time may also lead to unstable control.

# *P2.8.5.10 ExtIdRef ID1730 "ExtIdRef"*

This reference value can be used for the external control of the motor id-current i.e. reactive current. Normally there is no need for that as the control uses already the optimal value. This reference value is additive to drive internal values but, for example, field-weakening controller can override the given reference in field-weakening operation.

# *P2.8.5.11 EnableRsIdentifi ID654 "EnableRsIdentifi"*

This parameter enables the Rs identification during DC brake current operations and in closed loop control for every start. If the identification run was made successfully it is recommended to keep this parameter disabled.

# 7.8.3.3 D and Q axis voltage drops

If d-axis and q-axis reactances (voltage drops) are defined, drive calculates the optimal d-axis current reference based on the reactance values and the motor torque in order to account motor reluctance torque part. In this way, motor Torque/Current ratio can be increased.

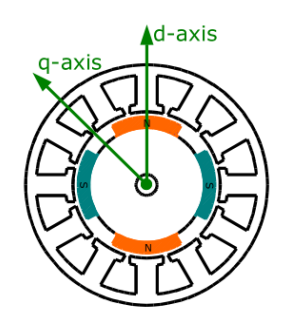

# *P2.8.5.12 Lsd Voltage Drop ID1757 "Lsd Voltage Drop"*

D-axis reactance voltage drop 2560 = 100%. Gives the % voltage drop across the stator inductance at nominal current and frequency.

$$
X_{d}[Dirive scale] = \frac{X_{d}[\Omega] * I_{n}[A] * \sqrt{3} * 2560}{U_{n}[V]}
$$

# *P2.8.5.13 Lsq Voltage Drop ID1758 "Lsq Voltage Drop"*

Q-axis reactance voltage drop 2560 = 100%. Gives the % voltage drop across the stator inductance at nominal current and frequency.

$$
X_q[Dirive scale] = \frac{X_q[\Omega] * I_n[A] * \sqrt{3} * 2560}{U_n[V]}
$$

# *P2.8.6.14 Encoder ID Current % ID1734*

Current reference for encoder identification run

*P2.8.6.15 Polarity ID Mode ID1737* 

0 = Current Pulse 1 = Torque Pulse

- *P2.8.6.16 Polarity Pulse Length ms ID1742*  Pulse length for Polarity ID Run.
- *P2.8.6.17 Polarity Detection Angle Deg ID1748*  Detection angle for Polarity ID Run.

## *P2.8.6.18 Angle Identification Mode ID1749*

0 = Current Pulse 1 = High Frequency Sine 2 = Low Frequency Sine

# *P2.8.6.19 Current Control Kp d % ID1761*

Current controller gain for d-axis

## *P2.8.6.20 Voltage Margin % ID1759*

Voltage margin to prevent current controller form saturating.

# *P2.8.6.21 Encoder ID Run Mode "EncIdRunMode" ID680*

This parameter defines how the start angle identification is made for absolute encoder with the identification mode selections 3 / "Enc. ID Run" or 4 / "Ident All".

## **0 =** Default

This mode feeds the DC current to the motor and aligns the rotor to find the zero position. The rotor needs to able to rotate freely to align correctly.

#### **1 =** Current Pulses

This mode sends current pulses to the motor, and the rotor can be locked to a position, for example with a mechanical brake. This mode should be tested to the motor in use, since all PMSM are not suitable for this identification mode.

## **2 =** ID with Run

This method is the most reliable to find the zero position but requires that the motor can be accelerated to 2/3 of motor nominal speed to find the absolute encoder zero position. After 2/3 of nominal speed is reached, the motor is coasted to determine the encoder zero position after the DC brake is applied to make the rotor to stop to stand still. This method can be used also when step-up transforms are used.

## *P2.8.6.22 Start Angle Offset Dec ID696*

Offset angle added to identified start angle.

## *P 2.8.6.23 VoltageCorr. Kp ID1783*

Flux integrator drift compensator proportional par

## *P 2.86.23 VoltageCorr. Ki ID1784*

Flux integrator drift compensator integral part

# *7.8.4 Stabilization settings*

# *7.8.4.1* Torque stabiliser

The torque stabiliser is basically a first order high-pass filter for the estimated torque  $[T]$ . The output of the filter is a frequency correction term  $df$  added to the output frequency reference. The purpose of the torque stabiliser is to stabilise the possible oscillations in the estimated torque. The controller gain is changing linearly between the zero and field weakening point frequencies. The zero and field weakening point gains can be controlled independently with gains. The stabiliser operates at frequencies above 3 Hz.

The discrete implementation of the filter is:

$$
\frac{1000}{TorqStabDamp}df_k = \frac{1000}{TorqStabDamp}G(T_k - T_{k-1}) + df_{k-1} = G_f(T_k - T_{k-1}) + df_{k-1}
$$

Where  $G_f$  is the total gain of the filter. The gain and the corner frequency of the filter is controlled by the following parameters

# *P2.8.6.1 Torque stabiliser damping ID1413 "TorqStabDamp"*

If a PMS motor is used in open loop control mode it is recommended to use value 980 instead of 800. The value '980' is set automatically when PMS motor is selected.

This parameter defines the corner frequency of the high-pass filter. The time constant of the filter is calculated as

$$
T_c = T_s \frac{TorqStabDamp}{1000 - TorqStabDamp} = 1ms \frac{TorqStabDamp}{1000 - TorqStabDamp}
$$

It follows that the corner frequency of the filter is obtained from

$$
\omega_c = \frac{1}{T_c} rad/s
$$

For example, if Torque stabilizer damping = 600, it follows that  $T_c$ c = 1.5 ms and  $\omega_c$  = 667 rad/s.

## *P2.8.6.2 Torque stabiliser Gain ID1412 "TorqStabGain"*

These parameters define together with the Torque Stabiliser Damping the actual gain of the filter. Torque Stabiliser Gain is the gain at the zero frequency. Torque stabiliser Gain in FWP is the gain at the field-weakening frequency. The gain changes linearly with the frequency between these two points so that the gain is

 $G = T$ orqStabGainFWP + TorqStabGain  $$ f <del>——</del> TorqStabGain, if f < f<sub>FWP</sub><br>f<sub>FWP</sub>

 $G = \text{TorqStabGainFWP}, \text{ if } f \geq f_{FWP}$ 

The final gain is obtained by considering the value of Torque Stabiliser Damping and the scaling in which 256 means the gain 1. So, the final and the actual gain of the filter is obtained from  $1000 * C$ 

$$
G_f = \frac{1000 * G}{256 * TorgStabDamp}
$$

# *P2.8.6.3 Torque stabiliser Gain in FWP area ID1414 "TorqStabGainFWP"*

Gain of the torque stabiliser at field weakening point in open loop motor control operation. See details from Torque Stabiliser Gain.

# *P2.8.6.4 Torque stabiliser Limit ID1720 "TorqStabLimit*

This defines how much torque stabiliser can affect output frequency.

# *7.8.4.2* Flux Circle stabiliser

## *P2.8.6.5 Flux Circle stabiliser Gain ID1550 "FluxCircleStabG"*

Gain for flux circle stabiliser. This will control the flux to origin when error is detected. Controller output is added to output frequency. Affect decreases at low frequencies where flux stabiliser has more affect. used at frequencies where output voltage is at maximum limit (set by field weakening point voltage or maximum drive output voltage).

## *7.8.4.3* Flux stabiliser

Flux stabilizer is a first order high-pass filter for the estimated flux producing current  $I_d$ . The output of the filter is correcting term  $dU$  added to the output voltage reference. The gain and the corner frequency of the filter is controlled by the following parameters.

# *P2.8.6.6 Flux Stabiliser Gain ID1797 "Flux Stab Gain"*

Flux stabilizer gain is 0 at the zero speed and is increased linearly with the frequency to value defined by the Flux Stab Gain which is reached at the 1 Hz. So, the gain is obtained from

$$
G = Flux Stab Gain * f, \quad \text{if } f < 1 \, \text{Hz}
$$

 $G = Flux Stab Gain, if f \geq 1 Hz$ 

The gain is scaled by 1000 and the actual gain of the filter is obtained from

$$
G_f = \frac{G}{1000} = \frac{Flux \, Stab \, Gain}{1000}
$$

## *P2.8.6.7 Flux stabiliser TC ID1551 "FluxStab TC"*

Flux Stabiliser TC defines the corner frequency of the high-pass filter. The time constant of the filter is calculated from:

$$
T_c = T_s \frac{65536 - 2 * FluxStab TC}{2 * FluxStab TC} = 1ms(\frac{65536}{2 * FluxStab TC} - 1)
$$

For example, if Flux Stabiliser TC = 64, it follows that  $T_c$  = 511 ms and  $\omega_c$  = 1.96 rad/s.

## *7.8.4.4* Voltage stabiliser

The voltage stabilizer is similar to the torque stabilizer controlling the change in DC-link voltage at frequencies above 3 Hz. It is a first order high-pass filter for the measured DC-link voltage  $U_{dc}$ . The output of the filter is a frequency correction term  $df$  added to the output frequency reference. Gain is adjusted relative to the estimated torque. As the torque increases from 10% to 50 % of the motor nominal torque, the controller gain decreases from the voltage stabiliser Gain down to zero. The gain and the corner frequency of the filter are controlled by the following parameters:

# *P2.8.6.9 Voltage stabiliser TC ID1552 "VoltageStab TC"*

This parameter defines the corner frequency of the high-pass filter. The time constant of the filter is calculated as

$$
T_c = T_s \frac{VoltageStab\,TC}{1000 - VoltageStab\,TC} = 1 ms \frac{VoltageStab\,TC}{1000 - VoltageStab\,TC} ms
$$

## *P2.8.6.8 Voltage stabiliser Gain ID1738 "VoltStabGain"*

Voltage Stabilizer Gain is a function of a torque. If the torque is below 15%, the gain is the value defined by the Voltage Stabilizer Gain. If the torque is above 50% the gain is 0. Between 15-50% the gain decreases linearly with the torque from Voltage Stabilizer Gain to 0. In other words,

$$
G = VoltStabGain, \quad \text{if } T < 15\,\%
$$

$$
G = \frac{\text{VoltStabGain}}{35\%} (50\% - T(\%)), \quad \text{if } 15\% \le T < 50\%
$$
\n
$$
G = 0, \quad \text{if } T > 15\%
$$

The final gain is obtained by considering the value of Voltage stabiliser TC and the scaling in which 256 means the gain 1. So, the final and the actual gain of the filter is obtained from

$$
G_f = \frac{1000 * G}{256 * VoltStab \, TC}
$$

## *P2.8.6.10 Voltage stabiliser Limit ID1553 "VoltStabLimit"*

This parameter sets the limits for the voltage stabilizer output. The maximum and the minimum value for the correction term  $df$  in FreqScale.

#### *7.8.5 Tuning settings*

#### *P2.8.7.1 Flying Start Options ID1610*

**b0** =+1= Disable movement to reverse direction

**b1** = +2=Disable AC Scanning

**b2** = +4=Disable Fly Brake phase

**b3** = +8=Use encoder information for speed estimate

**b4** = +16=Use speed reference for initial guess

**b5** = +32=Disable DC scanning for step-up application

#### *P2.8.7.2 Motor Control Options ID1740*

Reserved for future use.

## *P2.8.7.3 Resonance Damping Select ID1760*

This feature can be used to dampen the constant frequency torque oscillations in the drive system.

- **0** Not in use Only monitoring if Resonance damping frequency > 0,0 Hz. See FW: ResonanceFrequency and FW: ResonanceAmplitude.
- **1** Band pass, Speed Error Oscillation damping with band pass filter from speed error.
- **2** Band Stop + Band Pass, Speed Error Oscillation damping with band stop and band pass filter from speed error.
- **3** Band Pass. Iq Current. Oscillation damping with band pass filter from Iq Actual.

#### *P2.8.7.4 Resonance Damping Frequency ID1763*

Frequency of torque oscillations to be damped in Hz.

#### *P2.8.7.5 Resonance Damping Gain ID1764*

The gain for the oscillation damping. This changes amplitude of the compensating signal used for oscillation damping.

#### *P2.8.7.6 Resonance Damping Phase ID1765*

The compensating signal used for oscillation damping can be phase shifted 0 to 360 degrees using this parameter.

#### *P2.8.7.7 Resonance Damping Activation frequency ID1770*

Defines the frequency limit when resonance damping is started.

# *P2.8.7.8 Resonance Damping Filtering TC ID1771*

Filter TC for external feedback (Iq) signal .

#### *P2.8.7.9 Over modulation limit ID1515*

Output Voltage Limit for partial modulation in 1%. 100% means maximum sinusoidal modulation. 113% is full six step. Use P6.7.5 if sine filter is used.

#### *P2.8.7.10 Modulation Index Limit ID655*

Modulation index in % for closed loop operation. Higher value of motor terminal voltage can be achieved by increasing this value.

#### *P2.8.7.11 DC Voltage Filtering Time ID1591*

Cut off frequency in 0.1Hz for 2nd order butterworth filter used in DCV-compensation.

#### *P2.8.7.12 Process Frequency ID1811*

In cases where higher process speed is needed than 6500,0 rpm. Set here needed process frequency and process speed parameter will be bypassed. Keep zero if Process Speed is used.

Maximum is 320 Hz for SIA-II application. Use APFIFF08 advanced application to reach frequencies up to 599 Hz.

#### *P 2.8.7.13 GearRatioMultipl ID1558*

Gear ratio multiplier when resolver encoder is after the gearbox.

#### *P 2.8.7.14 GearRatioDivider ID1559*

Gear ratio divider when resolver encoder is after the gearbox.

#### *7.8.6 Identification settings*

#### *P2.8.8.1 to*

#### *P2.8.8.15 Flux 10…150% ID1355 – ID1369*

Motor voltage corresponding to 10%….150% of flux as a percentage of Nominal Flux voltage. Measured during identification.

#### *P2.8.8.16 Measured Rs voltage drop ID662 "RsVoltageDrop"*

The measured voltage drop at stator resistance between two phases with the nominal current of the motor. This parameter is identified during identification run.

This parameter defines the motor stator resistance as a voltage drop at nominal current. The parameter value is defined according to motor nominal voltage and the current and the actual stator resistance as

$$
R_s[Dirive scale] = \frac{R_s[\Omega] * I_n[A] * \sqrt{3} * 2560}{U_n[V]}
$$

## *P2.8.8.17 Ir: Add zero point voltage ID664 "IrAddZeroPVoltag"*

Defines how much voltage is applied to motor in zero speed when torque boost is used.

#### *P2.8.8.18 Ir: Add generator scale ID665 "IrAddGeneScale"*

Defines the scaling factor for generator side IR-compensation when torque boost is used.

## *P2.8.8.19 Ir: Add motoring scale ID667 "IrAddMotorScale"*

Defines the scaling factor for motoring side IR-compensation when torque boost is used.

## *P2.8.8.20 Measured Ls voltage drop ID673 "LsVoltageDrop"*

Leakage inductance voltage drop with nominal current and frequency of the motor. This parameter defines the Ls voltage drop between two phases. Use identification run to determine the optimum setting.

#### *P2.8.8.21 Motor BEM Voltage ID674 "Motor BEM Voltage"*

Motor-induced back voltage.

- *P2.8.8.22 IU Offset ID668 "IU Offset"*
- *P2.8.8.23 IV Offset ID669 "IV Offset"*
- *P2.8.9.24 IW Offset ID670 "IW Offset"*

Offsets the value for phase current measurement. Identified during identification run.

*P2.8.8.25 Estimator Kp ID1782 "Estimator Kp"* 

Estimator gain for PMS motor. Identified during identification run.

#### *P2.8.9.26 Estimator Ki ID1782 "Estimator Ki"*

Estimator gain and Ti for PMS motor. Identified during identification run.

## *P2.8.9.27 Voltage Drop ID671 "Voltage Drop"*

Measured residual voltage error.

## *P2.8.8.28 ID Run Current Kp ID695 "ID Run Curr.Kp*

Current controller gain during identification fun.

# *P2.8.8.29 DeadTimeComp. ID1751*

Dead Time Compensation in ns. Identified during 7 / DTC Identification run.

# *P2.8.8.30 DeadTieContCurL ID1752*

Continuous/discontinuous current limit for Dead Time Compensation. Identified during 7 / DTC Identification run.

*7.8.7 Fine tuning parameters* 

These parameters are for special cases.

## *P 2.8.9.1 DeadTHWCompDisab ID1750*

Hardware dead time compensation  $0 =$  enabled,  $1 =$  disabled

- *P 2.8.9.2 CurrMeasFCompTC ID1554*  P 2.8.9.3 CurrLimOptions ID1702
- P 2.8.9.4 AdConvStartShift ID1701

# *P 2.8.9.5 DCVoltageBalGain ID1519*

CL DcVoltage balancing gain for master follower application.

#### *7.8.8 Synchronous machine control*

#### *P2.8.10.1 No Load Magnetization Current ID1966*

Set here synchronous machine no load magnetization current.

#### *P2.8.10.2 Magnetization Current Limit ID1973*

Set here maximum magnetization current that overall system can provide. E.g. current limit can be because analogue signal scaling.

# *7.8.8.1* SM Tuning

#### *P2.8.10.3.1 Magnetization Offset ID1872*

Use this parameter to make step response test.

# *P2.8.10.3.2 CosPhii Kp ID1975*

Power factor controller gain.

#### *P2.8.10.3.3 CosPhii Ti ID1976*

Power factor controller Ti.

- *P2.8.10.3.4 Flux Control Kp ID1772*
- *7.8.8.2* SM Reference AO

#### *P2.8.10.4.1 Magnetization Reference AO ID1963*

Select what analogue output is used for magnetization reference.

**Note:** See that normal analogue outputs do not use same terminal.

## *P2.8.10.4.2 20 mA Reference ID1971*

Magnetization reference that corresponds to 20 mA (100 %) analogue output signal. Per cent value of no load magnetization current.
### *7.8.8.3* SM Actual AI

#### *P2.8.10.5.1 Magnetization Actual AI ID1964*

Select analogue input that is used to monitor actual magnetization current.

### *P2.8.10.5.2 Magn AI Nom Level ID1974*

Analogue signal level that corresponds to no load magnetization current.

#### *7.8.8.4* SM Magn DO / DI

### *P2.8.10.6.1 StartMgnSystem [DigOUT:] ID1958*

Command to start magnetization system, magnetization system will not give magnetization current but will be ready to give excitation current immediately when Start Magnetization command is received.

This output Follows Fieldbus Control Word B00 when drive is in fieldbus control. In PC Control this could be PC Control request in NCDrive operation window.

# *P2.8.10.6.2 Start Magnetizatn [DigOUT:] ID1959*

Command to feed magnetization current to motor. When field is ready magnetization system will give magnetization ready for load. Follows Fieldbus Control Word B03 in fieldbus control.

In PC Control this will be the NCDrive run request command.

#### *P2.8.10.6.3 MgnReadyToStart [DigIN:] ID1956*

Input from magnetization unit. Unit is ready for system start command, no active fault or warning in a system.

# *P2.8.10.6.4 MgnReadyForLoad [DigIN:] ID1957*

Input from magnetization unit. Unit has magnetized motor correctly, ready for load. Drive can release speed reference.

### 7.9 Speed Control settings

*7.9.1 Closed Loop Speed Control Settings* 

Speed control formula:

$$
y = Kp\left[1 + \frac{1}{T i s}\right]e
$$
  

$$
u(k) = y(k-1) + Kp[e(k) - e(k-1) + \frac{Ts}{Ti}e(k)]
$$

# *P2.9.1.1 Speed control P gain ID613 "Speed Control Kp"*

Gain for the speed controller in closed loop motor control operation. Gain value 100 means that the nominal torque reference is produced at the speed controller output for the frequency error of 1Hz.

# *P2.9.1.2 Speed control I time ID614 "Speed Control Ti"*

Sets the integral time constant for the speed controller. Increasing the I-time increases stability but lengthens the speed response time.

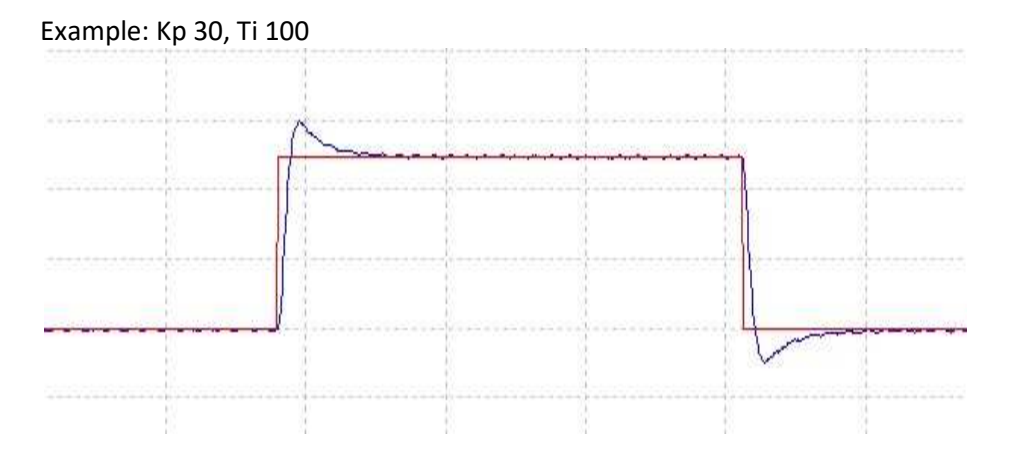

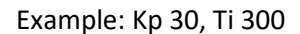

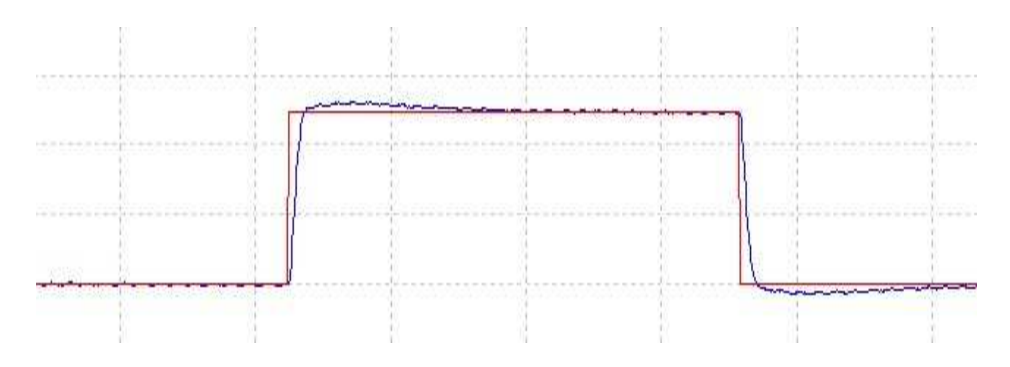

### *P2.9.1.3 Zero speed time at start ID615 "Start 0SpeedTime"*

After giving the start command the drive will remain at zero speed for the time defined by this parameter. The ramp will be released to follow the set frequency/speed reference after this time has elapsed counted from the instant when the command was given.

### *P2.9.1.4 Zero speed time at stop ID616 "Stop 0 SpeedTime"*

The drive will remain at zero speed with controllers active for the time defined by this parameter after reaching the zero speed when a stop command is given. This parameter has no effect if the selected stop function is *Coasting*. Note that the zero speed time starts when the ramp time is expected to reach the zero speed, not when the actual speed reaches zero. Such situation can happen when the generator power limit is small or the overvoltage controller is active while decelerating.

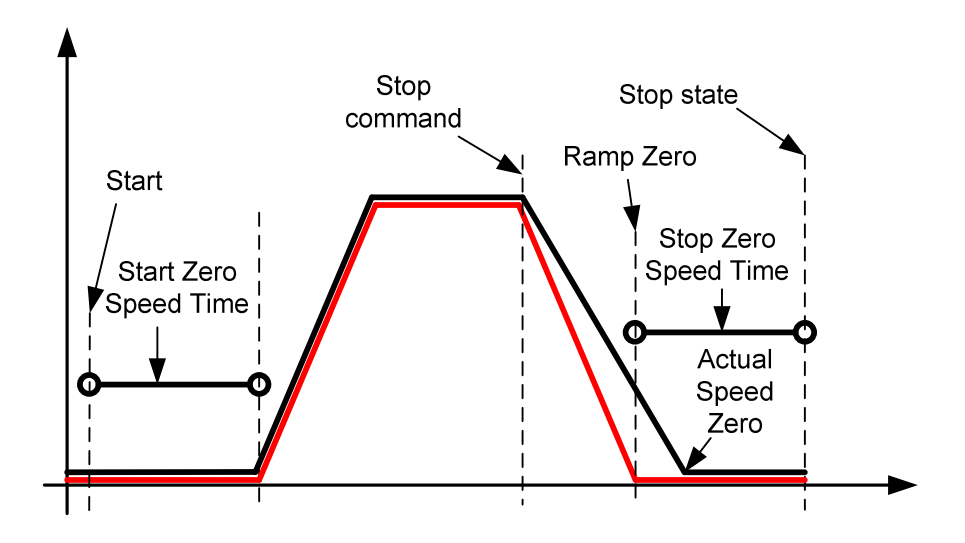

# *7.9.2 Speed controller tuning for different speed areas*

The speed controller can be tuned for different gains in different speed areas, for slow speed and above the parameter *Field weakening point*. Gains for different speed areas are percentages of the original Speed Controller Gain value.

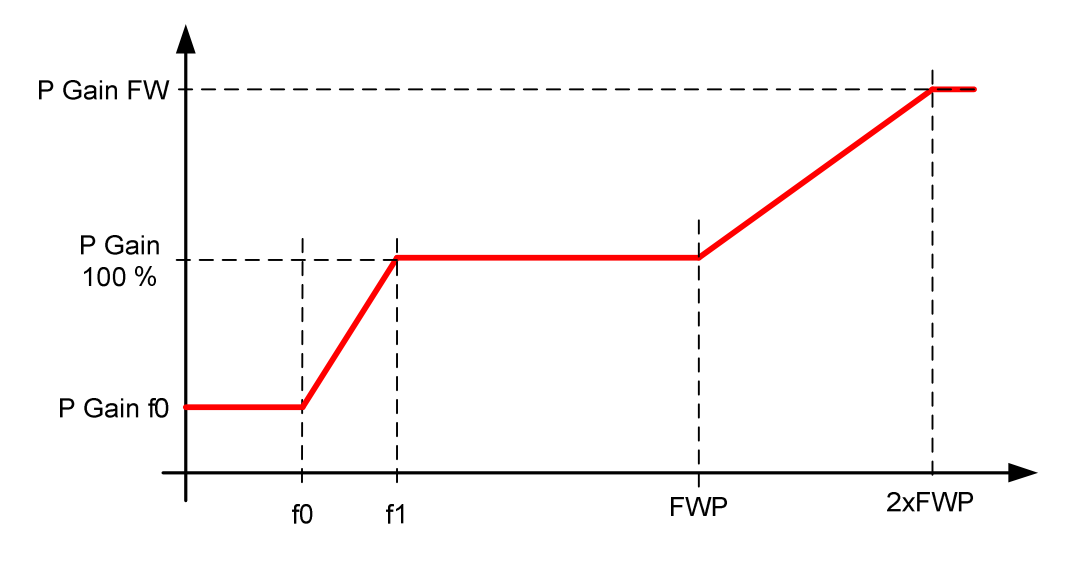

# *P2.9.1.5 Speed Controller f0 point ID1300 "SPC f0 Point"*

The speed level in Hz below which the speed controller gain is *Speed Controller gain f0*.

### *P2.9.1.6 Speed Controller f1 point ID1301 "SPC f1 Point"*

The speed level in Hz above which the speed controller gain is *Speed Controller P gain*. Gain changes linearly between f0 and f1 points.

### *P2.9.1.7 Speed Controller gain f0 ID1299 "SPC Kp f0"*

The relative gain of the speed controller as a percentage of the *Speed Controller P Gain* when the speed is below the level defined by *Speed Controller f0 point*.

#### *P2.9.1.8 Speed controller gain in field weakening area ID1298 "SPC Kp FWP"*

Relative gain of the speed controller in field weakening area as a percentage of *Speed Controller P Gain* values. The set value is reached at two times the *Field weakening point*.

# *7.9.3 Speed controller gain with different loads*

The speed controller can also be tuned for different loads. Speed controller gain is first manipulated by the speed area gain function and this result is then further adjusted by torque related relative gain.

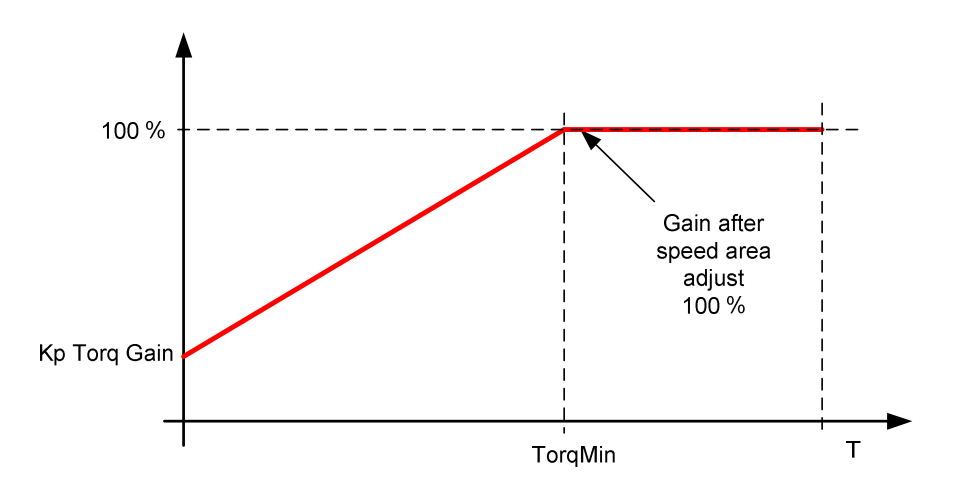

### *P2.9.1.9 Speed Controller torque minimum ID1296 "SPC Torq Min"*

The level of speed controller output which the speed controller gain is changed to with parameter P2.9.1.11"Speed Controller torque minimum gain" using a filter set by parameter P2.9.1.12 "Speed Controller torque minimum filtering time". This is in percent of the motor nominal torque.

### *P2.9.1.10 Speed Controller torque minimum gain ID1295 "SPC Kp Torq Min"*

Relative gain as a percentage of the speed controller gain after speed area adjustment when the speed control output is less than the "Speed Controller torque minimum". This parameter is normally used to stabilise the speed controller for a drive system with gear backlash.

# *P2.9.1.11 Speed Controller torque minimum filtering time ID1297 "SPC Kp TC Torq"*

Filtering time for torque. When the speed controller gain is changed below the Speed Controller torque minimum.

### *P2.9.1.12 Acceleration compensation ID626 "Accel.Compens."*

Sets the inertia compensation to improve the speed response during acceleration and deceleration. The time is defined as acceleration time to nominal speed with nominal torque. This function is used when the inertia of the system is known to achieve the best speed accuracy when reference is changed.

Acceleration compensation is added to *TorqueReferenceActual* i.e. torque is added after speed controller. The speed controller can, therefore, be tuned only for speed error and the acceleration compensation makes sure that the system inertia does not affect the speed controller.

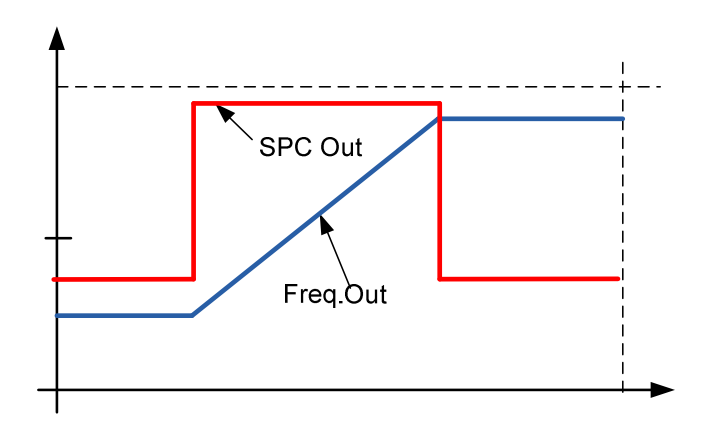

Acceleration compensation not in use

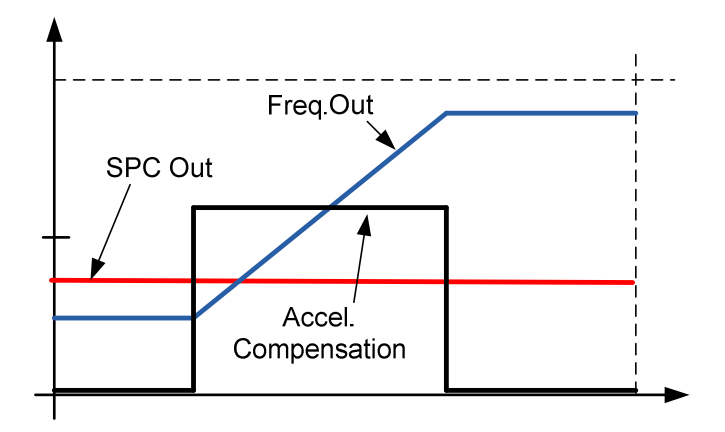

Acceleration compensation in use

$$
AccelCompensationTC = J \cdot \frac{2\pi \cdot f_{\text{nom}}}{T_{\text{nom}}} = J \cdot \frac{(2\pi \cdot f_{\text{nom}})^2}{P_{\text{nom}}},
$$

 $J =$  System inertia (kg\*m<sup>2</sup>)  $f_{nom}$  = Motor nominal frequency (Hz) Tnom = Motor nominal torque Pnom = Motor nominal power (kW).

### *P2.9.1.13 Speed Error filtering time constant ID1311 "SpeedErrorFiltTC"*

Filter time constant for speed reference and actual speed error. May be used to remove small disturbances from encoder signal.

### *P2.9.1.14 Encoder filter time ID618 "Encoder1FiltTime"*

Sets the filter time constant for speed measurement. The parameter can be used to eliminate encoder signal noise. Too high a filter time reduces speed control stability. Values over 10 ms are not recommended in normal cases.

# *P2.9.2 Load drooping ID620 "LoadDrooping"*

The drooping function enables speed drop as a function of load. This parameter sets the value corresponding to the nominal torque of the motor.

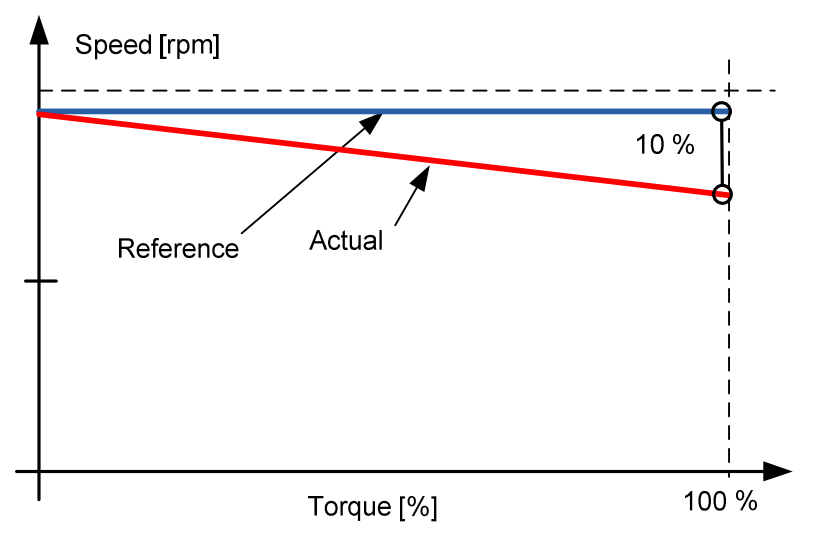

**Example:** If load drooping is set to 10 % for a motor that has a nominal frequency of 50 Hz and is nominally loaded (100 % of torque) the output frequency is allowed to decrease 5 Hz from the frequency reference. The function is used for e.g. when balanced load is needed for mechanically connected motors.

# *P2.9.2 Load Drooping Time ID656 "LoadDroopingTime"*

This function is used in order to achieve a dynamic speed drooping because of changing load. The parameter defines the time during which the speed is restored to the level it was before the load increase.

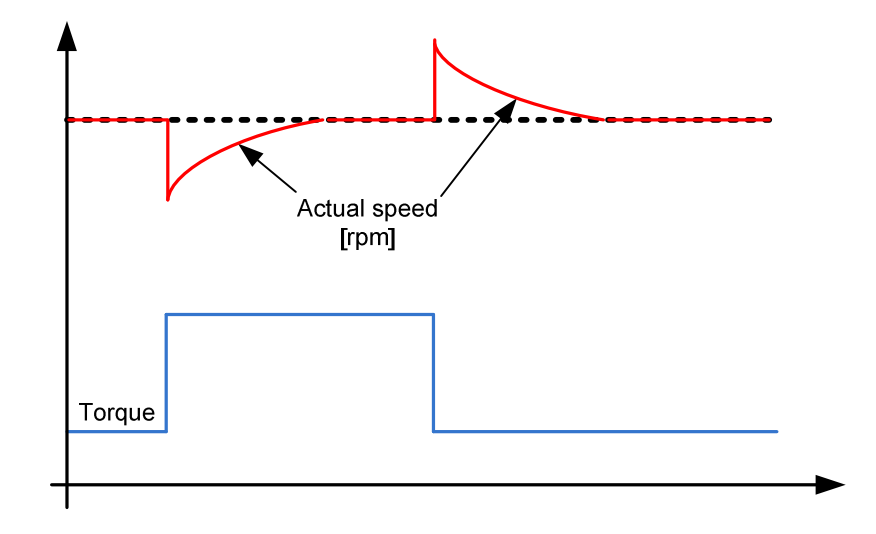

# *P2.9.3 Load Drooping Removal ID1534 "LoadDroopRemoval"*

This function defines how load drooping is removed with reference to speed. It is used in lifting situations when it is necessary to keep to load at the same position without closing the brake. When using option 'Normal' the load will slowly come down depending on load and the drooping factor.

### *Normal*

**0** Load Drooping factor is constant through the whole speed range.

### *Removed below zero frequency limit*

**1** Load drooping is removed linearly below the zero frequency limit (defined in G2.6.4 Freq. Handling).

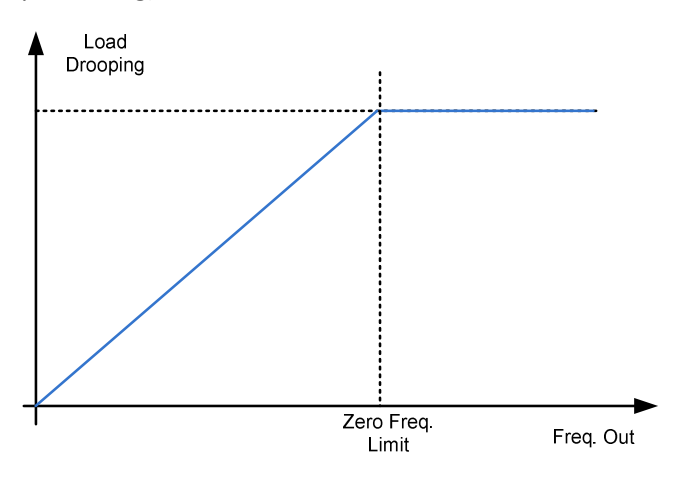

### *Linearly increased to nominal frequenyc (Default)*

**2** Load drooping is removed linearly from nominal frequency to zero frequency.

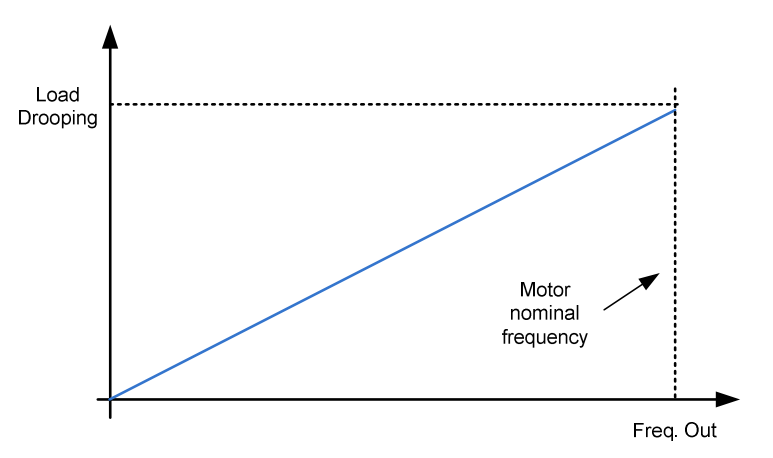

### *7.9.4 Open Loop Settings*

### *P2.9.5.1 Speed controller P gain, Open Loop ID637 "OL Speed Reg P"*

Defines the P gain for the speed controlled in Open Loop control mode.

#### *P2.9.5.2 Speed controller I gain, Open Loop ID638 "OL Speed Reg I"*

Defines the I gain for the speed controlled in Open Loop control mode.

#### 7.10 Drive Control

### *P2.10.1 Switching frequency ID601 "Switching Freq"*

Motor noise can be minimised using a high switching frequency. Note, however, that increasing the switching frequency increases losses of the frequency converter. Lower frequencies are used when the motor cable is long and the motor is small.

The range of this parameter depends on the size of the frequency converter:

| Type           | Min. [kHz] | Max. [kHz] | Default [kHz] |
|----------------|------------|------------|---------------|
| 0003-0061 NX 5 | 1.0        | 16,0       | 10.0          |
| 0003-0061 NX 2 |            |            |               |
| 0072-0520 NX 5 | 1.0        | 10.0       | 3.6           |
| 0041-0062 NX 6 |            | 6.0        |               |
| 0144-0208 NX 6 | 1.0        |            | $1.5\,$       |

*Table 7-2. Size-dependent switching frequencies* 

#### **Note!**

The actual switching frequency might be reduced down to 1,5kHz by thermal management functions. This has to be considered when using sine wave filters or other output filters with a low resonance frequency.

#### **Note!**

If the switching frequency is changed it is necessary to redo the identification run.

#### **DriveSynch operation**

When using DriveSynch the maximum switching frequency is limited to 3,6 kHz. Minimum recommended switching frequency in Open Loop control is 1,7 kHz. Minimum recommended switching frequency in Closed Loop control is 2,5 kHz.

Select modulator type. Some operations require use of a software modulator.

### **0 = ASIC modulator**

A classical third harmonic injection. The spectrum is slightly better compared to the Software 1 modulator.

**NOTE**: An ASIC modulator cannot be used when using DriveSynch or PMS motor with an incremental type encoder.

### **1 = Software Modulator 1**

Symmetric vector modulator with symmetrical zero vectors.

**NOTE**: Recommended for DriveSynch (Set by default when DS activated) and needed when using PMS motor with an incremental encoder.

### **2 = Software modulator 2**

One phase at a time in IGBT switches is not modulated during a 60-degree period of the frequency cycle. The unmodulated phase is connected to either positive or negative DC-bus. This modulator type reduces switching losses up to two-thirds and all switches become evenly loaded.

BusClamp modulation is useful if the voltage is >80% of the maximum voltage, in other words, when the drive is operating near full speed. Then again, the motor ripple at low speeds is the double compared to selection 1.

### **3 = Software modulator 3**

Unsymmetrical BusClamb in which one switch always conducts 120 degrees to negative DC-rail to reduce switching losses. However, upper and lower switches are unevenly loaded and the spectrum is wide.

### *P2.10.3 Control Options ID1084 "Control Options"*

These parameter functions are dependent of Vacon System Interface application version.

**B06** = Activate Closed Loop type speed limit function in Open Loop. This function is active by default.

- **B07 =** Disables switching frequency decrease due to drive temperature rise.
- **B08 =** Disable Encoder fault when brake is closed. Some cases 100 % torque is needed against brake before brake is opened. When torque is above 100 % and there is no pulses from encoder this situation is determined as a encoder fault. With this function encoder fault can be disable while drive own brake control has not opened the brake.
- **B12 =** Disable Process Data locking function when Profibus communication fails. When using Profibus, an occurring communication fault will lock the process data to previous values. This bit will disable the locking of process data forcing the values to zero. NOTE: This bit can only be used with Profibus.

# *P2.10.4 Control Options 2 ID1798 "ControlOptions2"*

Reserved for future use

# *P2.10.5 Advanced Options 1 ID1560 "AdvancedOptions1"*

- **B00 =** Disable Synchronous modulation
- **B01 =** Use encoder information to slip compensation in Open Loop Speed control
- **B03 =** Disable slip compensation for reverse direction
- **B06 =** Enable synchronous symmetrical modulation
- **B15 =** Cosphii = 1 control. This controls the motor reactive power to zero. Possible to use only with PMS motors in closed loop control.

# *P2.10.6 Advanced Options 2 ID1561 "AdvancedOptions1"*

- **B00 =** Sensorless control for PMS motors. This is an open loop control but uses the same control system than the normal closed loop control. Calculations try to estimate the encoder speed instead of using the encoder signal. This mode has speed and torque range limitations and therefore application limitations. A lower speed controller gain may be required to gain stability. Useful for generator applications.
- **B04 =** Enable Start Positioning damping for PMSM
- **B08 =** Current optimization for PMS motor. This function activates the current optimization for PMSM motor based on torque calculation and motor parameters. When activated, the optimization starts after 13 % of the motor nominal speed and below this a normal U/f curve is used. The activation of this selection requires a performed identification with run.
- **B09 =** I/f control for PMS motors. PMS motor can be started with I/f control. Used with high power motor when there is low resistance in motor and U/f is difficult to tune to be stable.

*P2.10.7 Advanced Options 4 ID1563 "AdvancedOptions4"* 

*P2.10.8 Advanced Options 5 ID1564 "AdvancedOptions5"* 

**B11 =** Current measurement anti-aliasing for low switching frequencies, prevents torque calculation distortions. Requires Software Modulator 1.

### *P2.10.9 Advanced Options 6 ID1565 "AdvancedOptions6"*

**B05 =** To reduce aliasing effects in current measurement, it is possible to take an average from all internal samples taken at fast time level. It must be noted, that this mode does not affect the motor control, only monitoring.

### *P2.10.10 Advanced Options 7 ID1589 "AdvancedOptions7"*

**B05 =** Invert output phase order without changing frequency or torque signs. (NXP00002V202 and newer). Will also change modulator to software if ASIC is selected.

### *P2.10.11 Restart Delay ID1424 "Restart Delay"*

The time delay within which the drive cannot be restarted.

### *P2.10.12 Reverse VW Phases ID1062 "ReverseVWPhases"*

This parameter can change phase order between V and W phases without changing the sign of frequency/torque reference.

# 7.11 Master Follower

# *7.11.1Master Follower: Standard system*

The Master/Follower function is designed for applications in which the system is run by several NXP drives and the motor shafts are coupled to each other via gearing, chain, belt etc. The NXP drives are in closed loop control mode.

The external control signals are connected to the Master NXP only. The Master controls the Follower(s) via a System bus. The Master station is typically speed-controlled and the other drives follow its torque or speed reference.

Torque control of the Follower should be used when the motor shafts of the Master and Follower drives are coupled solidly to each other by gearing, a chain etc., so that no speed difference between the drives is possible.

Speed control of the Follower should be used when the motor shafts of the Master and the Follower drives are coupled flexibly to each other so that a slight speed difference between the drives is possible. When both the Master and Followers are speed-controlled, drooping is typically also used.

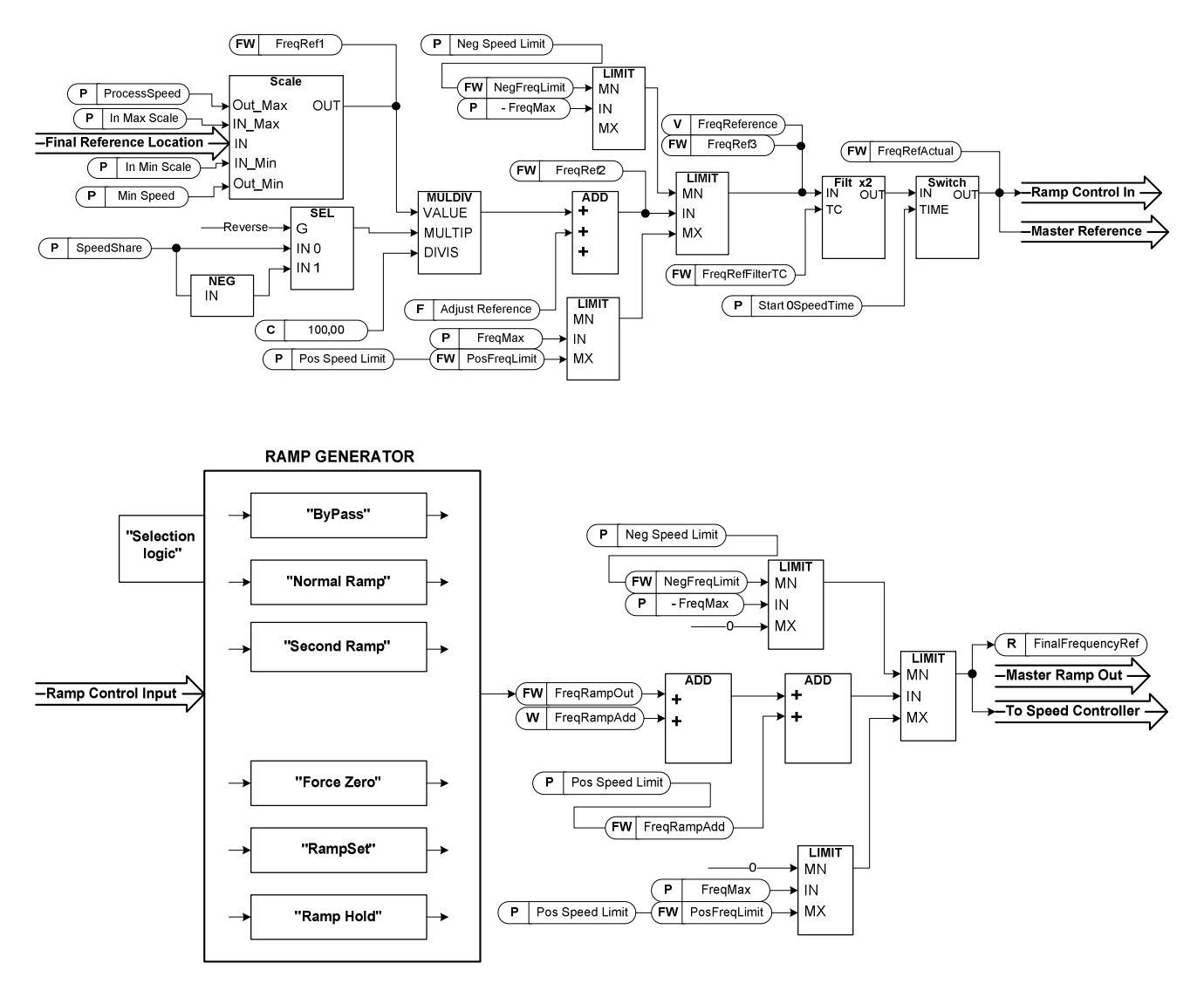

# *7.11.2Master Follower: DriveSynch system*

DriveSynch is used to control parallel drives. Up to four drives can be connected parallel. The motor can be a single winding motor or there can be several winding motors.

Vacon DriveSynch works in open loop and closed loop motor control modes. With closed loop motor control, the encoder feedback needs to be wired only to the master drive. If case redundancy is required, it may be necessary to wire the encoder feedback also to follower drives using the double encoder option board OPTA7.

# **Note!**

The maximum switching frequency for the drives using Vacon DriveSynch is 3.6 kHz. Minimum recommended switching frequency in Open Loop control is 1.7 kHz. Minimum recommended switching frequency in Closed Loop control is 2.5 kHz.

# **Note!**

The NXP control board must be VB00661 or later.

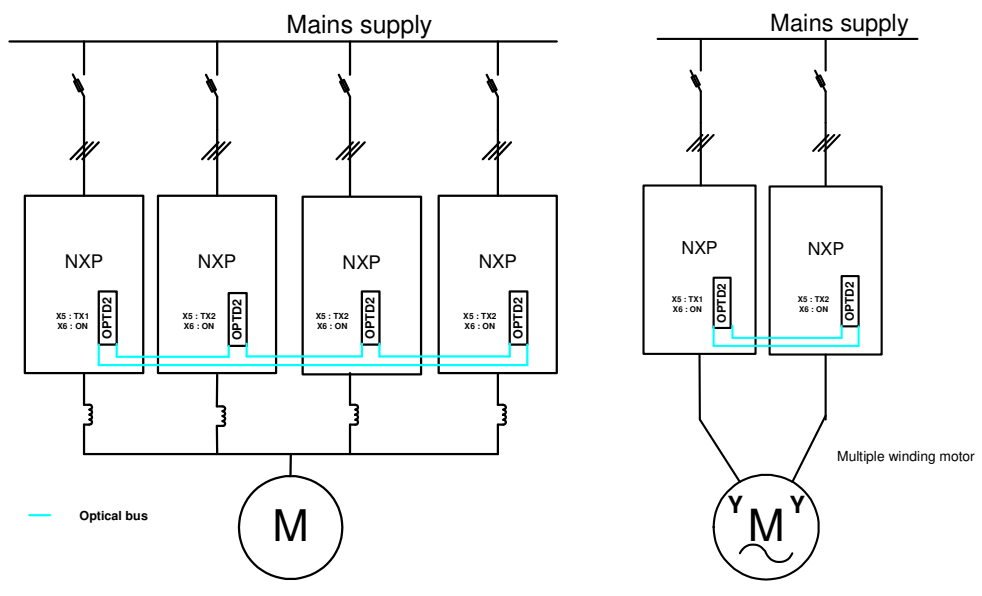

# *7.11.2.1* Redundancy

The units working in parallel with Vacon DriveSynch have a high level of redundancy. The system keeps running without interruption even if any of the follower units is non-functional. In case of a hardware failure, the failed unit need be isolated before the system can be restarted.

The actual level of redundancy, however, needs to be carefully defined considering the motor, load and the requirements of the process.

The master drive unit and the fast drive to drive optical communication has to be functional for the Vacon DriveSynch functionality. The auxiliary power (+24V) must be continuously provided for all the control units including the non-functional drive units in Vacon drive synch system.

It is also a common practice to use (n+1) units, where n is the number of required units for full functionality of the system. In this case, the system is fully operational even if any follower is non-functional.

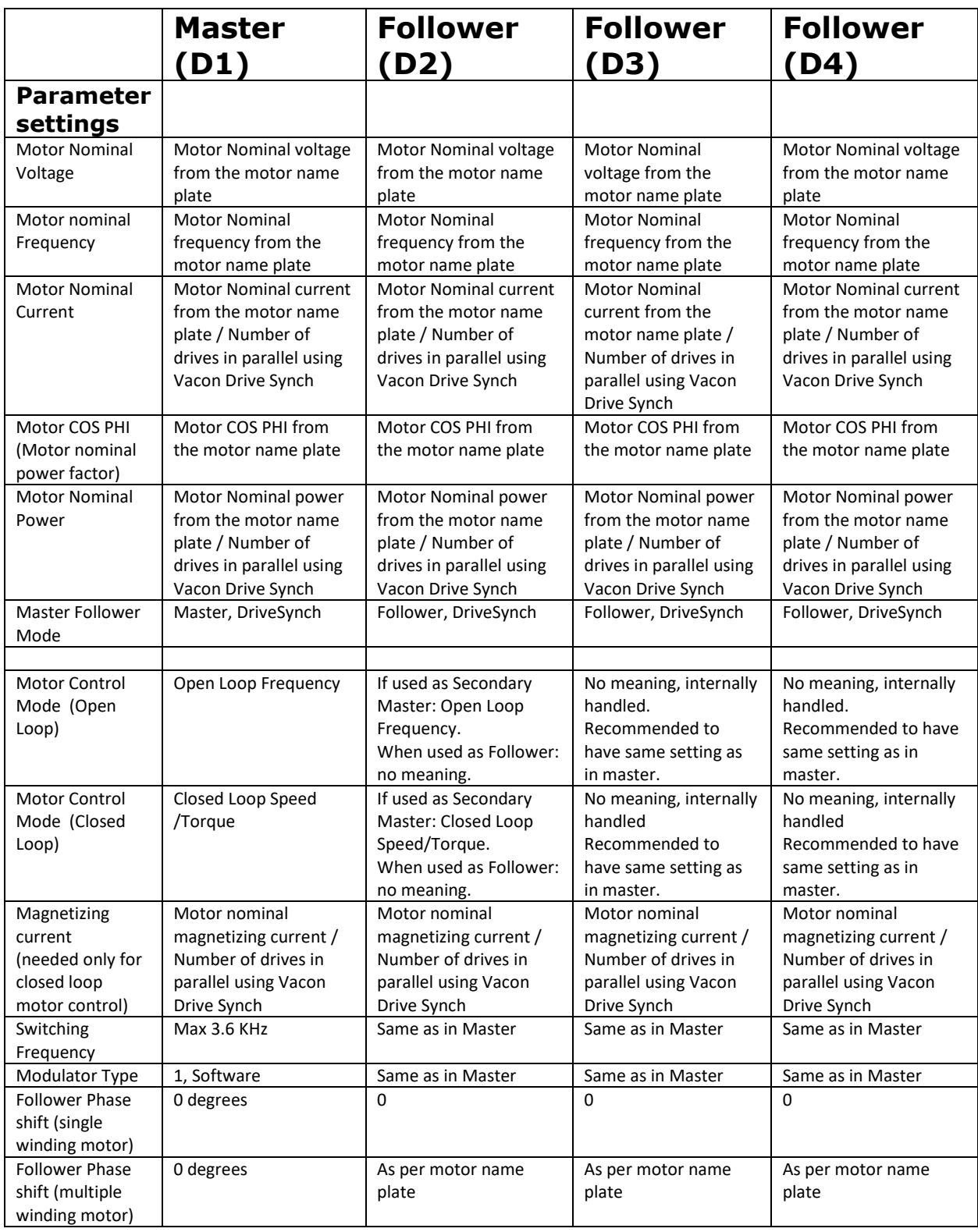

# *7.11.3Master follower configuration*

The OPTD2 board in the Master has default jumper selection, X5:1-2. For the followers, the jumper positions have to be changed: **X5:2-3**. This board also has a CAN communication option that is useful for multiple drive monitoring with NCDrive PC software when commissioning Master Follower functions or line systems. Older boards has X6, leave this to ON (X6:1-2).

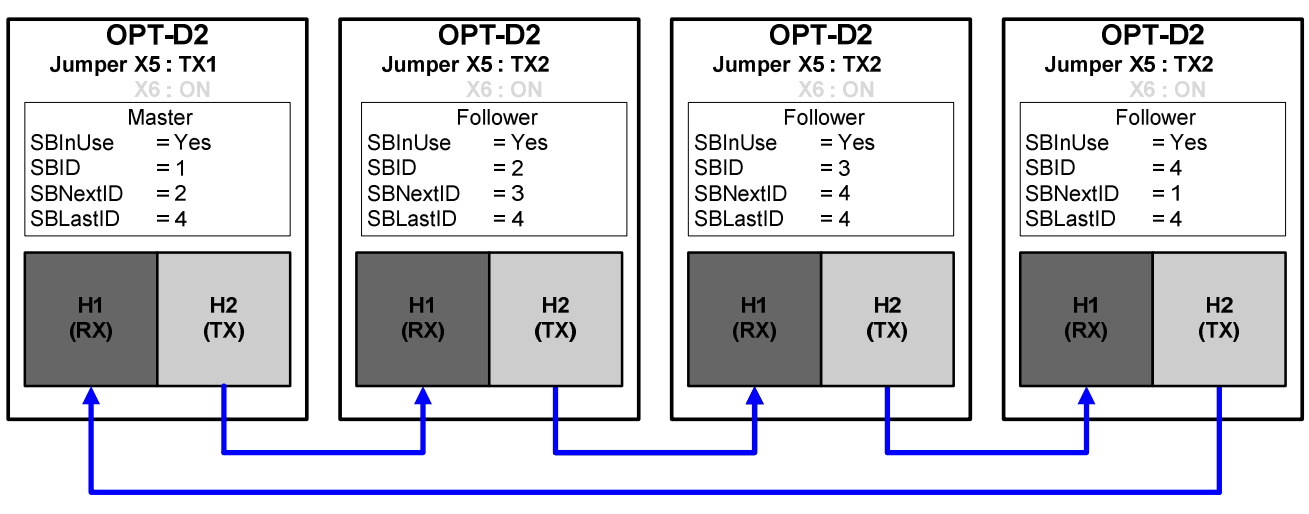

*Figure 7-13. System bus physical connections with the OPT-D2 board* 

### *P2.11.1 Master/Follower selection ID1324 "MF Mode"*

Select the Master Follower mode. Even if master follower mode is selected drive needs to be parameterized to take start command from System Bus Master Drive by parameter P3.1 Control Place.

**0** = Single drive

System bus is deactivated

**1** = Master

Drive sends control word to follower drive.

**2** = Follower

Drive receives control word from Master and sends some diagnostic information to the Master drive.

**3** = "DSynchMaster" - Drive Synch Master

Drive number 1 must be selected as the parallel drive configuration master (in redundancy mode drive number 2 can be selected as master but certain diagnostic functions are no longer available).

**4** = "DSynchFlwr" - Drive Synch Follower Selection for parallel drive configuration follower drive

#### *P2.11.2 Follower stop function ID1089 "FollowerStopFunction"*

When the follower drive does not use the Master Drive Ramp Output as reference this parameter defines how the follower drive will stop as Run request is removed from the Master drive.

**0**=Coasting; the follower remains in control even if master has stopped to fault. **1**=Ramping; the follower remains in control even if master has stopped to fault. **2**=As master; the follower behaves as master.

### *P2.11.3 Follower drive winding phase shift ID1518 "FollPhaseShift"*

Windings phase shift between master and follower drive. Used with drive synch operation when the motor has multiple windings.

### 7.12 Protections

### *7.12.1General settings*

### *P2.12.1.1 Input phase supervision ID730 "Input Ph. Superv"*

Defines the response when the drive notices that one of the input phases is missing.

- **0** = No response
- **1** = Warning
- **2** = Fault, stop mode after fault according to Stop Function
- **3** = Fault, stop mode after fault always by coasting

### *P2.12.1.2 Response to undervoltage fault ID727 "UVolt Fault Resp"*

In some applications it is normal that the drive will be powered down when in run state. With this parameter it is possible to choose whether undervoltage faults are stored to the fault history of the drive.

**0** = Fault stored in fault history **1** = Fault not stored in fault history

Undervoltage fault limits:

**500 V units**: 333 Vdc **690 V units**: 460 Vdc

### *P2.12.1.3 Output phase supervision ID702 "OutputPh. Superv"*

Output phase supervision of the motor ensures that the motor phases have an approximately equal current.

- **0** = No response
- **1** = Warning
- **2** = Fault, stop mode after fault according to Stop Function
- **3** = Fault, stop mode after fault always by coasting

### *P2.12.1.4 Response to slot fault ID734 "SlotComFaultResp"*

Set here the response mode for a board slot fault due to a missing or broken board.

- **0** = No response
- **1** = Warning
- **2** = Fault, stop mode after fault according to Stop Function
- **3** = Fault, stop mode after fault always by coasting

*P2.12.1.5 Safe Torque Off (STO) mode ID755 "SafeDisableResp."* 

With this parameter it is possible to choose whether the STO signal is handled as fault or warning. The STO input will stop the drive from modulating regardless of this parameter value.

**0** = Warning, No history **1** = Warning **2** = Fault

#### *P2.12.1.6 Keypad and PC Com. Responce ID1329 "KP PC Fault Mode"*

With this parameter it's possible to select what responce is taken fault or warning. However drive will be always stopped in case of keypad or PC communication fault.

# *7.12.2PT-100*

The PT100 protection function is used to measure temperatures and issue warnings and/or faults when the set limits are exceeded. The System Interface application supports two PT100 boards. One can be used for the motor winding and one for the motor bearings.

### *P2.12.2.1 Number of PT100 inputs in use ID739 "PT100 Numbers"*

If you have a PT100 input board installed in your AC drive you can choose here the number of PT100 inputs in use. See also the Vacon I/O boards manual.

**0** = Not used (ID Write, value of maximum temperature can be written from fieldbus)

- **1** = PT100 input 1
- **2** = PT100 input 1 & 2
- **3** = PT100 input 1 & 2 & 3
- **4** = PT100 input 2 & 3
- **5** = PT100 input 3

**Note:** If the selected value is greater than the actual number of used PT100 inputs, the display will read 200ºC. If the input is short-circuited the displayed value is -30°C.

# *P2.12.2.3 Response to PT100 fault ID740 "PT100 FaultRespo"*

= No response = Warning = Fault, stop mode after fault according to Stop Function = Fault, stop mode after fault always by coasting

# *P2.12.2.4 PT100 warning limit ID741 "PT100 Warn.Limit"*

Set here the limit at which the PT100 warning will be activated.

# *P2.12.2.5 PT100 fault limit ID742 "PT100 Fault Lim."*

Set here the limit at which the PT100 fault (F56) will be activated.

### *P2.12.2.5 Number of PT100 2 inputs in use ID743 "PT100 2 Numbers"*

If you have two PT100 input boards installed in your frequency converter you can choose here the number of PT100 inputs in use in the second board. See also the Vacon I/O boards manual.

 = Not used (ID Write, value of maximum temperature can be written from fieldbus) = PT100 input 1 = PT100 input 1 & 2 = PT100 input 1 & 2 & 3 = PT100 input 2 & 3 = PT100 input 3

# *P2.12.2.6 PT100 2 warning limit ID745 "PT100 2 Warn. Lim"*

Set here the limit at which the second PT100 warning will be activated.

# *P2.12.2.7 PT100 2 fault limit ID746 "PT100 2 FaultLim"*

Set here the limit at which the second PT100 fault (F61) will be activated.

# *P2.12.2.8 PT100 Analogue Input ID1222 "PT100 AI In"*

Select analogue input and how many sensors in series. This function needs that 10 mA is send to PT100 sensor. This can be achieved by selection correct analogue output with content of "Not Used" this will set analogue output to 4 mA and missing 6 mA can be programed with Offset parameter of 30 %.

### *P2.12.2.9 KTY Analogue Input ID1224 "KTY AI In"*

Select analogue input and how many sensors in series. This function needs that 2 mA is send to PT100 sensor. This can be achieved by selection correct analogue output with content of "Not Used" this will set analogue output to 4 mA and extra 2 mA can be removed by Offset parameter -10 %.

### *7.12.2.1* Individual channel monitoring

Individual channel monitoring is activated by setting one of the warning limits (per board) different than zero. Common limits in above parameters will be channel A warning and fault limits. Channel B and C limits are set with below parameters.

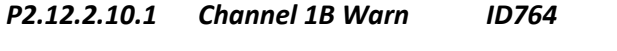

*P2.12.2.10.2 Channel 1B Fault ID765* 

First board second (1B) channel warning and fault limits.

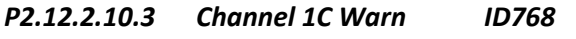

*P2.12.2.10.4 Channel 1C Fault ID769* 

First board third (1C) channel warning and fault limits.

- *P2.12.2.10.5 Channel 2B Warn ID770*
- *P2.12.2.10.6 Channel 2B Fault ID771*

Second board second (2B) channel warning and fault limits.

- *P2.12.2.10.7 Channel 2C Warn ID772*
- *P2.12.2.10.8 Channel 2C Fault ID773*

Second board third (2C) channel warning and fault limits.

# *7.12.3Stall protection*

The motor stall protection protects the motor from short time overload situations such as one caused by a stalled shaft. The reaction time of the stall protection can be set shorter than that of the motor thermal protection. The stall state is defined with two parameters, Stall current and Stall frequency limit. If the current is higher than the set limit and the output frequency is lower than the set limit, the stall state is true. There is actually no real indication of the shaft rotation. Stall protection is a kind of overcurrent protection.

# *P2.12.3.1 Stall protection ID709 "Stall Protection"*

- **0** = No response
- **1** = Warning
- **2** = Fault, stop mode after fault according to Stop Function
- **3** = Fault, stop mode after fault always by coasting

# *P2.12.3.2 Stall current limit ID710 "Stall Current"*

The current can be set to  $0 \ldots 2^* I_H$ . For a stall stage to occur, the current must have exceeded this limit. The software does not allow entering a greater value than  $2^*I_H$ . If the motor current limit is changed this parameter is automatically recalculated to the value 90 % of motor current limit.

**Note**: This limit must be set below the current limit in order for this function to operate.

# *P2.12.3.3 Stall frequency limit ID712 "Stall Freq Lim"*

before the stall time count is started.

The frequency can be set between 1- $f_{\text{max}}$  (Max Frequency). For a stall state to occur, the output frequency must have remained below this limit for a certain time. This function requires that the output frequency is 1 Hz below the frequency reference

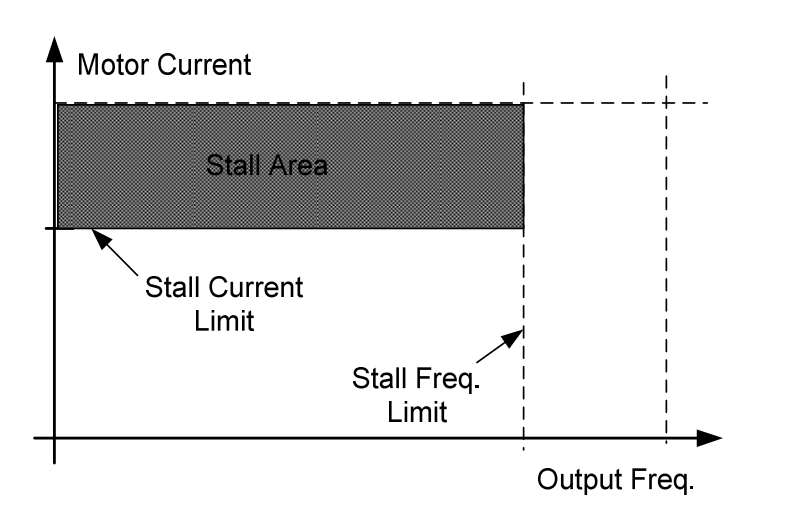

# *P2.12.3.4 Stall time ID711 "Stall Time Lim"*

This is the maximum time allowed for a stall stage. The stall time is counted by an internal up/down counter. If the stall time counter value goes above this limit the protection will cause a trip.

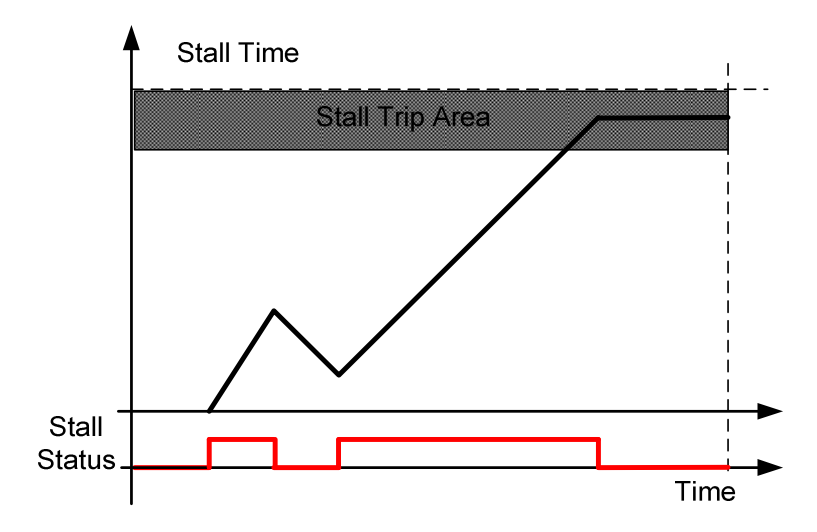

# *7.12.4Speed Error*

The Speed error monitoring function compares the encoder frequency and the ramp generator output. The function is used with a PMS motor to detect if the motor is off synchronization or to disable the open loop function using the encoder speed for slip compensation. The slip compensation is disabled regardless of the response and needs to be re-activated once a speed error is detected (set parameter again or power down the drive).

# *P2.12.4.1 Speed error fault function ID752 "Speed Error Mode"*

Defines the fault function when the speed reference and the encoder speed are above the set limits.

**0** = No response **1** = Warning **2** = Fault, stop mode after fault always by coasting

# *P2.12.4.2 Speed error maximum difference ID753 "SpeedErrorLimit"*

Defines the limit when fault situation is noted. The difference between the speed reference and the encoder speed. Percentage value is in relation to motor nominal frequency.

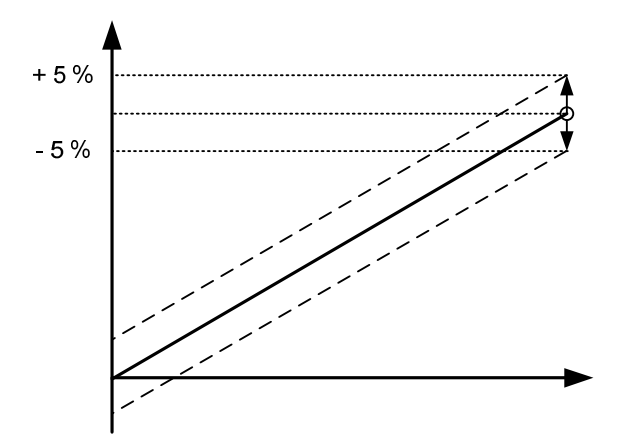

# *P2.12.4.3 Speed error fault delay ID754 "Speed Fault Delay"*

Defines the delay after which a speed error is considered as a fault.

When used to disable open loop slip compensation based on encoder frequency it is recommended to set this time to zero to avoid a speed jump at the time of encoder malfunction.

# *P2.12.4.4 Over Speed Protection ID1812 "OverSpeed F Resp"*

Response when motor speed minimum or maximum speed is exceeded by 120 rpm.

*7.12.5Motor Protection* 

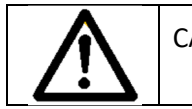

CAUTION! *The calculated model does not protect the motor if the airflow to the motor is reduced by blocked air intake grill.*

The motor thermal protection is to protect the motor from overheating. The drive is capable of supplying higher than nominal current to the motor. If the load requires this high current there is a risk that the motor will be thermally overloaded. This is the case especially at low frequencies. At low frequencies the cooling effect of the motor is reduced as well as its capacity. If the motor is equipped with an external fan the load reduction at low speeds is small.

The motor thermal protection is based on a calculated model and it uses the output current of the drive to determine the load on the motor.

The motor thermal protection can be adjusted with parameters. The thermal current  $I<sub>T</sub>$  specifies the load current above which the motor is overloaded. This current limit is a function of the output frequency.

# *P2.12.5.1 Motor thermal protection reasponse ID704 "Motor Therm Prot"*

Defines the response when the calculated temperature of the motor has reached 105 % (monitoring signal).

**0** = No response

**1** = Warning

**2** = Fault, stop mode after fault according to Stop Function

**3** = Fault, stop mode after fault always by coasting

# *P2.12.5.2 Motor ambient temp. factor ID705 "MotAmbTempFactor*

Defines the temperature factor for conditions where the motor is located.The factor can be set between -100.0%—100.0%.

 $-100.0$  % = 0 $^{\circ}$ C,  $0.0 % = 40°C,$  $100.0 % = 80°C$ 

### *P2.12.5.3 Motor cooling factor at zero speed ID706 "MTP f0 Current"*

Defines the cooling factor at zero speed in relation to the point where the motor is running at nominal speed without external cooling.

The default value is set assuming that there is no external fan cooling the motor. If an external fan is used this parameter can be set to 90% (or even higher).

**Note:** The value is set as a percentage of the motor name plate data, (Nominal current of motor), not the drive's nominal output current. The motor's nominal current is the current that the motor can withstand in direct on-line use without being overheated.

Setting this parameter does not affect the maximum output current of the drive which is determined by parameter Motor Current Limit alone.

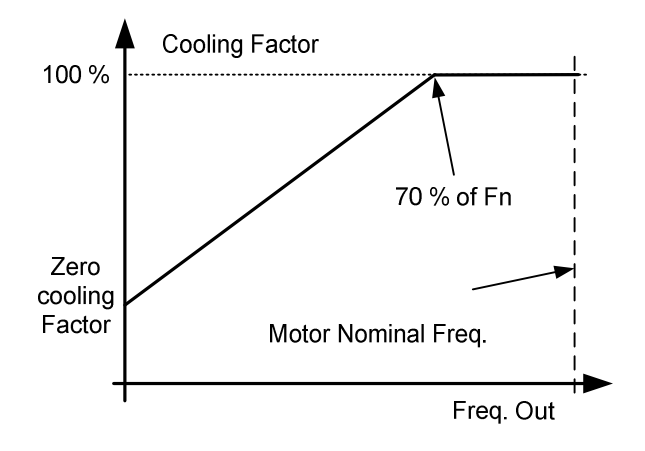

### *P2.12.5.5 Motor thermal protection: Time constant ID707 "MTP Motor T"*

This time can be set between 1 and 200 minutes.

This is the thermal time constant of the motor. The bigger the motor, the bigger the time constant. The time constant is the time within which the calculated thermal stage has reached 63% of its final value.

The motor thermal time is specific to motor design and it varies between different motor manufacturers. The default value changes between unit sizes.

If the motor's t6–time (t6 is the time in seconds the motor can safely operate at six times the rated current) is known (given by the motor manufacturer) the time constant parameter can be set basing on it. As a rule of thumb, the motor thermal time constant in minutes equals to 2xt6. If the drive is in stop stage the time constant is internally increased to three times the set parameter value. The cooling in the stop stage is based on convection and the time constant is increased.

### *P2.12.5.5 Motor thermal protection: Motor duty cycle ID708 "Motor Duty Cycle"*

The value can be set to 0%…150%.

Setting value to 130 % motor calculated temperature will reach nominal temperature with 130 % of motor nominal current.

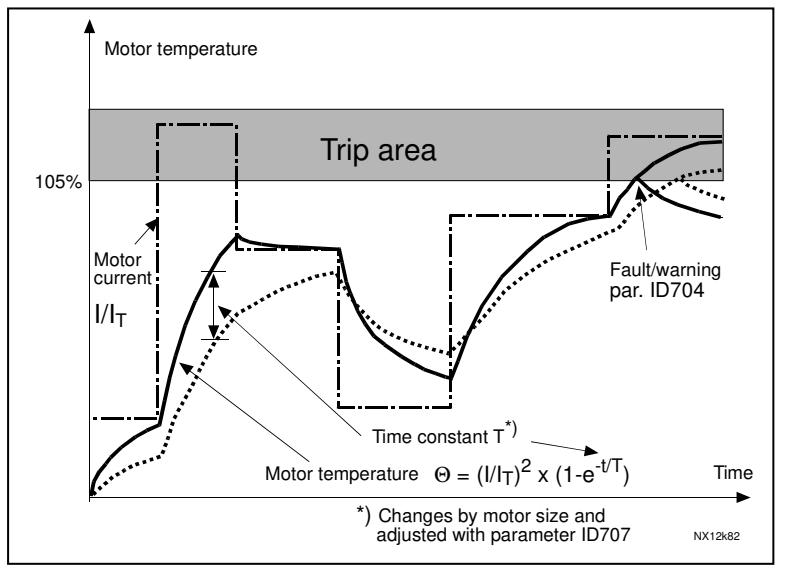

*Figure 7-14. Motor temperature calculation* 

### *P2.12.5.6 Response to thermistor fault ID732 "ThermistF.Resp"*

- **0** = No response
- **1** = Warning
- **2** = Fault, stop mode after fault according to ID506
- **3** = Fault, stop mode after fault always by coasting

Setting the parameter to **0** will deactivate the protection.

# *P2.12.5.7 Motor Fan Off Delay ID1320 "MotorFanOffDelay"*

Delay how long motor fan is kept on after drive has been stopped

### *P2.12.5.8 Motor Nominal Temperature Rise ID1922 "MotorNomTempRise"*

The difference between the ambient temperature and that of a motor operating under load is the temperature rise (temperature rise  $=$  hot temperature – ambient temperature)

Motor temperature (ID 9) is calculated in Celsius when this parameter is not zero value.

# *7.12.64mA Protection*

The 4 mA protection monitors the analogue input signal level from Analogue input 1 and Analogue input 2. The monitoring function is active when signal range 4 mA – 20 mA is selected. A fault or warning is generated when the signal falls below 3.5 mA for 5 seconds or below 0.5 mA for 0.5 seconds.

### *P2.12.6.1 Response to the 4mA reference fault ID700 "4mA Input Fault"*

- **0** = No response
- **1** = Warning
- **2** = Warning, the frequency from 10 seconds back is set as reference
- **3** = Warning, the Preset Frequency is set as reference
- **4** = Fault, stop mode after fault according to Stop Function
- **5** = Fault, stop mode after fault always by coasting

# *P2.12.6.2 4mA reference fault: preset speed reference ID728 "4mA Fault Speed"*

If value 3 in parameter P2.12.6.1 is selected and a fault occurs the speed reference to the motor is the value of this parameter.

# *7.12.7Underload protection*

The purpose of the motor underload protection is to ensure that there is load on the motor when the drive is running. If the motor loses its load there might be a problem in the process, e.g. a broken belt or a dry pump.

The underload curve is a squared curve set between the zero frequency and the field weakening point. The protection is not active below 5Hz (the underload time counter is stopped).

The torque values for setting the underload curve are set in percent which refers to the nominal torque of the motor. The motor's name plate data, parameter motor nominal current and the drive's nominal current  $I_H$ are used to find the scaling ratio for the internal torque value.

# *P2.12.7.1 Underload protection ID713 "Underload Protec"*

- **0** = No response
- **1** = Warning
- **2** = Fault, stop mode after fault according to Stop Function
- **3** = Fault, stop mode after fault always by coasting

If tripping is set active the drive will stop and activate the fault stage. Deactivating the protection by setting the parameter to 0 will reset the underload time counter to zero.

### *P2.12.7.2 Underload protection, zero frequency load ID715 "UP F0 Torque"*

The torque limit can be set between 5.0—150.0 % x TnMotor. This parameter gives the value for the minimum torque allowed with zero frequency.

### *P2.12.7.3 Underload protection, field weakening area load ID714 "UP fnom Torque"*

The torque limit can be set between  $10.0-150.0$  % x T<sub>nMotor</sub>.

This parameter gives the value for the minimum torque allowed when the output frequency is above the field weakening point.

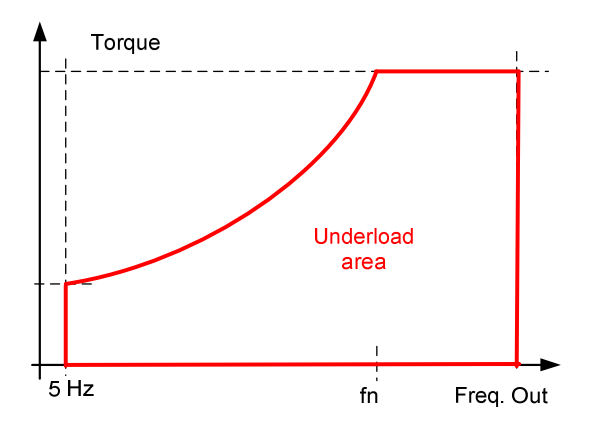

# *P2.12.7.4 Underload time ID716 "UP Time Limit"*

This time can be set between 2.0 and 600.0 s.

This is the maximum time allowed for an underload state to exist. An internal up/down counter counts the accumulated underload time. If the underload counter value goes above this limit the protection will cause a trip according to parameter Underload Protection.

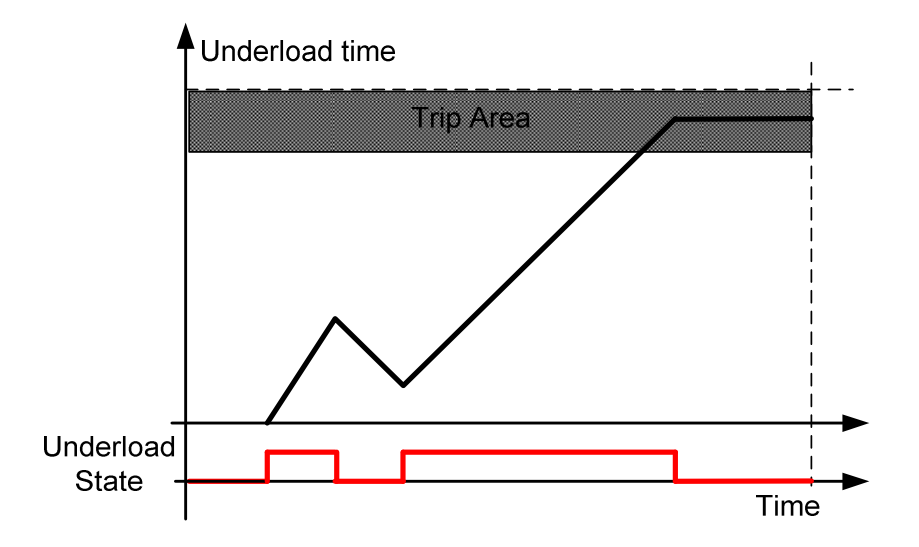

# *7.12.8Earth Fault*

The earth fault protection ensures that the sum of the motor phase currents is zero. The overcurrent protection is always working and protects the frequency converter from earth faults with high currents.

# *P2.12.8.1 Earth fault protection ID703 "Earth fault"*

- **0** = No response
- **1** = Warning
- **2** = Fault, stop mode after fault according to Stop Function
- **3** = Fault, stop mode after fault always by coasting

# *P2.12.8.2 Eart fault current limit ID1333 "EartFaultCurLim"*

Maximum level for Earth current in % of the unit nominal current.

# *7.12.9Cooling protection*

Protection for liquid cooled units. An external sensor is connected to the drive (DI: Cooling Monitor) to indicate if cooling liquid is circulating. If the drive is in Stop state this is only a warning. In Run state, the drive will issue a fault with a coast stop.

# *P2.12.9.1 Cooling fault delay ID751 "Cooling F Delay"*

This parameter defines the delay after which the drive goes to fault state when 'Cooling OK' signal is missing.

# *P2.12.9.2 Cooling fault response ID762 "CoolingFaultResp"*

In some cases it is more important to allow the drive to run even if the cooling liquid is not circulating. Then it is possible to select warning as the response. The drive will then continue running until its internal protection will stop it.

**1** = Warning

**2** = Fault, stop mode after fault always by coasting

# *7.12.10 Fieldbus communication*

### *P2.12.10.1 Response to fieldbus fault ID733 "FBComm.FaultResp"*

Set here the response for a fieldbus fault if the active control place is fieldbus. For more information, see the respective Fieldbus Board Manual.

- **0** = No response
- **1** = Warning
- **2** = Fault, stop mode after fault according to Stop Function
- **3** = Fault, stop mode after fault always by coasting
- **4** = Warning, Previous frequency. Forced fault after delay. Only for profibus communication
- **5** = Quick Stop, Drive will stop by defined quick stop function.

### *P2.12.10.2 Fieldbus fault delay ID1850 "FB Fault Delay"*

This how long drive will stay in run state after the communication has been lost if fault response is set to 4 / Warning, previous frequency. If time is set to zero drive will remain running until communication is established and stop command is given.

### *P2.12.10.3 Fieldbus Watch Dog delay ID1354 "FB WD Delay"*

Defines delay when fault is generated when watch dog pulse is missing from fieldbus. Set the time to zero to disable watchdog monitoring. 2 Hz pulse is optimal for this function.

### *7.12.11 Master Follower communication*

### *P2.12.11.1 SystemBus communication fault response ID1082 "SB Comm Fault"*

Defines the action when the System Bus heartbeat is missing. The master drive sends a heartbeat signal to all follower drives and this heartbeat is sent back to the master drive.

- **0** = No response
- **1** = Warning
- **2** = Fault, stop mode after fault according to Stop function
- **3** = Fault, stop mode after fault always by coasting

### *P2.12.11.2 Systembus fault delay ID1352 "SB fault Delay"*

Defines the delay before fault generation when heartbeat is missing.

# *P2.12.11.3 Follower Fault ID1536 "Follower Fault"*

Defines the response in the Master drive when a fault occurs in any of the follower drives. When one of the drives trips to fault the master drive will send a command to trigger the Data Logger in all the drives for diagnostic purposes.

- **0** = No response
- **1** = Warning
- **2** = Fault, stop mode after fault according to Stop function

### *P2.12.11.4 DriveSynch Follower Fault ID1531 "DS Follower Fault"*

Defines the response in the Master drive when a fault occurs in any of the follower drives. When one of the drives trips to fault the master drive will send a command to trigger the Data Logger in all the drives for diagnostic purposes.

- **0** = No response
- **1** = Warning
- **2** = Fault, stop mode after fault according to Stop function

# *7.12.12 Brake monitoring function*

The brake monitoring function is activated when the function Brake acknowledge is used. The brake monitoring function compares the brake feedback to the control signal. In other words, a fault will be issued if the feedback is missing when drive is in Run state and the output frequency is above the opening limit and the fault delay has expired. A fault is also triggered if the brake feedback indicates that the brake is open while the drive is in stop state.

In some cases it is possible that an encoder fault appears when the drive is run against closed brake. The encoder fault can be disabled with Control Options B8 when the drive is controlling the brake to be closed.

# *P2.12.12.1 Brake fault response ID1316 "Brake Fault"*

Defines the action after detection of a brake fault.

- **0** = No response
- **1** = Warning
- **2** = Fault, stop mode after fault according to Stop Function
- **3** = Fault, stop mode after fault always by coasting

# *P2.12.12.2 Brake fault delay ID1317 "BrakeFaultDelay"*

The delay before the brake fault (F58) is activated. Used when there is a mechanical delay in the brake. See digital input signal *External brake acknowledge*.
## *7.12.13 External Fault function*

# *P2.12.13.1 Response to external fault ID701 "External Fault 1"*

## *P2.12.13.2 Response to external fault ID747 "External Fault 2"*

Defines the response to a digital input signal informing about an external condition where the drive needs to react to. The external warning/fault indication can be connected to a digital output.

- **0** = No response
- **1** = Warning
- **2** = Fault, stop mode after fault according to Stop Function
- **3** = Fault, stop mode after fault always by coasting

# *7.12.14 Encoder fault*

Encoder supervision gives fault in case there are no pulses from encoder. Requirement is that reference is above 1 Hz and torque can reach normal torque limit. Detection Iq (torque) limit can be adjusted by Iq Fault limit parameter. This limit may need adjustment when torque limit is below Iq Fault limit, default 100 %. Alternative method to detect encoder fault is Speed Error detection.

#### *P2.12.14.1 Encoder supervision ID1353 "Encoder Superv."*

Select response to encoder supervision fault.

Do not select 3 while drive is in run state.

- **1** = Warning
- $2 =$ Fault
- **3 =** Warning; Change to Open Loop

This selection changes operation mode to Open Loop Sensorless when encoder fault is detected.

Note: It's recommended to activate I/f start when this is selection is used and speed remains long period of times in zero speed area.

## *P2.12.14.2 Iq Fault Limit ID1800 "Iq Fault Limit"*

This defined Iq current limit what must be exceeded before situation is determine to be encoder fault is pulses are missing from encoder at the same time.

#### *P2.12.14.3 Fast Hz Limit ID1801 "Fast Hz Limit"*

Frequency limit where detection is made differently.

## *7.12.15 Signal Monitoring Function*

With this function it's possible to select any signal with ID number and select if low or high limit is monitored. Warning level and fault level can be given separately.

## *P2.12.15.1 Monitored ID1431*

Select ID of the signal that is monitored

## *P2.12.15.2 Monitored Level ID1432*

Select if signal is monitored for going above level or going below the set level

**0**=High Level **1**=Low Level

## *P2.12.15.3 Warning Level ID1433*

Set here the level when warning signal is given.

## *P2.12.15.4 Fault Level ID1437*

Set here the level when fault signal is given.

## *P2.12.16 Disable Stop Lock ID1086*

Some parameters are locked during the Run state, with this parameter it's possible to bypass this Run State parameter lock. Be careful what you change and how big change you make to those parameters.

## *P2.12.17 Reset Datalogger ID1857*

#### $0 =$  Auto

Datalogger signals will changed based on motor control mode automatically. Setting datalogger from NCDrive will disable signal change automatically, to reactivate automatic change set this parameter to 1.

#### **1 =** Reset to Auto

When datalogger signals has been changed in NCDrive use this to set datalogger back to Auto mode.

#### **2 =** SW Default

System software default are activated and mode changes automatically to 4.

#### **3 =** Auto Fast

Same as selection 0 but signals are recorded at fast time level. This selection will increase system load.

#### **4 =** No Change

Application will not make changes to signal.

## 7.13 Fieldbus settings

## *7.13.1General settings*

# *P2.13.1 to*

# *P2.13.8 Fieldbus data out selections 1 to 8 ID852-ID859 "FB Data OutX Sel"*

Using these parameters, you can monitor any monitoring or parameter value from the fieldbus. Enter the ID number of the item you wish to monitor for the value of these parameters. See monitoring signals for full details of ID numbers.

Default settings:

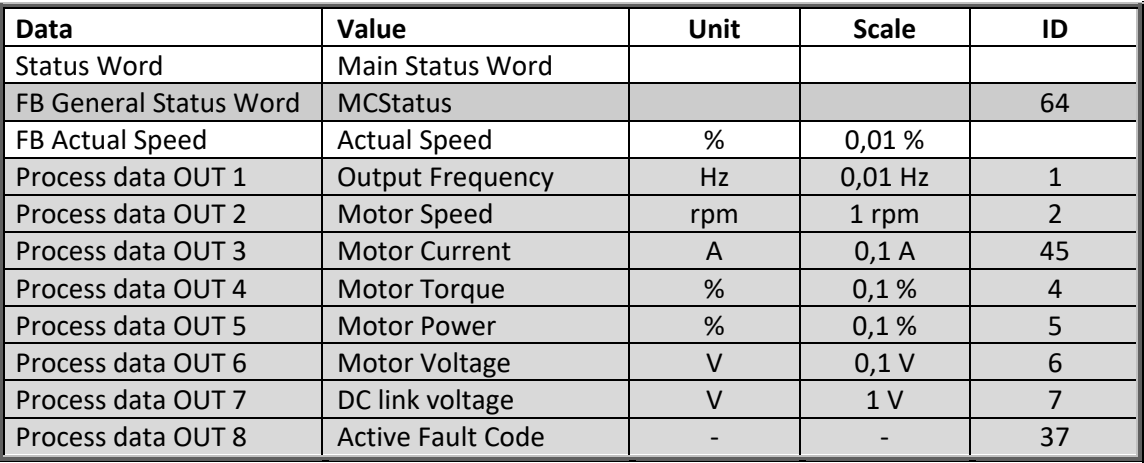

# *P2.13.9 to*

#### *P2.13.16 Fieldbus data out selections 9 to 16 ID558-ID565 "FB Data OutX Sel"*

Using these parameters, you can monitor any monitoring or parameter value from the fieldbus. Enter the ID number of the item you wish to monitor for the value of these parameters. See monitoring signals for full details of ID numbers.

#### *P2.13.17 to*

#### *P2.13.24 Fieldbus data IN selections 1 to 8 ID876-833 "FB Data In X Sel"*

Using these parameters, you can control any monitoring or parameter value from the fieldbus. Enter the ID number of the item you wish to control for the value of these parameters. Monitoring signals that can be controlled from fieldbus are shadowed.

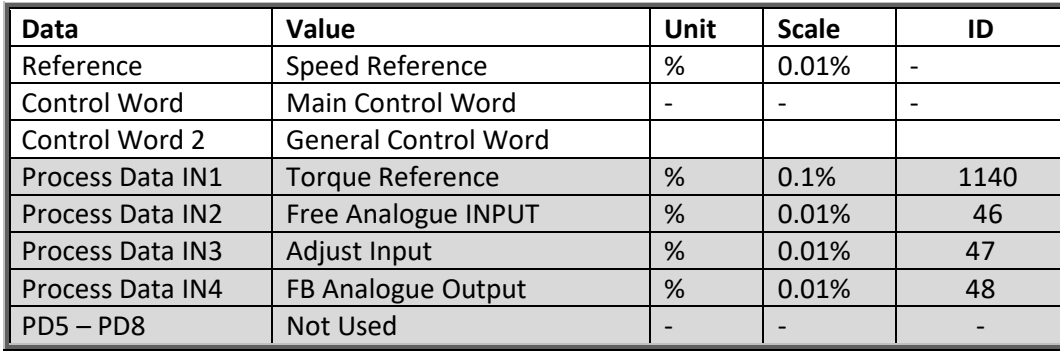

Default settings:

#### *P2.13.25 to*

*P2.13.32 Fieldbus data IN selections 9 to 16 ID550-557 "FB Data In X Sel"*

Local contacts: http://drives.danfoss.com/danfoss-drives/local-contacts/

Using these parameters, you can control any monitoring or parameter value from the fieldbus. Enter the ID number of the item you wish to control for the value of these parameters

## *P2.13.33 Fieldbus General Status Word ID ID897 "GSW ID"*

With this parameter it is possible to select which data are sent in FBGeneralStatusWord (see for details and availability in used fieldbus manual).

## *P2.13.34 Control Slot selector ID1440 "ControlSlotSel."*

This parameter defines which slot is used as the main control place when two fieldbus boards have been installed in the drive. When values 6 or 7 are selected, the drive uses the Fast fieldbus profile. Fast fieldbus profile also enables full accuracy if FB Reference Scale. If FB Reference Scale is 20000, internal calculation accuracy is 0,0025 Hz when FB Process Speed is 1500 rpm. When the Fast fieldbus profile is used, type 'B' boards or other C type boards cannot be used. Since NXP3 V188 this limitation has been removed.

- $0 =$  All slots
- $4 =$  Slot D
- $5 =$  Slot E
- **6** = Slot D, Fast fieldbus support
- **7** = Slot E, Fast fieldbus support
- **8** = Slot D, 16 process data support
- **9** = Slot F, 16 process data support

Restrictions when activated:

- 1. Set first the Slave Address, PPO type (PPO 5) and Operate Mode (ByPass) before selecting the Fast fieldbus mode.
- 2. Fast fieldbus profile is not available for all fieldbus board, contact factory for more detail.
- 3. Service data of profibus board cannot be used.
- 4. Fieldbus board parameters cannot be accessed.
- 5. Profibus option board will operate only in ByPass mode.
- 6. Standard F53 fault detection is not available. WD Pulse monitoring needs to be used to monitor communication faults.
- 7. P2.12.10.1 selection 4 / Warning previous frequency function is not available.

Restrictions for speed reference:

- 1. Although using fast fieldbus function, fieldbus speed reference remains in 5 ms cycle time if control place is not fieldbus. When control place is fieldbus reference cycle time is 1 ms.
- 2. Max Speed 2 limitation function is not available. This function is bypassed.
- 3. Speed limitation for brake control is not available. This function is bypassed.
- 4. Prohibited speeds are not available. This function is bypassed.

Restrictions for torque reference:

- 1. Torque reference can be only given from Process Data 1.
- 2. Although using fast fieldbus function, fieldbus torque reference remains in 5 ms cycle time if control place is not fieldbus or drive is not follower drive. When control place is fieldbus or drive is a follower drive reference cycle time is 1 ms.
- 3. Torque reference maximum and minimum do not limit torque reference from fieldbus.
- 4. If torque reference dead zone is used this value is subtracted from given reference.

## *P2.13.35 State Machine*

Application has possibility to select what kind of state machine is used.

#### **0: Echo**

Process data In 1-16 are send back to Process data Out 1-16

## **1: Standard**

This mode makes fieldbus control behave as in explained in used fieldbus board manual.

## **2: ProfiDrive**

This mode uses ProfiDrive type state machine in application level. This mode is possible to use on fieldbus boards that does not have state machine itself or has possibility to bypass state machine functionality in option board.

See Chapter 7: Status and Control Word In Detail

## *P2.13.36 Fieldbus reference filtering time ID863 "FB Ref Filter TC"*

Filtering time for fieldbus reference.

## *P2.13.37 Enable FB Monitoring ID1629 "FB Monitoring"*

Enable Fieldbus communication monitoring while active control place is not fieldbus. Can be used in cases where drive is in system bus control but follower drive torque reference is written from upper system.

- *P2.13.38 SW ID.Bit selection B11 ID1625*
- *P2.13.39 SW ID.Bit selection B12 ID1626*
- *P2.13.40 SW ID.Bit selection B13 ID1627*
- *P2.13.41 SW ID.Bit selection B14 ID1628*

Select the bit that used in FB Status Word Bit 11, 12, 13 and 14.

## 7.14 ID Functions

Listed here are the functions that use the parameter ID number to control and monitor the signal.

## *7.14.1Value Control*

The value control parameters are used to control an input signal parameter.

*P2.14.1.1 Control Input Signal ID ID1580 "ContrInSignal ID"* 

With this parameter you can select what signal is used to control selected parameter.

*P2.14.1.2 Control Off Limit ID1581 "Contrl Off Limit"* 

This parameter defines the limit when the selected parameter value is forced to Off value.

# *P2.14.1.3 Control On Limit ID1582 "Contrl On Limit"*

This parameter defines the limit when the selected parameter value is forced to On value.

# *P2.14.1.4 Control Off Value ID1583 "Contrl Off Value"*

This parameter defines the value that is used when the used input signal is below Off limit.

# *P2.14.1.5 Control On Value ID1584 "Contrl On Value"*

This parameter defines the value that is used when the used input signal is above On limit.

# *P2.14.1.6 Control Output Signal ID ID1585 "ContrlOutSignID"*

This parameter defines which parameter is forced to On and Off values when selected input signal exceeds the set limits.

## *P2.14.1.7 Control Mode ID1586 "Control Mode"*

This parameter defines how the value control output behaves.

## **0 =** SR ABS

Absolute input value is used to make a step change in the output between On and Off values.

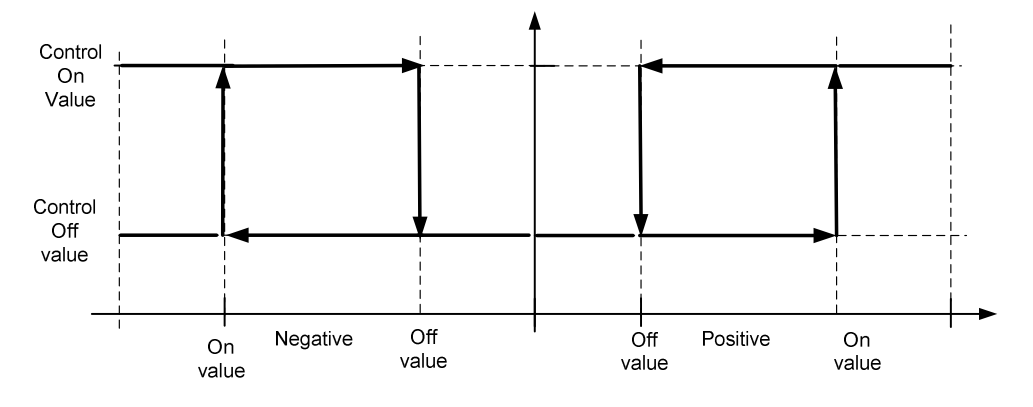

## **1 =** Scale ABS

Absolute input value is scaled linearly between On and Off values.

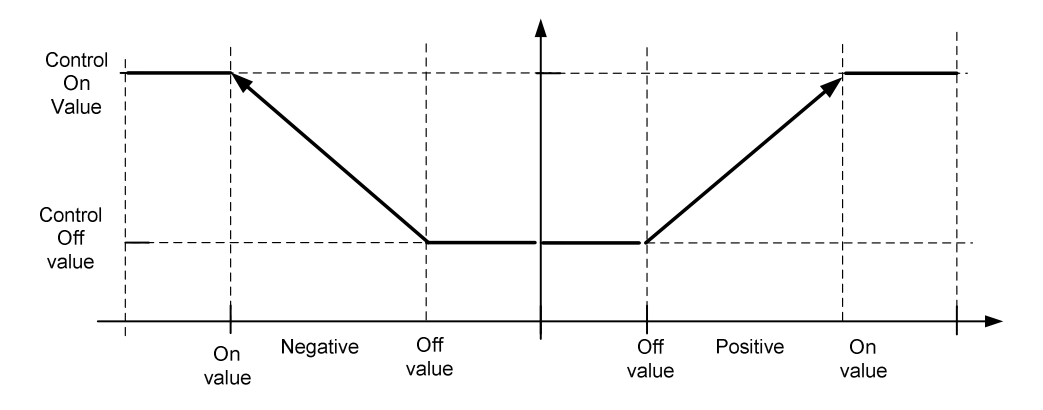

#### **2** = Scale ABS Inverted

Inverted absolute value is scaled linearly between On and Off values.

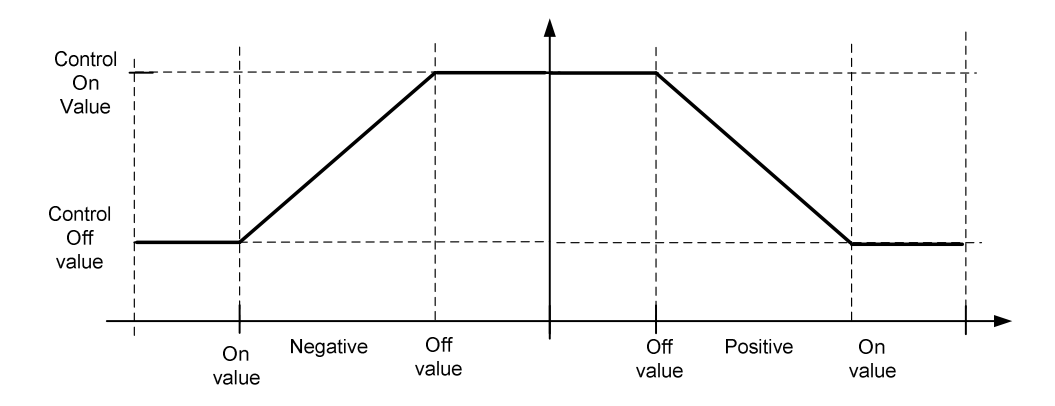

#### **3 =** SR

Input value is used to make a step change in the output between On and Off values.

#### **4 =** Scale ABS

Input values is scaled linearly between On and Off values.

## **5** = Scale Inverted

Inverted value is scaled linearly between On and Off values

#### *P2.14.1.8 Control Signal Filtering TC ID1586 "Control Filt TC"*

This parameter is used to filter the scaling function output. Used e.g. when unfiltered torque is used to control a parameter that needs stabilization.

# *7.14.2DIN ID Control*

This function is used to control any parameter between two different values with a digital input. Different values are given for DI 'low' and DI 'high'.

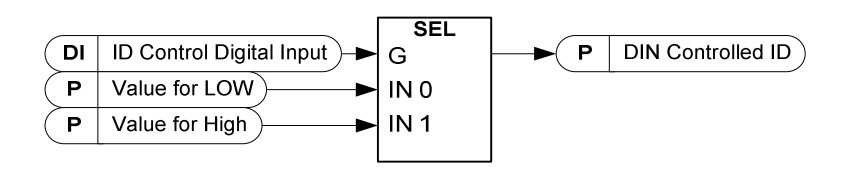

- *P2.14.2.1 ID Control Digital Input ID1570 "ID Control DIN"*
- *P2.14.3.1 ID Control Digital Input ID1590 "ID Control DIN" P2.14.4.1 ID Control Digital Input ID1578 "ID Control DIN"*

Select digital input to be used for controlling the parameter selected by ID1571.

- *P2.14.2.2 DIN Controlled ID ID1571 "Controlled ID"*
- *P2.14.3.2 DIN Controlled ID ID1575 "Controlled ID"*
- *P2.14.4.2 DIN Controlled ID ID1579 "Controlled ID"*

Select parameter ID controlled by ID1570.

*P2.14.2.3 Value for Low digital input (FALSE) ID1572 "FALSE Value" P2.14.3.3 Value for Low digital input (FALSE) ID1592 "FALSE Value" P2.14.4.3 Value for Low digital input (FALSE) ID1594 "FALSE Value"* 

> Set here the controlled parameter value when the digital input (ID1570) is LOW for the parameter selected by ID1571. The function does not recognize decimals. Give, therefore, e.g. 10.00 Hz as '1000'.

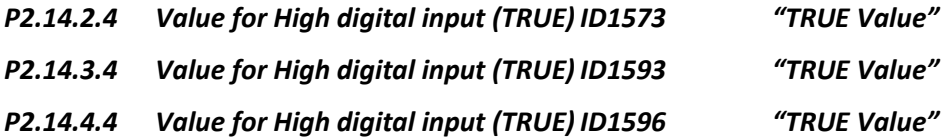

Set here the controlled parameter value when the digital input (ID1570) is HIGH for the parameter selected by ID1571. The function does not recognize decimals. Give, therefore, e.g. 10.00 Hz as '1000'.

# *7.14.3ID-controlled DO*

This function is used to control any Digital output by any status that can be presented as bit. The input signal is selected with the ID number and bit number.

**Example:** Most of the faults and warnings are normally presented in the common digital output. With the IDcontrolled DO function, it is possible to select a specific fault to be connected to the digital output.

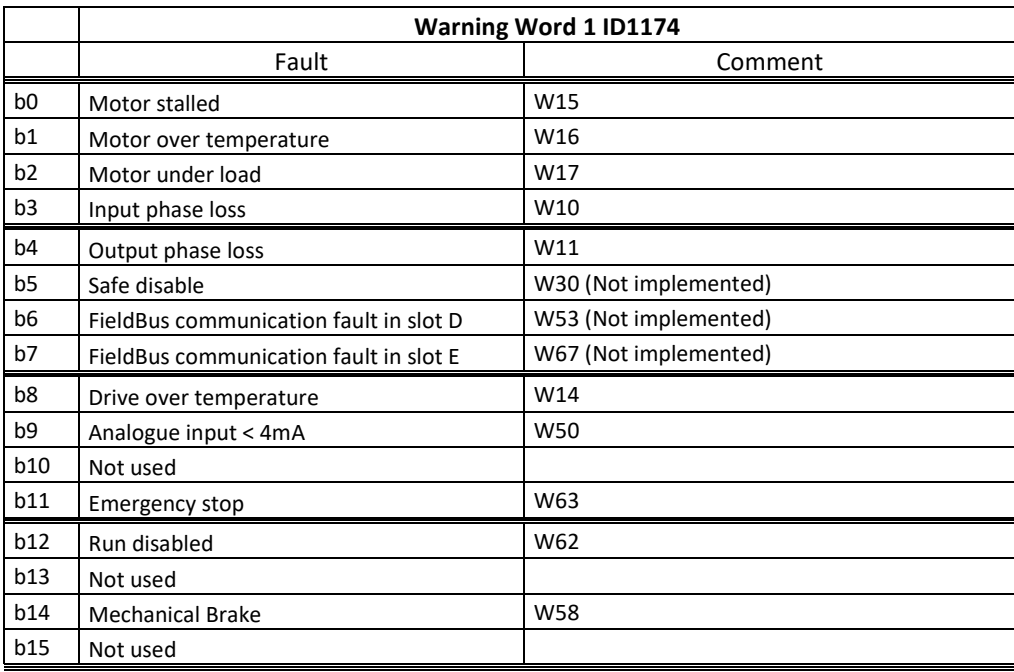

## *P2.14.5.1 ID.Bit Free Digital output control ID1217 "ID.Bit Free DO1"*

Select the signal for controlling the DO. The parameter has to be set in format xxxx.yy where xxxx is the ID number of a signal and yy is the bit number. For example, the value for DO control is *1174.02*. 1174 is the ID number of Warning Word 1. So the digital output is ON when bit number 02 of the warning word (ID no. 1174) i.e. *Motor underload* is high.

# *P2.14.5.2 Free Digital Output selector ID1574 "Free DO1 Sel."*

Select the output terminal to be controlled with the parameter ID.bit Free Digital output control.

# 7.15 Brake Control

The mechanical brake control has two parts that need to be synchronically controlled. The first part is the *mechanical brake release* and the second is the *speed reference release*.

Conditions to open the brake:

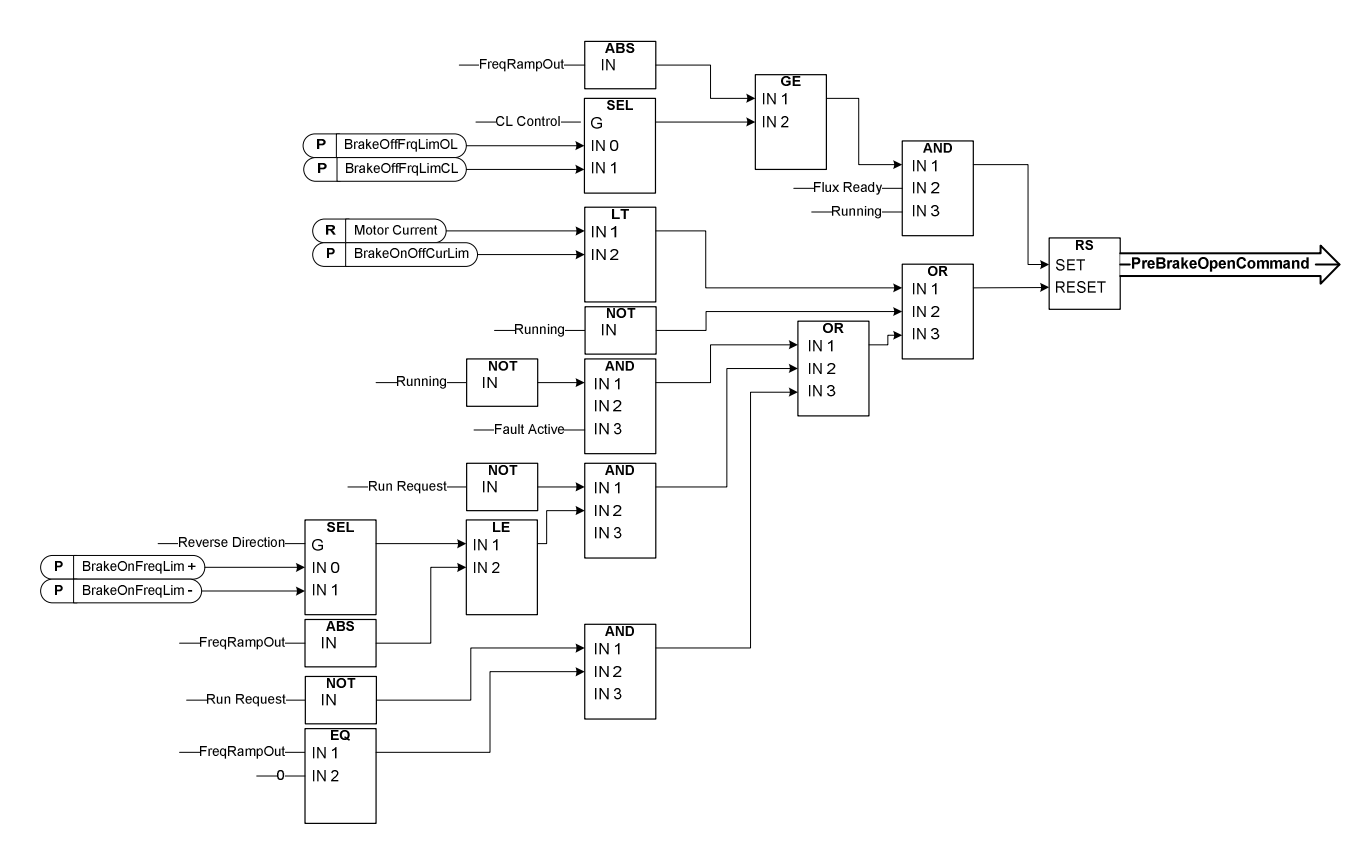

**The final brake open command:** It is possible that in a Master/Follower system the master drive opens the brake. Also an overriding system may do this without any control from the drive using AucControlWord1.B7. During identification run the brake will not open.

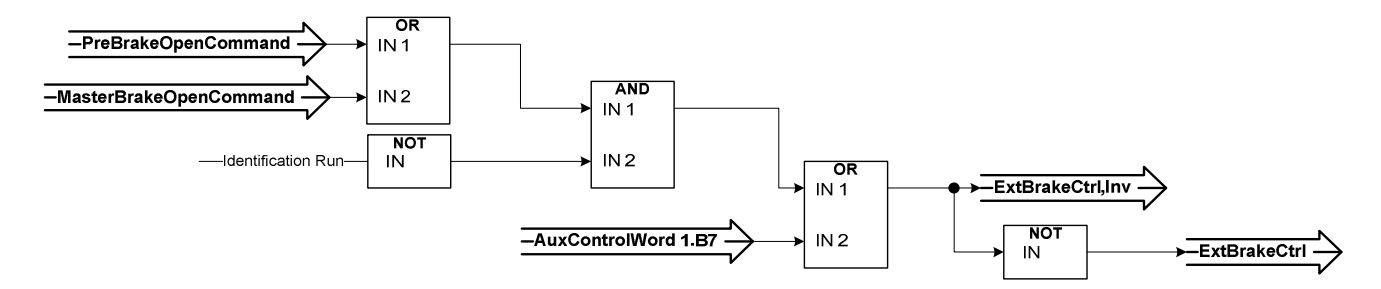

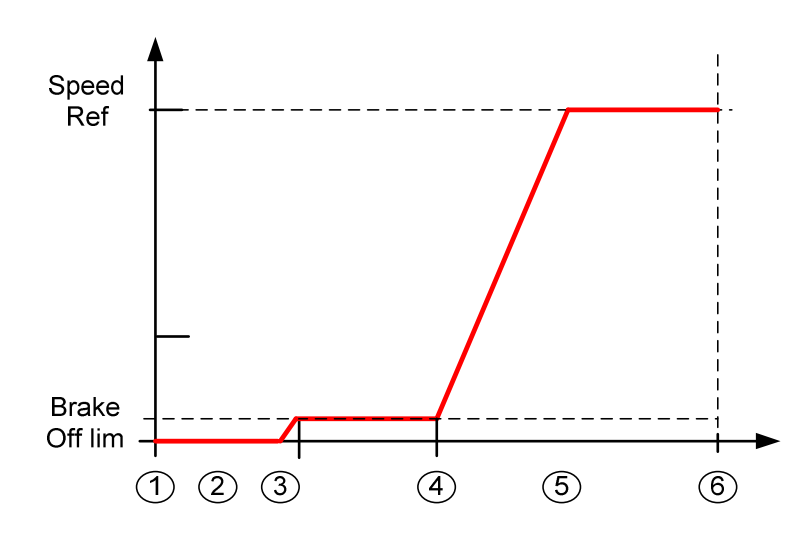

- 1. Start command
- 2. Start magnetization is used to build rotor flux fast. The drive *Zero speed time* is used during this.
- 3. When the rotor flux is > 90 % and the start zero time has expired the speed reference is released to BrakeOpenRPM limit.
- 4. Speed is kept at this speed until feedback is received from the brake acknowledge or when brake mechanical delay time has passed.
- 5. Speed follows normal reference signal.

Speed reference release function:

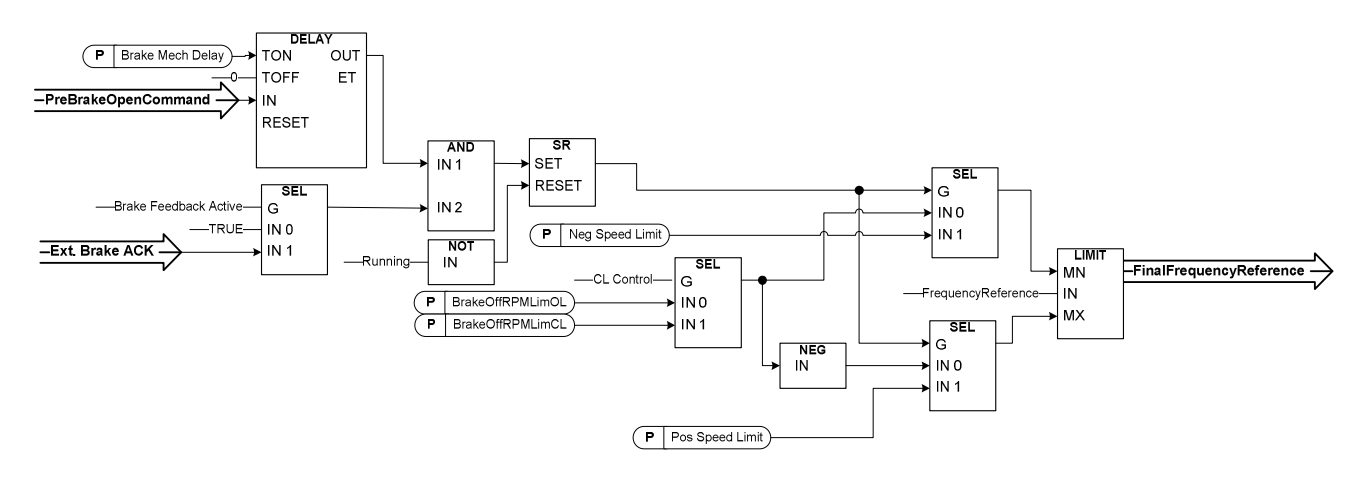

#### *P2.15.1 Mechanical brake reaction time ID1544 "Brake Mech Delay"*

After the brake open command has been given, speed is kept at the Brake Open limit until the reaction time has passed. This hold time should be set corresponding to the mechanical brake reaction time. This function is used to avoid current and/or torque spikes eliminating a situation where the motor is run at full speed against the brake. If this parameter is used when simultaneously with the brake acknowledge input both time and brake acknowledgements are needed before the speed reference is released.

## *P2.15.2 Brake Speed limit Open Loop ID1535 "BrakeOFFRPMLimOL"*

This parameter defines the frequency limit to release the brake. This value also applies as the maximum frequency reference limit while the brake is closed. In open loop control it is recommended to use a value that is equal to the motor's nominal slip.

## *P2.15.3 Brake speed limit Closed Loop ID1555 "BrakeOFFRPMLimCL"*

This parameter defines the frequency limit to release the brake. This value also applies as the maximum frequency reference limit while the brake is closed. In closed loop control it is recommended to use zero value so that the brake is released while the drive has zero speed at start. If torque is needed to avoid position change at the moment the brake mechanically opens use the start-up torque function.

## *P2.15.4 Closing speed from forward direction ID1539 "BrakeOnRPMLim +"*

Output frequency limit to close the brake when the speed approaches zero speed from positive direction. Lifting direction must be given as positive frequency.

## *P2.15.5 Closing speed from reverse direction ID1540 "BrakeInRPMLim –"*

Output frequency limit to close the brake when the speed approaches zero speed from positive direction. Lowering direction must be given as negative frequency.

## *P2.15.6 Brake On/Off Current limit ID1085 "BrakeOnOffCurLim"*

If motor current is below this value the brake is closed immediately. It is recommended to set this value to approximately 25 % of the magnetization current from the maximum used frequency.

# *7.15.1Run away load protection*

Run away load protection is used to increase the generator torque limit in case when the speed of the load is increasing above the defined frequency limit. Used in cases when upper system is controlling generator torque limit and its needed to drive itself control situation when speed increases too high.

**Note!** The maximum generator side torque limit is still limited by the General torque limit parameter.

#### *P2.15.7 Generator Torque limit increase speed level ID1547 "TorqLimInc Hz"*

The frequency limit at which the generator side torque limit is started to increased when speed of the motor increases (over speed).

# *P2.15.8 Generator Torque limit increase high speed limit ID1548 "MaxTorqLim Hz"*

The frequency level at which point the torque defined by the "Generator Torque Limit increase maximum addition" is added entirely to the final torque limit.

# *P2.15.9 Generator Torque limit increase added torque ID1549 "MaxTorqLim"*

When this parameter is set greater than zero the generator torque limit increases at high speed is activated. This parameter defines the torque that is added to generator torque limit, linearly starting from ID1547 to ID1548.

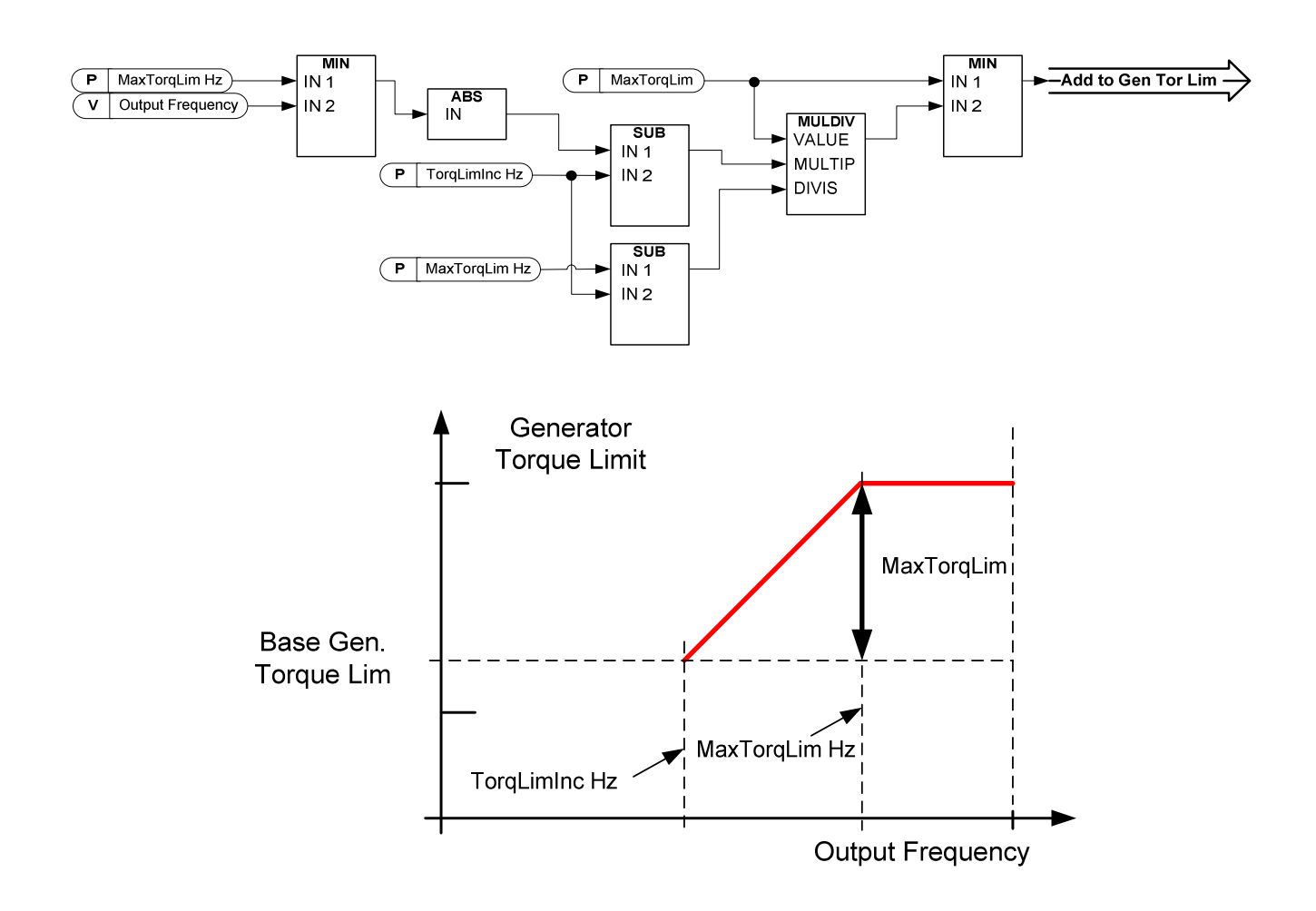

# *7.15.2Closed Loop settings*

# *7.15.2.1* Start Up torque

The start-up torque is used to generate torque against the brake so that when the brake is mechanically opened there will be no position change because the drive is already generating the torque needed to keep the load in place.

Settings the start-up torque time is set to -1 means that the start-up torque is removed when the drive notices encoder movement. Setting the time greater than 0 will define the actual time for how long the startup torque is applied to the motor even if the motor shaft is already rotating thus making the motor accelerate without control until time has expired.

# *P2.15.10.1 CL: Startup torque ID621 "StartUp Torque!*

# **0** = Not Used

# **1** = Torque Memory

Torque memory uses the torque that was used by the speed controller last time the drive was in running state. Normally, this is the torque generated when the zero speed time at stop has expired and the drive has stopped modulation or started the flux off delay function.

# **2** = Torque Reference

The normal torque reference chain is used (expect TorqueStep) for the start-up torque level. This can be used when the external system knows the load on the shaft when brake is released.

**3** = Torque Forwad/Reverse Drive uses torque values defined by the start-up torque forward and reverse.

**4** = StartUpTorque Reference Start Up torque reference is given to P2.15.10.5 StartupTorq Ref

# *P2.15.10.2 Start-up torque, forward ID633 "StartupTorq FWD"*

Sets the start-up torque for forward direction if selected with pararameter Startup Torque.

# *P2.15.10.3 Start-up torque, reverse ID634 "StartupTorq REV"*

Sets the start-up torque for reverse direction if selected with pararameter Startup Torque.

# *P2.15.10.4 Start-Up Torque Time ID1371 "StartupTorq Time"*

This parameter defines for how long the start-up torque will be used instead of the speed controller output. If the time is set to -1 the drive will automatically start to use the speed controller when speed change is read from encoder. When the setting is >0 the drive will use this defined torque even if speed changes are read from encoder.

# *P2.15.10.5 Start-Up Torque Reference ID1375 "StartupTorq Ref"*

PLC system can write here the torque needed against the brale. This can be used when the external system knows the load on the shaft when brake is released.

# *7.15.3Functions*

# *P2.15.11.1 Stop Torque Release Time ID1858*

This parameter defines how fast torque is released against closed brake when drive is stopped.

# 7.16 Auto Fault Reset

The Auto reset function tries to reset the fault automatically during the trial time. An individual fault can be defined to be reset certain number of times before the actual fault indication is given. The function will operate as Automatic Restart function if the start command is received as a static signal. In I/O control of the System Interface application, the default start function requires a rising edge command after fault trigger.

#### *P2.16.1 Automatic reset: Wait time ID717 "Wait Time"*

Defines the time for the attempted fault reset after the fault trigger has passed. Note: In case of external fault, remove the cause of fault on the external device. The wait time count starts only when the cause of fault has been removed.

## *P2.16.2 Automatic reset: Trial time ID718 "Trial Time"*

The Automatic reset function keeps trying to reset the faults appearing during the time set with this parameter. If the number of faults during the trial time exceed the value of the respective parameter set with ID720 to ID725 a permanent fault is generated.

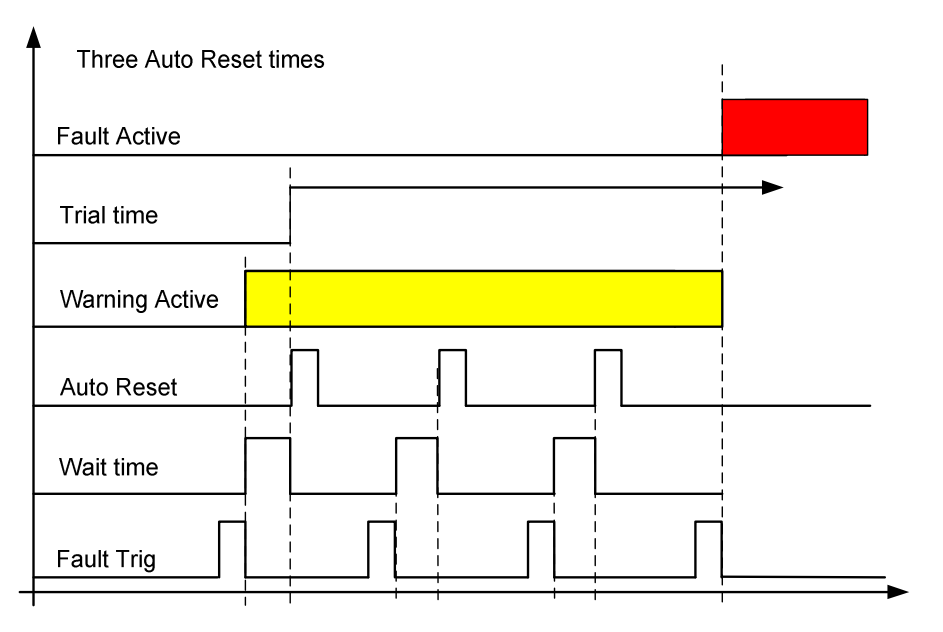

*Figure 7-15. Example of Automatic restarts with three restarts* 

## *P2.16.3 Automatic restart: Start function ID719 "Start Function"*

The Start function for restart is selected with this parameter; restart will take place if there is a static Start command active when an automatic fault reset is made.

- **0** = Start with ramp
- **1** = Flying start
- **2** = Start according to Start Function parameter (Default)

The following 'Number of tries' parameters determine the maximum number of automatic restarts during the trial time. The time count starts from the first autoreset. If the number of faults occurring during the trial time exceeds the values set by number of tries the fault state becomes active.

## *P2.16.4 Number of tries after undervoltage fault trip ID720 "Undervolt. Tries"*

This parameter determines how many automatic fault resets can be made during the trial time after undervoltage trip.

- **0** = No automatic reset
- **>0** = Number of automatic fault resets after undervoltage fault.

## *P2.16.5 Number of tries after overvoltage trip ID721 "Overvolt. Tries"*

This parameter determines how many automatic fault resets can be made during the trial time after overvoltage trip.

- **0** = No automatic fault reset after overvoltage fault trip
- **>0** = Number of automatic fault resets after overvoltage fault trip.

## *P2.16.6 Number of tries after overcurrent trip ID722 "Overcurr. Tries"*

(NOTE! IGBT temp faults also included)

This parameter determines how many automatic fault resets can be made during the trial time after overcurrent trip.

**0** = No automatic fault reset after overcurrent fault trip

**>0** = Number of automatic fault resets after overcurrent trip, saturation trip and IGBT temperature faults.

## *P2.16.7 Number of tries after reference trip ID723 "4mA Fault Tries"*

This parameter determines how many automatic fault resets can be made during the trial time after 4 mA reference fault.

**0** = No automatic fault reset after reference fault trip

**>0** = Number of automatic fault resets after the analogue current signal (4…20mA) has returned to the normal level (>4mA)

## *P2.16.8 Number of tries after motor temperature fault trip ID726 "MotTempF Tries"*

This parameter determines how many automatic fault resets can be made during the trial time after calculated motor temperature fault trip.

- **0** = No automatic fault reset after Motor temperature fault trip
- **>0** = Number of automatic fault resets after the motor temperature has returned to its normal level

## *P2.16.9 Number of tries after external fault trip ID725 "Ext.Fault Tries"*

This parameter determines how many automatic fault resets can be made during the trial time after external fault trip.

- **0** = No automatic fault reset after External fault trip
- **>0** = Number of automatic fault resets after External fault trip

## *P2.16.10 Number of tries after underload fault trip ID738 "Underload tries"*

This parameter determines how many automatic fault resets can be made during the trial time after underload trip.

- **0** = No automatic fault reset after Underload fault trip
- **>0** = Number of automatic fault resets after Underload fault trip

#### *P2.16.11 Fault Simulation ID1569 "Fault Simulation"*

With this parameter it's possible to simulate different faults without actually cousing e.g. over current situation.

**B00** = +1 = Simulates over current fault (F1) **B01** = +2 = Simulates over voltage fault (F2) **B02 =** +4 = Simulates under voltage fault (F9) **B03 =** +8 = Simulates output phase supervision fault (F11) **B04 =** +16 = Simulates earth fault (F3) **B05 =** +32 = Not used **B06 =** +64 = Simulates encoder fault (F43)

# 7.17 PI Control

PI Control in system interface application uses ID number to make connection between reference, actual value and output.

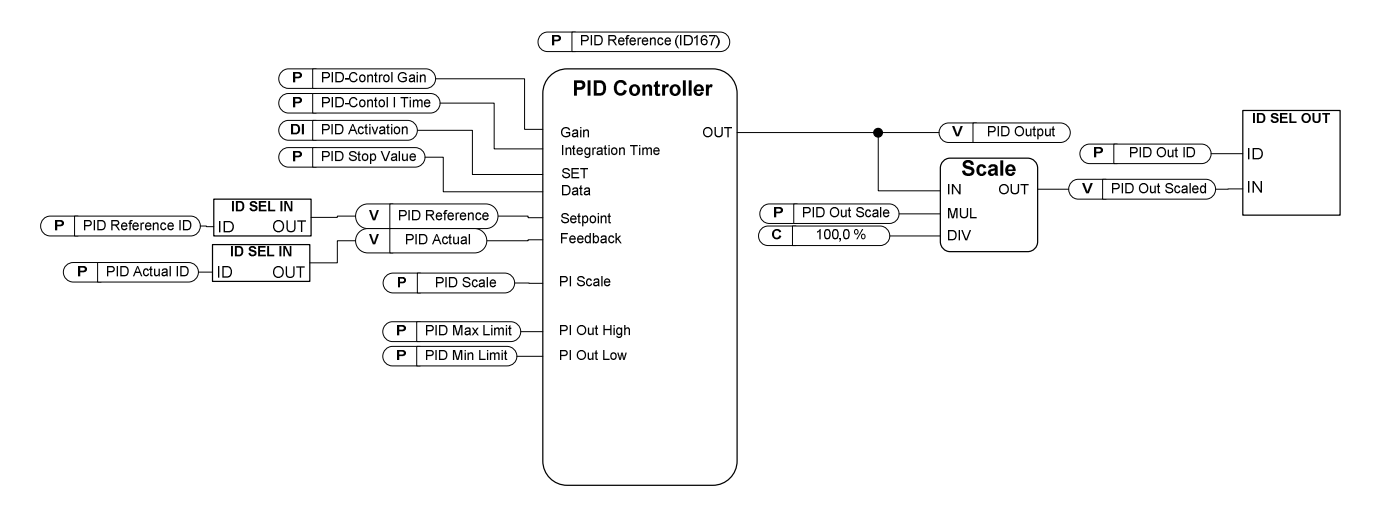

# *P2.17.1 PI Controller Gain*

This parameter defines the gain of the PID controller. If the value of the parameter is set to 100% a change of 10% in the error value causes the controller output to change by 10%. If the parameter value is set to **0** the PID controller operates as ID-controller.

# *P2.17.2 PI Controller I time*

The parameter ID119 defines the integration time of the PID controller. If this parameter is set to 1,00 second a change of 10% in the error value causes the controller output to change by 10.00%/s. If the parameter value is set to 0.00 s the PID controller will operate as PD controller.

## *P2.17.3 PI Controller reference*

PI controller reference from keypad, used also when reference is controlled from Fieldbus.

## *P2.17.4 PI Controller reference value ID number*

Select ID number of the signal that is used as reference valued for PI controller.

## *P2.17.5 PI Controller actual value ID number*

Select ID number of the signal that is used as actual value for PI controller. PI Actual value can be written from Fieldbus directly to monitoring variable ID21 when this parameter is set to zero.

## *P2.17.6 PI Controller output ID*

Select ID number of parameter of signal that is controlled by PI controller.

## *P2.17.7 PI Controller Scale*

This parameter allows you to invert the error value of the PID controller (and thus the operation of the PID controller).

- **1** No inversion
- **-1** Inverted

This value is a multiplier for P and I part of the control thus working as additional gain.

NOTE! Zero is illegal value for PI controller

## *P2.17.8 PI Controller minimum output*

#### *P2.17.9 PI Controller maximum output*

With these parameters you can set the minimum and maximum limits for the PID controller output.

These limits are of importance for example when you define the gain and I-time for the PID controller.

## *P2.17.10 PI Controller output scale*

This parameter is used to scale PI output to have more controlling are for the PI controller. e.g. PI controller maximum limit can be set to 10000 and by setting scaling to 10% PI output can be used directly to e.g. motoring torque limit.

PI Output \* Scaling [%] = P2.18.5 -> 10000 \* 10 % = 1000, (1000 = 100,0 % of Tn).

## *P2.17.11 PI Stop state value*

This value is forced to PI controller out when controller is not activated by digital input P2.2.1.15.

#### 7.18 Functional Safety

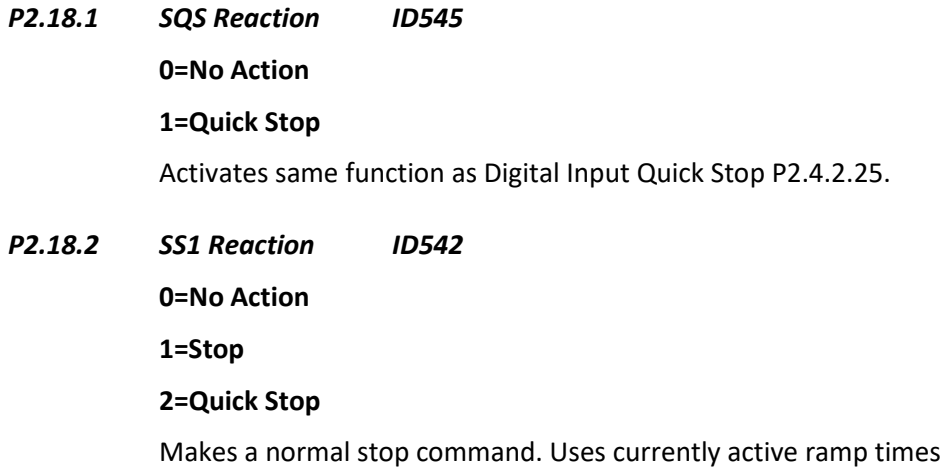

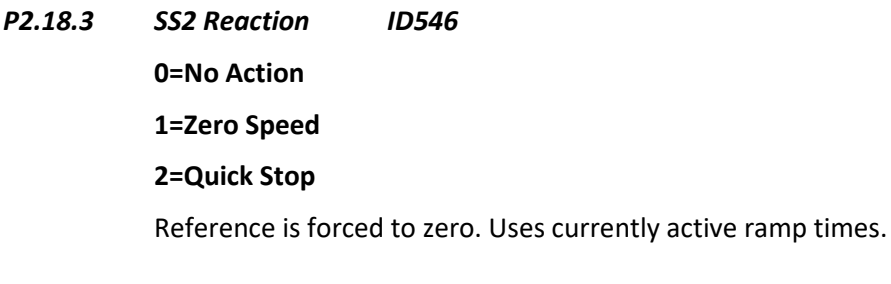

# *P2.18.4 SLS Reaction ID543*

# **0=No Action**

#### **1=Limit Reference**

Speed Reference is limited to Safe Board limit – Motor Nominal Slip. Used currently active rap times.

#### *P2.18.5 SSR Reaction ID547*

**0=No Action** 

#### **1=Limit Reference**

Speed Reference is limited to Safe Board limit – Motor Nominal Slip. Used currently active rap times.

# *P2.18.6 Safety Options ID548 "SafetyOptions"*

**B01 =** Ignore speed deviation warning from the safety system

## 7.19 Condition Based Monitoring

#### *7.19.1Baseline Settings*

## *P2.19.1.1 Baseline Type ID3501*

Use this parameter to select baseline type.

1. Baseline Run

Baseline run is made before normal operation. Idea is to compare actual measurements with measurements taken when the system was in healthy/normal condition. The measurements from healthy condition is called "baseline".

In this application measurements of the motor current and voltage unbalances for stator winding is collected. The current unbalance is used in open loop and voltage unbalance is used in closed loop and sensorless control. Other measurements are load and vibration if vibration input is set.

The principle is to run the application through 10 frequency points including 10 steady and 9 ramp states, collect the min, max, mean and standard deviation values and store the statistical baseline data in arrays.

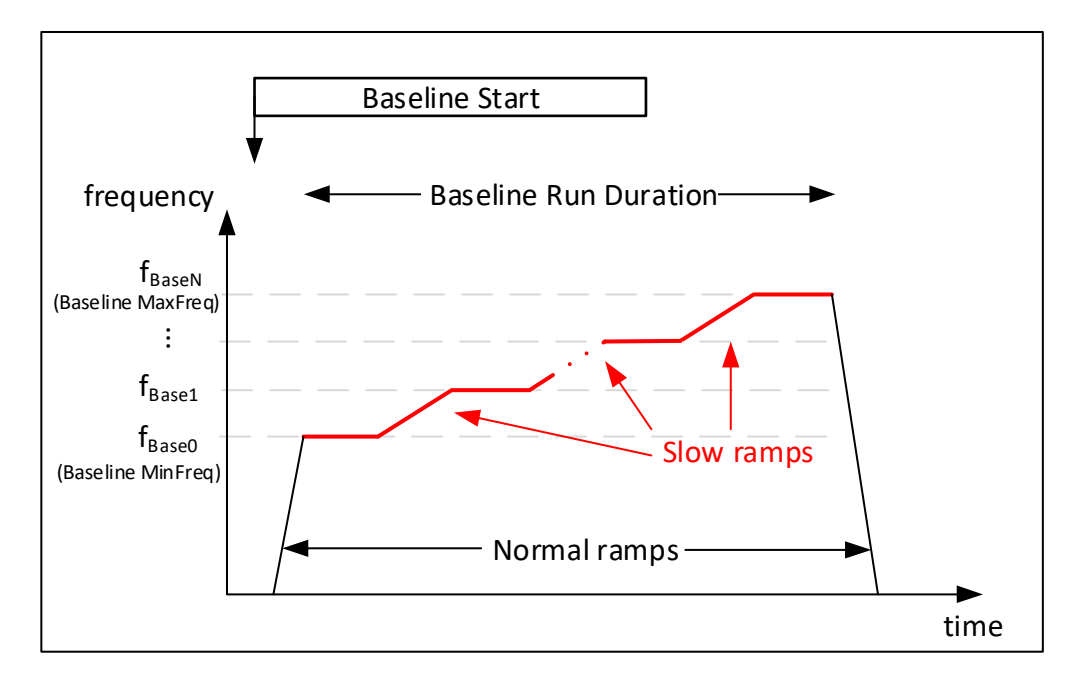

2. Online Baseline

Online baseline can be done during normal operation when process is running. For the userspecified period of time, the relevant signals are gathered by the drive. Signals are only gathered between baseline min and max freqs when signal is inside speed band. This method provides a better representation of normal variation in the application.

3. Baseline Finished

This option is automatic chosen after successful baseline operation. This option needs to also chose after manual baseline is finished. Condition based monitoring can start when baseline is finished.

## *P2.19.1.2 Baseline MinFreq ID3502*

Use this parameter to set frequency point where baseline run is started.

#### *P2.19.1.3 Baseline MaxFreq ID3503*

Use this parameter to set frequency point where baseline run is ended.

#### *P2.19.1.4 Baseline Duration ID3504*

Use this parameter to set the duration of the baseline run.

## *P2.19.1.5 Modified Array ID3506*

One array includes 10 points in steady state and 9 points in ramp state. Before or after the baseline run, each measurement point can be modified using parameters ID 3505, ID 3507, and ID 3508. Use this parameter to select a modified array.

- 0 = Freq Points
- $1 =$  Current Max Steady
- 2 = Current Min Steady
- 3 = Current Mean Steady
- 4 = Current Std Steady
- 5 = Voltage Max Steady
- 6 = Voltage Min Steady
- 7 = Voltage Mean Steady
- 8 = Voltage Std Steady
- 9 = Vibration Max Ramp
- 10 = Vibration Min Ramp
- 11 = Vibration Mean Ramp
- 12 = Vibration Std Ramp
- 13 = Load Max Steady
- 14 = Load Min Steady
- 15 = Load Mean Steady
- 16 = Load Std Steady

## *P2.19.1.6 Modified Point ID3507*

Use this parameter to select which measurement point to modify in the array. Steady array includes 10 points and ramp array includes 9 points. First point has value 0.

## *P2.19.1.7 Modified Value ID3508*

Use this parameter to give new value to the point selected with ID 3507.

## *P2.19.1.8 Modified Activation ID3505*

Before or after the baseline, each measurement point can be modified. Use this parameter to activate Modified value (ID 3508) of the Modified point (ID 3507).

#### *P2.19.2.9 Baseline Data Selector ID3509*

This parameter can be chosen which array points can be monitored in the monitor group G1.32.1 Baseline data.

0 = Freq Points

- $1 =$  Current Max Steady
- 2 = Current Min Steady
- 3 = Current Mean Steady
- 4 = Current Std Steady
- 5 = Voltage Max Steady
- 6 = Voltage Min Steady
- 7 = Voltage Mean Steady
- 8 = Voltage Std Steady
- 9 = Vibration Max Ramp
- 10 = Vibration Min Ramp
- 11 = Vibration Mean Ramp
- 12 = Vibration Std Ramp
- 13 = Load Max Steady
- 14 = Load Min Steady
- 15 = Load Mean Steady
- 16 = Load Std Steady
- 17 = Current Counter
- 18 = Voltage Counter
- 19 = Vibration Counter
- 20 = Load Counter

Counter shows the stored two minutes to capture monitoring values for speed points in online baseline.

# *P2.19.2.10 Speed Band ID3510*

Use this parameter to define a window to capture the baseline data for different speed points when the speed of drive is within the specified band percentage. Setting the parameter increases a chance to capture all speed points in online baseline mode.

# *7.19.2Stator Winding*

For stator winding monitoring motor currents and voltages are being evaluated for evolving unbalances. For this purpose, current and voltage unbalances are computed and monitored. In case of unbalanced grid voltage a resonance-like oscillation may occur if the motor frequency matches the grid frequency.

#### *P2.19.2.1 Stator Winding Fault Mode ID3540*

This parameter can be set which of stages to be activated.

- **0** = No response
- **1** = Warning, warning levels S1 and S2 are used
- **2** = Fault + Warnings, warning S1, warning S2 and alarm/fault levels are used

#### *P2.19.2.2 Line Frequency ID1913*

This parameter sets the incoming line voltage for the drive.

#### *P2.19.2.3 Line Frequency Hysteresis ID1914*

This parameter can be set the hysteresis of the line frequency. Stator winding monitoring is not used in the hysteresis area.

#### *7.19.3Vibration*

#### *P2.19.3.1 Stator Winding Fault Mode ID3588*

This parameter can be set which of stages to be activated.

- **0** = No response
- **1** = Warning, warning levels S1 and S2 are used
- **2** = Fault + Warnings, warning S1, warning S2 and alarm/fault levels are used

#### *P2.19.3.2 Vibration Input ID3587*

Use this parameter to select the analogue input to vibration

0 = Not Used  $1 = A11$  $2 = A12$  $3 = A13$  $4 = A14$ 

*7.19.4Load* 

#### *P2.19.4.1 Load Fault Mode ID3589*

This parameter can be set which of stages to be activated.

**0** = No response

- **1** = Warning, warning levels S1 and S2 are used
- **2** = Fault + Warnings, warning S1, warning S2 and alarm/fault levels are used

# *7.19.5Threshold Value*

The several statistical data points (mean, min, max and std) from the baseline data can be combined one threshold value.

Threshold value = MeanFactor\*mean + MinFactor\*min + MaxFaxtor\*max ± StdFactor\*stddev.

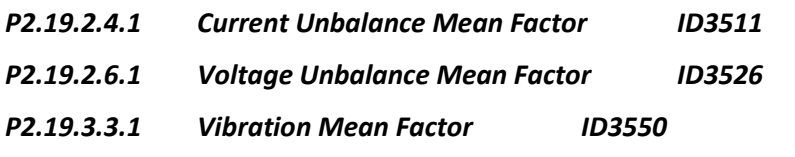

*P2.19.4.2.1 Load Mean Factor ID3567* 

This parameter can be set mean factor in the threshold value. If the threshold value is zero, the mean factor is not used.

- *P2.19.2.4.2 Current Unbalance Min Factor ID3512*
- *P2.19.2.6.2 Voltage Unbalance Min Factor ID3527*
- *P2.19.3.3.2 Vibration Min Factor ID3551*
- *P2.19.4.2.2 Load Min Factor ID3568*

This parameter can be set min factor in the threshold value. If the threshold value is zero, the min factor is not used.

- *P2.19.2.4.3 Current Unbalance Max Factor ID3513*
- *P2.19.2.6.3 Voltage Unbalance Max Factor ID3528*
- *P2.19.3.3.3 Vibration Mean Factor ID3552*
- *P2.19.4.2.3 Load Mean Factor ID3569*

This parameter can be set max factor in the threshold value. If the threshold value is zero, the max factor is not used.

- *P2.19.2.4.4 Current Unbalance Std Factor ID3514*
- *P2.19.2.6.4 Voltage Unbalance Std Factor ID3529*
- *P2.19.3.3.4 Vibration Std Factor ID3553*
- *P2.19.4.2.4 Load Std Factor ID3570*

This parameter can be set std factor in the threshold value. If the threshold value is zero, the std factor is not used.

- *P2.19.2.4.5 Current Unbalance Interpolation Type ID3515*
- *P2.19.2.6.5 Voltage Unbalance Interpolation Type ID3530*
- *P2.19.3.3.5 Vibration Interpolation Type ID3554*
- *P2.19.4.2.5 Load Interpolation Type ID3571*

The threshold value contains values for specific frequency points. This parameter can be select interpolation type for the threshold values across frequency points.

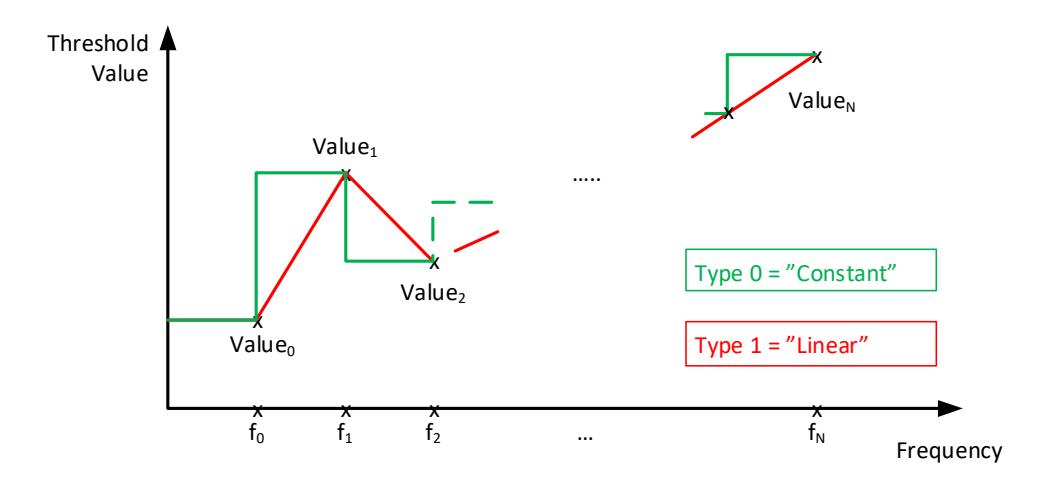

## *7.19.6Limits*

Each of the three detection levels (Warning S1, Warning S2, Alarm/Fault) have a configurable timer associated that delays the response. The timing principle is like an electrical fuse where the response time is long for low levels and it is short for high levels.

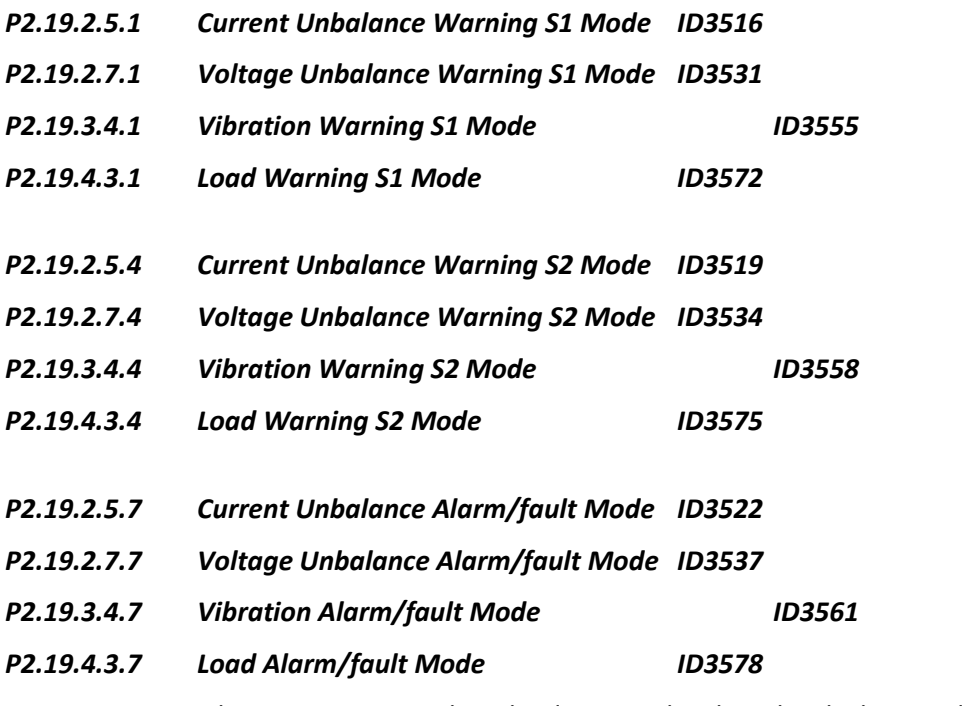

Use this parameter to select the detection level mode which is used for calculating detection level notification threshold

- 0 = Absolute: Absolute value is considered as threshold
- 1 = Offset: Calculates threshold as sum of the computed baseline data and the offset values
- 2 = Factor: Calculates threshold as baseline data factor

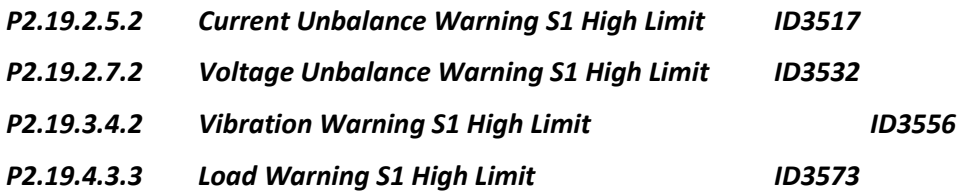

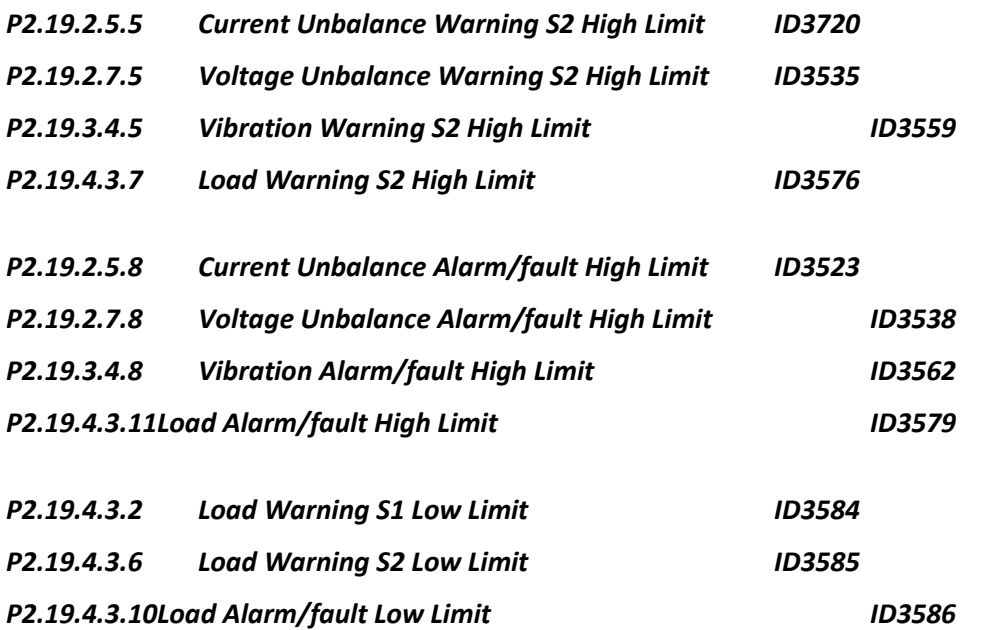

Enter the threshold value for computing the detection level low (load only) and high notification thresholds. Threshold value range varies based on detection level mode selection. This limit is not used when value is zero.

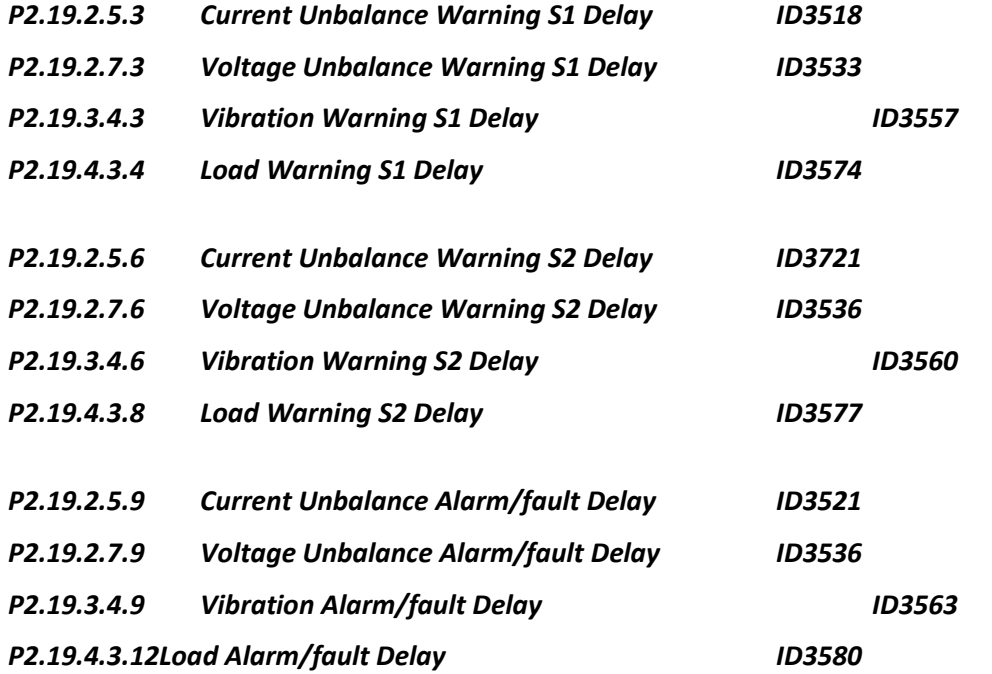

This parameter can be define how long time the actual value must be above the detection level notification level to trigger the warning or fault. This level is not used when delay is zero.

## 7.20 Keypad control parameters

Unlike the parameters listed above, these parameters are located in the **M3** menu of the control keypad. The reference parameters do not have an ID number.

#### *P3.1 Control Place ID125 "Control Place"*

The active control place can be changed with this parameter.

Pushing the Start button for 3 seconds selects the control keypad as the active control place and copies the Run status information (Run/Stop, direction and reference).

**0 =** PC Control, Activated by NCDrive. **1 =** I/O terminal **2 =** Keypad **3 =** Fieldbus **4 =** MF Master

Note that activating PC Control from NCDrive is possible only when drive is in keypad control. Safety feature that process is not stopped accidently.

#### *R3.2 Keypad Reference No ID "Keypad Reference"*

The frequency reference can be adjusted from the keypad with this parameter.

#### *P3.3 Keypad Direction ID123 "Keypad Direction"*

- **0** Forward: The rotation of the motor is forward, when the keypad is the active control place.
- **1** Reverse: The rotation of the motor is reversed, when the keypad is the active control place.

## *P3.4 Stop button activated ID114 "StopButtonActive"*

If you wish to make the Stop button a "hotspot" which always stops the drive regardless of the selected control place, give this parameter the value **1**.

#### *R3.5 Torque reference No ID "Torque Reference"*

Define here the torque reference within 0.0...100.0%.

## *P3.6 License Key ID1995 "License Key"*

Enter here the license key for Condition Based Monitoring.

# 8. STATUS AND CONTROL WORD IN DETAIL

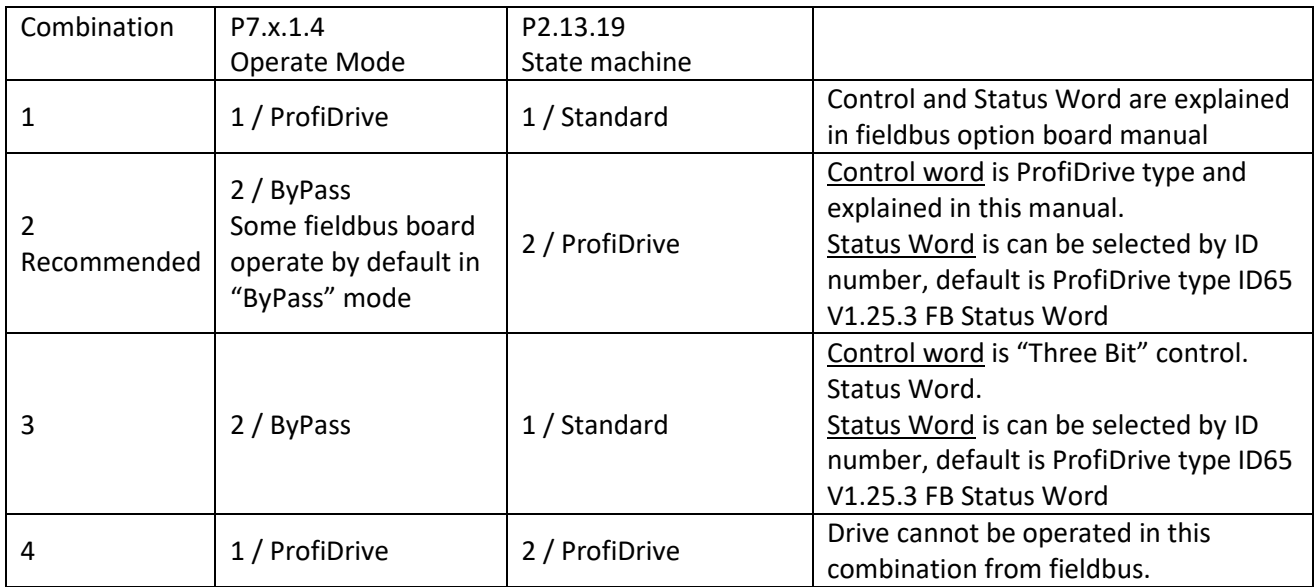

8.1 Combination 1, ProfiDrive – Standard with Profibus option board

# *8.1.1 Control Word Combination 1, ProfiDrive – Standard with profibus option board*

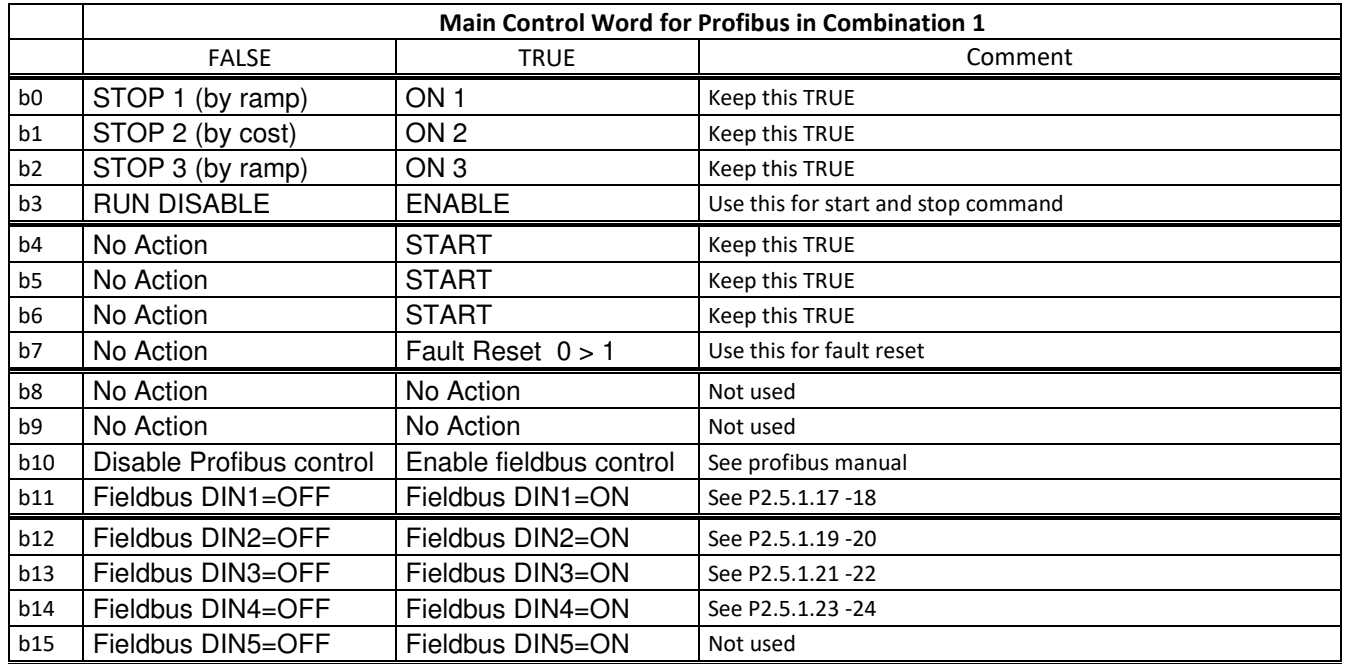

# *8.1.2 Status Word Combination 1, ProfiDrive – Standard with profibus option board*

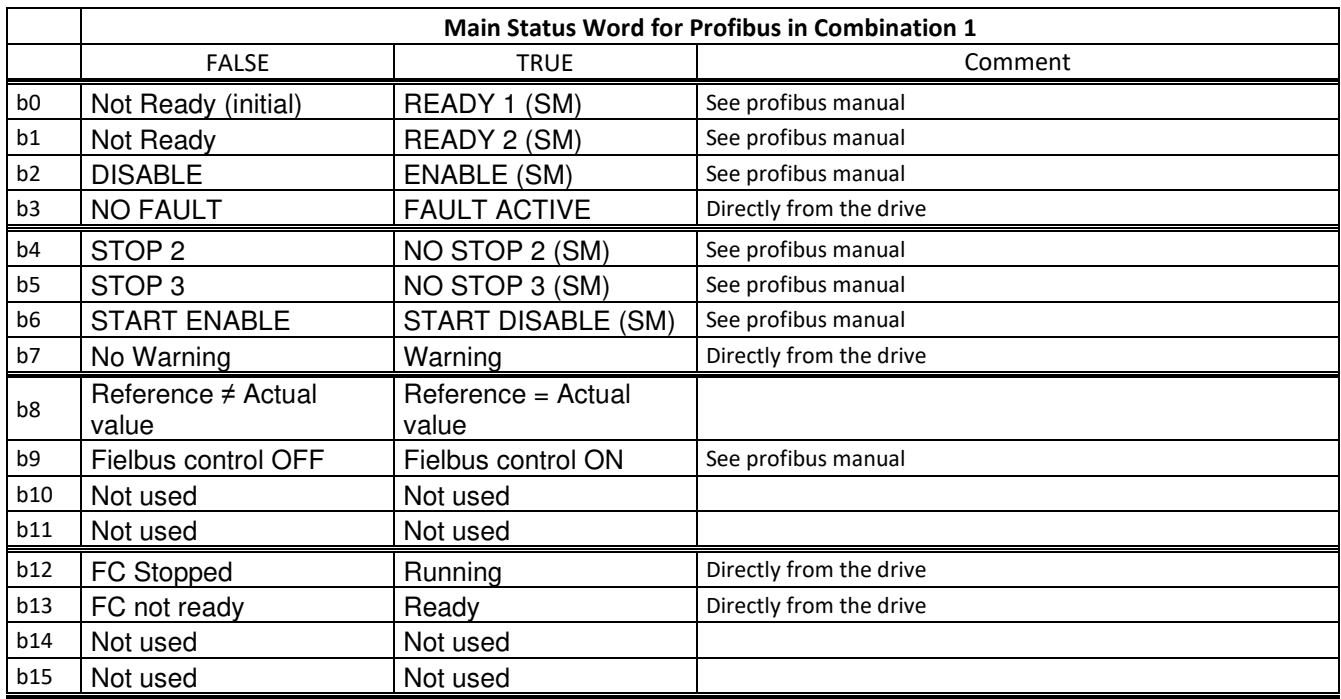

SM = Profibus board State Machine

## 8.2 Combination 2, ByPass – ProfiDrive

#### *8.2.1 State Diagram*

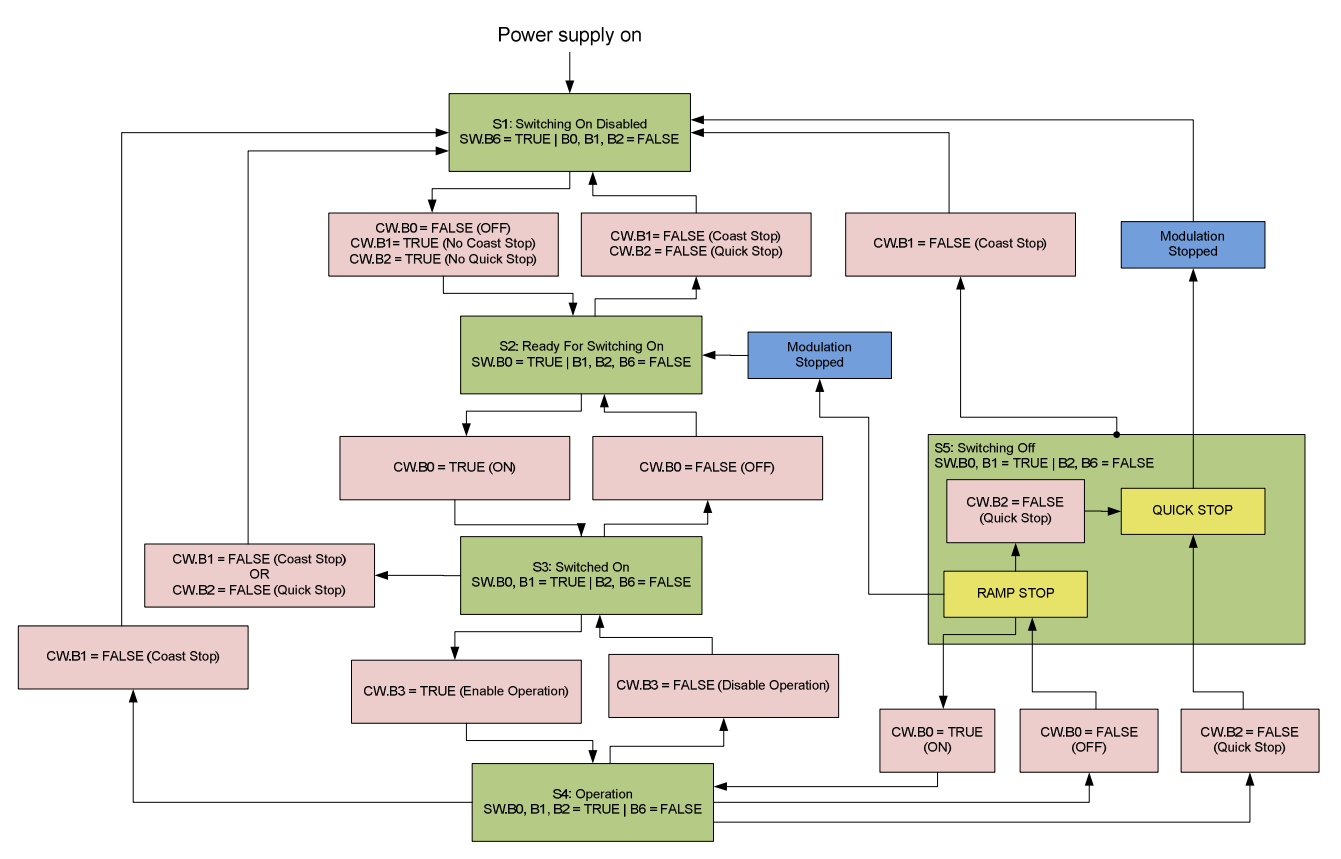

# *8.2.2 State Machine*

# *8.2.2.1* Costing Stop

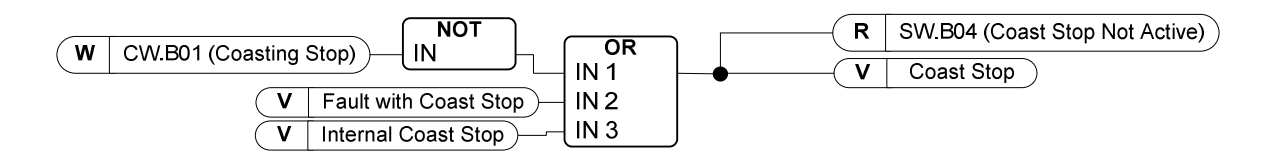

## *8.2.2.2* Quick stop

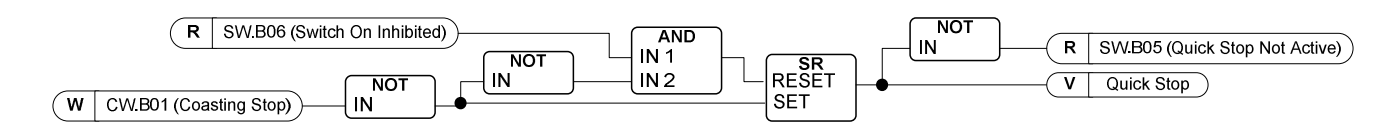

# *8.2.2.3* Switch On Inhibit

## *8.2.2.4* Ready to Switch-On, Operate and Running

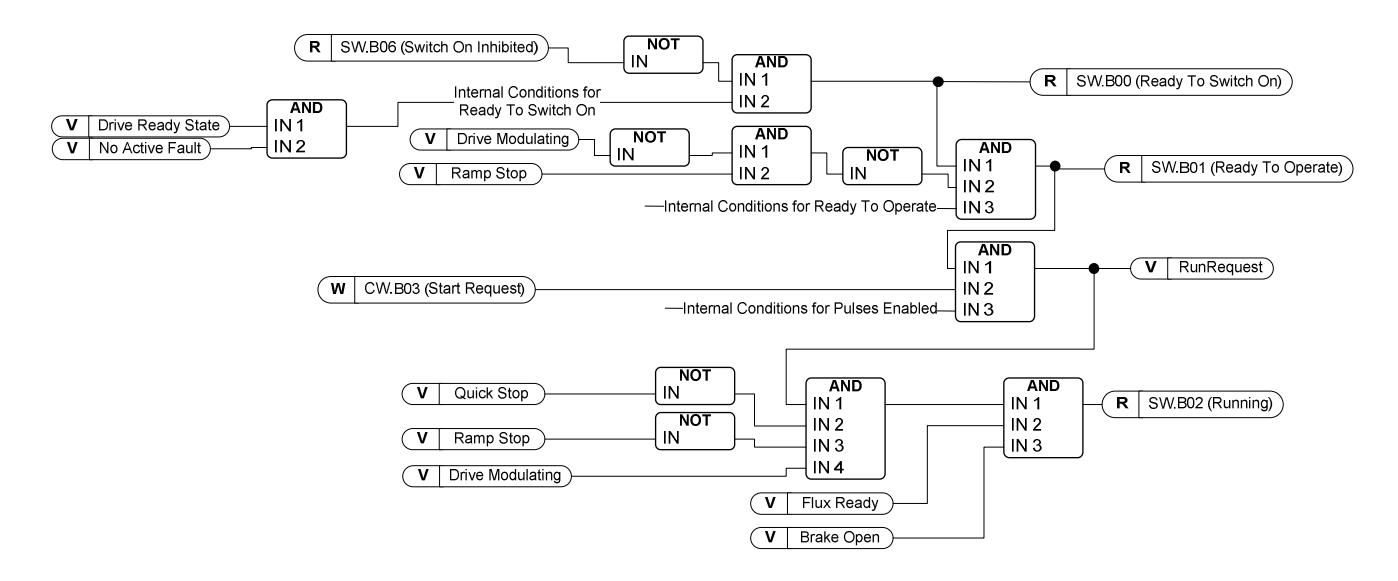

## *8.2.3 FB Control Word*

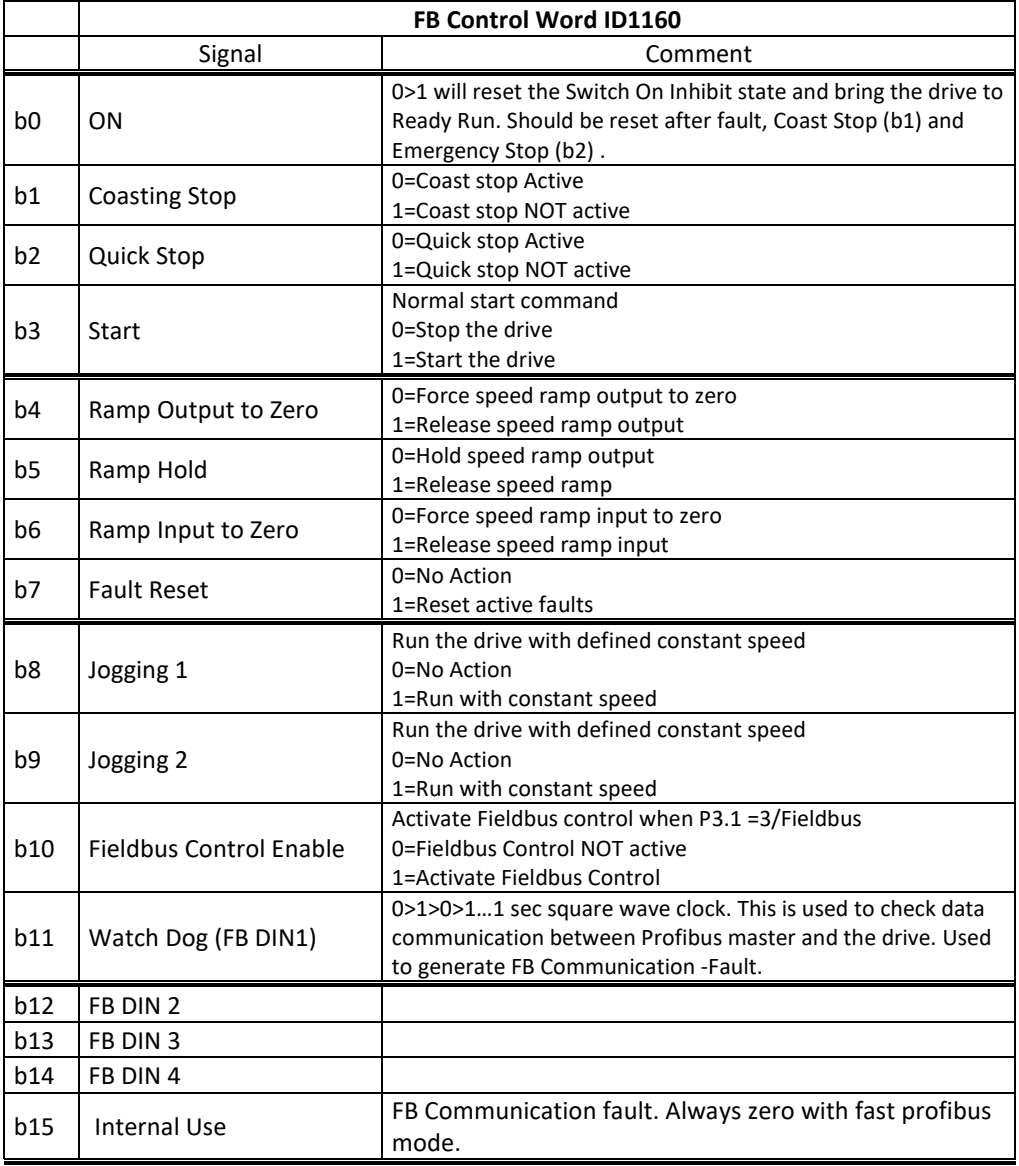

## B00: FALSE = OFF 1, TRUE = ON 1

OFF 1: Drive will make ramping stop and goes to "Ready to switch-on". If drive is in "Switch on Inhibit" state this bit is used to reset this status.

**ON:** Voltage connected to drive and/or DC link charged if drive has the control.

## B01: FALSE = Coast stop (OFF 2), TRUE = ON 2

**Coast Stop**: Drive will make coasting stop and goes to "Switch-on Inhibit" state **ON 2**: No Coast Stop command

B02: FALSE = Quick Stop (OFF 3), TRUE = ON 3

**Quick Stop**: Drive will make stop function defined by Quick Stop function parameter. **ON 3**: No Quick stop command.

B03: FALSE = Stop Request, TRUE = Start Request **Stop Request**: Drive will make stop defined by stop function. **Start Request**: Start Command to the drive.

B04: FALSE = Reset Ramp Generator, TRUE = Enable Ramp Generator

This bit has priority over B05 and B06 in Control Word.

**Reset Ramp Generator**: Closed Loop: Ramp generator is forced to zero, drive will make stop as fast as possible running against set torque limits or e.g. over voltage controller. **Enable Ramp Generator**: Ramp Generator function is enabled.

To activate Jogging function from fieldbus B04, B05 and B06 needs to be zero.

# B05: FALSE = Freeze Ramp Generator, TRUE = Unfreeze Ramp Generator

This bit has priority over B06 but not over B05.

**Freeze Ramp Generator:** Drive will not accept new reference from Fieldbus, drive remain in same speed. **Unfreeze Ramp Generator**: Drive will follower reference from Fieldbus.

To activate Jogging function from fieldbus B04, B05 and B06 needs to be zero.

B06: FALSE = Disable Set point, TRUE = Enable Set point This bit has lowers priority compared to B04 and B05. **Disable Set point**: Reference (FW:FreqRef1) is forced to zero, drive will ramp to zero speed **Enable Set point**: Drive will follow reference.

To activate Jogging function from fieldbus B04, B05 and B06 needs to be zero.

# B07: FALSE = No significance, TRUE = Fault Acknowledge

**Fault Acknowledge**: The group signal is acknowledged with a positive edge; the drive reaction to a fault depends on the type of fault (refer to "alarm handling in Appendix A.8).If the fault reaction has isolated the voltage, the drive then goes into the "Switching On Inhibited" condition.

# *8.2.3.1* Jogging function

**I/O Jogging Command**: Jogging function will start the drive to reference without additional start command regardless of control place when given from IO. Jogging function requires enabling from digital input before command is accepted. Inching is also disabled if there is start command active from active control place. If both inching references are active at the same time drive will stop.

**Fieldbus Jogging Command**: Jogging command is activated by CW.B7 or CW.B8 command but the ramp control bits CW.B4, B5 & B6 needs to be zero. Drive needs to be at zero speed before command is accepted and CW.B4, B5 & B6 are active after drive is at zero speed when jogging function is stopped.

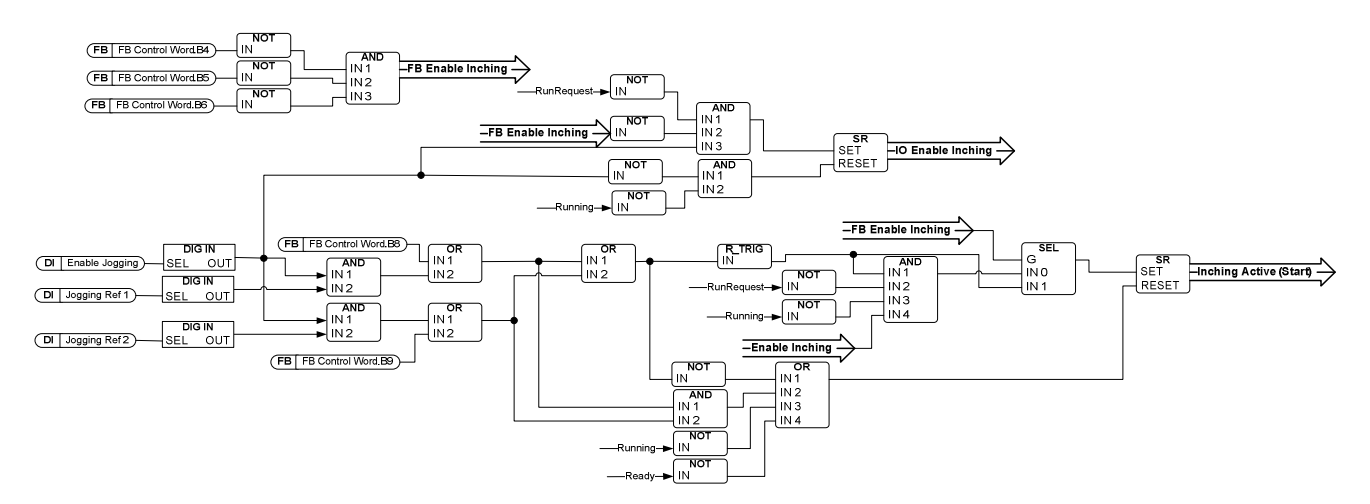

#### B08: FALSE = No Function, TRUE = Jogging 1

**Jogging 1:** Drive follows reference set by Jogging Ref 1. Function needs to separately activated by Aux Control Word or by digital input Enable Jogging when IO control used for Jogging.

#### B09: FALSE = No Function, TRUE = Jogging 2

**Jogging 2:** Drive follows reference set by Jogging Ref 2. Function needs to separately activated by Aux Control Word or by digital input Enable Jogging when IO control used for Jogging.

#### B10: FALSE = FB Control disabled TRUE = FB Control Enabled

**FB Control Disabled:** Drive will not follow main control word from Fieldbus. If removed while running drive will make coasting stop.

**FB Control Enabled:** Drive follows control word from fieldbus

#### B11: FALSE = FB WD Pulse Low, TRUE = FB WD Pulse High

**Watch dog pulse:** This pulse is used to monitor that PLC is alive. If pulse is missing drive will go to fault state. Use 2 Hz signal. This function is activated by P2.12.10.3 FB WD Delay, when parameter is zero pulse is not monitored.
#### *8.2.4 FB Status Word*

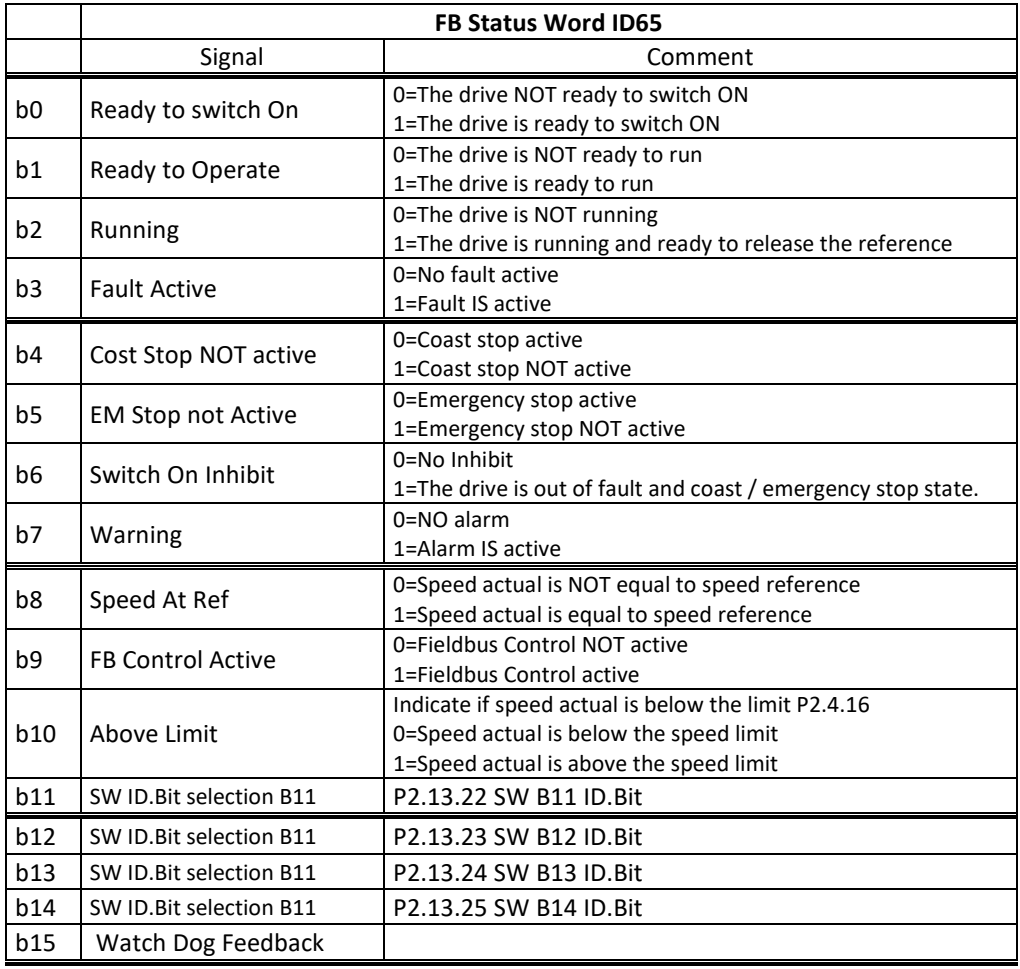

B00: FALSE = Not Ready to Switch On, TRUE = Ready to Switch On **Not Ready to Switch On**: Fault Active, Switch On Inhibited. **Ready to Switch On**: Power supply is switched on, electronics initialized, main contactor, if available, has dropped out, pulses are inhibited.

B01: FALSE = Not Ready To Operate, TRUE = Ready To Operate **Not Ready To Operate:** Not Ready to Switch On & NOT(CW.B00). **Ready To Operate**: Ready to Switch On & CW.B00

B02: FALSE = Drive is not operating, TRUE = Drive is operational **Drive is not operating:** Drive is not run state (not modulating) **Drive is operational**: Drive is in run state and modulating. Also rotor flux is ready and brake is opened if feedback signal is sued.

B03: FALSE = No Fault, TRUE = Fault Present **No Fault:** Drive is not on fault state. **Fault Present**: Drive is in fault state. B04: FALSE = Coast Stop Activated, TRUE = Coast Stop Not Activated **Coast Stop Activated:** "Coast Stop (OFF 2)" command is present. **Coast Stop Not Activated**: Coast stop command is not active.

B05: FALSE = Quick Stop Activated, TRUE = Quick Stop Not Activated **Quick Stop Activated:** " Quick Stop (OFF 3)" command is present. **Quick Stop Not Activated**: Quick stop command is not active.

B06: FALSE = Switching On Not Inhibit, TRUE = Switching On Inhibited **Switching On Not Inhibit: Switching On Inhibited**: The drive goes only again in the "Switched On" condition with "No Coast Stop AND

No Quick Stop" followed by "ON". This means that the "Switching On Inhibited" bit is only set back to zero if the OFF command is set after "No Coast Stop AND No Quick Stop".

B07: FALSE = No Warning, TRUE = Warning Present **No Warning:** There is no warning or the warning has disappeared again. **Warning Present**: Drive still works; warning in the service/maintenance parameter; no acknowledgement.

B08: FALSE = Speed Error Out Of Tolerance Range, TRUE = Speed Error Within Tolerance Range **Speed Error Out Of Tolerance Range: Speed Error Within Tolerance Range:** 

B09: FALSE = No Control Requested, TRUE = Control Requested **No Control Requested:** Control by the automation system is not possible, only possible at the device or by another interface. **Control Requested**: The automation system is requested to assume control.

B10: FALSE = f Or n Not Reached, TRUE = f Or n Reached Or Exceeded **f Or n Not Reached:** Speed is below P2.6.4.5 Above Speed Limit. **f Or n Reached Or Exceeded**: Speed is above P2.6.4.5 Above Speed Limit.

B11: FALSE = SW ID.Bit selection B11, TRUE = SW ID.Bit selection B11 **SW ID.Bit selection B11 Low:** Selected bit is low. **SW ID.Bit selection B11 High:** Selected bit is high.

B12: FALSE = SW ID.Bit selection B12, TRUE = SW ID.Bit selection B12 **SW ID.Bit selection B12 Low:** Selected bit is low. **SW ID.Bit selection B12 High:** Selected bit is high.

B13: FALSE = SW ID.Bit selection B13, TRUE = SW ID.Bit selection B13 **SW ID.Bit selection B13 Low:** Selected bit is low. **SW ID.Bit selection B13 High:** Selected bit is high.

B14: FALSE = SW ID.Bit selection B14, TRUE = SW ID.Bit selection B14 **SW ID.Bit selection B14 Low:** Selected bit is low. **SW ID.Bit selection B14 High:** Selected bit is high.

## B15: FALSE = FB DW Feedback Low, TRUE = FB DW Feedback High

**FB DW Feedback:** FB Control Word B11 is echoed back to the Fieldbus. Can be use to monitor communication status from the drive.

#### 8.3 Combination 3, ByPass – Standard

#### *8.3.1 FB Control Word Combination 3, ByPass – Standard*

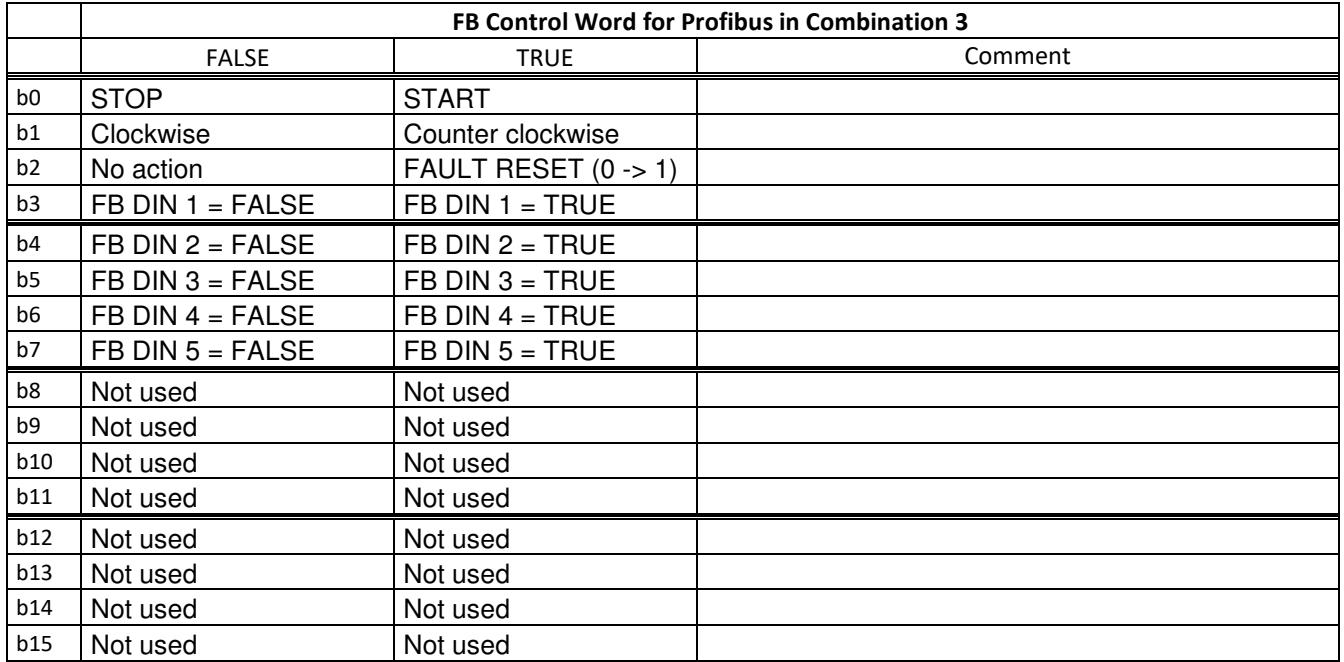

## *8.3.2 FB Status Word Combination 3, ByPass – Standard*

Most of the field busses use "MCStatus" as Status word that is shown below. For profibus it can be selected what is the status word, default is Combination 2 Status Word, ProfiDrive type ID68 V1.3.2 MainStatusWord. Below Status Word can be selected with P2.10.17 GSW Data by setting it to ID64

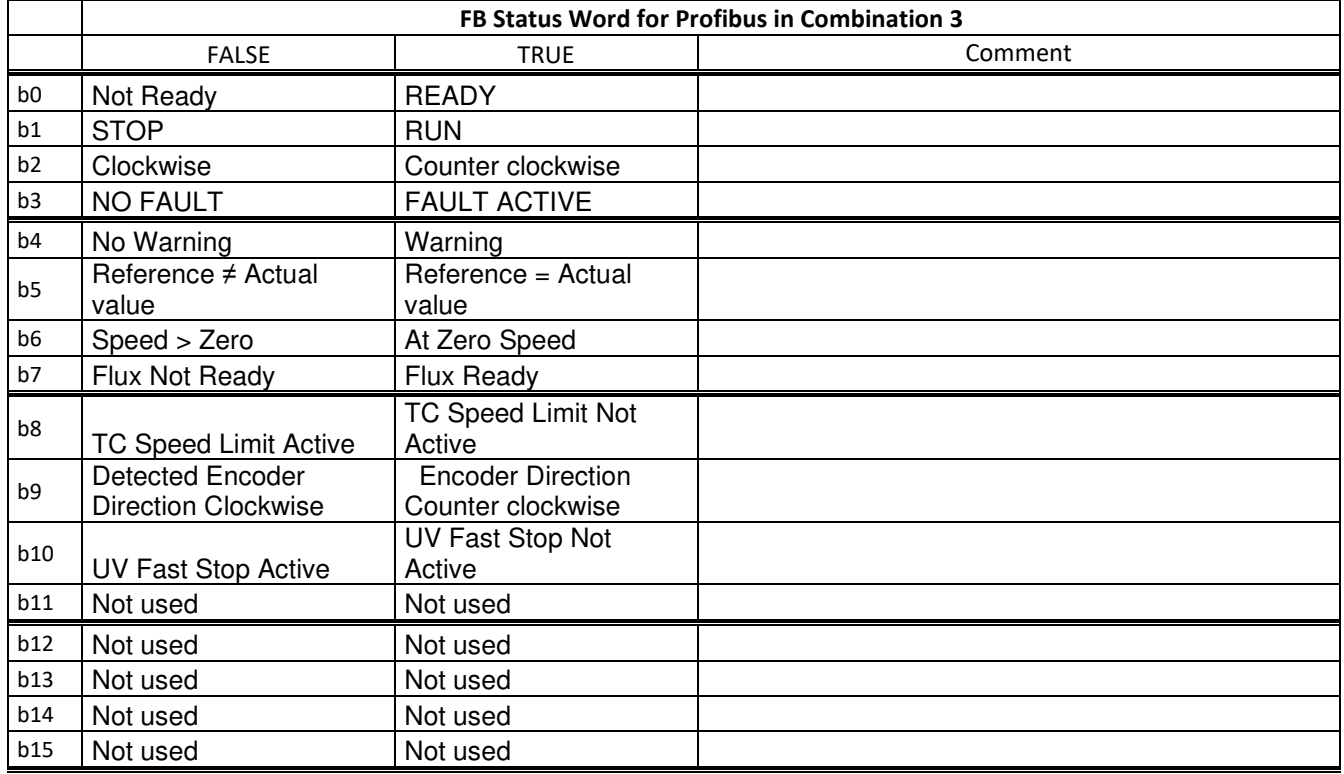

SM = Profibus board State Machine

### 8.4 Aux Control Word

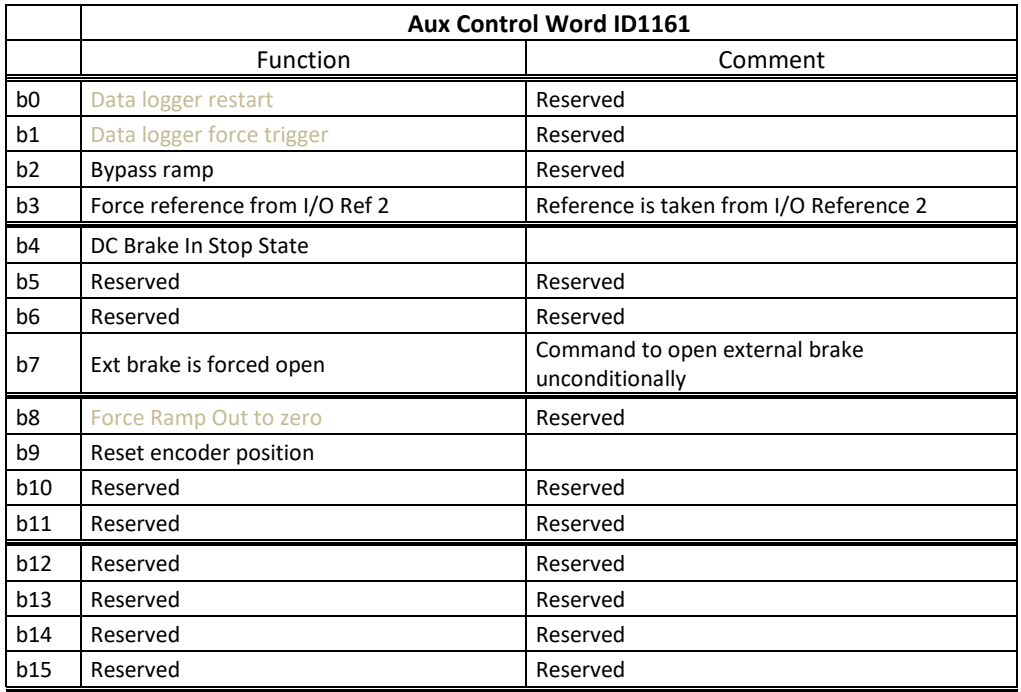

B02: FALSE = Ramp generator used, TRUE = By pass ramp generator

**Ramp Generator Used**: Drive uses it own ramp function. e.g. ramp follower function will bypass ramp function without external control from PLC.

**ByPass Ramp Generator**: Drive own ramp function are bypassed, this function is available only in closed loop control. For open loop control ramp time can be adjusted short enough.

B03: FALSE = Normal Reference operation, TRUE = Reference forced to I/O Reference 2 **Normal Reference operation:** Normal reference selection parameters are operational. **Reference forced to I/O Reference 2:** Reference is forced to I/O Reference 2, function is same as P2.4.2.14 I/I Ref 1/2.

B04: FALSE = No Function, TRUE = DC Brake in Stop

**DC Brake in Stop:** Activates DC Brake in Stop state. Same function as P2.4.2.12 DC Brake Command.

B07: FALSE = Drive own brake control, TRUE = Brake is forced open **Drive own brake control:** Drive own brake control is active. **Brake is forced open** : Brake is forced open. This will bypass drive own brake control and force

#### B09: FALSE = No Action, TRUE = Reset encoder incremental position

**Reset encoder incremental position:** Monitoring values V1.26.21 Shaft Rounds and V1.26.22 Shaft Angle values are set to zero.

8.5 Aux Status Word

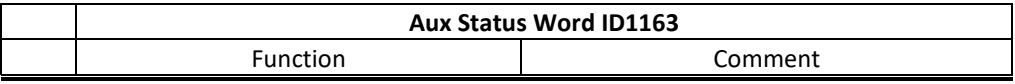

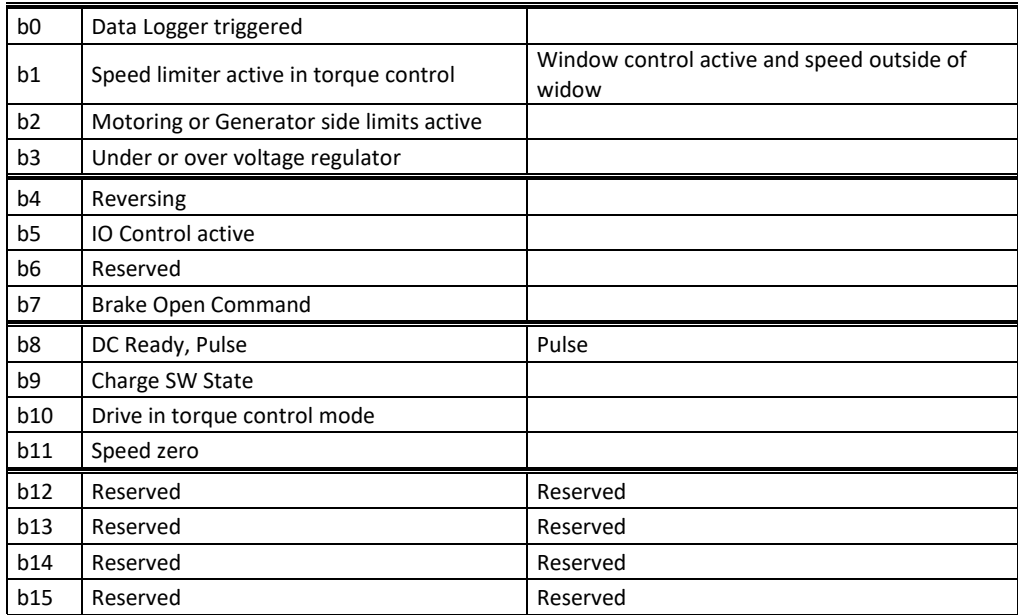

B00: FALSE = Data Logger not triggered, TRUE = Data Logger triggered

**Data Logger not triggered**: No new information stored to data logger.

**Data Logger triggered**: Data logger triggered, new data stored to data logger buffer. If single mode trigger has been used this bit is high until data logger is set again. If continues mode bit is high until active fault has been reset.

B01: FALSE = No Function, TRUE = Speed limiter active in torque control

**Speed limiter active in torque control:** Speed limit is reached in torque control. Drive has switched from torque control mode to speed control mode internally because speed is in Speed Control Active area defined in P2.2.9.6 Torque Select.

B02: FALSE = No Function, TRUE = Current Or Torque Limiter

**Current Or Torque Limiter:** Current or torque limiter is active, both motoring side and generator side status are shown.

B03: FALSE = No Function, TRUE = Under or Over voltage regulator **Under or Over voltage regulator:** Drive over voltage or under voltage regulator is active.

B04: FALSE = Positive direction, TRUE = Negative direction **Positive direction:** Drive output frequency is positive. **Negative direction**: Drive output frequency is negative.

B07: FALSE = Drive own brake control, TRUE = Brake is forced open **Drive own brake control:** Drive own brake control is active. **Brake is forced open** : Brake is forced open. This will bypass drive own brake control and force

B08: FALSE = DC Not Ready, TRUE = DC Ready Pulse

**DC Ready**: This output will give 2 s pulse when DC is Ready and there is not feedback from main breaker.

#### B09: FALSE = DC Not Ready, TRUE = DC Ready

**DC Not Ready**: Drive is not ready to be connected to directly to grid. **DC Ready**: Drive DC link is charged high enough to be connected directly to the grid.

#### B10: FALSE = Speed Control, TRUE = Torque Control

**Speed Control**: Drive is in speed controlled mode, Drive operation mode may be torque control but speed limits have been reached.

**Torque Control**: Drive is in Torque Controlled mode.

### B11: FALSE = Speed Not Zero, TRUE = Speed Zero

**Speed Not Zero**: Speed is above Zero Speed Level **Speed Zero**: Speed is below Zero Speed Level

#### 8.6 Status Word (Application)

Application Status Word combines different drive statuses to one data word. Recommended signal for NCDrive monitoring.

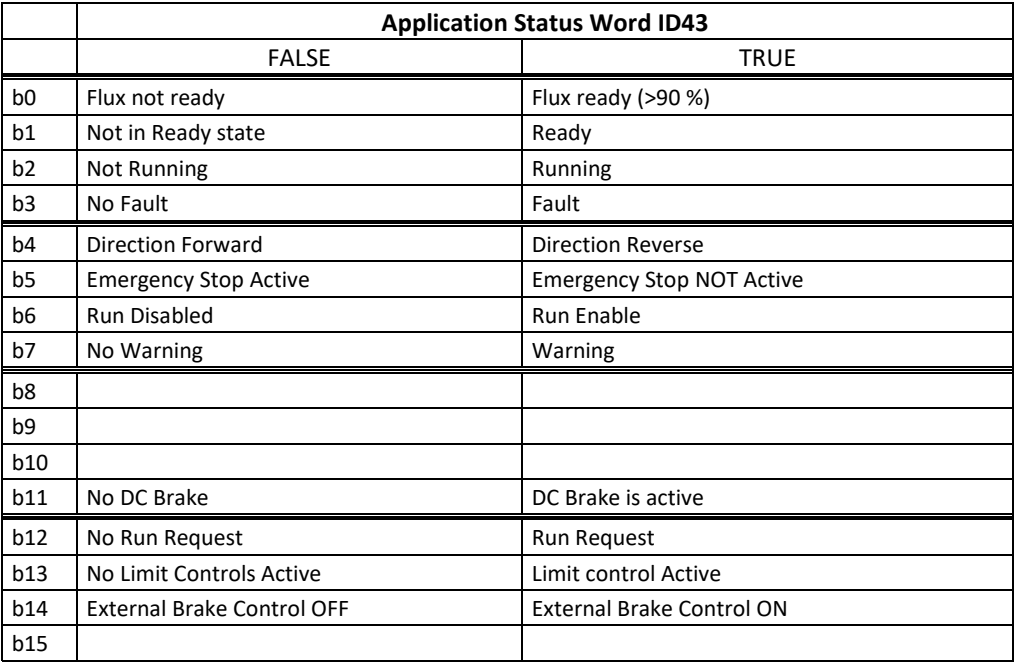

B00: FALSE = Flux not ready, TRUE = Flux ready

**FALSE**: Rotor flux is below 90 %

**TRUE**: Rotor flux is above 90%.

B01: FALSE = Not in ready state, TRUE = Drive in Ready state

- **FALSE**:-Run Enable signal is low
	- Drive in fault state
		- DC too low
		- DC too high

**TRUE**: Drive is in Ready state.

B00: FALSE = , TRUE = **FALSE**: A **TRUE**: B.

## 9. IDENTIFICATION FUNCTION FOR PERMANENT MAGNET SYNCHRONOUS MOTOR

PM Motor has several zero positioning identification modes. This chapter explains what kind of identification mode is needed to select when using different kind of hardware configuration.

This chapter is addition to P2.1.9 Identification parameter description and P2.8.5.2 Start Angle Identification mode description.

9.1 Zero position identification with absolute encoder.

When using absolute encoder identification is made only once. Remade is needed if encoder and rotor position changes related to each other.

Motor needs to be able to rotate freely that magnet positions can be identified.

Identification mode in this case is selected by "P2.1.9 Identification" selection "3 / Enc.ID Run".

During identification drive feeds DC current to motor (~90 % of motor nominal), this causes motor to move zero position, there may be oscillatory movement on the shaft. When identification is successful "P2.8.5.1 PMSM Shaft Position" is updated, if not successful value is set to zero and identification warning is displayed for 10 seconds (W57). If identification is made several times, result may be different; there are as many positions as there are pole pairs in the motor.

Benefit to use absolute encoder is that magnet position is always known thus motor can be fully loaded from the start.

Related parameters:

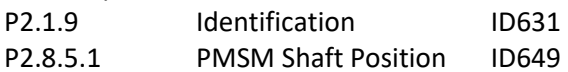

9.2 Start position with incremental encoder without Z-pulse input.

When using incremental encoder without Z-pulse, no actual identification is made. But start angle is find in every start. Identification mode can be selected by "P2.8.5.2 Start Angle Identification Mode" In this case encoder identification cannot be done because zero position cannot be identified without Z-pulse. But identification P2.1.9 Identification selection "2 / ID With Run" is needed to make. Identification at every start will be automatically active if "P2.8.5.1 PMSM Shaft Position" parameter value is zero. Best result is get when motor has a mechanical brake that prevents shaft movements. Acceptable result can

be achieved also when motor has high load and/or inertia that prevent shaft movements during identification.

Angle identification is done in every start by feeding motor with a DC pulses that identifies magnet position. DC pulses are in two different groups. First one identifies zero position and second one makes polarity check. These DC current levels are adjusted by "P2.8.5.3 Start Angle Identification Current" and "P2.8.5.4 Polarity Pulse current", respectively.

**NOTE**: Not all motors are suitable for this identification mode.

Benefit of this mode is that motor can be fully loaded from the start.

Related parameters:

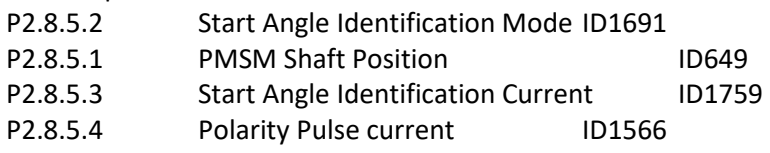

#### 9.3 Identification with incremental encoder with Z-pulse input.

When using incremental encoder with Z-pulse, identification is made only once. Remade is needed if encoder and rotor position changes related to each other.

Motor needs to be able to rotate freely that magnet positions can be identified. Identification mode in this case is selected by "P2.1.9 Identification" selection "3 / Enc.ID Run".

During identification drive feeds DC current to motor (~90 % of motor nominal), this causes motor to move to zero position, there may be oscillatory movement on the shaft. When motor oscillatory movement has stopped motor is rotated until Z-pulse is received from the encoder. When identification is successful "P2.8.5.1 PMSM Shaft Position" is updated, if not successful value is set to zero and identification warning is displayed for 10 seconds (W57). If identification is made several times result may be different, there are as many positions as there are pole pairs in the motor.

When motor is started and zero position is not "remembered": Drive will start to feed DC current to motor (Defined by "P2.8.5.6 I/f Current") till Z-pulse is received from the encoder. During this DC injection motor may not be able to produce 100 % torque. When running without load Z-pulse position can be seen in the motor current when current goes nearly to zero.

Related parameters: P2.1.9 Identification P2.8.5.1 PMSM Shaft Position P2.8.5.6 I/f Current

## 10. MONITORING SIGNAL FOR DIFFERENT PURPOSES

10.1 Signals for basic monitoring

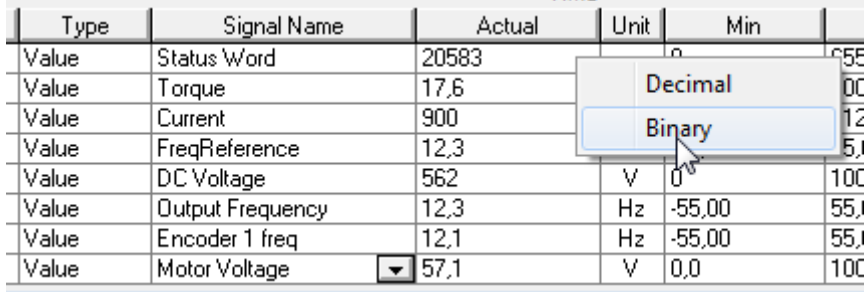

#### 10.2 Firmware Reference Chain

*10.2.1Reference chain before ramp generator.* 

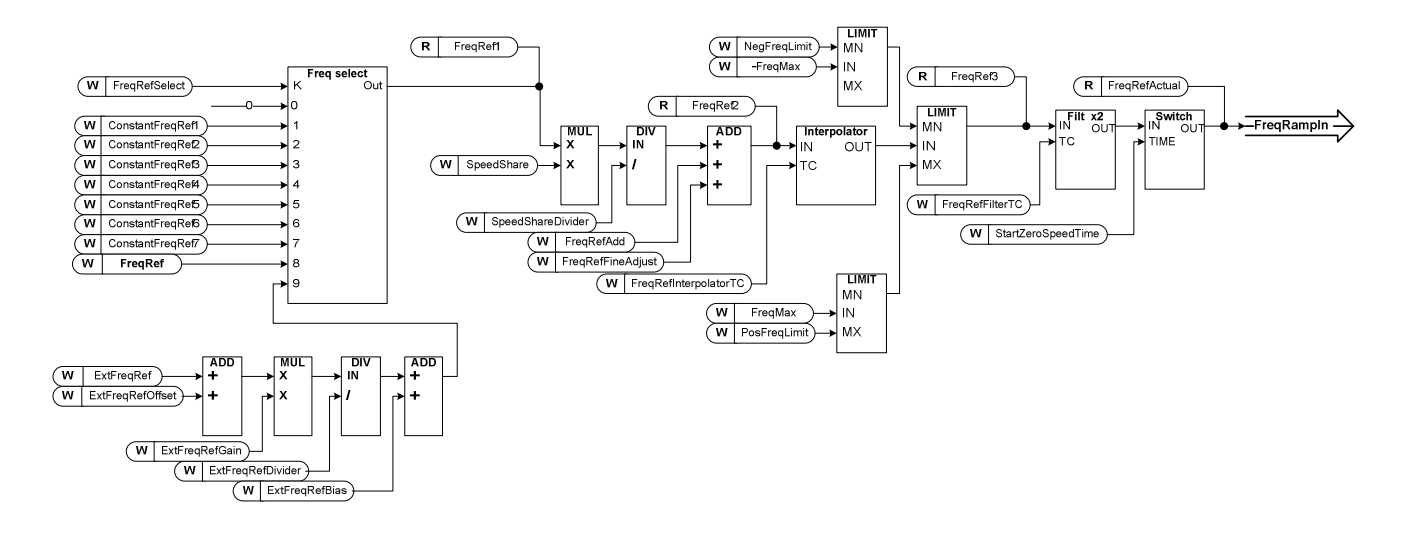

*10.2.2Reference chain after ramp generator.* 

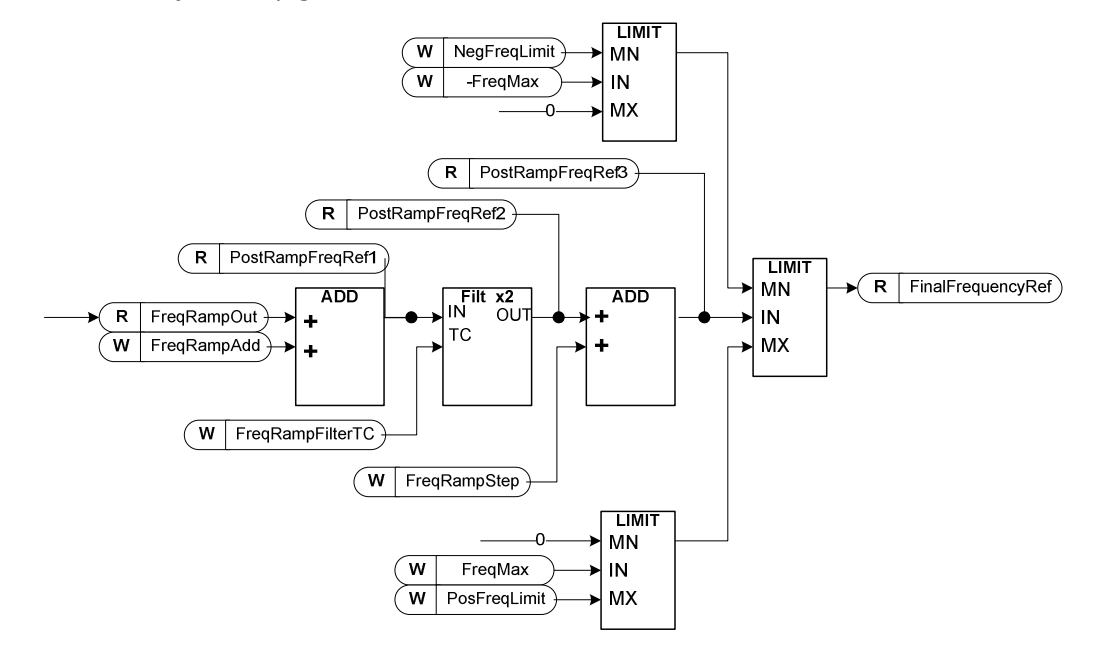

## *10.2.3Speed Controller*

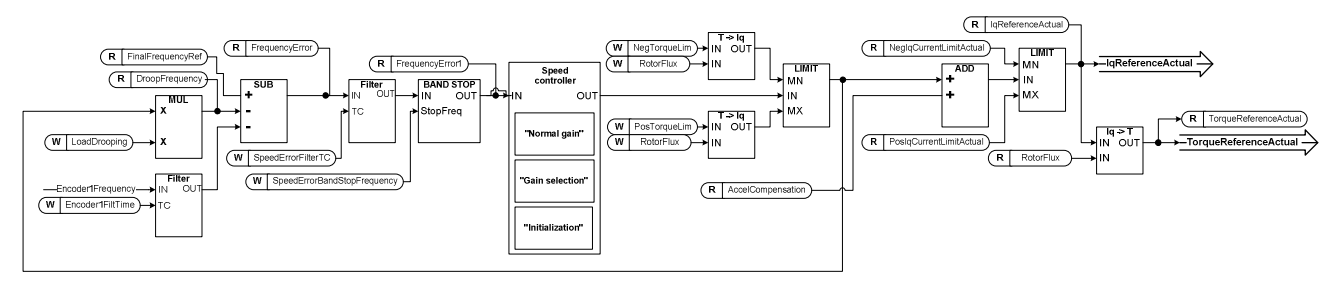

## *10.2.4Acceleration Compensation*

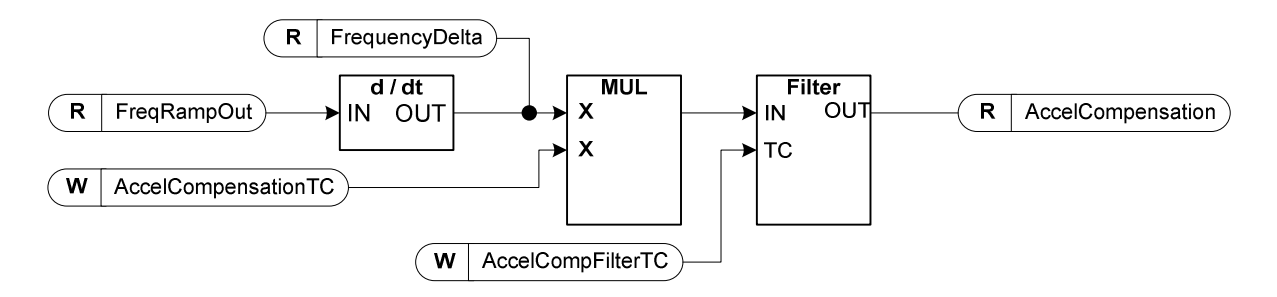

*10.2.5Torque Reference Chain* 

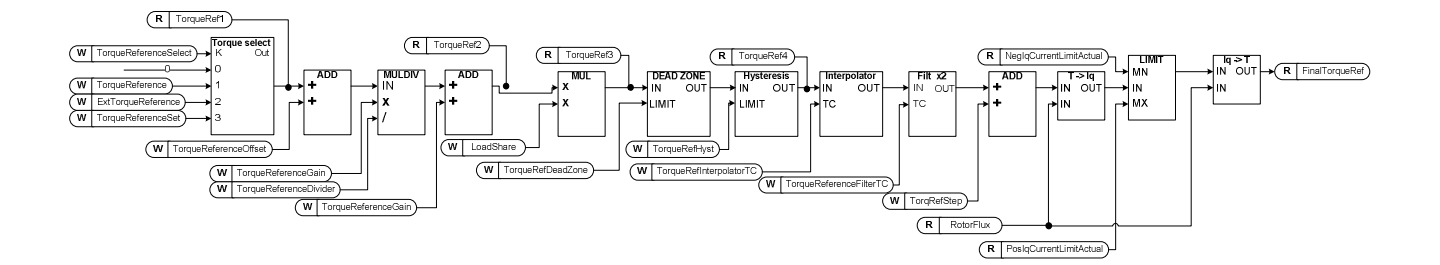

# 11. DATA LOGGER TRIGGER WORD

There is a special trigger word in application level that can be used to trigger data logger. This word can be used for triggering when source is selected from Application and original Vacon SIA application vcn is used. Variable is called "DataLoggerTrigWord"

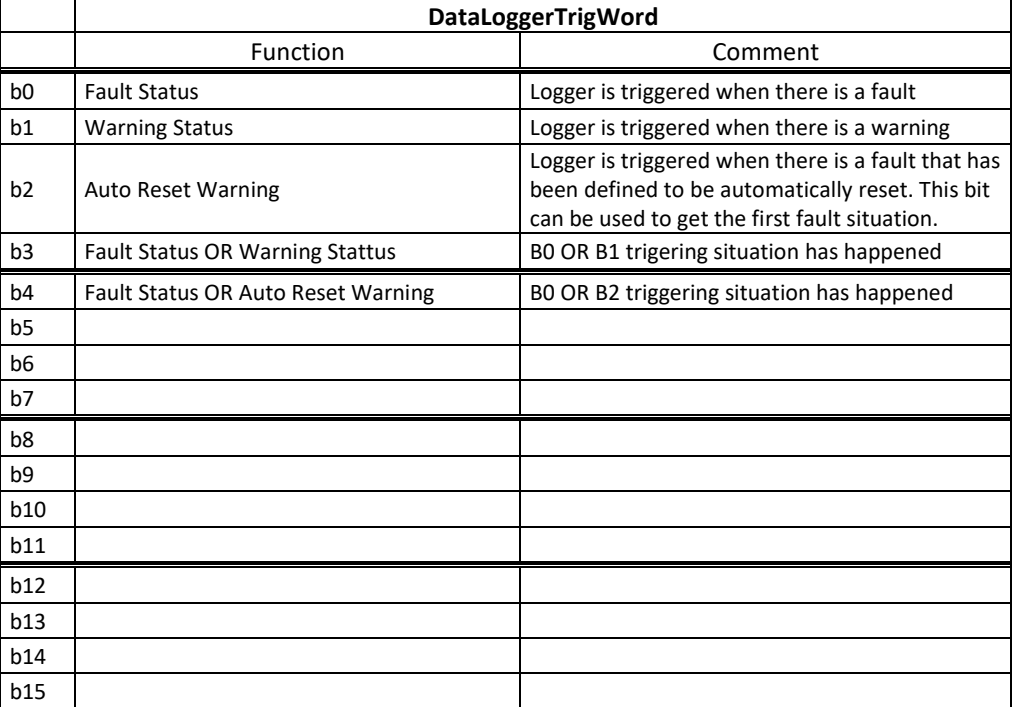

## 12. PROBLEM SOLVING

While proper information is needed form the problem, it's also recommended to try with latest applicationand system software versions available. Software is continuously developed and default settings are improved.

| Type  | Signal Name             | Actual | Unit .  | Min      |      |
|-------|-------------------------|--------|---------|----------|------|
| Value | Status Word             | 20583  |         | o        | 455  |
| Value | Torque                  | 17.6   | Decimal |          | bc   |
| Value | <b>Current</b>          | 900    | Binary  |          | ĪΣ   |
| Value | FreqReference           | 12,3   |         |          | 5,   |
| Value | DC Voltage              | 562    | v       |          | 100  |
| Value | <b>Output Frequency</b> | 12,3   | Hz      | $-55.00$ | 55,1 |
| Value | Encoder 1 freq          | 12.1   | Hz      | $-55.00$ | 55,1 |
| Value | Motor Voltage           | 57,1   | v       | 0.0      | 100  |

*Figure 1. The recommended signals for NCDrive* 

Use the fastest communication speed (Baudrate: 57 600) and a 50 ms update interval for signals for the RS232 communication.

For the CAN communication, use a 1 Mbit communication speed and 7 ms update interval for signals.

When you contact the support, send the \*.trn, \*.par and Service info (\*.txt) files with a description of the situation. If the situation is caused by a fault, take also the Datalogger data from the drive.

Note that Datalogger settings can be changed to catch correct situation and it's also to possible make manual force trig for Datalogger.

Before storing the parameter file, upload the parameters from the drive and save when NCDrive is in the ON-LINE state. If it is possible, do this while the problem is active.

It's also helpful to have single line diagram from the system where problem is faced.

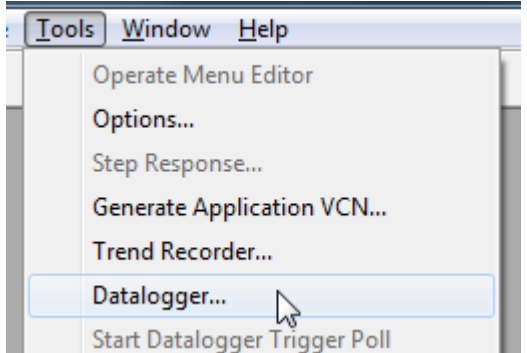

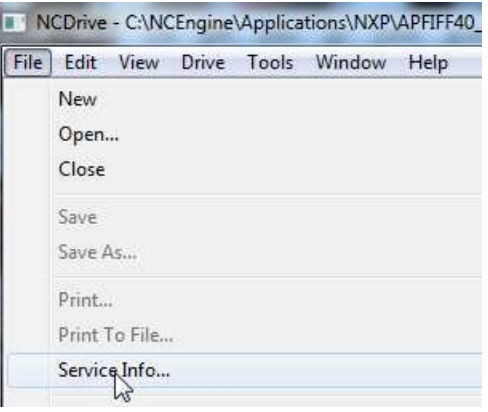

## 13. FAULT CODES

## *F1 Overcurrent fault*

Drive has detected a high current in the output phase.

- **S1 = Hardware trip**: Current above 4\*Ih
- **S2 = Only in NXS unit**

**S3 = Current controller supervision.** Current limit too low or current peak value too high.

#### **Possible cause and solutions**

- 1. Sudden increase in load
	- Check motor load.
- 2. Short circuit in motor cables
	- Check motor and cables.
- 3. Motor is under magnetized at start.
	- Make identification run
- 4. Unsuitable motor
- 5. Sine filter is used but drive settings are not correct
	- Activate Sine filter parameter (P6.7.5) in system menu

## *F2 Overvoltage fault*

DC-link voltage has exceeded the drive protection limits.

#### **S1 = Hardware trip.**

500 Vac unit DC voltage above 911 Vdc 690 Vac unit DC voltage above 1200 Vdc

#### **S2 = Overvoltage control supervision (only 690 Vac unit).**

DC voltage has been above 1100 Vdc for too long.

#### **Possible cause and solutions**

- 1. Too short a deceleration time
	- Increase deceleration time.
	- Use brake chopper and brake resistor.
	- Use Brake chopper unit.
	- Use active front end unit (AFE ARFIFF02).
	- Activate overvoltage controller.
- 2. High overvoltage spikes in supply
	- Activate overvoltage controller.
- 3. 690 V unit operating too long above 1100 Vdc
	- Check input voltage.

## *F3 Earth fault*

Earth fault protection ensures that the sum of the motor phase currents is zero. The overcurrent protection is always working and protects the frequency converter from earth faults with high currents.

#### **S1 = Sum of motor current is not zero**

#### **Possible cause and solutions**

1. Insulation failure in cables or motor

• Check motor cables and motor.

#### *F5 Charge switch*

Charge switch status is not correct when start command is given.

#### **S1 = Charge switch was open when START command was given.**

#### **Possible cause and solutions**

1. Charge switch was open when the START command was given.

- Check connection of the feedback from charging relay
- Reset the fault and restart.

Should the fault re-occur, contact your local distributor.

#### *F6 Emergency stop*

Emergency stop command has been given by using a special option board.

## *F7 Saturation fault*

#### **S1 = Hardware failure**

#### **Possible cause and solutions**

- 1. If there is a brake chopper in use
	- Check the isolation resistance and the resistance on the brake resistor.
- 2. FR4-FR8: Power module
	- Measure the power module directly from its terminals.
- 3. Hardware
	- Check the capacitors.

## *F8 System Fault*

A system fault indicates several different fault situations in drive operation.

#### **S1 = Feedback fault**

- Disturbance. Reset the unit and try again.
- If there is star coupler in the unit, check the fibre connections and phase order.
- Driver board or IGBT broken.
- FR9 and the bigger size drives , which includes not star coupler, ASIC board (VB00451) is broken.
- FR8 and smaller size drives: control board broken.
- FR8 and smaller size drives: if there is boardsVB00449 / VB00450 in use,failure might be in there.

## **S7 = Charge switch**

- **S8 = No power to driver card**
- **S9 = Power unit communication (TX)**
- **S10 = Power unit communication (Trip)**
- **S11 = Power unit comm. (Measurement)**
- **S12 = SystemBus synchronization has failed in DriveSynch operation**
- **S30 = Safe disable inputs are in different state (OPT-AF)**
- **S31 = Thermistor short circuit detected (OPT-AF)**
- **S32 = OPT-AF board has been removed**
- **S33 = OPT-AF board EEPROM error**
- **S34-36 = OPT-AF supply voltage hardware problem detected.**
- **S37-40 = Single hardware problem detected in STO inputs.**
- **S41-43 = Single hardware problem detected in the thermistor input.**
- **S44-46 = Single hardware problem detected in STO inputs or in the thermistor input.**
- **S47 = OPT-AF board mounted in old NXP control board.**

**S48 = Parameter Expander boards/SlotB/Therm Trip(HW) is set to OFF even if the jumper wire X12 is not cut.** 

**S49 = OPT-AF board mounted in NXS control board.** 

#### *F9 Undervoltage fault*

DC-link voltage is below the fault voltage limit of the drive.

#### **S1 = DC-link too low during run**

**S2 = No data from power unit** 

**S3 = Under voltage controller has been active and speed is ramped to zero with ramp time 2.** 

#### Possible cause

- 1. Too low a supply voltage
- 2. Frequency converter internal fault
- 3. One of the input fuses is broken.
- 4. External charge switch has not been closed.

#### Correcting measures

- In case of temporary supply voltage break, reset the fault and restart the frequency converter.
- Check supply voltage.
- Check function of DC charge.
- Contact your local distributor.

## *F10 Input line supervision*

#### **S1 = Phase supervision diode supply**

## **S2 = Phase supervision active front end**

Possible cause:

1. Input line phase is missing.

Correcting measures

• Check supply voltage, fuses and cable.

## *F11 Output phase supervision*

Current measurement has detected that there is no current in one phase or one phase current is considerably different from other phases.

Correcting measures

• Check motor cable and motor.

## *F12 Brake chopper supervision*

Brake chopper supervision generates pulses to the brake resistor for response. If no response is received within set limits a fault is generated.

Possible cause:

- 1. No brake resistor installed.
- 2. Brake resistor is broken.
- 3. Brake chopper failure.

Correcting measures:

- Check brake resistor and cabling.
- If these are ok the chopper is faulty. Contact your local distributor.

## *F13 Drive undertemperature fault*

Possible cause:

1. Heatsink temperature is under –10°C

## *F14 Drive overtemperature fault*

Possible cause:

1. Heatsink temperature is over acceptable limits. See user's manual for the temperature limit. Overtemperature warning is issued before actual trip limit is reached.

Correcting measures

- Check correct amount and flow of cooling air.
- Check the heatsink for dust.
- Check ambient temperature.
- Make sure that switching frequency is not too high in relation to ambient temperature and motor load.

## *F15 Motor Stalled*

The motor stall protection protects the motor from short time overload situations such as one caused by a stalled shaft. The reaction time of the stall protection can be set shorter than that of motor thermal protection. The stall state is defined with two parameters, Stall current and Stall frequency limit. If the

current is higher than the set limit and output frequency is lower than the set limit the stall state is true. There is actually no real indication of the shaft rotation. Stall protection is a type of over current protection.

• Check motor and load.

#### *F16 Motor over temperature*

Motor overheating has been detected by frequency converter motor temperature model. Motor is overloaded.

Possible cause:

- 1. Motor load is too high.
- 2. Motor values are set incorrectly.

Correcting measures:

- Decrease motor load.
- If no motor overload exists, check the temperature model parameters.

#### *F17 Motor underload fault*

The purpose of the motor underload protection is to ensure that there is load on the motor when the drive is running. If the motor loses its load there might be a problem in the process, e.g. a broken belt or a dry pump.

The underload curve is a squared curve set between the zero frequency and the field weakening point. The protection is not active below 5Hz (the underload time counter is stopped).

The torque values for setting the underload curve are set in percentage which refers to the nominal torque of the motor. The motor's name plate data, parameter motor nominal current and the drive's nominal current  $I_H$ are used to find the scaling ratio for the internal torque value..

Correcting measures:

• Check load.

## *F22 EEPROM checksum fault*

Possible cause:

- 1. Parameter save fault
- 2. Faulty operation
- 3. Component failure

Correcting measures:

• Should the fault re-occur, contact your local distributor.

## *F24 Counter fault*

Possible cause:

1. Values displayed on counters are incorrect

Correcting measures:

• Have a critical attitude towards values shown on counters.

## *F25 Microprosessor watchdog fault*

Possible cause:

- 1. Start-up of the drive has been prevented.
- 2. Run request is ON when a new application is loaded to the drive.

Correcting measures:

- Reset the fault and restart.
- Should the fault re-occur, contact your local distributor.

## *F26 Start-Up prevention*

Possible cause:

- 1. Start-up of the drive has been prevented.
- 2. Run request is ON when a new application is loaded to drive

Correcting measures:

- Cancel prevention of start-up if this can be done safely.
- Remove Run Request.

## *F29 Thermistor fault*

The thermistor input of the option board has detected too high a motor temperature.

Possible cause:

- 1. Motor is overheated.
- 2. Thermistor cable is broken.

Correcting measures:

- Check motor cooling and load
- Check thermistor connection(If thermistor input of the option board is not in use it has to be short circuited).

#### *F31 IGBT temperature Hardware*

IGBT Inverter Bridge over temperature protection has detected too high a short term overload current.

Possible cause:

- 1. Too high load
- 2. Identification run has not been made which causes the motor to start undermagnetized.

Correcting measures:

- Check load.
- Check motor size.
- Make identification Run.

#### *F32 Fan cooling*

Possible cause:

1. Cooling fan of the frequency converter does not start when ON command is given.

Correcting measures:

• Contact your local distributor.

## *F37 Device change*

Option board or power unit changed.

Possible cause:

1. New device of same type and rating.

Correcting measures:

• Reset. Device is ready for use.

#### *F38 Device added*

Option board added.

Correcting measures:

• Reset. Device is ready for use. Old board settings will be used.

#### *F39 Device removed*

Option board removed.

Correcting measures:

• Reset. Device no longer available.

#### *F40 Device unknown*

Unknown option board or drive.

## **S1 = Unknown device**

#### **S2 = Power1 not same type as Power2**

Correcting measures:

• Contact the distributor near to you.

## *F41 IGBT temperature Software*

IGBT inverter bridge overtemperature protection has detected too high a short term overload current.

- Check load.
- Check motor size.
- Make Identification run.

## *F42 Brake resistor overtemperature*

## **S1: Brake resistor high temperature**

Calculation for internal brake resistor has exceeded the tripping limit. If the internal brake resistor is not in use set the brake chopper parameter in System menu to 'Not connected'.

## **S2: Brake resistor resistance is too high**

- **S3: Brake resistor resistance is too low**
- **S4: No brake resistor detected**

## *F43 Encoder fault*

Encoder fault is issued when the drive is not able to operate in closed loop control mode (encoder is used). See subcodes for details for the reason of the fault:

- **S1 =** Encoder 1 channel A is missing
- **S2 =** Encoder 1 channel B is missing
- **S3 =** Both encoder 1 channels are missing
- **S4 =** Encoder reversed
- **S5 =** Encoder board missing
- **S6 =** Serial communication fault
- **S7 =** Ch A / Ch B Mismatch
- **S8 =** Resolver/Motor pole pair mismatch
- **S9 =** Missed Start Angle
- **S10** = Sin/Cos encoder feedback is missing.
- **S11** = Encoder angle is drifting fault.
- **S12** = Dual speed supervision fault
- **S13** = Encoder angle supervision fault
- **S14** = Encoder estimated missing pulse fault, switch from the CL ctrl to the OL sensorless ctrl.
- 1. Modulation type is ASIC while incremental encoder is used.
	- Change modulator type to Software 1
- 2. Start identification do not work due low identification current
	- Increase identification current
- 3. Start angle identification is not working at all because there is no saturation based saliency in the motor
	- Use absolute encoder
- 4. There are too much noise pick-ups in encoder cable
	- check encoder cable shield and grounding in drive

## *F44 Device changed (Default param.)*

Possible cause:

- 1. Option board or power unit changed.
- 2. New device of different type or different rating from the previous one.

Correcting measures:

- Reset
- Set the option board parameters again if option board was changed. Set converter parameters again if power unit was changed.

## *F45 Device added (default param.)*

Possible cause:

1. Option board of different type added.

Correcting measures:

- Reset
- Set the option board parameters again.

## *F50 4mA supervision*

Possible cause:

- 1. Current at the analogue input is below 4mA.
- 2. Signal source has failed
- 3. Control cable is broken or loose

Correcting measures:

• Check the current loop circuitry.

## *F51 External fault 1*

Possible cause:

1. Digital input fault.

Correcting measures:

• Remove fault situation from external device.

## *F52 Keypad communication*

Possible cause:

1. The connection between the control keypad or NCDrive and the AC drive is broken.

Correcting measures:

• Check keypad connection and possible keypad cable.

## *F53 Fieldbus communication*

Possible cause:

1. The data connection between the fieldbus Master and the fieldbus board is broken.

Correcting measures:

- Check installation.
- If installation is correct contact the nearest Vacon distributor.

## *F54 Slot fault*

Possible cause:

- 1. Defective option board or slot
- 2. High system load

Correcting measures:

- Check board and slot.
- Contact the nearest Vacon distributor.

## *F55 SystemBus communication*

The master drive sends pulses to all follower drives. If the pulses are missing a system bus communication fault is generated. The master drive also receives pulses back from the follower drives (max. four drives) and generates warnings if pulses are missing.

SystemBus communication is broken between master and follower.

Correcting measures:

- Check expander board parameters.
- Check optical fibre.
- Check option board jumpers.

## *F56 PT100 temperature fault*

PT100 protection function is used to measure temperature and give warning and/or fault when set limits are exceeded. System Interface application supports two PT100 boards. One can be used for the motor winding and the other for the motor bearings.

Possible cause:

1. Temperature limit values set for the PT100 board parameters have been exceeded

Correcting measures:

• Find the cause of temperature rise

#### *F57 Identification*

Identification run has failed.

- **A1 = Current measurement offset**
- **A2 = Identification current level**
- **A3 = Acceleration time too long**
- **A4 = Identification frequency reference not reached**
- **A5 = Too low or high magnetization current**
- **A6 = Flux curve outside expected levels**
- **A7 = PMSM, Encoder zero position**
- **A8 = Too low maximum frequency limit**
- **A9 = PMSM, encoder zero pulse not found.**
- **A10 = Ls Identification timeout**
- **A11 = Ls Identification current**

Possible cause:

- 1. There was load on the motor shaft when making the identification run with rotating motor.
- 2. Motoring or generator side torque/power limits are too low to achieve a stable run.
- 3. Too low torque, current or power limit
- 4. Too long acceleration time.

Correcting measures:

- Run command was removed before identification was ready
- Motor is not connected to the AC drive.
- There is load on the motor shaft.
- Set limiting parameters 100 % or above
- Set acceleration time smaller than 20 s.
- In some cases, levering the DC-Link voltage may help, for example, by stopping AFE boosting.

#### *F58 Mechanical brake*

This fault is generated when the acknowledge signal from the brake is used. If the status of the signal is opposite from the control signal for a longer period of time than the delay defined with P2.15.11 *Brake Fault Delay* a fault is generated.

Correcting measures:

• Check the condiction and connections of mechanical brake.

## *F59 Fan Cooling*

This fault is generated when FAN feedback signal is used. If feedback is opposite more than a six second warning is generated

## *F60 Cooling*

Protection for the liquid-cooled units. An external sensor is connected to the drive (DI: Cooling Monitor) to indicate if cooling liquid is circulating. If the drive is in Stop state only a warning is issued. In Run state a fault is issued and the drive makes a coast stop.

Possible cause:

1. Liquid cooled drive cooling circulation have been failed

Correcting measures:

• Check reason for cooling failure from external system.

## *F61 Speed Error*

Speed error monitoring function compares the encoder frequency and the ramp generator output. This function is used with PMS motors to detect if the motor is out of synchronization or to disable open loop function that uses encoder speed for slip compensation. The slip compensation is disabled regardless of the response and needs to be re-activated once speed error is detected (set parameter again or power down the drive).

Possible cause:

- 1. Motor speed is not the same as the reference. For example, motor speed is limited by torque limit.
- 2. PMS motor has gone off synchronization.
- 3. Encoder cable is broken.

## *F62 Run Disabled*

Run Disable warning signal is issued when Run Enable signal has been removed from the IO.

## *F63 Quick stop*

Quick stop command has been given to the drive. Possible cause:

1. A command has been given from a digital input or the fieldbus to make an emergency stop.

Correcting measures:

New run command is accepted after the emergency stop is reset.

## *F64 Input switch open*

This fault is given when input switch feedback signal is used. Default in DIN5. Possible cause:

1. The drive main power is switched off and DIN5 is inactive/low. Correcting measures:

• Check the main power switch of the drive.

## *F65 PT100 board 2*

PT100 protection function is used to measure temperature and give a warning and/or a fault when the set limits are exceeded. System Interface application supports two PT100 boards. One can be used for the motor winding and the other for the motor bearings.

Possible cause:

- 1. Temperature limit values set for the PT100 board parameters have been exceeded.
- 2. The number of inputs selected is higher than what is actually connected.
- 3. PT100 cable is broken

## *F72 License*

Licence has not been given or licence key is wrong

## *F74 Follower fault*

When using the normal master follower function this fault code is given if one or more follower drives trip to fault. When this fault occurs, master drive sends a command to all drives to trig the data logger.

Correcting measures:

See what fault is active in the follower drives.

• Check also master drive fault history.

### *F75 Drive Synch follower*

In DriveSynch mode the Master drive has detected a fault in one or more follower drives. When this fault occurs, master drive sends a command to all drives to trig the data logger.

Correcting measures:

- See what fault is active in the follower drives.
- Check also master drive fault history.

## *F81 External Fault 2*

Signal from external source has indicated fault situation. Indication to drive is given by digital input.

Correcting measures:

• Remove fault situation from external device.

## *F82 DDO Feed Back*

Feedback function of delayed digital output has detected that feedback has not been received within 3 seconds. This is always a warning.

Possible cause:

1. Controlled system do not send feedback signal

Correcting measures:

• Check reason for missing feedback signal.

## *F83 Signal Monitoring Fault*

Signal monitoring is used to monitor any signal selectable by ID number for low and high situation

Possible cause:

1. Signal has exceeded set limits

Correcting measures:

• See reason of monitored signal behaviour.

## *F84 Speed Protection*

Motor speed has exceeded min or max speed limit by 120 rpm.

Possible cause:

- 1. Torque Step is too high for the current load.
- 2. Acceleration compensation has wrong settings.

#### *F85 Baseline Run*

Baseline run has failed.

**A1:** 

Possible cause: There was a failure during the baseline run.

#### **A2:**

Online run interrupted before completion.

Correcting measures:

• Restart baseline run

## *F86 Condition Based Monitoring*

Current or voltage unbalance has exceeded the detection high limit. Vibration has exceeded the detection high limit. Load outside of the window limits

**A1 = Motor Stator Winding Current Fault A2 = Motor Stator Winding Voltage Fault A3 = Motor Stator Winding Current Warning S2 A4 = Motor Stator Winding Voltage Warning S2 A5 = Motor Stator Winding Current Warning S1 A6 = Motor Stator Winding Voltage Warning S1 A7 = Vibration Fault A8 = Vibration Warning S2 A9 = Vibration Warning S1 A10 = Load Fault A11 = Load Warning S2 A12 = Load Warning S1** 

## *F87 Zeros in baseline*

Zeros in baseline measurement data detected after baseline run completed.

Correcting measures:

• Check baseline data arrays and use modified point activation to correct data arrays or run new baseline.

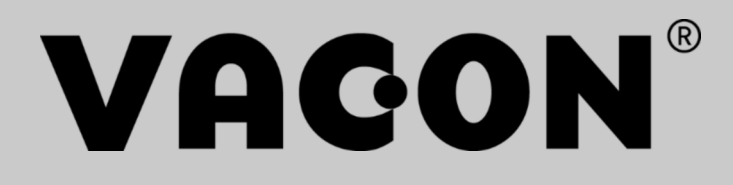

www.danfoss.com

Vacon Ltd Member of the Danfoss Group

Runsorintie 7 65380 Vaasa Finland

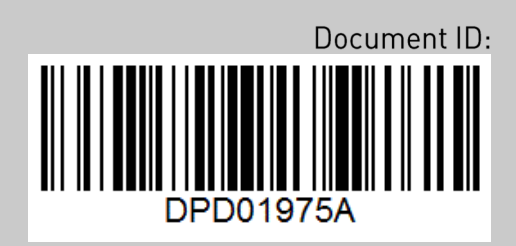

Rev. A